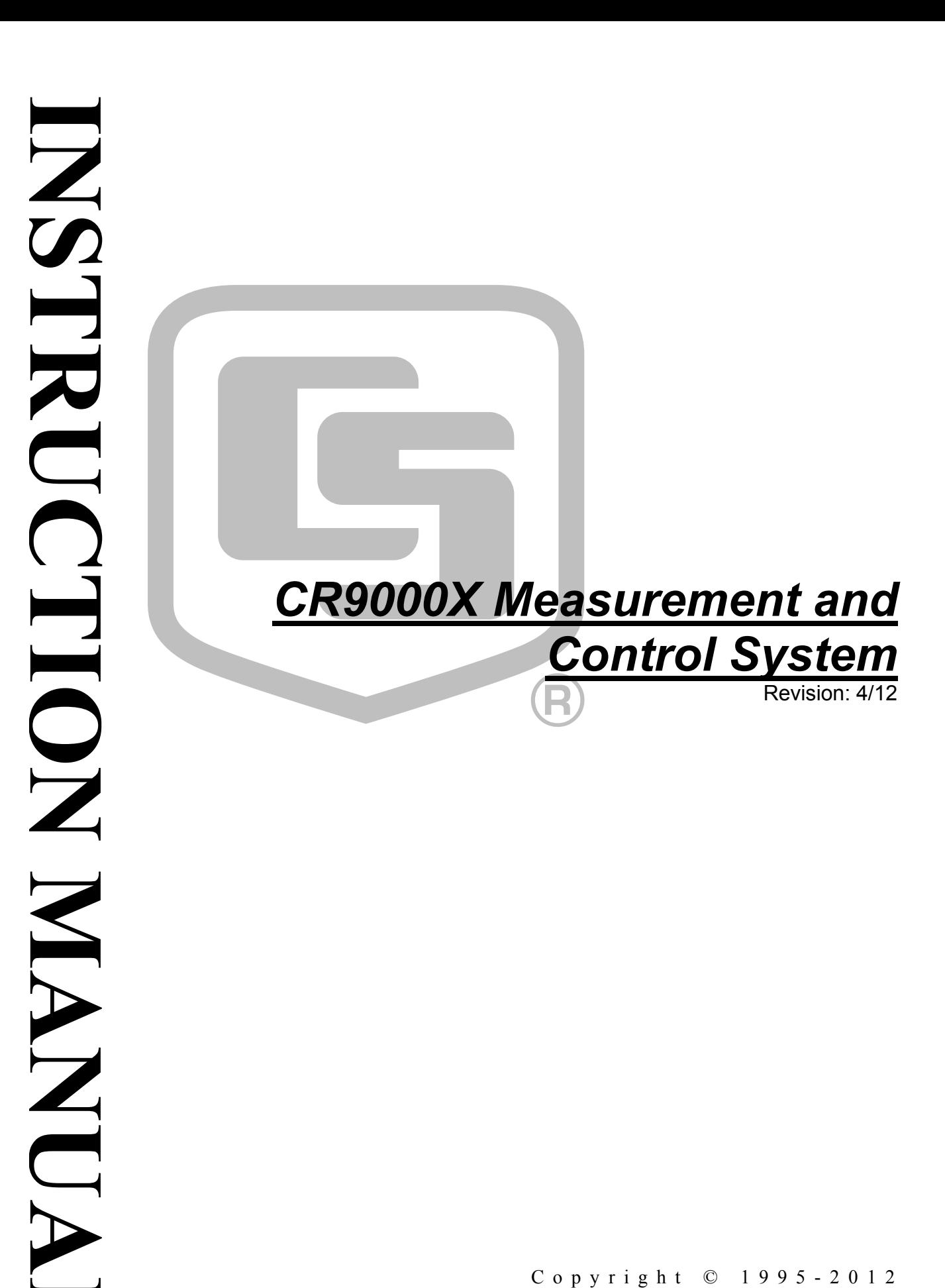

Copyright © 1995-2012 Campbell Scientific, Inc.

# *Warranty*

The CR9000X Measurement and Control System is warranted for thirty-six (36) months subject to this limited warranty:

"PRODUCTS MANUFACTURED BY CAMPBELL SCIENTIFIC, INC. are warranted by Campbell Scientific, Inc. ("Campbell") to be free from defects in materials and workmanship under normal use and service for twelve (12) months from date of shipment unless otherwise specified in the corresponding Campbell pricelist or product manual. Products not manufactured, but that are re-sold by Campbell, are warranted only to the limits extended by the original manufacturer. Batteries, fine-wire thermocouples, desiccant, and other consumables have no warranty. Campbell's obligation under this warranty is limited to repairing or replacing (at Campbell's option) defective products, which shall be the sole and exclusive remedy under this warranty. The customer shall assume all costs of removing, reinstalling, and shipping defective products to Campbell. Campbell will return such products by surface carrier prepaid within the continental United States of America. To all other locations, Campbell will return such products best way CIP (Port of Entry) INCOTERM® 2010, prepaid. This warranty shall not apply to any products which have been subjected to modification, misuse, neglect, improper service, accidents of nature, or shipping damage. This warranty is in lieu of all other warranties, expressed or implied. The warranty for installation services performed by Campbell such as programming to customer specifications, electrical connections to products manufactured by Campbell, and product specific training, is part of Campbell's product warranty. CAMPBELL EXPRESSLY DISCLAIMS AND EXCLUDES ANY IMPLIED WARRANTIES OF MERCHANTABILITY OR FITNESS FOR A PARTICULAR PURPOSE. Campbell is not liable for any special, indirect, incidental, and/or consequential damages."

Products may not be returned without prior authorization. The following contact information is for US and international customers residing in countries served by Campbell Scientific, Inc. directly. Affiliate companies handle repairs for customers within their territories. Please visit *www.campbellsci.com* to determine which Campbell Scientific company serves your country.

To obtain a Returned Materials Authorization (RMA), contact CAMPBELL SCIENTIFIC, INC., phone (435) 227-9000. After an applications engineer determines the nature of the problem, an RMA number will be issued. Please write this number clearly on the outside of the shipping container. Campbell Scientific's shipping address is:

#### **CAMPBELL SCIENTIFIC, INC.**

RMA#\_\_\_\_\_ 815 West 1800 North Logan, Utah 84321-1784

For all returns, the customer must fill out a "Statement of Product Cleanliness and Decontamination" form and comply with the requirements specified in it. The form is available from our web site at *www.campbellsci.com/repair*. A completed form must be either emailed to *repair@campbellsci.com* or faxed to (435) 227-9106. Campbell Scientific is unable to process any returns until we receive this form. If the form is not received within three days of product receipt or is incomplete, the product will be returned to the customer at the customer's expense. Campbell Scientific reserves the right to refuse service on products that were exposed to contaminants that may cause health or safety concerns for our employees.

# *CR9000X Table of Contents*

*PDF viewers: These page numbers refer to the printed version of this document. Use the PDF reader bookmarks tab for links to specific sections.* 

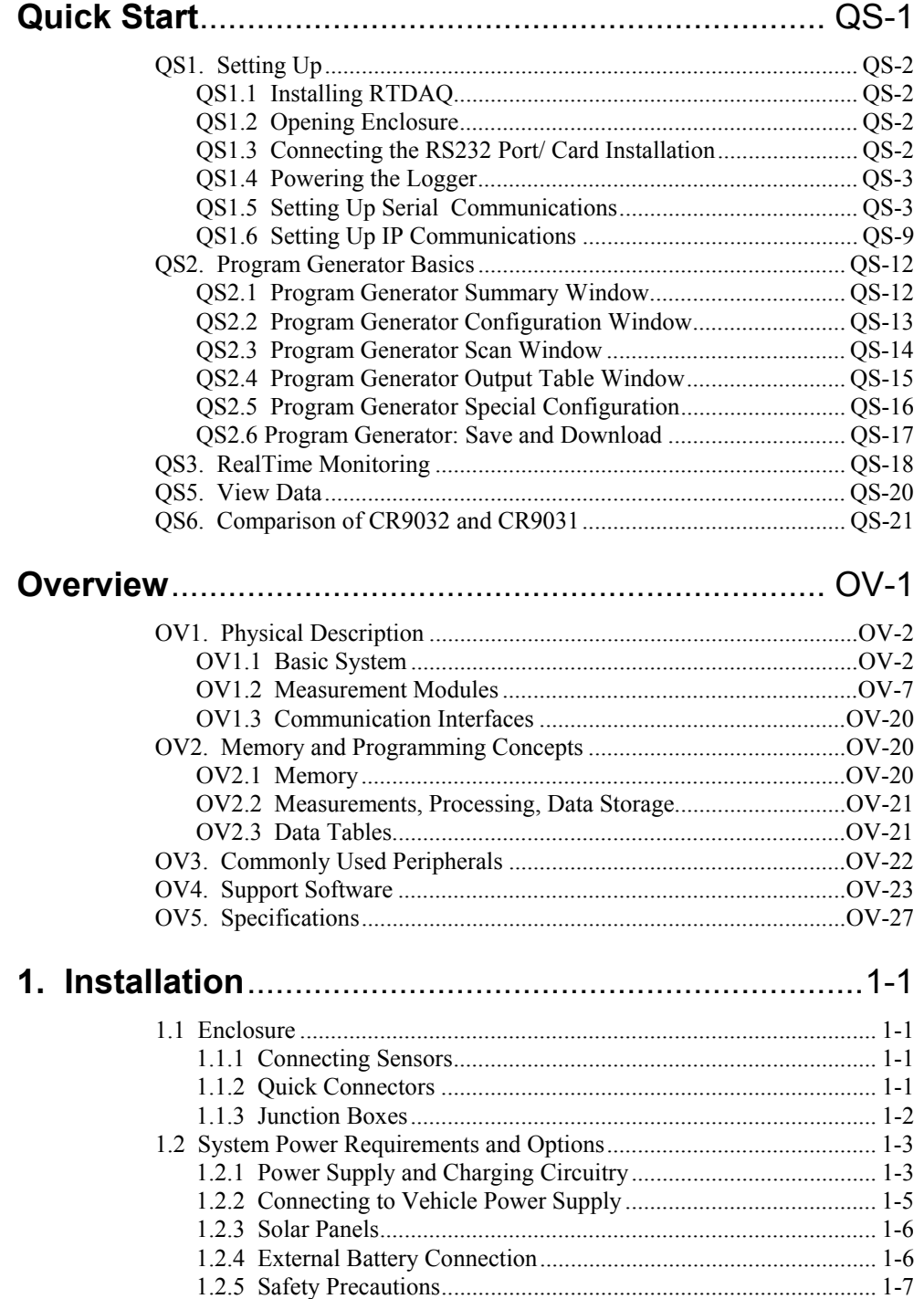

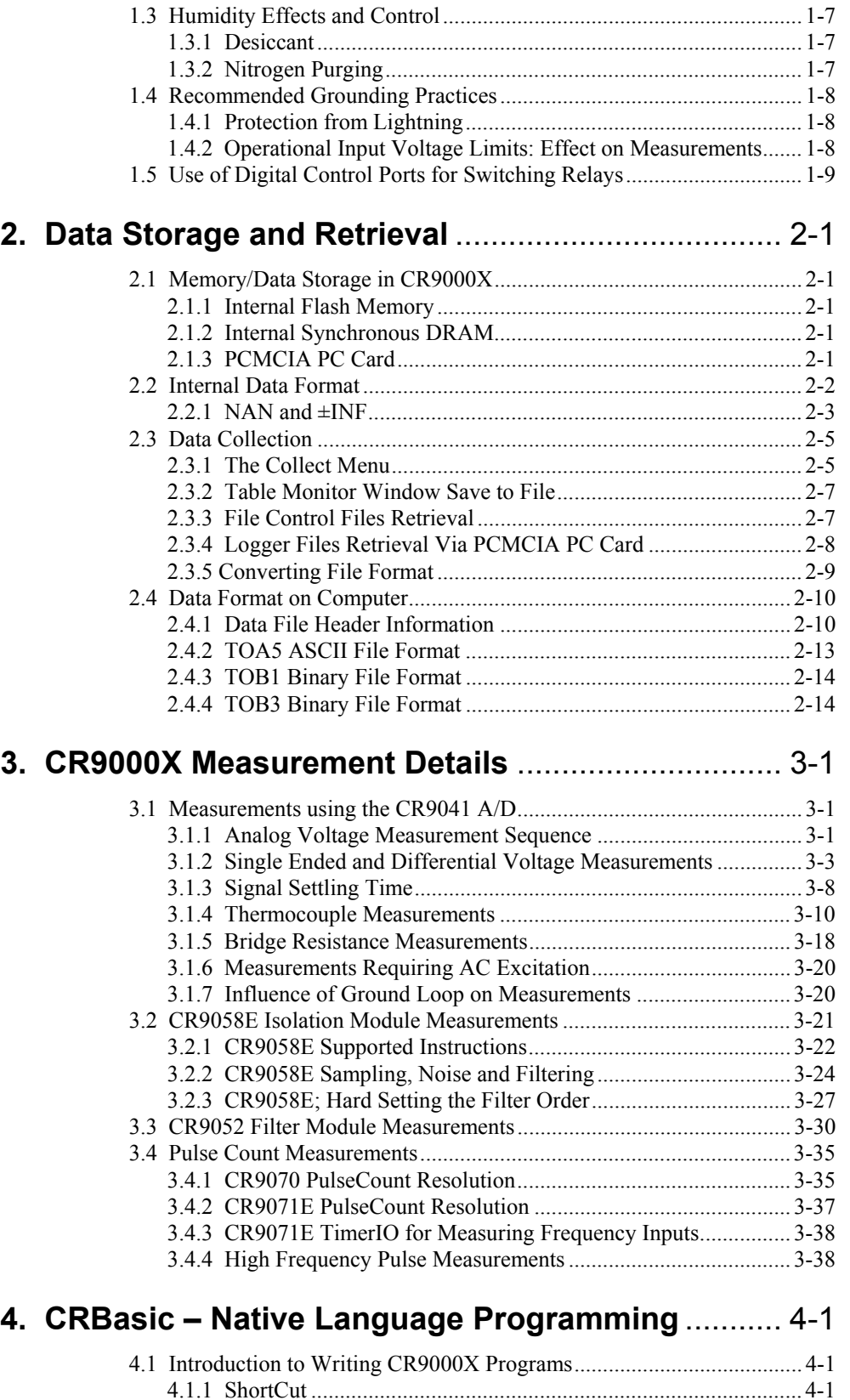

4.1.1 ShortCut ...................................................................................... 4-1 4.1.2 Program Generator ...................................................................... 4-1

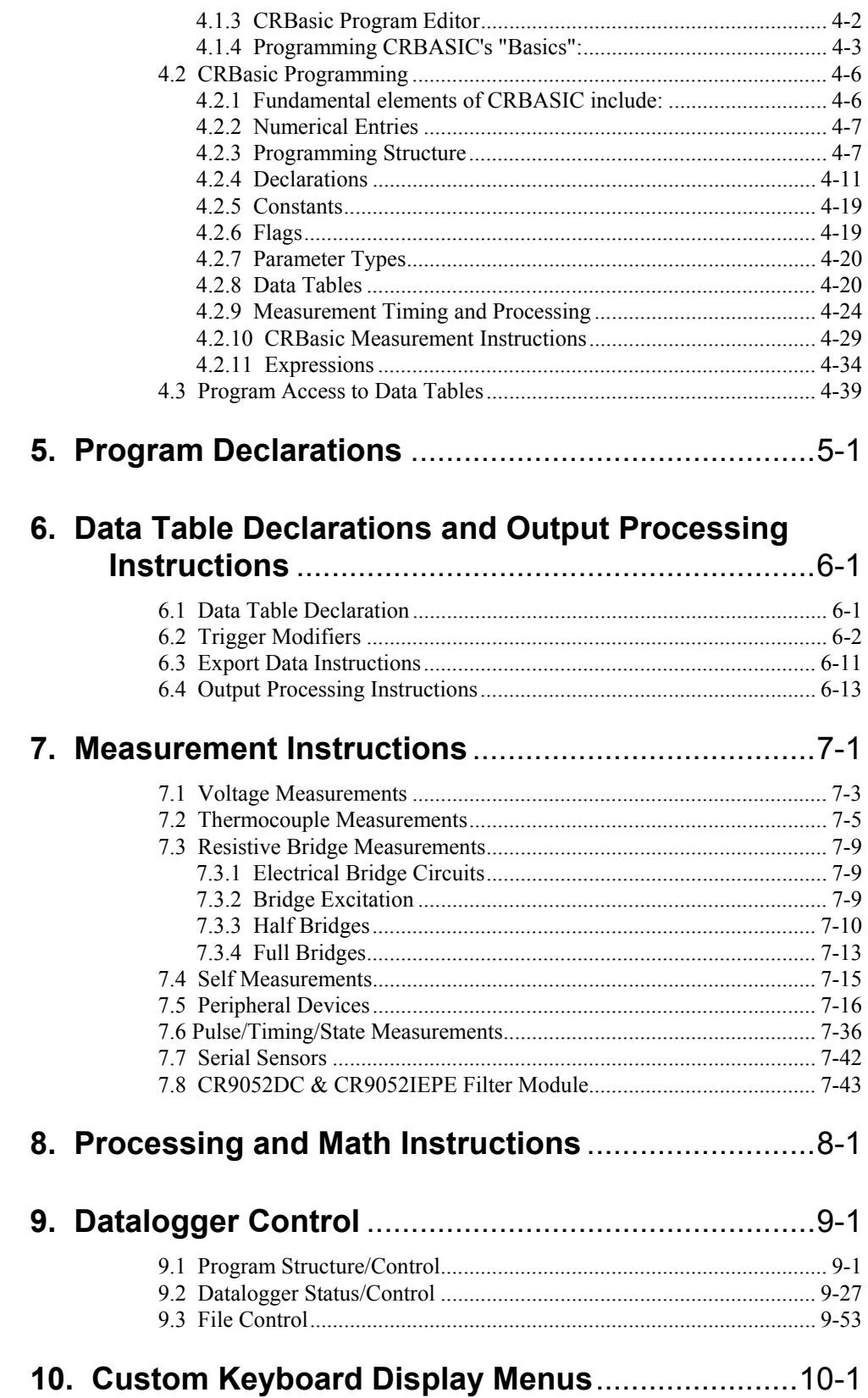

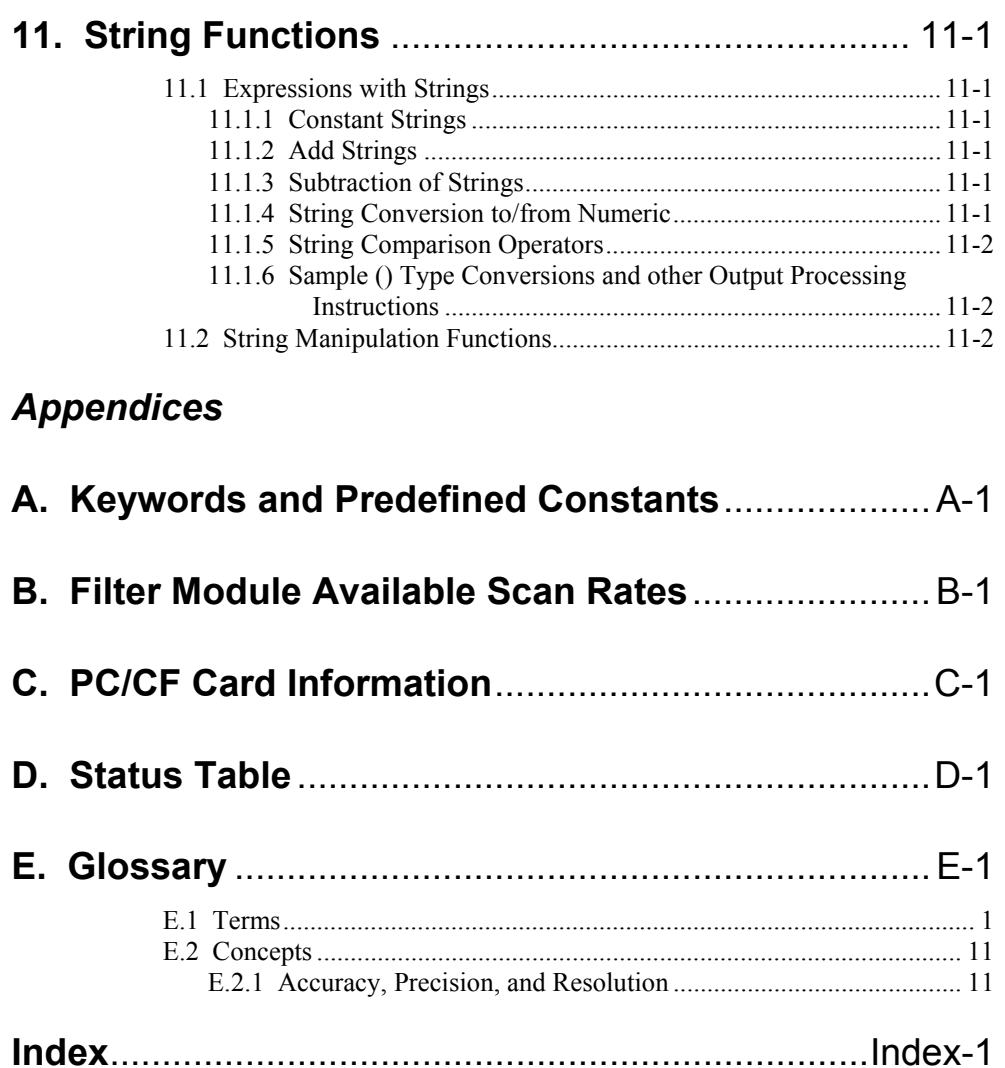

# *Quick Start*

CR9000X MEASUREMENT AND CONTROL SYSTEM

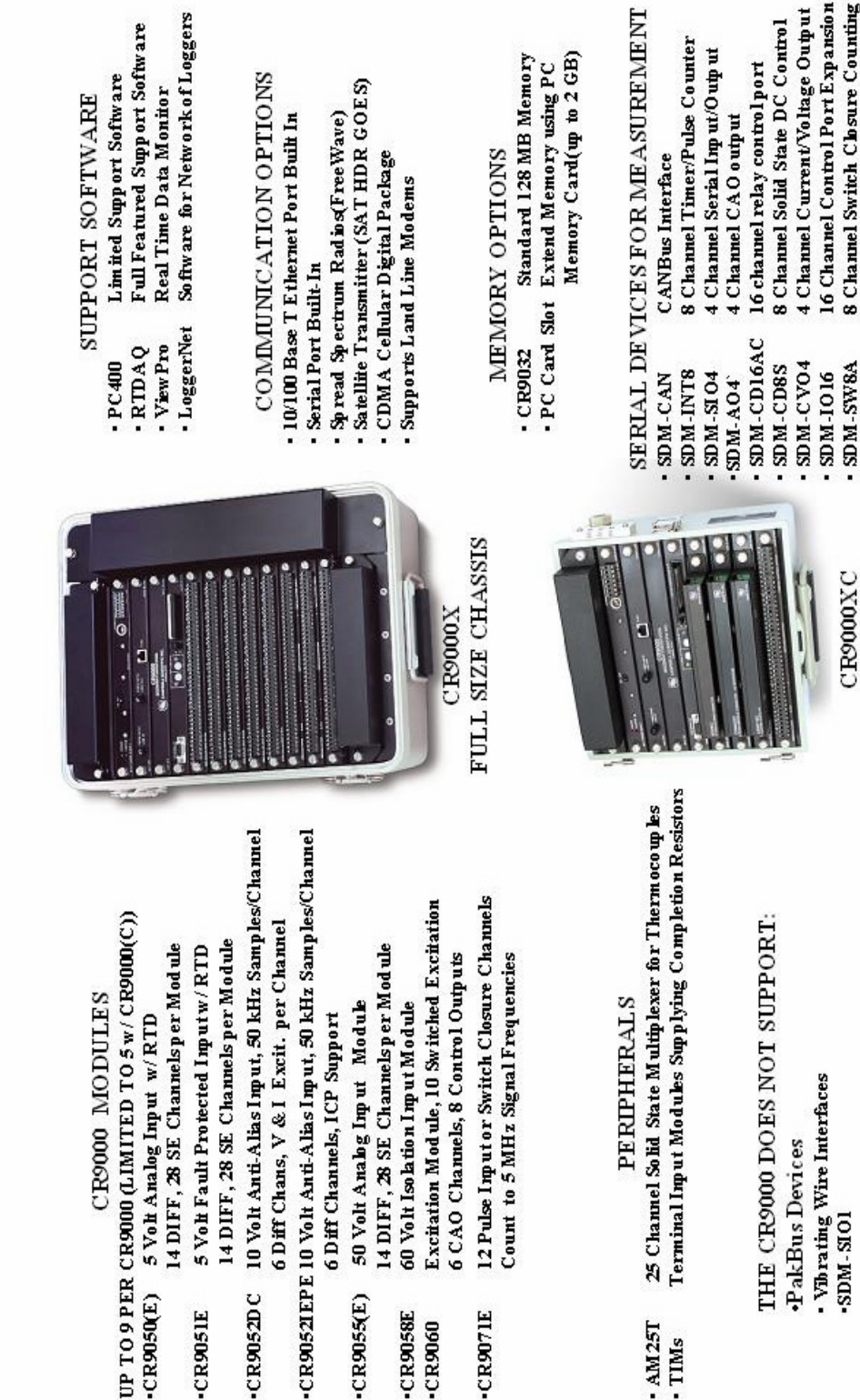

CR9058E

 $-CR9060$ 

CR907IE

 $\frac{AM25T}{TIMs}$ 

**CR905IE** 

## **QS1. Setting Up**

## **QS1.1 Installing RTDAQ**

A CD with one licensed copy of RTDAQ is provided with every CR9000X. Locate and install RTDAQ onto a computer with Windows 2000, XP, or Vista. It is best to install RTDAQ in a sub folder called RTDAQ under a CampbellSci directory in your root directory.

## **QS1.2 Opening Enclosure**

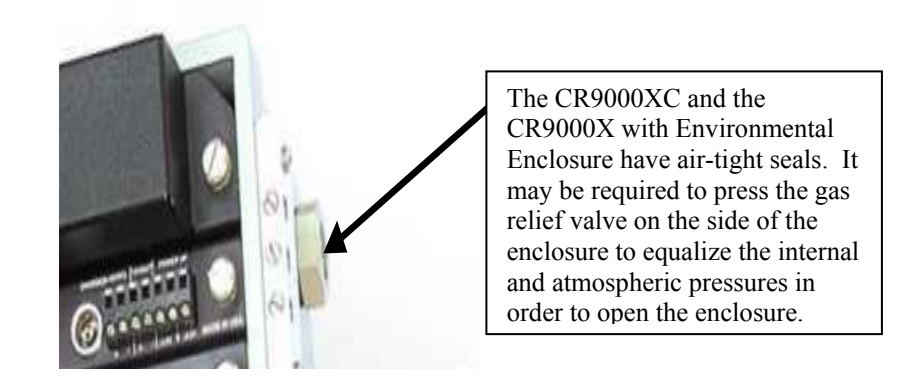

## **QS1.3 Connecting the RS232 Port/ Card Installation**

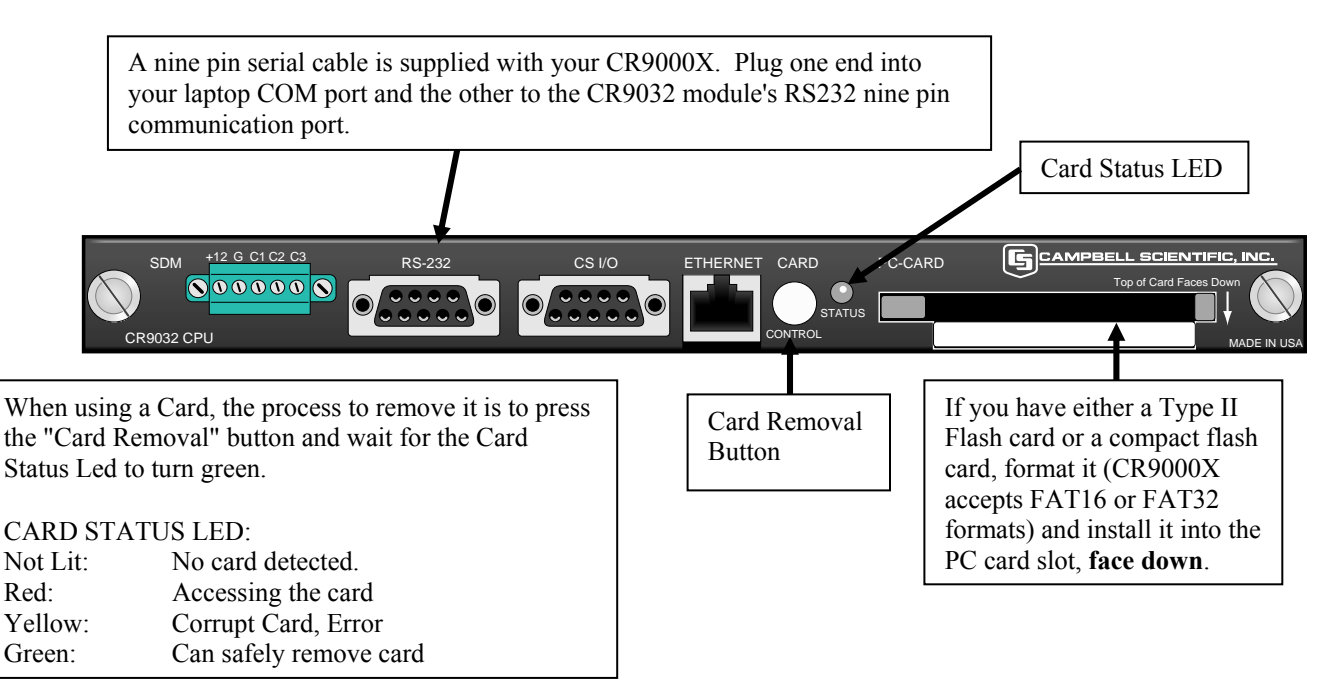

## **QS1.4 Powering the Logger**

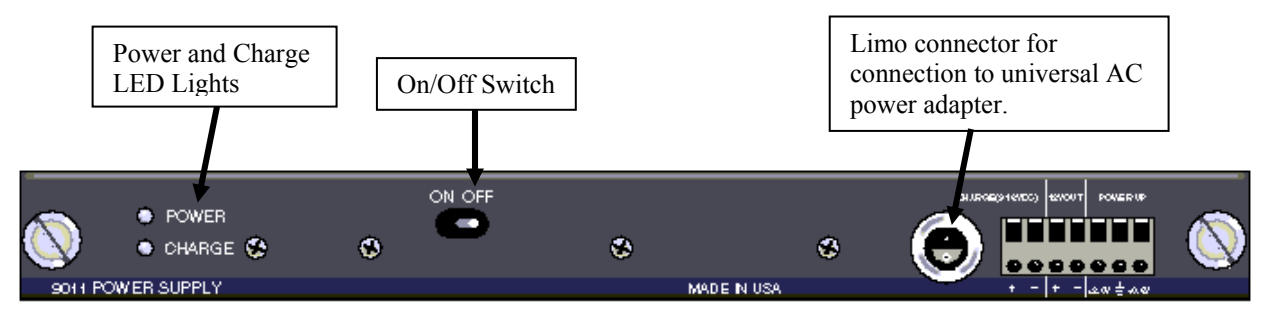

A universal power adapter that can convert 120/240 AC to the required DC voltage is supplied with the CR9000X(C). The adapter has a Limo connector which mates with the CR9011 Power Supply module. Connect the Limo connectors and plug the adapter into the AC wall outlet. The Charge LED should turn red. You are now ready to power up the CR9000X with the On/Off toggle switch.

## **QS1.5 Setting Up Serial Communications**

Connect a straight through RS-232 cable from your computers serial port to the RS-232 port on the CR9032. Start up RTDAQ. You should see the Window shown below. Click on the Icon with a data logger + sign to start the Wizard to set up a new CR9000X.

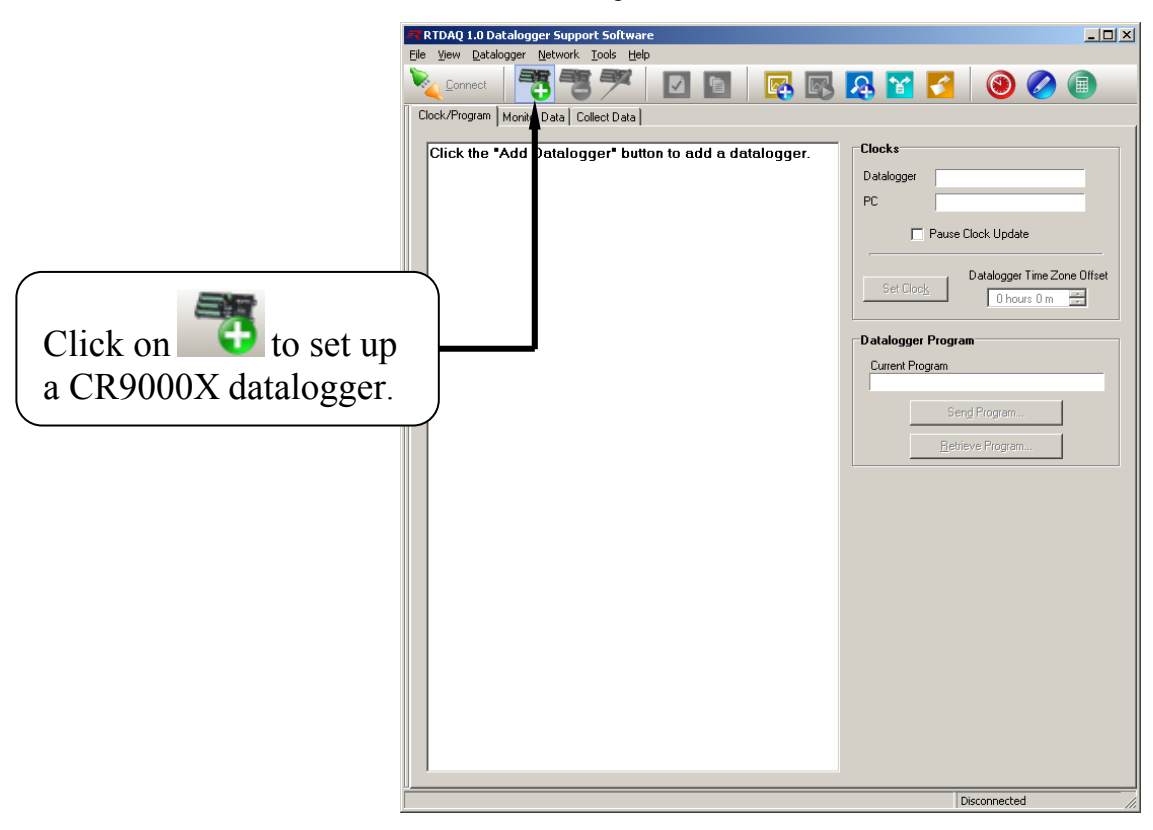

The wizard will prompt you sequentially through the settings required for your RS232 communication set-up. In this window, scroll down through the logger types and select the CR9000X. You can enter a descriptive name for the datalogger set-up. It should be noted that this name is used solely for the software and does not affect the "Station Name" internal of the logger.

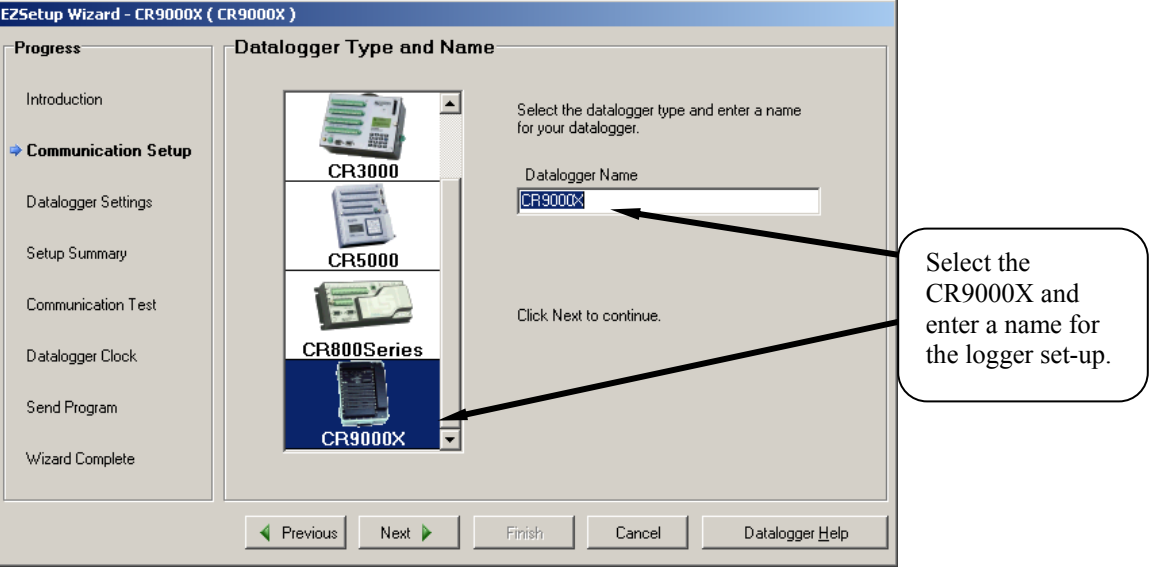

Click on Next.

Select "Direct Connect" for your communication mode.

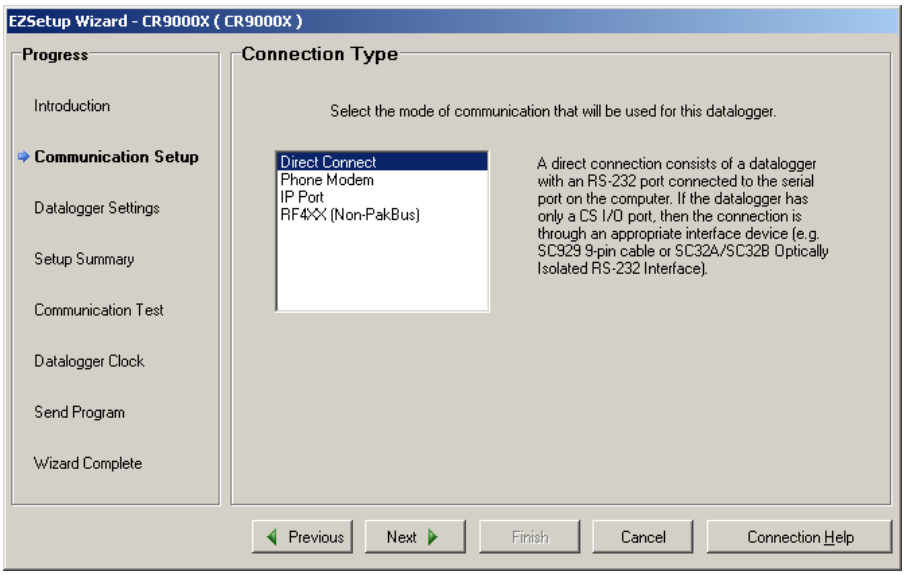

Select the computer **COM Port** that you will be using to communicate with the logger. Only COM ports which are recognized and made available by the PC's operating system will be listed.

Enter 4 seconds for the **Com Port Communication Delay**. Click "**Next**".

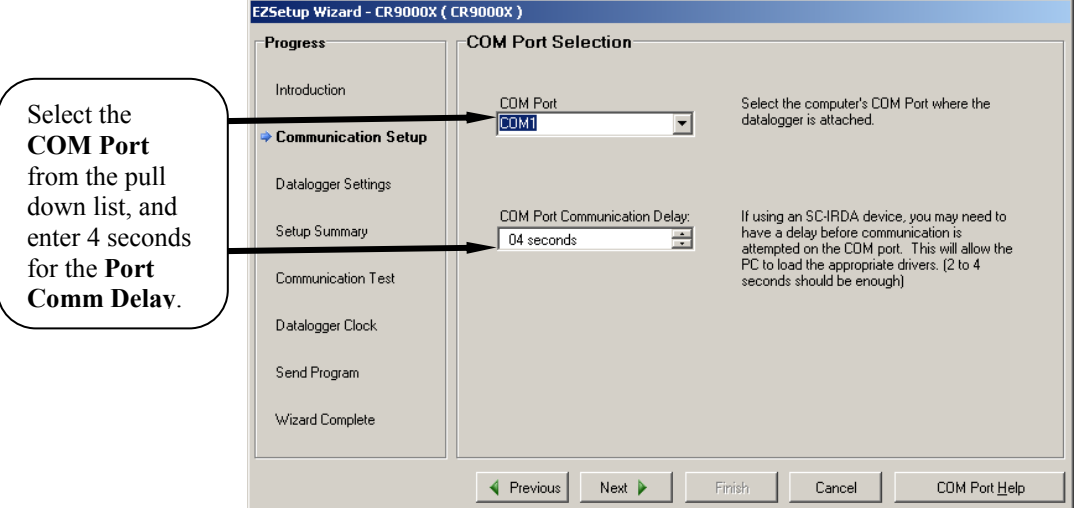

Enter the **Baud Rate** supported by your computer, up to 115200 baud. Enter 3 or 4 seconds for the **Extra Response Time** and 0 for the **Max Time On-Line.** Click on "**Next**".

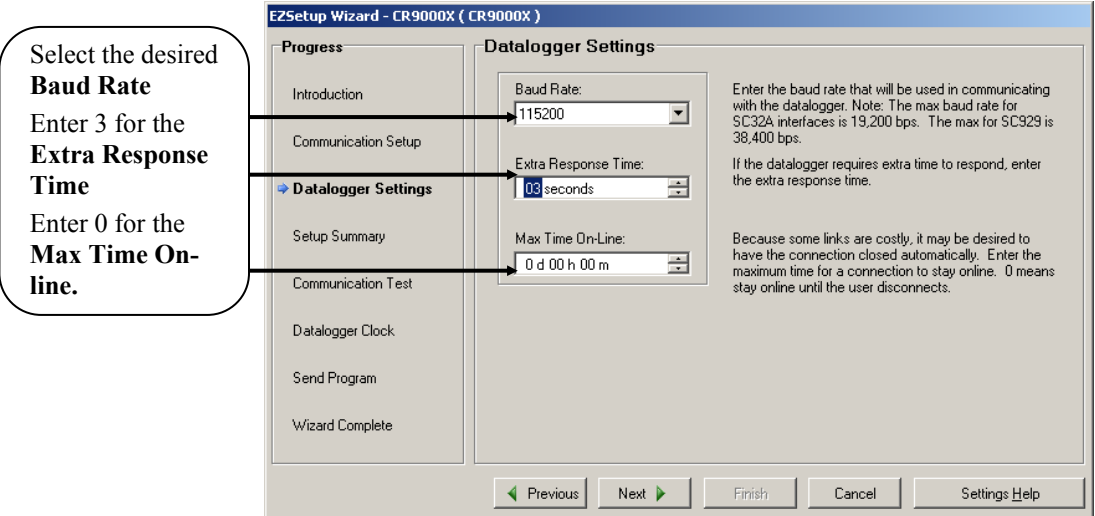

This next window has a Synopsis of your selected options. Verify that it has the requisite settings and click on "**Next**".

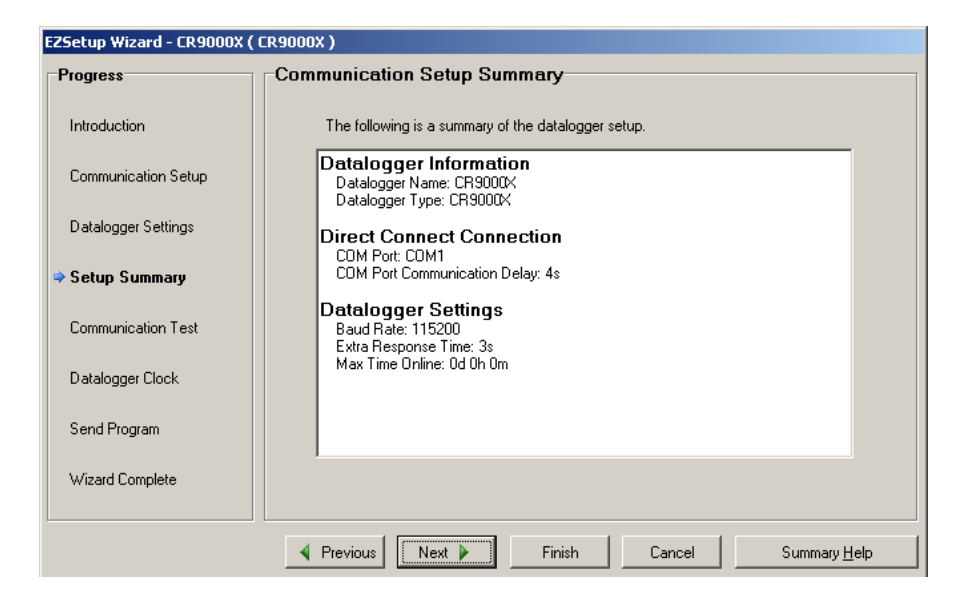

You will now have the option to **Test** your **Communication**s link. If you are connected to a logger, select "Yes", and click on "**Next"**. If you are not connected to a logger, click on "**Finish"**.

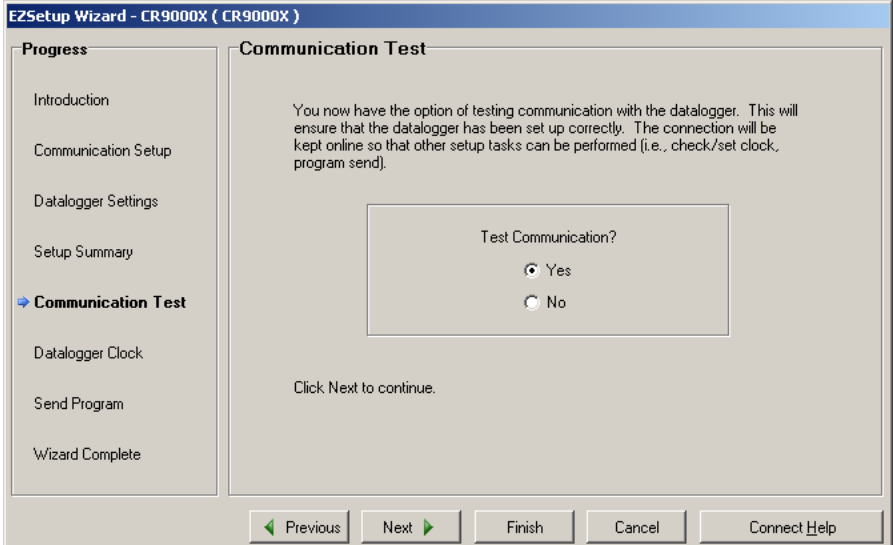

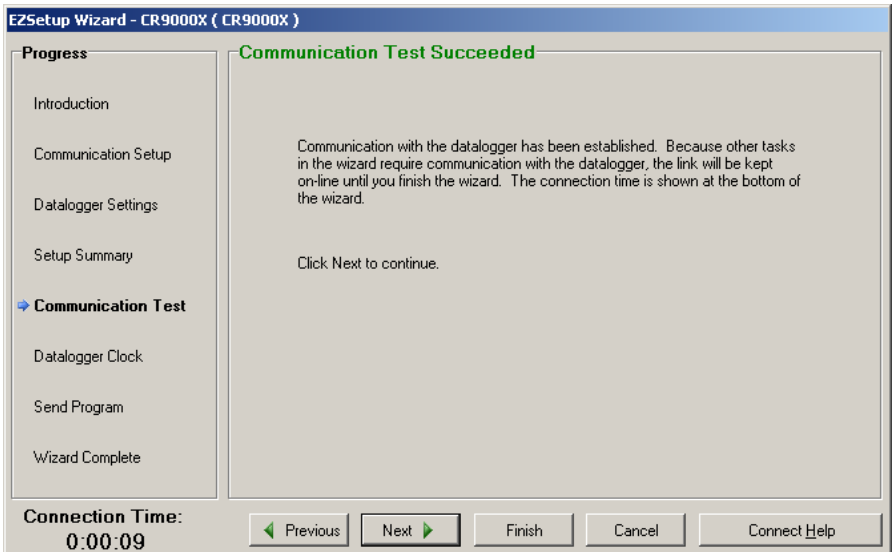

If you have set up the communication link correctly, you should see this screen. Click on "**Next**".

The next window is for setting your logger's clock. You have the option to enter an offset to account for a Time Zone difference between what your PC is set to and the time zone where the logger will be located. Click on "**Set Datalogger Clock**" and then "**Next**".

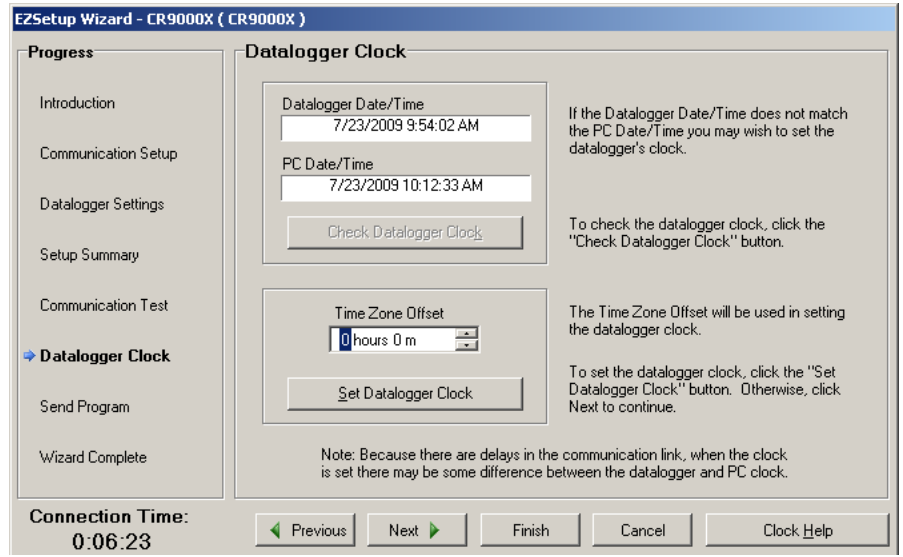

In this next window, the Station Name internal of the logger (Status Table) is shown and can be modified if desired. A program can also be sent to the logger if desired. For now, click on "**Next**".

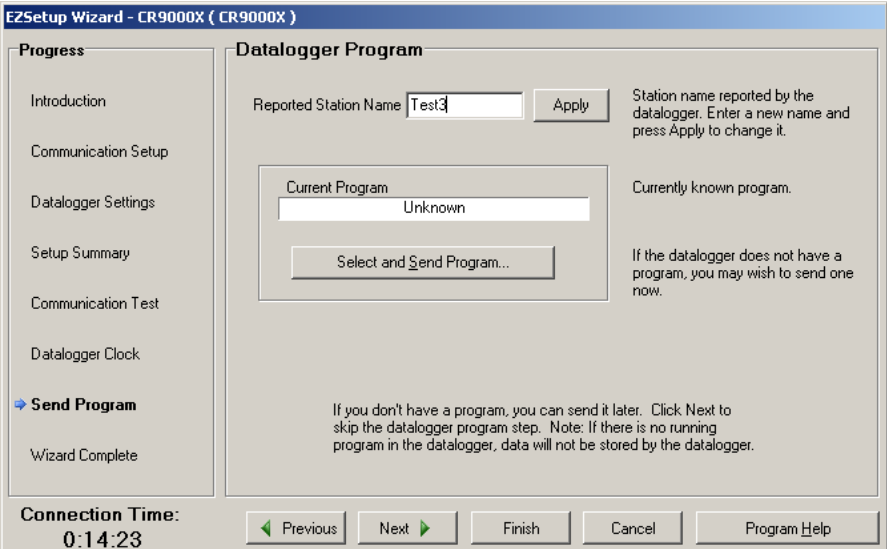

You are now finished setting up your communication link. Click on "**Finish**" and you will be prompted to stay connected to the logger. Click on "Yes".

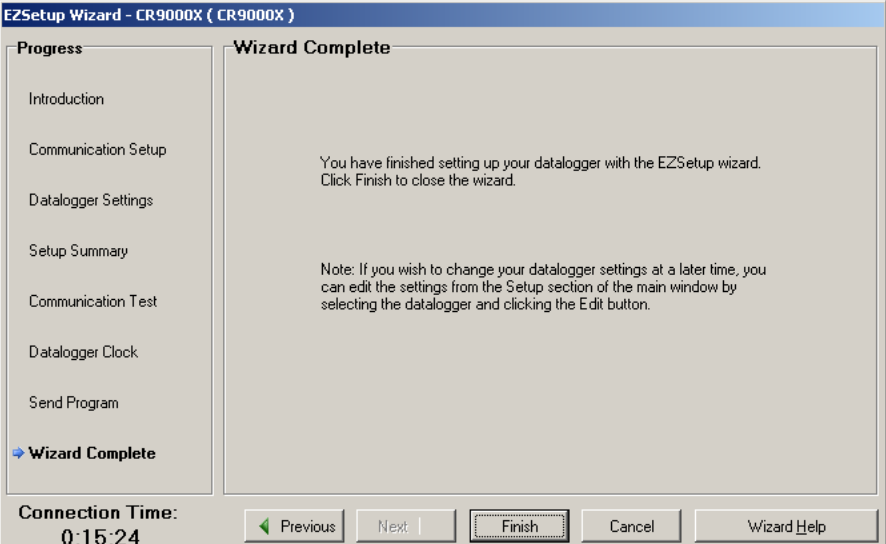

### **QS1.6 Setting Up IP Communications**

Once serial communications has been established, the CR9000X's IP can be set. First you have to be connected to the CR9000X through the RS232 port. Next go into RTDAQ's Terminal Mode window (Datalogger/Terminal Emulator). Click on "Open Terminal" in the "I/O Port" section and then press <enter> recursively until the "CR9000X" prompt appears. Press C and  $\leq$  enter $\geq$ . If you delay for too long, you may need to press <enter> to re-invoke the CR9000X prompt. The CR9000X's IP port settings will be shown. To change any of the settings, type in the associated number, enter the new setting and press <enter>. Once complete, type in 6 (Save and Exit). Press <enter> until you get the  $CR9000X$  prompt and type in C and  $\leq$  enter $\geq$  to verify new settings.

For communications across a LAN, or through the Internet, a **straight** CAT 5 Ethernet cable should be used. For hooking up directly to your PC's Ethernet port, a CAT 5 Ethernet **crossover** cable is required.

After the CR9000X's IP settings have been set, you will need to add another logger communication station, this time setting it up for IP communications instead of serial communications. Before RTDAQ will allow you to set up another station, it will be necessary to "Disconnect" from the Serial Connected Logger (station that we just created). To start, press the Icon with a data logger + sign to start the Station set-up wizard again. This time select "IP Port" for the Communication Mode. Once you have setup the IP station, if communication is still not established, read the section QS1.6.1, "IP Port Set-up Tips".

To change a setting, type in the associated number and press <enter>.

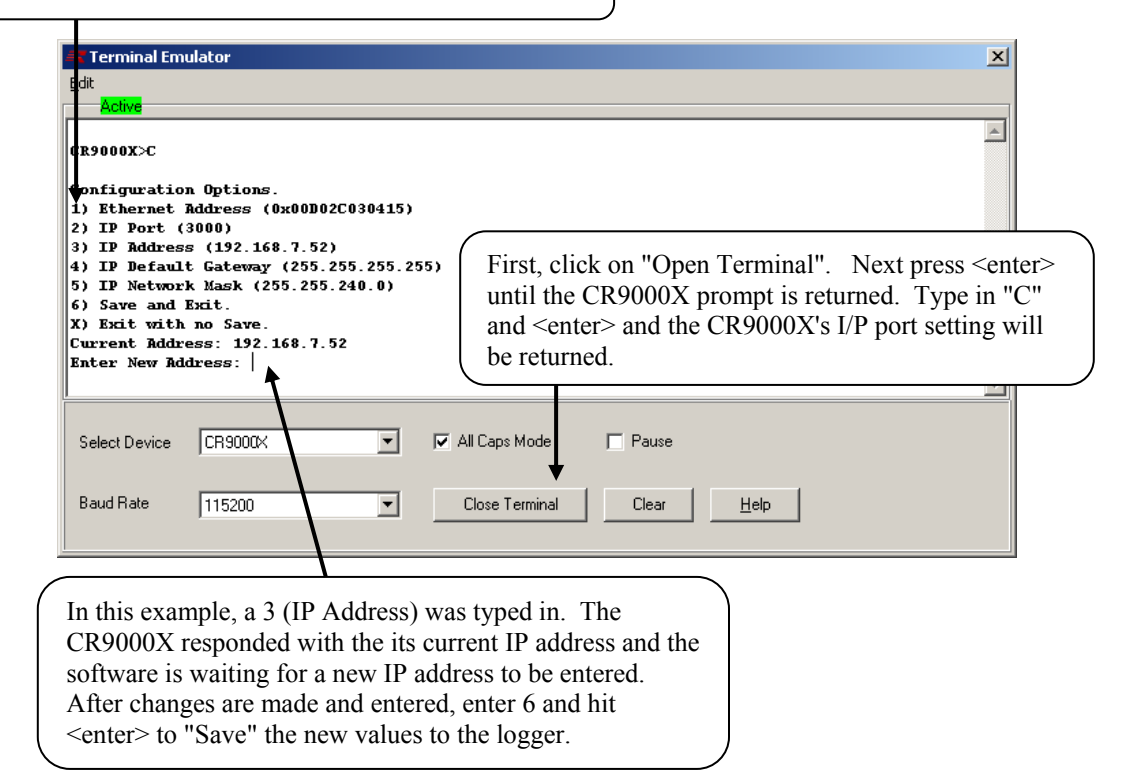

### **QS1.6.1 IP Port Setup Tips**

**If you are hooking up one or more CR9000Xs on to a Local Area Network, we recommend that you obtain from your IT department a value for the SubNet mask and a fixed range of IP addresses for the(se) CR9000X(s).** This will ensure that you are operating within the requirements set by your IT department, and should eliminate conflicts with other Ethernet devices on your LAN. No two devices may share an IP address.

Many Networks are configured to provide dynamic IP addressing (every time you log onto the Network, your PC is assigned a new IP address). If your computer is set-up for Dynamic IP addressing, when it is booted up without being connected to your LAN, its IP address will be set to 000.000.000.000. This setting disables the IP port and network routing for your computer; i.e. you will not be able to communicate with the CR9000X. If the computer is booted while connected to the LAN and receives an IP address, this address should remain in effect until the computer is rebooted. You can determine whether or not your PC is set-up for Dynamic Addressing, as well as the current IP address and Subnet Mask settings for the computer, by going to your Control Panel: Control Panel/Network Connections/Local Area Network/Properties/ scroll to Internet Protocol and click on Properties. If "Obtain an IP address automatically" is clicked on, then your PC is set-up for Dynamic IP addressing. If the PC was booted up without being connected to the LAN, remove this selection and enter a IP address and mask.

See *Section QS1.6.1.1 Subnet Mask and IP Settings* for more on IP Address and Mask settings.

It should be noted that the **CR9000X requires a static IP address**. If the CR9000X will be hooked up to a LAN, **this static IP address should be provided by the IT department**. Although the CR9000X may have left the manufacturer with an IP address and Subnet Mask, these values should be changed for communications on your LAN.

If you are communicating with the CR9000X using a computer that is never hooked up to a Network, you can easily choose the Mask and IP addresses for the CR9000X and the PC. The same mask should be used for both the CR9000X and the PC. An example of a good Mask setting is 255.255.255.0. Using this Mask setting, the first three bytes of the PC's and the CR9000X's IP addresses would need to be set to identical values while the fourth byte could be set to anything from 0 to 255 (example: PC IP address set to 223.240.0.1 and the CR9000X set to 223.240.0.2). After changing the computer's IP port settings, you will need to re-boot before the new settings will be activated. The PC's and CR9000X's IP addresses cannot be identical.

#### *QS1.6.1.1 Subnet Mask and IP Settings*

The SubNet Mask is a decimal equivalent of a 4-byte binary address. For any bit set high in the computer's Mask, the corresponding bit in the IP addresses, for devices that will be communicating with each other, must be identical.

Example: A PC's SubNet Mask is set to 255.255.240 (binary representation: is 11111111.11111111.11110000.00000000). For two devices to communicate, the first two bytes of their IP addresses must be identical. The first 4 bits of the third byte must also match. So if the third byte for the PC's IP address is set to 192 (11000000), then any other device that is to communicate with this PC would need to have the third byte set to 1100XXXX (first 4 bits identical). For this example, a third byte of 11000001 (193) or 11000011 (195) would work. Even 11000000 (192) would work as long as the fourth byte is not identical for the two devices. As the PC's Mask fourth byte is all zeros, none of its bits for the two devices' IP addresses need to match.

It should be remembered that two devices on a network, or that will be communicating with each other, should not have identical IP addresses. So for the Subnet Mask of 255.255.240.0, one example of a good pair of IP addresses is 128.255.192.1 and 128.255.192.2.

If the PC has a fixed IP address, set the CR9000X's Mask to the value of the PC's SubNet mask, and use the above to determine the CR9000X's IP address. Example, the PC mask is 255.255.255.0, and its IP address is 192.168.240.3. Valid IP address for the logger would be 192.168.240.XXXX, with XXXX ranging from 0 to 255 with the exception of 3 (cannot be identical).

If you are using a computer that will be hooked up to a Network, then your IT people should provide you information on what values you should use for the SubNet mask and the IP address.

## **QS2. Program Generator Basics**

### **QS2.1 Program Generator Summary Window**

Access RTDAQ's Program Generator for the CR9000X using the green calculator ICON at the right of the main tool bar. If a CR5000 Program Generator window is invoked, click on File/New/CR9000X.

This Summary window will be shown.

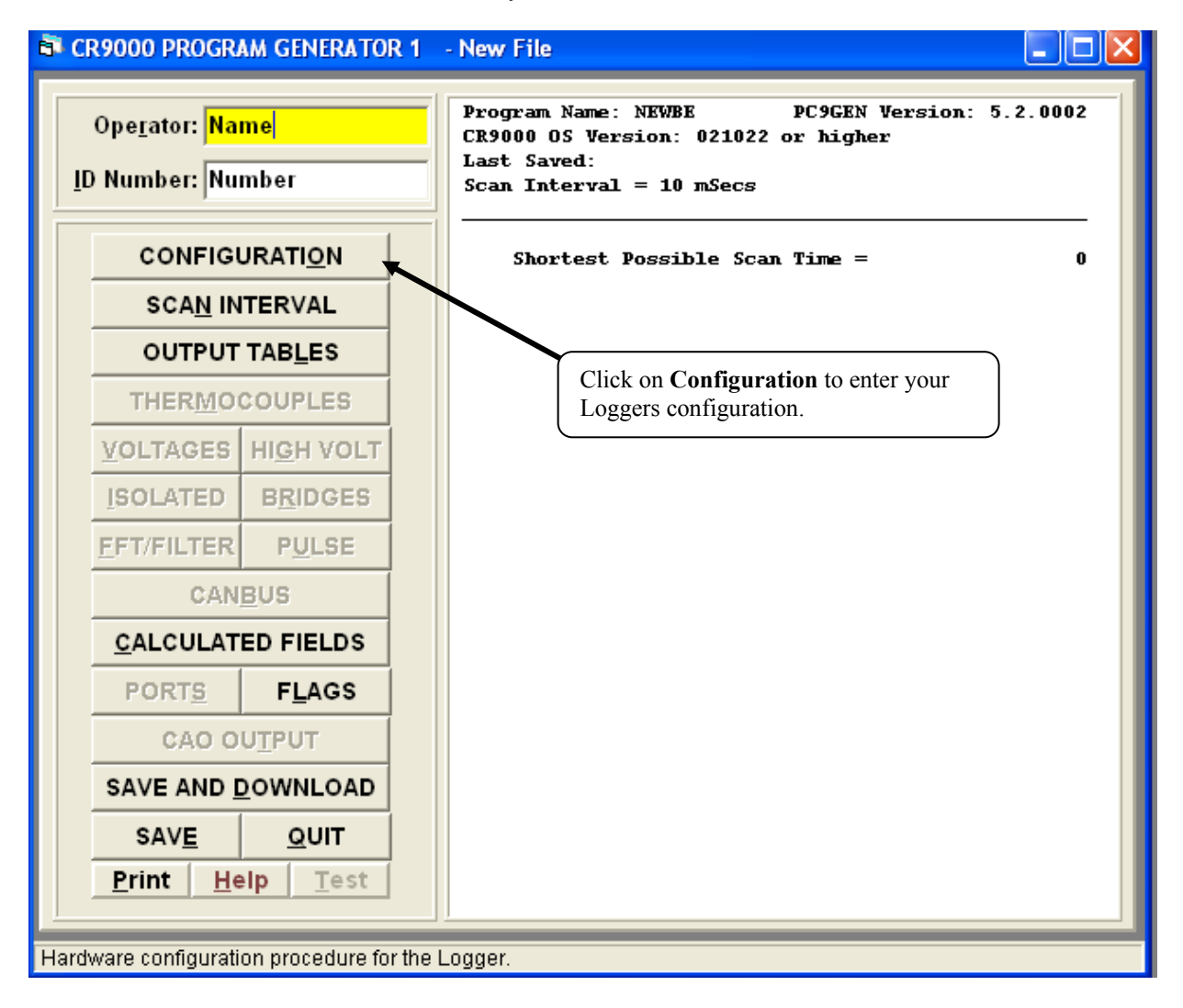

## **QS2.2 Program Generator Configuration Window**

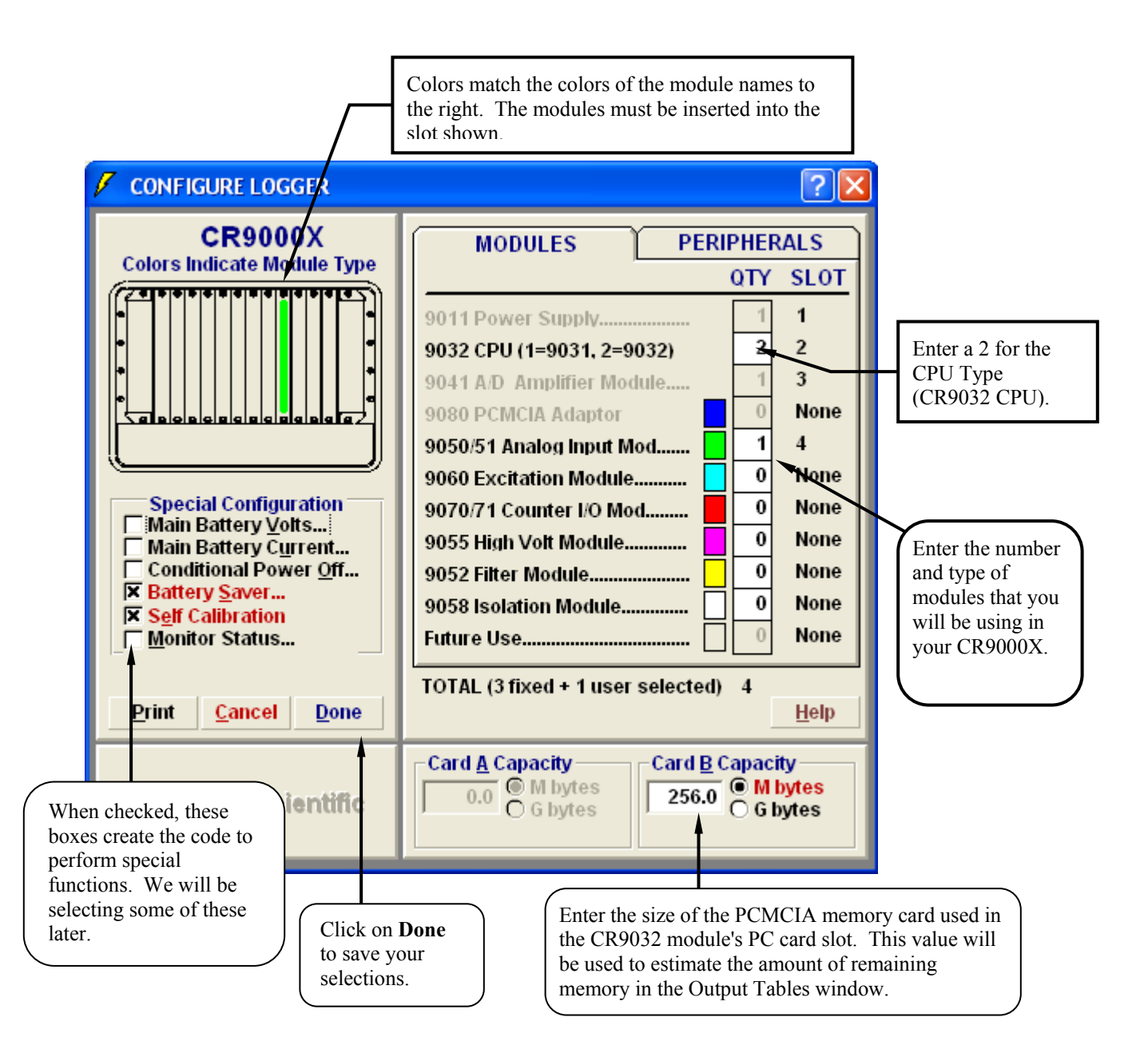

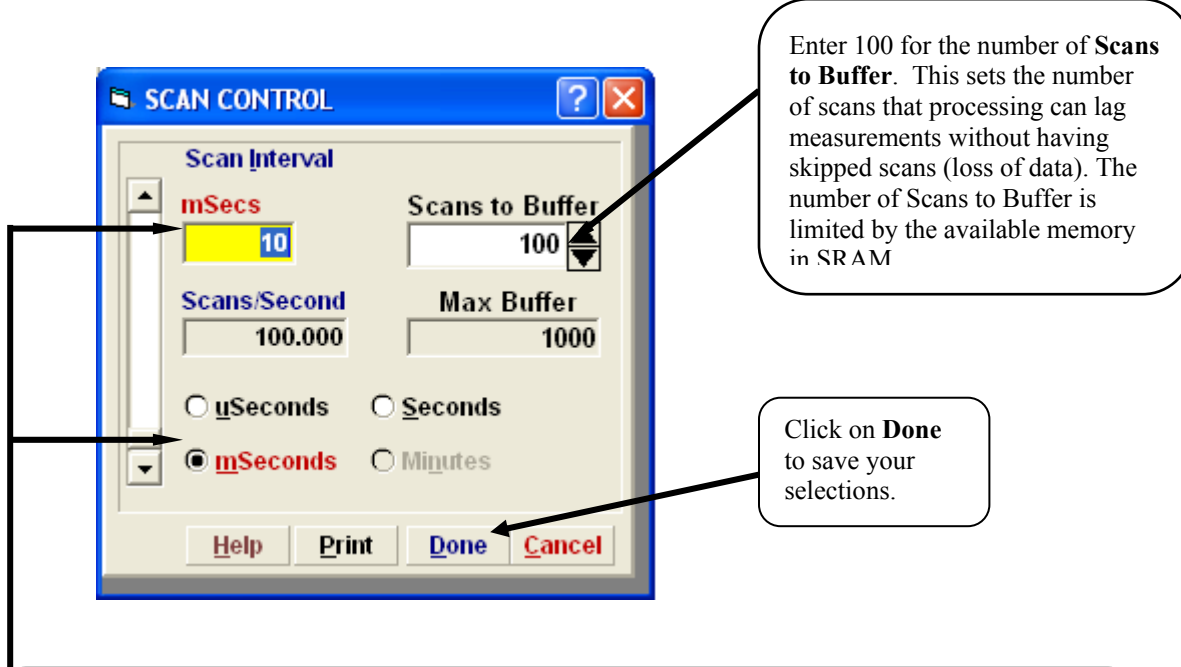

## **QS2.3 Program Generator Scan Window**

### **SCAN RATE**

The values entered here set the scan rate of the program which determines how often the measurements are made. You may use the scroll bar to set the time value or type the numeric time value directly into the Scan Interval box. Enter 10 in the **Scan Interval** box and select **mSeconds** for the units. This will create a program that scans 100 times a second.

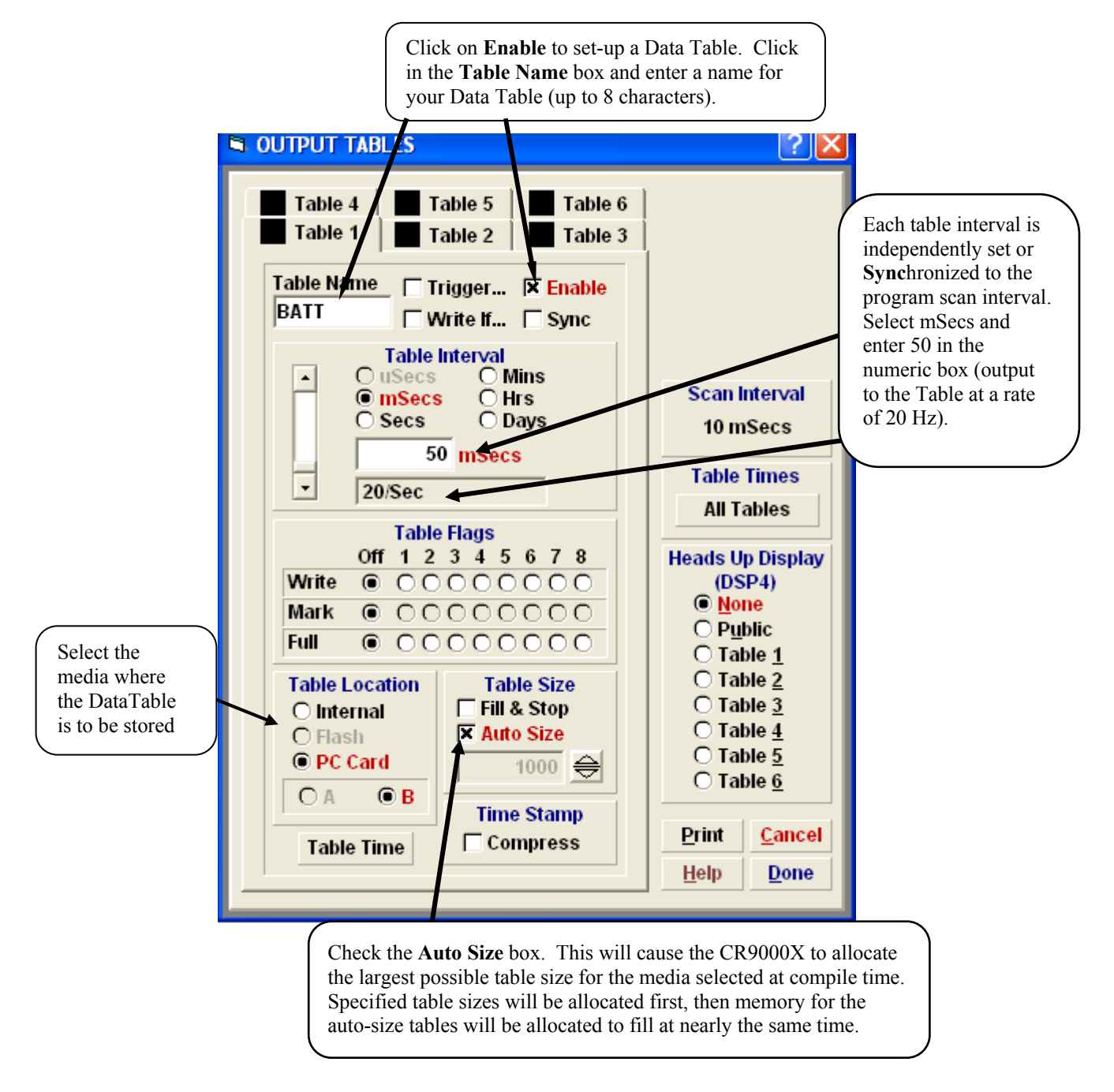

## **QS2.4 Program Generator Output Table Window**

Output tables are the data bases created by the CR9000X. They may either reside within the CR9000X memory or on PCMCIA cards, and may be accessed with the real-time capabilities of the RTDAQ software. The Program Generator allows you to create and configure up to 6 tables. Click on **Done** after the Data Table is set up.

### **QS2.5 Program Generator Special Configuration**

Next we will go back into the Configuration window to enable the monitoring of the CR9000X's battery.

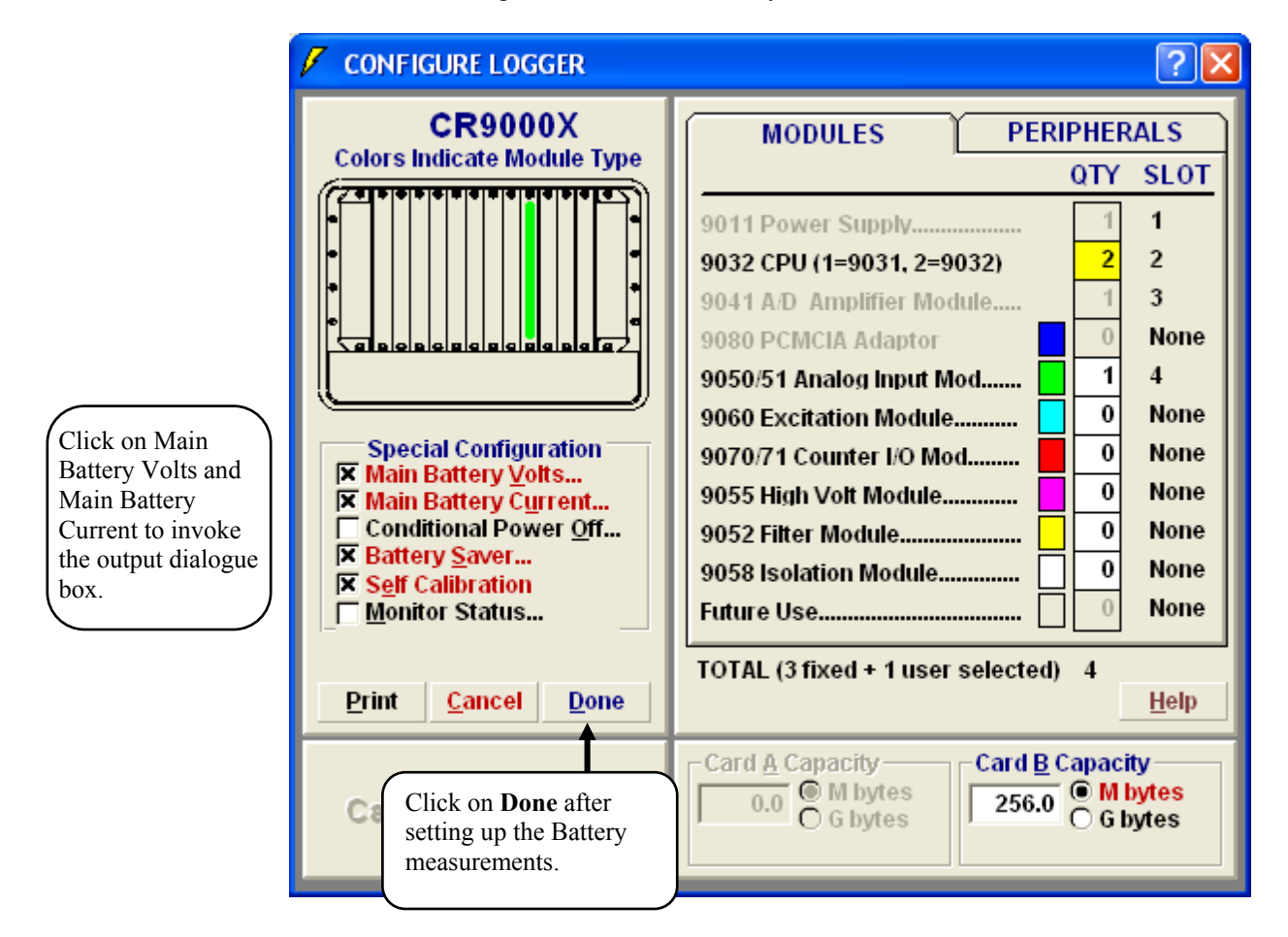

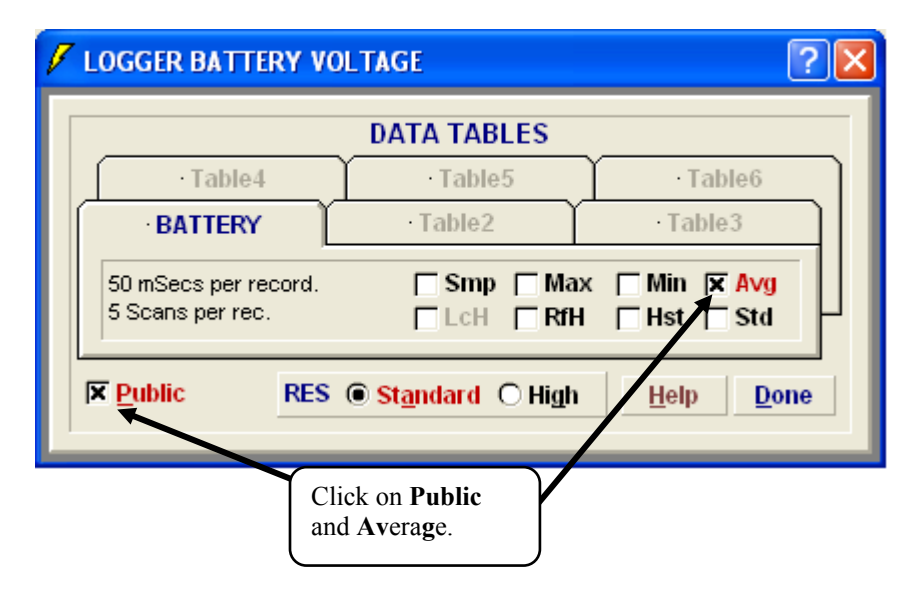

## **QS2.6 Program Generator: Save and Download**

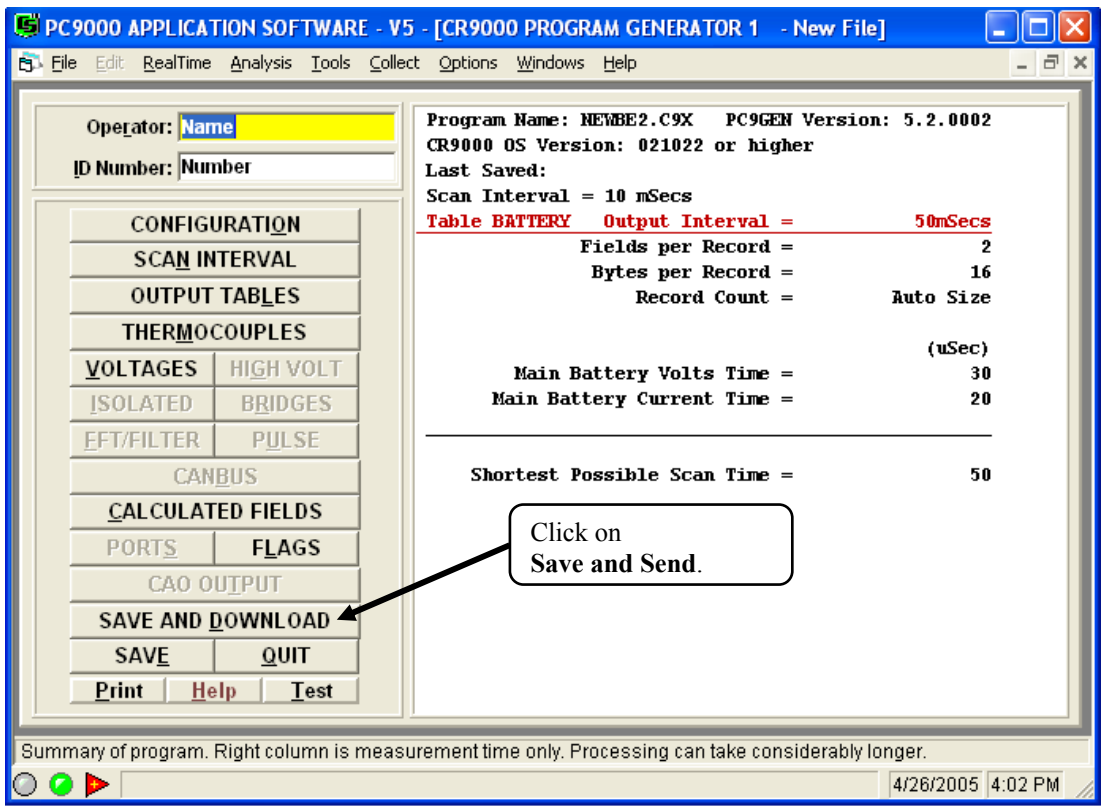

Now we are ready to download the program into the CR9000X.

Select a name for the program and "Save" it to a directory on your computer.

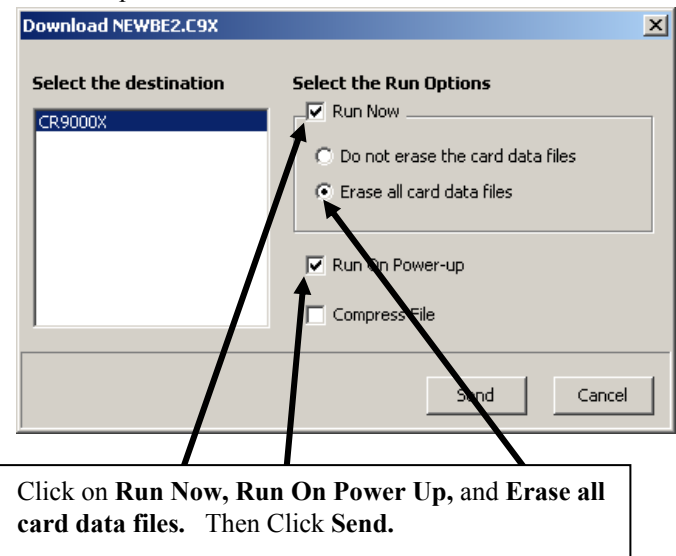

## **QS3. RealTime Monitoring**

The Table Monitor window can be accessed from RTDAQ's "Monitor Data" tab. From the Icons available, select **Table Monitor**. Up to three Tables can be displayed on a single instance of a Table Monitor window. Simply select the Table(s) to monitor from the pull down list.

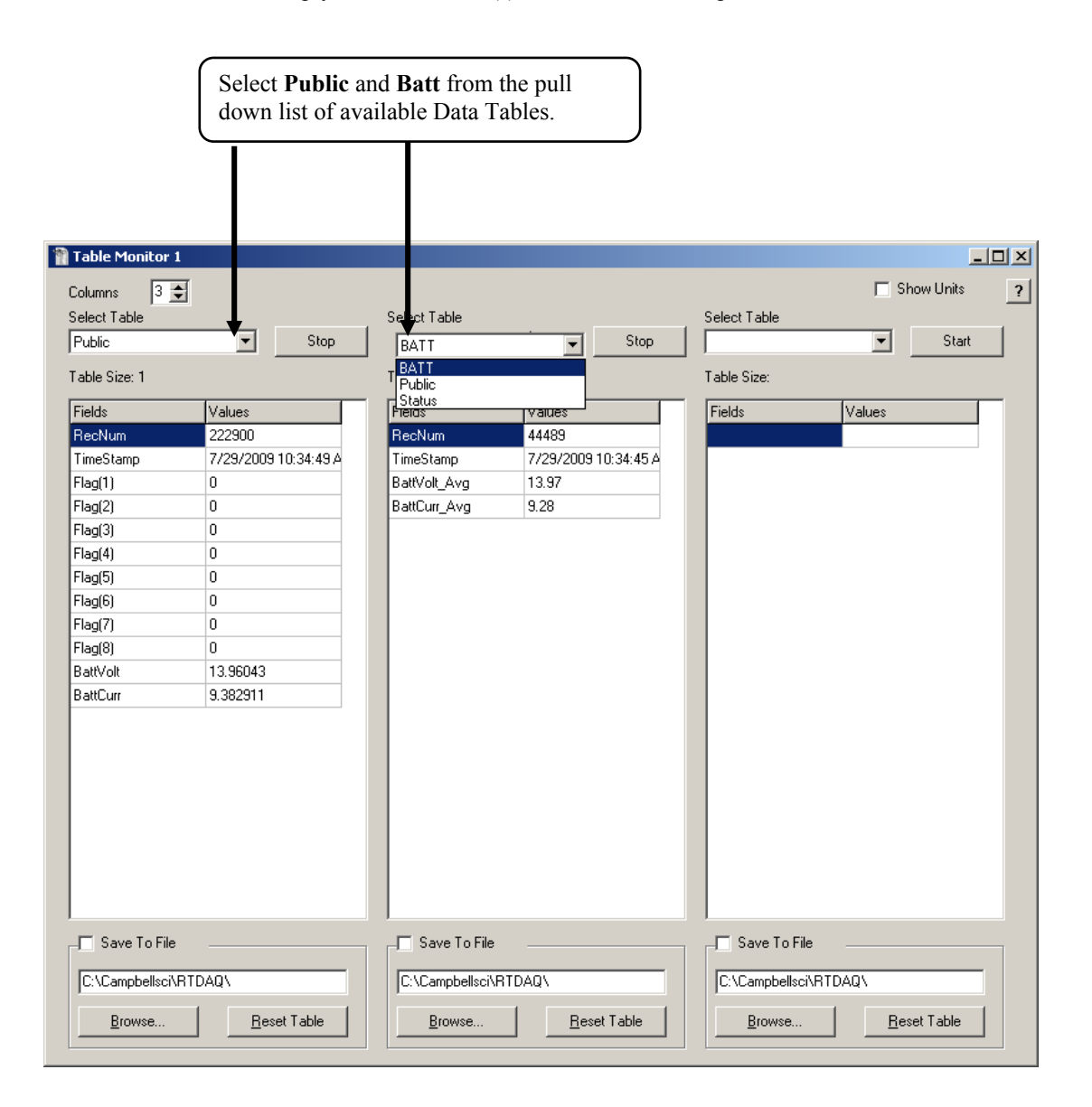

## **QS4. Data Collection**

The Collect window can be accessed from RTDAQ's **Collect Data** tab.

There are options for setting-up the collection mode, the file mode, and file format for the data collection process. The file name and path can also be set here. The default path and name would be:

C:\CampbellSci\RTDAQ\LoggerName\_TableName.dat; where

LoggerName  $=$  The name user defined name in RTDAQ's network map.

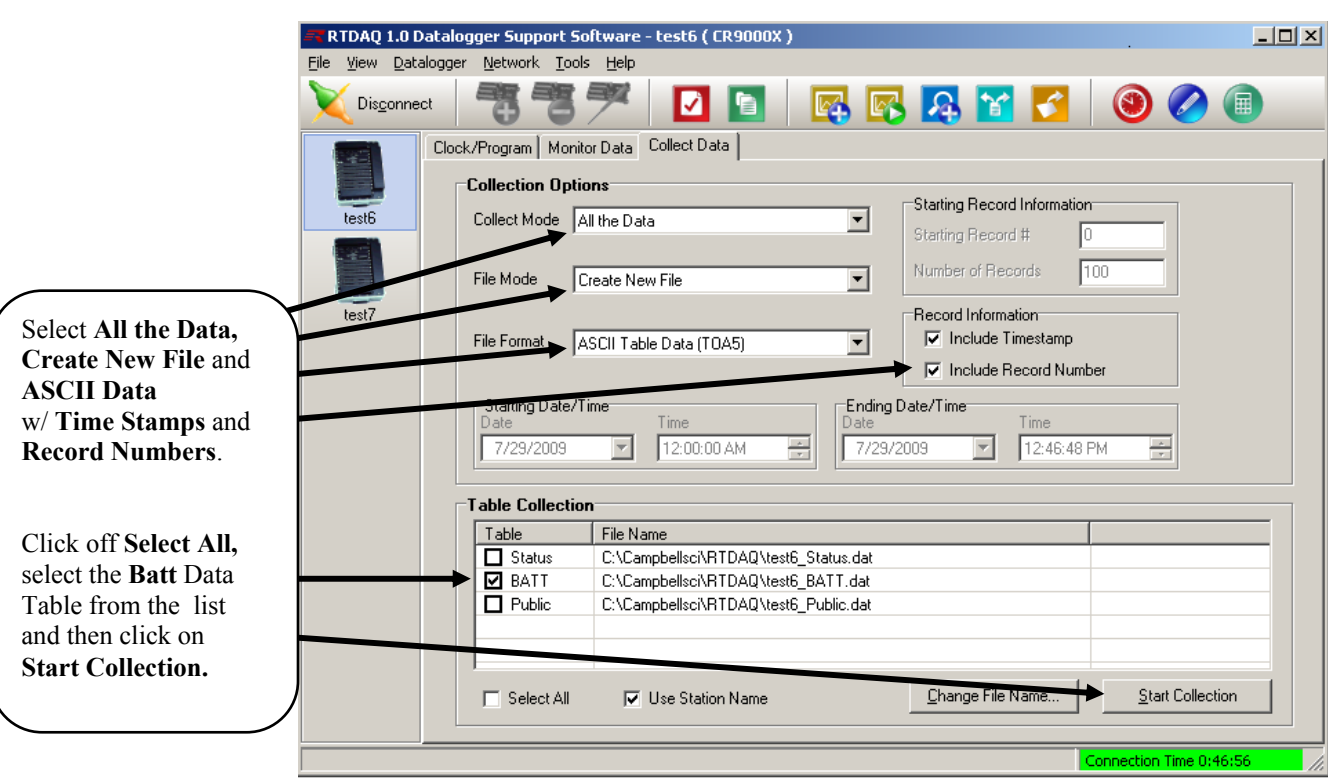

TableName = The name of the data table in the logger.

Once the collection is complete, a **Data Collection Results** window will appear. Highlight the Table **Batt** and click on View File.

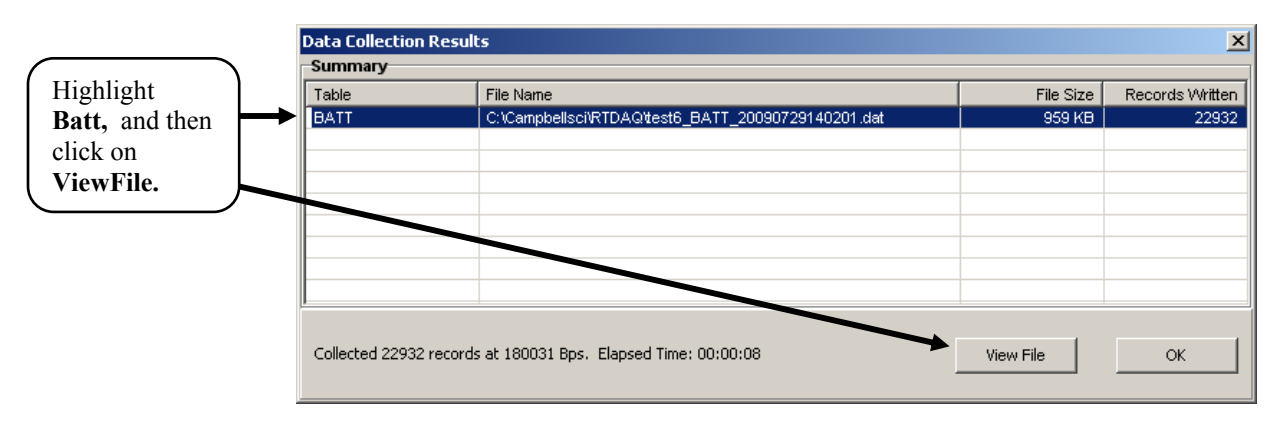

## **QS5. View Data**

The ViewPro utlitity can also be accessed from RTDAQ's main toolbar: Tools\ViewPro. ViewPro includes a full set of graphing capabilities. Select one or two columns and click on the Line Graph Icon.

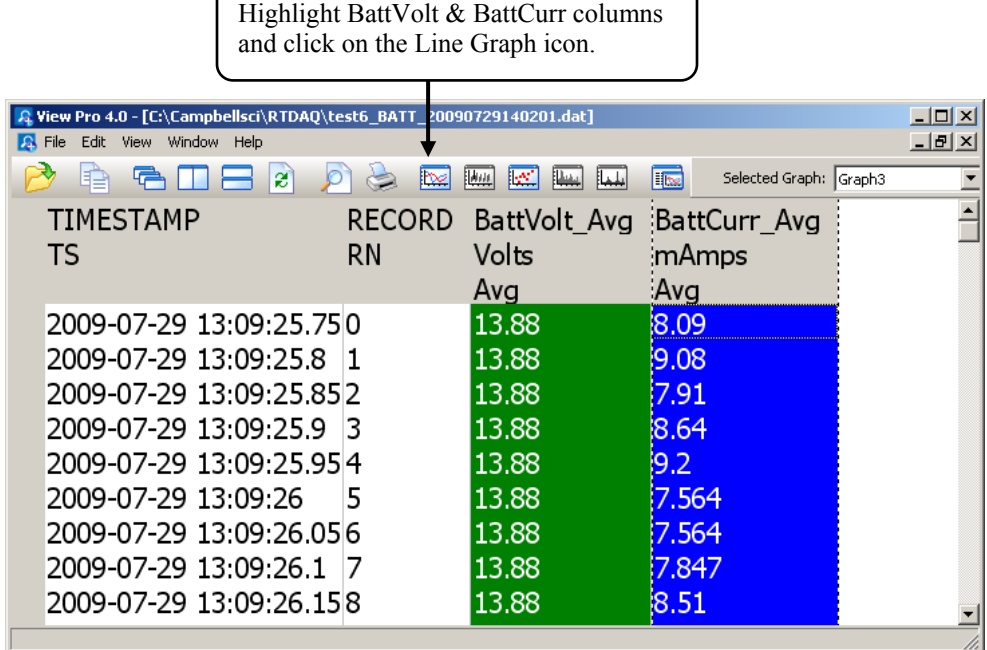

Right click on trace name and select "Edit Selection" to change trace properties and set up the X axis.

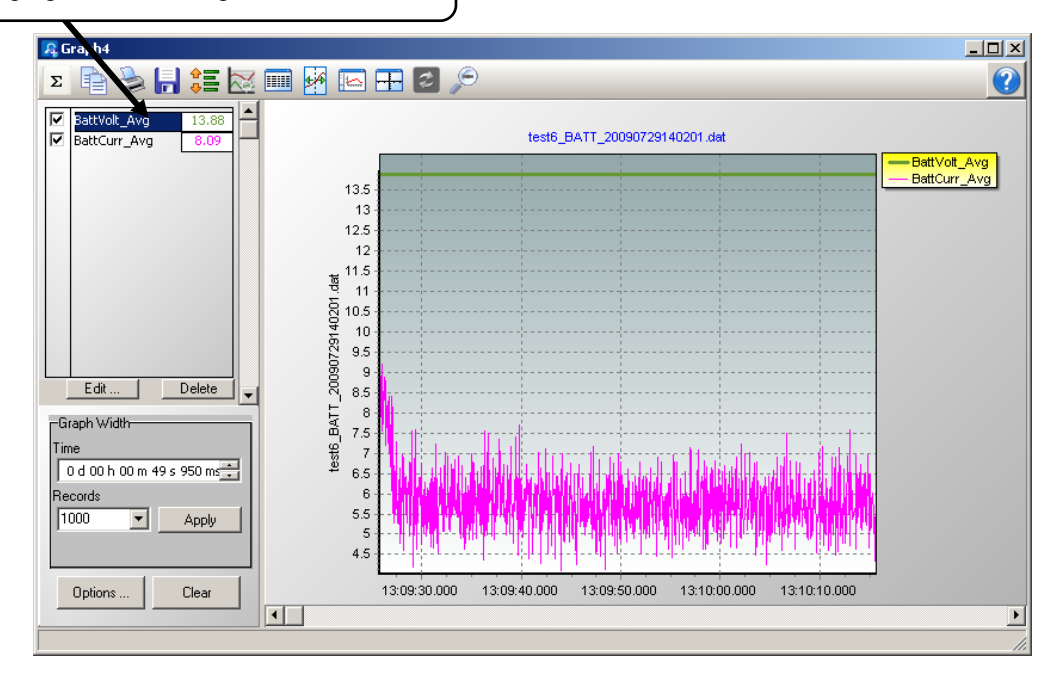

## **QS6. Comparison of CR9032 and CR9031**

### **Processor**

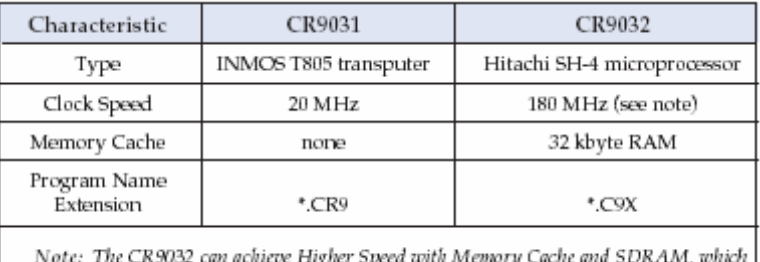

results in a processing speed that is 25 times faster than the CR9031.

### **Memory**

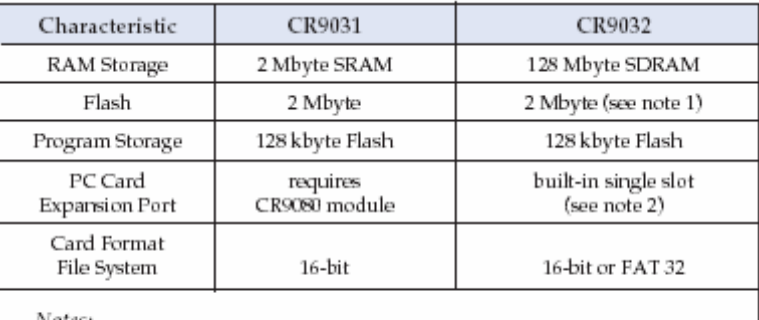

Notes:<br>(1) This memory is reserved for both the operating system and program storage.

(2) The CR9032's card slot supports up to 2 Gigabyte cards.

## **Communication Ports**

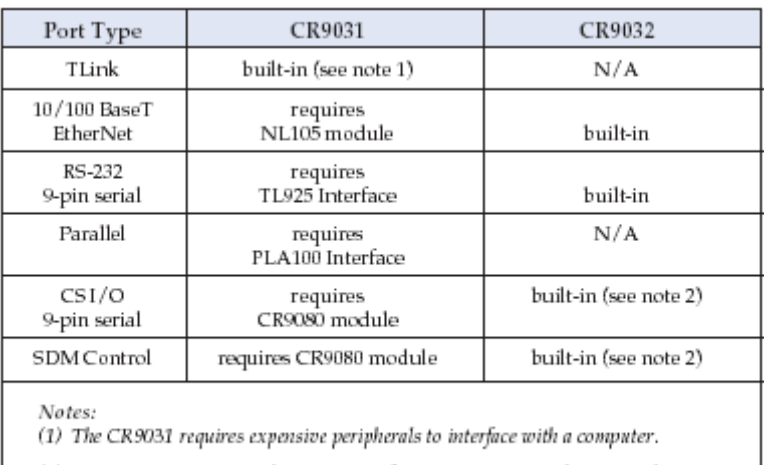

(2) SDM Devices must use the SDM ports for communications when using the CR9032.

## **Peripheral Compatibility**

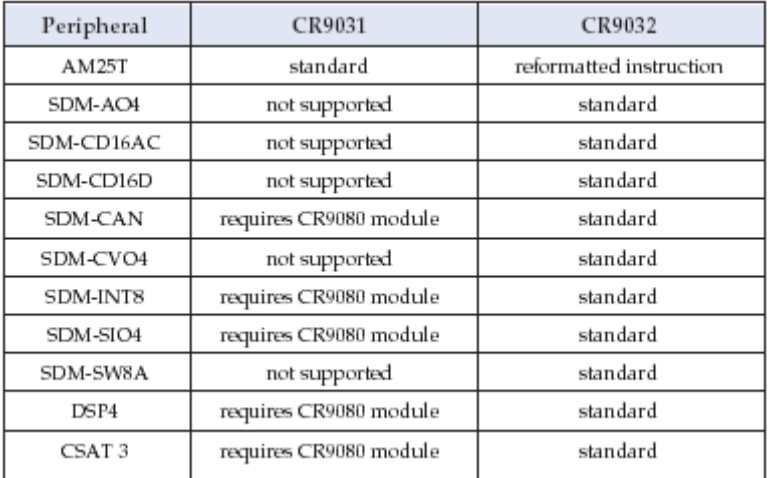

## **PC-Card LED Indicator Status**

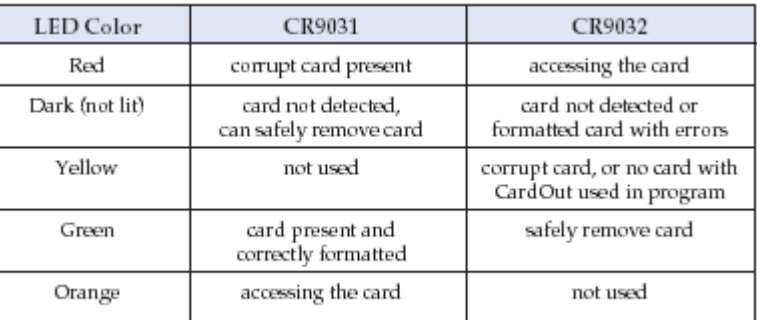

### **Instruction Set**

The CR9031 and CR9032 have similar instruction sets, and many existing CR9000 programs will function properly without modifications. The CR9032 includes additional instructions that support capabilities not provided in the CR9031. Also, some of the CR9031's instructions have been modified or removed, and programs containing those instructions will need to be revised.

### **New Instructions**

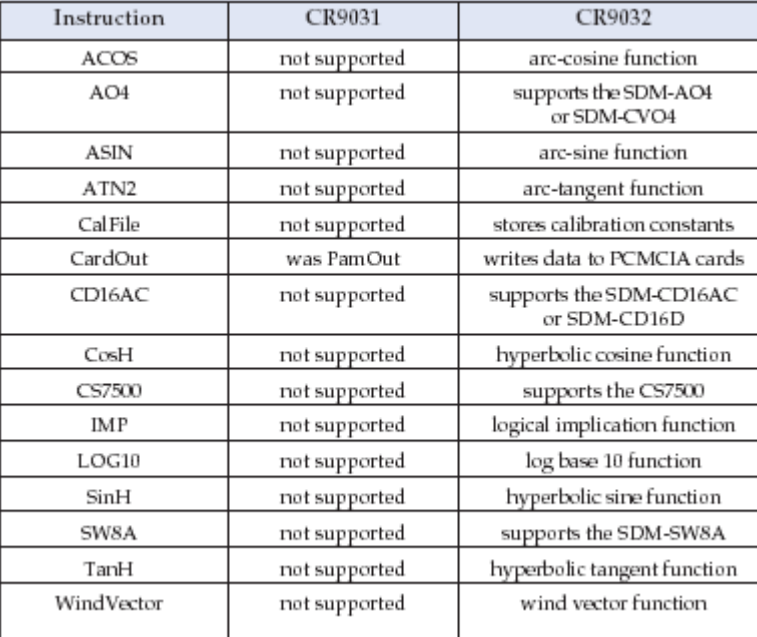

## **Modified or Removed Instructions**

Existing CR9000 programs that include one or more of the following instructions will need to be revised if the CR9000 is upgraded to a CR9000X (i.e., the CR9031 module is replaced with the CR9032).

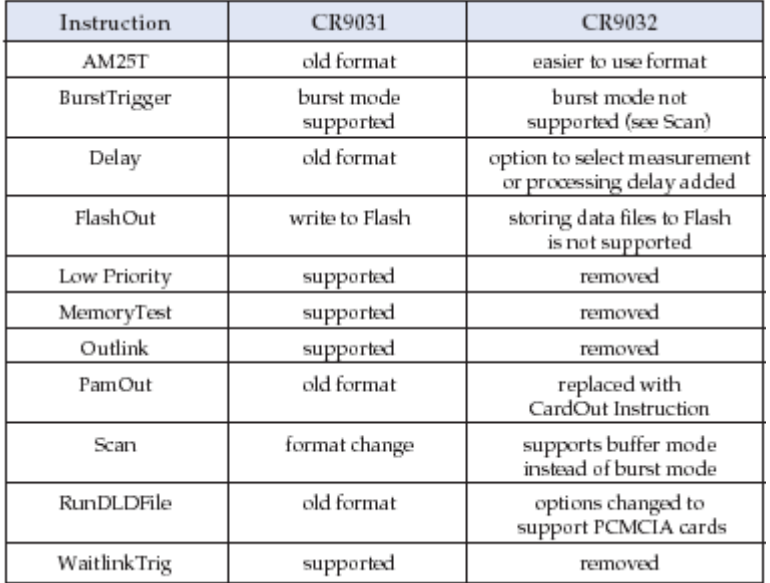

# *Overview*

*The CR9000X is a modular, multi-processor system that provides precision measurement capabilities in a rugged,stand-alone, battery-operated package. The system makes measurements at a rate of up to 100 K samples/second with 16-bit resolution. The CR9000X Base System includes CPU, power supply, and A/D modules. Up to nine I/O modules are inserted in the CR9000X, or up to five I/O modules are inserted into the CR9000XC, to configure a system for specific applications. The on-board, BASIC-like programming language includes data processing and analysis routines. RTDAQ Windows*™*Software provides program generation and editing, data retrieval, and realtime monitoring. LoggerNet software can be used for multiple station applications requiring modem communications and/or where schedule data collection to a PC is required.* 

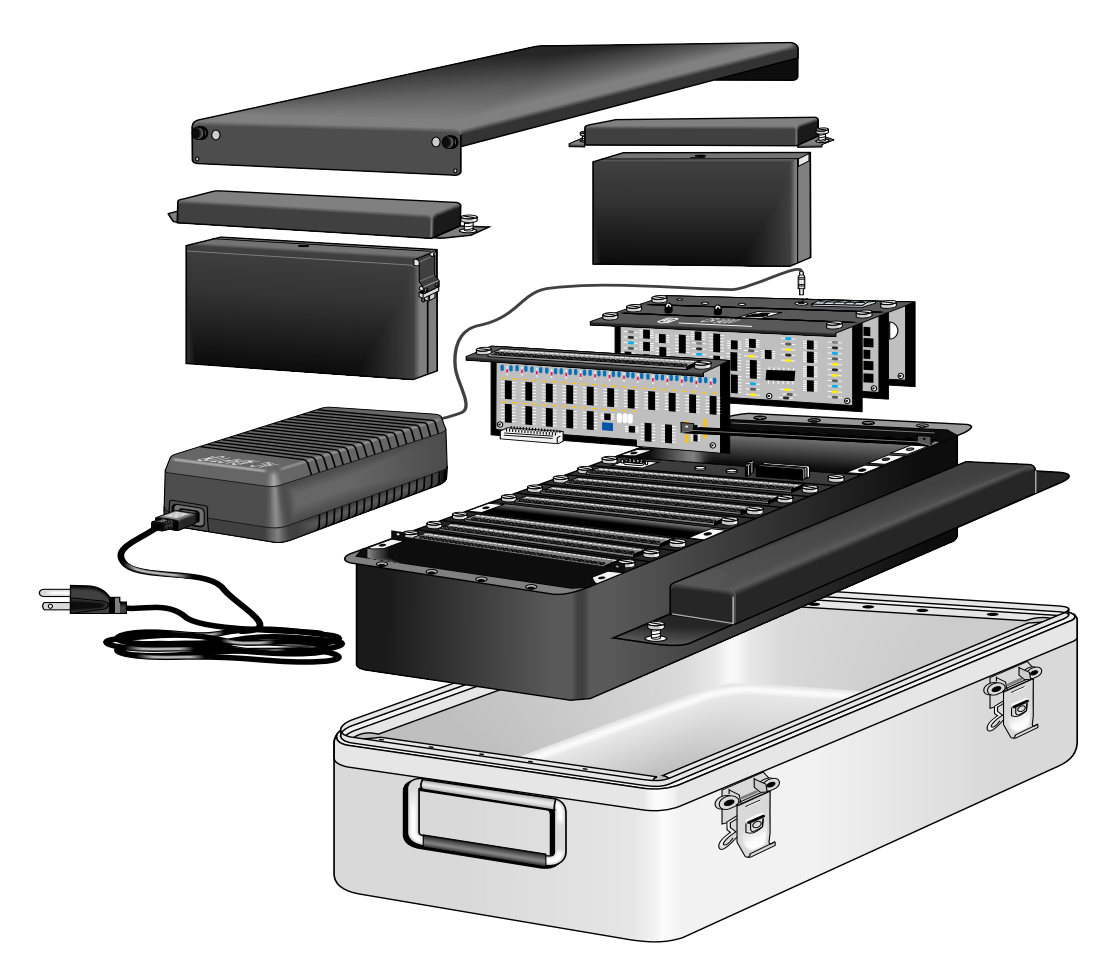

*FIGURE OV1-1. CR9000X Measurement and Control System* 

## **OV1. Physical Description**

### **OV1.1 Basic System**

The basic CR9000X system includes a CR9011 Power supply module, a CR9032 CPU module, and a CR9041 A/D module. These are installed into a mother board in an enclosure. Also included in all CR9000X base systems is a battery, and a wall charger.

There are two sizes of base systems to choose from. The CR9000XC compact version comes in an aluminum enclosure and can accommodate up to 5 measurement modules. The CR9000X full size chassis can be configured with a lab enclosure or a fiberglass environmental enclosure and can accommodate up to 9 measurement modules.

The CR9000XC includes a 7 AHr lithium battery. The CR9000X full size logger includes two 7 AHr batteries. It is recommended to keep these batteries from reaching a state of deep discharge (10.5 V) which can damage the cells.

### **CR9011 Power Supply Module and AC Adapter**

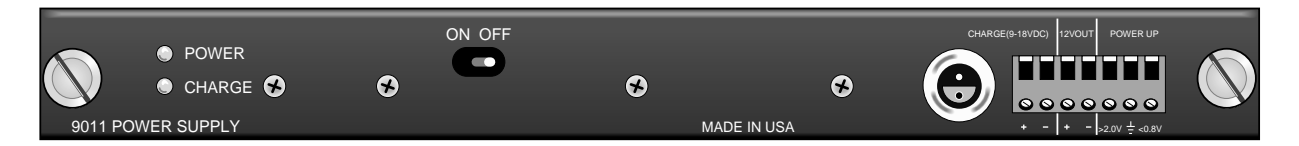

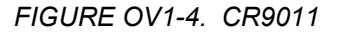

The CR9011 Power Supply Module provides regulated power to the CR9000X from either the internal battery modules or from the 9 to 18 VDC (fuse and diode protected) charge inputs. It also regulates battery charging (up to 2 amps) from power supplied by the AC adapter, a DC input, or other external sources. The AC adapter may be used where AC power is available (100 - 240 volts) to provide power to the CR9000X and charge its batteries.

#### High Current Demand Applications

A DC source with voltage in the range of 9 to 18 VDC will charge the internal lead acid batteries and power the CR9000X provided sufficient current is available and the system is set-up to use 3 amps or less. If the CR9000X system configuration requires greater than 3 amps, consult a CSI applications engineer for information about the CR9011 Power Supply High-Current modification.

- **LEDs** There are 2 LEDs: Power and Charge. The Power LED is red if the logger is powered up. The Charge LED is red to indicate the presence of a charging source for the batteries.
- **On/Off** The ON/Off toggle switch is used to manually power up and down the logger. It should be noted that if the toggle switch is in the ON position, but the Power LED is dark, it could either mean that there

is no power available, the logger has been shut down through software control or that the internal fuse is blown.

**Charge** There are two connections, in parallel, for hooking up a 9 to 18 VDC charging source. These connections are fuse and diode protected. The CR9011's 12VOUT supply is current limited to 300 mA. If a peripheral requires more current, the CR9032 SDM 12 volt out can source up to 1.85 amps.

**>2.0V** The CR9011 has a relay that allows shutting off power under program control. The **Power Up** inputs allow an external signal to awaken the CR9000X from a powered down state (see the **PowerOff** topic in *Section 9 9.2 Data Logger Status/ Control*). When the CR9000X is in this "Power Off" state, the On/Off switch is in the ON position but the internal relay is open and the power LED is not lit. If the ">2" input has a voltage greater than 2 volts applied to it (most common usage is 12 Volts), the CR9000X will awake, load the program in memory and run.

 $\leq 0.8V$  If the  $\leq 0.8$  input is shorted to ground during the CR9000X's 2 to 5 second initialization during power-up, any program set to Run On Powerup will be disabled. This is useful if a program is in some endless loop and communications cannot be established. Can also be used to wake up a logger that has been shut down through software control.

In addition to regulating and supplying power to the logger, the CR9011 keeps track of the date and time. If the CR9000X system's CR9011 module is swapped out, the Date/Time will need to be reset. The clock is powered off the main 12 volt batteries. In addition, there are two backup power sources for the clock, a lithium battery and a super capacitor, both located on the CR9011 board.

The run time attributes (Run Now, Run on Powerup ..) of the program files are also stored on the CR9011. **If the CR9011 in the system is swapped out for a different CR9011, the run time attribute settings will no longer be valid and will need to be reset by the user.**

#### **MEASUREMENTS:**

Battery (voltage and current)

#### **CONTROL:**

PowerOff Program Run Attributes ClockSet

See *Section 1.2 System Power Requirements and Options* for additional details.

### **CR9032 CPU Module**

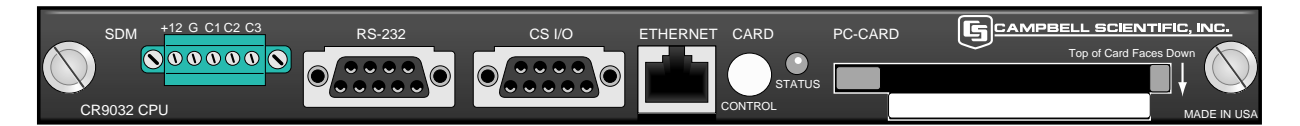

*FIGURE OV1-2. CR9032* 

The CR9032 CPU Module provides system control, processing, and communication. The CR9032 CPU module is the main processor for the datalogger as well as memory for program storage and buffering data. The main processor is a 180 MHz Hitachi SH-4 microprocessor. The module has 128 MB SDRAM and 2 MB Flash EEPROM. 128 KB of the Flash memory is reserved for program storage.

The 128 MB of SDRAM is not battery backed and that data that is stored there will be lost when the logger is powered down or experiences a watchdog reset. **NOTE** 

#### **CRITICAL DATA SHOULD BE STORED ON THE PCMCIA CARD.**

#### **The CR9032 CPU Module provides the following:**

- **SDM Ports** C1 through C3 are used for communication with SDM (**S**ynchronous **D**evice for **M**easurements) peripherals such as the SDM-CAN or SDM-SIO4. The SDM 12 volt supply is current limited to 1.85 amps and can be used to power other peripherals besides SDM devices.
- **RS232** The Datalogger RS-232 port can function as either a DCE (Data Communication Equipment such as a modem) or DTE (Data Terminal Equipment such as a computer) device. For the Datalogger RS-232 port to function as a DTE device, a null modem cable is required. The most common use of the Datalogger's RS-232 port is a connection to a computer DTE device. A standard DB9-to-DB9 cable can connect the computer DTE device to the Datalogger DCE device. Pins 1, 4, 6 and 9 function differently than a standard DCE device. This is to accommodate a connection to a modem or other DCE device via a null modem. Pin configuration for the CR9000X RS-232 9-pin port is listed in TABLE OV1-1.

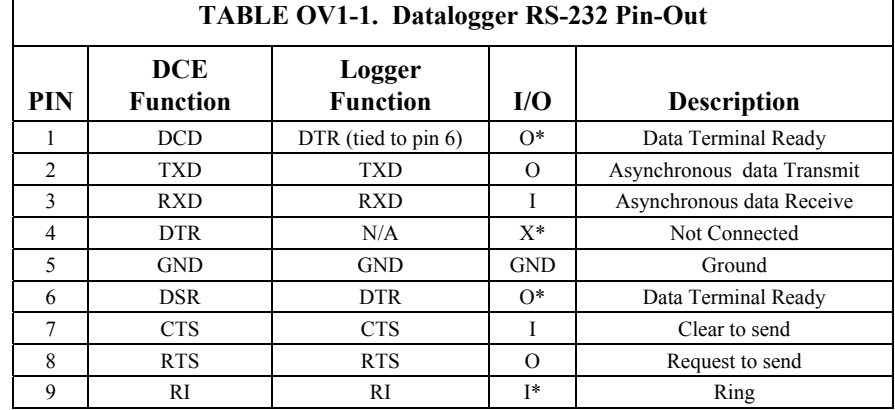
**\*** Different pin function compared to a standard DCE device. These pins will accommodate a connection to modem or other DCE devices via a null modem cable.

I/O Descriptors:  $O =$  Signal Out of the CR1000 to a RS-232 device;  $I =$  Signal Into the CR1000 from a RS-232 device,

 $X =$  Signal has no connection (floating)

**CS I/O** CSI 9 Pin port for communications with CSI's peripherals (such as the DSP4). Table OV1-2 lists the pin configuration for the CR9000X CS I/O port.

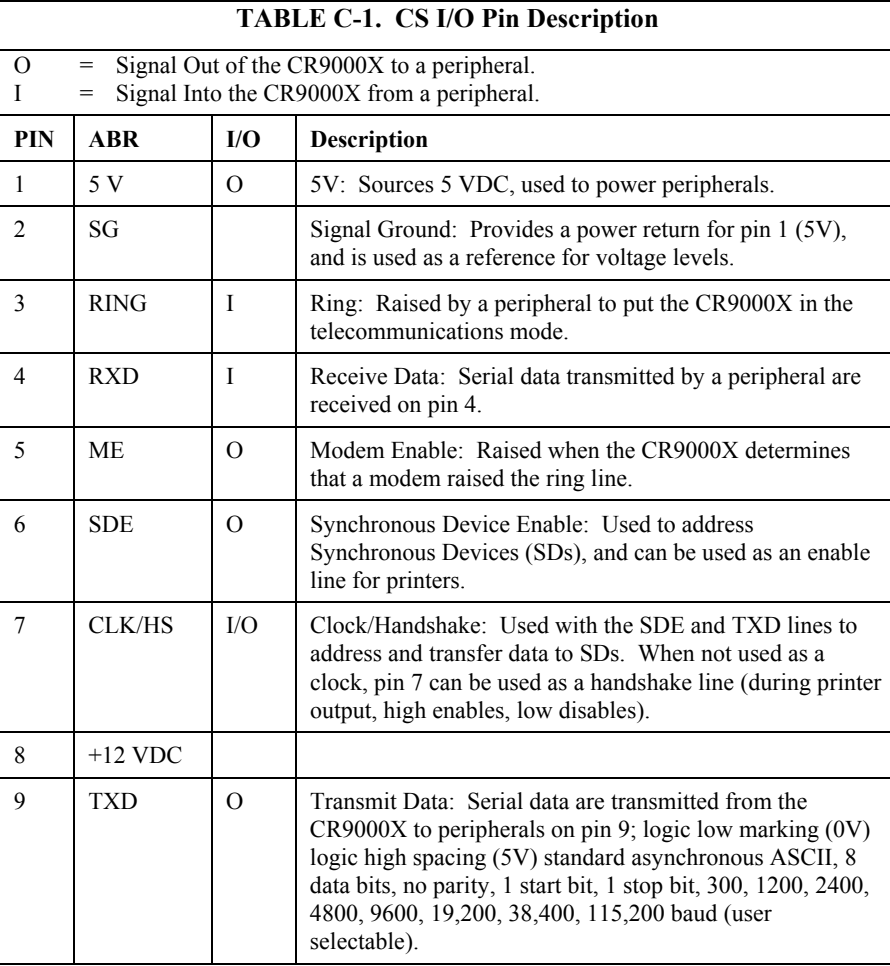

#### **Ethernet** Supports 10BaseT or 100baseT communications. **An Ethernet crossover cable is required for hooking up directly to a computer.**

There are two LEDs on the Ethernet port. The LED on the lower left of the port indicates communication speed. If hooked into a 10BaseT link it will be dark, if hooked into a 100BaseT link it will be lit green.The LED on the lower right of the port indicates communication traffic. If communications is active, it should be flashing yellow.

**PC Card** The CR9000X has a built in PCMCIA card slot that can support cards up to 2 GB in size with a status LED and control button. **Removing a card while it is active can corrupt the data and potentially damage the card.** Press Card removal button and wait for LED to turn green before removing Card. Do not switch off the power (CR9011 Module) while the cards are present and active

(Press card button prior to flipping the power switch). If the logger is powered off using software control (PowerOff instruction), the data buffered in the CPU is flushed to the card and the Logger is shut down properly.

#### DO NOT POWER DOWN LOGGER WHILE PCMCIA CARD IS **ACTIVE**. **NOTE**

LED code description:

**Dark:** No card detected or formatted card present without errors **Yellow:** Either no card or corrupt card with program trying to access the card **Red:** Accessing the card **Green:** Can safely remove the card

Only Industrial grade PC cards should be used. They can operate over a wider temperature range, have better vibration and shock resistance, have faster read/write times, and can withstand more write cycles than the commercial grade cards. It should be remembered that a system is only as good as its weakest link. Do not buy a cheap memory card to store data for a test whose results are important.

See *Appendix C PC/CF Card Information* for details on selecting memory card.

Up to a total of 30 data tables, each capable of storing data at different rates, can be created between the CPU's SDRAM and the PC Card. Data Tables created on the PC cards will also have a buffer table created in SDRAM. The size of this buffer can either be manually or auto allocated.

#### **MEASUREMENTS/INSTRUCTIONS THAT DIRECTLY UTLIZE THE CPU HARDWARE OR COMMUNICATIONS OPTION:**

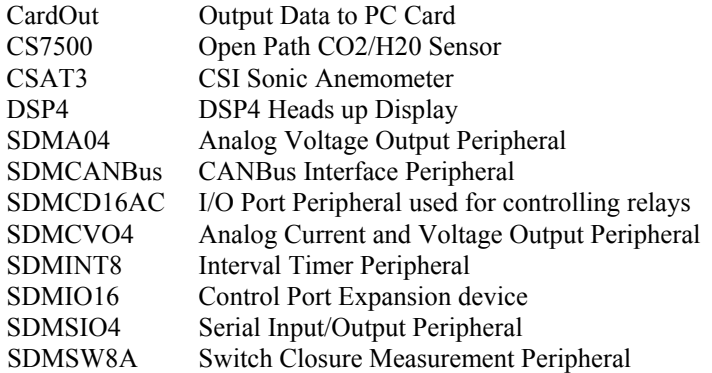

#### **CR9041 A/D and Amplifier Module**

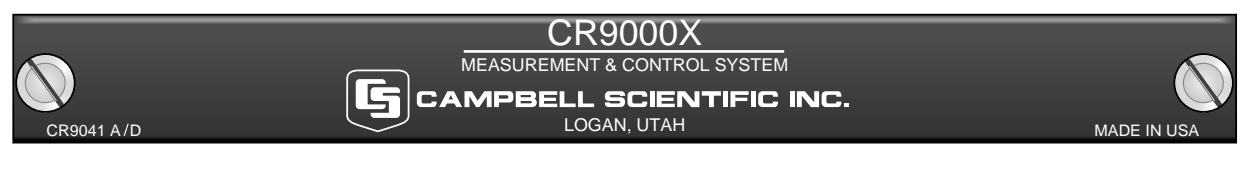

*FIGURE OV1-3. CR9041* 

The CR9041 A/D and Amplifier Module provides signal conditioning and 16 bit, 100 kHz A/D conversions.

## **OV1.2 Measurement Modules**

## **CR9050(E) Analog Input Module**

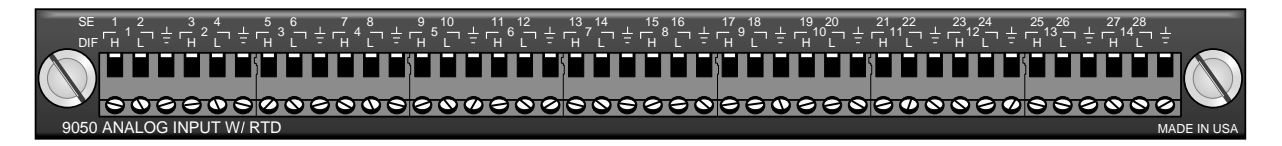

### *FIGURE OV1-5. CR9050*

The only difference between a CR9050 and a CR9050E is that the CR9050E is an "Easy Connect" module type, and includes a CR9050EC. Both the CR9050E and the CR9051E use the same CR9050EC Easy Connect module (See Figure OV1-6). The CR9050E typically remains in the  $CR9000(X)$ chassis while each CR9050EC remains connected to the sensors. This allows one CR9000(X) system to be moved from location to location and be quickly connected to the sensors on-site.

The CR9050(E) Analog Input Module has 14 differential inputs for measuring voltages up to ±5 V. Each differential input can be, independently, configured as two Single Ended inputs. Next to each differential channel, is an analog ground input. All analog grounds on all CR9050(E), CR9051E, CR9055(E), CR9060, CR9070, and CR9071E modules in a CR9000X chassis are common.

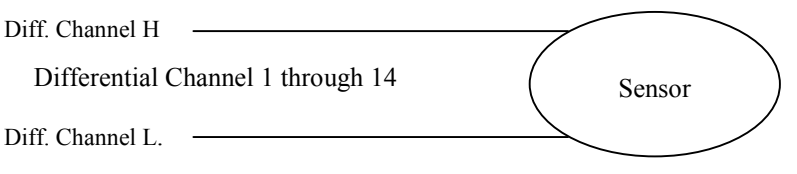

#### **Sensor wired up as a Differential (DIF) input**

Each differential analog input can, independently, be setup as 2 single-ended inputs.

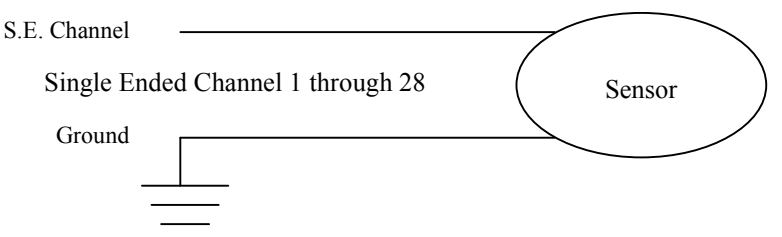

#### **Sensor wired up as a Single Ended (SE) input**

All inputs on the CR9050(E), CR9051E, and CR9055(E) modules are multiplexed through the single 16 bit A/D on the CR9041 A/D module. The maximum aggregate throughput for all channels on all modules is 100,000 samples per second. Resolution on the most sensitive range is 1.6 μV.

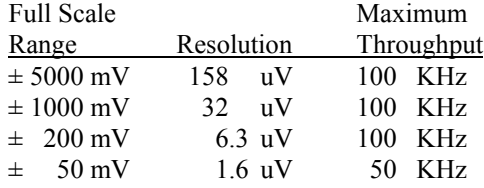

The CR9050(E) operational input voltage limits are  $\pm$  5 volts with reference to datalogger ground. Voltages exceeding ±9 V with reference to datalogger ground may cause errors on other channels. When the logger is powered off, the CR9050(E)'s input impedance drops drastically.

The CR9050(E) contains an on-board PRT, located at the top center of the module, which provides the reference temperature for thermocouple measurements. A heavy copper grounding bar and connectors combined with the aluminum case help to reduce temperature gradients for accurate thermocouple measurements. If the logger is in an environment that is experiencing rapid temperature fluctuations, it is recommended that the CR9000X be insulated to reduce the temperature gradient along the copper bar. This is true for all modules used to measure thermocouples.

#### **CR9050 SUPPORTED MEASUREMENT INSTRUCTIONS:**

Voltage

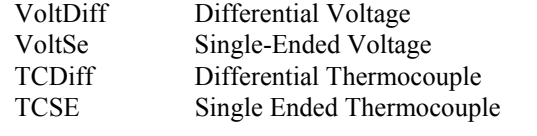

Bridge measurements (also requires CR9060 Excitation Module) BrFull Full Bridge

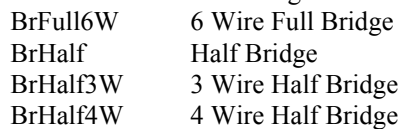

Self measurements (reference PRT for thermocouple measurements) ModuleTemp Module Temperature

See *Section 3.1 Measurements using the CR9041 A/D* for measurement details.

See *Section 7 Measurement Instructions* for Instruction details.

The CR9051E is recommended over the CR9050E for applications where fault voltages beyond  $\pm 9$  V could come in contact with the inputs, or when the CR9000X could be powered off while still **connected** to sensors that have power applied to them. **NOTE** 

### **CR9051E Fault Protected 5 V Analog Input Module**

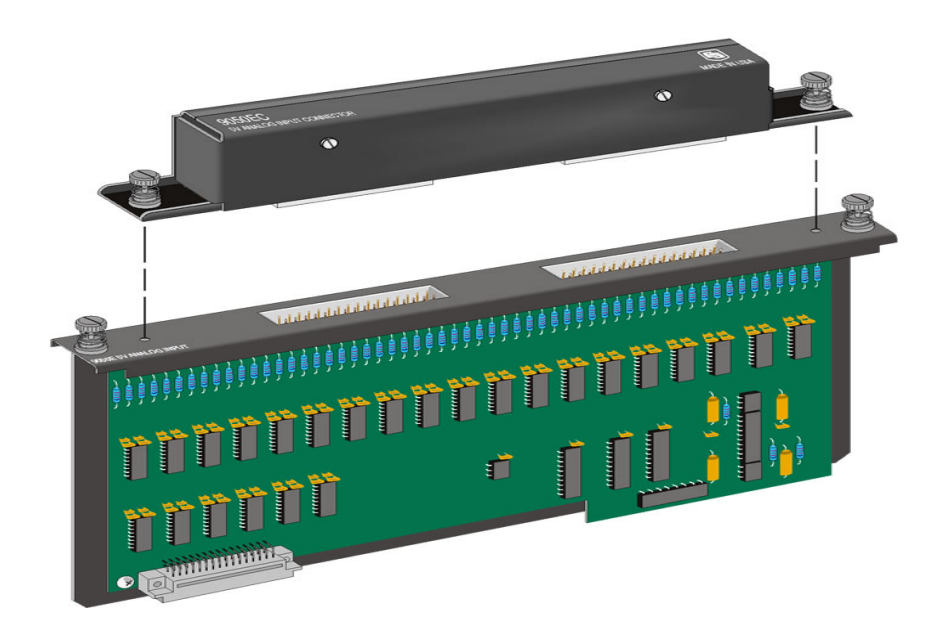

*FIGURE OV1-6. CR9051E with CR9050EC* 

The number of channels are the same as for the CR9050(E) Analog Input Module. This module includes an Easy Connect (CR9050EC) that can quickly be removed from the CR9000X chassis. The CR9050EC contains the PRT that is used to provide the reference temperature for thermocouple measurements.

All inputs on the CR9050(E), CR9051E, and CR9055(E) modules are multiplexed through the single 16 bit A/D on the CR9041 A/D module. The maximum aggregate throughput for all channels on all modules is 100,000 samples per second. Resolution on the most sensitive range is  $1.6 \mu V$ .

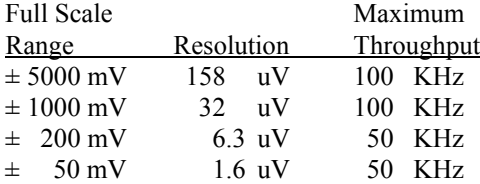

Although the measurable voltage range with respect to data logger ground is ±5 V, the same as the CR9050, the CR9051E's input channels are faultprotected so as to permit over-voltages between +50 V and –40 V without corruption of measurements on other input channels.

Another difference from the CR9050(E) module is that the CR9051E's input channels become open switches when the CR9000X is powered off.

The CR9051E supports the same instruction set as the CR9050.

See *Section 3.1 Measurements using the CR9041 A/D* for measurement details.

See *Section 7 Measurement Instructions* for Instruction details.

### **CR9052DC Anti-Alias Filter Module with DC Excitation**

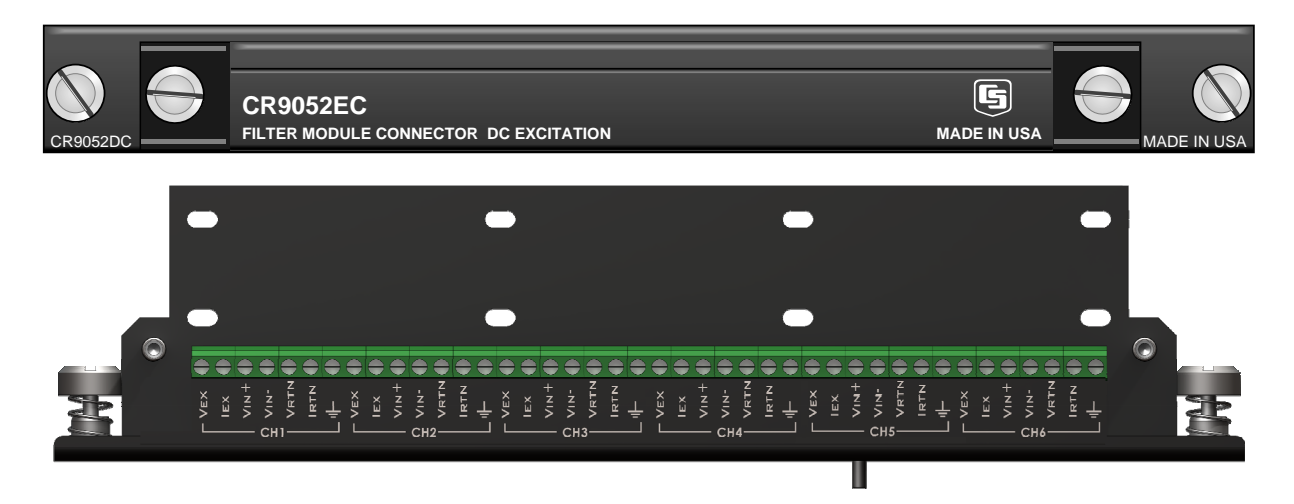

*FIGURE OV1-7. CR9052DC with CR9052EC* 

The CR9052DC is a high-performance Fast Fourier Transform (FFT) spectrum analyzer and anti-alias Finite Impulse Response filter module. Each CR9052DC includes one CR9052EC. Additional CR9052ECs can be purchased separately. The CR9052DC typically remains in the CR9000(X) chassis while each CR9052EC remains connected to sensors. This allows one  $C R9000(X)$  system to be moved from location to location and be quickly connected to the sensors on-site.

The module includes six anti-aliased, differential analog measurement channels, each channel having its own programmable gain amplifier, presampling analog filter, and 16 bit sigma-delta analog to digital converter.

The Differential channels cannot be configured as two **Single Ended** inputs. **NOTE** 

> The CR9052DC can burst measurements to its on-board, 8-million sample buffer at 50,000 measurements per second per channel. Using the FFT spectrum analyzer mode, the module's DSP can provide real-time spectra from "seamless", anti-aliased, 50-kHz, 2048-point time-series snapshots for each of its six analog input channels. The decimated data can be downloaded to an appropriate PC card at an aggregate rate of 300,000 measurements per second.

> It has differential input ranges from  $\pm 20$  mV to  $\pm 5$  V and operational input voltage limits of -5 to +15 VDC. Inputs outside of this range will return either erroneous measurements or NAN**.**

> Inputs outside of the range of -40VDC to +50VDC can compromise the integrity of the measurements for all of the inputs on this and other modules in the CR9000X chassis, as well as possibly damaging the system and creating communication problems between the logger and PC.

Each input channel has both regulated constant voltage excitation (**VEX**) and regulated constant current excitation (**IEX**) channels. These can be used for ratiometric bridge measurements. The corresponding Current **R**e**t**ur**n** (**IRTN**) or **V**oltage **R**e**t**ur**n** (**VRTN**) must be used for the input of the ground side of

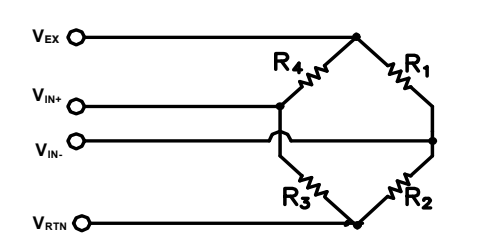

the bridge. See figure OV1-8 for an example of how to wire up a full Wheatstone bridge using the **VEX** output and **VRTN** return channels.

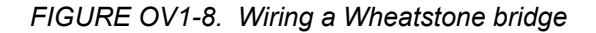

Channel Description

- **VEX** Regulated DC voltage output. Can be set to 5 VDC or 10 VDC and can source up to 85 mA. Must use the  $V_{\text{RTN}}$  input for the voltage return.
- **I<sub>EX</sub>** Regulated 10 mA DC current output. Has a compliance voltage of 12 Volts. Must use the  $I_{\rm RTN}$  input for the voltage return.
- $V_{IN^+}$  High side of the differential voltage input for measurement.
- **VIN-** Low side of the differential voltage input for measurement.
- $V_{\text{RTN}}$  Return, or ground plane, for  $V_{\text{EX}}$
- $I_{\text{RTN}}$  Return, or ground plane, for  $I_{\text{EX}}$

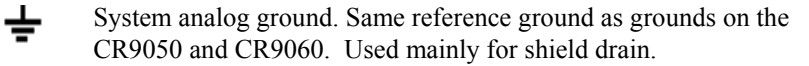

It should be noted that the raw value returned from the VoltFilt measurement is in millivolts. This is true even when measuring an electrical bridge that is excited using one of the excitation options supplied by the CR9052DC module. If it is desired to have a ratio-metric value returned (mVolts per Volt), the applicable multiplier will need to be applied.

For example, if 5 volts were used to excite the Wheatstone bridge depicted in Figure OV1-8, a multiplier of 0.2 (1/5) would need to be applied to have a ratio-metric value returned.

The CR9052DC supports **Hanning**, **Hamming**, **Blackman**, and **Kaiser-Bessel** windowing. Windowing may be shut off if desired. The CR9052DC can also implement **A, B, or C spectral weighting** for all spectral output modes as defined in the IEC 60651 international standard. It also supports **1/N octave analysis** (such as the 1.3 octave analysis) for acoustic applications.

#### **CR9052DC SUPPORTED MEASUREMENT INSTRUCTIONSS:**

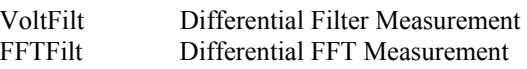

See *Section 3.3 CR9052 Filter Module Measurements* for measurement details.

See *Section 7 Measurement Instructions* for Instruction details.

## **CR9052IEPE Anti-Alias Filter Module**

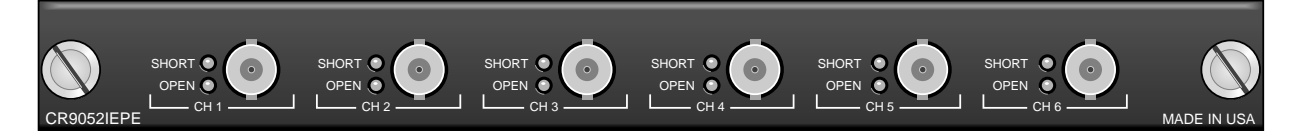

*FIGURE OV1-9. CR9052IEPE* 

The The CR9052IEPE module allows direct connection of Internal Electronics Piezo-Electric (IEPE) accelerometers and microphones to CR9000X dataloggers. A CR9052IEPE has six channels. Each channel has a BNC connector, an open circuit indicator LED, and a short circuit indicator LED which can indicate if the channel is over-or under-driven. Each channel has a built-in constant current source, which is software programmable to 0, 2, 4, or 6 mA.

#### *OPEN* LED input Resistance code description:

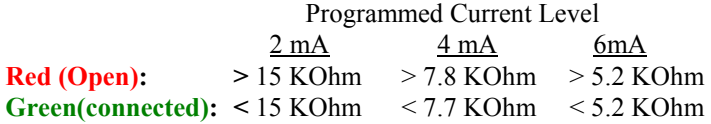

*SHORT* LED input Resistance code description:

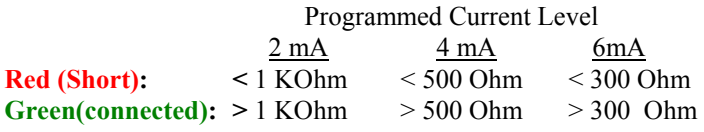

The CR9052IEPE can burst measurements to its on-board, 8-million sample buffer at 50,000 measurements per second per channel. Using the FFT spectrum analyzer mode, the module's DSP can provide real-time spectra from "seamless", anti-aliased, 50-kHz, 2048-point time-series snapshots for each of its six analog input channels. The decimated data can be downloaded to an appropriate PC card at an aggregate rate of 300,000 measurements per second.

#### **MEASUREMENTS:**

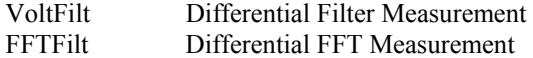

The CR9052IEPE module measurements have two programmable time constants available: 5 seconds and 0.5 seconds.

See *Section 3.3 CR9052 Filter Module Measurements* for measurement details.

See *Section 7 Measurement Instructions* for Instruction details.

## **CR9055(E) 50-Volt Analog Input Module**

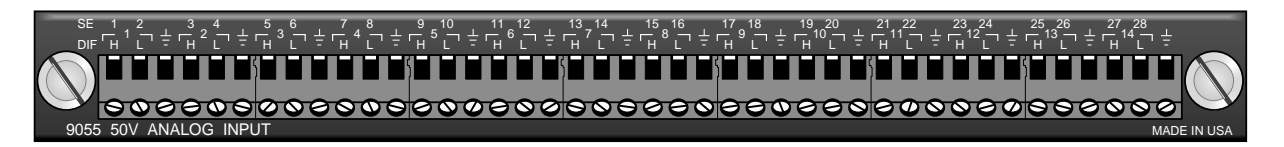

### *FIGURE OV1-10. CR9055*

The only difference between a CR9055 and a CR9055E is that the CR9055E is an "Easy Connect" module type, and includes a CR9055EC (See Figure OV1- 6). The CR9055E typically remains in the  $CR9000(X)$  chassis while each CR9055EC remains connected to the sensors. This allows one CR9000(X) system to be moved from location to location and be quickly connected to the sensors on-site.

The CR9055(E) 50-Volt Analog Input Module has 14 differential or 28 singleended inputs for measuring voltages up to  $\pm 50$  V. Resolution on the most sensitive range is  $16 \mu V$ . The CR9055 has an operational input voltage limit range of  $\pm 50$  V.

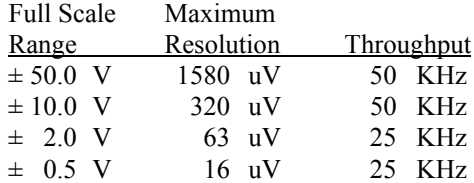

All inputs on the CR9050(E) and CR9051E modules are multiplexed through the single 16 bit A/D on the CR9041 A/D module. The maximum aggregate throughput for all channels on all modules is 100,000 samples per second. The higher range codes are simply accomplished through the use of a voltage divider network.

#### **CR9055(E) SUPPORTED MEASUREMENT INSTRUCTIONS:**

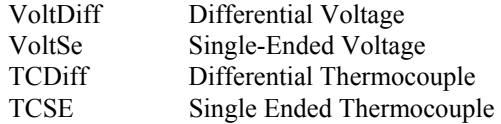

Normally thermocouple measurements would be made on the CR9050 Analog Input Module (±5 Volt) because of its greater resolution, however they can be made with the CR9055(E) using the 0.5 V range if the  $\pm$ 50 V operational voltage range is necessary and a CR9058E Isolation module is not available. The 16 μV resolution corresponds to about 0.41 degrees C resolution for the measurement.

As the CR9055(E) does not have a PRT for measuring the reference temperature for the thermocouple measurement, either an adjacent CR9050 or CR9051E module's reference temperature can be used. If there are temperature gradients in the chassis, this will lead to additional measurement errors. **NOTE** 

### **CR9058E Isolation Module**

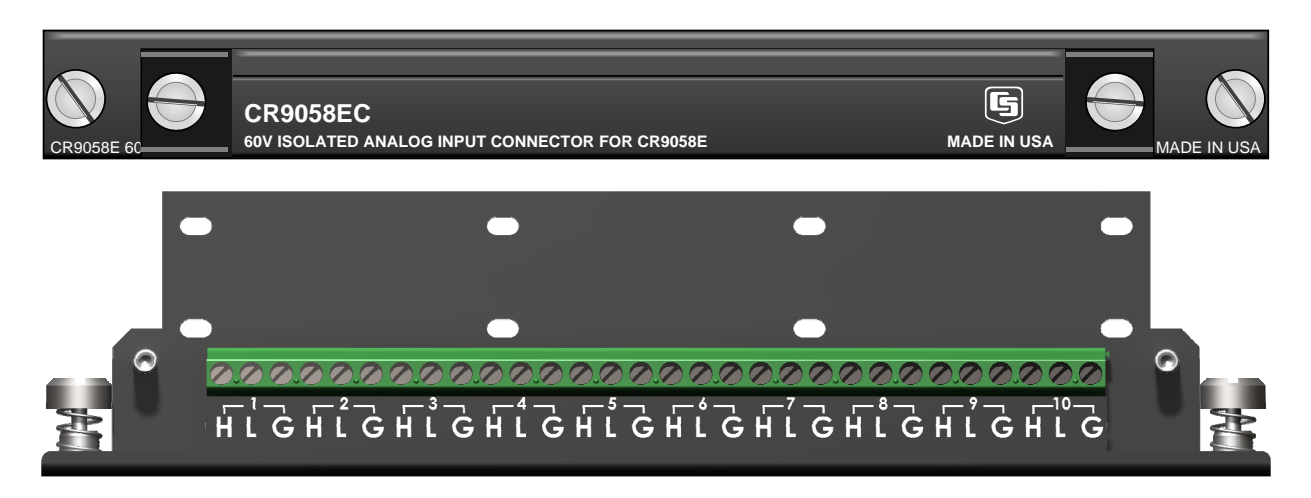

*FIGURE OV1-9. CR9058E with CR9058EC* 

The CR9058E is a 10-channel, differential input isolation module. One CR9058EC Easy Connector Module is included with the CR9058E; additional CR9058ECs can be purchased as accessories. The CR9058E typically remains in the CR9000(X) chassis while the CR9058EC remains connected to sensors. This allows one CR9000(X) system to be moved from location to location and be quickly connected to the sensors on-site.

Next to each channel is an isolated ground. The CR9058E ten input channels cannot be configured as Single Ended inputs. Each channel has a 24-bit A/D converter which supplies input isolation for up to  $\pm 60$  VDC continuous operational voltage conditions. **Inputs with voltages greater than 469 VDC with respect to data logger ground can damage the logger.** The full-scale ranges available are  $\pm 60$  VDC,  $\pm 20$  VDC, and  $\pm 2$  VDC with a resolution to 2 μVolts. Due to its superb signal to noise ratio, and good resolution, an accurate thermocouple measurement can be made on the 2 Volt range code.

The measurement speed for the CR9058E is lower than the other CR9000X modules, but this is somewhat offset by the fact that all of the channels are sampled simultaneously:

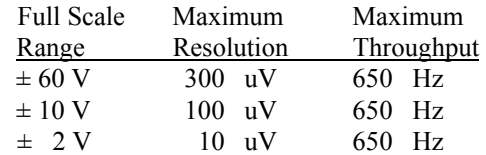

#### **CR9058E SUPPORTED MEASUREMENT INTRUCTIONS:**

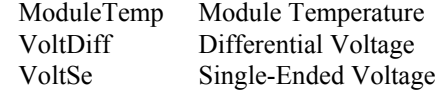

See **Section 3.2 CR9058E Isolation Module Measurements** for measurement details.

See *Section 7 Measurement Instructions* for Instruction details.

## **CR9060 Excitation Module**

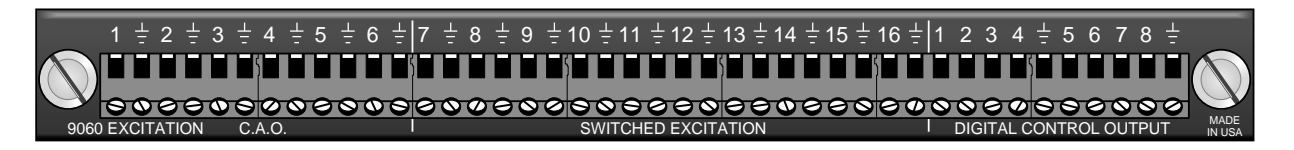

### *FIGURE OV1-11. CR9060*

The CR9060 is the Excitation Module for the CR9000X Measurement and Control System. The CR9060 module has **6 Continuous Analog Outputs** (CAO), **10 Switched Excitation**, and **8 Control Ports**.

**CAOs**: The CR9060 Excitation Module has six continuous analog outputs with individual digital-to-analog converters for PID Algorithm, waveform generation, and excitation for bridge measurements. The six CAOs can be controlled independently, or can be turned on simultaneously.

**Switched Excitation**: The CR9060 also has ten switched excitation channels that provide precision voltages for bridge measurements. Only 1 switched excitation is active at a time, where all 6 of the CAOs can be turned on simultaneously. The advantage of using switched excitation is that it requires less power and it reduces, or eliminates, self-heating sensor errors, as the on time of the excitation is limited.

The ten switched and six continuous analogue output excitation channels can be set to any value within the range of  $\pm$ 5 VDC with a compliance current of 50 mA. Again, only one switched excitation can be on at a time.

**Control Ports**: The CR9060 also has 8 built in control ports (output only). These can be set to TTL levels (0 Volts or 5 Volts). These ports can be used to activate external relays, or simply to toggle the state of LEDs for monitoring purposes. The output resistance of these ports is 100 ohms, so the current drive is rather limited.

#### **CR9060 Supported measurement Instructions**

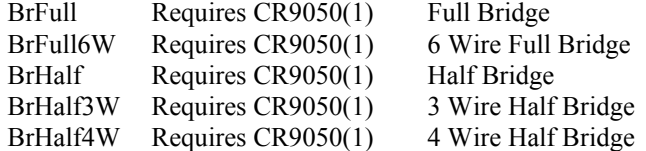

#### **CR9060 Supported control Instructions**

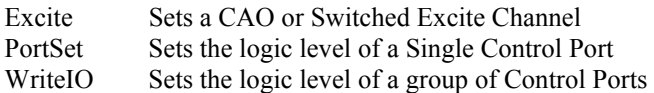

See *Section 3.1.5 Bridge Resistance Measurements* for measurement details.

See *Section 7 Measurement Instructions* for Measurement Instruction details.

See *Section 9.2 Data Logger Status/Control* for Control Instruction details.

## **CR9070 Counter - Timer / Digital I/O Module — Obsolete**

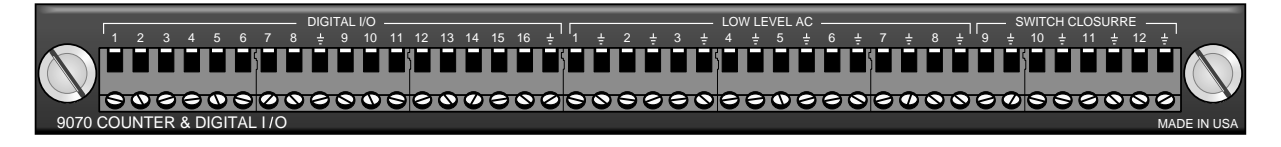

*FIGURE OV1-12. 9070* 

The CR9070 has been replaced by the CR9071E, which provides better overvoltage protection, increased channel-to-channel cross-talk isolation, interval (edge) timing with 40 nanosecond resolution, and a Wait Digital Trigger function.

The CR9070 Pulse Module has 16 Digital I/O channels and 12 Pulse channels with 16 bit accumulators. The CR9070 is used for Pulse measurements, as well as state monitoring and control.

#### **CHANNEL DESCRIPTION**

**Digital I/O** The CR9070 has 16 Digital I/O ports selectable, under program control, as binary inputs or control outputs. These ports have multiple function capability including: edge timing, TTL signal period or frequency measurements, device driven interrupts, and, as shown in Figure OV1-13, state monitoring and control (i.e.: turning on/off devices and monitoring whether the device is On or Off). The Edge Timing resolution is limited to the logger's Scan Interval.

#### **Digital I/O Ports Used to Control/Monitor Pump**

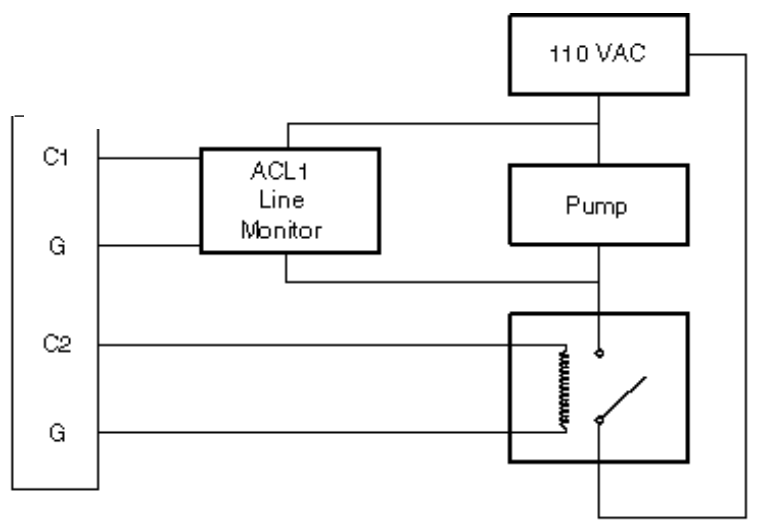

C1 - Used as input to monitor pump status.

C2 - Used as output to switch power to a pump via a solid state relay.

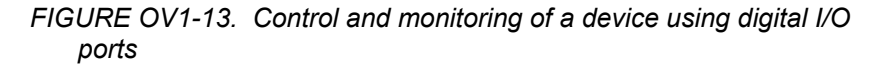

#### **Pulse Counting**

The CR9070 has 12 Pulse input channels with 16 bit counters. These channels **count on the rising edge of the input signal** and can be configured to output Counts or Signal Frequency. The maximum input voltage allowed on these channels is  $\pm 20$  volts. The resolution of the frequency measurement is 1/scan interval (e.g., a PulseCount instruction in a 1 second scan has a frequency resolution of 1 Hz, a 0.5 second scan gives a resolution of 2 Hz, and a 1 ms scan gives a resolution of 1000 Hz). The resolution can be increased through using the running average parameter of the PulseCount instruction. The resultant measurement will bounce around by the resolution.

These twelve channels are further segmented based on the input signal's characteristics.

Channels 1-8: The first 8 Pulse input channels can be configured as **Low Level AC** inputs to count the frequency of low level AC signals from such sensors as a magnetic pickups. The minimum input voltage that can be counted is 20 mV RMS with a max frequency of 10 KHz. With input amplitudes greater than 50 mV RMS, up to 20 KHz signals can be read. The maximum allowable input voltage for this or the high frequency mode is 20 VDC.

> Channels 1 through 8 can also be configured to measure "**High Frequency**" pulses, which are signals that have transitions from below 1.5 volts to above 3.5 volts. High Level Frequency input up to 5 MHz can be measured. If possible, it is preferable to place Low Level measurement inputs and high frequency measurement inputs on opposite ends of the module to eliminate the possible of crosstalk.

Channels 9-12: The last 4 Pulse channels (9-12) can be configured as **Switch Closure** inputs. The dry contact switch should be connected between the Pulse port and ground. When the switch is open, the port is pulled to 5 volts through a 100 kohm pull up resistor. Maximum frequency : 100 Hz.

> Channels 9 through 12 can also be configured to measure "**High Frequency**" pulses, which are signals that have transitions from below 1.5 volts to above 3.5 volts. High Level Frequency input up to 5 MHz can be measured.

#### **CR9070 SUPPORTED MEASUREMENT/CONTROL INSTRUCTIONS:**

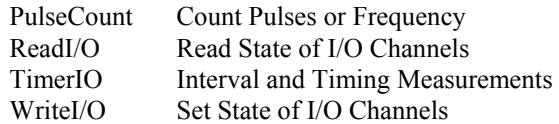

See *Section 3.4 Pulse Count Measurements* for measurement details.

See *Section 7 Measurement Instructions* for Measurement Instruction details.

See *Section 9.2 Data Logger Status/ Control* for Control Instruction details.

## **CR9071E Counter and Digital I/O Module**

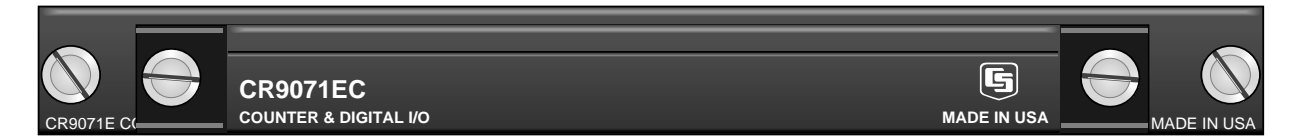

#### *FIGURE OV1-13. CR9071E*

The CR9071E is an "Easy Connect" module type, and includes a CR9071EC (See Figure OV1-6). The CR9071E typically remains in the CR9000(X) chassis while each CR9071EC remains connected to the sensors. This allows one CR9000(X) system to be moved from location to location and be quickly connected to the sensors on-site.

This module is the direct replacement module for the CR9070. It has improved resolution, channel isolation, over-voltage input protection, as well as new functionality.

The CR9071E Pulse Module has 16 Digital I/O channels and 12 Pulse channels with 32 bit accumulators. The CR9071 is used for Pulse measurements, as well as state monitoring and control.

#### **CHANNEL DESCRIPTION**

**Digital I/O** The CR9071E has 16 Digital I/O ports selectable, under program control, as binary inputs or control outputs. These ports have multiple function capability including: edge timing, TTL signal period or frequency measurements, device driven interrupts, and, as shown in Figure OV1-13, state monitoring and control (i.e.: turning on/off devices and monitoring whether the device is On or Off). The Edge Timing resolution is 40 nanoseconds.

#### **Digital I/O Ports Used to Control/Monitor Pump**

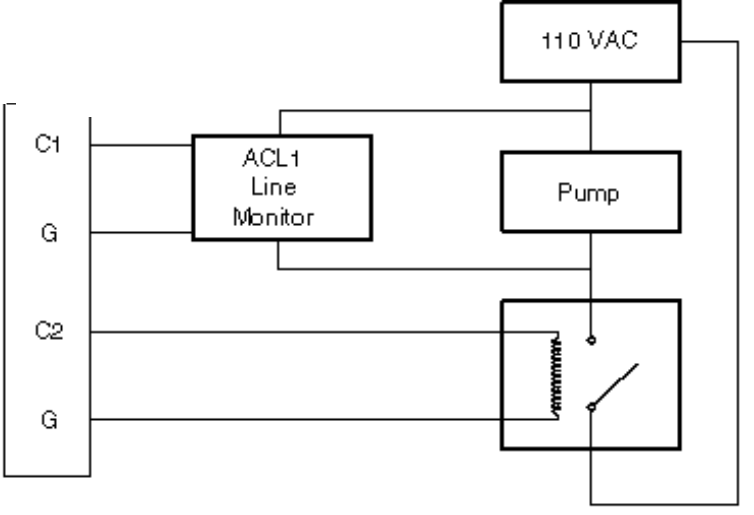

C1 - Used as input to monitor pump status.

C2 - Used as output to switch power to a pump via a solid state relay.

*FIGURE OV1-13. Control and monitoring of a device using digital I/O ports* 

#### **Pulse Counting**

The CR9071E has 12 Pulse input channels with 32 bit counters. These channels count on the falling edge of the input signal and can be configured to output in Counts or Signal Frequency. The maximum input voltage allowed on these channels is  $\pm 20$  volts. The resolution of the frequency measurement is 40 nanoseconds.

These twelve channels are further segmented based on the input signal's characteristics.

Channels 1-8: The first 8 Pulse input channels can be configured as **Low Level AC** inputs to count the frequency of low level AC signals from such sensors as a magnetic pickups. The minimum input voltage that can be monitored is 25 mV RMS with a max frequency of 10 KHz. With input amplitudes greater than 50 mV RMS, up to 20 KHz signals can be read. The maximum allowable input voltage for this or the high frequency mode is 20 VDC.

> Channels 1 through 8 can also be configured to measure "**High Frequency**" pulses, which are signals that have transitions from below 1.5 volts to above 3.5 volts. High Level Frequency input up to 1 MHz can be measured.

Channels 9-12: The last 4 Pulse channels (9-12) can be configured as **Switch Closure** inputs. The dry contact switch should be connected between the Pulse port and ground. When the switch is open, the port is pulled to 5 volts through a 100 kohm pull up resistor. Maximum frequency : 100 Hz.

> Channels 9 through 12 can also be configured to measure "**High Frequency**" pulses, which are signals that have transitions from below 1.5 volts to above 3.5 volts. High Level Frequency input up to 1 MHz can be measured.

#### **CR9071 SUPPORTED MEASUREMENT/CONTORL INSTRUCTIONS:**

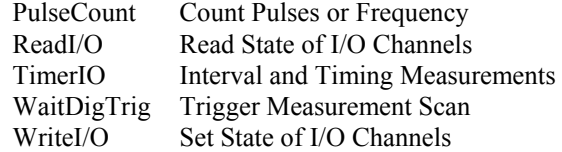

See *Section 3.4 Pulse Count Measurements* for measurement details.

See *Section 7 Measurement Instructions* for Measurement Instruction details.

See *Section 9.2 Data Logger Status/ Control* for Control Instruction details.

## **OV1.3 Communication Interfaces**

The CR9000X's CPU module (CR9032) has built-in RS-232 and Ethernet ports, thus eliminating the need for expensive external communication interfaces.

Using the CR9000X's RS232 port, any terminal emulator program can be used to set up the CR9000X's IP address parameters. Hyper Terminal is an example of an available terminal emulator. The computer's RS232 port settings that should be used are listed below:

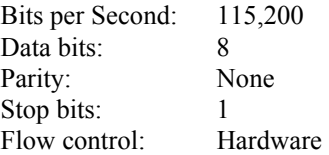

RTDAQ's Terminal Mode can also be used. Set the Comm window to your computer's Comm port and set the baud rate to 115200. With a serial cable hooked between your PC's and CR9000X's RS-232 ports, press the test button to ensure that you have established communications. Close the Comm window and open RTDAQ's terminal emulator (Data Logger/Terminal Mode). Click in the Low Level I/O box. Press enter a few times until a CR9000> prompt is returned. Press C and enter. It may be required to do this recursively because of the short time out period. The IP port configuration options will be shown.

See Sections *QS1.5 Setting Up Serial Communications* and *QS1.6 Setting Up IP Communications* for information about setting up the IP Port.

## **OV2. Memory and Programming Concepts**

## **OV2.1 Memory**

The CR9032 CPU Module in the CR9000X base system has 128 MB SDRAM and 2 MB Flash EEPROM. The operating system, user program listing(s), and calibration files are stored in the flash EEPROM. 128 Kbytes of flash memory is allocated for program storage. When the CR9000X is powered up, the operating system, the compiled program, and any calibration files are uploaded into SDRAM.

The amount of available memory in flash for program storage may be viewed, using LoggerNet or RTDAQ, in the **File Control** window or in the **Status Table**. Amount of available memory for data tables on the CPU can be viewed in the **Status Table**. Additional data storage is available through the use of a PCMCIA memory card using the built-in card slot.

It should be noted that the 128 MB SDRAM is volatile. If the logger experiences a power failure or a watchdog error, all data stored in SDRAM will be lost. **CRITICAL DATA SHOULD BE STORED ON THE PCMCIA CARD. NOTE** 

> See *Section 2 Data Storage and Retrieval* for more on Data Storage and Logger Memory.

## **OV2.2 Measurements, Processing, Data Storage**

The CR9000X divides a program into two tasks. The **measurement task** manipulates the measurement and control hardware on a rigidly timed sequence. The **processing task** processes and stores the resulting measurements and makes the decisions to actuate controls.

The measurement task stores raw Analog to Digital Converter (ADC) data directly into memory. As soon as the data from a scan is in memory, the processing task starts. There are at least two Scan buffers allocated for this raw ADC data (additional buffers can be allocated under program control), thus the buffer from one scan can be processed while the measurement task is filling another.

When a program is compiled, the measurement tasks are separated from the processing tasks. When the program runs, the measurement tasks are performed at a precise rate, ensuring that the measurement timing is exact and invariant.

Digital I/O task Read and writes to ports and counters on CR9071 (ReadIO, WriteIO, TimerIO)

Processes measurements Determines controls (port states) to set next scan Stores data

#### **Processing Task:** Measurement Task:

Analog measurement and excitation sequence and timing Sets ports on 9060 Excitation Module (SetPort) Sends interrupt to Processor task that reads and sets ports/counters. Polls CR9052 and CR9058 for Data

## **OV2.3 Data Tables**

The CR9000X can store individual measurements or it may use its extensive processing capabilities to calculate averages, maxima, minima, histograms, FFTs, etc., on periodic or conditional intervals. Data are stored in tables such as listed in Table OV2-1. The values to output are selected when running the program generator or when writing a datalogger program directly.

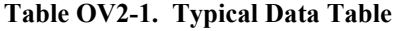

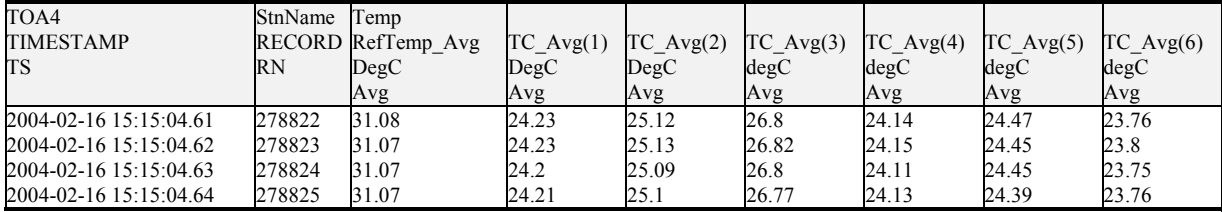

See *Section 2.4 Data Format on Computer* for additional details on Logger Memory and Data Structure.

# **OV3. Commonly Used Peripherals**

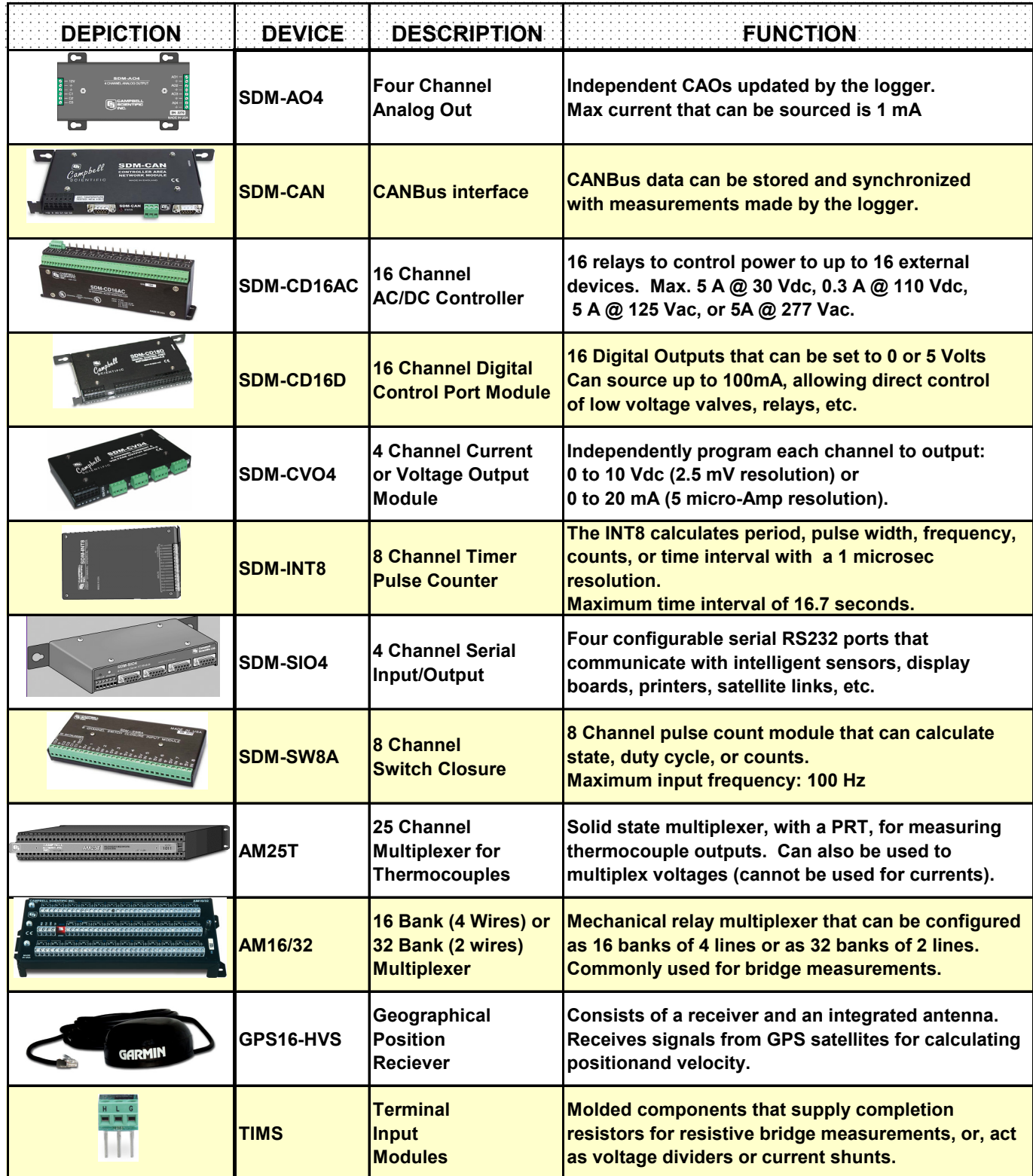

## **OV4. Support Software**

PC / Windows<sup>®</sup> compatible software products are available from Campbell Scientific to facilitate CR1000 programming, maintenance, data retrieval, and data presentation. PC200W and ShortCut are designed for novice integrators, but have features useful in some applications. PC400, RTDAQ, and LoggerNet<sup>TM</sup> provide increasing levels of power required for advanced integration, programming and networking applications. Support software for PDA and Linux applications are also available.

## **PC200W**

PC200W utilizes an intuitive user interface to support direct serial communication to the CR9000X via COM / RS-232 ports. It sends programs, collects data, and facilitates monitoring of digital measurement and process values. PC200W is available at no charge from the Campbell Scientific web site.

ShortCut is included as the only means for Programming the Loggers. This package does not include the CRBasic Editor.

## **PC400**

PC400 is a mid-level software suite. It includes CRBASIC Editor, EDLOG editor, ShortCut Program generator, point-to-point communications over several communications protocols, simple real-time digital and graphical monitors, and report generation. PC400 supports all contemporary dataloggers and many retired dataloggers (e.g., CR510, CR23X, CR10X).

PC400 does not support scheduled collection or multi-mode communication networks.

## **RTDAQ**

RTDAQ is targeted for industrial and other high-speed data acquisition applications. It includes real time windows for monitoring FFTs, Histograms, Rainflow Histograms, X/Y Plots, and dynamic plotting windows for fast updates. It includes Program Generators for the CR5000 and CR9000X data loggers for easy pick n click programming as well as the CRBasic editor for more complex programming .

RTDAQ supports all contemporary dataloggers but does not support Legacy loggers (e.g., 21X, CR7, CR510, CR23X, CR10X), nor does it support the CR9000 (it does support the CR9000X).

RTDAQ does not support scheduled collection or multi-mode communication networks.

## LoggerNet<sup>™</sup> Suite

The LoggerNet<sup>TM</sup> suite utilizes a client-server architecture that facilitates a wide range of applications and enables tailoring software acquisition to specific requirements. Table OV4-1 lists features of LoggerNet<sup>TM</sup> products that include the LoggerNet<sup>TM</sup> server. Table OV4-2 lists features of LoggerNet<sup>TM</sup> products that require the LoggerNet<sup>TM</sup> server as an additional purchase.

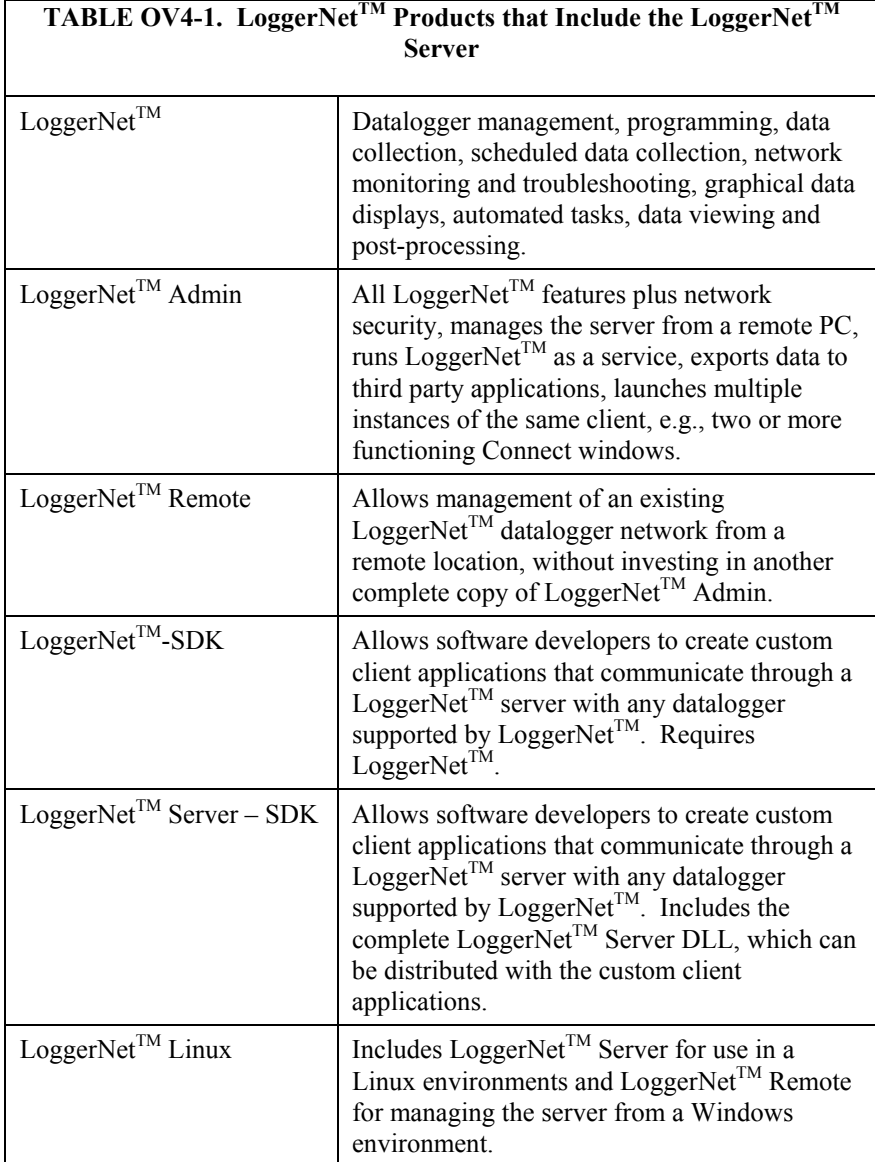

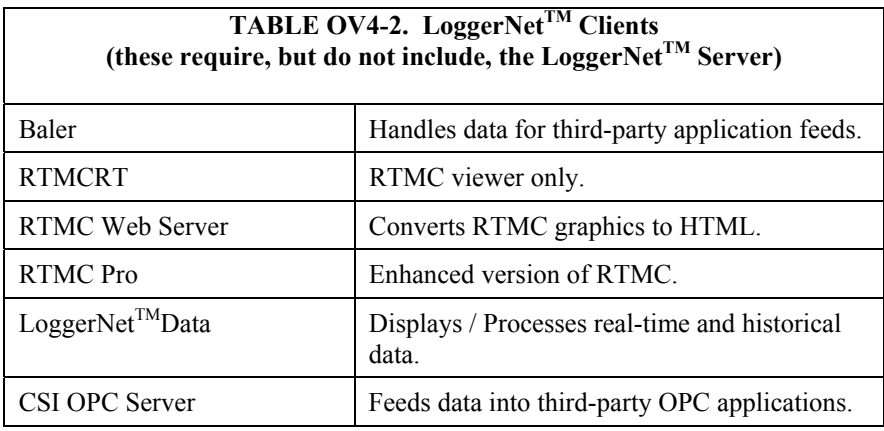

## **Short Cut**

Short Cut utilizes an intuitive user interface to create CR9000X program code for common measurement applications. It presents lists from which sensors, engineering units, and data output formats are selected. It features "generic" measurement routines, enabling it to support many sensors from other manufacturers. Programs created by Short Cut are automatically well documented and produce examples of CRBASIC programming that can be used as source or reference code for more complex programs edited with CRBASIC Editor.

Short Cut is included with PC200W, Visual Weather, PC400, RTDAQ, and LoggerNet<sup>TM</sup> and is available at no charge from the Campbell Scientific web site.

## **View Pro**

View Pro lets you examine data files (\*.DAT files) and display data, raw text, or tabular format, record by record. It can create graphs that display multiple traces of data. View Pro also supports the viewing of specialized data storage such as FFTs and histograms.

## **RTMC (Real-Time Monitoring and Control)**

RTMC is used to create customized displays of realtime data, flags, and ports. It provides digital, tabular, graphical, and Boolean data display objects, as well as alarms. Sophisticated displays can be organized on multi-tabbed windows.

RTMC is bundled in RTDAQ, LoggerNet, LoggerNetData, and LoggerNet Admin software packages.

## **RTMC Pro**

RTMC Pro is an enhanced version of the RTMC client. RTMC Pro provides additional capabilities and more flexibility, including multi-state alarms, email on alarm conditions, hyperlinks, and FTP file transfer.

## **RTMCRT**

RTMCRT allows you to view and print multi-tab displays of real-time data. The displays are created in RTMC or RTMC Pro.

## **RTMC Web Server**

RTMC Web Server converts real-time data displays into HTML files, allowing the displays to be shared via an Internet browser. For security reasons, all interactive controls are disabled.

## **Software Development Kits (SDKs)**

Campbell Scientific software development kits (SDKs) permit software developers to create custom applications that communicate with our dataloggers.

## **OV5. Specifications**

#### **CR9000X & CR9000XC Specifications**

Electrical specifications are valid over a -25° to +50°C range unless otherwise specified; extended testing over -40° to +70°C range available as an option, excluding batteries. Non-condensing environment is required. To maintain specifications, Campbell Scientific recommends recalibrating dataloggers every two years. We recommend that you confirm system configuration and critical specifications with Campbell Scientific before purchase.

#### CR9032 CPU MODULE

- RS: 180 MHz Hitachi SH-4
- MEMORY: 128 Mbytes of internal SDRAM for program and data storage. Expanded data storage with PCMCIA type I,<br>type II or type III cards or CompactFlash® cards with an adapter
- SERIAL INTERFACES: RS-232 9-pin RS-232 DCE port for<br>computer or modem. CS I/O 9-pin port for CSI peripherals and SDM devices
- ETHERNET INTERFACE: 10baseT/100baseT port for communications over a local network or the Internet.

#### CR9011 POWER SUPPLY MODULE VOLTAGE: 9.6 to 18 Vds

- TYPICAL CURRENT DRAIN: Base system with no modules is<br>500 mA active; 300 mA standby. Current drain of individual I/O contractions of the specifications for each I/O module for<br>specific values. Power supply module can place the system in<br>standby mode by shutting off power to the rest of the modules.
- DC CHARGING: 9.6 to 18 Vdc input charges internal batteries at up to 2 A rate. Charging circuit includes temperature compensation.

INTERNAL BATTERIES: Sealed rechargeable with 14 Ah (7 Ah for the CR9000XC) capacity per charge.

EXTERNAL BATTERIES: External 1.2 V batteries can be connected

## CR9041 A/D and AMPLIFIER MODULE<br>A/D Conversions: 16-bit, 100 kHz

#### CR9050 & CR9051E ANALOG INPUT MODULES INPUT CHANNELS PER MODULE: 14 Differential (diff) of<br>28 single-ended (SE)

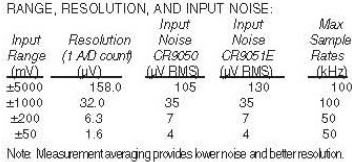

ACCURACY OF VOLTAGE MEASUREMENTS:

Single-ended & Differential:<br>  $\pm$ (0.07% of reading + 4 A/D counts) -25° to +50°C<br>  $\pm$ (0.14% of reading + 4 A/D counts) -40° to +70°C

Dual Differential (two measurements with input polarity reversed):  $\pm$ (0.07% of reading + 1 A/D count) -25° to +50°C<br> $\pm$ (0.14% of reading + 1 A/D count) -40° to +70°C

COMMON MODE RANGE: ±5 V

DC COMMON MODE REJECTION: >120 dB

INPUT RESISTANCE: 2.5 gigaohms typical

MAXIMUM INPUT VOLTAGE WITHOUT DAMAGE: ±20 V CR9050, -40 to +50 V CR9051E

#### TYPICAL CURRENT DRAIN: 25 mA active

Resistance & Conductivity Measurements (also requires CR9060 Excitation Module)

ACCURACY: ± (0.04% of reading + 2 A/D counts) limited by<br>accuracy of external bridge resistors.

MEASUREMENT TYPES: 6-wire and 4-wire full bridge, 4-wire, 3-wire, and 2-wire half bridge. Uses excitation reversal to<br>remove thermal EMF errors.

#### CR9055(E) 50 V-ANALOG INPUT MODULE INPUT CHANNELS PER MODULE: 14 diff or 28 SE

RANGE AND RESOLUTION

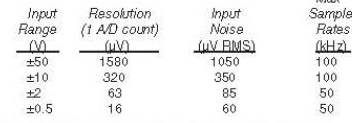

Note: Measurement averaging provides lower noise and better resolution.

CAMPBELL  $L -$ **SCIENTIFIC**  ACCURACY OF VOLTAGE MEASUREMENTS:

Single-Ended & Differential:  $\pm$ (0.1% of reading + 4 A/D counts) -25° to +50°C<br> $\pm$ (0.1% of reading + 4 A/D counts) -40° to +70°C

Dual Differential: University (the measurements with input polarity reversed)<br>  $\pm$ (0.1% of reading + 1 A/D count) -25° to +50°C<br>  $\pm$ (0.2% of reading + 1 A/D counts) -40° to +70°C

COMMON MODE BANGE: +50 V

DC COMMON MODE REJECTION: >62 dB

INPUT RESISTANCE: 100 kohms typical

MAXIMUM INPUT VOLTAGE WITHOUT DAMAGE: +150 V. TYPICAL CURRENT DRAIN: 15 mA active

#### **CR9058E ISOLATION MODULE**

INPUT CHANNELS PER MODULE: 10 isolated, differential;<br>each channel has its own isolation ground for shielded cable connection. RANGE, RESOLUTION, AND INPUT RESISTANCE:

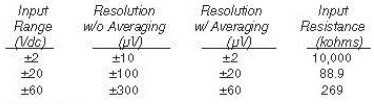

**ACCURACY** Gain Error: ±0.02% of reading (-40° to +50°C), ±0.07% of calm error:±0.02% of reading (40° to +30°C), ±0.07%<br>Offset Error:±0.01% of FSR (40° to +50°C), ±0.01% of<br>FSR (40° to +70°C)

INPUT TO SYSTEM GROUND CMRR db:

Input Range

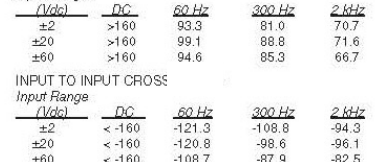

MINIMUM SCAN TIME PER MODULE (for VoltDiff or TCDiff): 1460 us with no input reversal and no open circuit detection;<br>selecting input reversal (Rev parameter = 1) adds 2300 us to the Selecting in part time and selecting open circuit detection<br>(voltage range = V2C) adds 1460 µs to the minimum scan time<br>(voltage range = V2C) adds 1460 µs to the minimum scan time.<br>If the scan time is insufficient, the CR9 compile time.

MAXIMUM CONTINUOUS VOLTAGE W/O DAMAGE: Input<br>Range H or L to ISO Ground to  $H$  or  $I$  to ISO Ground Systm Ground Systm Ground<br>
(Vdc) (Vdc) (Vdc)  $H\,to L$  $(\sqrt{d}c)$   $(\sqrt{d}c)$ 

 $±208$  $±109$  $±360$  $±469$  $±2$  $+20$  $+223$  $±121$  $+360$  $+481$  $±448$  $±60$  $±360$  $±233$  $±593$ MAXIMUM ESD VOLTAGE ON INPUTS: +5000V

TYPICAL CURRENT DRAIN: 360 mA operating, 5 mA standby

#### CR9052DC/CR9052IEPE ANTI-ALIAS MODULES

Refer to the CR9052DC and CR9052IEPE Broch

#### CR9060 EXCITATION MODULE TYPICAL CURRENT DRAIN: 108 mA quiescent, 125 mA active

**Analog Outputs** ANALOG OUTPUTS PER MODULE: 10 switched, 6 continuous

SWITCHED: Provides excitation for resistance measurements.<br>Only one output can be active at a time.

CONTINUOUS: All outputs can be active simultaneously

RANGE: ±5V

 $\overline{a}$ 

ACCURACY: ± (0.2% of output ±4 mV) RESOLUTION: 12-bit A/D (2.4 mV)

OUTPUT CURRENT: ±50 mA

Digital Control Outputs<br>CONTROL CHANNELS PER MODULE: 8

Campbell Scientific, Inc. | 815 W 1800 N | Logan, UT 84321-1784 | (435) 227-9000 | www.campbellsci.com AUSTRALIA | BRAZIL | CANADA | COSTA RICA | ENGLAND | FRANCE | GERMANY | SOUTH AFRICA | SPAIN | USA

OUTPUT VOLTAGES (no load):<br>High: 5.0 V ±0.2 V<br>Low: <0.2 V

OUTPUT RESISTANCE: 100 ohms

#### CR9071E COUNTER & DIGITAL I/O MODULE **Counter Channels**

COUNTER CHANNELS PER MODULE: 12

- MAXIMUM COUNTS PER INTERVAL: 2<sup>92</sup> Max. counts per CONTROLLATE PER INTERVAL: 2<sup>1</sup> Max, counts per<br>interval will never be reached because with a maximum<br>input frequency of 1 MHz, the 32-bit counter will go<br>71.58 minutes before it rolls over. The maximum CR9000X scan rate is 1 minute.
- SWITCH CLOSURE MODE (4 channels) Minimum switch closed time: 5 ms Minimum switch onen time: 6 ms. Maximum bounce time: 1 ms open without being counted

HIGH FREQUENCY MODE (all channels)

Minimum pulse width: 500 ns<br>Maximum input frequency: 1 MHz<br>Thresholds: Pulse counted on transition from below 1.5 V to above 3.5 V Maximum input voltage: ±20 V

Because of the pulse channels' input filter with a Note: 200 ns time constant, higher frequencies will require larger input transitions.

LOW LEVEL AC MODE (8 channels) Input hysteresis: 10 mV<br>Minimum ac voltage: 25 mV RMS<br>Maximum input voltage: ±20 V<br>Frequency range:

(mV RMS) RANGE (Hz) 1 to 10 00  $550$  $0.5 t_0 20,000$ TYPICAL CURRENT DRAIN: 35 mA

#### **Digital Inputs/Outputs**

I/O CHANNELS PER MODULE: 16 OUTPUT VOLTAGES (no load) High: 5.0 V ±0.2 V<br>Low: < 0.2 V

OUTPUT RESISTANCE: 320 ohms

**INPUT STATE:** 

High: 3.5 to 5 V<br>Low: -0.5 to 1.2 V

INPUT RESISTANCE: 100 kOhms

#### **Interval Measurement**

I/O CHANNELS: Resolution is the scan rate

PULSE CHANNELS Maximum interval: 1 minute Resolution: 40 ns

**TRANSIENT PROTECTION** 

All analog and digital inputs and outputs use gas discharge<br>tubes and transient filters to protect against high-voltage tran-<br>sients. Digital I/Os also have over-voltage protection clamping.

#### PHYSICAL

Size LABENCLOSUBE: 15.75" x 9.75"W x 8"D (40 x 24.8 x 20.3cm) FIBERGLASS ENVIRONMENTAL ENCLOSURE:<br>18"L x 13.5"W x 9"D (45.7 x 34.3 x 22.9 cm)

CR9000XC: 10"L x 11"W X 9"D (25.4 x 27.9 x 22.9 cm)

Weight<br>LAB ENCLOSURE: 30 lbs including modules (13.6 kg) FIBERGLASS ENVIRONMENTAL ENCLOSURE: 42 lbs including modules (19.1 kg) CR9000XC: 27 lbs including modules (12.3 kg) REPLACEMENT BATTERIES: 6.4 lbs (2.9 kg)

ADDITIONAL MODULES: 1 lb each (0.5 kg)

#### **WARRANTY**

Three years against defects in materials and workmanship.

Copyright @ 2004, 2012 Campbell Scientific, Inc. Printed February 2012

**OV-27** 

### **CR9052DC & CR9052IEPE Specifications**

Operating temperature range is -40° to +70°C (specifications valid over this range unless otherwise specified). Non-condensing environment required. To maintain specifications, yearly recalibrations are recommended.

Over-voltage protection on all inputs and outputs:  $+50 V, -40 V$ 

Current consumption (at 12 V input): 500 mA +  $1.5^*$ [ $I_{ex}$ ], where  $I_{ex}$  is the sum of excitation currents provided by all channels

Current consumption for complete CR9000(X) system: must be less than 4 A

## **Differential Inputs**

Number of channels: 6

Gain accuracy: ±0.03% of reading

Offset accuracy: ±0.03% of full-scale input range

Input resistance:  $1 \times 10^9 \Omega$ 

Input time constant:  $1 \text{ k}\Omega \times 100 \text{ pF} = 100 \text{ nsec}$ 

Input offset current:  $\leq 35$  nA

Common-mode input range:  $+15$  to -5 V

#### Programmable anti-aliasing implemented with finite-impulse-response filters

 $f_{SAMPLE}$  = Output sample rate that is programmable from  $50$  ksamples  $s<sup>-1</sup>$  to 5 samples  $s<sup>-1</sup>$ 

 $f_{SAMPLE} / f_{PASS} =$  Sample ratio that is programmable (2.5, 5, 10, or 20)

 $f_{PASS}$  = Top of the pass band

 $f_{STOP}$  = Bottom of the stop band

 $f_{PASS}$   $f_{STOP} =$  Transition band rolloff

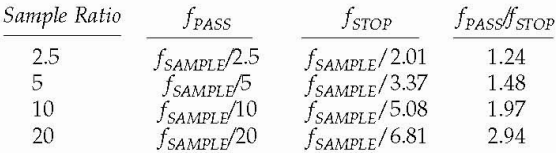

Linear phase response: group delay is independent of frequency

Pass band ripple: ≤0.01 dB

Stop band attenuation: ≥90 dB

Group delay:  $36/f_{SAMPLE}$ 

Channel-to-channel sampling simultaneity:  $\leq 100$  nsec

#### **Measurement rates**

Non-burst: 15 ksamples s<sup>-1</sup>, aggregate<sup>\*</sup>

Bursting to PC FLASH card: 50 ksamples s<sup>-1</sup>, aggregate\*

Bursting to rotating media PC card: 100 ksamples s<sup>-1</sup>, aggregate\*

Bursting to 8 M sample buffer on filter module: 300 ksamples s<sup>-1</sup>, aggregate per module\*\*

\*The aggregate rate is the sum of the measurement rates on all channels \*\* The aggregate per module rate is the sum of measurement rates on all channels of a single filter module.

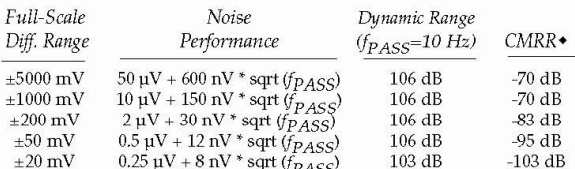

 $\triangleleft$ CMRR = common-mode rejection ratio specified from dc to 500 Hz = (common-mode gain)/(differential-mode gain)

### **FFT Spectrum Analyzer**

Fourier transforms applied to anti-aliased inputs described above

Number of channels: 6

Time series sample rates: programmable from 50 ksamples s<sup>-1</sup> to 5 samples  $s^{-1}$ 

FFT length: programmable from 32 to 65,536 samples

Real-time spectral throughput for six channels: 50 kHz or slower, 2048-point or smaller, seamless snapshots

Real-time spectral throughput for two channels: 50 kHz or slower, 65536-point or smaller, seamless snapshots

Optional time series windows: Hanning, Hamming, Blackman

Spectrum options: Real and imaginary, Amplitude and phase, Amplitude, Amplitude rms, Power, Power spectral density, dB

#### Optional spectral binning to reduce final spectrum length

- Linear spectral binning:  $2 \le m \le (FFT_length/2)$ , where programmable m adjacent bins are combined into a single bin
- Logarithmic spectral binning:  $1 \le n \le 12$ , where exponentially increasing spectral bin width gives 1/n Octave Analyses

## **CR9052DC & CR9052IEPE Specifications (continued)**

### **CR9052DC Excitations**

Number of continuous excitation channels: 6

#### Programmable

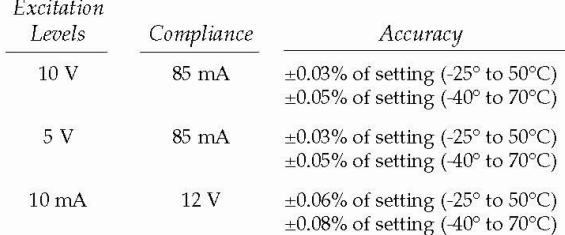

#### DC excitation noise summary

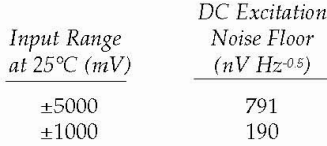

## **CR9052IEPE Excitations**

Number of continuous excitation channels: 6

Channel indicators: one open circuit indicator and one short circuit indicator per channel. Short circuit indicator also indicates when a channel is over-driven or under-driven.

Channel connector type: BNC

Built-in constant current source: each channel's current source is independently software programmable to 0 mA, 1.9 mA, 3.7 mA, or 5.6 mA

Current source compliance range: 0 to 30 Vdc

Signal frequency range: programmable 0.03 Hz to 20 kHz, or 3 Hz to 20 kHz

AC accuracy:  $\pm 0.05\%$  over -40° to +70°C

ESD protection: each channel is spark-gap protected

#### IEPE conditioning and noise summary

The noise floor is computed from  $1 \times 10^9 \sqrt{\text{PSD}(\theta)}$ ; where  $PSD(f)$  is the power spectral density function in V<sup>2</sup> Hz<sup>-1</sup>, and 100 Hz  $\leq f \leq 20$  kHz. The input is shorted through a 4.42 k $\Omega$  resistor.

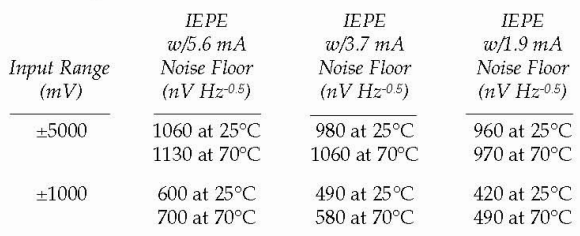

If more than four CR9052s are to be used in a single chassis, consult with a Campbell Scientific applications engineer for application-specific requirements. We recommend that you confirm system configuration and critical specifications with Campbell Scientific before purchase.

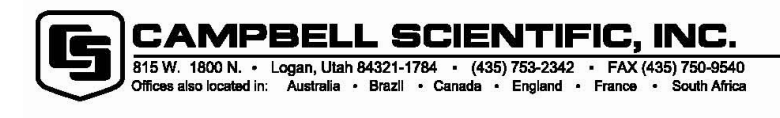

Copyright © 2000, 2005<br>Campbell Scientific, Inc.<br>Printed August 2005

## **1.1 Enclosure**

The CR9000X is equipped with either the –L option laboratory case or the –F option fiberglass case. There is also the CR9000XC, which is a compact version that will only hold five I/O modules. The laboratory case can be used in a clean, dry, indoor environment or mounted in an enclosure. The fiberglass case provides a self-contained field enclosure. Campbell Scientific does not punch holes in the fiberglass case because it is our experience that most users like to customize the wire entry locations for their applications.

During the manufacturing of the fiberglass case, the base and lid are formed together to ensure a perfectly matched fit. A six-digit serial number is stamped into the extruded aluminum rims on both the base and lid. When more than one CR9000X is owned, care should be taken to avoid a mismatch which could prevent a gas-tight seal. (Note that there is a pressure release valve on the enclosure. If you have difficulty removing the lid, try pressing the release valve to equalize the pressure differential between the case and atmosphere.)

## **1.1.1 Connecting Sensors**

The CR9000X input modules use screw terminals for connecting sensor wires (Figure 1.1-1). Terminals for individual wires provide the most flexibility for connection to the wide range of sensors the CR9000X is used to measure as well as allowing the simplest field repair of the wire termination (strip and twist or tin).

## **1.1.2 Quick Connectors**

Some customers who use CR9000Xs for numerous tests requiring the same or similar sets of sensors have found it useful to pre-wire the CR9000X to a set of plug-in quick connectors that mate with those installed on their sensors. Most of the CR9000X's modules have quick connect options (EC option when ordering, i.e. CR9051EC)) for this type of applications. Customers can either use these or build their own bulkhead type connectors that can be installed either in the aluminum wiring panel cover or in the fiberglass case (Figure 1.1-2).

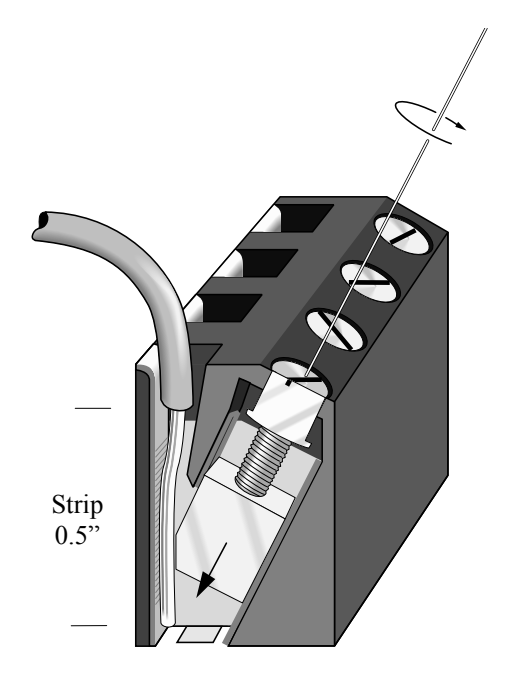

*FIGURE 1.1-1. CR9000X input terminals* 

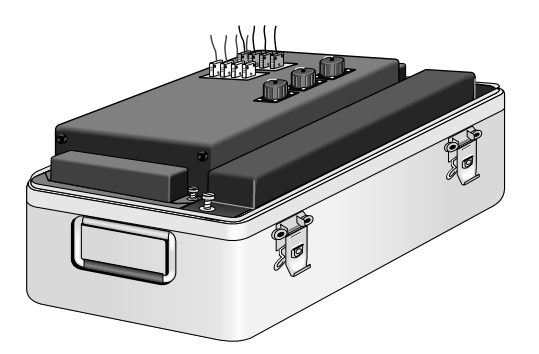

*FIGURE 1.1-2. Bulkhead connectors installed in CR9000X cover* 

## **1.1.3 Junction Boxes**

Individual sensor leads (and multiconductor cables) may be routed directly from the sensor locations to the CR9000X or routed to a junction box and then to the CR9000X. When sensors are spread out over a large area, a junction box provides a convenient method for changing sensors in one location quickly. Junction boxes can also provide more localized protection against instrumentation damage as a result of lightning induced high voltages. Junction boxes should be sealed adequately to limit air exchange and stocked with fresh desiccant (Section 1.3). When used for thermocouple lead wires junction boxes need to be insulated to reduce thermal gradients (Section 3.4).

## **1.2 System Power Requirements and Options**

The standard CR9000X is equipped with two sealed lead acid battery packs and charging circuitry for charging the batteries from a 9-18 volt DC input. The charging input can come from 120/240 VAC line power via the universal AC power adapter (included with CR9000X), vehicular 12 V power sources, solar panels, et cetera. When fully charged, the internal batteries of the CR9000X are capable of providing 13-14 Amp-hours, between 4 and 13 hours of operation in a typical application where the CR9000X is active continuously (not powering itself down).

## **1.2.1 Power Supply and Charging Circuitry**

The CR9011 Power Supply Module has two CHARGE inputs, wired in parallel, for connecting a DC Power source: either the plug connector used with the AC adapter or the screw terminals. A DC source with voltage in the range of 9 to 18 VDC will charge the internal lead acid batteries and power CR9000X provided sufficient current is available and the system is setup to use 3 amps or less (see *Table 1.2-2 Current required by CR9000X modules*). If the CR9000X system configuration requires greater than 3 amps, consult a Campbell Scientific applications engineer for information on the CR9011 Power Supply High-Current modification. The voltage is automatically stepped up to an adequate voltage for charging. A temperature compensated charging regulator circuit regulates the charging voltage supplied to the lead acid batteries and the CR9000X. The charging circuitry operates with the ON/OFF switch in either position. The charging circuitry is NOT designed to charge a large external 12 V battery as it is current limited to 2 amps.

Power for running the CR9000X and charging the internal batteries from AC line power can be provided via the CR9000X's universal AC adapter through the power input connector located on the 9011 Power Supply Module. The universal adapter converts 100–240 VAC 50–60 Hz to 17.5 VDC.

On the left end of the Power Supply Module there are two LEDs: Power and Charge. The charge LED is lit when there is sufficient power connected to charge the batteries. Power to the CR9000X is controlled by the ON/OFF toggle switch. The power LED is lit when the CR9000X is on. It goes off when the switch is in the off position, when the CR9000X is powered off under program control (PowerOff instruction), or when there is insufficient voltage to run the system.

The lead acid battery packs are located at each end of the CR9000X (Figure 1.2-1).

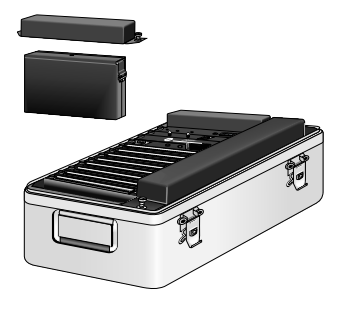

*FIGURE 1.2-1. CR9000X battery pack* 

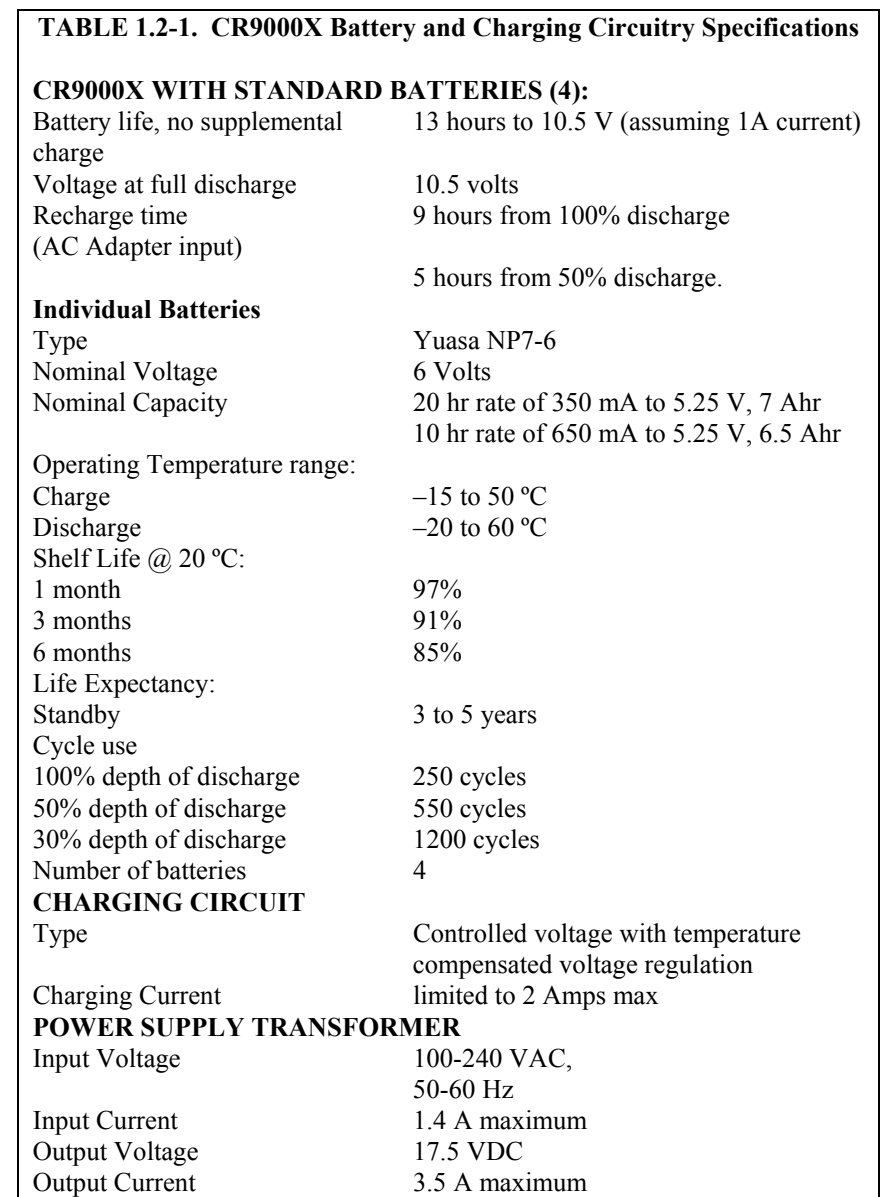

# **CSI'S WARRANTY DOES NOT COVER BATTERIES.**

depth of discharge**.** 

**NOTE** 

At typical CR9000X current demand, the batteries are 100% discharged at a system battery voltage of 10.5 V. **Discharging the batteries below this voltage damages the cells.** As can be seen from the above table, battery life expectancy decreases with

Avoid deep discharge states by measuring and monitoring the battery voltage (BattVolt instruction) as part of the collected data and periodically checking the voltage record to be sure the batteries and charging system are working correctly.

All external charging devices must be disconnected from the CR9000X in order to measure the true voltage level of the internal batteries.

This CR9000X current drain depends on the number and type of modules installed, the sensors excited, and the scan interval and measurements made. The current drain of a specific CR9000X can be approximated from the information provided in Table 1.2-2.

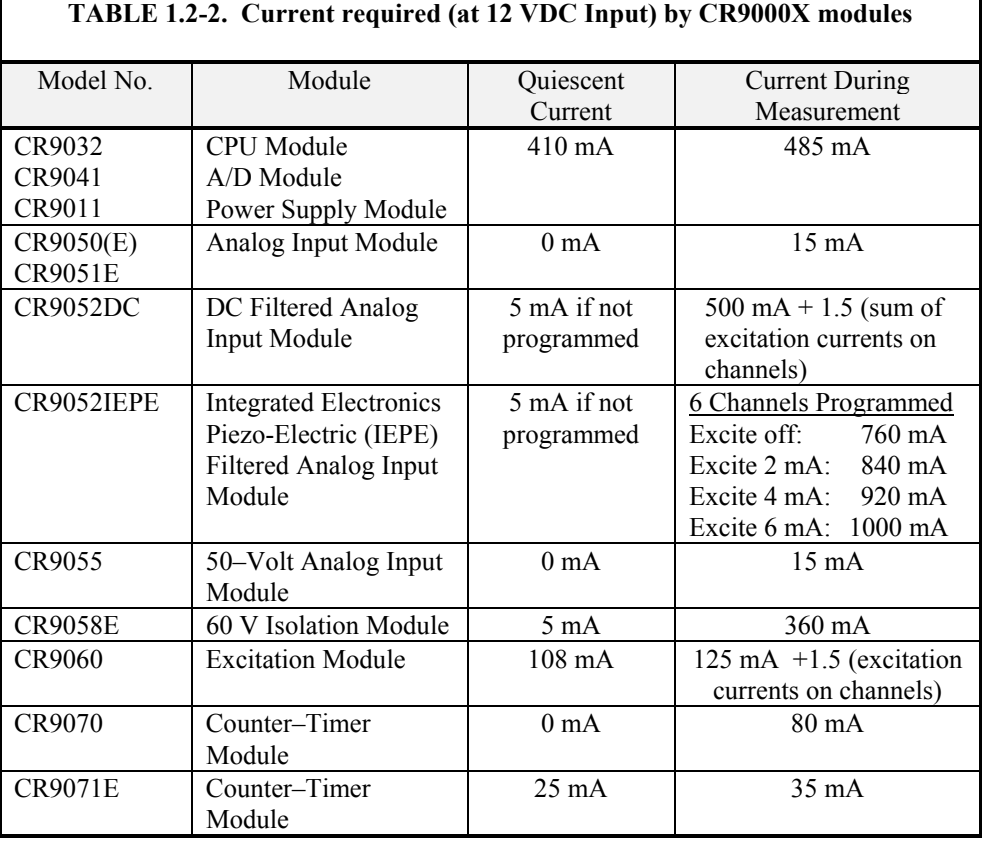

As an example, the current drain of a CR9000X System containing the base system (CPU Module, A/D Module, and Power Supply Module: 410 mA / 485 mA) one CR9060 Excitation Module (108 mA / 125 mA, this does not include the current required for exciting the sensors), two CR9070 Counter/Timer Modules (0 mA / 30 mA), and four CR9050 Analog Input Modules (0 mA / 60 mA) is about 518 mA between measurement scans and 700 mA during measurement. If it was active measuring close to 100 percent of the time, fully charged internal batteries (14 A-hr) would be depleted to a full SAFE discharge level (10.5 V) in about 20 hours. If the CR9000X system configuration requires greater than 3 amps, consult a Campbell Scientific applications engineer for information on the CR9011 Power Supply High-Current modification.

## **1.2.2 Connecting to Vehicle Power Supply**

A vehicle 12 Volt electrical system can be connected directly to the charge input on the Power Supply Module. The Power Supply Module will step the voltage from the vehicle up or down to the proper voltage for charging the

CR9000X batteries. The input is diode protected so the CR9000X batteries will not leak power to the vehicle if the vehicle's battery is low.

Because the charge input supplies power to charge the CR9000X batteries (up to two amps when discharged) as well as power for the CR9000X, the current drawn from the vehicle could be in excess of three amps.

## **1.2.3 Solar Panels**

In a remote installation, large solar panels, in conjunction with large external batteries and an external regulator/charging circuit, may be used to power the CR9000X. It may be required to periodically power down the logger to give the batteries time to recharge. Contact a Campbell Scientific application engineer for help in configuring a solar powered CR9000X installation.

## **1.2.4 External Battery Connection**

An external battery may be used in place of the internal lead acid batteries of the CR9000X. The external battery is connected using a special cable (connector P/N 8879) that is plugged into the CR9000X in place of a standard battery pack (Figure 1.2-2). It should be noted that the charging circuitry for the batteries is current limited to 2 amperes.

#### Reverse polarity protection is NOT provided on these terminals and CR9000X damage will occur if external power is connected with reverse polarity. **CAUTION**

CSI recommends using 16 AWG lead wires or larger when connecting an external battery to the CR9000X.

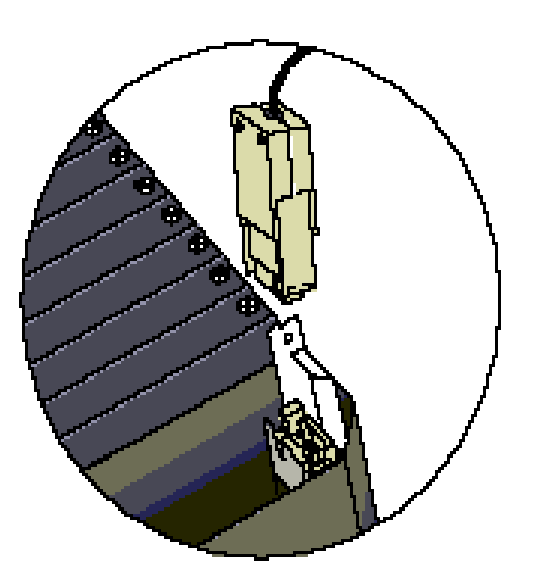

*FIGURE 1.2-2 Connector for external battery* 

## **1.2.5 Safety Precautions**

There are inherent hazards associated with the use of sealed lead acid batteries. Under normal operation, lead acid batteries generate a small amount of hydrogen gas. This gaseous by-product is generally insignificant because the hydrogen dissipates naturally before buildup to an explosive level (4%) occurs. However, if the batteries are shorted or overcharging takes place, hydrogen gas may be generated at a rate sufficient to create a hazard. Because the potential for excessive hydrogen buildup does exist, CSI makes the following recommendations:

- 1. A CR9000X equipped with standard lead acid batteries should NEVER be used in environments requiring INTRINSICALLY SAFE EQUIPMENT.
- 2. When attaching an external battery to the CR9000X, insulate the bare lead ends to protect against accidental shorting while routing the power leads.
- 3. When the CR9000X is to be located in a gas-tight enclosure or used in a gas-tight mode with the standard ENVIRONMENTALLY SEALED FIBERGLASS CASE, the internal lead acid batteries SHOULD BE REMOVED and an external battery substituted.

## **1.3 Humidity Effects and Control**

The CR9000X system is designed to operate reliably under environmental conditions where the relative humidity inside its enclosure does not exceed 90% (noncondensing). Condensing humidity may result in damage to IC chips, microprocessor failure and/or measurement inaccuracies due to condensation on the various PC board runners. Effective humidity control is the responsibility of the user and is particularly important in environments where the CR9000X is exposed to salty air.

Two humidity control methods are:

- 1. the use of desiccant
- 2. nitrogen purging

## **1.3.1 Desiccant**

As a minimal precaution, the packets of HUMI-SORB desiccant shipped with the CR9000X should be placed inside the case. These packets should be routinely replaced. Obviously, the desiccant requires more frequent attention in environments where the relative humidity is high.

## **1.3.2 Nitrogen Purging**

Several CSI customers have had success in preventing humidity-related equipment malfunctions in harsh environments by allowing nitrogen gas to slowly bleed into the datalogger enclosure. The sensor leads, power cables, etc. are routed to the terminal blocks of the datalogger through simple, inexpensive conduit elbows which are left unplugged. A nitrogen bottle is then left at the field site with its regulator valve slightly open so that nitrogen is allowed to escape slowly through a rubber tube which is routed along with the sensor leads through the conduit elbows into the CR9000X enclosure.

Equipment required for this method of humidity control generally can be obtained from any local welding supply shop and includes a nitrogen bottle, regulator with tube adapter (content gauge, optional), hose clamp and a suitable length of small diameter rubber tubing. Nitrogen bottles are available in various sizes and capacities. The size of the nitrogen bottle used depends on the transport facilities available to and from the field site and on the time interval between visiting the site. Where practical, larger nitrogen bottles should be used to reduce cost and refilling frequency.

## **1.4 Recommended Grounding Practices**

## **1.4.1 Protection from Lightning**

Primary lightning strikes are those where the lightning hits the datalogger or sensors. Secondary strikes occur when the lightning strikes somewhere near the lead in wires and induces a voltage in the wires. All input and output connections in the I/O module are protected using spark gaps. This transient protection is useless if there is not a good connection between the CR9000X and earth ground.

All dataloggers in use in the field should be grounded. A 12 AWG or larger wire should be run from the grounding terminal on the right side of the I/O module case to a grounding rod driven far enough into the soil to provide a good earth ground.

A modem/phone line connection to the CR9000X provides another pathway for transients to enter and damage the datalogger. The phone lines should have proper spark gap protection at or just before the modem at the CR9000X. The phone line spark gaps should also have a solid connection to earth ground.

## **1.4.2 Operational Input Voltage Limits: Effect on Measurements**

A difference in ground potential between a sensor or signal conditioner and the CR9000X can offset the measurement. A differential voltage measurement gets rid of offset caused by a difference in ground potential. However, in order to make a differential measurement, the inputs must be within the CR9000X's operational input voltage range of  $\pm$ 5V (+15/-5 for the CR9052E module, ±50V for the 9055 module, or ±60V for the CR9058E module).

The operational input voltage limit is the voltage range, relative to CR9000X ground, within which both inputs of a differential measurement must lie, in order for the differential measurement to be made. For example, if the high side of a differential input is at 4 V and the low side is at 3.1 V relative to CR9000X ground, there is no problem, a measurement made on the  $\pm$  1000 mV range would indicate a signal of 1 V. However, if the high input is at 5.8 V and the low input is at 4.8 V, the measurement cannot be made because the high input is outside of the CR9000X operational voltage range.

See *Section 3.1.2 Single Ended and Differential Voltage Measurements* for more material about **Input Limits** and **Common Mode voltage**.

Sensors that have a floating output or are not referenced to ground through a separate connection may need to have one side of the differential input connected to ground to ensure the signal remains within the operational voltage range.

Problems with exceeding the operational input voltage range may be encountered when the CR9000X is used to read the output of external signal conditioning circuitry if a good ground connection does not exist between the external circuitry and the CR9000X. When operating where AC power is available, it is not always safe to assume that a good ground connection exists through the AC wiring. If a CR9000X is used to measure the output from a laboratory instrument (both plugged into AC power and referencing ground to outlet ground), it is best to run a ground wire between the CR9000X and the external circuitry. Even with this ground connection, the ground potential of the two instruments may not be at exactly the same level, which is why a differential measurement is desired.

## **1.5 Use of Digital Control Ports for Switching Relays**

The digital control outputs on the CR9060 Excitation Module and the I/O channels on the CR9070/CR9071E Counter Timer Module may be used to actuate controls, but because of current supply limitations, the output ports are not used directly to drive a relay coil. Relay driver circuitry is used to switch current from another source to actually power the relay. These relays may be used for activating an external power source to run a fan motor or for altering an external circuit as a means of multiplexing signal lines, etc. CSI's Model A21REL-12 and A6 REL12 are Relay Controllers using a 12 VDC source for switching the relays. Solid state relays that may be controlled with a 0-5 V logic signal are also available for switching AC or DC power.

Figure 1.5-1 is a schematic representation of a typical external coil driven relay configuration which may be used in conjunction with one of the CR9000Xs digital control output ports. The example shows a DC fan motor and 12 V battery in the circuit. This particular configuration has a coil current limitation of 75 mA because of the NPN Medium Power Transistors used (Part No. 2N2222).

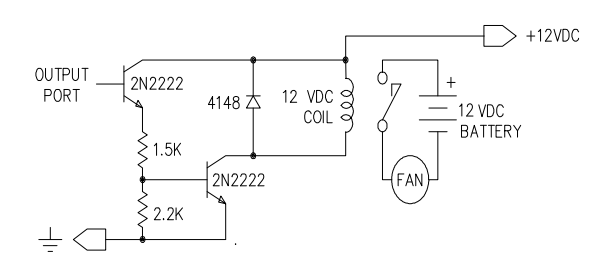

*FIGURE 1.5-1. Typical connection for activating/powering external devices, using a digital control output port and relay driver*
# *Section 2. Data Storage and Retrieval*

*The CR9000X can store individual measurements or it may use its extensive processing capabilities to calculate averages, maxima, minima, histograms, FFTs, etc., on periodic or conditional intervals. Data are stored in tables. For simplicity, RTDAQ's Program Generator allows a maximum of eight data tables (up to 30 Tables can be created using the CRBasic editor). The number of tables and the parameters to store in each table are selected when running the program generator (Overview) or when writing a datalogger program directly (Sections 4 – 9).* 

# **2.1 Memory/Data Storage in CR9000X**

# **2.1.1 Internal Flash Memory**

The 2 Mbytes of Internal Flash Memory is reserved for the CR9000X's operating system, user created programs, and sensor calibration factor files. 128 Kbytes of the Flash Memory are explicitly reserved for the Program Files and the sensor calibration files. Sensor calibration files can be created using the CalFile or FieldCal instructions. These files can be accessed using RTDAQ's or LoggerNet's File Control window.

# **2.1.2 Internal Synchronous DRAM**

The CR9032 has 128 MB of Internal SDRAM. This is volatile memory and should normally only be used as a buffer area for Data Tables being written to the PC card. Data in SDRAM are lost if the CR9000X is powered down due to power loss, by switching off the power switch, or with the PowerOff instruction. In the CRBASIC program, the DataTable instruction sets the memory allocation in the CPU for the data table/buffer area. The maximum number of data tables that can be accessed by the datalogger is 30.

# **2.1.3 PCMCIA PC Card**

The CR9000X's CR9032 CPU Module has a built-in PC card slot allowing the expansion of the CR9000X's memory capacity using Type I, II, or III PCMCIA Cards. SRAM, ATA Flash, and ATA hard disk cards, **up to 2 GB in size**, are supported. Compact Flash cards can be used via a Compact Flash Adapter (contact Campbell Scientific). It should be noted that ATA hard disks cards cannot withstand the environmental temperature range of the CR9000X's specifications. The Cards normally should be formatted using a FAT32 format. **If possible, it is better to format the cards using the CR9000X (File Control window).**

See *Appendix C: PC/CF Card Information* for information on recommended cards.

Data Tables can be stored to a PC card by including the **CardOut**  instruction within the Data table declaration. When using a PCMCIA card, the **DataTable** instruction's **Size** parameter sets the size of the buffer area

located in the **CPU DRAM** and the **CardOut** instruction's size parameter sets the actual memory allocated for the Data Table on the PC Card.

See the **CardOut** topic in *Section 6.3 Export Data Instructions* for additional material on the CardOut instruction**.**

When a card is removed for data retrieval, new data will still be buffered to the **CPU's DRAM**, up to the number of records specified by the DataTable instruction's "**Size**" parameter. When the same card is reinserted the buffered records that were not previously written to a card will be written to the **Data Table** file located on the card. If a newly formatted card is inserted, the Data Table structure will be created, and the buffered records that have not previously been written to a Card will be written to the Card.

See *Section 2.3.3 Logger Files Retrieval* for additional material on data retrieval using a PC card**.** 

Using RTDAQ or LoggerNet, data stored on cards can be retrieved through one of your computer's communication ports tied to the CR9000X, or by removing the card and inserting it in a PC card slot in a computer. Proper procedure should be followed when removing the PC card to insure that the buffered data is flushed to the card and the card is not being accessed when the card is removed.

**If the proper steps are not taken when removing the card, the card could be corrupted resulting in data loss.** 

See *Section 2.3.4.1: Removing PC Card from CR9000X*.

The Data Tables are stored on the card in a TOB3 binary format. CSI's ViewPro and Split utilities support this format. For all other uses, the data will need to be converted using CSI's Card Convert utility or the Collect Data window. Converting the data directly from the PC Card, using the computer's PC card slot, is usually much faster than retrieving it through CR9000X using RTDAQ's Collect Data window.

See *Section 2.3.5 Converting File Format*.

# **2.2 Internal Data Format**

Data are stored internally in a binary format. Variables and calculations are performed internally in IEEE 4 byte floating point or in 32 bit Long Format with some operations calculated in double precision. Variables can be declared using one of four formats. In addition, there are eight data types (**FP2**, **IEEE4** (float), **Long** (ULong), **UINT2**, **Bool4** (Boolean), **Bool8**, **NSEC**, and **String)** used to store data. The output data format is selected in the instruction that outputs the data. The four byte integer format (LONG) is used by the CR9000X for storing time (two 4 byte integers) and record number. Within the CR9000X, time is stored as integer seconds and nanoseconds into the second since midnight, the start of 1990.

See **Table 4.2.4-1 Data Types** in *Section 4.2.4 Declarations*.

# **2.2.1 NAN and ±INF**

NAN (not-a-number) and  $\pm$ INF (infinite) are data words indicating an anomaly has occurred in datalogger function or processing. NAN is a constant that can be used in expressions such as shown in Example 2.2-1.

```
If WindDir = NAN Then 
  WDFlag = TrueElse 
   WDFlag=False 
EndIf
```
### **EXAMPLE 2.2-1. Using NAN in an Expressions**

NAN can also be used in the disable parameter in output processing instructions. For example, using the following syntax, any NANs would not be included in the average compilation.

**Average(1,Source,FP2,Source=NAN).** 

# **2.2.1.1 Analog Measurements and NAN**

NAN indicates that an operation or instruction failed to return a valid result.

When NAN results from analog voltage measurements, it indicates an voltage over-range error wherein the input voltage exceeds the programmed input range.

If an analog channel is open (inputs not connected but "floating" or broken), the inputs can remain floating near the voltage that they were last connected to or they can gradually build up a static charge. This can result in a measurement result of NAN or a measurement reading that looks good, but is erroneous. In addition, sensors that have a floating output (output is not referenced to a ground, such as a thermocouple) can float out of range of the logger's operational voltage limits resulting in a measurement result of NAN.

See *Section 3.1.2.2 Differential Voltage Range* for information on using the C option on range codes to null the static charge.

To make a differential measurement, voltage inputs must be within the CR9000X operational input voltage limits of  $\pm$ 5 V. If either the high side or the low side of a differential measurement is outside of this range, either a NAN or an erroneous value can be returned by the measurement.

See *Section 3.1.2.2 Differential Voltage Range* for information on the R option used on Range Codes to insure that NAN is returned rather than an erroneous result.

# **2.2.1.2 Floating Point Math, NAN, and ±INF**

Table 2.2-1 lists math expressions, their CRBASIC form, and IEEE floating point math result loaded into variables declared as **FLOAT** or **STRING**.

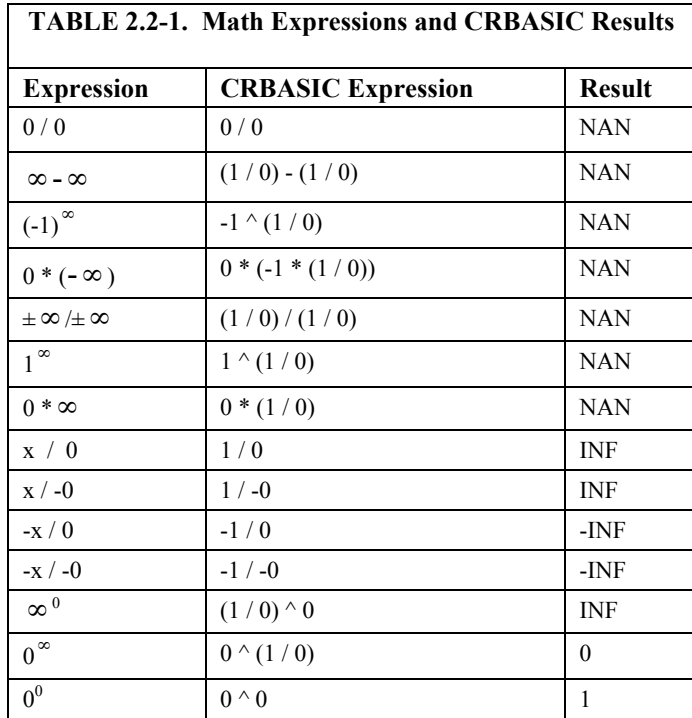

**NAN** and **±INF** are presented differently depending on the declared variable data type. Further, they are recorded differently depending on the final storage data type chosen compounded with the declared variable data type used as the source.

For example, INF in a variable declared as LONG is represented by the integer -2147483648. When that variable is used as the source, the final storage word when sampled as UINT2 is stored as 0. See Table 2.2-2 below.

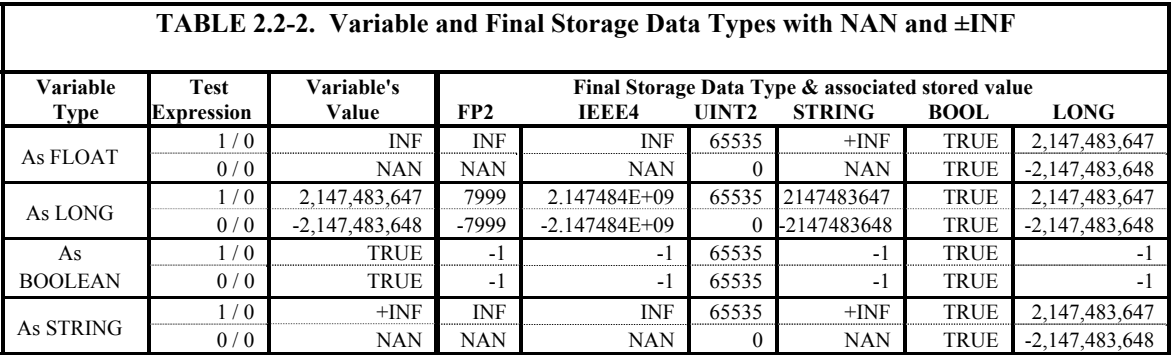

# **2.3 Data Collection**

Data can be transferred into a computer using either RTDAQ or LoggerNet via a communications link or by transferring a PC card from the CR9000X to the computer. There are four ways to collect data using the RTDAQ software:

- 1. The **Collect** menu is used to collect any or all stored data Tables and is used for most archival purposes.
- 2. In RTDAQ's Table Monitor RealTime window there is a **"Save To File"** check box. Data stored in Logger memory for the selected table are also stored to a file on the PC while the **"Save To File"** box is checked.
- 3. **File Control** under the Datalogger menu has the option of retrieving a file from a PC card. This can be used to retrieve a data file in the raw TOB3 binary format.
- 4. When the CR9000X is used without a computer in the field, or large data files are collected on a PC card, the **PC card** can be transported to the computer with the data on it.

The format of the data files on the PC card is different than the data file formats created by RTDAQ when the Collect or Save to file options are used. Data files retrieved from the Logger Files screen or read directly from the PC card generally need to be converted into another format to be used.

See *Section 2.3.5 Converting File Format* for information on the Convert Utility.

# **2.3.1 The Collect Menu**

When the Collect Data tab is selected, RTDAQ displays the Collect Data dialog box (Figure 2.3-1).

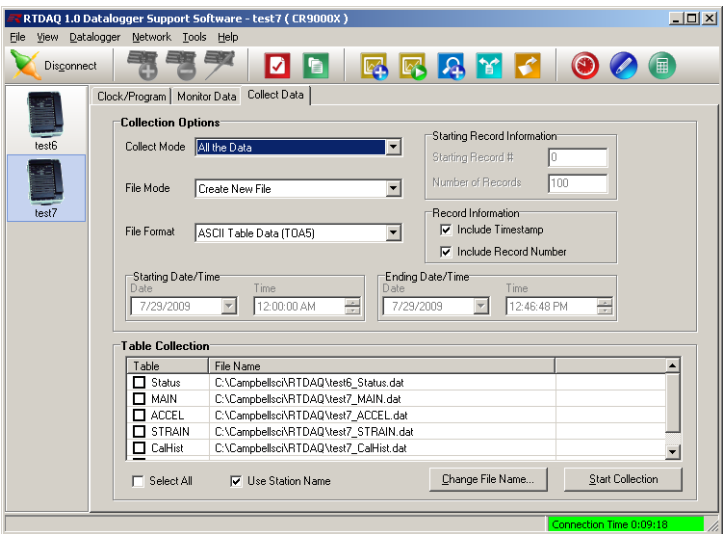

*FIGURE 2.3-1. Collect Data dialog box* 

# **2.3.1.1 Collect Mode**

The **Collect Mode** allows the user to select what data records to collect. The most common **Collect Mode**s are to collect **All the Data** and/or **Data Since Last collection.** The other options require more knowledge of the data set that is being stored.

## **All the Data** –

Collects the entire table stored in the CR9000X. RTDAQ gets the current record number from the table in the CR9000X and then retrieves the oldest record in the table up to the current record number.

#### **Data Since Last Collection** –

Select this option to only collect new data that was recorded since the last time that data was collected from this Table using this RTDAQ Station. RTDAQ has tracking pointers that stores the last record number collected, and will collect, starting from the next sequential record, up to the current record.

### **Data from Selected Data and Time** –

Allows you to specify a time frame for data collection. When this option is selected, the Starting Date/Time and Ending Date/Time fields will be enabled.

## **Newest Number of Records** –

If a specific number of the most recent records is desired, select this option and enter the number of most recent records desired to retrieve into the **Number of Records** box.

#### **Specific Records** –

Select this option if a number of records, starting with a specified record number, is desired. Enter the **Starting Record number** and the **Number of Records** to collect.

# **2.3.1.2 File Mode**

The **File Mode** options allow the user to select how he wants to manage the file in which the data is collected to.

#### **Create New File** –

Leaves any existing files intact and creates a new file whose default filename will include the date and time of file creation. (The new filename will be the specified filename with yyyy mm\_dd\_hh\_mm\_ss appended to the end. For example, a file created on Jan 27, 2007 at 4:04:15 PM with a specified filename of CR1000\_FFT.dat will be created as CR10000 FFT 2007 01 27 16 04 15.dat.)

#### **Append to End of File** –

Adds new data to the end of the existing data file. If the header of the existing data file does not match the collected data (for example, a field has been added to the table) or if a different file format is specified, the existing data file will be backed up to *filename*.backup. Only the currently collected data will be

contained in the specified filename. If no file with the specified filename exists, a new file will be created.

#### **OverWrite Existing File** –

Overwrites the existing file with a new file, keeping the same nomenclature. The data in the original file will be irrevocably lost.

If no file with the specified filename exists, a new file will be created.

# **2.3.1.3 File Format**

The **File Format** options allow the user to choose whether to store the data in a binary format in a ASII format.

#### **ASCII Table Data (TOA5)** –

Data is stored in a comma separated format. Header information for each of the columns is included, along with field names and units of measure if they are available.

See *Section 2.4.2: TOA5 ASCII File Format*.

#### **Binary Table Data (TOB1) –**

Data is stored in a binary format. Though this format saves disk storage space, it must be converted before it is usable in most other programs.

See *Section 2.4.3 TOB1 Binary File Format*.

# **2.3.2 Table Monitor Window Save to File**

In RTDAQ's Table Monitor RealTime window there is a **"Save To File"** check box. Data stored to the Data Table in Logger memory while the box is checked are also stored to a file on the PC. If communications cannot keep up with the measurement rate, there will be holes (missing data) in the data files.

This feature is provided to allow the user to start and stop collecting data for some event without leaving the real-time window. Check this box to write the current table to a file in the computer. Writing begins with the current record and continues until the "Save To File" box is unchecked or until the window is closed. The default path for the file created with this option is C:\CampbellSci\RTDAQ\"Station Name"\"DataTable".dat, where "Station Name" is the name for the station in RTDAQ's tree listing of stations, and "TableName" is the name of the data table being monitored.

# **2.3.3 File Control Files Retrieval**

The File Control window under RTDAQ's DataLogger menu allows the user to check the programs stored in CPU Flash memory and the files stored on the PCMCIA cards. Any of the files shown in logger files can be copied to the computer by highlighting the file and pressing the retrieve button. Data files in the CR9000X CPU's memory are not shown.

| $ \Box$ $\times$<br><b>Ex File Control: CR9000X_2</b> |                   |           |          |                    |
|-------------------------------------------------------|-------------------|-----------|----------|--------------------|
|                                                       |                   |           |          |                    |
| Send                                                  | Format            | Refresh   | Retrieve | Run Options        |
| Device                                                | <b>Bytes Free</b> | File Name |          | <b>Run Options</b> |
| CPU                                                   | 112128            | MAIN.dat  |          |                    |
| CRD                                                   | 141312            | ACCEL.dat |          |                    |
| Set Run Options on Send                               |                   |           |          |                    |

*FIGURE 2.3-2. Logger Files dialog box* 

To retrieve a Data File from the PC Card, first highlight "**CRD**" under the Device column. Select the File that you wish to retrieve and click on the "Retrieve" button. The retrieved data file is stored on the computer in the same form that it was stored on the PC card (TOB3). This format generally needs to be converted to another format for analysis. Note that this is the raw file format, and the complete amount of memory allocated for that file will be retrieved (whether it has had data written to it or not).

# **2.3.4 Logger Files Retrieval Via PCMCIA PC Card**

When the CR9000X is used without a computer in the field, or large data files are collected on a PC card, the **PC card** can be transported to the computer with the data on it. Data stored on the card is in the TOB3 binary format, and will need to be converted to another format for most uses.

See *Section 2.3.5 Converting File Format*.

# **2.3.4.1 Removing PC Card from CR9000X**

The CR9032 contains one slot for a Type I/II/III PCMCIA card. The LED indicates the status of the card.

- **Not lit:** no card detected or formatted card present without errors.
- red: accessing the card.
- **yellow:** card not present and program has a CardOut instruction or card is present but corrupt.
- **green:** can safely remove card.

To remove a card, press the Control button next to the status LED to power down the card. The LED will turn green for 10 seconds. Remove the card while the LED is green. **The card will be reactivated if not removed.**

Removing a card while it is active can cause garbled data and can actually damage or corrupt the card. Do not switch off the power (9011 Module) while the cards are present and active. **CAUTION** 

> When the PC card is inserted in a computer, the data files can be copied to another drive or used directly from the PC card just as one would from any

other disk. In most cases, however, it will be necessary to convert the file format before using the data.

It is usually better to format the card, after the data has been retrieved from it, prior to inserting it back into the logger. This will insure that memory is available on the Card for the program to create the File structure for its requisite Data Tables.

# **2.3.5 Converting File Format**

The CR9000X stores data on its **CPU** and on **PC** cards in a **TOB3** Format. **TOB3** is a binary format that incorporates features to improve reliability of the data storage. **TOB3** allows the accurate determination of each record's time without the space required for individual time stamps.

This raw **TOB3** format is the only format that includes any **FileMark**s that have been written to the Tables. When converting the data table, it can be separated out into multiple data files based on the location of these file marks. If is desire to utilize **FileMark**s, it must be done using the raw **TOB3** file, either using a file from the **Card**, or a file that has been retrieved using the **File Control** window.

See the **FileMark** topic in *Section 9.1, Program Structure/Control*.

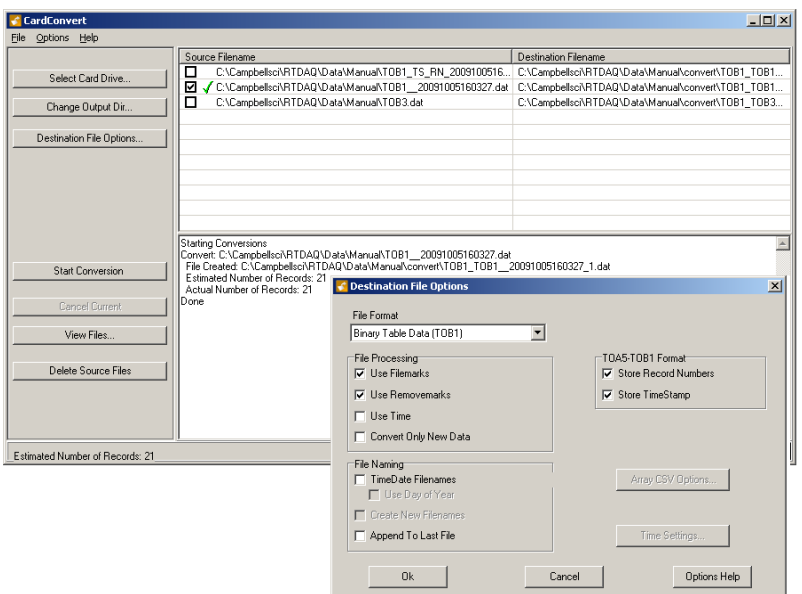

*FIGURE 2.3-3. File Conversion dialog box* 

**RTDAQ**'s file converter will convert **TOB1** binary files to **ASCII**, array compatible **CSV**, or **CSIXML** files. It can convert **TOB3** binary files to all of these plus to the **TOB1** file format.

The **Convert Data Files** utility is under RTDAQ's **Tools** menu. Data can be converted with or without Time Stamps and/or Record Numbers.

# **2.4 Data Format on Computer**

The format of the converted file stored on computer can be either ASCII or Binary depending on the file type selected in the Convert/Collect data dialog box. Files collected using the **Save to File** feature in the **Table Monitor** window are always stored in ASCII format.

The file formats are described below:

### **ASCII, TOA5** -

Data is stored in a comma separated format. Header information for each of the columns is included, along with field names and units of measure if they are available.

#### **Binary, TOB1 or TOB3** -

Data is stored in a binary format. Though this format saves disk storage space, it must be converted before it is usable in most programs.

#### **Array Compatible CSV** -

Data is stored in a user-defined comma separated format. This option can be used to produce output files that are similar to those created by mixed array dataloggers.

## **CSI XML** -

Data is stored in XML format with Campbell Scientific defined elements and attributes.

# **2.4.1 Data File Header Information**

Every data file stored on disk has an ASCII header at the beginning. The header gives information on the file format, datalogger type, and the program used to collect the data. Figure 2.4.1 is a **sample header** where the text in the header is a generic name for the information contained in the header. The entries are described following the figure.

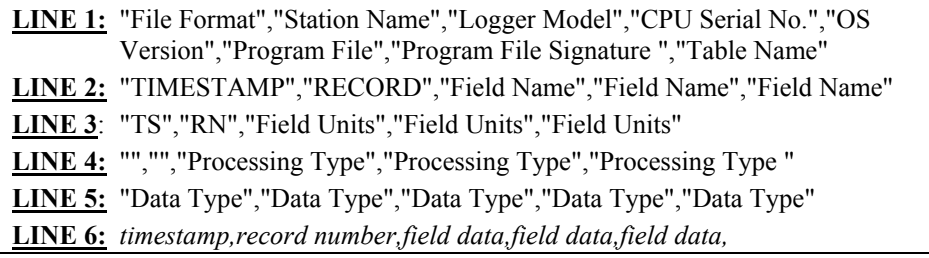

*FIGURE 2.4-1. Header information* 

## **LINE 1 "File Format"**

The format of the file on disk. TOA5 is an ASCII format. TOB1 AND TOB3 are Binary formats.

## **"Station Name"**

The station name stored in logger memory.

#### **"Logger Model"**

The datalogger model that the data was collected from.

# **"CPU Serial Number"**

The serial number of the logger that the data was collected from. This is the serial number of the CR9000X's CPU.

**"Operating System Version"** The operating system version used in the logger.

#### **"Program File"**

The name of the program file that was running when the data were created.

#### **"Program File Signature"** The signature of the program file that created the data.

#### **"Table Name"**

The data table name as stored in the Logger.

## **LINE 2 "Time Stamp" (or "Seconds" and "NanoSeconds" in TOB1 Files)**  TimeStamp column. "TimeStamp" is shown for column header.

#### **"Record"**

Record Number column. "Record" is shown for column header.

#### **"Field Name"**

The Field Name for the variable whose data is listed in this column. Each field that is written to the table will have a column. The Field Name is created by the CR9000X by appending an underscore ( \_ ) and a three character mnemonic, representing the output processing, to the name of the Variable that is being stored.

See *Table 4.3-1 Output Processing Abbreviations* for a listing of the mnemonics.

See the **FieldNames** topic in *Section 6.4 Output Processing Instructions* and the **Alias** topic in *Section 5 Program Declarations.*

## **LINE 3 "TS" or "Seconds" and "NanoSeconds" in TOB1 Files)**  Placeholder for timestamp column(s).

# **Field Units**

The units for the fields in the data table. Units are assigned in the program with the **Units** declaration.

# **LINE 4 "" ( ,, in TOB1 Files)**

Comma separated double quotations (or just commas in the case of the TOB1 format) are used as placeholder(s) for **Timestamp** column(s).

## **"" ( , in TOB1 Files)**

Comma separated double quotations (or just commas in the case of the TOB1 format) are used as a placeholder for the **Record Number** column.

#### **Field Processing**

The output processing that was used when the field was stored. Examples:

 $Smp = Sample$   $Avg = Average$ 

See *Section 4.3 Program Access to Data Tables* for a list of the 3 letter mnemonics.

# **LINE 5 Field Data Type**

This header line is only in **TOB1** and **TOB3** binary formats and identifies the data type for each of the fields in the data table. Data types include **FP2**, **IEEE4** (float), **Long** (ULong), **UINT2**, **Bool4** (Boolean), **Bool8**, **NSEC**, and **String**.

See *"Table 4.2.4 Data Types*" located in *Section 4.2.4.4*.

# **LINE 6** *Time Stamp*

This field is the date and time stamp for this record. It indicates the time, according to the logger clock, that each record was stored. It is actually stored in the Binary format as the Seconds and Nanoseconds since Jan. 1, 1990.

## *Record Number*

This field is the record number of this record. The number will increase up to  $2^{32}$  and then start over with zero. The record number will also start over at zero if the table is reset.

#### *Field Data*

This is the data for each of the fields in the record.

All of the Data File structure format examples that follow in this section were created with the program listed in Example Program 2.4-1.

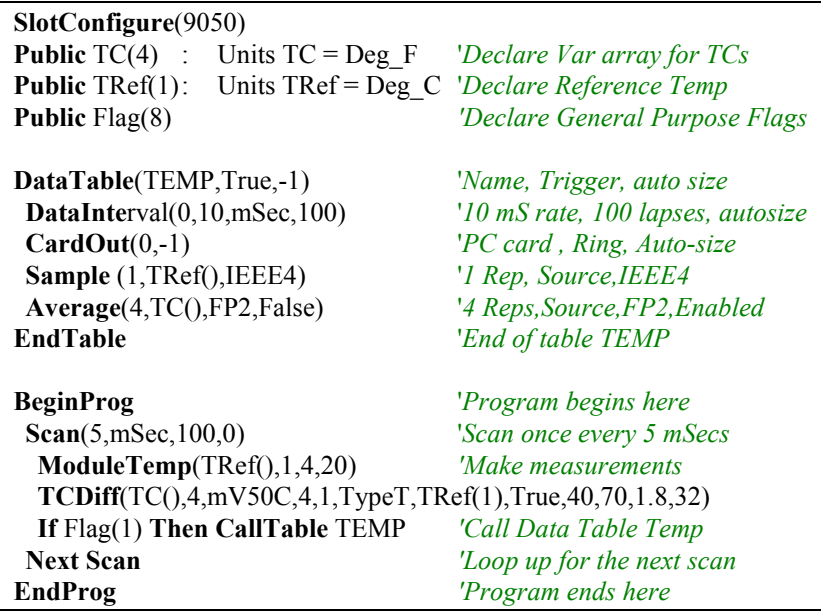

*Example Program 2.4-1: Data.C9X program file that created all example data files in this section* 

# **2.4.2 TOA5 ASCII File Format**

**TOA5** data files are stored in a comma separated format. Header information for each of the columns is included, along with field names and units of measure if they are available. **TOA5** file formats can be created with or without Time Stamps and Record Numbers.

Figure 2.4-2 shows an example of a data file collected as **TOA5** with time stamps and record numbers. The Data file was collected using **RTDAQ**'s collection window.

```
"TOA5","LogName","CR9000X","1045","CR9000X.STD05","CPU:Data.C9X","2373","Temp" 
"TIMESTAMP","RECORD","TRef","TC_Avg(1)","TC_Avg(2)","TC_Avg(3)","TC_Avg(4)" 
"TS","RN","deg_C","deg_F","deg_F","deg_F","deg_F" 
"","","Smp","Avg","Avg","Avg","Avg" 
"2009-10-27 16:40:43.42",0,29.94,25.6,25.36,25.48,25.4 
"2009-10-27 16:40:43.43",1,29.93,25.6,25.36,25.41,25.35
```
## *FIGURE 2.4-2. TOA5 with timestamps and record numbers*

Figure 2.4-3 shows how the data from Figure 2.4-2 might look when imported into a spreadsheet.

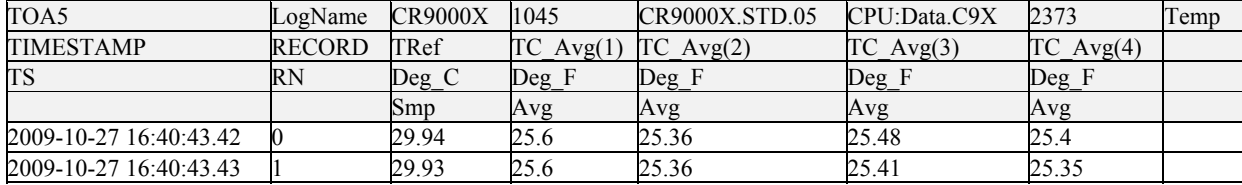

## *FIGURE 2.4-3. Spreadsheet of TOA5 with timestamps and record numbers.*

Figure 2.4-4 shows the same data table collected as **TOA5** without Time Stamps or Record Numbers.

```
"TOA5","LogName","CR9000X","1045","CR9000X.STD.05","CPU:Data.C9X","2373","Temp" 
"TRef","TC_Avg(1)","TC_Avg(2)","TC_Avg(3)","TC_Avg(4)" 
"Deg_C","Deg_F","Deg_F","Deg_F","Deg_F" 
"Smp","Avg","Avg","Avg","Avg" 
29.94,25.6,25.36,25.48,25.4 
29.93,25.6,25.36,25.41,25.35
```
## *FIGURE 2.4-4. TOA5 without timestamps and record numbers*

Figure 2.4-5 shows how the **TOA5** data without Timestamps and Record Numbers from Figure 2.4-4 might look when imported into a spreadsheet.

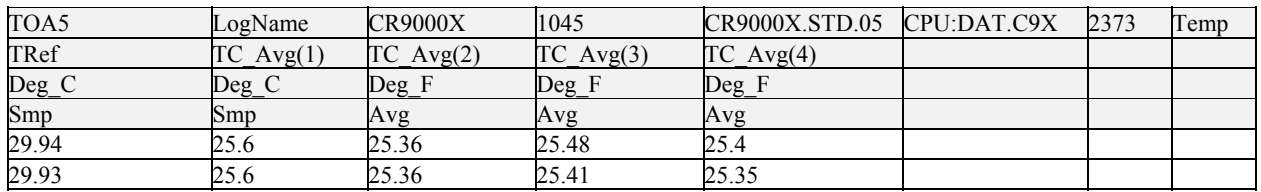

*FIGURE 2.4-5. Spreadsheet of TOA5 without timestamps and record numbers* 

# **2.4.3 TOB1 Binary File Format**

The **TOB1** binary file format is typically only used when it is essential to minimize the file size or when other software requires, or more readily accepts, this format over ASCII (such as DaDisp) . Campbell Scientifics' **ViewPro** and **Split** utilities directly support **TOB1** file formats.

Files can be collected as **TOB1** through the collect menu in **RTDAQ** or **LoggerNet** software support packages. The **Card Conve**rt utility can also convert **TOB3** data files into **TOB1** data files.

Figure 2.4-6 is a sample of a data file that was generated using Example Program 2.4-1 and collected as **TOB1 Binary with time stamps**.

"TOB1","LogName","CR9000X","1045","CR9000X.STD.05","CPU:Data.C9X",2373,Temp "SECONDS","NANOSECONDS","RECORD","TRef","TC\_Avg(1)","TC\_Avg(2)","TC\_Avg(3)","TC\_Avg(4) "

"SECONDS","NANOSECONDS","RN","Deg\_C","Deg\_F","Deg\_F","Deg\_F","Deg\_F" "","","","Smp","Avg","Avg","Avg","Avg","Avg" "WLONG","WLONG","WLONG","IEEE4","FP2","FP2","FP2","FP2" (data lines are binary and not directly readable )

## *FIGURE 2.4-6. TOB1 with timestamps and record numbers*

Figure 2.4-7 shows the same data file collected as **TOB1 w/o time stamps**.

"TOB1","LogName","CR9000X","1045","CR9000X.STD.05","CPU:Data.C9X",2373,Temp "TRef","TC\_Avg(1)","TC\_Avg(2)","TC\_Avg(3)","TC\_Avg(4)" "Deg\_C","Deg\_F","Deg\_F","Deg\_F","Deg\_F" "Smp","Avg","Avg","Avg","Avg","Avg" "IEEE4","FP2","FP2","FP2","FP2" (data lines are binary and not directly readable )

*FIGURE 2.4-7 TOB1 without timestamps and record numbers* 

# **2.4.4 TOB3 Binary File Format**

Data Files that are created internal of the CR9000X, either on the **CPU** or on the **PC** card, are stored in the raw **TOB3** binary format. The only way to access this raw **TOB3** file, without converting it to another format, is directly from the **PC** card (copying or accessing), or through retrieving the file using the File Control utility in **RTDAQ** or **LoggerNet**. It should be noted that **FileMarks** that have been written to data files can only be processed using this raw **TOB3** binary file.

The File header information of the **TOB3** format differs slightly from the other data file formats. Figure 2.4-8 lists the information included in the **TOB3 file header**.

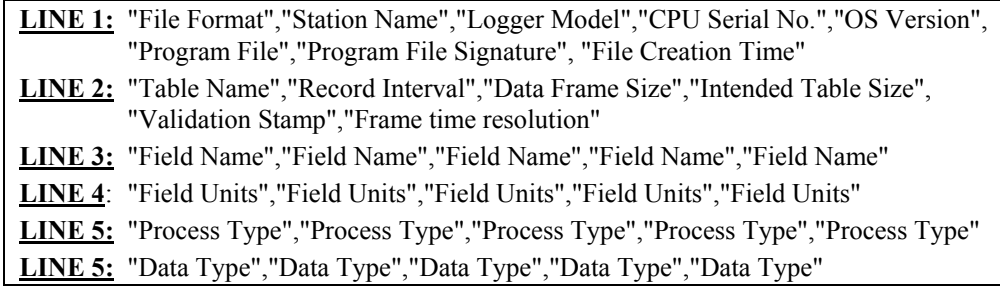

# *FIGURE 2.4-8. TOB3 file header information*

Figure 2.4-9 is an illustration of a TOB3 data file that was created using the Example Program listed in Example Program 2.4-1.

```
"TOB3","LogName","CR9000X","1045","CR9000X.STD.05","CPU:Data.C9X",2373,"2009-10-27 16:40:14"<br>"Temp","10 MSEC","1024","2574034","34004","Sec10Usec","   0"," 625511219","0677345253"
"Temp","10 MSEC","1024","2574034","34004","Sec10Usec","
"TRef","TC_Avg(1)","TC_Avg(2)","TC_Avg(3)","TC_Avg(4)" 
"Deg_C","Deg_F","Deg_F","Deg_F","Deg_F" 
"Smp","Avg","Avg","Avg","Avg" 
"IEEE4l","FP2","FP2","FP2","FP2" 
(data lines are binary and not directly readable )
```
# *FIGURE 2.4-9. TOB3 data file example*

**TOB3** data are stored in fixed size "frames" that generally contain a number of records. The size of the frames is a function of the record size. The frames are time stamped, allowing the calculation of time stamps for their records. If there is a lapse in periodic interval records that does not occur on a frame boundary, an additional time stamp is written within the frame and its occurrence noted in the frame boundary. This additional time stamp takes up space that would otherwise hold data.

When **TOB3** files are converted to another format, the number of records may be greater or less than the number requested in the data table declaration. There are always at least two additional frames of data allocated. When the file is converted these will result in additional records if no lapses occurred. If more lapses occur than were anticipated, there may be fewer records in the file than were allocated.

# *Section 3. CR9000X Measurement Details*

# **3.1 Measurements using the CR9041 A/D**

The CR9050(E), CR9051E, and the CR9055(E) modules all use the A/D module to digitize their analog measurements. Section 3.1 documents measurement details for the measurements made using these modules. The Filter module (CR9052) and the Isolation Module (CR9058E) both have an A/D converter for each channel. The analog inputs are digitized by the modules (the CR9041 A/D module is not used) and the digital data is sent directly to the CR9000X's CPU module. The differences in measurement details for these modules are covered in Sections 3.2 and 3.3. The measurement details for the CR9070 and CR9071 Pulse modules are covered in Section 3.4.

# **3.1.1 Analog Voltage Measurement Sequence**

The CR9000X measures analog voltages with a sample and hold analog to digital (A/D) conversion. The signal at a precise instant is sampled and this voltage is held or "frozen" while the digitization takes place. The A/D conversion is made with a 16 bit successive approximation technique which resolves the signal voltage to approximately one part in 62,500 of the full scale range (e.g., for the  $\pm 5000$  mV range, 10 V/62,500 = 160  $\mu$ V). The analog measurements are multiplexed through a single A/D converter with a maximum conversion rate of 100,000 per second or one every 10  $\mu$ s.

The timing of the CR9000X measurements is precisely controlled by the task sequencer, a combination of components that switches the measurement circuitry on a rigid schedule that is determined at compile time and loaded into the task sequencer's memory. The basic tick of the task sequencer measurement clock may be thought of as 10 µs. The minimum time between measurements is 10 us. When voltage signals are measured at a 10 µs/measurement rate, every 10 µs the task sequencer holds the signal from one channel and then switches to the next channel. When the signal is held, the A/D converter goes to work and ships the result off to the transputer memory.

The instructions executed by the task sequencer (e.g., hold, turn on the excitation, switch to the next channel, etc.) take 400 ηs each. When measuring every 10 μs, after holding for one measurement, the task sequencer switches to the next channel (400 ηs), waits 9200 ηs, then holds for the next measurement (400 ηs).

Changing voltage ranges requires one 10 μs tick; the task sequencer sets up the new voltage range then delays until the next 10 μs boundary before switching to the first channel. This only occurs before the first measurement within a scan or when the voltage range actually changes. **Using two different voltage measurement instructions with the same voltage range takes the same measurement time as using one instruction with two repetitions.** (This is

not the case in the CR10, 21X and CR7 dataloggers where there is always a setup time for each instruction.)

There are four parameters in the measurement instructions that may vary the sequence and timing of the measurement. These are options to reverse the polarity of the excitation voltage (**RevEx**), reverse the high and low differential inputs (**RevDiff**), to set the time to wait between switching to a channel and making a measurement (**Delay**), and the length of time to integrate a measurement (**Integ**).

# **3.1.1.1 Reversing Excitation or the Differential Input**

Reversing the excitation polarity or the differential input are techniques to cancel voltage offsets that are not part of the signal. For example, if there is a  $+5 \mu V$  offset, a 5 mV signal will be measured as 5.005 mV. When the input is reversed, the measurement will be -4.995 mV. Subtracting the second measurement from the first and dividing by 2 gives the correct answer: 5.005-  $(-4.995)=10$ ,  $10/2=5$ . Most offsets are thermocouple effects caused by temperature gradients in the measurement circuitry or wiring.

Reversing the excitation polarity cancels voltage offsets in the sensor, wiring, and measurement circuitry. One measurement is made with the excitation voltage with the polarity programmed and a second measurement is made with the polarity reversed. The excitation "on time" for each polarity is exactly the same to ensure that ionic sensors do not polarize with repetitive measurements.

Reversing the inputs of a differential measurement cancels offsets in the CR9000X measurement circuitry. One measurement is made with the high input referenced to the low input and a second with the low referenced to the high.

# **3.1.1.2 Delay**

When the CR9000X switches to a new channel or switches on the excitation for a bridge measurement, there is a finite amount of time required for the signal to reach its true value. Delaying between setting up a measurement (switching to the channel, setting the excitation) and making the measurement allows the signal to settle to the correct value. The default CR9000X delays, 10 μs for the 5000 and 1000 mV ranges and 20 μs for the 200 and 50 mV ranges, are the minimum required for the CR9000X to settle to within its accuracy specifications. Additional delay is necessary when working with high sensor resistances or long lead lengths (higher capacitance). It is also possible to shorten the delay on the 200 and 50 mV ranges to 10 μs when speed and resolution is more important than high accuracy. Using a delay increases the time required for each measurement.

When the CR9000X Reverses the differential input or the excitation polarity, it delays the same time after the reversal as it does before the first measurement. Thus there are two delays per channel when either RevDiff or RevEx is used. If both RevDiff and RevEx are selected, there are four measurement segments, positive and negative excitations with the inputs one way and positive and negative excitations with the inputs reversed. The CR9000X switches to the channel:

 sets the excitation, delays, **measures**, reverses the excitation, delays, **measures**, reverses the excitation, reverses the inputs, delays, **measures**, reverses the excitation, delays, **measures**.

Thus there are four delays per channel measured.

# **3.1.1.3 Integration**

With the CR9050 and CR9055 analog input modules, there is no analog integration of the signal and minimal filtering from the 422 ohm series resistor and 0.001 μF capacitor to ground that protect the input. The signal is sampled when the task sequencer issues a hold command and any noise that may be on the signal becomes part of the measured voltage. The rapid sample is a necessity for high speed measurements. Integrating the signal will reduce noise. When lower noise measurements are needed or speed is not an issue, integration can be specified as part of the measurement.

The CR9000X uses digital integration. An integration time in microseconds (10 μs resolution) is specified as part of the measurement instruction. The CR9000X will repeat measurements every 10 μs throughout the integration interval and store the average as the result of the measurement.

The random noise level is decreased by the square root of the number of measurements made. For example, the input noise on the  $\pm$ 5000 mV range with no integration (one measurement) is 105 μV RMS; integrating for 40 μs (four measurements) will cut this noise in half  $(105/(\sqrt{4})=52.5)$ .

One of the most common sources of noise is not random but is 60 Hz from AC power lines. An integration time of 16,670 μs is equal to one 60 Hz cycle. Integrating for one cycle will integrate the AC noise to 0.

The integration time specified in the measurement instruction is used for each segment of the measurement. Thus, if reversing the differential input or reversing the excitation is specified, there will be two integrations per channel; if both reversals are specified, there will be four integrations.

# **3.1.2 Single Ended and Differential Voltage Measurements**

A single-ended measurement is made on a single input which is measured relative to ground. A differential measurement measures the difference in voltage between two inputs. Twice as many single ended measurements can be made per Analog Input Module.

There are two sets of channel numbers on the Analog Input Modules. Differential channels (1-14) have two inputs: high (H) and low (L). Either the high or low side of a differential channel can be used for a single ended measurement. The single-ended channels are numbered 1-28. **NOTE** 

The CR9000X incorporates a programmable gain input instrumentation amplifier, as illustrated in FIGURE 3.1.2-1. The voltage gain of the instrumentation amplifier is determined by the user selected range code associated with voltage measurement instructions. The instrumentation amplifier can be configured to measure either single-ended (SE) or differential (DIFF) voltages.

For SE measurements the voltage to be measured is connected to the H input while the L input is internally connected to the signal ground  $(\frac{1}{\epsilon})$  on the wiring panel. CRBasic instructions BRHalf, BRHalf6W, TCSE, and VoltSE perform Single Ended voltage measurements.

For DIFF measurements, the voltage to be measured is connected between the H and L inputs on the instrumentation amplifier. CRBasic instructions BrFull(), BrFull6W(), BrHalf4W(), TCDiff(), and VoltDiff() perform DIFF voltage measurements.

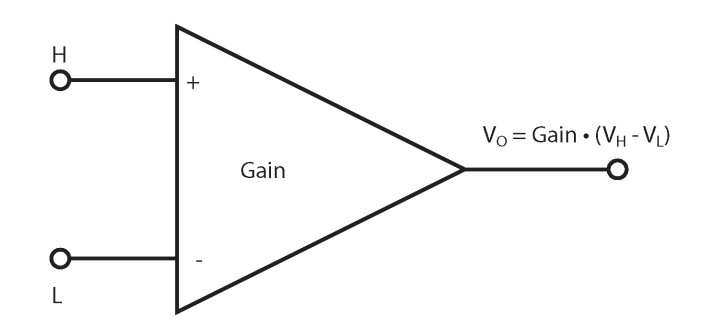

*FIGURE 3.1.2-1. Programmable gain instrumentation amplifier* 

An instrumentation amplifier processes the difference between the **H** and **L** inputs, while rejecting voltages that are common to both with respect to the CR9000X ground. FIGURE 3.1.2-2 illustrates the instrumentation amplifier with the input signal decomposed into a common-mode voltage  $(V_{cm})$  and a **DIFF** mode voltage  $(V_{dm})$ . The common-mode voltage is the average of the voltages on the **H** and **L** inputs, i.e.,  $V_{cm} = (V_H + V_L)/2$ , which can viewed as the voltage remaining on both the **H** and **L** inputs when the **DIFF** voltage ( $V_{dm}$ ) equals 0. The voltage on the **H** and **L** inputs is given as  $V_H = V_{cm}$  +  $V_{dm}/2$ , and  $V_L = V_{cm} - V_{dm}/2$ , respectively.

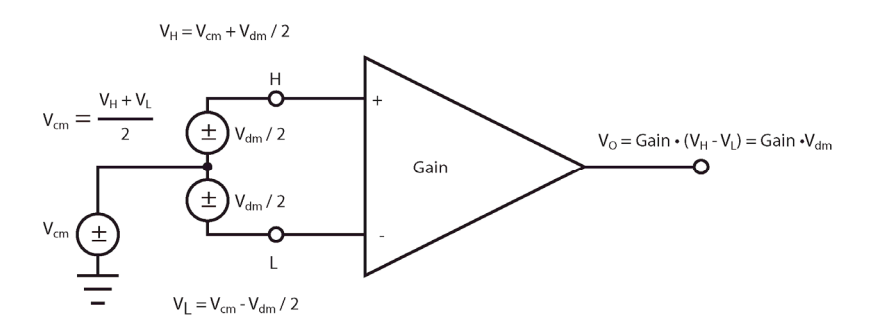

*FIGURE 3.1.2-2. Programmable gain instrumentation amplifier with input signal decomposition* 

## **Input Limits**

The **Input Limit** specifies the voltage range, relative to CR9000X ground, which both **H** and **L** input voltages must be within in order to be processed correctly by the instrumentation amplifier. The **Input Limits** for the CR9050(E) and CR9051E modules are ±5 V . The **Input Limits** for the  $CR9055(E)$  modules are  $\pm 50$  V. Differential measurements in which the H or L input voltages are beyond the INPUT LIMITs may suffer from undetected measurement errors.

Example 3.1.2-2: Lets take the case of a type K thermocouple at about 246 degrees C (thermoelectric voltage of 10 mV) that is floating with a static charge of 1000 mV. In this case,  $V_{cm} = 1000$ mV,  $V_{dm}$  = 10 mV,  $V_H$  = 995 mV, and  $V_L$  = 1005 mV. A valid measurement can be made using the mV50 range code because the 1000 mV static charge is within the common mode range, the Diff voltage is below 50 mV, and the total voltage on both the H  $(V_H)$ and L  $(V_L)$ inputs are within the  $\pm$ 5 V **Input Limits** of the CR9050.

It should be noted that the term "Common-mode Range", which defines the valid range of common-mode voltages, is often used instead of "Voltage **Input Limits**." For DIFF voltages that are small compared to the **Input Limits**, the Common-mode Range is essentially equivalent to the **Input Limits**. Yet as shown in FIGURE 3.1.1-2, the Common-mode Range  $= \pm |$  Input Limits –  $V_{dm}/2$ , indicating a reduction in Common-mode Range for increasing DIFF signal amplitudes. For example, with a 5000 mV DIFF signal, the Commonmode Range is reduced to ±2.5 V, whereas the voltage **Input Limits** are always ±5 V. **Hence, the term INPUT LIMITS is used in place of the widely used term, Common-mode range.** 

Because a single ended measurement is referenced to CR9000X ground, any difference in ground potential between the sensor and the CR9000X will result in an error in the measurement. For example, if the measuring junction of a copper-constantan thermocouple, being used to measure soil temperature, is not insulated and the potential of earth ground is 1 mV greater at the sensor than at the point where the CR9000X is grounded, the measured voltage would be 1 mV greater than the thermocouple output, or approximately 25  $\degree$ C high. Another instance where a ground potential difference creates a problem is in a where external signal conditioning circuitry is powered from the same source as the CR9000X. Despite being tied to the same ground, differences in current drain and lead resistance result in different ground potential at the two instruments. For this reason, a differential measurement should be made on an analog output from the external signal conditioner. Differential measurements MUST be used when the low input is known to be different from ground, such as the output from a full bridge.

# **3.1.2.1 Single Ended Voltage Range**

The voltage range for single ended measurements is the range in which the input voltage must be, relative to CR9000X ground, for the measurement to be made.

The resolution (the smallest difference that can be detected) for the A/D conversion is a fixed percentage of the full scale range. To obtain the best resolution, select the smallest range that will cover the voltage output by the sensor. For example, the resolution of an A/D conversion made on the  $\pm 50$ mV range is 1.6  $\mu$ V; the resolution on the  $\pm$ 5000 mV range is 160  $\mu$ V. A copper-constantan thermocouple outputs a voltage of about 40  $\mu$ V / °C (difference in temperature between the measurement and reference junction). The temperature resolution on the  $\pm 50$  mV range is 0.04 degrees (1.6  $\mu$ V / 40 μV / 1<sup>o</sup>C); the resolution on the  $\pm$ 5000 mV range is 4 degrees (160 μV / 40 μV /  $^{\circ}$ C). Because the smallest  $\pm$  50 mV range will allow a 1250 degree difference  $(0.05 \text{ V} / 0.00006 \text{ V})$ , which is greater than the sensor capability (-200 to 400 degrees C) there is no reason to use a larger range.

# **3.1.2.2 Differential Voltage Range**

When a differential voltage measurement is made, the high (H) input is referenced to the low (L) input. To obtain the best resolution, select the smallest range that will cover the voltage output by the sensor as described for single ended voltage measurements above.

#### **Range Code C option: Open Sensor Detect**

Sensors that have a floating output (the output is not referenced to ground through a separate connection, such as thermocouples) may float outside of the **Input Limits**, causing measurement problems. For example, a larger static charge in Example 3.1.2-1 could result in an invalid thermocouple measurement. Hence, the ability to null any residual common-mode voltage prior to measurement is useful in order to pull the H and L Instrumentation Amp inputs within the  $\pm$ 5 V Input Limits. Adding a "C" to the end of the range code (i.e. mV50C) enables the nulling of the common-mode voltage prior to a differential measurement for the ±50 mV and ±200 mV input ranges.

The "C" range code option results in a brief internal connection of the H and L inputs of the IA to 2800 mV and ground, respectively, while still connected to the sensor to be measured. The resulting internal common-mode voltage is  $\approx$ 1400 mV, which is well within the  $\pm$ 5 V Input Limits. Upon disconnecting the internal 2800 mV and ground connections, the associated input is allowed to settle to the desired sensor voltage and the voltage measurement is made. If the associated input is open (floating), the input voltages will remain near the 2800 mV and ground, resulting in an over range (NAN) on the  $\pm 50$  mV and  $\pm 200$ mV input ranges. If the associated sensor is connected and functioning properly, a valid measured voltage will result. When this option is selected, the time required for each measurement will be increased by 10 micro-seconds.

Example 3.1.2-2: Start with example 3.1.2-1. If the static charge were to build up to 5000 mV, with a thermoelectric voltage of 10 mV the  $V_H$  would equal 5005 mV. This is above the **Input Limit** of 5000 mV, and a reliable measurement cannot be made on the CR9050 or CR9051E modules without pulling the inputs to within the allowable Input Limit range. If the 50mVC, Open Sense Detect, range code, were utilized, the input voltages would be pulled within the Input Levels and a good measurement could be made.

The C option has the added benefit of being able to detect an open input (e.g., broken thermocouple). The H input is connected to a voltage approximately 2.8 V above the L input so that an open input will result in an over range on the  $\pm 200$  mV and  $\pm 50$  mV input ranges. With an open input the high and low inputs are floating independently and remain close to the values they reached while connected to the excitation, over ranging voltage ranges up to  $\pm 200$  mV and causing Not a Number (NAN) to be returned for the result.

### **Input Limit check, R option** :

As previously mentioned, input voltages in which  $V_H$  or  $V_L$  are beyond the ±5V **Input Limits** may suffer from undetected measurement errors. The "**R**" range code option (e.g., mV1000R) invokes SE measurements of both  $V_H$  and  $V_L$  after the associated differential voltage measurement. If either  $V_H$  or  $V_L$  is found to be outside the **Input Limit** range, then a NAN is returned for the measured result instead of a possible erroneous value. To avoid misleading data, either be sure that the inputs are within the **Input Limits** with respect to the CR9000X analog ground, or use the voltage range R option to check common mode range.

Example 3.1.2-3: If VH of a differential input is at 4.3 V and VL is at 3.4 V relative to CR9000X ground, a sound measurement can be made. A measurement made on the CR9050 module using the mV1000 range code option range will return 900 mV. However, if the high input is at 5.6 V and the low input is at 4.8 V, the measurement result returned could either be NAN or some erroneous numeric. If the mV1000R range code option were utilized, it would force a result of NAN to be returned rather than possibly allowing a bogus value to be returned.

## **"C" and "R" Range Combination**

The "C" and "R" options can both be utilized for a given VoltDiff and TCDiff instruction combined (e.g., mV200CR). For a "CR" range code option, the "C" portion is first performed, followed by the associated differential voltage measurement, followed by the "R" portion of the measurement. A NAN result indicates either a sensor over range, an open input, or that  $V_H$  and/or  $V_L$ exceeded the  $\pm$  5 V **Input Limits** when using the "CR" range code option.

Problems with exceeding the **Input Limits** may be encountered when the CR9000X is used to read the output of external signal conditioning circuitry if a good ground connection does not exist between the external circuitry and the CR9000X. When operating where AC power is available, it is not always safe to assume that a good ground connection exists through the AC wiring. If a CR9000X is used to measure the output from a laboratory instrument (both plugged into AC power and referencing ground to outlet ground), it is best to run a ground wire between the CR9000X and the external circuitry. Even with this ground connection, the ground potential of the two instruments may not be at exactly the same level, which is why a differential measurement is desired.

A differential measurement has the option of reversing the inputs to cancel offsets as described in Section 3.1.1.1. The maximum offset when the inputs are reversed on a differential measurement offset is about one quarter what it is on a single ended or one way differential.

# **NOTE**

Sustained voltages in excess of ±20 V on the CR9050 Module inputs or  $\pm 150$  V on the CR9055 Module inputs will damage the CR9000X circuitry.

# **3.1.3 Signal Settling Time**

Whenever an analog input is switched into the CR9000X measurement circuitry prior to making a measurement, a finite amount of time is required for the signal to stabilize at it's correct value. The rate at which the signal settles is determined by the input settling time constant which is a function of both the source resistance and input capacitance. The CR9000X delays after switching to a channel to allow the input to settle before initiating the measurement. The default delays used by the CR9000X are 10  $\mu$ s on the  $\pm$ 5000 and  $\pm$ 1000 mV ranges and 20  $\mu$ s on the  $\pm 200$  and  $\pm 50$  mV range. This settling time is the minimum required to allow the input to settle to the resolution specification. The additional wire capacitance associated with long sensor leads can increase the settling time constant to the point that measurement errors may occur. There are three potential sources of error which must settle before the measurement is made:

- 1. The signal must rise to its correct value.
- 2. A small transient caused by switching the analog input into the measurement circuitry must settle.
- 3. When a resistive bridge measurement is made using a switched excitation channel, a larger transient caused when the excitation is switched must settle.

## **MINIMIZING SETTLING ERRORS**

When long lead lengths are mandatory, the following general practices can be used to minimize or measure settling errors:

- 1. When measurement speed is not a prime consideration, additional delay time can be used to ensure ample settling time.
- 2 When making fast bridge measurements, use the continuous excitation channels (1-6) to excite the bridges so the excitation doesn't have to settle before each measurement.
- 3. Where possible run excitation leads and signal leads in separate shields to minimize transients.
- 4. DO NOT USE WIRE WITH PVC INSULATED CONDUCTORS. PVC has a high dielectric which extends input settling time.
- 5. Use the CR9000X to measure the input settling error associated with a given configuration. Stabilize the sensor so that its output is not changing. Program the CR9000X to make the measurement with the delay you would like to use and a second time with a much longer delay that ensures adequate settling time. The difference between the two measurements is the error due to inadequate settling time.

Settling time for a particular sensor and cable can be measured with the CR9000x. Programming a series of measurements with increasing settling times will yield data that indicates at what settling time a further increase results in negligible change in the measured voltage. The programmed settling time at this point indicates the true settling time for the sensor and cable combination.

Example 3.1.3-1 presents CRBASIC code to help determine settling time for a pressure transducer with 200 feet of cable. The code consists of a series of full-bridge measurements (BrFull ()) with increasing settling times. The pressure transducer is placed in steady-state conditions so changes in measured voltage are attributable to settling time rather than changes in the measured pressure.

## **EXAMPLE 3.1.3-1. CRBASIC Code: Measuring Settling Time**

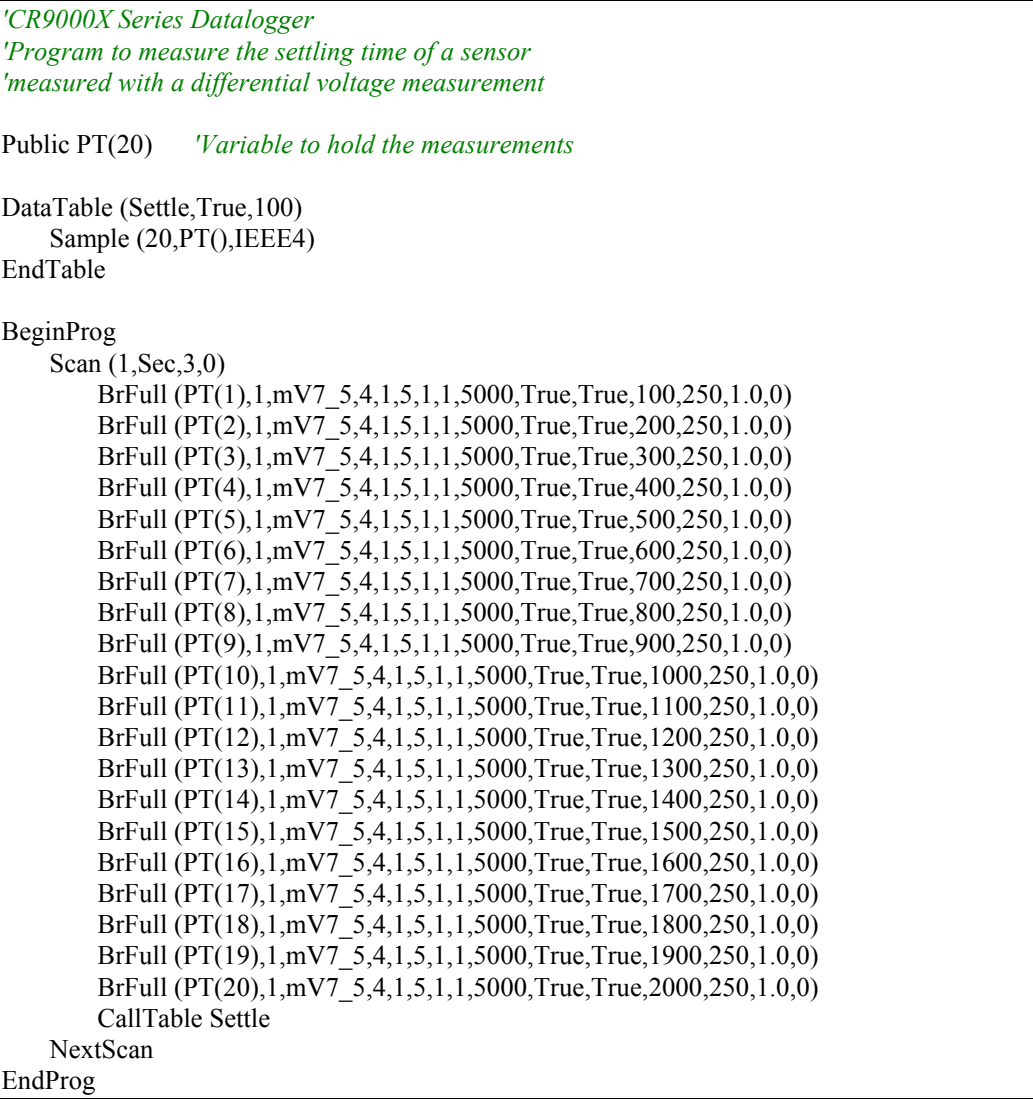

Each trace in Figure 3.1-1, Settling Time for Pressure Transducer, contains all 20 PT() values for a given record number, along with an averaged value showing the measurements as percent of final reading. The reading has settled to 99.5% of the final value by the fourteenth measurement, PT(14). This is a suitable accuracy for the application, so a settling time of 1400 μs is determined to be adequate.

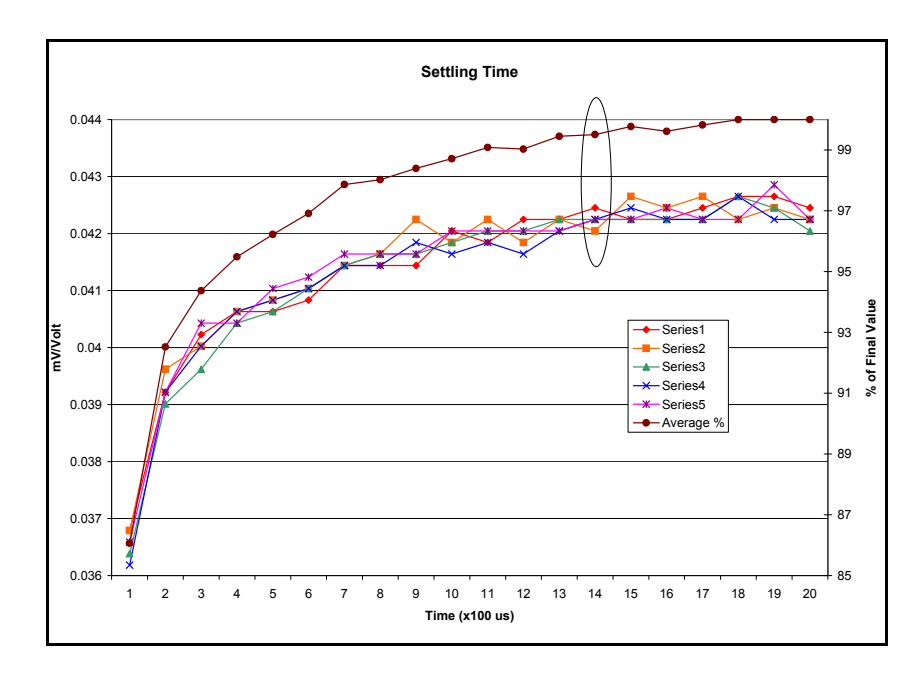

*FIGURE 3.1.3-1. Settling time for pressure transducer* 

# **3.1.4 Thermocouple Measurements**

A thermocouple consists of two wires, each of a different metal or alloy, which are joined together at each end. If the two junctions are at different temperatures, a voltage proportional to the difference in temperatures is induced in the wires. When a thermocouple is used for temperature measurement, the wires are soldered or welded together at the measuring junction. The second junction, which becomes the reference junction, is formed where the other ends of the wires are connected to the measuring device. (With the connectors at the same temperature, the chemical dissimilarity between the thermocouple wire and the connector does not induce any voltage.) When the temperature of the reference junction is known, the temperature of the measuring junction can be determined by measuring the thermocouple voltage and adding the corresponding temperature difference to the reference temperature.

The CR9000X determines thermocouple temperatures using the following sequence. First the temperature of the reference junction is measured. If the reference junction is the CR9000X Analog Input Module, the temperature is measured with the PRT in the CR9050 Analog Input Module (ModuleTemp instruction). The reference junction temperature in  $\rm{^{\circ}C}$  is stored and then referenced by the thermocouple measurement instruction (TCDiff or TCSE). The CR9000X calculates the voltage that a thermocouple of the type specified would output at the reference junction temperature if its reference junction were at  $0^{\circ}$ C, and adds this voltage to the measured thermocouple voltage. The temperature of the measuring junction is then calculated from a polynomial approximation of the NIST TC calibrations.

# **3.1.4.1 Error Analysis**

The error in the measurement of a thermocouple temperature is the sum of the errors in the reference junction temperature, the thermocouple output (deviation from standards published in NIST Monograph 175), the thermocouple voltage measurement, and the linearization error (difference between NIST standard and CR9000X polynomial approximations). The discussion of errors which follows is limited to these errors in calibration and measurement and does not include errors in installation or matching the sensor to the environment being measured.

### *Reference Junction Temperature with CR9050*

The PRT in the CR9000X is mounted on the circuit board near the center of the CR9050 terminal strip. This resistance temperature device (RTD) is accurate to  $\pm 0.1$  <sup>o</sup>C over the CR9000X operating range.

The error in the reference temperature measurement is a combination of the error in the thermistor temperature and the difference in temperature between the module thermistor and the terminals the thermocouple is connected to. When using the CR9051E, the insulated cover for the CR9051EZ connector should always be used when making thermocouple measurements. It insulates the terminals from drafts and rapid fluctuations in temperature as well as conducting heat to reduce temperature gradients. Also, the foam block that was supplied with the CR9000X should be utilized to minimize temperature gradients.

The I/O Module was designed to minimize thermal gradients. It is encased in an aluminum box which is thermally isolated from the CR9000X fiberglass enclosure. Measurement modules have aluminum mounting plates extending beyond the edges of the circuit cards that provide thermal conduction for rapid equilibration of thermal gradients. Sources of heat within the CR9000X enclosure exist due to power dissipation by the electronic components or charging batteries. In a situation where the CR9000X is at an ambient temperature of approximately 20°C and no external temperature gradients exist, the temperature gradient between one end of an Analog Input module to the other is likely to be less than 0.1°C.

The gradient from one end of the I/O Chassis to the other, is likely to be about 4°C. The end of the enclosure with the CPU Module will be warmer due to heat dissipated by the processor.

For the best accuracy, use the temperature of each CR9050 module as the reference temperature for any thermocouples attached to it. Given the above conditions, this would keep the reference junctions within 0.05°C of the temperature of the RTD. When making more thermocouple measurements than can be accomplished on a single CR9050 module, it is faster to measure the temperature of one CR9050 module and use it for all thermocouples. If

speed is more important than the reduced accuracy, the temperature of a single CR9050 module can be used for thermocouples connected to other modules.

A foam block that fits under the terminal cover is sent with the CR9000X. When installed, this block insulates and limits air circulation around the terminals. This helps to limit temperature gradients on the analog input modules, particularly when the CR9000X is subjected to rapid temperature changes and/or convective air currents.

Figure 3.1.4-1 shows the thermocouple temperature errors experienced on different channels of the CR9051E analog module when a CR9000X, in a lab enclosure with the foam block inserted under the lid, was subjected to an abrupt change in temperature. The logger was enclosed in 1 mil plastic, to keep convective air currents from directly impinging on the logger surfaces, and placed inside a test chamber. Throughout the test, channels 1, 7, and 14 of the CR9051E module were used to measure the temperature of an ice bath. The Logger was soaked until it reached -40 ˚C and then the chamber was cycled from -40 °C to 60 °C in 12 minutes. The measured temperature of the ice bath was compared with the actual temperature, which was measured using an independent, calibrated device. The measurement errors on Channels 1, 7, and 14 are plotted against the left axis. The reference temperature (PRT\_Ref) of the CR9051E and the ambient chamber temperature are plotted against the right axis.

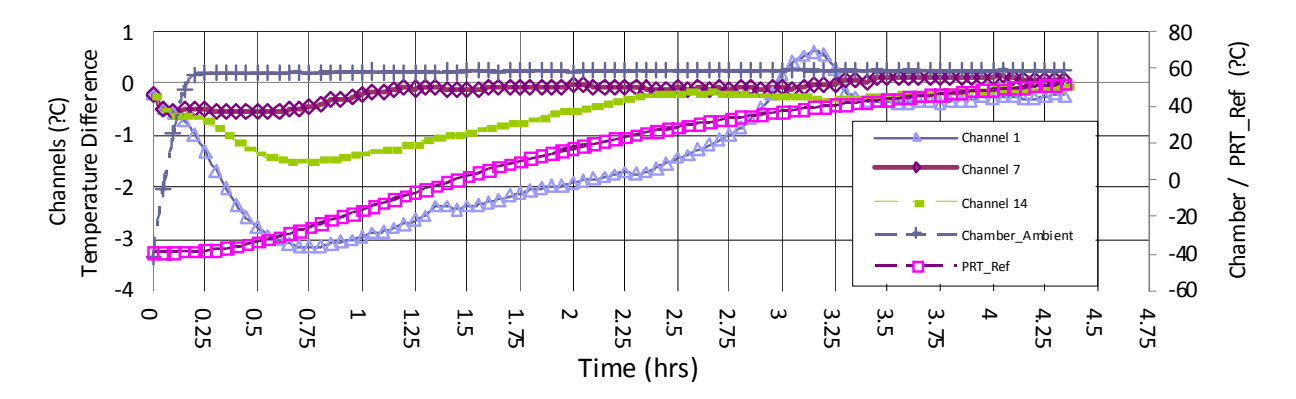

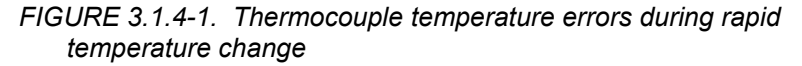

#### *Thermocouple Limits of Error*

The standard reference which lists thermocouple output voltage as a function of temperature (reference junction at  $0^{\circ}$ C) is the National Institute of Standards and Technology Monograph 175 (1993). The American National Standards Institute has established limits of error on thermocouple wire which is accepted as an industry standard (ANSI MC 96.1, 1975). Table 3.1.4-1 gives the ANSI limits of error for standard and special grade thermocouple wire of the types accommodated by the CR9000X.

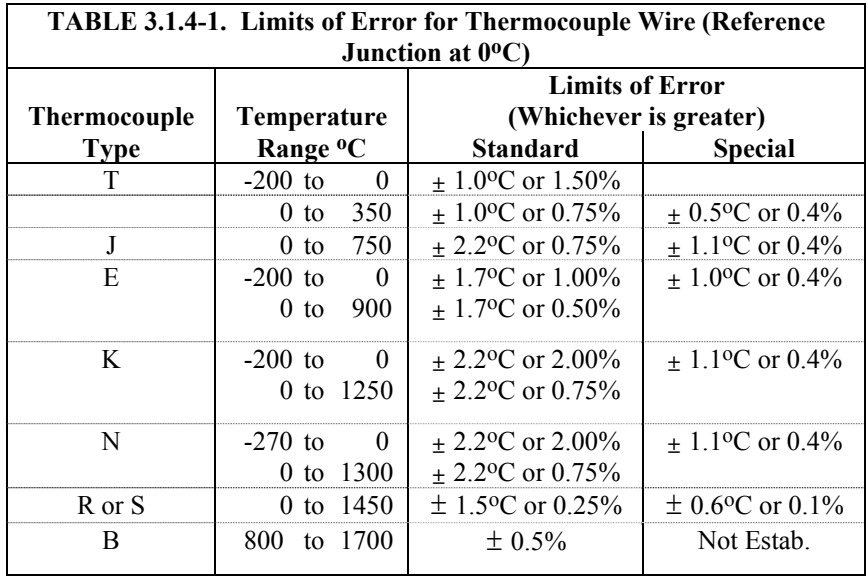

When both junctions of a thermocouple are at the same temperature there is no voltage produced (law of intermediate metals). A consequence of this is that a thermocouple can not have an offset error; any deviation from a standard (assuming the wires are each homogeneous and no secondary junctions exist) is due to a deviation in slope. In light of this, the fixed temperature limits of error (e.g.,  $\pm 1.0$  °C for type T as opposed to the slope error of 0.75% of the temperature) in the table above are probably greater than one would experience when considering temperatures in the environmental range (i.e., the reference junction, at  $0^{\circ}$ C, is relatively close to the temperature being measured, so the absolute error - the product of the temperature difference and the slope error should be closer to the percentage error than the fixed error). Likewise, because thermocouple calibration error is a slope error, accuracy can be increased when the reference junction temperature is close to the measurement temperature. For the same reason differential temperature measurements, over a small temperature gradient, can be extremely accurate.

In order to quantitatively evaluate thermocouple error when the reference junction is not fixed at  $0^{\circ}$ C, one needs limits of error for the Seebeck coefficient (slope of thermocouple voltage vs. temperature curve) for the various thermocouples. Lacking this information, a reasonable approach is to apply the percentage errors, with perhaps 0.25% added on, to the difference in temperature being measured by the thermocouple.

## *Accuracy of the Thermocouple Voltage Measurement*

The accuracy of a CR9000X voltage measurement is specified as 0.07% the measured voltage plus 4 A/D counts of the range being used to make the measurement. The input offset error reduces to 1 A/D count if a differential measurement is made utilizing the option to reverse the differential input.

**For optimum resolution**, the ±50 mV range is used for all but high temperature measurements (Table 3.1.4-2). The input offset error dominates the voltage measurement error for environmental measurements. A temperature difference of 40 to 60 °C between the measurement and reference junctions is required for a thermocouple to output 2.285 mV, the voltage at which 0.07% of the reading is equal to 1 A/D count (1.6 mV).

**For example**, assume that a type T thermocouple is used to measure a temperature of 45 °C and that the reference temperature is 25 °C. The voltage output by the thermocouple is 830.7  $\mu$ V. At 45 degrees a type T thermocouple outputs  $42.4 \mu V$  per <sup>o</sup>C. The possible slope error in the voltage measurement is  $0.0007 \times 830.7 \mu V = 0.58 \mu V$  or  $0.014 \, \text{°C}$  (0.58/42.4). An A/D count on the  $\pm$ 50 mV range is worth 1.6  $\mu$ V or 0.038 °C. Thus, the possible error due to the voltage measurement is  $0.166 \degree C$  on a single-ended or non-reversing differential, or  $0.052 \text{ °C}$  with a reversing differential measurement. The value of using a differential measurement with reversing input to improve accuracy is readily apparent.

The error in the temperature due to inaccuracy in the measurement of the thermocouple voltage is worst at temperature extremes, particularly when the temperature and thermocouple type require using the 200 mV range.

**For example**, assume type K (chromel-alumel) thermocouples are used to measure temperatures around 1300 °C. The TC output is on the order of 52 mV, requiring the  $\pm 200$  mV input range. At 1300 °C, a K thermocouple outputs  $34.9 \mu V$  per <sup>o</sup>C. The possible slope error in the voltage measurement is 0.0007x52 mV = 36.4  $\mu$ V or 1.04 °C (36.4/34.9). An A/D count on the 200 mV range is worth 6.3  $\mu$ V or 0.18 °C. Thus, the possible error due to the voltage measurement is  $1.77 \,^{\circ}\text{C}$  on a single-ended or non-reversing differential, or  $1.22 \text{ °C}$  with a reversing differential measurement.

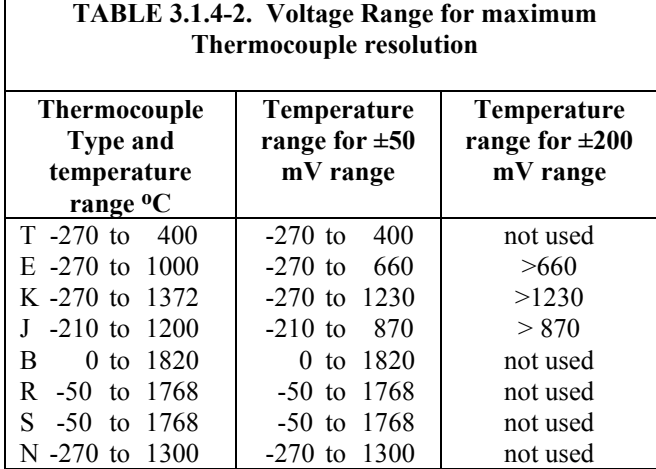

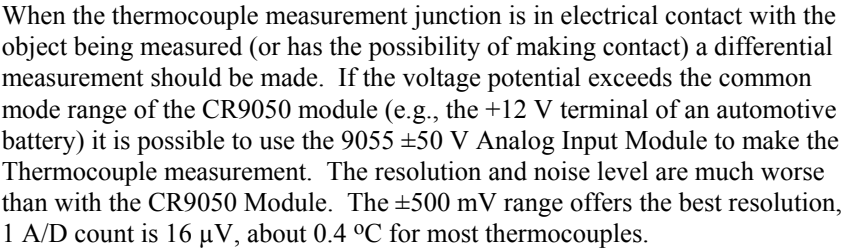

### *Noise on Voltage Measurement*

The input noise on the  $\pm 50$  mV range for a measurement with no integration is 4  $\mu$ V RMS. On a type T thermocouple (approximately 40  $\mu$ V/<sup>o</sup>C) this is 0.1 <sup>o</sup>C. Note that this is an RMS value, some individual readings will vary by greater than this. By integrating for  $500 \mu s$  (50 samples) the noise level is reduced to 0.6  $\mu$ V RMS (4/ $\sqrt{50}$ =0.6). If a 500  $\mu$ s integration is combined with reversing the differential input, there are 100 samples in the measurement and the noise level is reduced to  $0.4 \mu V$  RMS.

### *Thermocouple Polynomial: Voltage to Temperature*

NIST Monograph 175 gives high order polynomials for computing the output voltage of a given thermocouple type over a broad range of temperatures. In order to speed processing and accommodate the CR9000X's math and storage capabilities, four separate 6th order polynomials are used to convert from volts to temperature over the range covered by each thermocouple type. Table 3.1.4-3 gives error limits for the thermocouple polynomials.

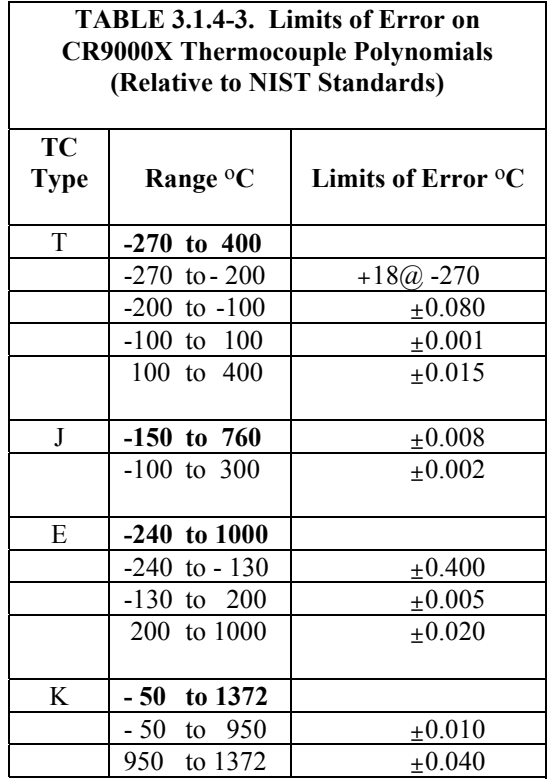

#### *Reference Junction Compensation: Temperature to Voltage*

The polynomials used for reference junction compensation (converting reference temperature to equivalent TC output voltage) do not cover the entire thermocouple range. Substantial errors will result if the reference junction temperature is outside of the linearization range. The ranges covered by these linearizations include the CR9000X environmental operating range, so there is no problem when the CR9000X is used as the reference junction. External reference junction boxes however, must also be within these temperature ranges. Temperature difference measurements made outside of the reference

temperature range should be made by obtaining the actual temperatures referenced to a junction within the reference temperature range and subtracting one temperature from the other. Table 3.1.4-3 gives the reference temperature ranges covered and the limits of error in the linearizations within these ranges.

Two sources of error arise when the reference temperature is out of range. The most significant error is in the calculated compensation voltage, however error is also created in the temperature difference calculated from the thermocouple output.

**For example**, suppose the reference temperature for a measurement on a type T thermocouple is 300 °C. The compensation voltage calculated by the CR9000X corresponds to a temperature of 272.6 °C, a -27.4 °C error. The type T thermocouple with the measuring junction at 290 °C and reference at 300 °C would output -578.7  $\mu$ V; using the reference temperature of 272.6 °C, the CR9000X calculates a temperature difference of -10.2  $\degree$ C, a -0.2  $\degree$ C error. The temperature calculated by the CR9000X would be 262.4 °C, 27.6 °C low.

# **TABLE 3.1.4-4. Reference Temperature Compensation Range and Polynomial Error Relative to NIST Standards**

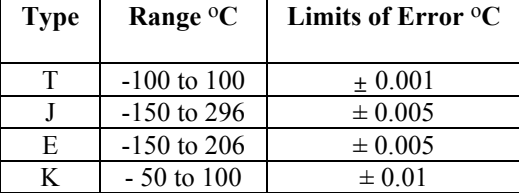

#### *Error Summary*

The magnitude of the errors described in the previous sections illustrate that the greatest sources of error in a thermocouple temperature measurement with the CR9000X are likely to be due to the limits of error on the thermocouple wire and in the reference temperature determined with the CR9050 RTD. Errors in the thermocouple and reference temperature linearizations are extremely small, and error in the voltage measurement is negligible.

To illustrate the relative magnitude of these errors in the environmental range, we will take a worst case situation where all errors are maximum and additive. A temperature of 45  $\mathrm{^{\circ}C}$  is measured with a type T (copper-constantan) thermocouple, using the  $\pm 50$  mV range with reverse differential. As shown earlier in this section, the voltage measurement error would be 0.166°C. The RTD is 25  $\rm ^{o}C$  but is indicating 25.1  $\rm ^{o}C$ , and the terminal that the thermocouple is connected to is  $0.05 \,^{\circ}\text{C}$  cooler than the RTD, resulting in a reference temperature error of 0.15oC.

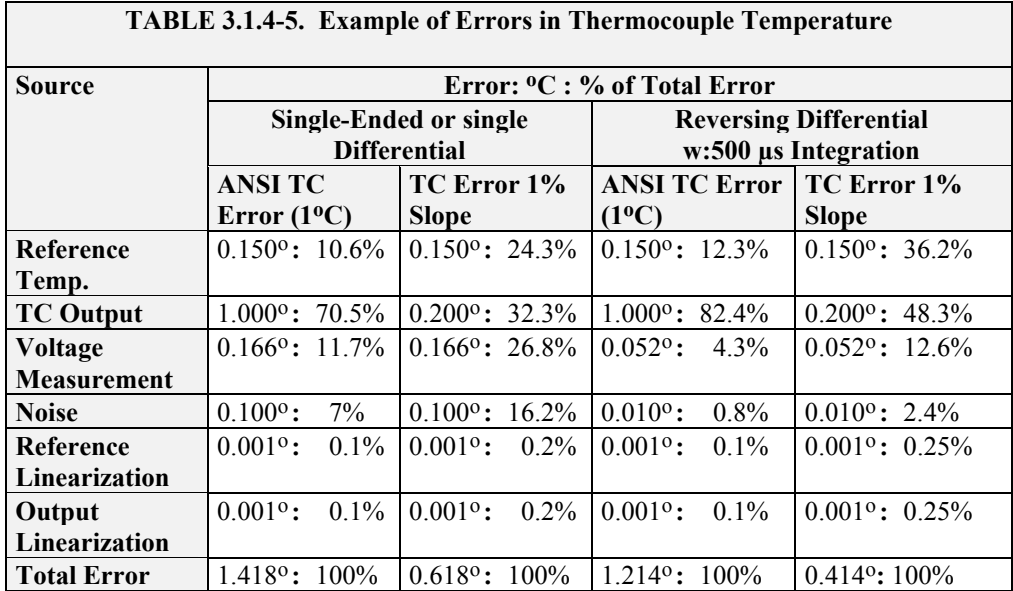

# **3.1.4.2 Use of External Reference Junction or Junction Box**

An external junction box is often used to facilitate connections and to reduce the expense of thermocouple wire when the temperature measurements are to be made at a distance from the CR9000X. In most situations it is preferable to make the box the reference junction in which case its temperature is measured and used as the reference for the thermocouples and copper wires are run from the box to the CR9000X. Alternatively, the junction box can be used to couple extension grade thermocouple wire to the thermocouples being used for measurement, and the CR9000X I/O Module used as the reference junction. Extension grade thermocouple wire has a smaller temperature range than standard thermocouple wire, but meets the same limits of error within that range. The only situation where it would be necessary to use extension grade wire instead of a external measuring junction is where the junction box temperature is outside the range of reference junction compensation provided by the CR9000X. This is only a factor when using type K thermocouples, where the upper limit of the reference compensation linearization is  $100\degree\text{C}$  and the upper limit of the extension grade wire is 200  $^{\circ}$ C. With the other types of thermocouples the reference compensation range equals or is greater than the extension wire range. In any case, errors can arise if temperature gradients exist within the junction box.

Figure 3.1.4-2 illustrates a typical junction box. Terminal strips will be a different metal than the thermocouple wire. Thus, if a temperature gradient exists between A and A' or B and B', the junction box will act as another thermocouple in series, creating an error in the voltage measured by the CR9000X. This thermoelectric offset voltage is a factor whether or not the junction box is used for the reference. This offset can be minimized by making the thermal conduction between the two points large and the distance small. The best solution in the case where extension grade wire is being connected to thermocouple wire would be to use connectors which clamped the two wires in contact with each other.

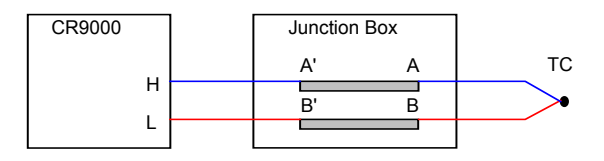

*FIGURE 3.1.4-2. Diagram of junction box* 

An external reference junction box must be constructed so that the entire terminal area is very close to the same temperature. This is necessary so that a valid reference temperature can be measured and to avoid a thermoelectric offset voltage which will be induced if the terminals at which the thermocouple leads are connected (points A and B in Figure 3.4-1) are at different temperatures. The box should contain elements of high thermal conductivity, which will act to rapidly equilibrate any thermal gradients to which the box is subjected. It is not necessary to design a constant temperature box, it is desirable that the box respond slowly to external temperature fluctuations.

Radiation shielding must be provided when a junction box is installed in the field. Care must also be taken that a thermal gradient is not induced by conduction through the incoming wires. The CR9000X can be used to measure the temperature gradients within the junction box.

# **3.1.5 Bridge Resistance Measurements**

There are five bridge measurement instructions included in the standard CR9000X software. Figure 3.5-1 shows the circuits that would typically be measured with these instructions. In the diagrams, **X** is the result from the measurement, the resistors labeled  $\mathbf{R}_{s}$  would normally be the sensors and those labeled  $\mathbf{R}_{\mathbf{f}}$  would normally be fixed resistors. Circuits other than those diagrammed could be measured, provided the excitation and type of measurements were appropriate.

All of the bridge measurements have the option (RevEx) to make one set of measurements with the excitation as programmed and another set of measurements with the excitation polarity reversed. The offset error in the two measurements due to thermal emfs can then be accounted for in the processing of the measurement instruction. The excitation channel maintains the excitation voltage until the hold for the analog to digital conversion is completed. When more than one measurement per sensor is necessary (four wire half bridge, three wire half bridge, six wire full bridge), excitation is applied separately for each measurement. For example, in the four wire half bridge when the excitation is reversed, the differential measurement of the voltage drop across the sensor is made with the excitation at both polarities and then excitation is again applied and reversed for the measurement of the voltage drop across the fixed resistor.

Calculating the actual resistance of a sensor which is one of the legs of a resistive bridge usually requires additional processing following the bridge measurement instruction. In addition to the schematics of the typical bridge configurations, Figure 3.1.5-1 lists the calculations necessary to compute the resistance of any single resistor, provided the values of the other resistors in the bridge circuit are known.

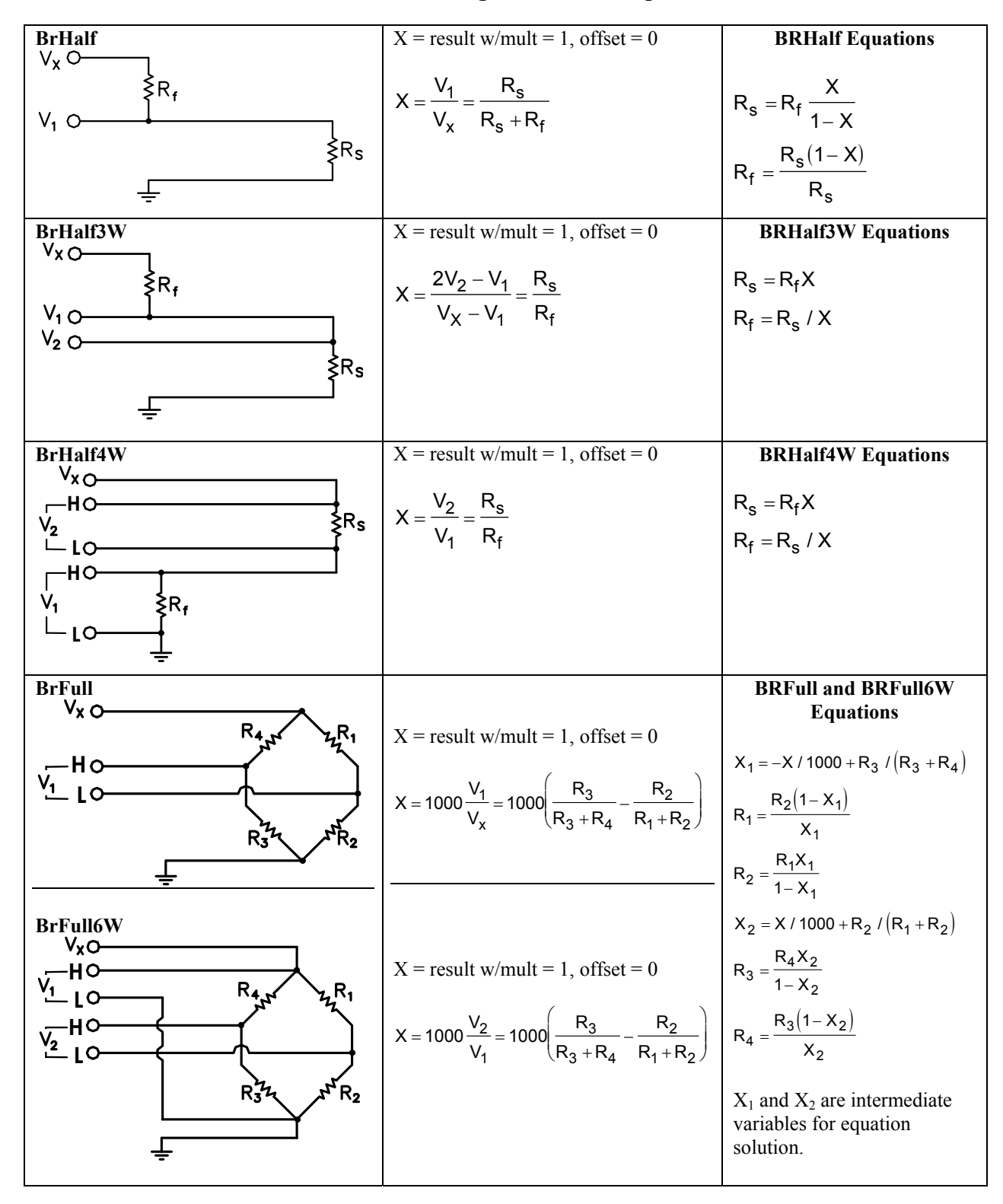

# **Electrical Bridge Circuits & Equations**

*FIGURE 3.1.5-1. Circuits used with bridge measurement instructions* 

# **3.1.6 Measurements Requiring AC Excitation**

Some resistive sensors require AC excitation. These include electrolytic tilt sensors, soil moisture blocks, water conductivity sensors and wetness sensing grids. The use of DC excitation with these sensors can result in polarization, which will cause an erroneous measurement, and may shift the calibration of the sensor and/or lead to its rapid decay.

Other sensors like LVDTs (without built in electronics) require an AC excitation because they rely on inductive coupling to provide a signal. DC excitation would provide no output.

Any of the bridge measurements can reverse excitation polarity to provide AC excitation and avoid ion polarization. The frequency of the excitation can be determined by the delay and integration time used with the measurement. The highest frequency possible is 50 kHz, the excitation is switched on and then reversed 10 µs later when the first measurement is held and then is switched off after another 10 µs when the second measurement is held (i.e., reverse the excitation, 10 µs delay, no integration).

*A switched excitation channel (7-16 on the CR9060 Module) should be used when AC excitation is required because it will be switched out as soon as the measurement is completed. The continuous excitation channels (1-6 on the CR9060 Module) should not be used because they retain the last voltage programmed (i.e., after reversing the excitation, the channel would be left at the reversed polarity voltage until the next instruction that acted on the excitation channel).*  **TIP** 

# **3.1.7 Influence of Ground Loop on Measurements**

When measuring soil moisture blocks or water conductivity the potential exists for a ground loop which can adversely affect the measurement. This ground loop arises because the soil and water provide an alternate path for the excitation to return to CR9000X ground, and can be represented by the model diagrammed in Figure 3.1.7-1.

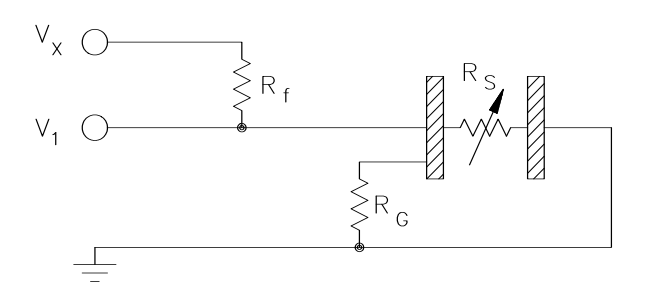

*FIGURE 3.1.7-1. Model of resistive sensor with ground loop*
In Figure 3.1.7-1,  $V_x$  is the excitation voltage,  $R_f$  is a fixed resistor,  $R_s$  is the sensor resistance, and  $R_G$  is the resistance between the excited electrode and CR9000X earth ground. With  $R_G$  in the network, the measured signal is:

$$
V_1 = V_x \frac{R_s}{(R_s + R_f) + R_s R_f / R_G}
$$
 [3.1.7-1]

 $R_sR_f/R_G$  is the source of error due to the ground loop. When  $R_G$  is large the equation reduces to the ideal. The geometry of the electrodes has a great effect on the magnitude of this error. The Delmhorst gypsum block used in the 227 probe has two concentric cylindrical electrodes. The center electrode is used for excitation; because it is encircled by the ground electrode, the path for a ground loop through the soil is greatly reduced. Moisture blocks which consist of two parallel plate electrodes are particularly susceptible to ground loop problems. Similar considerations apply to the geometry of the electrodes in water conductivity sensors.

The ground electrode of the conductivity or soil moisture probe and the CR9000X earth ground form a galvanic cell, with the water/soil solution acting as the electrolyte. If current was allowed to flow, the resulting oxidation or reduction would soon damage the electrode, just as if DC excitation was used to make the measurement. Campbell Scientific probes are built with series capacitors in the leads to block this DC current. In addition to preventing sensor deterioration, the capacitors block any DC component from affecting the measurement.

## **3.2 CR9058E Isolation Module Measurements**

Each CR9058E input channel has its own 24 bit sigma delta analog to digital converter taking approximately 10,417 measurements per second, or one measurement sample per 96 microseconds. The effective resolution at this sample rate is 18.7 bits, or  $\pm/2$  10 microvolts when using the  $\pm/2$  Volt range, because of the inherent noise of the A/D converter and noise from other sources. The effective resolution can be dramatically improved through filtering, and/or integrating, multiple measurements. Thus, noise reduction and measurement speed can be traded off using the Integration parameter. Noise is reduced by approximately the square root of the number of samples within the integration time. Thus, if the integration time is set to 9600 versus 96 microseconds, noise should be reduced approximately by a factor of ten . This approximation assumes that the noise is white noise, which is not entirely true because some of the noise is due to interference from sources at fixed frequencies. Noise reduction by filtering can go just so far, and the best the CR9058E can achieve is approximately 21 bits of resolution (+/- 2 micro-volts on the 2 Volt range).

The CR9058E isolated input module is similar in operation to the CR9050 analog input module except for:

- The CR9058E has ten differential input channels instead of 14 differential / 28 single-ended inputs.
- The CR9058E has different voltage ranges: +/- 60 Volts DC, +/- 20 Volts DC, and +/- 2 Volts DC.

• **The CR9058E has a slower maximum scan rate than the CR9050**, but this is somewhat balanced by the fact that the CR9058E measures all of its channels simultaneously, as each channel has its own 24 bit sigma delta analog to digital converter. Conversely, the measurements from the CR9050(E) are multiplexed sequentially through a single A to D converter.

## **3.2.1 CR9058E Supported Instructions**

The CR9058E currently supports three CR9000X measurement instructions:

- 1. VoltDiff (Dest, Reps, Range, ASlot, DiffChan, RevDiff, Settle, Integ, Mult, Offset)
- 2. TCDiff (Dest, Reps, Range, ASlot, DiffChan, TCType, TRef, RevDiff, Settle, Integ, Mult, Offset)
- 3. ModuleTemp (Dest, Reps, ASlot, Integ)

#### **3.2.1.1 CR9058 setup variances with the CR9050/CR9051E**

These instructions operate the same as with the CR9050 with these differences:

- DiffChan must be within 1..10.
- VoltDiff supports these voltage ranges:  $V2$  (+/- 2 Volts DC), V2C (+/- 2 Volts with open channel checking), V20 (+/- 20 Volts DC), and V60 (+/- 60 Volts DC).
- TCDiff will work with the same range settings as the VoltDiff instruction, but only V2 (no open thermocouple checking) or V2C  $(+/-2)$  volt range with open thermocouple checking) should be used with TCDiff due to resolution concerns. When the range is set  $= V2C$ , an open circuit will report an over-range condition to the CR9000X.
- The Settle time parameter is unused.
- The minimum scan interval when using VoltDiff or TCDiff, without input reversal, for the CR9058E is 1520 microseconds for integration times under 192 microseconds. If the integration time is greater than 192 microseconds, then the minimum scan interval is  $1320 +$  integration time (microseconds).
- The minimum scan interval when using VoltDiff or TCDiff, with input reversal, for the CR9058E is 3880 microseconds for integration times under 192 microseconds. If the integration time is greater than 192 microseconds, then the minimum scan interval is  $3680 + (2 \times 1)$  integration time) in microseconds.
- If open circuit detection is selected for the 2 volt range (range code  $=$ V2C), add 1520 microseconds to the minimum scan time calculated above. If an insufficient Scan Interval is set in the program, the CR9000 will report an error code at compile time.
- The Integ parameter in VoltDiff and in TCDiff (not in ModuleTemp) can be set to  $-1$ ,  $-2$ ,  $-3$ ,  $-4$ , or  $-5$  and the CR9058E will set the corresponding Sinc filter order to 1, 2, 3, 4, or 5. The integration time will be maximized

for the given Sinc filter and scan interval. The integration and Sinc filter order that a given CR9058E is using can be seen through RTDaq's terminal mode window (DataLogger/Terminal Emulator) or any other terminal emulator. Click on "Open Terminal" and next hit Enter several times until the CR9000> prompt is returned. Type in "4" and enter. The CR9058Es' slot numbers, integration times, and Sinc filters will be returned.

In most applications, when manually selecting the Sinc filter order, we recommend using the Fifth Order (-5) in order to minimize signal attenuation at lower frequencies, and to improve the filtering of higher order frequencies (See Section 3.2.3 "Hard Setting the Filter Order"). One exception to this is for applications requiring a notch filter: it will be necessary to set the integration time corresponding to the frequency that is desired to be filtered. **NOTE** 

- **A CR9058E can only have one integration time per scan interval that applies to all ten of its channels.** If multiple measurement instructions within a scan are tied to a single CR9058E module, and they don't all have the same Integ time parameter, then a compile error will occur.
- The Integ parameter in the VoltDiff and TCDiff instructions, within the constraints listed above, can be used to adjust the measurement frequency response. For example, for both 60 Hz and 50 Hz rejection the Integ parameter could be set = 300,000 microseconds.
- **Input reversal (for offset cancellation) isn't individually selectable within the ten channels of a CR9058E module. If any one channel of a CR9058E's ten input channels has input reversal selected, by setting the Rev parameter of the VoltDiff or TCDiff instruction to true, input reversal will be applied to all ten channels. If other VoltDiff or TCDiff instructions tied to this module within the same scan don't have the Rev parameter set True, then a compile error will occur.**
- The CR9058E ModuleTemp measurement is independent of the isolated input measurements. The CR9058E ModuleTemp measurement method is identical to that of the CR9051E, using a platinum resistance thermometer to obtain the thermocouple reference junction temperature at the EZconnect terminal module.
- Because heat is generated within the CR9058E, a thermal gradient can develop across the EZ-connect terminal block which can produce errors in thermocouple measurements. To minimize this error, keep the CR9058EC covers in place. Also, type E or K thermocouples are better than type T because type T thermocouples have a copper conductor which is an excellent conductor of heat increasing the thermal gradient across the terminal block.
- Each channel has an H (high) input terminal, a L (low) terminal, and a G (isolated ground) terminal. The isolated ground terminals are not connected to the CR9000X system ground. The isolated ground terminal can be used to connect the shield of a shielded cable. Also, when unshielded thermocouples are used, the G terminal can be tied to the H or L terminal to reduce noise in the readings.

• The CR9058E does not directly support Bridge measurements, but Bridge type measurements can be performed through using the CR9060's CAOs or external excitation and adjusting the multiplier according to the excitation level.

## **3.2.2 CR9058E Sampling, Noise and Filtering**

The ten analog to digital converters are re-synchronized at the beginning of each scan. There is a minimum 1320 microseconds of over-head associated with this process and other tasks. Therefore the scan, or Subscan, period for the CR9058E must be greater than 1320 microseconds + the user set integration time. Since the minimum integration time is 192 (two measurement samples 96 microseconds apart), the minimum Scan period for the CR9058E is 1520 microseconds. The integration time (microseconds) divided by 96 determines the number of measurements taken during a scan. If reverse measurement is set true, and/or Open Sense range (V2C) option is selected, then the over-head will be increased. The CR9058E has a digital signal processor that performs "Sinc-n" filtering of the analog to digital converter results to reduce noise. At compile time, unless the Sinc-n filter order is specified by the user, the CR9058E computes the order of the Sinc-n filter based on the integration time and Scan interval. The more samples available, the higher the order of Sinc-n filter is implemented up to an order of five. The equation used to calculate the filter is:

**Eq.3.2.1** *filterorder* = 
$$
\frac{(AvailTime - SampleTime)}{(IntegTime - SampleTime)}
$$

where:

**AvailTime** = Scan (or Subscan) Interval with the following adjustments:

Subtract off 1520 microseconds if range code v2C is used.

Divide by 2 and subtract off 420 microseconds if input reversal is true.

Subtract off another 1320 microseconds

If resulting AvailTime < 200 microseconds, the user entered scan interval must be increased.

**IntegTime** = user entered Integration time in microseconds.

**SampleTime** = 96 (microseconds)

A first order Sinc filter can be thought of as a simple average of the samples. The number of values that will be included in the average is dictated by the integration time (IntegTime/SampleTime). Higher order Sinc filters can be thought of as running averages feeding running averages. The number of values used for the running averages at each stage will be the same. Figure 3.2.2-1 is a depiction of a 5th order Sinc filter having a 288 (3 x 96) uSec integration.

*The integration and Sinc filter order that a given CR9058E is using can be seen through RTDaq's terminal mode window (DataLogger/ Terminal Emulator) or any other terminal emulator. Click on "Open Terminal", then hit "Enter" several times until the CR9000> prompt is returned. Type in "4" and enter. The CR9058Es' slot numbers, integration times, and Sinc filters will be returned.*   **TIP** 

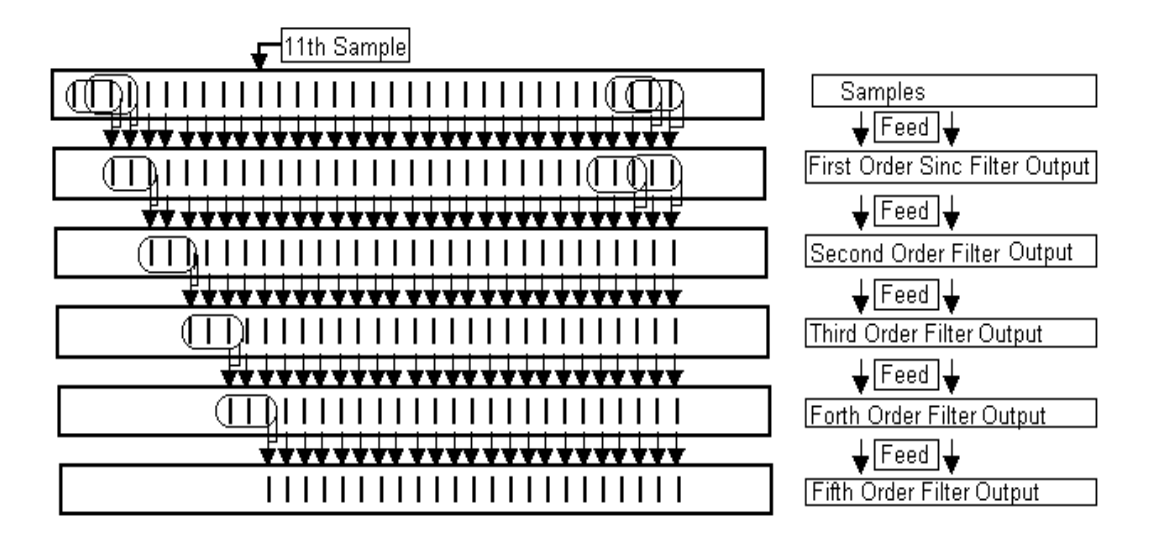

*FIGURE 3.2.2-1. Depiction of a 5th order Sinc filter* 

As shown, the number of samples required to feed a fifth order Sinc filter with an integration of 288 uSec is 11. The number of samples required for filter orders of 2 and above can be calculated using equation 3.2.2.

**Eq. 3.2.2** *Numberof Samples* = (*FilterOrder*)
$$
\left(\frac{IntegTime}{96} - 1\right) + 1
$$

The CR9058 firmware limits the number of samples to 680 in order to reduce the amount of time required to compute the weighting coefficients. If the calculated NumberofSamples is greater than 680, then the Filter order is incrementally reduced until either the Number of Samples is less than 680, or the Filter Order is 1**. A filter order of 1, simple averaging, does not require storing multiple values.** 

Solving equation 3.2.2 for the maximum integration time based on the filter order results in:

$$
Eq. 3.2.3 MaxIntegTime = Integer(\frac{MaxNumberof Samples + 1}{FilterOrder}) * 96
$$

Or *MaxIntegTime = Integer*
$$
\frac{680+1}{FilterOrder}
$$
 \* 96

This results in the following maximum integration times for the given Filter orders (Filter order 1 has no limit as it does not require storing multiple values):

Filter Order 2: 32,640 uSec Filter Order 4: 16,320 uSec Filter Order 3: 21,792 uSec Filter Order 5: 13,056 uSec

The equations used to plot the frequency responses for Charts 3.2.2-1 & 3.2.2-2:

**Eq. 3.2.4** Sinc Filter Order N: Re *lative* Re *sponse* =  $\frac{\sin(\pi \times Freq)}{\sqrt{1-\pi}}$  $(\pi \times Freq)$ *N <u><i>f**Iative* Re sponse =  $\left(\frac{Sin(\pi \times Freq)}{(\pi \times Freq)}\right)$ </u> ⎠ ⎞  $\parallel$ ⎝  $\big($ × Re lative Re sponse  $=$   $\left(\frac{\sin(\pi \times)}{(\pi \times 1)\right)$ 

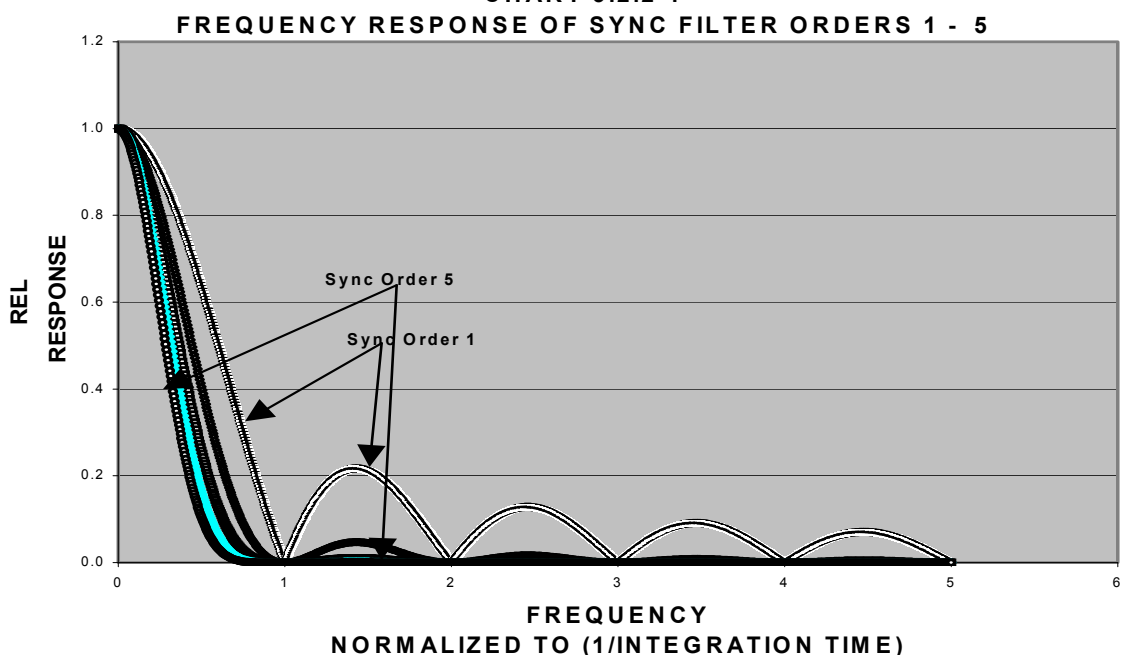

Chart 3.2.2-1 shows the frequency responses times for the Sinc filters available for the CR9058E. As can be seen, the  $1<sup>st</sup>$  order Sinc filter does not filter out the higher frequency components of the input signal. This could result in higher frequency signals being aliased back to lower frequencies. While the 5th order Sinc filter does a fairly good job filtering out higher order frequencies, the trade off is that it also attenuates the signal at lower frequencies as can be seen in Chart 3.2.2-2.

```
These plots assume equal integration times for all filter orders, 
                so the 5<sup>th</sup> order Sinc filter would require 5 times the measurement
                time as the 1<sup>st</sup> order Sinc filter.
NOTE
```
**CHART 3.2.2-1**

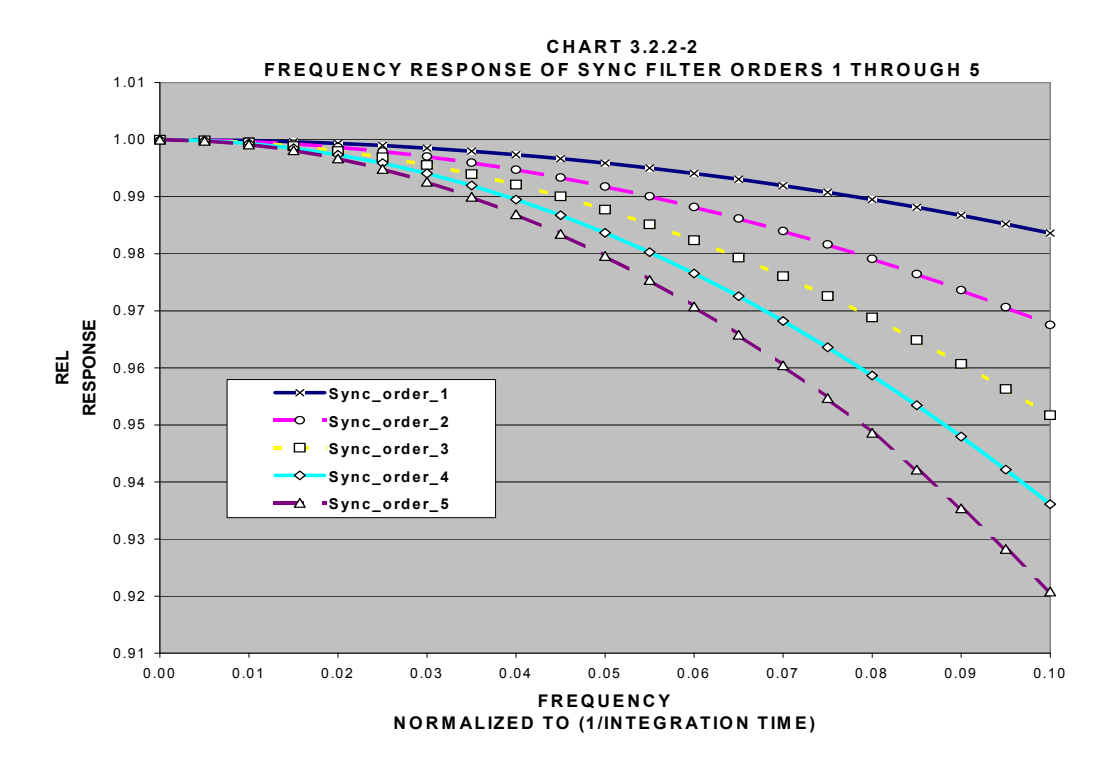

## **3.2.3 CR9058E; Hard Setting the Filter Order**

Rather than letting the CR9058E firmware select the filter order based on the integration time and scan interval, the user can hard set the filter order that will be used by the CR9058E. If the Integration time parameter is set  $= -1$ , the filter order is set to 1. If the Integration parameter is set to -2, -3, -4, or -5, then the Sinc filter is forced to the corresponding filter order, 2,3,4,or 5 and the integration time is maximized for the selected filter order. The resulting integration time for a Sinc filter of order 1 would be about five times the integration time available for a Sinc filter of order 5. For Chart 3.2.2-1 and Chart 3.2.2-2, we have set the total available time for integration to be 1 "Period". Given the same Scan Interval (AvailTime), we have approximated that a Sinc filter order 2 would have an integration time of Period/2, filter order 3: Period/3, filter order 4: Period/4, and filter order 5 would have an integration time of Period/5. While this is not exact, it is a good approximation for integration periods greater than 1 mSec. The actual method for determining the integration time will be covered later.

Chart 3.2.3-1 shows the signal attenuation traces plotted against the signal frequency (normalized to 1/(Period)). As can be seen, the 5th order Sinc filter does a far better job of filtering out higher order frequencies than the lower order sinc filters.

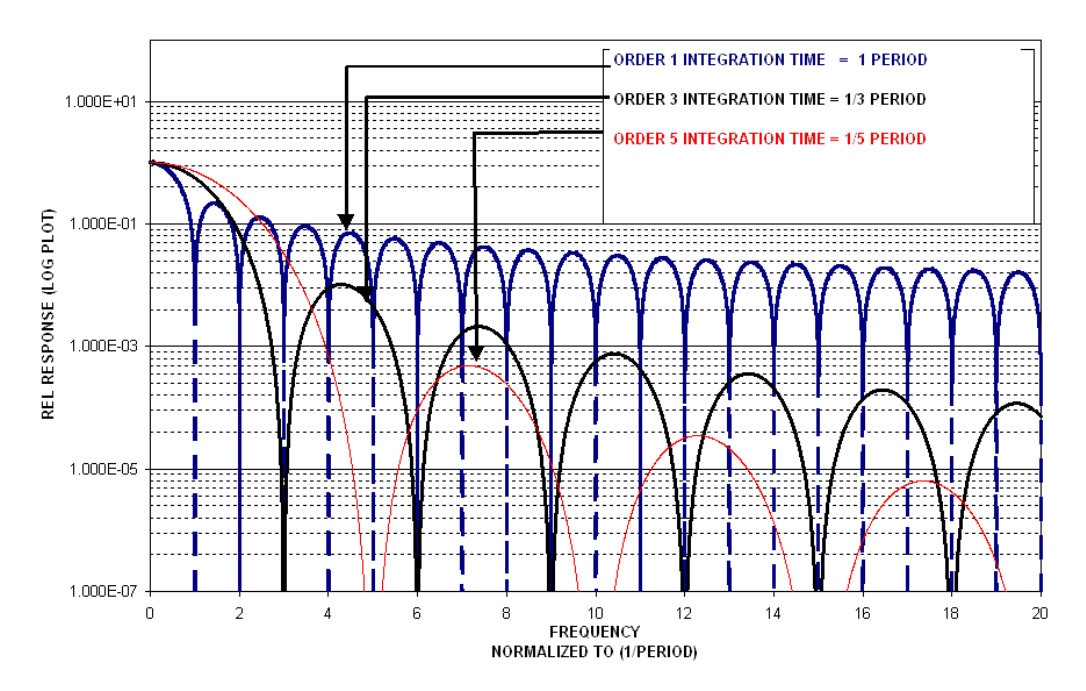

**Chart 3.2.3-1 Log Plot of Filter Response Based on Scan Interval** 

In addition, due to using smaller integration times, the fifth order Sinc filter attenuates the signal less at the lower frequencies. The attenuation versus Sinc filter order is plotted in Chart 3.2.3-2.

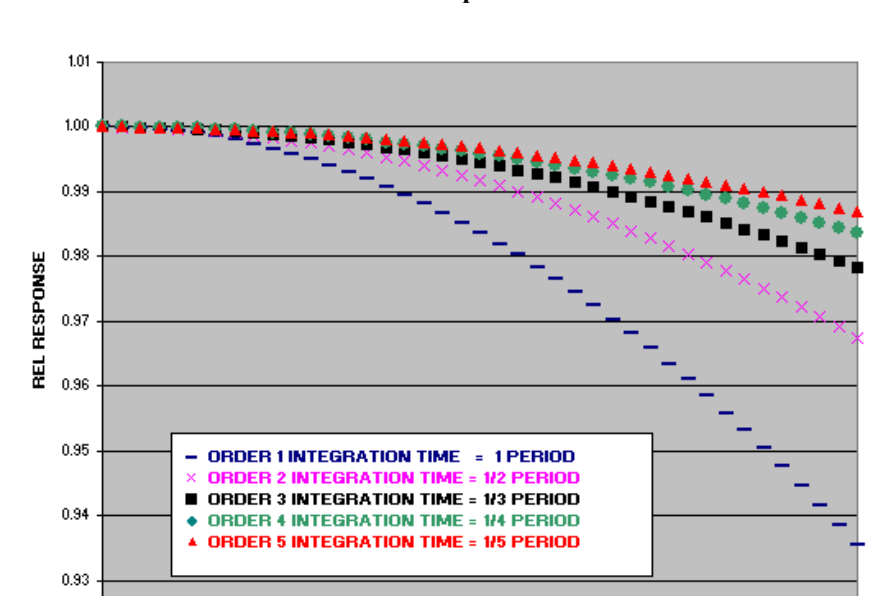

0.92  $0.00$ 

 $0.02$ 

 $0.04$ 

0.06

 $0.08$ 

**Chart 3.2.3-2 Linear Plot of Filter Response Based on Scan Interval** 

FREQUENCY, NORMALIZED TO (I/PERIOD)

 $0.12$ 

 $0.14$ 

 $0.16$ 

 $0.18$ 

 $0.20$ 

 $0.10$ 

*Due to the minimized signal attenuation at lower frequencies, and the improved filtering of the higher order frequencies, when manually selecting the Sinc filter order, we recommend using the Fifth Order for most applications.* 

The actual method used for determining integration time follows:

1. First we determine the time available (**AvailTime**) for measurement integration/filtering.

**AvailTime** = Scan or Subscan Interval (micro-seconds) with the following adjustments:

Subtract off 1520 microseconds if range code v2C is used.

Divide by 2 and subtract off 420 microseconds if input reversal is true.

Subtract off another 1320 microseconds

If resulting **AvailTime** < (**FilterOrder** +1) \* 96 microseconds, the user entered scan interval must be increased.

2. Next we calculate N, the number of 96 micro-second (CR9058 base sample time) integrated values that will be averaged together before the Sinc-n filter is applied. The CR9058 firmware limits the Number of Samples that are feed to the filter to 680. This is done to reduce the amount of time required to compute the weighting coefficients for the samples that are fed to the Sinc-n filter.

As shown previously, when setting the integration time, the filter order would be incrementally reduced to limit the number of samples to 680 (covered in section 3.2.2). In the case where the Filter order is hard set, another method is used to constrain the number of samples: Groups of samples may be pre-averaged, so that no more than 680 samples go to the filter, and yet we can integrate over the full available time.

Equation 3.2.5 is used to calculate N, the number of pre-averages.

Eq 3.2.5 
$$
N = Integer \left( \left( \frac{AvailTime}{96uSec} - 1 \right) / 680 \right) + 1
$$

3. Using the calculated available time (**AvailTime**) and number of pre-averages (**N**) along with the Filter Order, the integration time can be calculated:

**Eq 3.2.6** 
$$
IntegTime = \left( Integer \left( \frac{AvailTime}{96uSec \times N} - 1 \right) / FilterOrder \right) + 1 \right) \times (96uSec \times N)
$$

#### **OS returned Filter Order and Integration:**

The integration and Sinc filter order that a given CR9058E is using can be determined through RTDaq's terminal mode window (Datalogger/Terminal Emulator). Click on "Open Terminal". Next, hit Enter several times until the CR9000> prompt is returned. Type in "4" and enter. The CR9058Es' slot numbers, integration times, and Sinc filters will be returned.

**Example 3.2.1**: *Given a scan rate of 2 seconds (2000000 microseconds), what integration time and sinc-n filter order should be used in a CR9058 to provide 60 Hz rejection? It is desired to filter out higher order frequencies (higher than 60 Hz) as well. Input reversal and open thermocouple checking should be used.*

The **AvailTime** is computed by these steps:

Start with the **Scan Interval (2,000,000 uSec)** with the following adjustments:

Subtract off 1520 microseconds because range code v2C is used. (=**1998480**)

Divide by 2, subtract 420 microseconds because input reversal is used. (=**998820**)

Subtract off another 1320 microseconds. (**997500**)

**AvailTime =** ((2,000,000 -1520)/2 - 420) - 1320 = **997,500 microseconds** 

For 60 Hz rejection, the integration time should be a multiple of 1/60 seconds (16667 microseconds) and the integration step size (96 microseconds). The smallest number that meets this criteria is 300,000 microseconds. Given the AvailTime of 997,500 microseconds, we could select 300,000 or 600,000 or 900,000 microseconds for the integration period.

Solving for the Filter Order using Eq. 3.2.2, setting the NumberofSamples to 680 (max) and using an IntegTime of 300,000 uSec (minimum value for this example), results in a maximum Filter Order of 1.

Eq. 3.2.3 also shows that any integration time greater than 32,640 microseconds results in a filter order of 1. In order to utilize all of the available time, we decide to use the 900,000 micro-second integration time. The measurement instruction would look like:

**'VoltDiff( Dest, Reps, Range, ASlot, DiffChan, RevDiff, Settle, Integ, Mult, Offset)** 

**VoltDiff(IBlk18(), 10, v2c, 8, 1, 1, 0, 900000, 1.0, 0 )** 

## **3.3 CR9052 Filter Module Measurements**

Each CR9052 module has six differential analog measurement channels with programmable input ranges from  $\pm 20$  mV to  $\pm 5$  V. Each channel has its own programmable-gain instrumentation amplifier, pre-sampling analog filter, and sigma-delta analog-to-digital converter.

**All CR9052 channels in a single CR9000X chassis are sampled simultaneously (channel to channel sampling simultaneity of less than 100 nanoseconds).**

The CR9052 takes measurement samples at 3.2 MHz and implements antialiasing, using programmable, real-time, low-pass, finite impulse response (FIR) filters. An on-board digital signal processor (DSP) collects alias-free, 50-kHz samples from each of the module's sigma-delta converters, and then applies real-time, programmable low-pass filtering and decimation to anti-alias and down-sample the data to the selected measurement rate, selectable from 5 Hz to 50 kHz.

The CR9052 can also accumulate snapshots of anti-aliased time-series, Fourier transform them into frequency spectra, and send the resulting real-time spectra to the CR9000X's main processor.

The CR9052 can burst measurements to its on-board, 8-million sample buffer at 50,000 measurements per second per channel. Using the FFT spectrum analyzer mode, the module's DSP can provide real-time spectra from "seamless", anti-aliased, 50-kHz, 2048-point time-series snapshots for each of its six analog input channels. The decimated data can be downloaded to an appropriate PC card at an aggregate rate of 300,000 measurements per second.

The CR9052 filter's pass-band ripple is less than  $\pm 0.01$  dB (0.1 percent), and the stop-band attenuation exceeds 90 dB (1/32,000). The FIR filter's transition band has a steep roll-off, with the stop-band frequency starting a factor of 1.24 above the pass-band frequency. In comparison, the stop-band frequency of an ideal eight-pole Butterworth filter with the same ripple and attenuation starts a factor of 5.81 above its pass-band frequency. See Chart 3.3-1 for comparison.

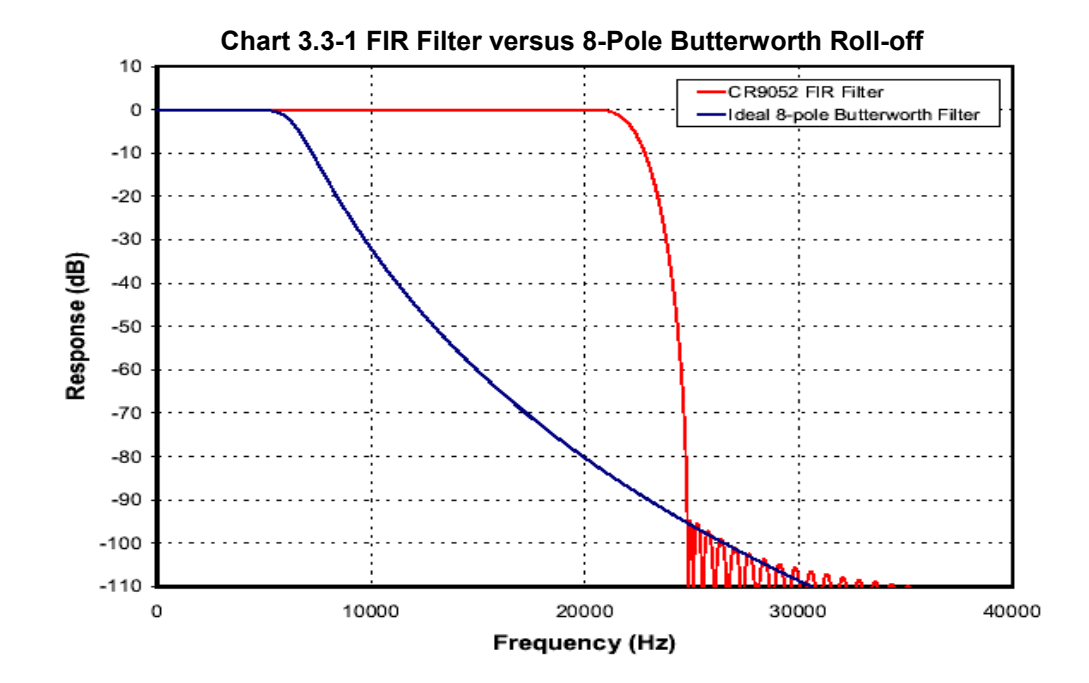

The digital implementation of the CR9052 FIR filters maintains a group delay that is independent of frequency (linear phase response). In addition, the digital filter performance does not change with time, temperature, or component tolerances. The on-board DSP automatically chooses the appropriate low-pass filter to anti-alias the input data for the user's desired measurement rate. If desired, users may load their own coefficients into the on-board DSP to tailor the FIR filter's frequency response to their own needs (band pass, band reject, etc.).

#### **CR9052IEPE DC Frequency Response**

The CR9052IEPE module has two programmable time constants available: 5 seconds and 0.5 seconds. The advantage of the 0.5 second time constant is that if you have a step in the voltage (either from a shock to the sensor or when initially supplying excitation) it will only take 0.5 seconds for 63% of the voltage step to discharge, while with the 5 second time constant, it would take 5 seconds. See *Chart 3.3-2 Step Discharge Rate.* 

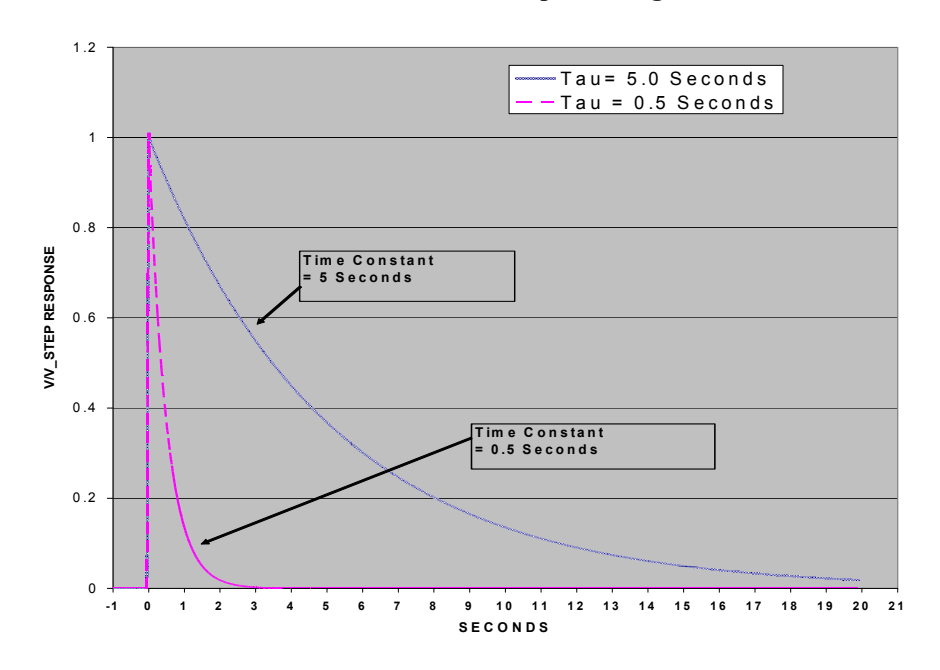

**Chart 3.3-2 Step Discharge Rate** 

The advantage of the 5.0 second time constant is that it will not result in lower frequencies being attenuated as much (3 dB at 0.03 Hz) as the 0.5 second time constant (3 dB at 0.3 Hz). See *Chart 3.3-3 Frequency Response* for attenuation plot comparison.

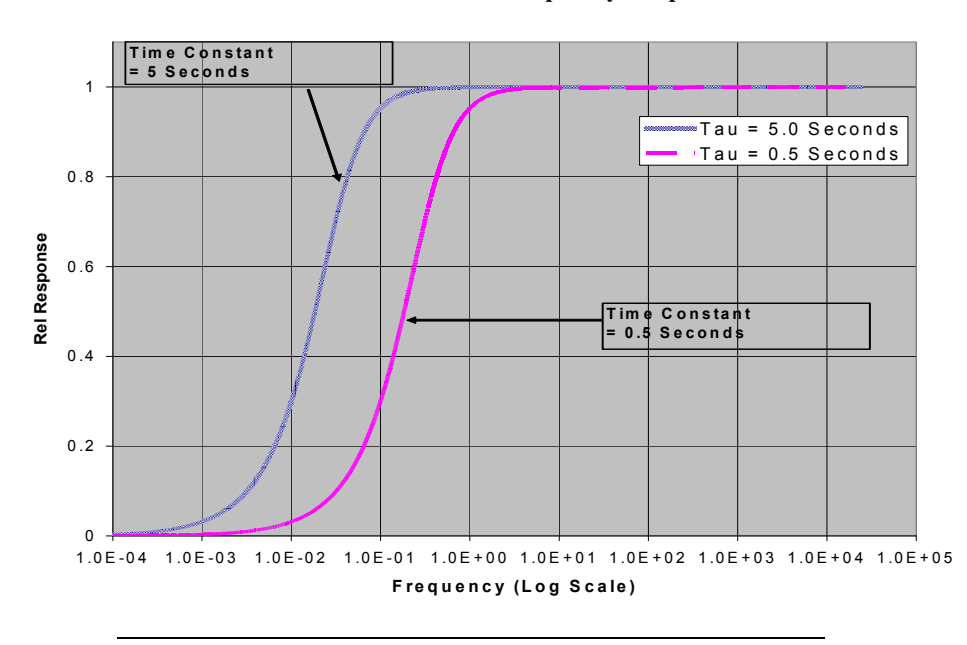

#### **Chart 3.3-3 Frequency Response**

**TIP** 

*The time constant used is determined by the VoltFilt's "Excitation" parameter setting.* 

#### **WINDOWING**

The FFT option allows radix-two  $(2^n,$  where  $n = 5, 6, ...16)$  transform lengths ranging from 32 to 65,536 samples (allowing the user to set up the measurement to have the appropriate Bin resolution). Users can optionally apply a Hanning, Hamming, Blackman-Harris, or one from a selection of Kaiser-Bessel beta choices, window function to their time series before transforming them. The beta (Kaiser-Bessel) allows the user to trade spectral leakage for spectral resolution. Table 3.3-1 shows the maximum out of band leakage and the full width, half of maximum (FWHM) spectral resolution monitoring a monochromatic signal using four different betas. Chart 3.3-4 shows graphically the bin resolution (or bin smearing effect) for no windowing, the Hanning window and 4 Kaiser-Bessel betas.

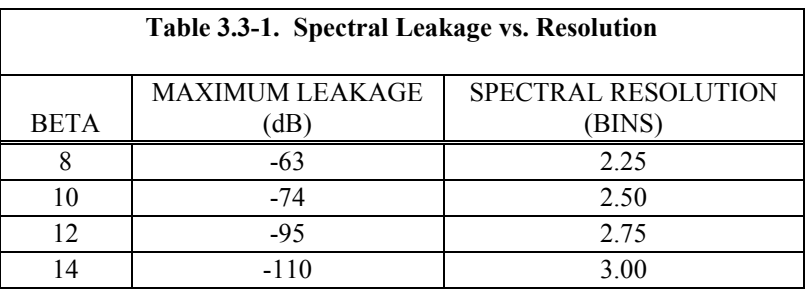

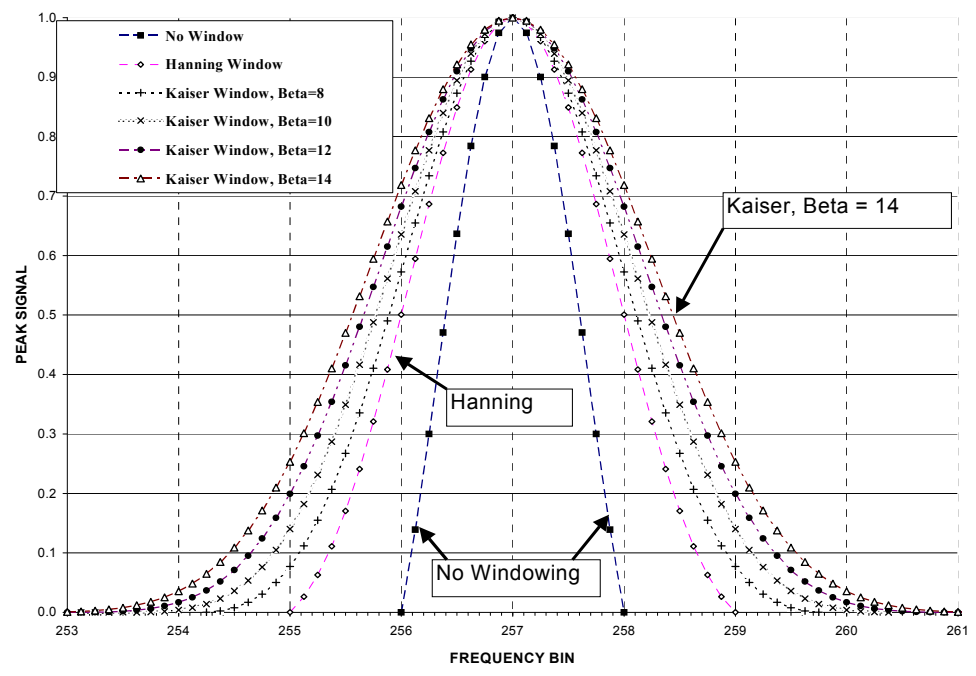

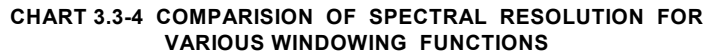

Using a Kaiser-Bessler with a beta of around 12 results in a spectral leakage that best matched the attenuation of the CR9052's anti-aliasing filters. Although this spreads the FWHM of a single line source to 2.75 bins, this can be compensated for by increasing the length (or number of bins) of the FFT because the windowing spreads the signal across a finite number of bins, not across an absolute frequency range.

#### **SPECTRAL OUTPUT**

The CR9052 offers a variety of spectrum normalizations, including real and imaginary, amplitude and phase, power, power spectral density (PSD), and decibels (dB). In addition, the CR9052 can combine adjacent spectral bins into a single bin to decrease the size of the final spectrum. A built-in function selects an exponentially increasing spectral bin width to give 1/n octave analyses, where n can vary from 1 to 12. A single programming step with either the CRBasic programming language or the CR9000X program generator configures the FFT spectrum analyzer options.

The module has superior noise performance, with an input-referred noise of eight nano-volts per root hertz (8 nV/Hz<sup>1/2</sup>) for the  $\pm 20$  mV input range. On the  $\pm$  20 mV input range, the total noise for a 20 kHz bandwidth is less than 1.4 uV, and for a 1 Hz bandwidth, 250 nV. The programmable anti-alias filter allows users to trade bandwidth for noise, or vice versa. The DSP's floatingpoint numeric implementation of the FIR anti-alias filters and Fourier transforms preserve this low-noise performance. A 2048-point FFT gives an instantaneous dynamic range exceeding 126 dB (an amplitude ratio of  $2x10^6$ ), and the 65,536-point FFT gives an instantaneous dynamic range exceeding 140  $dB$  (an amplitude ratio of  $1x10<sup>7</sup>$ ). Real-time digital temperature compensation ensures gain accuracy  $(\pm 0.03$  percent of reading) and offset accuracy  $(\pm 0.03)$ 

percent of full-scale) throughout the -40° to 70° C operating temperature range.

The combined capabilities of the CR9052 and the CR9000X offer numerous measurement and data processing possibilities. For example, this combination allows users to mix high-speed, anti-aliased measurements and spectra from accelerometers, strain gages, and microphones with slower measurements from thermocouples, pressure transducers, and serial data streams. The generalpurpose programmability of the CR9000X allows users to process their data before saving it to data tables. For example, users may save measured data only if the amplitude of a specific acoustic frequency exceeds some threshold, or only if an acoustic spectral component correlates to measurements from other sensors.

## **3.4 Pulse Count Measurements**

The PulseCount measurement instruction can be setup to either output total counts or frequency/period. If the number of counts is the desired output (i.e., the number of times a door opens, the number of tips of a tipping bucket rain gage), the PulseCount's POption parameter should be set to 0 to program the instruction to return counts. It should be noted that the CR9070 PulseCount instruction counts rising edges, while the CR9071E counts falling edges.

Many pulse output type sensors (e.g., anemometers and flow-meters) are calibrated in terms of frequency (counts/second). For these, the PulseCount instruction should be programmed to return frequency. The accuracy of these measurements is not only related to the number of pulses per desired engineering units, but is also related to the resolution of the time interval over which the frequency input is measured.

#### **Resolution Example**

One pulse per every two feet traveled along with a frequency measurement resolution of 0.1 Hz results in a velocity resolution of 0.2 feet/second (2 ft/pulse x 0.1 pulse/sec.)

Skipped scans can result in erroneous readings when using either the CR9070 or CR9071E module. Always use at least 500 buffers in the Scan instruction. Also, it is not recommended to use the Average output processing instruction on the frequency results from a PulseCount instruction, unless the input signal's frequency is far greater than the program Scan frequency. **NOTE** 

### **3.4.1 CR9070 PulseCount Resolution**

The resolution of the pulse counters is one count. With the POption parameter set to 1, the resolution of the calculated frequency depends on the scan interval: frequency resolution = 1/scan interval (e.g., a PulseCount instruction in a 1 second scan has a frequency resolution of 1 Hz, a 0.5 second scan gives a resolution of 2 Hz, and a 1 ms scan gives a resolution of 1000 Hz). The resultant measurement will bounce around by the resolution.

**For example**, if you are scanning a 2.5 Hz input once a second, in some intervals there will be 2 counts and in some 3 as shown in Figure 3.4.1-1. If the pulse measurement is averaged for a long enough duration, the result will approach the correct value.

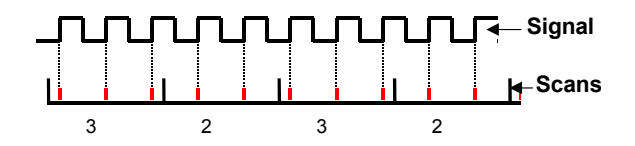

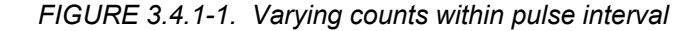

The resolution gets much worse when short intervals are used with higher speed measurements. As an example, assume that engine RPM is being measured from a signal that outputs 30 pulses per revolution. At 2000 RPM, the signal has a frequency of 1000 Hz (2000 RPM x (1 min/60 s) $x30=1000$ ). The multiplier to convert from frequency to RPM is 2 RPM/Hz (1 RPM/(30 pulses/ $60s$ ) = 2). At a 1 second scan interval, the resolution is 2 RPM. However, if the scan interval were 1 ms, the resolution would be 2000 RPM. At the 1 ms scan, if every thing was perfect, each interval there would be 1 count. However, a slight variation in the frequency might cause 2 counts within one interval and none in the next, causing the result to vary from 0 to 4000 RPM!

The **POption** parameter in the PulseCount instruction can be used to set an interval period for a running average computation of the frequency output from the sensor.

**Example**: Scan Rate of 10 mSec is required for other measurements. The output from the Pulse sensor will vary from 1000 Hz to 10 Hz. Set the POption parameter to 1000 (mSec), resulting in a resolution of 1 Hz, and the instruction returns a running average of the Pulse outputs (getting 100 samples/second) over a 1 second period. This would smooth the output.

If the input signal's period is greater than the scan rate, with a POption of 1 (no running average), the **Scan frequency** (not input frequency) will be returned at the scan when the pulse edge is encountered. The following scans will return zeros until another edge is seen.

**Example**: Scan Rate = 2 mSec (500 Hz), input signal is 250 Hz, the output from the instruction will show as 500 Hz one scan, 0 Hz the next Scan, then 500 Hz, 0 Hz, ...

When using a running average whose duration is shorter than the input signal period, the output from the running average will become the **Scan frequency** at the scan when the edge is encountered. It will stay at this value until either more than 1 edge is encountered in the running average time period or, if another edge is not encountered before the time period of the running average is exceeded, the output will fall off to zero.

It should be noted that averaging the Pulses over a specified duration not only attenuates the peaks/valleys (smoothing out the data), but also inserts a phase

shift or delay into the stored data. For instance, if a POption of 2000 (2 second average) were used on a vehicle speed measurement, and the vehicle came to a sudden stop, the output from the instruction would stay at the frequency from the last pulse edge for the 2 second running average interval after the vehicle stopped. If an over-range condition occurs when the running averaging is in use, the over-range value will be included in the average for the duration of the averaging period (e.g., with a 1000 millisecond running average, the overrange will be the value from the PulseCount instruction until 1 second has passed.

#### **3.4.2 CR9071E PulseCount Resolution**

At the beginning of each scan, the CR9000X interrogates the accumulators' registers for the number of pulses (**N**) since the previous scan and resets the counters. The CR9071E also returns the time of the last pulse before the start of the previous scan, as well as the time of the last pulse during the previous scan. The CR9000X calculates the time period (**P**) between these edges with a 40 nanosecond resolution. It then calculates the frequency by dividing the number (**N**) of pulses by the time period over which the pulses took place.

For example, refer to Figure 3.4.2-1. Let us assume that the Scan period is 1 mSec. At the beginning of Scan 3, The time (**P**)eriod between the falling edge of the last pulse in Scan 1 and the last pulse in Scan 2 would be calculated (lets say  $P = 1200$  uSec). The (N)umber of edges, which equals 3, would be divided by **P**. So we would get 3/(0.0012) to get a frequency result of 2.50 kHz.

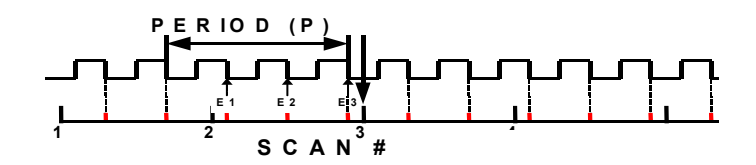

*FIGURE 3.4.2-1. Frequency calculation for the CR9071E* 

The resolution of the CR9071E's PulseCount frequency option, rather than being tied to the Scan interval or the duration of the instruction's running average (POption parameter), is dependant on the input signal frequency and the 40 nanosecond timing resolution. The resolution can be determined using equation 3.4.2-1.

Eq. 3.4.2-1 
$$
FR = \left(\frac{R}{P \times (P + R/E)}\right)
$$

where:

**FR** = Resolution of the frequency measurement (Hz)

 $\mathbf{R} =$  Timing Resolution of the period measurement = 40 x 10<sup>-9</sup> seconds

 $P =$  Period of input signal (seconds); for a 1000 Hz signal  $P = 1/1000 = 0.001$  S

 $E = #$  of Rising edges per Scan or 1, whichever is greater. (For a 1000 Hz input signal E would be 500 given a 0.5 second scan, or 5000 given a 5.0 second scan). If E is less than 1, use a value of 1 for E.

For example, if the input signal frequency was 1000 Hz and the Scan period was 0.1 Seconds, then the signal's period (**P**) would be 0.001 Seconds (1/1000Hz), and **E**, or number of pulses per Scan, would be 100 (Signal Freq/Scan freq =  $1000$  Hz/10 Hz = 100).

FreqResolution =  $[(40 \times 10^{-9})/100]/[(0.001(0.001 + 40 \times 10^{-9})/100)]$  $= 0.0004$  Hz

As shown in this example, the Frequency resolution can be improved beyond the basic resolution through having multiple edges (pulses) per scan (scan interval to signal period ratio). The same advantage can be realized through setting up a running average using the PulseCount instruction's POption.

If the input signal's period is greater than the scan rate, with a POption of 1 (no running average), the correct frequency will be returned at the scan when the pulse edge is encountered. The following scans will return zeros until another edge is seen.

The maximum period that can be measured with the CR9071E is about 171.7 seconds (32 bit counter with a 40 nanosecond resolution:  $2^{32}$  x 40 E-9).

When using a running average whose duration is shorter than the input signal period, the output from the running average will become the correct value at the scan when the edge is encountered. It will stay at this value until either another edge is encountered or, if another edge is not encountered before the time period of the running average is exceeded, the output will fall off to zero.

## **3.4.3 CR9071E TimerIO for Measuring Frequency Inputs**

Another method for measuring frequency is to use the **TimerIO** instruction with one of the Pulse channels on the CR9071E Pulse. The value returned can be programmed to be the input signal's period in milliseconds (40 nanosecond resolution), or the signal's frequency in Hz. The advantage of using the TimerIO instruction over the PulseCount instruction is, that the measured frequency result will stay at the last recorded value until another edge is encountered or the 2.6 second timeout period is exceeded. After 2.6 seconds without another edge, the output from the instruction will change to NAN.

Resolution for the CR9071E TimerIO instruction is the same as for its PulseCount instruction. See Section 3.4.2 for discussion on measurement resolution.

### **3.4.4 High Frequency Pulse Measurements**

All twelve pulse channels of the CR9070 and CR9071E can be configured for high frequency inputs. The signal is fed through a filter with a time constant of  $200 (\tau = 200 \text{ nanoseconds})$  nanoseconds to remove higher frequency noise. It is then fed through a Schmitt circuit to convert the signal to a square wave, and to guard against false triggers when the signal is hovering around the threshold level. In the High Frequency mode, the input signal to the Schmitt trigger must rise from below 1.5 volts to above 3.5 volts in order to trigger an output. Due to the attenuation caused by the filter on the front side of the Schmitt

circuit, a larger input voltage transition is required for higher frequencies. The transition required for the input of the Schmitt trigger can be viewed as 2.5 volts  $\pm$  1 volt (from below 1.5 volt to above 3.5 volt). The equation to calculate the amount that the signal is attenuated by the front end filter is:

$$
\frac{V_{Out}}{V_{In}} = \sqrt{\frac{1}{\left(1 + ((2\pi\tau)f)^2\right)}}
$$

 $V<sub>Out</sub>$  is the voltage level leaving the filter (level into the Schmitt circuit) when  $V_{In}$  is the input voltage.  $V_{Out}$  must be at minimum 1 volt for the Schmitt circuit to trigger an output.

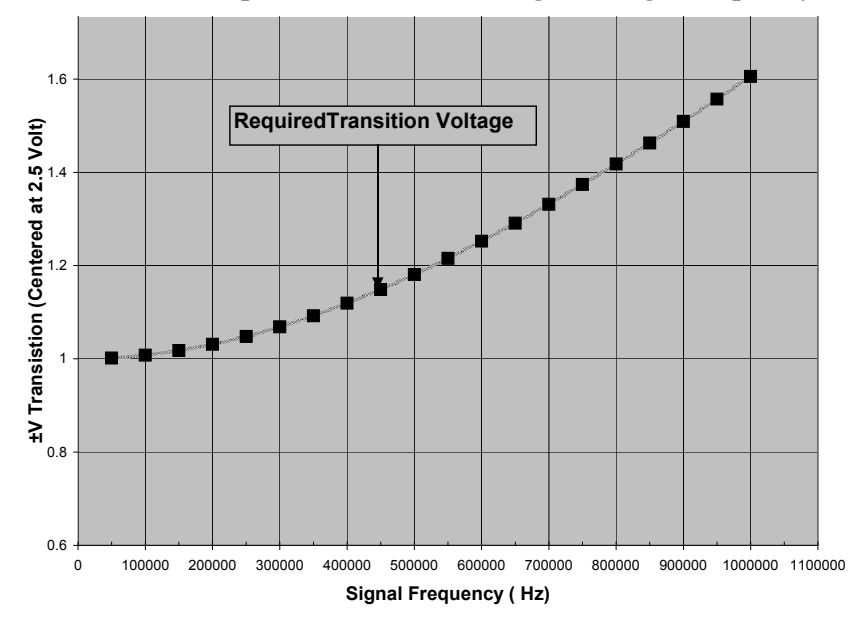

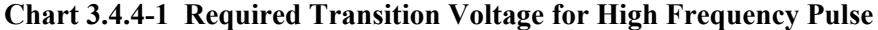

Chart 3.4.4-1 plots the trace for the minimum transition voltage about 2.5 volts against the input signal frequency. To demonstrate how to use this plot, for a input frequency of 1 MHz, the voltage signal, centered about 2.5 volts, must have a transition of  $\pm$  1.6 volts in order to trigger the Schmitt circuit. In other words, the signal must rise from below 0.9 volts (2.5 volts minus 1.6 volts) to above 4.1 volts (2.5 volts plus 1.6 volts) for a pulse to be counted.

The input voltage range for the Pulse channels is  $\pm 20$  V. Voltages outside of this range can damage the logger. **NOTE** 

#### **I/O 1 – 16**

When using the CR9071E's I/O ports for pulse timing (TimerIO instruction), the positive threshold voltage is 3.5 V and the negative threshold voltage is 1 V. The maximum input voltage allowed is 5.5 volts and the minimum voltage allowed is -0.5 V. Voltages outside of this range can damage the CR9071E.

# *Section 4. CRBasic – Native Language Programming*

*The CR9000X is programmed in a language that has some similarities to a structured basic. There are special instructions for making measurements and for creating tables of output data. The results of all measurements are assigned variables (given names). Mathematical operations are written out much as they would be algebraically. This section describes a program, its syntax, structure, and sequence.* 

## **4.1 Introduction to Writing CR9000X Programs**

Programs are created with either Short Cut, Program Generator, or the CRBASIC Editor. Short Cut is available at no charge at [www.campbellsci.com.](http://www.campbellsci.com/) The Program Generator is a utility included with PC9000 and RTDaq. The CRBASIC Editor is a utility included in PC400, PC9000, RTDaq, and LoggerNet Datalogger Support Software Suites.

## **4.1.1 ShortCut**

Short Cut is an easy-to-use, menu-driven utility included in PC200, PC400, LoggerNet, and RTDaq software packages. It presents the user with lists of predefined measurement, processing, and control algorithms from which to choose. The user makes choices and Short Cut writes the CRBASIC code required to perform the tasks. Short Cut creates a wiring diagram to simplify connection of sensors and external devices.

For many complex applications, Short Cut can be a good place to start. When as much information as possible is entered, Short Cut will create a program template from which to work, already formatted with most of the proper structure, measurement routines, and variables. The program can then be edited further using the CRBASIC Program Editor.

## **4.1.2 Program Generator**

The CR9000X Program Generator is an easy-to-use pick and click programming tool included as a utility in RTDaq. It presents the user with lists of predefined measurement, processing, and control algorithms from which to choose and supports most commercially available sensors. It allows the user to customise measurements, and provides multiple output formats including Rainflow Histograms, FFTs, Standard Deviation etc. It can set-up automatic field calibrations for sensors and set-up trigger conditions for data storage, collecting both pre-trigger and post-trigger records. The Program Generator creates the CRBasic code, an Output Data Information file, as well as a wiring diagram that can be printed to take into the field. The Quickstart Tutorial, works through a measurement example using the Program Generator.

For many complex applications, one of these Program Builders is a good place to start. When as much information as possible is entered, either will create a program template from which to work, already formatted with most of the

proper structure, measurement routines, and variables. The program can then be edited further using CRBASIC Program Editor.

## **4.1.3 CRBasic Program Editor**

CR9000X application programs are written in a variation of BASIC (Beginner's All-purpose Symbolic Instruction Code) computer language, CRBASIC (Campbell Recorder BASIC). The CRBASIC Editor is a text editor that facilitates creation and modification of the ASCII text file that constitutes the CR9000X application program. CRBASIC Editor is available as part of PC400, PC9000, RTDAQ, or LoggerNet datalogger support software packages.

The **Instruction Panel** on the right side is a list that comprises the instructions for the CR9000X. Instructions can be selected from this list or entered directly into the program entry window on the left. The **Message Area** is normally not visible until you compile a program. Online help can be invoked by hitting F1 or by clicking on the "Help" button in the dialogue box. Each instruction's help includes an example program. See the Software manual for a complete description of the CRBasic editor.

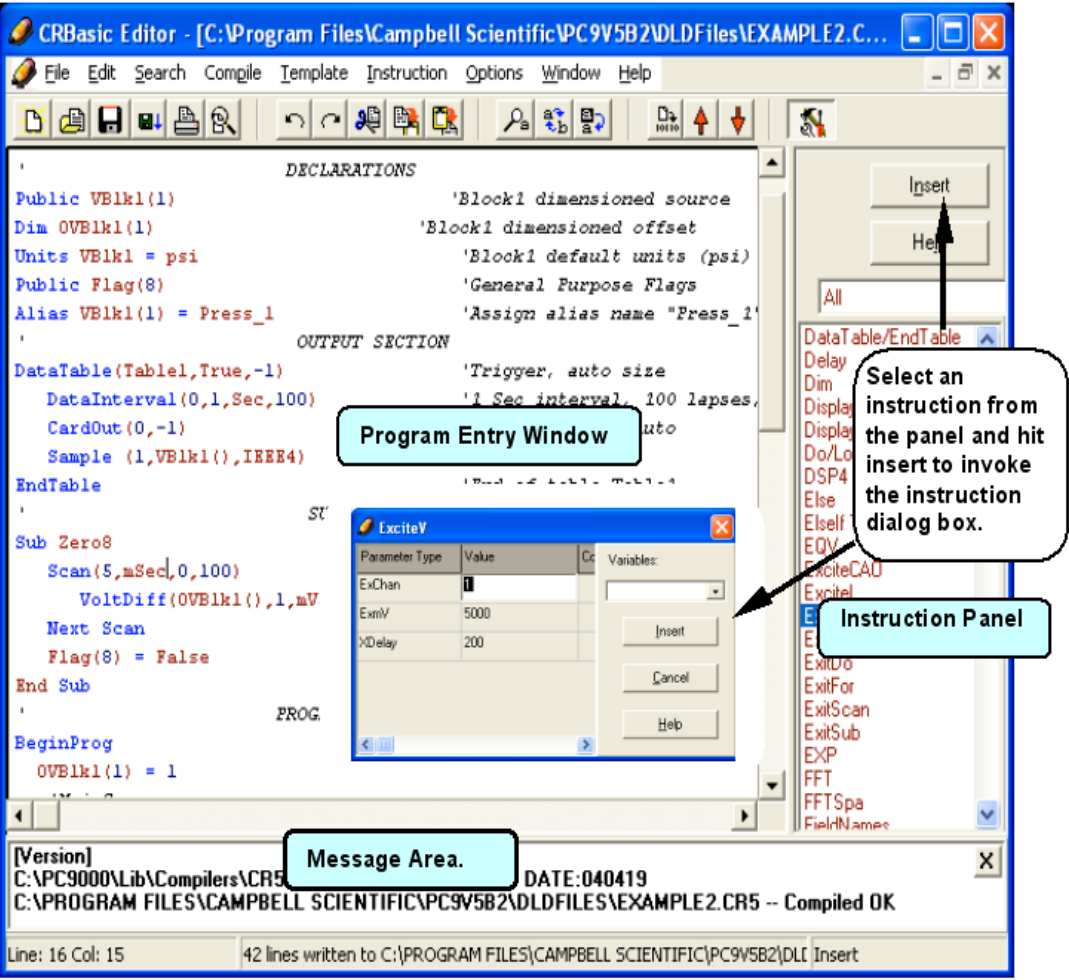

#### **4.1.3.1 Inserting Comments into Program**

Comments are non-functioning text placed within the body of a program to document or clarify program algorithms.

As shown in Example 4.1.3-1, comments are inserted into a program by preceding the comment with a single quote (**'**). Comments can be entered either as independent lines or following CR9000X code. When the CR9000X compiler sees the single quote it ignores the rest of the line.

#### **EXAMPLE 4.1.3-1. CRBASIC Code: Inserting Comments**

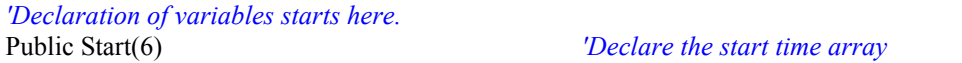

See Software manual or CRBasic on line help for more information.

### **4.1.4 Programming CRBASIC's "Basics":**

There are multiple steps that need to be complete before a program is started.

1) Know your **APPLICATION**. Decide what parameters need to be measured. Examples include temperature, pressure, strain, displacement, and the list goes on. Document how many points or sensors, for each parameter to be monitored, will be required.

EXAMPLE: Need 3 temperatures, two pressures

2) Know your **SENSOR**. Select the sensors that will meet the needs of step 1. What is the output for each sensor type (Pulse, Differential Analog Voltage, Single Ended Analog Voltage, Ratio-metric Analog Voltage output requiring excitation ...). Once the sensor output is determined, additional clarifiers are usually needed. Examples include:

> Analog: What is the Full Scale output (sensor max voltage output) What are the Excitation requirements Pulse: TTL output? (0-5 volt square wave signal) Low level AC (zero crossing)?

It should be noted that to get the full scale voltage output of a ratio-metric output  $(mV/V)$  sensor, you must multiple the rated mV/V by the excitation voltage. In the example below, Pressure transducer #1 has a full scale output of 2 mV/V. With an excitation voltage of 5 VDC, this results in a full scale output voltage of 10 mV.

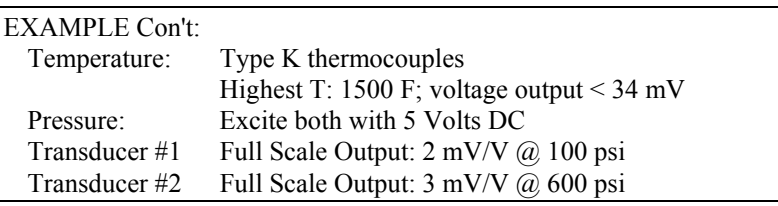

3) Know your **DESIRED DATA FORMAT**. Assign names or descriptors to each of the sensors. Decide what engineering units you want to store the data in, and determine the required scalars to apply to the raw sensor output. Determine the fastest measurement rate required for the collection of sensors (may need to store temperature data at one rate and vibration

data at another rate), as well as the rate that you wish to store the different measurement parameters.

The raw output for thermocouples measured by CSI loggers, is degrees Celsius. The raw output for a bridge measurement is mV per Volt excitation.

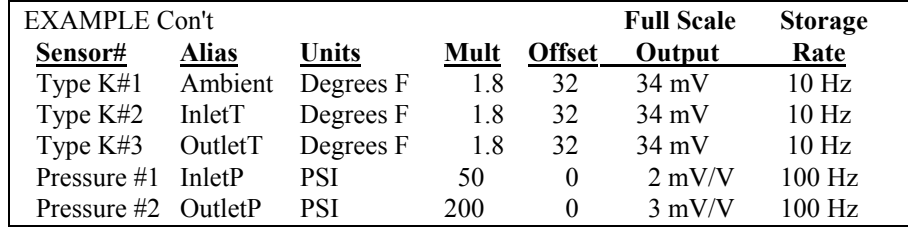

- 4) Know your **PROGRAMMING TOOLS**. Now that the system requirements are known, you will need to decide which programming tool to use. SCWin is the most basic, and has limited capabilities. The CR9000X Program Generator is also a "pick and click" programming tool, but has more capability, and thus more complexity, than ShortCut. Both of these tools have good help files/tutorials and are fairly straight forward, so their use is not covered in this section. If you wish to use the Program Generator, a good resource is the Quick Start Tutorial at the beginning of this manual. For most applications, it is recommended to start with the Program Generator or ShortCut to develop the basics or skeleton of the program and then modify, if required, using the third option for programming: the CRBasic editor. Now that we now the system requirements, we are ready to start programming.
- 5) Know your **PROGRAMMING STRUCTURE**. Read Section 4.2.3 and review its examples to learn the basic structure for a CRBasic program.
- 6) Know your **VARIABLES**. Read Section 4.2.4.1 through Section 4.2.4.3 and Section 4.2.5. Define the constants that will be used for scaling the output from the sensors to the desired engineering units. Declare the variables that will be used to receive the measured output from the sensors. Declare the engineering units. If using arrays, declare aliases for the elements of the arrays. Using a Colon (:) between instructions to insert multiple instructions on a single line. Unique names can be assigned to variable array elements using the **Alias** instruction.

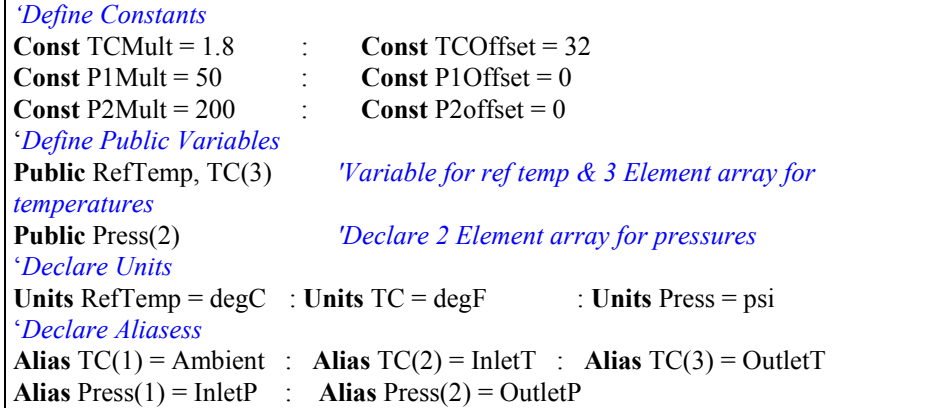

7) Know your **DATA STORAGE**. Read Section 4.2.8. Define the Data Tables and the data that will be stored in them. Can have multiple data tables with the same or different storage rates. It is recommended to store all final data on PCMCIA memory cards. Label the Data Tables.

*'Define Data Tables Constants*  **DataTable (Temps,1,-1) CardOut** (0 ,-1)  **DataInterval** (0,100,mSec,10)  **Sample (**1,RefTemp,IEEE4)  **Sample (**3,TC(),IEEE4) **EndTable**  DataTable (Pressure, 1,-1)  **CardOut** (0 ,-1)  **DataInterval (**0,10,mSec,10**) Sample (**2,Press(),IEEE4**) EndTable** 

> 8) Know your **MEASUREMENT RATE**. Read 4.2.9.1. Define the measurement rate using the Scan instruction. The rate must be at least as fast as the highest measurement storage rate required (100 Hz or 10 milliseconds for our example case). Must call the Data Tables from the running Scan in order to process the measured values.

```
'Setup Main Program Scan 
BeginProg 
   Scan (10,mSec,0,0) 
     CallTable Temps
     CallTable Pressure
   NextScan 
EndProg
```
9) Know your **MEASUREMENT INSTRUCTIONS**. Read Section 4.2.10 for information on thermocouple measurements and for an example of a simple program. Read Section 7.4 for information on Full Bridge measurements. Section 7 covers other measurement types as well. Do not forget that thermocouple measurements require a reference junction temperature measurement (use the ModuleTemp instruction).

#### *'Setup Main Program Scan*

#### **BeginProg**

 **Scan (**10,mSec,0,0)  **ModuleTemp** (RefTemp,1,4,0)  **TCDiff (**TC(),3,mV50C,4,1,TypeK,RefTemp,True ,40,100, TCMult,TCOffset)  **BrFull (**Press(1),1,mV50,4,4,5,7,1,5000,True ,True ,30,100,P1Mult,P1Offset)  **BrFull (**Press(2),1,mV50,4,4,5,7,1,5000,True ,True ,30,100,P2Mult,P2Offset)  **CallTab**le Temps  **CallTable** Pressure  **NextScan EndProg** 

```
 'Define Constants 
Const TCMult = 1.8 : Const TCOffSet = 32Const P1Mult = 50 : Const P1Offset = 0Const P2Mult = 200 : Const P2offset = 0 'Define Public Variables
Public RefTemp, TC(3) 'Variable for ref temp & 3 Element array for temperatures
Public Press(2) 'Declare 2 Element array for pressures
  'Declare Units
Units RefTemp = degC : Units TC = degF : Units Press = psi 
  'Declare Aliasess
Alias TC(1) = Ambient : Alias TC(2) = InletT : Alias TC(3) = OutletT
Alias Press(1) = InletP : Alias Press(2) = OutletP
  'Define Data Tables Constants 
DataTable (Temps,1,-1) 
      CardOut (0 ,-1) 
      DataInterval (0,100,mSec,10)
      Sample (1,RefTemp,IEEE4)
      Sample (3,TC(),IEEE4)
EndTable 
DataTable (Pressure,1,-1) 
      CardOut (0 ,-1)
      DataInterval (0,10,mSec,10) 
      Sample (2,Press(),IEEE4) 
EndTable 
BeginProg 'Setup Main Program Scan 
   Scan (10,mSec,0,0)
     ModuleTemp (RefTemp,1,4,0)
     TCDiff (TC(),3,mV50C,4,1,TypeK,RefTemp,True ,40,100, TCMult,TCOffset) 
     BrFull (Press(1),1,mV50,4,4,5,7,1,5000,True ,True ,30,100,P1Mult,P1Offset)
     BrFull (Press(2),1,mV50,4,4,5,7,1,5000,True ,True ,30,100,P2Mult,P2Offset) 
     CallTable Temps
     CallTable Pressure
   NextScan 
EndProg
```
10) Put together what you know, and you have a working program:

## **4.2 CRBasic Programming**

## **4.2.1 Fundamental elements of CRBASIC include:**

- Variables named program elements, with reserved memory locations, into which are stored values that may vary during program execution. Values are typically the result of measurements and processing. Variables are given an alphanumeric name and can be dimensioned into arrays of related data.
- Constants named program elements, with reserved memory locations, into which are stored values that cannot vary during program execution. Constants are given alphanumeric names and assigned values at the beginning declaration section of a CRBASIC program.

Keywords and predefined constants are reserved for internal CR9000X use. If a user programmed variable happens to be a keyword or predefined constant, a runtime or compile error will occur. To correct the error, simply change the variable. CRBasic Help also has the list of keywords and pre-defined constants. **NOTE** 

> See *Appendix A Keywords and Predefined Constants* for a list of keywords and pre-defined constants.

- Common instructions Instructions and operators used in most BASIC languages, including program control statements, and logic and mathematical operators.
- Special instructions Instructions unique to CRBASIC, including measurement instructions that access measurement channels, and processing instructions that compress many common calculations used in CR9000X dataloggers.

These four elements must be properly placed within the program structure.

### **4.2.2 Numerical Entries**

In addition to entering regular base 10 numbers there are 3 additional ways to represent numbers in a program: scientific notation, binary, and hexadecimal (Table 4.2.2-1).

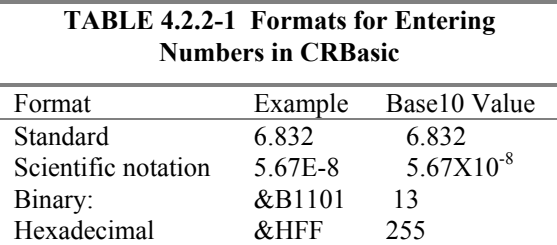

The binary format makes it easy to visualize operations where the ones and zeros translate into specific commands. For example, a block of ports can be set with a number, the binary form of which represents the status of the ports  $(1 = high, 0 = low)$ . To set ports 1, 3, 4, and 6 high and 2, 5, 7, and 8 low; the number is &B00101101. The least significant bit on the right represents port 1. This is much easier to visualize than entering 72, the decimal equivalent.

## **4.2.3 Programming Structure**

#### **A typical CRBasic program contains:**

- **a) Variable Declarations**
- **b) Data Table Definitions**
- **c) Subroutine Definitions (The use of subroutines is optional)**
- **d) Program(s) including the Scan Interval, Measurements, Processes, Controls, and calls to Data Tables**

The structure of a CRBasic program requires that variables and subroutines be defined before they can be used. The best way to do this is to put all the variable declarations and output table definitions at the beginning, followed by the subroutines, and then the program. Table 4.2.3-1 describes the structure of a typical CR9000X program. Example Program 4.2.3-1 and 4.2.3-2 show examples of following correct program structure.

**TABLE 4.2.3-1: Program Structure** 

| <b>Declarations</b>             | Define datalogger memory usage. Declare constants, variables,<br>aliases, units, and data tables.                                                                                                    |
|---------------------------------|----------------------------------------------------------------------------------------------------|
| <b>Declare constants</b>        | Declare fixed constant variables to their values                                                                                                    |
| <b>Declare Public variables</b> | Declare & dimension Public Variables(variables that will be<br>viewable using real-time monitoring during program execution)                                                                                                    |
| <b>Dimension variables</b>      | Declare & dimension variables not viewable during program<br>execution.                                                                                                    |
| <b>Define Aliases</b>           | Assign aliases names to variables.                                                                                                    |
| <b>Define Units</b>             | Assign engineering units to variable (optional). Units are strictly for<br>documentation. The CR9000X makes no use of Units nor checks<br>Unit accuracy.                                                                                                    |
| Define data tables.             | Describe, in detail, stored data tables.                                                                                                    |
| Process/store trigger           | Set when the data should be stored. Are they stored when some<br>condition is met? Are data stored on a fixed interval? Are they<br>stored on a fixed interval only while some condition is met?                                                                                      |
| <b>Table size</b>               | Set the size of the table in CR9000X RAM                                                                                                    |
| Other on-line storage devices   | Should the data also be sent to PC card or Flash memory?                                                                                                    |
| <b>Processing of Data</b>       | What data are to be output (current value, average, maximum,<br>minimum, etc.)                                                                                                    |
| <b>Define Subroutines</b>       | If there is a process or series of calculations that need to be repeated<br>several times in the program, it can be packaged in a subroutine<br>and called when needed rather than repeating all the code each<br>time. Can include measurement Scans for conditional<br>measurements |
| <b>Begin Program</b>            | BeginProgram defines the beginning of the statements that define<br>datalogger actions                                                                                                    |
| Set scan interval               | The Scan instruction sets the interval for a series of measurements                                                                                                    |
| <b>Measurements</b>             | Enter the measurements to make                                                                                                    |
| Processing                      | Enter any additional processing                                                                                                    |
| <b>Initiate controls</b>        | Check measurements and Initiate controls if necessary                                                                                                    |
| Call Data Table(s)              | Declared Data Tables must be called to process and store data                                                                                                    |
| <b>NextScan</b>                 | Loop back (and wait if necessary) for the next scan                                                                                                    |
| <b>End Program</b>              |                                                                                                    |
|                                 |                                                                                                    |

*'Define Constants*  **Const** RevDiff 1 **Const** Del 0 **Const** Integ 0 **Const** Mult 1 **Const** Offset 0 '*Define Public Variables* **Public** RefTemp **Public** TC(6), TAvg **Public** Flag(8) '*Declare Units* **Units** RefTemp=degC **Units** TC=degC '*Define Data Tables* **DataTable** (Temp,1,2000)  **DataInterval**(0,10,msec,10)  **Average**(1,RefTemp,fp2,0)  **Average**(6,TC(),fp2,0) **EndTable** '*Begin Program Declare constants Declarations Declare public variables , dimension array, and declare units. Define Data Table for storing data results*  **BeginProg Scan**(1,MSEC,0,0) **ModuleTemp**(RefTemp,1,4,0) **TCDiff**(TC(),6,mV50C,4,1,TypeT,RefTemp,RevDiff,Del,Integ,Mult,Offset) **CallTable** Temp *Call Data Table* **NextScan EndProg** *Measure*  $-Scan loop$ 

**EXAMPLE PROGRAM 4.2.3-1 CRBasic Program Structure**'*Declarations* 

#### **EXAMPLE PROGRAM 4.2.3-2. CRBasic Program Structure**

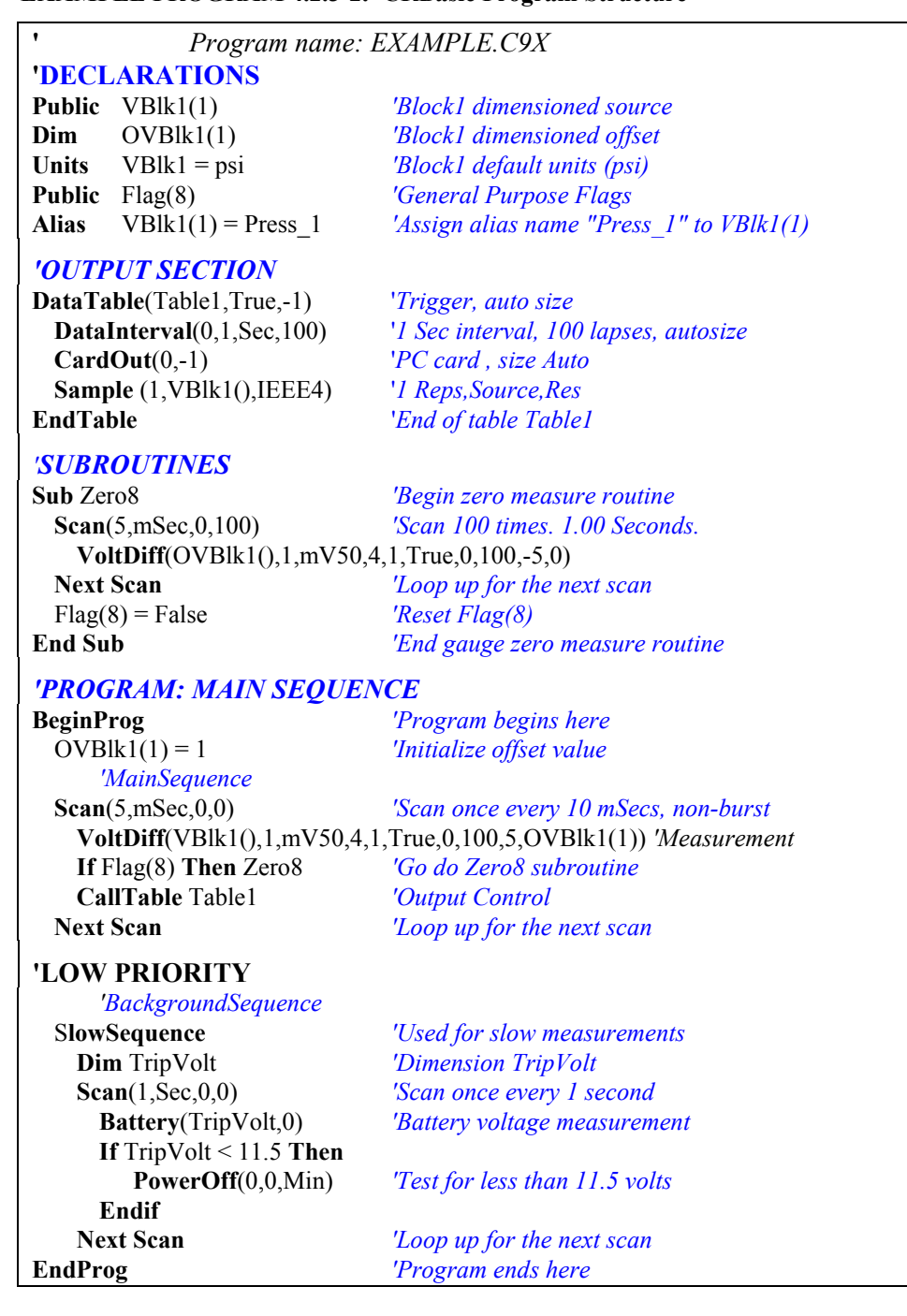

### **4.2.4 Declarations**

Pre-defined constants, Public variables, Dim variables, Aliases, Units, Data Tables, and Subroutines are all declared at the beginning of a CRBASIC program. All variables/constants used in a CRBasic program must be declared. See *Table 4.2.7-1 Rules for Names* for nomenclature rules.

#### **4.2.4.1 Variables**

A variable is a packet of memory, given an alphanumeric name, through which pass measurements and processing results during program execution. Variables are declared either as **Public** or **Dim** at the discretion of the programmer. Variables declared using the **Public** instruction can be viewed through the CR1000KD or software numeric monitors. Variables declared using the **Dim** instruction cannot be monitored in real time unless they are stored to an Output table.

#### **4.2.4.2 Variable Arrays**

When a variable is declared, several variables of the same root name can also be declared. This is done by placing a suffix of " $(x)$ " on the alphanumeric name, which creates an array of x number of variables that differ only by the incrementing number in the suffix. For example, rather than declaring four similar variables as follows,

**Public** TempC1 **Public** TempC2 **Public** TempC3

simply declare a variable array as shown below:

**Public** TempC(3),

This creates in memory the four variables  $TempC(1)$ ,  $TempC(2)$ , and TempC $(3)$ . References to the array with empty brackets is the same as referencing the first element of the array; i.e: TempC() and TempC(1) can be used interchangeably. Unique names can be given to these array elements using the Alias instruction.

A variable array is useful in program operations that affect many variables in the same way. [EXAMPLE 4.2.4-1](#page-138-0) shows program code using a variable array to reduce the amount of code required to convert four temperatures from Celsius degrees to Fahrenheit degrees.

#### <span id="page-138-0"></span>**EXAMPLE 4.2.4-1. CRBASIC Code: Using a variable array in calculations.**

```
Public TRef, TempC(4), TempF(4) 
Alias TempF(1) = Radiator In : Alias TempF(2) = Radiator Out
Alias TempF(3) = Air Intake : Alias TempF(2) = ExhaustDim T 
BeginProg 
   Scan (1,Sec,0,0) 
       ModuleTemp (TRef,1,4,40) 
       TCDiff (TempC(),4,mV50C,4,1,TypeT,TRef,True ,30,100,1.0,0) 
      For T = 1 To 4
         TempF(T) = TempC(T) * 1.8 + 32 Next 
   NextScan 
EndProg
```
#### **4.2.4.3 Dimensions**

Occasionally, a multi-dimensioned array is required for an application. Dimensioned arrays can be thought of just as length, area, and volume measurements are thought of. A single dimensioned array, declared as VariableName $(x)$ , with  $(x)$  being the index, can be thought of as x number of variables is a series. The array can be declared using either a Public or a Dim instruction. A two-dimensional array, declared as

**Public** VariableName(x,y), or

**Dim** VariableName(x,y),

with  $(x,y)$  being the indices, can be thought of as  $(x) * (y)$  number of variables in a square x-by-y matrix. Three-dimensional arrays (VariableName  $(x,y,z)$ ,  $(x,y,z)$  being the indices) have  $(x) * (y) * (z)$  number of variables in a cubic xby-y-by-z matrix. Dimensions greater than three are not permitted by CRBASIC. Strings can be declared at a maximum of two dimensions. The third dimension is used internally for accessing characters within a string.

When using variables in place of integers as the dimension indices, as shown in Example 4.2.4-2, declaring the indices as Long variables is recommended as doing so allows for much more efficient use of CR9000X resources.

**EXAMPLE 4.2.4-2. Using Variable Array Dimension Indices** 

**Dim** aaa **As Long Dim** bbb **As Long Dim** ccc **As Long Public** VariableName(4,4,4) **as Float BeginProg**   $aaa = 3$  :  $bbb = 2$  :  $ccc = 4$ **Scan**() VariableName(aaa,bbb,ccc) = 2.718 **NextScan EndProg** 

#### **4.2.4.4 Data Types**

The declaration of variables (via the DIM or the PUBLIC statement) allow an optional type descriptor AS that specifies the data type. The default data type, without a descriptor, is IEEE4 floating point (FLOAT). The four declared data types are FLOAT, LONG, BOOLEAN, and STRING. Stored data has additional data type options FP2, UINT2, BOOL8, and NSEC. Table 4.2.4-1 lists details for the available data types for both variable declaration format as well as data storage format. The data type for data storage is determined by a parameter in the output processing instructions. Example:

**Sample** (Reps, Variable, FP2)

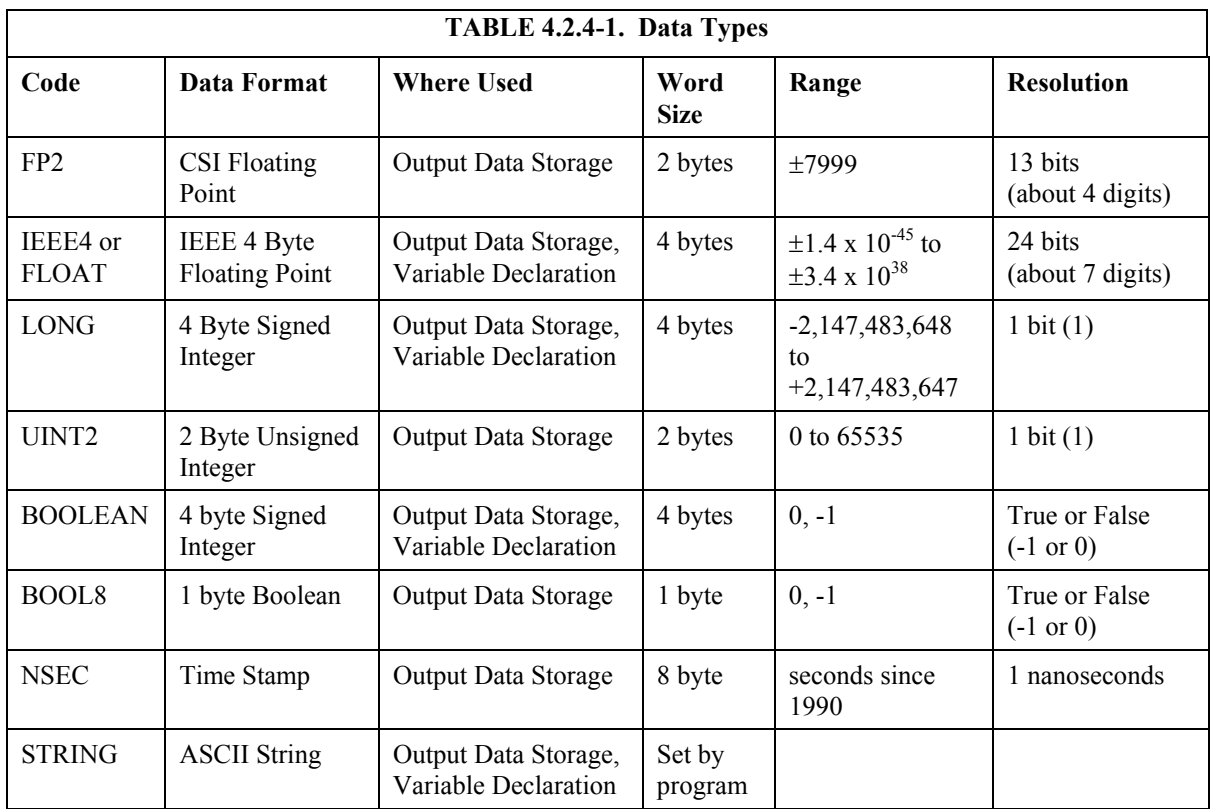

## **4.2.4.5 Data Type Operational Detail**

**BOOLEAN** "AS BOOLEAN" specifies the variable as a 4 byte Boolean. Boolean variables are typically used for flags and to represent conditions or hardware that have only 2 states (e.g., On/Off, Ports). A Boolean variable uses the same 32 bit long integer format as a LONG but can set to only one of two values: True, which is represented as –1, and false, which is represented with 0. To save memory space, consider using BOOL8 format instead.software to display it as an ON/OFF, TRUE/FALSE , RED/BLUE, etc.

**Public** Switches(8) **AS Boolean**, FLAGS(16) **AS Boolean** 

**BOOL8** Used for **data storage only**. A one byte variable that hold 8 bits (0 or 1) of information. BOOL8 uses less space than 32-bit BOOLEAN data type, since 32 bits of information are stored in four 8-bit Boolean bytes. Repetitions in output processing data table instructions must be integrally divisible by two, since an odd number of bytes cannot be stored in a data table. When converting from a LONG or a FLOAT to a BOOL8, only the least significant 8 bits are used, i.e., only the modulo 256 is used. When LoggerNet retrieves a BOOL8 data type, it splits it apart into 8 fields of true or false when storing or displaying. BOOL8 conserves CR9000X memory which results in less band width being used when data are collected via telecommunications.

> EXAMPLE 4.2.4-3 programs the CR9000X to monitor the state of 32 'alarms' as a tutorial exercise. The alarms are toggled by manually entering zero or non-zero (e.g., 0 or 1) in each public variable representing an alarm. Samples of the four FlagsBool variables are stored in data table "Bool8Data" as four 1 byte values. When programming, remember that aliasing can be employed to make the program and data more understandable for a particular application.

**EXAMPLE 4.2.4-3. Programming with Bool8 and a bit-shift operator**.

```
Public Alarm(32) 
Public Flags As Long 
Public FlagsBool8(4) As Long 
DataTable (Bol8Data,True,-1) 
  DataInterval (0,1,Sec,10) 
   Sample(2,FlagsBool8(1),Bool8) 'store bits 1 through 16 in columns 1 through 16 of data file
  Sample(2,FlagsBool8(3),Bool8) 'store bits 17 through 32 in columns 17 through 32 of data file
EndTable 
BeginProg 
 Scan (1,Sec,3,0) 
     'Reset all bits each pass before setting bits selectively
     'Set bits selectively. Hex used to save space. 'Logical OR bitwise comparison
     'If bit in OR bit in The result
     'Flags Is Bin/Hex Is Is
     '---------- ---------- ----------
        '0 0 0
 '0 1 1 '1 0 1
     '1 1 1
                                 ' Binary equivalent of Hex:
 If Alarm(1) Then Flags = Flags OR &h1 ' &b1
 If Alarm(2) Then Flags = Flags OR &h2 ' &b10
     If Alarm(3) Then Flags = Flags OR &h4 ' &b100
     If Alarm(4) Then Flags = Flags OR &h8 ' &b1000
     If Alarm(5) Then Flags = Flags OR &h10 ' &b10000
     If Alarm(6) Then Flags = Flags OR &h20 ' &b100000
     If Alarm(7) Then Flags = Flags OR &h40 ' &b1000000
     If Alarm(8) Then Flags = Flags OR &h80 ' &b10000000
     If Alarm(9) Then Flags = Flags OR &h100 ' &b100000000
     If Alarm(10) Then Flags = Flags OR &h200 ' &b1000000000
     If Alarm(11) Then Flags = Flags OR &h400 ' &b10000000000
 If Alarm(12) Then Flags = Flags OR &h800 ' &b100000000000
 If Alarm(13) Then Flags = Flags OR &h1000 ' &b1000000000000
     If Alarm(14) Then Flags = Flags OR &h2000 ' &b10000000000000
 If Alarm(15) Then Flags = Flags OR &h4000 ' &b100000000000000
 If Alarm(16) Then Flags = Flags OR &h8000 ' &b1000000000000000
     If Alarm(17) Then Flags = Flags OR &h10000 ' &b10000000000000000
 If Alarm(18) Then Flags = Flags OR &h20000 ' &b100000000000000000
 If Alarm(19) Then Flags = Flags OR &h40000 ' &b1000000000000000000
 If Alarm(20) Then Flags = Flags OR &h80000 ' &b10000000000000000000
 If Alarm(21) Then Flags = Flags OR &h100000 ' &b100000000000000000000
     If Alarm(22) Then Flags = Flags OR &h200000 ' &b1000000000000000000000
 If Alarm(23) Then Flags = Flags OR &h400000 ' &b10000000000000000000000
 If Alarm(24) Then Flags = Flags OR &h800000 ' &b100000000000000000000000
     If Alarm(25) Then Flags = Flags OR &h1000000 ' &b1000000000000000000000000
 If Alarm(26) Then Flags = Flags OR &h2000000 ' &b10000000000000000000000000
 If Alarm(27) Then Flags = Flags OR &h4000000 ' &b100000000000000000000000000
     If Alarm(28) Then Flags = Flags OR &h8000000 ' &b1000000000000000000000000000
     If Alarm(29) Then Flags = Flags OR &h10000000 ' &b10000000000000000000000000000
     If Alarm(30) Then Flags = Flags OR &h20000000 ' &b100000000000000000000000000000
     If Alarm(31) Then Flags = Flags OR &h40000000 ' &b1000000000000000000000000000000
     If Alarm(32) Then Flags = Flags OR &h80000000 '&b10000000000000000000000000000000
     'Note: &HFF = &B11111111. By shifting at 8 bit increments along 32-bit 'Flags' (Long data 
type)
     'the first 8 bits in the four Longs FlagsBool8(4) are loaded with alarm states. Only the 
first
 '8 bits of each Long 'FlagsBool8' are stored when converted to Bool8.
     'Logical AND bitwise comparison 'If bit in OR bit in The result
     'Flags Is Bin/Hex Is Is
 '---------- ---------- ---------- '0 0 0 '0 1 0 '1 0 0
    '1 0 0<br>'1 1 1<br>FlagsBool8(1) = Flags AND &HFF
                                                 FlagsBool8(1) = Flags AND &HFF 'AND 1st 8 bits of "Flags" & 11111111
 FlagsBool8(2) = (Flags >> 8) AND &HFF 'AND 2nd 8 bits of "Flags" & 11111111
 FlagsBool8(3) = (Flags >> 16) AND &HFF 'AND 3rd 8 bits of "Flags" & 11111111
     FlagsBool8(4) = (Flags >> 24) AND &HFF 'AND 4th 8 bits of "Flags" & 11111111
    CallTable(Bol8Data) 
  NextScan 
EndProg
```
**FP2** Used for **data storage only**. While IEEE 4 byte floating point is used for variables and internal calculations, FP2 is adequate for most stored data. FP2 provides 3 or 4 significant digits of resolution, and requires half the data storage memory of the IEEE 4 numeric format (2 bytes verses 4 bytes).

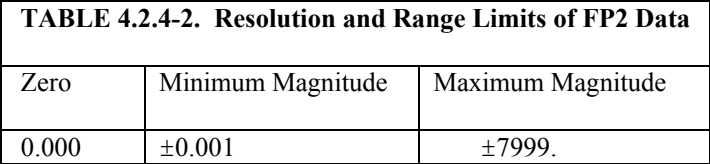

The resolution of FP2 is reduced to 3 significant digits when the first (left most) digit is 8 or greater (Table 4.2.4-3). Thus, it may be necessary to use IEEE4 format or an offset to maintain the desired resolution of a measurement. For example, if water level is to be measured and stored to the nearest 0.01 foot, the level must be less than 80 feet for low-resolution format to display the 0.01-foot increment. If the water level is expected to range from 50 to 90 feet the data can be formatted as IEEE4.

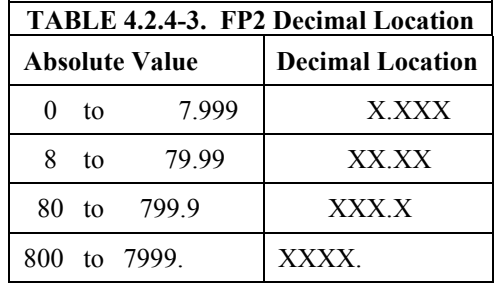

**FLOAT** "AS FLOAT" specifies the default IEEE4 Standard 754 data type. If no data type is explicitly specified with the AS statement, then FLOAT is assumed. IEEE4 has 24 bits of resolution. Less processing is required when storing data in IEEE4, because the logger does not have to convert the value (internal operations are done in IEEE4).

> **Public** Z, RefTemp, TCTemp(3) **Public** X AS FLOAT

LONG "AS LONG" specifies the variable as a 32 bit long integer, ranging from – 2,147,483,648 to +2,147,483,647 (31 bits plus the sign bit). There are two possible reasons a user would do this: (1) speed, since the OS can do math on integers faster that with floats, and (2) resolution, since the LONG has 31 bits compared to the 24 bits in the IEEE4. It is not always suitable for data storage as the fractional portion of the value is lost. Examples:

> **Dim** I **AS LONG Public** LongCounter **AS LONG**

#### **NSEC**

NSEC data type consists of 8 bytes divided up as 4 bytes of seconds since 1990 and 4 bytes of nanoseconds into the second. NSEC is used when a LONG variable being sampled is the result of the RealTime () instruction, or when the sampled variable is a LONG storing time since 1990, such as results when timeof-maximum or time-of-minimum is requested. Used for **data storage only**.

Specific uses include:

- Placing a timestamp in a second position in a record.
- Accessing a timestamp from a data table and subsequently storing it as part of a larger data table. **Maximum**, **Minimum**, and **FileTime** instructions produce a timestamp that may be accessed from the program after being written to a data table. The time of other events, such as alarms, can be stored using the **RealTime** instruction.
- Accessing and storing a timestamp from another datalogger in a PakBus network.

NSEC is used in a CRBASIC program one of the following three ways. In all cases, the time variable is only sampled with Sample () instruction reps = 1.

- Time variable dimensioned to (1). If the variable array (must be LONG) is dimensioned to 1, the instruction assumes that the variable holds seconds since 1990 and microseconds into the second is 0. In this instance, the value stored is a standard datalogger timestamp rather than the number of seconds since January 1990. Example 4.2.4-5 shows NSEC used with a time variable array of (1).
- Time variable dimensioned to (2). If the variable array (must be LONG) is dimensioned to two, the instruction assumes that the first element holds seconds since 1990 and the second element holds microseconds into the second. shows NSEC used with a time variable array of (2). Example 4.2.4- 6 is an example.
- Time variable dimensioned to (7). If the variable array (FLOAT or LONG) is dimensioned to 7, and the values stored are year, month, day of year, hour, minutes, seconds, and milliseconds. Example 4.2.4-7 shows NSEC used with a time variable array of (7).

#### **EXAMPLE 4.2.4-5 CRBASIC Code: Using NSEC data type on a 1 element array.**

```
'Variable, TimeVar(1) is dimensioned to 1 so the value is seconds since Jan.1, 1990 
Public Ptemp 
Public TimeVar (1) As Long
DataTable (FirstTable,True,-1) 
    DataInterval (0,1,Sec,10) 
    Sample (1,PTemp,FP2) 
EndTable 
DataTable (SecondTable,True,-1) 
    DataInterval (0,5,Sec,10) 
    Sample (1,TimeVar,Nsec) 
EndTable 
BeginProg 
    Scan (1,Sec,0,0) 
         TimeVar = FirstTable.TimeStamp 
         CallTable FirstTable 
         CallTable SecondTable 
   NextScan
```

```
EndProg
```
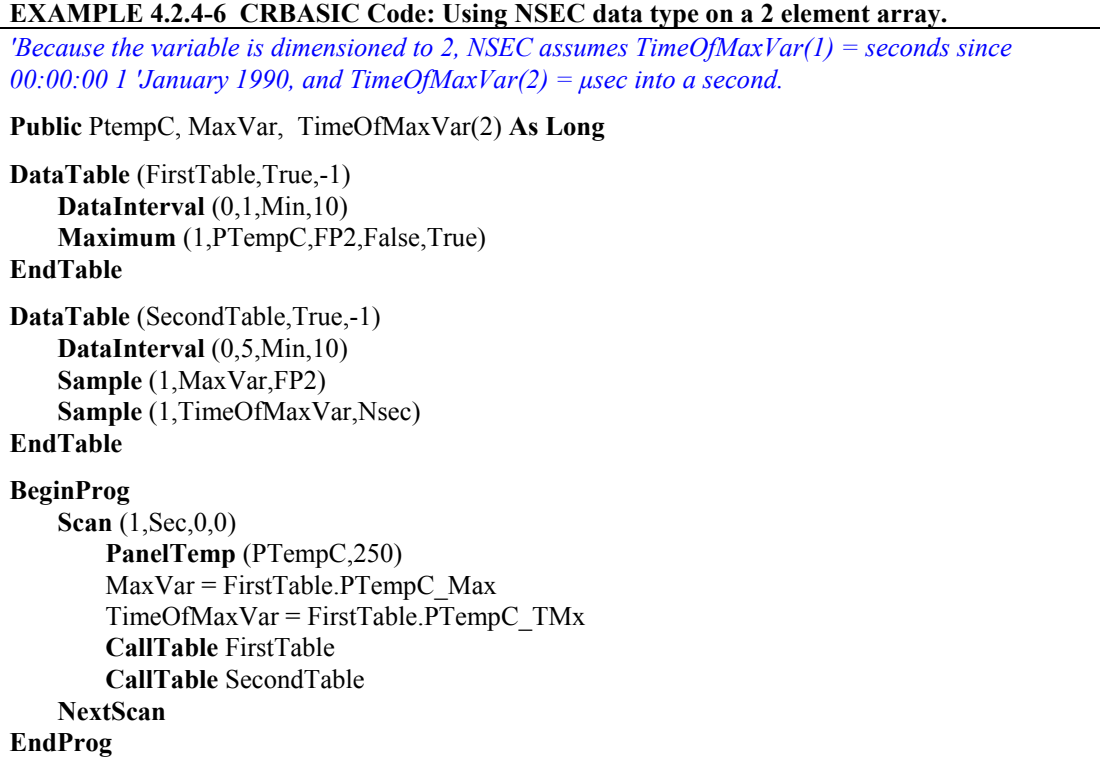

**EXAMPLE 4.2.4-6 CRBASIC Code: Using NSEC data type with a 7 element time array.**  A timestamp is retrieved into variable  $rTime(1)$  through  $rTime(9)$  as year, month, day, hour, minutes, seconds, and microseconds using the RealTime () instruction. The first seven time values are copied to variable rTime2(1) through rTime2(7).

```
Public rTime(9) As Long '(or Float)
Public rTime2(7) As Long '(or Float)
Dim x 
DataTable (SecondTable,True,-1) 
    DataInterval (0,5,Sec,10) 
     Sample (1,rTime,Nsec) 
     Sample (1,rTime2,Nsec) 
EndTable
BeginProg 
     Scan (1,Sec,0,0) 
         RealTime (rTime) 
        For x = 1 To 7
            rTime2(x) = rTime(x) Next 
         CallTable SecondTable 
    NextScan 
EndProg
```
**STRING** "AS STRING \* size" specifies the variable as a string of ASCII characters, NULL terminated, with size specifying the maximum number of characters in the string. The minimum string datum size (regardless of word length), and the default if size is not specified, is 16 bytes or characters. A string conveniently handles alphanumeric variables associated with serial sensors, dial strings, text messages, etc.

> Strings can be dimensioned only up to 2 dimensions instead of the 3 allowed for other data types. (This is because the least significant dimension is actually used as the size of the string.)

> > **Public** FirstName **AS STRING \*** 20 **Public** LastName **AS STRING \*** 20

**UINT2** Used for **data storage only**. Typical uses are for efficient storage of totalized pulse counts, port status (e.g. 16 ports on an SDM-IO16 stored in one variable) or integer values that store binary flags.

> Float values are converted to integer UINT2 values as if using the INT function. Values may need to be range checked since values outside the range of 0-65535 will yield UINT2 data that is probably unusable. NAN values are stored as 65535.

Binary format is useful when loading the status  $(1 = high, 0 = low)$  of multiple flags or ports into a single variable, e.g., storing the binary number &B11100000 preserves the status of flags 8 through 1. In this case, flags 1 - 5 are low, 6 - 8 are high. Program Code Example 4.2.4-8 shows an algorithm that loads binary status of flags into a LONG integer variable.

#### **EXAMPLE 4.2.4-8 CRBASIC Code: Program to load binary information into a single variable.**

```
Public FlagInt As Long
Public Flag(8) As Boolean
Public I 
DataTable (FlagOut,True,-1) 
     Sample (1,FlagInt,UINT2) 
EndTable 
BeginProg 
     Scan (1,Sec,3,0) 
        FlagInt = 0For I = 1 To 8
             If Flag(I) = true then
                 FlagInt = FlagInt + 2 \wedge (I - 1) EndIf 
         Next I 
         CallTable FlagOut 
    NextScan 
EndProg
```
# **4.2.5 Constants**

A constant can be declared at the beginning of a program to assign an alphanumeric name to be used in place of a value so the program can refer to the name rather than the value itself. Using a constant in place of a value can make the program easier to read and modify, and more secure against unintended changes. Constants can be changed while the program is running if they are declared using the ConstTable/EndConstTable instruction. See Example 4.2.5-1.

**Programming Tip: Using all uppercase for constant names may make them easier to recognize.** 

#### **EXAMPLE 4.01. CRBASIC Code: Using the Const Declaration**

```
Public MTempC, PTempF 
ConstTable 
   Const CTOF_MULT = 1.8 
   Const CTOF_OFFSET = 32 
EndConstTable 
BeginProg
   Scan (1,Sec,0,0) 
        ModuleTemp (MTempC,1,4,250) 
       MTempF = MTempC * CTOF MULTult + CTOF OFFSET
   NextScan 
EndProg
```
# <span id="page-146-0"></span>**4.2.6 Flags**

Flags are a useful program control tool. While any variable of any data type can be used as a flag, using Boolean variables, especially variables named "Flag", works best. If the value of the variable is -1 the flag is high. If the value of the variable is 0 the flag is low (Section 4.6). CSI's logger support software looks for the variable array with the name **Flag** when the option to display flag status is used in one of the real time screens. [EXAMPLE 4.0-1](#page-146-0) shows an example using flags to change the word in string variables.

#### **EXAMPLE 4.0-1. CRBASIC Code: Flag Declaration and Use**

```
Public Flag(8) As Boolean
Public FlagReport(2) As String
BeginProg 
    Scan (1,Sec,0,0) 
     If Flag(1) = True Then
         FlagReport(1) = "High" Else 
         FlagReport(1) = "Low" EndIf 
     If Flag(2) = True Then
         FlagReport(2) = "High" Else 
         FlagReport(2) = "Low" EndIf 
   NextScan 
EndProg
```
# **4.2.7 Parameter Types**

Many instructions have parameters that allow different types of inputs. Allowed input types are specifically identified in the description of each instruction in CRBASIC Editor Help and in the manual section covering that instruction.

Table 4.2.7-1 list the maximum length and allowed characters for the names for Variables, Arrays, Constants, etc.

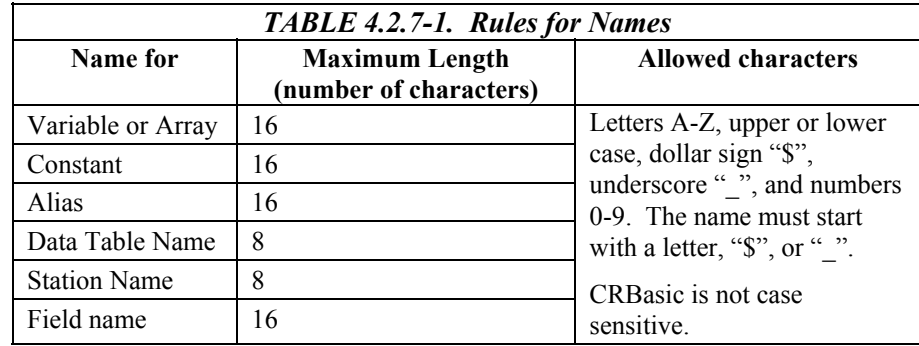

# **4.2.7.1 Expressions in Parameters**

Many parameters allow the entry of expressions. If an expression is a comparison, it will return -1 if the comparison is true and 0 if it is false (see *Section 4.2.11.4 Logical Expressions*). Example 4.2.7-1 shows an example of the use of expressions in parameters in the DataTable instruction, where the trigger condition is entered as an expression. Suppose the variable TC is a thermocouple temperature:

**Example 4.2.7-1 Use of Expressions in Parameters** 

*'DataTable (Name, TrigVar, Size)*  **DataTable** (Temp, TC > 100, 5000)

When the data table trigger variable is set as " $TC > 100$ ", then a TC temperature > 100 will set the trigger to true and measurement data will be stored in the Data Table.

# **4.2.8 Data Tables**

Data Tables – Defines the data to store and the media it should be stored to.

Data are stored in tables as directed by the CRBASIC program. A data table is created by a series of CRBASIC instructions entered after variable declarations but before the BeginProg instruction. These instructions include:

DataTable ()

 Output Trigger Condition(s) Optional Export Data Instructions Output Processing Instructions

EndTable

A data table is essentially a file that resides in CR9000X memory and or PCMCIA card. The file is written to each time the DataTable output is triggered. The trigger that initiates data storage is tripped either by the CR9000X's clock, or by an event, such as a high temperature. Up to 30 data tables can be created by the program. The data tables may store individual measurements, individual calculated values, or summary data such as averages, maxima, or minima to data tables.

Each data table has overhead information, referred to as "Table Definitions", that becomes part of the ASCII file header when data are downloaded to a PC. Overhead information includes:

- table format
- datalogger type, serial number, and operating system version,
- name and signature of the CRBASIC program running in the datalogger
- name of the data table (limited to 8 characters)
- alphanumeric field names to attach at the head of data columns
- user defined units for the output fields
- output processing information (max, min, sample, etc.)

See *Section 2.4 Data Format on Computer* for more information**.** 

Data storage follows a fixed structure in the CR9000X in order to optimize the time and space required. Data are stored in tables such as shown in Table 4.2.8-1.

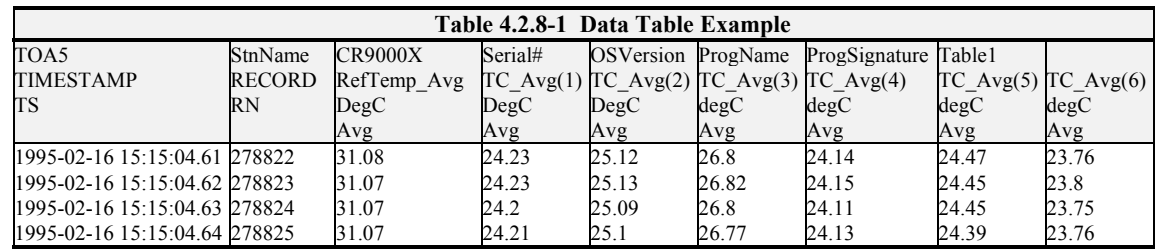

The user's program determines the values that are stored and their sequence. The CR9000X automatically assigns names to each field in the data table. In the above table, TIMESTAMP, RECORD, RefTemp\_Avg, and TC\_Avg(1) are fieldnames. The fieldnames are a combination of the variable name (or alias if one exists) and an underscore and three letter mnemonic (\_avg, \_smp, \_std) for the processing instruction that output the data. Alternatively, the FieldNames instruction can be used to override the default names.

See *Section 4.3 Program Access to Data Tables* for a list of 3 letter mnemonics**.** 

The data table header also has a row that lists units for the output values. The units must be declared for the CR9000X to fill this row out (e.g., Units RefTemp = DegC). The units are optional and are strictly for the user's documentation; the CR9000X makes no checks on their accuracy.

The table depicted in Table 4.2.8-1 is the result of the data table construct shown in Example 4.2.8-1.

**EXAMPLE 4.2.8-1: CRBasic Code: Data Table** 

```
DataTable (Table1,1,2000) 
    DataInterval(0,10,msec,10) 
    Average(1,RefTemp,fp2,0) 
    Average(6,TC(1),fp2,0) 
EndTable
```
# **4.2.8.1 DataTable/EndTable**

Values in variables are temporary and will be lost when the program ends or as they are updated with new values. Data Tables are used to make a permanent record of what values have been measured or obtained. Once these items are stored in a table, they can then be retrieved from the datalogger to files on the PC during data collection.

All data table descriptions begin with **DataTable** and end with **EndTable**. Within the DataTable/EndTable construct are instructions that dictate what to store, where to store it, and that can modify the trigger conditions under which output occurs. The table must be called by the program, from within a Scan/NextScan, using a CallTable instruction in order for the output processing to take place.

The **DataTable** instruction has three parameters: a user specified name for the table, a trigger condition, and the size to make the table in CR9000X RAM. Entering a negative number for the size will auto-size the table to take as much memory as is available.

> DataTable(*Name, Trigger, Size*) DataTable (Temp,1,2000)

The trigger condition may be a variable, expression, or constant. The trigger is true if it is not equal to 0. Data are output if the trigger is true and there are no other conditions to be met. No output occurs if the trigger is false (=0). The example creates a table name Temp, outputs any time other conditions are met, and retains 2000 records in RAM. It should be noted that Tables in Logger RAM memory is volatile, once the program is stopped, or power is lost, data in logger memory Data Tables will be irretrievable.

See *Section 6.1 Data Table Declaration* for information on DataTable/EndTable**.** 

# **4.2.8.2 Data Table Trigger Modifiers**

**Trigger Modifier** instructions, which modify the conditions under which data are stored, follow the DataTable instruction. Examples of some common Trigger Modifier instructions include DataInterval, DataEvent and FillStop.

See *Section 6.2 Trigger Modifiers* for information on Trigger Modifier instructions**.** 

**DataInterval** instruction has four parameters: the time into the interval, the interval on which data are stored, the units for time, and the number of lapses or gaps in the interval to keep track of.

#### **EXAMPLE 4.2.8-2: CRBasic Code: DataInterval**

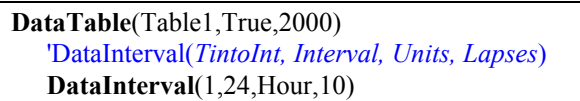

The **Interval** parameter specifies how frequently the data will be stored. The **TIntoInt** (time into interval) specifies an offset after the specified interval. For example, if the **Interval** argument is set at 24, the **TIntoInt** is set to 1, and the Units is set to Hours, data storage will occur at 1:00 AM every morning (1 hour into a 24 hour period). If the **TIntoInt** is set to 0, data storage will occur at the

top of the **Interval.** Example 4.2.8-2 outputs at 10 msec time after the top of the 100 mSec interval, and the table will keep track of 10 lapses (10 lapses is a standard value if unsure of the value to use -

See *Section 6.2 Data Table Trigger Modifiers*.

## **4.2.8.3 Data Table Export Instructions**

**CardOut** is the most commonly used Table Export instruction. This instruction is used to store the data to a flash memory card. The CardOut instruction has two parameters, StopRing & Size.

**EXAMPLE 4.2.8-3; CardOut**

**DataTable**(Table1,True,2000) **DataInterval**(0,100,msec,10) *'CardOut(StopRing,Size)*  **CardOut**(0,-1)

Set StopRing to **0** for ring memory (when Table is full, oldest data will start to be over-written), or to **1** for setting up a Table as Fill and Stop(when Table is full, no new data will be written to Table until it is reset). The size parameter sets the number of records to allocate memory for. Enter a **-1** to set the size to auto-allocate. If set to auto-allocate, all memory that remains after creating fixed-sized tables will be allocated to this table. If multiple DataTables are declared with a **-1** for size, the available memory will be divided among the tables. The datalogger attempts to allocate memory to the tables so that all tables are filled at the same time. Enter -**1000** to set the size of the table on the card to the size of the table in the datalogger's memory.

It should be noted that the Table is created both in datalogger RAM and on the Card when CardOut is used. The size of the Table in RAM is specified in the DataTable instruction (2000 records in the case of Example 4.2.8-3). This is the number of records available for collection if a memory card is not used (card not inserted, corrupt card, full card, card with same Table name from a different program). When a memory card is used, this sets the size of the buffer in logger memory. If the memory card is removed (retrieving data for example), the logger will continue to write data to this buffer at the DataTable output rate. When a memory card is reinserted, this buffered data will be written to the memory card.

Memory cards are hot swappable. When inserting a card into a logger with a running program, make sure that either the card is formatted, or it is a card that was used in the same logger with the identical program running (no changes to program). Prior to removing a memory card, press the white "Card Control" button and wait for the LED to turn green. The LED color code is described below:

**Dark:** No card detected or formatted card present without errors **Yellow:** Either no card or corrupt card with program trying to access the card **Red:** Accessing the card **Green:** Can safely remove the card

See *Section 6.3 Export Data Instructions* for information on Table Export instructions.

# **4.2.8.4 Data Output Processing Instructions**

The output processing instructions included in a data table declaration determine the values that are stored to the data table. The most commonly used output processing instructions are Average, Maximum, Minimum, and Sample. **The table must be called by the program, using the CallTable instruction, in order for the output processing to take place**. When the Data Table is called via the CallTable instruction, the data storage processing instructions process the variables' current values. If the trigger conditions for the Table are true, the processed values are stored to the data table and the output processing is reset.

See *Section 6.4 Output Processing* for information on Data Processing instructions**.** 

Average is an output processing instruction that will output the average of a variable over the output interval. The parameters are repetitions - the number of elements in an array for which to calculate the averages, the Source variable or array to average, the data format (**see Table 4.5-1**) to store the result in, and a disable variable that allows excluding readings from the average if conditions are not met. A reading will not be included in the average if the disable variable is not equal to 0. In the following program snippet, averages for the RefTemp variable, and the 6 elements of the TC() variable array are stored to the Data Table as a single record every 100 milliseconds.

**When using an Output processing instruction like Average, the table should be called more frequently than Table output occurs so that more than one value will be included in the average computation.** For instance, in Example 4.2.8-4, the Table output rate is once every 100 milliseconds. If the Table is only called, using the CallTable instruction, once every 100 milliseconds, the computed average for each output would only use a single sample. But, if the Table were called once every 10 milliseconds, the average would be computed using 10 values.

#### **EXAMPLE 4.2.8-4: CRBasic Code: Average Output Instruction**

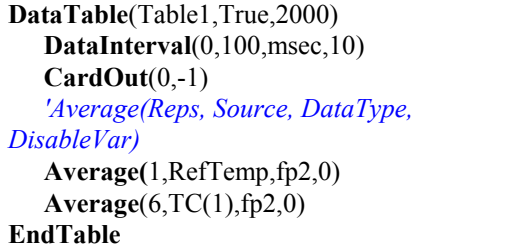

# **4.2.9 Measurement Timing and Processing**

All variables, Data Tables, Subroutines, Functions must be defined prior to the BeginProg instruction within the CRBasic structure. The executable program begins with BeginProg and ends with EndProg. The measurements, processing, and calls to output tables bracketed by the Scan and NextScan instructions determine the sequence and timing of the datalogging.

# **4.2.9.1 Scan Instruction**

The **Scan** instruction determines how frequently the measurements within the scan are made. The Scan instruction has four parameters. The **Interval** is the interval between scans. **Units** are the time units for the interval. The maximum scan interval is one minute and the minimum scan interval is 10 microseconds. The **BufferSize** is the size, in number of Scans, of the buffer in RAM which will hold the raw measurements. Using a buffer allows the processing in the Scan to lag behind the measurements without affecting the measurement timing. **Count** is the number of scans to make before proceeding to the instruction following NextScan. **A count of 0 means to continue looping forever (or until ExitScan, Subroutine Call, Slow Sequence power down, etc.).**

> Scan*(Interval, Units, BufferSize, Count)* Scan(1,MSEC,3,0)

In Example 4.2.9-1 the scan is 1 millisecond, processing can lag behind measurements by three scans, and the measurements and output continue indefinitely.

**EXAMPLE 4.2.9-1: CRBasic Code: Scan**

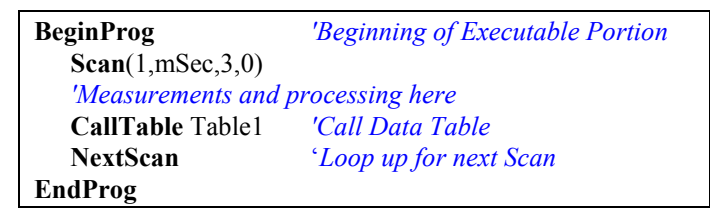

See *Section 9.1 Program Structure/Control* for information on the Scan instruction.

# **4.2.9.2 SubScan**

If used, the SubScan /NextSubScan instructions must be placed within the Scan/NextScan construct in a CRBasic program. It gives the user the ability to make measuremements/processing at a faster or slower rate than the main Scan Rate. This is especially important when making measurements using the CR9052 Filter module or the CR9058E Isolation module.

There are three unique types of SubScans: the **Filter Module subScan**, the **Isolation Module subscan**, and the **Measurement loop subscan**. All three types use the same SubScan/EndSubScan instructions, they just vary in how they are setup. The parameters of the SubScan instruction are SubInterval, Units, SubRatio:

> SubScan(SubInterval,Units,Subratio) Measurements Processing and Table Calls EndSubScan

See *Section 9.1 Program Structure/Control* for information on the SubScan instruction.

# **4.2.9.2.1 CR9052DC/CR9052IEPE Filter Module SubScan**

Any SubScan that includes a VoltFilt or a FFTFilt measurement instruction is considered a Filter Module SubScan. Only one of these two measurement instructions should be placed in a single Filter SubScan construct. **Also, a single CR9052 module can only support one measurement rate, so one CR9052 cannot support both instruction types in a single program. For this same reason, measurements for a single CR9052 cannot be placed inside and outside of a SubScan. Normally all measurements for each CR9052 are placed in a single SubScan/NextSubScan loop.** Multiple SubScans can exist within a given Scan when using multiple CR9052 modules.

The parameters for the CR9052 Subscan are:

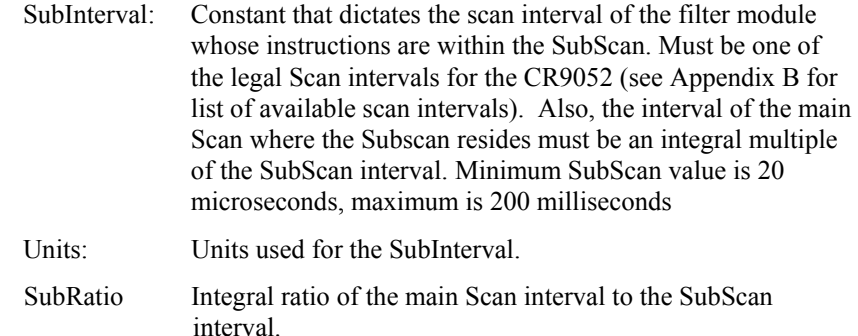

When the program contains a VoltFilt instruction within a SubScan, the Filter module will buffer the Scans to its onboard memory. When using CR9052s with Scan rates faster than 1000 Hz, the CR9052s' measurement instructions should be placed in a SubScan construct and the main Scan buffer parameter should be set to as high a value as possible for more efficient transferring of data from the Filter buffer to the CR9032 CPU. **NOTE** 

> Example program 4.2.9-2 sets up a Filter module to make 1000 Hz measurements (once a second) using a SubScan within a main Scan of 1 Hz. Note the high number of Scan buffers created by the Scan instruction.

| <b>Public Accel</b>                                |                                                 |  |
|----------------------------------------------------|-------------------------------------------------|--|
| <b>DataTable</b> (Main1,1,-1)                      |                                                 |  |
| DataInterval $(0,0,0,100)$                         | 'Synch the output rate to the SubScan rate      |  |
| Sample (1, Accel, IEEE4)                           |                                                 |  |
| <b>EndTable</b>                                    |                                                 |  |
| <b>BeginProg</b>                                   |                                                 |  |
| <b>Scan</b> $(1, \text{Sec}, 1000000, 0)$          | 'Scan once a second, 1,000,000 Scan buffers     |  |
| SubScan $(1, mSec, 1000)$                          | '1000/1 SubScan/Scan ratio                      |  |
| VoltFilt $(Accel(), 1, mV200, 5, 1, 2, 7, 1.0, 0)$ |                                                 |  |
| <b>CallTable Main1</b>                             | 'Call Table from SubScan to output at its rate. |  |
| <b>NextSubScan</b>                                 |                                                 |  |
| <b>NextScan</b>                                    |                                                 |  |
| EndProg                                            |                                                 |  |

**Example Program 4.2.9-2**: SubScan with VoltFilt

## **4.2.9.2.2 CR9058E Isolation Module SubScan or SuperScan**

This type of SubScan was created for the Isolation module so that Isolation measurements could be performed at a slower rate than the main Scan rate. The measurement instructions set-up for a CR9058E will be run in parallel to the other measurement instructions within the Scan (CR9058E includes it own processor and data buffer area**). Any SubScan that has a negative number for the SubScan SubRatio parameter is a considered a SuperScan (SubScan that has an Interval greater than the main Scan interval).** Only VoltDiff and TCDiff instructions are supported by the CR9058E Isolation module. You cannot run measurements for a single CR9058E module both inside and outside of a SubScan, as all measurements for a given module must have the same Scan Interval.

The syntax for this type of SubScan would be  $SubScan(0,0,-i)$ , where j is the ratio of the SubScan Interval to the main Scan Interval. The parameters for the CR9052 Subscan:

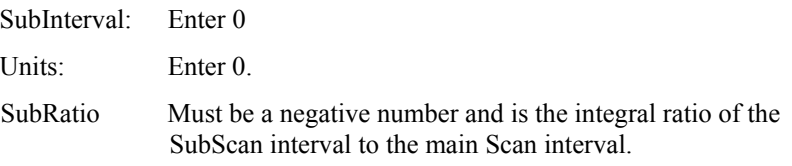

**NOTE** Only one Superscan can exist in each main Scan structure.

You can run analog voltage measurements using the CR9050/CR9051E inside of a SuperScan frame. Because of this, and the fact that the CR9058E isolation module's measurement instructions (VoltDiff & TCDiff) are also used for the CR9050/ CR9051E modules, it is advised to use the SlotConfigure instruction so that the CRBasic pre-compiler can catch syntax errors associated with the module type.

See example 4.2.9-3 for an example program using a CR9058E and a CR9050 in the same SuperScan construct. Note that we can also measure another channel on the CR9050 outside of the SuperScan, although it is not allowed to measure CR9058E module channels both inside and outside of a SuperScan construct.

#### **Example Program 4.2.9-3**: SubScan with CR9058E Measurements

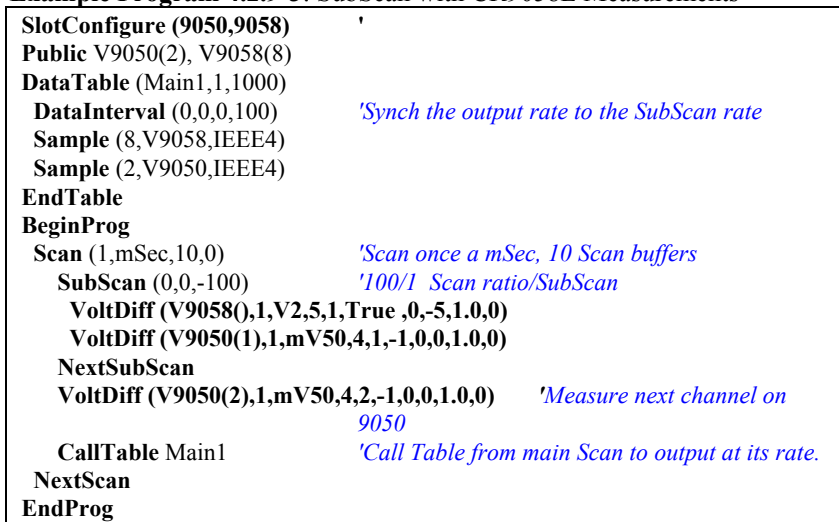

## **4.2.9.2.3 Measurement Loop SubScan**

This SubScan type is similar to a simple for-next loop, only it can encase measurement instructions. This SubScan does not run in parallel with the other instructions in the Scan but, runs through the SubScan the dictated number of times and then moves on to the next instruction. Thus, sufficient measurement time is required in the main Scan to run through the SubScan measurements the number of times specified by the SubScan's SubRatio parameter, along with any other measurement instructions within the main Scan.

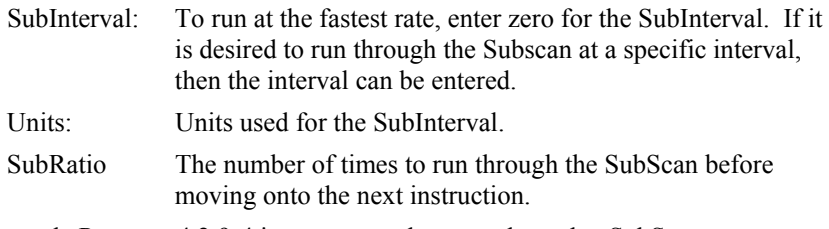

Example Program 4.2.9-4 is a program that runs through a SubScan measurement loop 10 times. The same channel is measured 10 times, with a 1 mSec lag between each measurement (based on SubScan interval). After running through the SubScan 10 times, the Spatial average of the 10 measurement values is computed and stored, along with the 10 raw values.

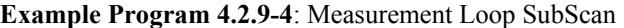

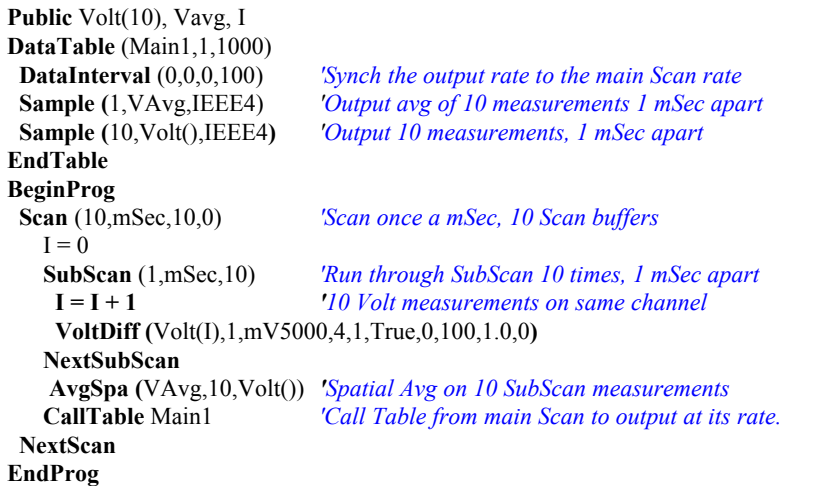

# **4.2.9.3 SlowSequence**

It is possible to run a secondary Scan at a slower rate, simultaneously with the main Scan. This is done through setting up a SlowSequence program area with its own Scan instruction. Measurements that are not needed at the rate of the primary scan interval can be entered into this SlowSequence Scan.

See *Section 9.1 Program Structure/Control* for information on SlowSequence Scans.

The most common use of the SlowSequence Scan is for performing temperature calibration using the BiasComp and Calibrate instructions. BiasComp Measures bias current and adjusts the bias current DACS accordingly. The Calibration instruction is used to force calibration of the analog channels under program control to compensate for errors in voltage measurements due to temperature swings.

In most applications, it is highly recommended to perform background calibration in the SlowSequence Scan. If calibration is not done as part of the program, a typical shift in the calibration is 0.01 % per degree C change from the temperature at which the program compile calibration occurred.

See *Section 9.2 DataLogger Status/Control* for information on Calibrate & BiasComp**.** 

Example program 4.2.9-5 has a SlowSequence program area with a Scan/NextScan bracketing the Calibrate and BiasComp instructions.

Example Program 4.2.9-5

| <b>Public Accel</b>                                         |                                                    |  |
|-------------------------------------------------------------|----------------------------------------------------|--|
| DataTable $(Main1,1,-1)$                                    |                                                    |  |
| DataInterval $(0,0,0,100)$                                  | 'Synch the output rate to the SubScan rate         |  |
| Sample (1, Accel, IEEE4)                                    |                                                    |  |
| <b>EndTable</b>                                             |                                                    |  |
| 'PROGRAM: MAIN SEQUENCE                                     |                                                    |  |
| <b>BeginProg</b>                                            |                                                    |  |
| <b>Scan</b> $(1, \text{Sec}, 1000000, 0)$                   | 'Scan once a second, 1,000,000 Scan buffers        |  |
|                                                             | SubScan (1,mSec, 1000) 7000/1 SubScan/Scan ratio   |  |
| <b>VoltFilt</b> (Accel(), $1, mV200, 5, 1, 2, 7, 1, 0, 0$ ) |                                                    |  |
| CallTable Main1                                             | 'Call Table from SubScan to output at its rate.    |  |
| <b>NextSubScan</b>                                          |                                                    |  |
| <b>NextScan</b>                                             |                                                    |  |
| 'LOW PRIORITY BACKGROUND SEQUENCE                           |                                                    |  |
| <b>SlowSequence</b>                                         | 'Used for slow measurements/Background Calibration |  |
| Scan(10, Sec, 0, 0)                                         | 'Scan once every 10 seconds                        |  |
| Calibrate                                                   | 'Corrects ADC offset and gain                      |  |
| <b>BiasComp</b>                                             | 'Corrects ADC bias current                         |  |
| <b>Next Scan</b>                                            | 'Loop up for the next scan                         |  |
| <b>EndProg</b>                                              |                                                    |  |

# **4.2.10 CRBasic Measurement Instructions**

CRBasic includes instructions specifically designed for making measurements and storing the result to variables. Each instruction has a keyword name and a series of parameters that contain the information needed to complete the measurement. Measurement instructions must be placed within a Scan/NextScan construct. This section will cover a couple measurement instructions to give examples on how to set up a program.

See *Section 7 Measurement Instructions* for information on Measurement instructions**.** 

## **4.2.10.1 ModuleTemp Measurement Instruction**

The instruction for measuring the temperature of the CR9050 modules reference PRT is: **ModuleTemp** (Dest,Reps,Slot,Integ)

**ModuleTemp** is the keyword name of the instruction. The four parameters associated with ModuleTemp are:

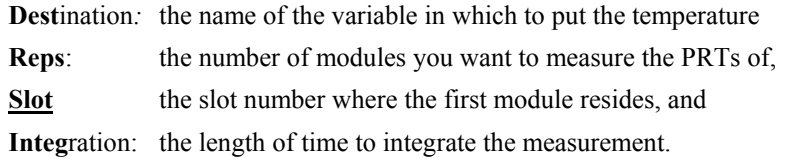

To send the PRT temperature of the module in the forth slot to the variable **RefTemp** (using a 100 microsecond measurement integration time) the code is:

**ModuleTemp**(RefTemp, 1, 4, 100)

# **4.2.10.2 TCDiff Measurement Instruction**

The **TCDiff** instruction makes temperature measurements using a thermocouple connected to a differential channel of CR9050/CR9051E or CR9058 modules installed in the CR9000X datalogger.

**TCDiff** automatically converts the voltage measured between the leads of the thermocouple into its native output of degrees Celsius using the result from the ModuleTemp for its reference temperature. This automatic conversion is done using a polynomial specific to the types of metals contained in the wire leads of the thermocouple.

The **TCDiff** instruction has this structure:

**TCDiff** (*Dest, Reps, Range, ASlot, DiffChan, TCType, TRef, RevDiff, Settle, Integ, Mult, Offset* )

**Dest** *N*ame of the variable (array) in which to store the measurement results. The Dest variable array must be dimensioned large enough to hold the results of the number of measurements specified by the Reps parameter, starting with the element of the array specified in the Destination parameter.

> For example, if TC(4) was entered for the Destination element, the Reps parameter was set to 3, and DiffChan was set to 10, then the measurement result from differential channel 10 would be placed in the 4th element of the TC array  $(TC(4))$ , the measurement result from differential channel 11 would be placed in the 5th element of the TC array  $(TC(5))$ , and the measurement result from differential channel 12 would be placed in the 6th element of the TC array (TC(6)). So the TC variable array would need to be declared with minimum of 6 elements (Public TC(6)).

**Rep** Number of thermocouples to measure. Will fill sequential elements of the Dest variable array with the measurement results from sequential differential channels starting with the channel specified by the DiffChan parameter.

> If Reps requires the use of multiple modules, the modules must reside in sequential slots in the CR9000X chassis. Reps cannot roll to another module when using CR9058E Isolation modules.

**Range** Voltage range to make the measurement on. For the best measurement resolution, the smallest range code that will encompass the output from the sensor should be selected.

> It depends on which analog input module that is being used as to what voltage ranges are available.

> For most thermocouple measurements, the output from the sensor will never exceed 50 mV. The exceptions for this are when using Type E thermocouples in temperatures greater than 1220 degrees F (660 degrees C), and Type K thermocouples in temperatures

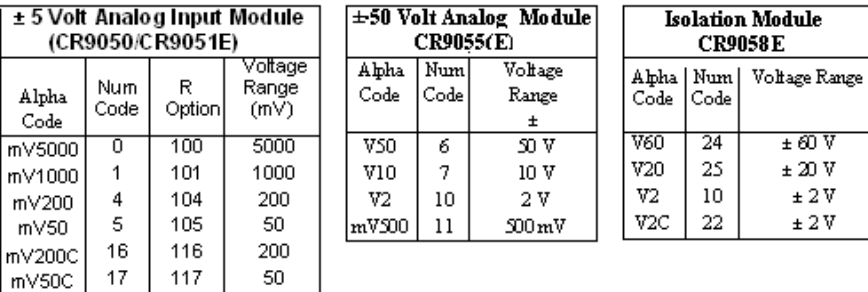

 $\overline{\mathbf{t}}$ 

greater than 2250 degrees F (1230 degrees C). For these conditions a range code of 200 mV should be used.

If a voltage range code is selected for a voltage measurement and the incorrect module is in the CR9000 slot selected for that measurement, then a compile error will be generated upon download. The CRBasic pre-compiler cannot determine which module should be in each slot, and will not generate an error code, unless the Configuration instruction is used at the top of the program.

See *Section 3.1.2.2 Differential Voltage Range* for information on Range options.

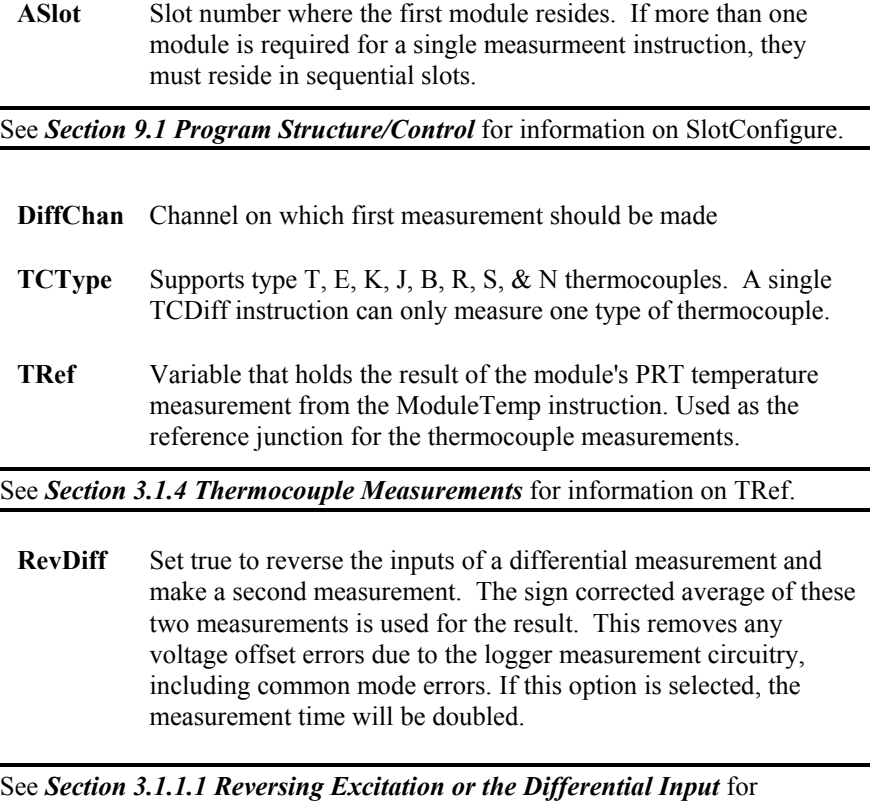

information on RevDiff.

**Settle** Time, in microseconds, to delay between setting up a measurement and taking the measurement reading. Will increase the measurement time of each sensor by the amount of delay set. Minimum delay for the 5000 mV and 1000 mV ranges is 10 microseconds, and the minimum delay for the 200 mV and 50 mV ranges is 20 microseconds.

#### See *Section 3.1.1.2 Delay* for more information on Settle**.**

**Integ** The integration time in microseconds (10 microseconds) resolution) for the signal being measured. The datalogger will repeat measurement samples every 10 microseconds throughout the sampling interval (with the appropriate Delay at the beginning and between RevDiff and RevEx if used) and output the average. If a value of 100 is inserted into the integration parameter, then the datalogger would take 10 A/D conversion samples. Each sample will be separated from the previous sample by 10 microseconds. The resulting value, that is written to the **Dest**  parameter variable, will be the average of the 10 samples.

> The random noise level is decreased by the square root of the number of measurements made. For example, the input noise on the ±5000 mV range with no integration (one measurement) is 90 μV RMS; integrating for 40 μs (four measurements) will cut this noise in half  $(90/(\sqrt{4})=45)$ .

> One of the most common sources of noise is not random but is 60 Hz from AC power lines. An integration time of 16,670 μs is equal to one 60 Hz cycle. Integrating for one cycle will filter the 60 Hz AC noise to 0.

CR9058E has a 96 microsecond resolution and all channels on a CR9058 module must have same integration.

See *Section 3.1.1.3 Integration* for information on Integration.

**Mult/Offset** The Mult and Offset parameters are each a constant (ex: 5 ), variable (ex: mult), array (ex: mult()), or expression (ex:  $(5 +$ mult) ) by which to scale the results of the measurement. The raw output from the TCDiff instruction is in degrees Celsius. If other engineering units than Celsius is desired, a multiplier and offset other than 1 and 0 can be used.

> If variable arrays are used for the multiplier and offset parameters in measurements that use repetitions, the instruction will automatically step through the multiplier and offset arrays as it steps through the channels. This allows a single measurement instruction to measure a series of individually calibrated sensors, applying a unique calibration to each sensor.

The Mult() and Offset() variable arrays will need to be dimensioned large enough to accommodate the number of Reps specified for the measurement instruction.

If the multiplier and/or offset are specified by a constant, a single element variable (not an array), or a specific element of an array (Mult(2)), then the same multiplier and/or offset are used for each repetition.

If you want to step through from a specific array element other than the first element, you must insert empty parenthesis following the parameter: **Mult(2)().** Mult() results in the same action as  $Mult(1)()$  (steps through the array starting with the first element).

Example 4.2.10-1 sets up a single VoltSE measurement to measure 3 sensors that all have unique calibration factors.

#### **EXAMPLE 4.2.10-1 Multiplier and Offset Arrays**

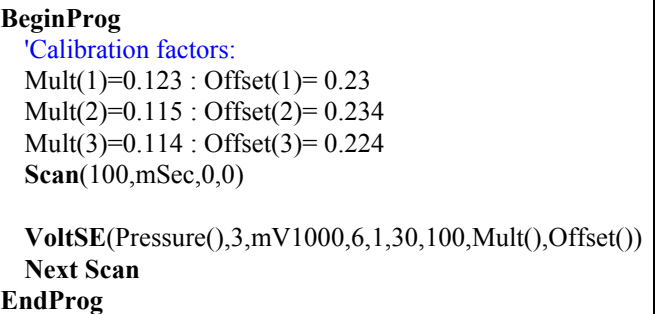

Example 4.2.10-2 measures 6 Type T thermocouples at 1000 Hz, sends the results to a variable array  $(TC(6))$  in engineering units Celsius, and stores the data in a data table called Table1.

## **EXAMPLE 4.2.10-2; CRBasic Code: TCDiff**

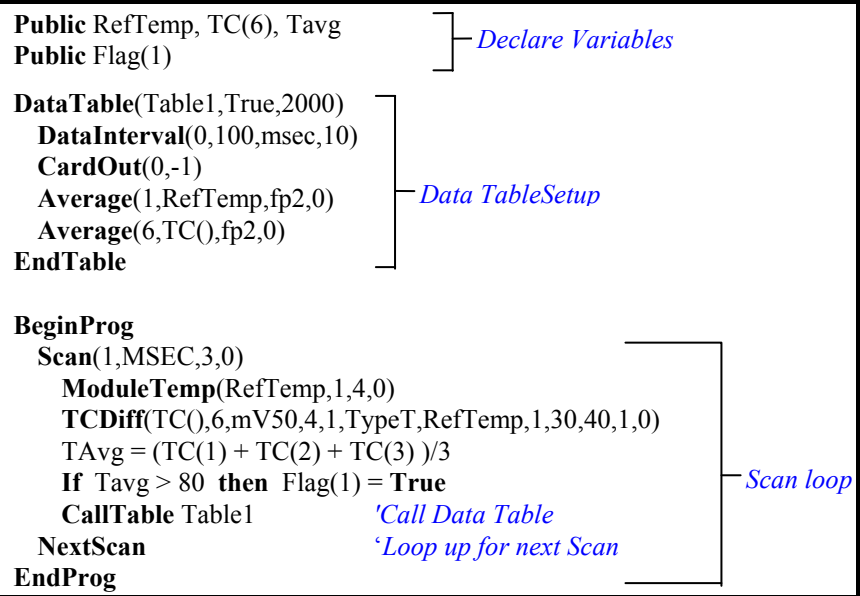

# **4.2.11 Expressions**

An expression is a series of words, operators, or numbers that produce a value or result. Expressions are evaluated from left to right, with deference to precedence rules. Table 4.2.11-1 lists the order of precedence for the operators supported by the CR9000X. The result of each stage of the evaluation is of type Long (integer) if the variables are of type Long (constants are integers) and the functions give integer results, such as occurs with INTDV (). If part of the equation has a floating point variable or constant, or a function that results in a floating point, the rest of the expression will be evaluated using floating point math, even if the final function is to convert the result to an integer; e.g. INT  $((rtYear-1993)*.25)$ . This is a critical feature to consider when:

1) trying to use Long integer math to retain numerical resolution beyond the limit of floating point variables (24 bits), or

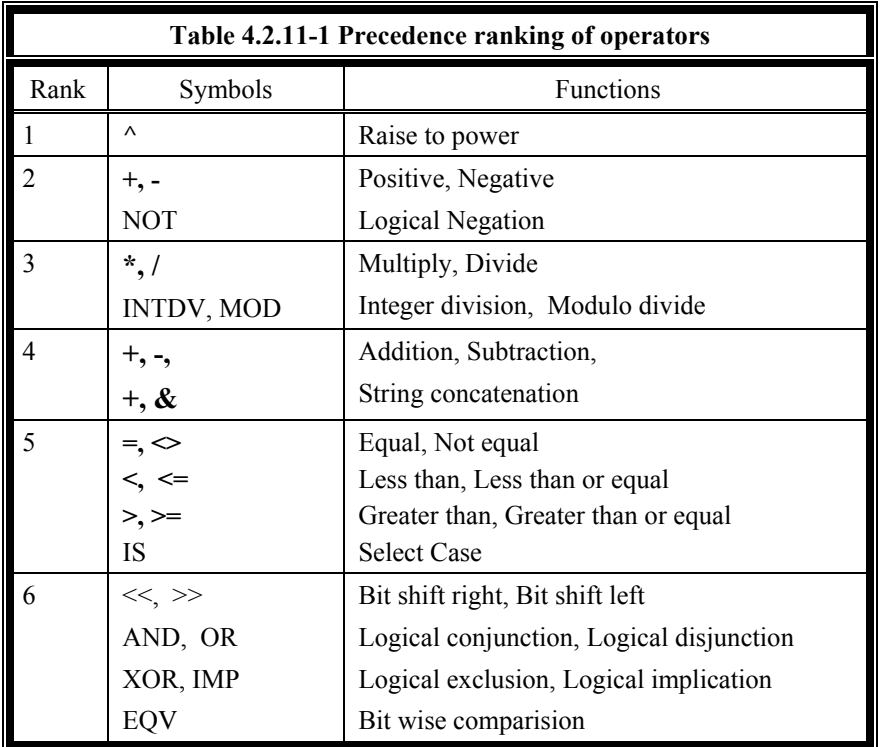

2) if the result is to be tested for equivalence against another value.

Two types of expressions, mathematical and logical, are used in CRBASIC. A useful property of expressions in CRBASIC is that they are equivalent to and often interchangeable with their results.

Consider the expressions:

 $x = (z * 1.8) + 32$  (a mathematical expression) If  $x = 23$  then  $y = 5$  (logical expression)

The variable x can be omitted and the expressions combined and written as:

If  $(z * 1.8 + 32 = 23)$  then  $y = 5$ 

# **4.2.11.1 Floating Point Arithmetic**

Variables and calculations are performed internally in single precision IEEE4 byte floating point with some operations calculated in double precision.

Single precision float has 24 bits of mantissa. Double precision has a 32-bit extension of the mantissa, resulting in 56 bits of precision. Instructions that use double precision are AddPrecise, Average, AvgRun, AvgSpa, CovSpa, MovePrecise, RMSSpa, StdDev, StdDevSpa, and Totalize. **NOTE** 

> Floating point arithmetic is common in many electronic computational systems, but it has pitfalls high-level programmers should be aware of. Several sources discuss floating point arithmetic thoroughly. One readily available source is the topic "Floating Point" at Wikipedia.org. In summary, CR9000X programmers should consider at least the following:

- Floating point numbers do not perfectly mimic real numbers.
- Floating point arithmetic does not perfectly mimic true arithmetic.
- Avoid use of equality in conditional statements. Use  $>=$  and  $<=$  instead. For example, use "If  $X \Rightarrow Y$ , then do" rather than using, "If  $X = Y$ , then do".
- When programming extended cyclical summation of non-integers, use the AddPrecise() instruction. Otherwise, as the size of the sum increases, fractional addends will have ever decreasing effect on the magnitude of the sum, because normal floating point numbers are limited to about 7 digits of resolution.

# **4.2.11.2 Mathematical Operations**

Mathematical operations are written out much as they are algebraically. For example, to convert Celsius temperature to Fahrenheit, the syntax is:

 $TempF = TempC * 1.8 + 32$ 

With the CR9000X there may be 5 or 50 temperature (or other) measurements. Rather than have 50 different names, a *variable array* with one name and 50 elements may be used. A thermocouple temperature might be declared simply with the Public instruction:

#### Public TCTemp(50).

With an array of 50 elements the names of the individual temperatures are TCTemp(1), TCTemp(2), TCTemp(3), ... TCTemp(50). The array notation allows compact code to perform operations on all the variables. Example 4.2.11-1 shows example code to convert twenty temperatures in a variable array from C to F:

#### **EXAMPLE 4.2.11-1. CRBasic Code: Use of variable arrays** .

```
For I=1 to 50 
     TCTemp(I)=TCTemp(I)*1.8+32 
Next I
```
# **4.2.11.3 Expressions with Numeric Data Types**

FLOATs, LONGs and Booleans are cross-converted to other data types, such as FP2, by using "=" $^{\prime\prime}$ "

#### <span id="page-163-0"></span>*4.2.11.3.1 Boolean from FLOAT or LONG*

When a FLOAT or LONG is converted to a Boolean as shown in [EXAMPLE](#page-163-0)  [4.0-2](#page-163-0), zero becomes False (0) and non-zero becomes True (-1).

| Boolean                                                                                                 |                                |  |  |  |
|----------------------------------------------------------------------------------------------------|--------------------------------|--|--|--|
| <b>Public Fa AS FLOAT, Fb AS FLOAT, L AS LONG</b><br>Public Ba AS Boolean, Bb AS Boolean, Bc AS Boolean |                                |  |  |  |
|                                                                                                    |                                |  |  |  |
| $Fa=0$                                                                                                  |                                |  |  |  |
| $Fb = 0.125$                                                                                            |                                |  |  |  |
| $L = 126$                                                                                               |                                |  |  |  |
| $Ba = Fa$                                                                                               | 'This will set $Ba = False(0)$ |  |  |  |
| $Bb = Fb$                                                                                               | 'This will Set $Bb = True(-1)$ |  |  |  |
| $\text{Bc} = \text{L}$                                                                                  | 'This will Set $Bc = True(-1)$ |  |  |  |
| EndProg                                                                                                 |                                |  |  |  |

**EXAMPLE 4.0-2. CRBASIC Code: Conversion of FLOAT / LONG to Boolean** 

#### *4.2.11.3.2 FLOAT from LONG or Boolean*

When a LONG or Boolean is converted to FLOAT, the integer value is loaded into the FLOAT. Booleans will be converted to -1 or 0 depending on whether the value is non-zero or zero. LONG integers greater than 24 bits (16,777,215; the size of the mantissa for a FLOAT) will lose resolution when converted to FLOAT.

#### *4.2.11.3.3 LONG from FLOAT or Boolean*

Booleans will be converted to -1 or 0. When a FLOAT is converted to a LONG, it is truncated. This conversion is the same as the INT function. The conversion is to an integer equal to or less than the value of the float (e.g., 4.6 becomes 4, -4.6 becomes -5).

If a FLOAT is greater than the largest allowable LONG (+2,147,483,647), the integer is set to the maximum. If a FLOAT is less than the smallest allowable LONG (-2,147,483,648), the integer is set to the minimum.

#### *4.2.11.3.4 Integers in Expressions*

LONGs are evaluated in expressions as integers when possible. Example 4.2.11-3 illustrates evaluation of integers as LONGs and FLOATs.

```
EXAMPLE 4.2.11-3 . CRBASIC Code: Evaluation of Integers 
Public X, I AS Long
BeginProg 
   I = 126 X = (I+3) * 3.4 'I+3 is evaluated as an integer then converted 
                     'to FLOAT before it is multiplied by 3.4
```
**EndProg** 

## <span id="page-164-0"></span>*4.2.11.3.5 Constants Conversion*

Constants are not declared with a data type, so the CR9000X assigns the data type as needed. If a constant (either entered as a number or declared with CONST) can be expressed correctly as an integer, the compiler will use the type that is most efficient in each expression. The integer version will be used if possible, i.e., if the expression has not yet encountered a float. [EXAMPLE](#page-164-0)  [4.0-](#page-164-0)4 lists a programming case wherein a value normally considered an inte ger, 10, is assigned by the CR9000X to be As Float.

#### **EXAMPLE 4.0-4. CRBASIC Code: Constants to LONGs or FLOATs**

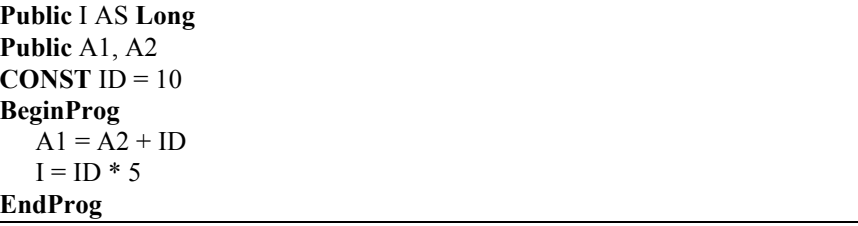

In [EXAMPLE 4.0-](#page-164-0)4, I is an integer. A1 and A2 are Floats. The number 5 is loaded As Float to add efficiently with constant ID, which was compiled As Float for the previous expression to avoid an inefficient run time conversion from integer to float before each floating point addition.

# **4.2.11.4 Logical Expressions**

Several different words, such as High / Low, On / Off, Yes / No, Set / Reset, Trigger / Do Not Trigger, get used interchangeably with True / False to describe a condition or the result of a test. However, the CR9000x understands only True / False or -1 / 0.

The CR9000X represents "true" with "-1" because AND / OR operators are the same for logical statements and binary bitwise comparisons. In the binary number system internal to the CR9000X, "-1" is expressed with all bits equal to 1 (11111111). "0" has all bits equal to 0 (00000000). When -1 is ANDed with any other number, the result is the other number. This ensures that if the other number is non-zero (true), the result will be non-zero. The CR9000X evaluates an expression as True if it is not equal to 0 and as False if equal to 0.

Using TRUE or FALSE conditions with logic operators such as AND and OR, logical expressions can be encoded into a CR9000X program to perform general logic functions, facilitating conditional processing and control applications.

The following commands and logical operators are used to construct logical expressions.

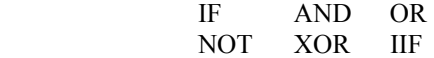

Conditional tests can require the CR9000X to evaluate an expression and take one path if the expression is true and another if the expression is false. For example:

#### **If X>=5 then Y=0**

will set the variable Y to 0 if X is greater than or equal to 5. The CR9000X can also evaluate expressions linked with multiple **and**s or **or**s**:**

#### **If X>=5 and Z=2 then Y=0**

will only set  $Y=0$  if both  $X\geq 5$  and  $Z=2$  are true.

#### **If X>=5 or Z=2 then Y=0**

will set Y=0 if either  $X \ge 5$  or  $Z=2$  is true.

See *Section 8 Processing and Math Functions* for more information on **If**, **Not**, **And**, **Or**, **Xor**, & **IIF**.

## **4.2.11.5 String Expressions**

CRBASIC allows the addition or concatenation of string variables to variables of all types using  $\&$  and + operators. To ensure consistent results, use " $\&$ " when concatenating strings. Use "+" when concatenating strings to other variable types. Example 4.2.11-5 demonstrates CRBASIC code for concatenating strings and integers.

#### **EXAMPLE 4.2.11-5 CRBASIC Code: String and Variable Concatenation**

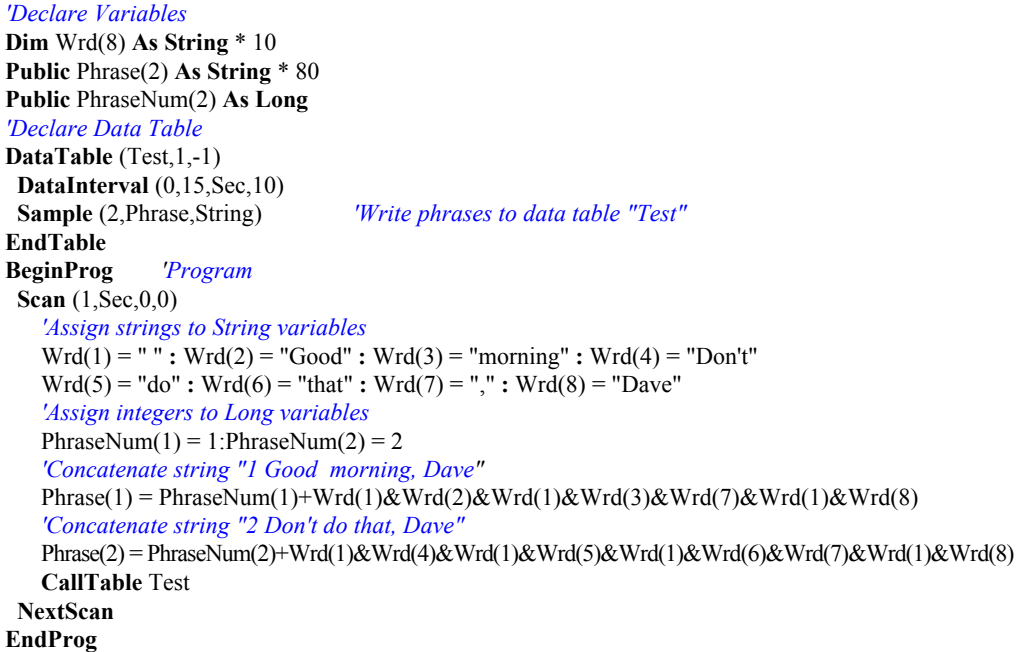

# **4.3 Program Access to Data Tables**

Data stored in a table can be accessed from within the program. The format used is:

#### *Tablename.Fieldname\_PRC( index,recordsback)*

#### Where

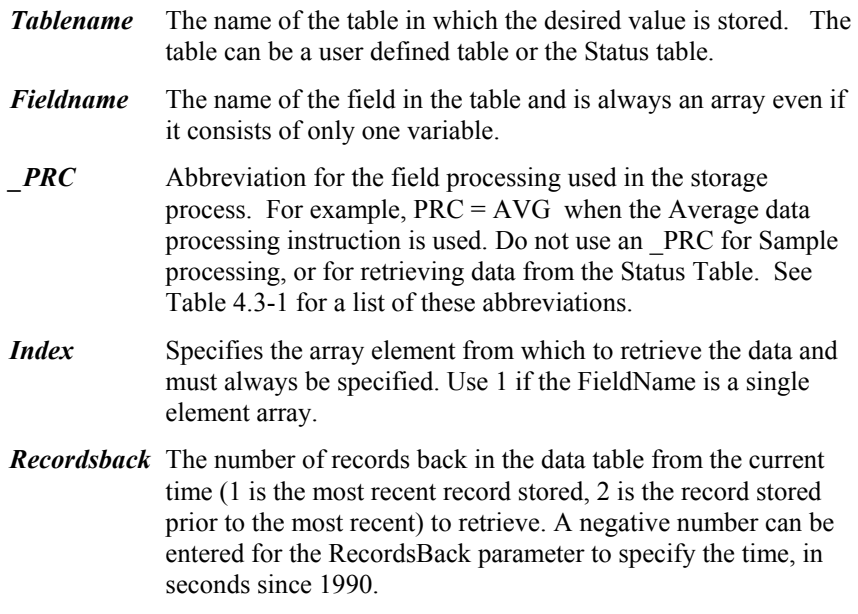

A use example for this syntax would be to calculate the change in an average output between two records. For Example Program 4.2.10-2, to find the change in the 100 millisecond average between the most recent average and the average that was stored 101 records earlier for TC(1), you could insert following code into the program:

Tdiff=Table1.TC\_Avg(1,1)–Table1.TC\_Avg(1,101)

| <b>PRC</b><br><b>Abbreviation</b> | Output<br><b>Processing Name</b> | <b>PRC</b><br><b>Abbreviation</b> | Output<br><b>Processing Name</b> |
|-----------------------------------|----------------------------------|-----------------------------------|----------------------------------|
| Avg                               | Average                          | <b>MMT</b>                        | Moment                           |
| Cov                               | Covariance                       | <b>RFH</b>                        | RainFlow Histogram               |
| Etsz                              | ET                               | Rso                               | <b>Solar Radiation</b>           |
| <b>FFT</b>                        | <b>FFT</b>                       | None required                     | Sample                           |
| H4D                               | Histogram4D                      | <b>SMM</b>                        | Sample at Max or Min             |
| <b>Hst</b>                        | Histogram                        | Std                               | <b>Standard Deviation</b>        |
| LCr                               | Level Crossing                   | <b>TMx</b>                        | Time of Max                      |
| Max                               | Maximum                          | TMn                               | Time of Min                      |
| Med                               | Median                           | Tot                               | Totalize                         |
| Min                               | Minimum                          | WVc                               | WindVector                       |

**TABLE 4.3-1** Output Processing Abbreviations

If a time of minimum or maximum is returned by Tablename.Fieldname, the time is reflected in seconds since 1990. However, if FieldNameIndex is entered as a negative value, then time is reflected in usec since 1990. This time value can be converted to a standard datalogger timestamp if the variable is declared as a Long and is Sampled into a table using the NSEC data format.

In addition to accessing the data actually stored in a table, there are some pseudo fields related to the data table that can be retrieved:

*Tablename***.EventEnd**(1,1) is only valid for a data table using the DataEvent instruction, and is only updated when the Table is called. *Tablename*.EventEnd $(1,1) = -1$  (True) TableName.EventEnd =  $-1$  (true) during a scan when the last record of the data storage event occurs and  $= 0$  (false) during all other scans. This construct should be placed after the CallTable instruction for the Table in question. The WorstCase example in Section 6.2 illustrates the use of this syntax.

*Tablename***.EventCount**(1,1) is only valid for a data table using the DataEvent Instruction. *Tablename*.EventCount $(1,1)$  = the number of events that have been completed in the table. An event is complete when the table has stopped storing data for the event.

**Tablename.Output** $(1,1) = -1$  if data were output to the table the last time the table was called, or  $= 0$  if data were not output. The result from this instruction is only updated when the table is called.

**Tablename.Record** $(1,n)$  = the record number of the record output n records ago.

**Tablename.Tablesize** $(1,1)$  = the size of the table in records.

**Tablename.** Timestamp $(m,n)$  = element m of the timestamp output n records ago. where:The TableName.TimeStamp(m,n) syntax returns the time into an interval or a timestamp for the record n number of records ago. The name of the DataTable is entered in place of the TableName parameter. TableName is limited to 20 characters. The type of timestamp returned is based on the option specified for m and the format of the variable in which the timestamp is stored: The timestamp returned has a 10 micro-second resolution.

Syntax: TimeVariable = TableName.TimeStamp $(1,1)$ 

When the variable where the timestamp will be stored is declared as a Float or Long, the result returned is:

> timestamp $(0,n)$  = seconds since 1970 timestamp $(1,n)$  = seconds since 1990 timestamp $(2,n)$  = seconds into the current year timestamp $(3,n)$  = seconds into the current month timestamp $(4,n)$  = seconds into the current day timestamp $(5,n)$  = seconds into the current hour timestamp $(6,n)$  = seconds into the current minute timestamp $(7,n)$  = microseconds into the current second

When the variable where the timestamp will be stored is declared as a String, the result returned is the timestamp using the specified formats below:

> $t$ imestamp $(1,n)$  = "MM/DD/YYYY hh:mm:ss.sssss  $timestamp(3,n) = "DD/MM/YYYY hh:mm:ss.sssss"$  $t$ imestamp $(4,n)$  = "CCYY-MM-DD hh:mm:ss.sssss"

where:

 $M =$ Month  $D = D$  $Y = Year$  $C = Century$ hh = Hour mm = Minute ss.sssss = Seconds (10 microsecond resolution)

**Tablename.TableFull** $(1,1) = -1$  (True)or 0 (False) to indicate if a "Fill and Stop" table is full, or if a "Ring" memory table has begun overwriting its oldest data. 0 (False) indicates the table is not full/overwriting. -1 (True) indicates that the table is full/overwriting.

Example program 4.3-1 tracks # of data table events, tracks whether data was stored during the current scan interval, sets Flag(2) to True if the Data Table becomes full, and tracks the number of records written to the table with the variable RecordNum. It also uses the RecordNum value to ensure that enough records have been written to the table to compare the current value of  $TC(1)$ with the value of TC(1) 100 records back.

| <b>EXAMPLE 4.5-1; UKDASIC COUE: D'AUA TADIE ACCESS</b>                                                                                                    |                                                                                                    |
|----------------------------------------------------------------------------------------------------|----------------------------------------------------------------------------------------------------|
| <b>Public RefTemp, TC(6)</b><br><b>Public</b> EventNum, Flag(8)                                                                                                    |                                                                                                    |
| DataTable(Table1,True,2000)<br>DataEvent(50,TC(1)>100,TC(2)<50,100)<br>DataInterval $(0,100$ , msec, 10)<br>$CardOut(0,-1)$<br>Average(1, RefTemp, fp2, 0)<br>Average(6, TC(), fp2, 0)<br><b>EndTable</b>                                                                                                    |                                                                                                    |
| <b>BeginProg</b><br>Scan(1, MSEC, 3, 0)<br>ModuleTemp(RefTemp,1,4,0)<br>$TCDiff(TC(), 6, mV50, 4, 1, TypeT, RefTemp, 1, 30, 40, 1, 0)$<br>CallTable Table1<br>EventNum = $Table 1. EventCount(1,1)$<br>If Table1.Output(1,1) then $Flag(1)=1$ else $Flag(1)=0$<br>If Table1.TableFull(1,1) then $Flag(2)=1$ else $Flag(2)=0$<br>$\text{RecordNum} = \text{Table 1}\text{. Record}(1,1)$<br>If RecordNum $> 100$ then<br>$Tdiff = Table 1. TC \, Avg(1,1) - Table 1. TC \, Avg(1,101)$<br>Endif<br><b>NextScan</b> | 'Call Data Table<br>'Track # of data trigger events<br>'Set $Flag(1)$ based on if data was stored this Scan<br>'Set $Flag(2)$ based on if Table is full<br>'Track # records written to Table<br>' If sufficient records then:<br>'Diff between the current $TC(1)$ value and the<br>$TC(1)$ value from 100 records back calculated<br>'Loop up for next Scan |
| EndProg                                                                                                    |                                                                                                    |

 $\mathbf{F} \cdot \mathbf{A}$ 

# *Section 5. Program Declarations*

Constants (and pre-defined constants), Variables, Constants, Aliases, Units, Data Tables, Functions, and Subroutines must be declared before being used in a CRBasic program. They are normally declared at the beginning of a CRBASIC program.

#### The Declarations instructions include**: Public** makes the variable available in the Public table

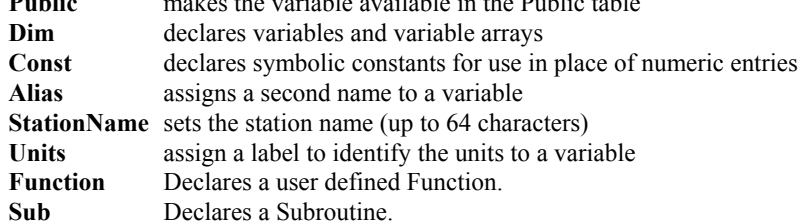

Data Tables must also be declared in the program, using the DataTable instruction, prior to calling the Data Table from the body of the main program. Data Tables and their structures are covered in *Section 6 Data Table Declarations and Output Processing Instructions*.

See *Section 4.2.4 Declarations* for additional Information.

# **ALIAS**

Used to assign a second name to a variable.

#### **Syntax**

**Alias** *VariableA* **=** *VariableB*

#### **Remarks**

Alias allows assigning a second name to a variable. Within the datalogger program, either name can be used. Only the alias is available for Public variables. The alias is also used as the root name for datatable fieldnames.

With aliases the program can have the efficiency of arrays for measurement and processing yet still have individually named measurements.

A swath of data can be Aliased by assigning a dimension to the AliasName

Example: **ALIAS** VariableName $(3)$  = AliasName $(2)$ ; will result in VariableName(3) being aliased with AliasName(1) VariableName(4) being aliased with AliasName(2)

#### **Alias Declaration Example**

The example shows how to use the Alias declaration.

**Dim** *TCTemp(4)* **Alias** *TCTemp(1) = CoolantT* **Alias** *TCTemp(2) = ManifoldT* **Alias** *TCTemp(3) = ExhaustT* **Alias** *TCTemp(4) = CatConvT*

# **AS**

The declaration of variables (via the DIM or the PUBLIC statement) allow an optional type descriptor AS that specifies the data type. The default data type, without a descriptor, is IEEE4 floating point (FLOAT). The data types are FLOAT, LONG, BOOLEAN, and STRING.

**AS FLOAT** specifies the default IEEE4 data type. If no data type is explicitly specified with the AS statement, then FLOAT is assumed.

**Public** *Z, RefTemp, TCTemp(3)* **Public** *X* **AS FLOAT** 

**AS LONG** specifies the variable as a 32 bit long integer, ranging in values from  $-2,147,483,648$  to  $+2,147,483,647$  (31 bits plus the sign bit). There are two possible reasons a user would do this:

- 1, Speed, since the OS can do math on integers faster that with floats.
- 2. Resolution, LONG has 31 bits compared to the 24 bits in the IEEE4.

**Dim** *I* **AS LONG Public** *LongCounter* **AS LONG** 

**AS BOOLEAN** specifies the variable as a 4 byte Boolean. Boolean variables are typically used for flags and to represent conditions or hardware that have only 2 states (e.g., On/Off, Ports). A Boolean variable uses the same 32 bit long integer format as a LONG but can set to only one of two values: True, which is represented as  $-1$ , and false, which is represented with 0. The Boolean data type allows application software to display it as an ON/OFF, TRUE/FALSE , RED/BLUE, etc.

#### **Public** *Switches(8)* **AS BOOLEAN**, *FLAGS(16)* **AS BOOLEAN**

**AS STRING \*** *size* specifies the variable as a string of ASCII characters, NULL terminated, with *size* specifying the maximum number of characters in the string. A string is convenient for handling serial sensors, dial strings, text messages, etc.

String arrays can only have up to 2 dimensions instead of the 3 allowed for other data types. (This is because the least significant dimension is actually used as the size of the string.)

```
Public FirstName AS STRING * 20
Public LastName AS STRING * 20
```
# **CONST**

Declares symbolic constants for use in place of values.

#### **Syntax**

**Const** *constantname* = *expression* [, *constantname* = *expression*] . . .

# **Remarks**

#### **THE CONST STATEMENT HAS THESE PARTS:**

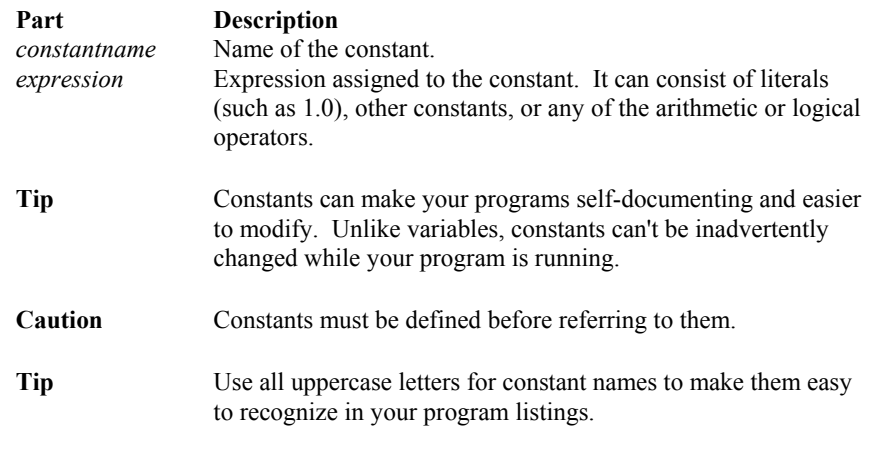

#### **Const Declaration Example**

The example uses Const to define the symbolic constant PI.

**Const** *PI = 3.141592654* 'Define constant.

# **CONSTTABLE/ENDCONSTTABLE**

Used to declare one or more constants that can be changed using the CR1000KD keyboard display. The program is then recompiled with the new values.

#### **Syntax ConstTable**

 **Const A = value** 

# **Const B = value**

## **EndConstTable**

#### **Remarks**

The ConstTable declaration should appear in the declarations section of the program, prior to the start of the main program. The intent of this declaration is to define one or more constants in the program that will be listed in a special table in the datalogger, and which can be edited using the CR1000KD Keyboard display, and the program recompiled to use the new values. Recompiling the program in this manner will reset the data tables stored in the datalogger's CPU and may make the Data Tables stored on a card unusable (if the Data Table Header is changed), so all data should be collected before editing a value in the constant table.

The constant table is accessed by using the CR1000KD keyboard display (**Configure, Settings** menu). A Constant Table menu item will exist only if the ConstTable/EndConstTable declaration has been used in the program.

The ConstTable allows a way to have a value that is changeable in an instruction parameter that requires a constant (for instance, the interval for the Scan instruction will not accept a variable). For users who are familiar with CR10X, CR23X, and CR510 dataloggers, the ConstTable is similar to the \*4 Table functionality.

#### **ConstTable Example**

This example uses ConstTable to change the Scan Rate of the program and the integration time for the TCDiff instruction.

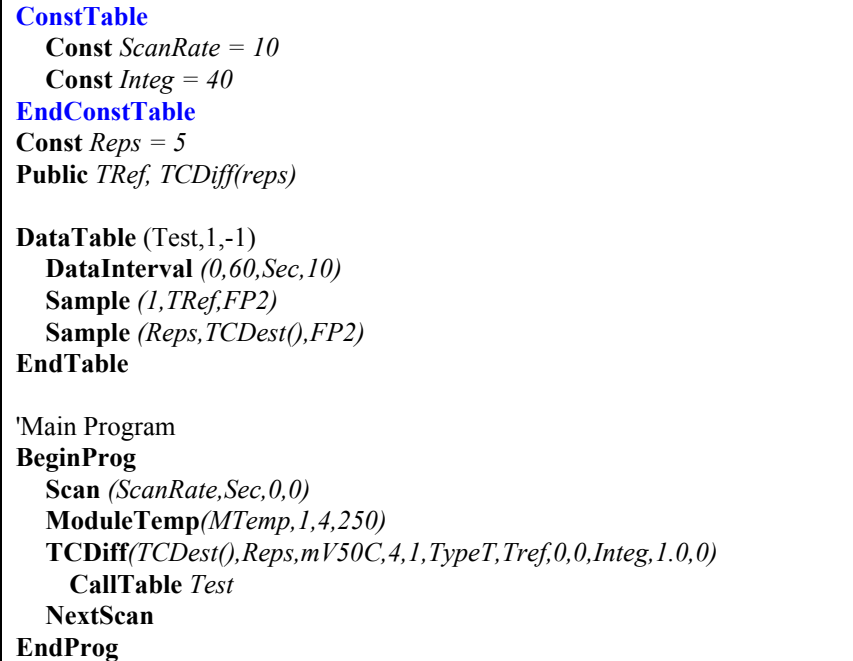

## **DIM**

The Dim statement is used to declare variables and variable arrays, and allocate storage space for these variables.

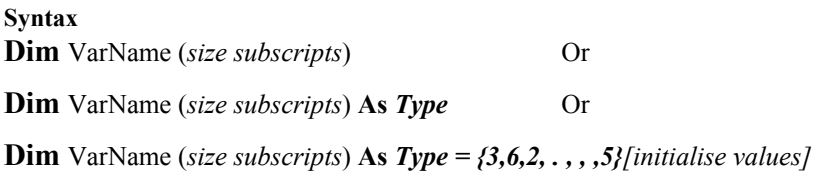

#### **Remarks**

In CRBasic, **ALL** variables **MUST** be declared. Variables are typically declared at the beginning of the program and are initialized to a value of 0 unless otherwise declared.

Variables declared using the Dim statement cannot be viewed using the datalogger's keyboard display or in a software package's numeric monitor. To make variables available for display, use the Public declaration.

A Dim statement can be used for each variable declared, or multiple variables can be defined on one line with one Dim statement. If the latter is done, the variables should be separated by a comma (e.g., "Dim Scratch1, Scratch2, Test" declares three variables). A variable array is created by following the variable name with the number of elements enclosed in parenthesis (e.g., Dim Temp(3) creates Temp(1), Temp(2), and Temp(3)). Two- and threedimensional arrays can also be defined. A declaration of Dim Temp(3,3,3) would create 27 variables:  $Temp(1,1,1)$ ,  $Temp(1,1,2)$ ,  $Temp(1,1,3)$ , Temp $(1,2,1)$ , Temp $(1,2,2)$  ... Temp $(3,3,3)$ . In the program, the array can be referenced using the multi-dimensional form, or using an index into the array.

Variables declared by Dim within a subroutine or function are local to that subroutine or function. The same variable name can be used within other subroutines or functions or as a global variable without conflict.

#### **THE DIM STATEMENT HAS THESE PARTS**:

- **VarName** This parameter is the name for the defined variable. Variables names can be up to 16 characters in length. Note, however, when outputting the variable to a data table, the suffix containing the output type  $(e.g., \text{avg})$  is appended to the end of the variable name. Therefore, to stay within the 16 character limit, most variables should be no more than 12 characters (which allows for the 4 additional characters that may be needed for output processing identifiers).
- **Size** The size parameter is optional. It is used to set up the dimensions of a variable array. The maximum number of array dimensions allowed in a Dim statement is three (two if setting up an array of Strings). If you attempt to dimension a variable higher than three dimensional, an error will occur.

For example:

**Dim** Flow(8,3,5) would create a three-dimensional array called Flow that has 8x3x5 or 120 elements.

**Dim** TCTemp(9) would create a one-dimensional array with 9 elements called TCTemp.

The Option Base for dimensions is always 1; therefore, the lowest number in a dimension is 1 and not 0. If a variable is dimensioned to a size that is too small for its use in the program, a "Variable out of bounds" error will be returned when the program is compiled by the datalogger.

**As** *Type* The Dim instruction can be used with the optional As *Type* descriptor to define the data format for the variable (e.g., DIM Flag1 As BOOLEAN). The four data types are:

> **Float:** The default IEEE4 data type; a 32-bit floating-point with a 24-bit mantissa data type. Float gives a range of roughly  $-3x10^34$  to  $3x10^34$  with about seven digits of precision. If no data type is specified, Float is used.

> **Long:** Sets the variable to a 32-bit long integer, ranging from -2,147,483,648 to  $+2,147,483,647$  (31 bits plus the sign bit).

**Boolean:** Sets the variable to a 4-byte Boolean. Boolean variables are typically used for flags and to represent conditions or hardware that have only 2 states

(e.g., On/Off, Ports). A Boolean variable uses the same 32-bit long integer format as a Long but can set to only one of two values: True, which is represented as –1, and false, which is represented with 0.

**String \* size:** Sets the variable to a string of ASCII characters, NULL terminated, with size specifying the maximum number of characters in the string (note that the null termination character counts as one of the characters in the string). The size argument is optional. The minimum string size, and the default if size is not specified, is 16 (15 usable bytes and 1 terminating byte). String size is allocated in multiples of 4 bytes. Thus, a string declared as 18 bytes will actually be 20 bytes (19 usable bytes and 1 terminating byte). A string is convenient in handling serial sensors, dial strings, text messages, etc.

As a special case, a string can be declared as String \* 1. This allows the efficient storage of a single character. The string will take up 4 bytes in memory and when stored in a data table, but it will hold only one character.

Strings can be dimensioned only up to 2 dimensions instead of the 3 allowed for other data types. (This is because the least significant dimension is actually used as the size of the string.) To begin reading or modifying a string at a particular location into the string, enter the location or begin reading a string at a particular character, enter the character as a third dimension; e.g., String $(x,y,n)$  where n is the desired character.

See *Section 4.2.4.5 Data Type Operational Detail* for in-depth discussion about the data types supported by the CR9000X.

**Initialize** Variables can be initialized when declared. For example:

**Dim**  $MyVar = 3.5$  or **Dim**  $MyVar = \{3.5\}$ 

**Dim** *MyArray(3) = {3, 6, 9}*

The braces are optional if a scalar is being initialized or if only the first variable in an array is being initialized.

When declaring a data type for the variable, the variable is declared before initialization:

**Dim** *StringVar* **as String** *\* 30 = "Test String"*

For all arrays, including multi-dimensional arrays, the least significant elements are initialized first. In other words, if the array is not fully initialized, the first elements will be initialized first, and the remainder will be initialized to the default value of 0:

**Dim** *Array*  $(2,3) = (1,2,3,4)$ 

Results in ,

Array $(1,1) = 1$ Array( $1,2$ ) = 2 Array( $1,3$ ) = 3 Array(2,1) = 4 Array(2,2) = 0 Array $(2,3) = 0$ 

# **FUNCTION, EXITFUNCTION, END FUNCTION**

Declares the name, variables, and code that form a user defined Function.

#### **Syntax**

**Function** *FunctionName* [(*Optional VariableList* )] As *DataType* [ **DIM** ] Declare local variables, Optional [ *statementblock* ] [ **Return (***expression)* ] [ **ExitFunction** ] Optional [ *statementblock* ] **EndFunction**

#### **Remarks**

Functions with their parameters are called just like built in functions; i.e., by simply using their name with parameters anywhere within an expression (see example below). When calling a function, closing parenthesis must be used even if the function has no parameters. The parenthesis indicate a call to the function. If parenthesis are omitted, the last value returned by the function is used rather than the function running again. One difference between a Sub and a Function is a Function returns a value, whereas a subroutine does not. By default, the Function value returned is a Float, but it can be specified as a String (with an optional \* size), Long, or Boolean in the Function routine by using the **AS** *Datatype* after the Function Name (and parameters if used) of the Function Declaration (example: "Function Name(parameters) **AS** Long").

Functions can be nested a maximum of two deep. If a function declaration contains a call to another function, which in turn contains a call to a function, a compiler error is returned. Only one instance of a function can run at any given time.

A Function call includes the ability to pass in optional parameters. As with a subroutine declaration, the Function routine parameter list describes local parameters and optionally their type (Float, Long, Boolean, String). If not specified, the default parameter type is Float. The number and sequence of the program variables/values in the Function call must match the number and sequence of the variable list in the Function declaration. The Function call parameter values are copied into the Function's local parameter list. Unlike a Subroutine Call, even if the local variables are modified in the Function routine, these changes are not passed back to the Function call parameter variables.

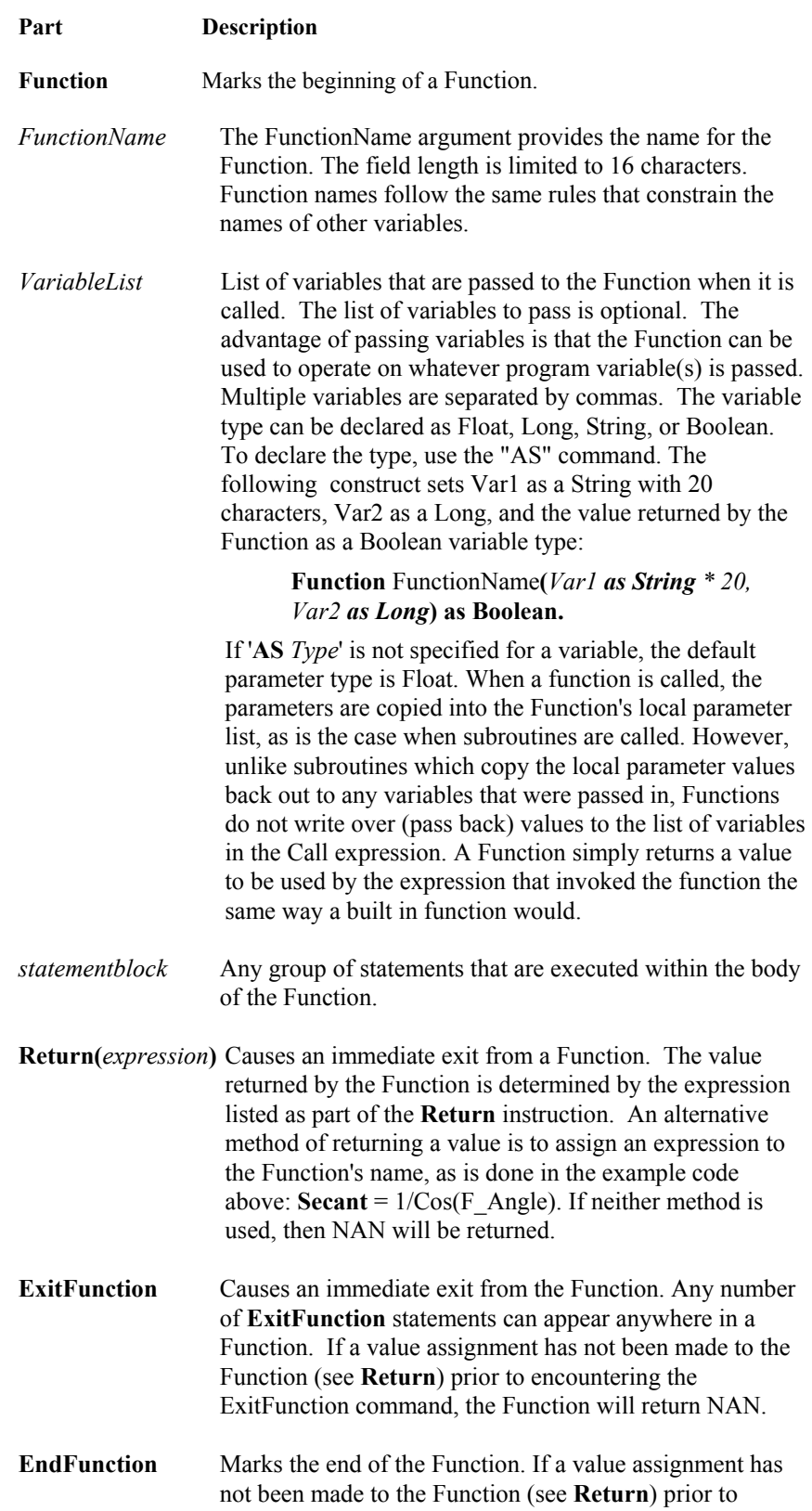

# **THE FUNCTION DECLARATION STATEMENT HAS THESE PARTS:**

encountering the EndFunction command, the Function will return NAN.

#### **Function Example**

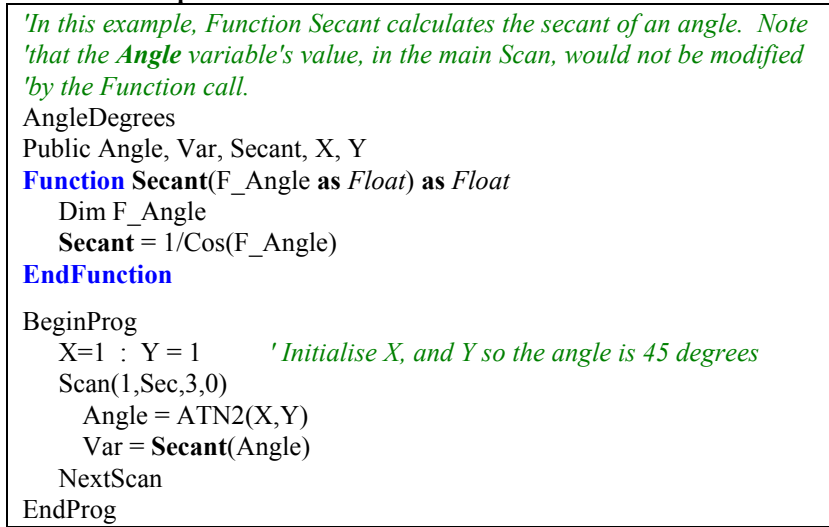

## **PUBLIC**

Like the Dim statement, the Public statement is used to declare variables and variable arrays, and allocate storage space for these variables. The difference is that variables declared using the Public statement can be monitored at the measurement scan rate using the various CSI software packages through the Public Table.

# **Syntax**

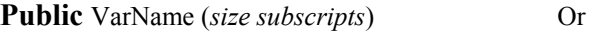

**Public** VarName (*size subscripts*) **As** *Type* Or

**Public** VarName (*size subscripts*) **As** *Type = {3,6,2, . , , ,5}[initialise values]*

#### **Remarks**

In CRBasic, **ALL variables MUST be declared**. Variables are typically declared at the beginning of the program and the default value is initialized to a value of 0 unless otherwise declared.

A Public statement can be used for each variable declared, or multiple variables can be defined on one line with one Public statement. If the latter is done, the variables should be separated by a comma (e.g., "Public Scratch1, Scratch2, Test" declares three variables). A variable array is created by following the variable name with the number of elements enclosed in parenthesis (e.g., Public Temp(3) creates Temp(1), Temp(2), and Temp(3)). Two- and three-dimensional arrays can also be defined. A declaration of Dim Temp $(3,3,3)$  would create 29 variables: Temp $(1,1,1)$ , Temp $(1,1,2)$ , Temp $(1,1,3)$ , Temp $(1,2,1)$ , Temp $(1,2,2)$  ... Temp $(3,3,3)$ . In the program, the array can be referenced using the multi-dimensional form, or using an index into the array.

Variables declared by Public within a subroutine or function are local to that subroutine or function. The same variable name can be used within other subroutines or functions or as a global variable without conflict.

#### **THE PUBLIC STATEMENT HAS THESE PARTS**:

- **VarName** This parameter is the name for the defined variable. Variables names can be up to 16 characters in length. Note, however, when outputting the variable to a data table, the suffix containing the output type  $(e.g., \text{avg})$  is appended to the end of the variable name. Therefore, to stay within the 16 character limit, most variables should be no more than 12 characters (which allows for the 4 additional characters that may be needed for output processing identifiers).
- **Size** The size subscript parameters are optional. They are used to set up the dimensions of a variable array. The maximum number of array dimensions allowed in a Public statement is three (two if setting up an array of Strings). If you attempt to dimension a variable higher than three dimensional, an error will occur.

For example:

**Public** Flow(8,3,5) would create a three-dimensional array called Flow that has  $8 \times 3 \times 5$ , or 120 elements.

**Public** TCTemp(9) would create a one-dimensional array with 9 elements called TCTemp.

The Option Base for dimensions is always 1; therefore, the lowest number in a dimension is 1 and not 0. If a variable is dimensioned to a size that is too small for its use in the program, a "Variable out of bounds" error will be returned when the program is compiled by the datalogger.

**As** *Type* The Public instruction can be used with the optional As *Type* descriptor to define the data format for the variable (e.g., PUBLIC Flag1 As BOOLEAN). The four data types are:

> **Float:** The default IEEE4 data type; a 32-bit floating-point with a 24-bit mantissa data type. Float gives a range of roughly  $-3x10^34$  to  $3x10^34$  with about seven digits of precision. If no data type is specified, Float is used.

> **Long:** Sets the variable to a 32-bit long integer, ranging from -2,147,483,648 to +2,147,483,647 (31 bits plus the sign bit).

**Boolean:** Sets the variable to a 4-byte Boolean. Boolean variables are typically used for flags and to represent conditions or hardware that have only 2 states (e.g., On/Off, Ports). A Boolean variable uses the same 32-bit long integer format as a Long but can set to only one of two values: True, which is represented as –1, and false, which is represented with 0.

**String \* size:** Sets the variable to a string of ASCII characters, NULL terminated, with size specifying the maximum number of characters in the string (note that the null termination character counts as one of the characters in the string). The size argument is optional. The minimum string size, and the default if size is not specified, is 16 (15 usable bytes and 1 terminating byte). String size is allocated in multiples of 4 bytes. Thus, a string declared as 18 bytes will actually be 20 bytes (19 usable bytes and 1 terminating byte). A string is convenient in handling serial sensors, dial strings, text messages, etc.
As a special case, a string can be declared as String \* 1. This allows the efficient storage of a single character. The string will take up 4 bytes in memory and when stored in a data table, but it will hold only one character.

Strings can be dimensioned only up to 2 dimensions instead of the 3 allowed for other data types. (This is because the least significant dimension is actually used as the size of the string.) To begin reading or modifying a string at a particular location into the string, enter the location or begin reading a string at a particular character, enter the character as a third dimension; e.g., String $(x, y, n)$  where n is the desired character.

See *Section 4.2.4.5 Data Type Operational Detail* for in-depth discussion about the data types supported by the CR9000X.

**Initialize** Variables can be initialized when declared. For example:

**Public**  $MyVar = 3.5$  or **Public**  $MyVar = \{3.5\}$ 

**Public** *MyArray(3) = {3, 6, 9}*

The braces are optional if a scalar is being initialized or if only the first variable in an array is being initialized.

When declaring a data type for the variable, the variable is declared before initialization:

**Public** *StringVar as String \* 30 = "Test String"*

For all arrays, including multi-dimensional arrays, the least significant elements are initialized first. In other words, if the array is not fully initialized, the first elements will be initialized first, and the remainder will be initialized to the default value of 0:

**Public** *Array (2,3) = (1,2,3,4)*

Results in ,

```
Array(1,1) = 1Array(1,2) = 2
Array(1,3) = 3
Array(2,1) = 4
Array(2,2) = 0
Array(2,3) = 0
```
#### **StationName**

Sets the station name. Limited to 8 characters.

#### **Syntax**

**StationName** StaName

#### **Remarks**

StationName is used to set the datalogger station name with the program. The station name is displayed by RTDaq and stored in the data table headers (Section 2.4). The Station Name can be changed from the Logger's Status Table. Changing the Station Name is not a legal procedure if the running program stored data to a PC card.

#### **SUB, EXIT SUB, END SUB**

Declares the name, variables, and code that form a Subroutine.

```
Syntax 
Sub SubName [(VariableList )] 
          [ statementblock ] 
          [ Exit Sub ] 
          [ statementblock ] 
End Sub
```
A Subroutine is a separate procedure that is called by the main program using a Call statement. A Subroutine can take arguments, perform a series of statements, and change the value of its arguments. However, a Subroutine can't be used in an expression. You can call a Subroutine using the name followed by the variable list.

See the **Call topic** in *Section 9.1 Program Structure/ Control* for specific information on how to call Subroutines.

Subroutines must be declared before they are called in the program. The code for a Subroutine cannot be contained within the code for another Subroutine; however, a Subroutine can be called by another Subroutine. If one Subroutine calls another, the second Subroutine must be placed in the code before the Subroutine that calls it. Subroutines cannot be used in an expression.

Because of how data is buffered in the task sequencer, a subroutine call should be the last item in the main body of the program. Measurement instructions should never follow a call to a subroutine; doing so could result in bad data.

The Scan/NextScan instruction loop can be used within a Subroutine using a different execution interval than the main program.

Variables declared by Dim within a subroutine or function are local to that subroutine or function. The same variable name can be used within other subroutines or functions or as a global variable without conflict. Variables used as parameters to a subroutine or function are also local.

When a Subroutine is called from the Main Program Scan, a skipped scan will occur if there is not sufficient time for the Subroutine measurements/processing in addition to the main scan's measurement/processing time requirements.

**Caution** Subroutines can be recursive; that is, they can call themselves to perform a given task. However, recursion can lead to strange results.

#### **THE SUB STATEMENT HAS THESE PARTS:**

**Part Description** 

**Sub** Marks the beginning of a Subroutine.

*SubName* The SubName argument provides the name for the procedure. The field length is limited to 16 characters. Subroutine names follow the same rules that constrain the names of other variables.

*VariableList* List of variables that are passed to the Subroutine when it is called. Multiple variables are separated by commas. The variable type can be declared as Float, Long, String, or The list of Subroutine variables to pass is optional. Subroutines can operate on the global program variables declared by the Public or Dim statements. The advantage of passing variables is that the subroutine can be used to operate on whatever program variable is passed (see example).

> When the Subroutine is called, the call statement must list the program variables or values to pass into the subroutine variable. The number and sequence of the program variables/values in the call statement must match the number and sequence of the variable list in the sub declaration. Changing the value of one of the variables in this list inside the Subroutine changes the value of the variable passed into it in the calling procedure. (CRBasic passes all arguments into a subroutine by reference (that is, a reference to the memory location of the variable is passed, rather than an actual value). Therefore, if the value of an argument is changed by the subroutine, the change will take effect in the main program as well.)

The call may pass constants or expressions that evaluate to constants (i.e., do not contain a variable) into some of the variables. If a constant is passed, the "variable" it is passed to becomes a constant and cannot be changed by the subroutine. If constants will be passed, the subroutine should not attempt to change the value of the "variables" that they will be passed into.

*statementblock* Any group of statements that are executed within the body of the Subroutine. Boolean. Float is used for the default type if not declared. To declare the type, use the "AS" command: **Sub SubName(Var1 as String \* 20, Var2 as Long).** 

**Exit Sub** Causes an immediate exit from a Subroutine. Program execution continues with the statement following the statement that called the Subroutine. Any number of **Exit Sub** statements can appear anywhere in a Subroutine.

**End Sub** Marks the end of a Subroutine.

#### **Subroutine Example**

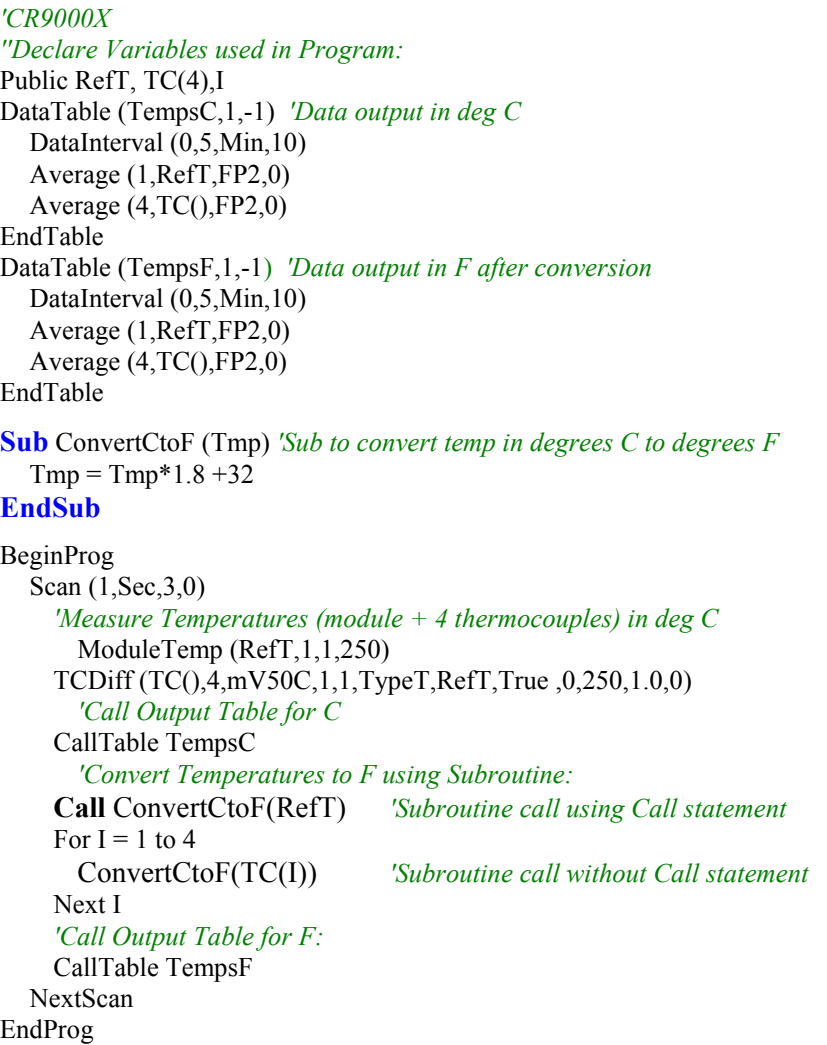

### **UNITS**

Used to assign a unit name to a field associated with a variable.

### **Syntax**

**Units** *Variable* **=** UnitName

#### **Remarks**

**Units** allows assigning a unit name to a variable. Maximum field length for the Units declaration is 11 characters. Units are displayed on demand in the real-time windows of RTDaq. The unit name also appears in the header of the output files and in the Data Table Info file of RTDaq. The unit name is a text field that allows the user to label data. The units are strictly for the user's documentation. CRBasic and the CR9000X make no checks on their accuracy.

#### **Example**

Dim TCTemp(1) **Units**  $TCTemp(1) = Deg_C$ 

# *Section 6. Data Table Declarations and Output Processing Instructions*

## **6.1 Data Table Declaration**

#### **DataTable(Name, TrigVar, Size)**

*output trigger modifier (optional) export data destinations (optional) output processing instructions* **EndTable** 

The **DataTable** instruction marks the beginning of a block of instructions which specify and control the outputs for the given table. It has three parameters: a user specified **name** for the table, a **trig**ger condition, and the **size** to make the table in SDRAM. **EndTable** is used to mark the end of a data table declaration.

All Data Tables must be defined in the **declaration**'s portion of the program (prior to **BeginProg)**.

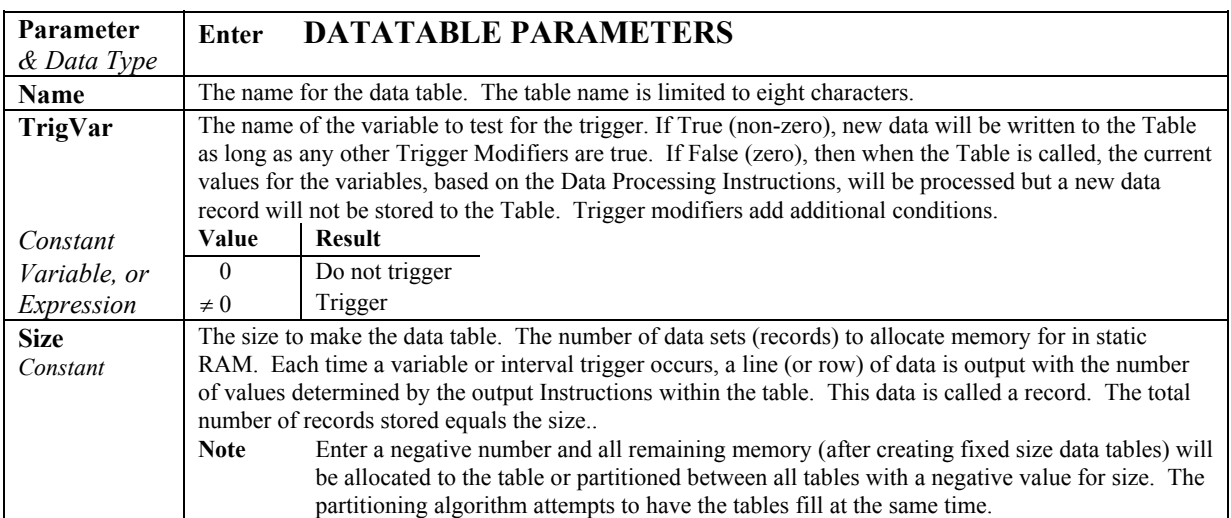

**Output trigger modifiers** (e.g., **DataInterval**, **DataEvent**) can be used within the **DataTable** declaration. The most commonly used trigger modifier instruction is the **DataInterval** instruction, which is used to set a fixed time interval for data storage. The **DataEvent** instruction is used to conditionally start and stop storing data to a **DataTable** based on some logical condition. See Section 6.2.

**Export instructions** (e.g., **CardOut**, **DSP4**) are used to store data in or direct data to other hardware. See Section 6.3.

**Output processing instructions** (e.g. Sample, Average ) determine the data set stored to the table. See Section 6.4.

**See** *Section 4.2.8 Data Tables* for further reading.

## **6.2 Trigger Modifiers**

#### **DataInterval (TintoInt, Interval, Units, Lapses)**

The **DataInterval** instruction is used to set the time interval for storing data to an output table based on the datalogger's real-time clock. **DataInterval** is inserted into a data table declaration following the **DataTable** instruction to establish a fixed interval table and/or to force the tracking of Data Table **Lapses** (Skipped Records). The resulting fixed interval table can require less memory than a conditional table because a **Time Stamp** and **Record number** do not have to be stored with each record.

**DataInterval** does not override the **Trigger** in the **DataTable** instruction. If the **Trigger** is not set always true by entering a constant, it is a condition that must be met in addition to the time interval before data will be stored. If a record is not written at the programmed interval, the logger recognizes it as a **Lapse** and the **Skipped record** counter in the **Status Table** is incremented.

**Interval** determines how frequently data are stored to the table. It must be an integral multiple of the interval of the **Scan** that called it. The interval is synchronized with the real time clock. Entering zero (0) for the **Interval** sets it equal to the scan Interval.

**TintoInt** allows the user to set the time into the Interval, or offset relative to real time, at which the output occurs. For example, 360 (**TintoInt**) minutes into a 720 (**Interval**) minute (**Units**) interval specifies that output should occur at 6:00 (6 AM, 360 minutes from midnight) and 18:00 (6 PM, 360 minutes from noon). Enter 0 to keep output on the even interval.

**Lapses** is used to allocate additional memory for the tracking of lapses (skipped records). A **Lapse** is any discontinuity in the **DataTable** records' time intervals. **Lapses** can be the result of skipped scans, event driven tables, and/or logic in the calling of the data table from the program. For example, if the data output is controlled by the **Trigger** parameter (e.g., a user flag) in the **DataTable** instruction as well as by the **DataInterval** instruction, a lapse would occur each time the **trigger** was false at the time of the **DataInterval's** output interval. **It should be noted that if multiple data storage intervals are skipped sequentially, it is a single lapse.**

The CR9000X stores a timestamp and record number in the header of each of the Table's data frames. A data frame is usually around one KByte of memory. Data tables using the **DataInterval** instruction allow for a more efficient use of memory because, instead of storing time stamps and record numbers with every record, they use the data frame's timestamp and record number information. As each new record is written to the data table, the datalogger checks to insure that a **Lapse** has not occurred. If a **Lapse** has occurred, a 16 byte sub-header with Time Stamp/Record Number information is inserted into the data frame before the record is written. When the data are retrieved to the computer, the time stamp and record number are calculated, using the data frame headers (and sub headers if lapses have occurred), and stored with each record.

The **Lapse** parameter specifies the number of sub-headers for which additional memory will be allocated. The allocation is an integral number of data frames. For example, if the **Lapse** parameter were set to 400, the minimum memory

required would be  $6400$  bytes (Lapse x 16 Bytes/Sub-header =  $6400$  bytes). If the data frames were 1 kByte, then 7 additional data frames would be allocated for the **Data Table**.

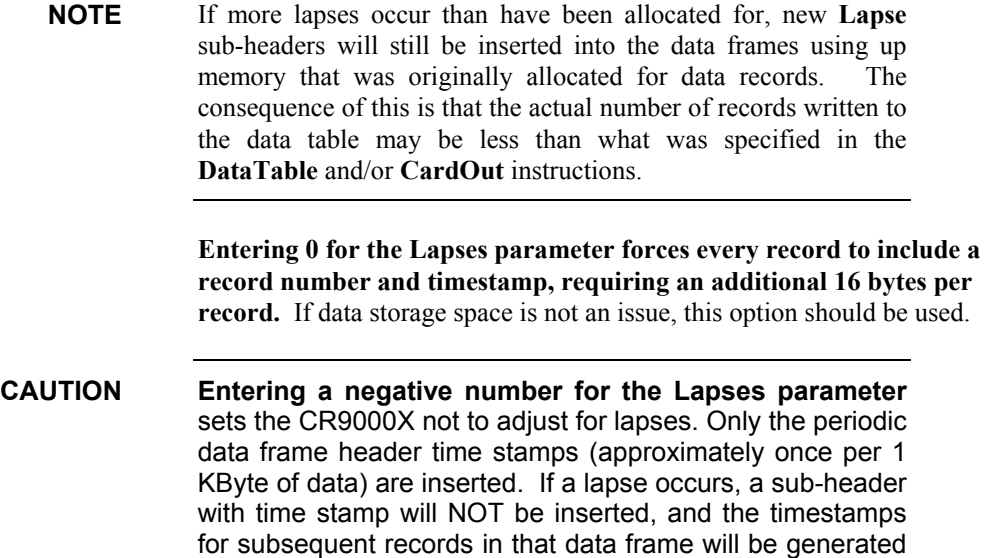

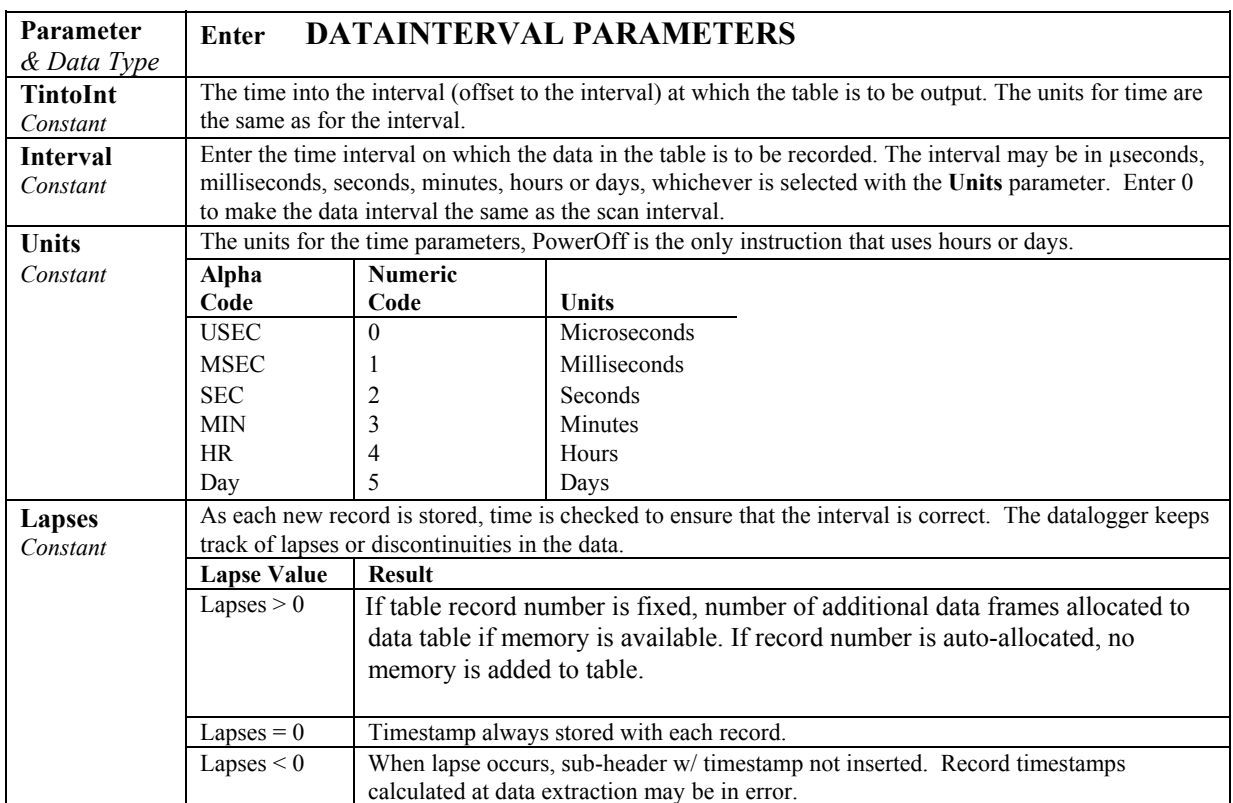

incorrectly at data collection.

### **OpenInterval**

When the **DataInterval** instruction is included in a data table, the CR9000X uses only values from within an interval for time series processing (e.g., average, maximum, minimum, etc.). When data are output every interval, the output processing instructions reset each time output occurs. To ensure that data from previous intervals are not included in a processed output, processing is reset any time an output interval is skipped. (An interval could be skipped because the table was not called or another trigger condition was not met.) The CR9000X resets the processing the next time that the table is called after an output interval is skipped. If this next call to the table is on a scheduled interval, it will not output. Output will resume on the next interval. (If Sample is the only output processing instruction in the table, data will be output any time the table is called on the interval because sampling uses only the current value and involves no processing.)

**OpenInterval** is used to modify an interval driven table so that time series processing in the table will include all values input since the last time the table output data. Data will be output whenever the table is called on the output interval (provided the other trigger conditions are met), regardless of whether or not output occurred on the previous interval.

#### **OpenInterval Example:**

In the following example, 5 thermocouples are measured every 500 milliseconds. Every 10 seconds, *while Flag(1) is true,* the averages of the reference and thermocouple temperatures are output. The user can toggle Flag(1) to enable or disable the output. Without the OpenInterval Instruction, the first averages output after  $Flag(1)$  is set high would include only the measurements within the previous 10-second interval. This is the default and is what most users desire. With the **OpenInterva**l in the program (remove the initial single quote (') to uncomment the instruction) all the measurements made while the flag was low will be included in the first averages output after the flag is set high.

```
Const RevDiff 1 'Reverse input to cancel offsets
Const Del 0 'Use default delay
Const Integ 0 'Use default Integration
Public RefTemp 'Declare the variable used for reference temperature
Public TC(5) 'Declare the variable used for thermocouple measurements
Public Flag(8) 
Units RefTemp=degC ' 
Units TC=degC 
DataTable (AvgTemp,Flag(1),1000) 'Output when Flag(1)=true
    DataInterval(0,10,sec,10) 'Output every 10 seconds(while Flag(1)=true) 
     'OPENINTERVAL 'Uncomment to include data while Flag(1)=false in next 
Avg 
     Average(1,RefTemp,IEEE4,0) 
     Average(5,TC,IEEE4,0) 
EndTable
BeginProg
    Scan(500,mSec,0,0) 
        ModuleTemp(RefTemp,1,5,30) 
        TCDiff(TC(),5,mV50C,5,9,TypeT,RefTemp,RevDiff,Del,Integ,1,0) 
        CallTable AvgTemp 
    NextScan 
EndProg
```
### **DataEvent (PreTrigRecs, StartTrig, StopTrig, PostTrigRecs)**

Used to set a trigger to start storing records and another trigger to stop storing records within a table. The number of records before the start trigger and the number of records after the stop trigger can also be set. A **Filemark** (Section 9) is automatically stored in the table between each event if the file is stored on a PCMCIA card. The **Data Table** can be parsed out into multiple files based on the **FileMark** locations.

For a **Single Trigger data event**, enter the start trigger condition and simply enter True for the **Stop Trigger**. The normal record count for a **Single Trigger Data Event** is the number of pre-trigger records requested  $+1$  (the start trigger record) + the number of post-trigger records requested.

For a **Dual Trigger data event**, both the start trigger condition and the stop trigger condition logic must be entered. The normal record count for a **Dual Trigger Data Event** is the number of pre-trigger records requested + 1 (the start trigger record) + the number of records until the Stop trigger evaluates as true  $+1$  (the stop trigger record)  $+$  the number of post-trigger records requested.

It should be noted that, for a given **DataTable**, a new event cannot be **Triggered** while an event is being captured. Also, if an event occurs before the requisite number of pre-trigger records have passed since the last trigger, the logger will still not write the same records to the **DataTable** twice. This may result in Events having a smaller number of records than expected (see examples). The events can be parsed out into separate files through the use of the **Convert Utility**, by processing the **FileMarks**, if the Table is stored to a **PCMCIA Card**.

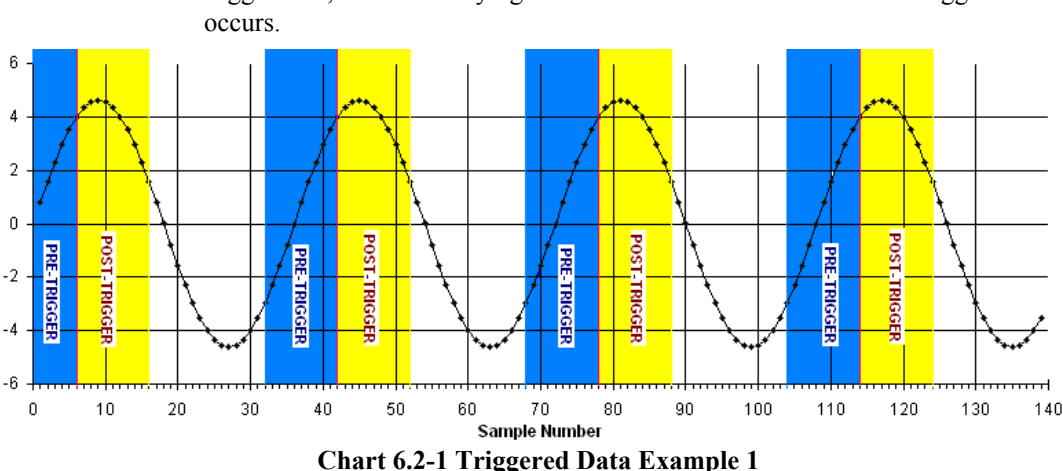

The following examples show how triggered output, that is capturing pretrigger data, can have varying number of records based on when a trigger

Triggered Data Example 1: Chart 6.2-1 depicts a signal that is being conditionally stored to a **DataTable** with a single trigger condition that is evaluated as true when the signal is greater than 4 volts. The **DataTable** is set to collect 10 records before and 10 records after the trigger (a maximum of 21 records will be stored per event). As can be seen, only 5 records were available before the first trigger occurred. This resulted in only 16 records being stored for the first event. In this example, subsequent events had 21 records.

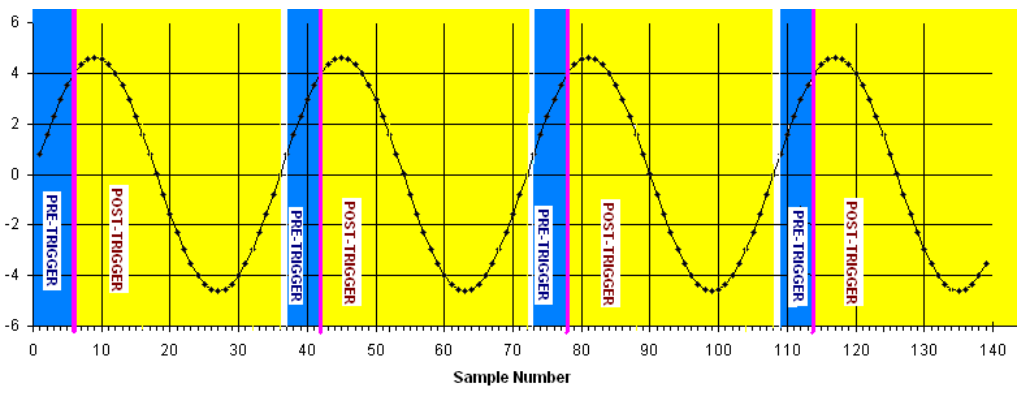

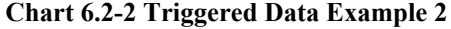

Triggered Data Example 2: Chart 6.2-2 depicts a signal that is again triggering output at 4 volts. The trigger is set to capture 10 records before and 30 records after the event evaluates as true. Again, only 5 records were available before the first trigger occurred. This results in only 36 records being stored for the first event. The next trigger occurs before 10 records have passed, resulting in 36 records, counting the trigger record, being sorted. In this example, subsequent events all have 36 records because the signal is synchronised with the triggers, and there are always only 5 records available for pre-trigger capture.

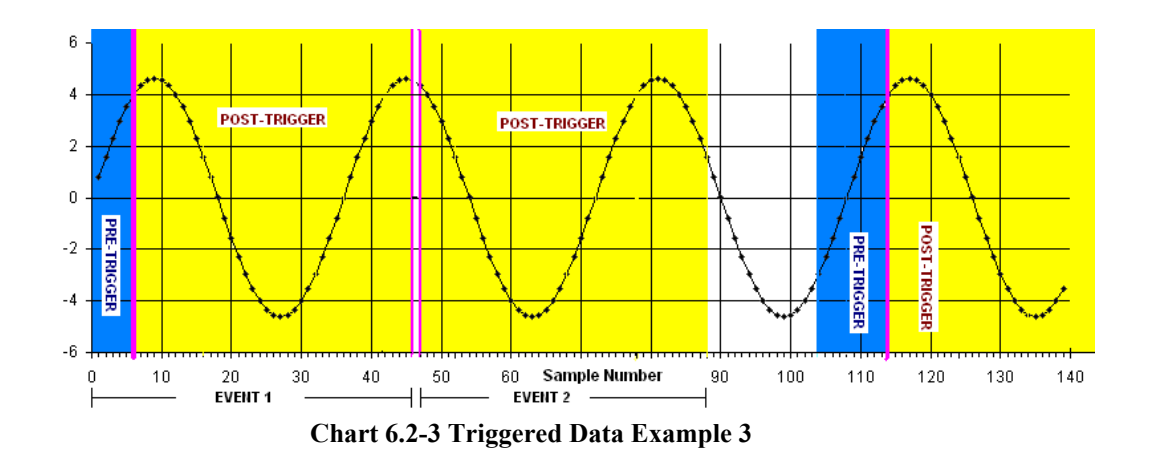

Triggered Data Example 3: Chart 6.2-3 depicts a signal that is being feed to a **DataTable** that is triggered when the signal is greater than 4 volts. The **DataTable** is set-up to store 10 pre-trigger records and 40 post-trigger records. Again, only 5 records were available before the first trigger occurred. This results in 46 records being stored for the first event. The next trigger occurs immediately after the first event. This results in 0 pre-trigger, the trigger, and 40 post-trigger records being stored for this event (total of 41 records). The next trigger does not occur until Sample #114, allowing for 10 pre-trigger records, the trigger, and 40 post trigger records being stored (total of 51 records).

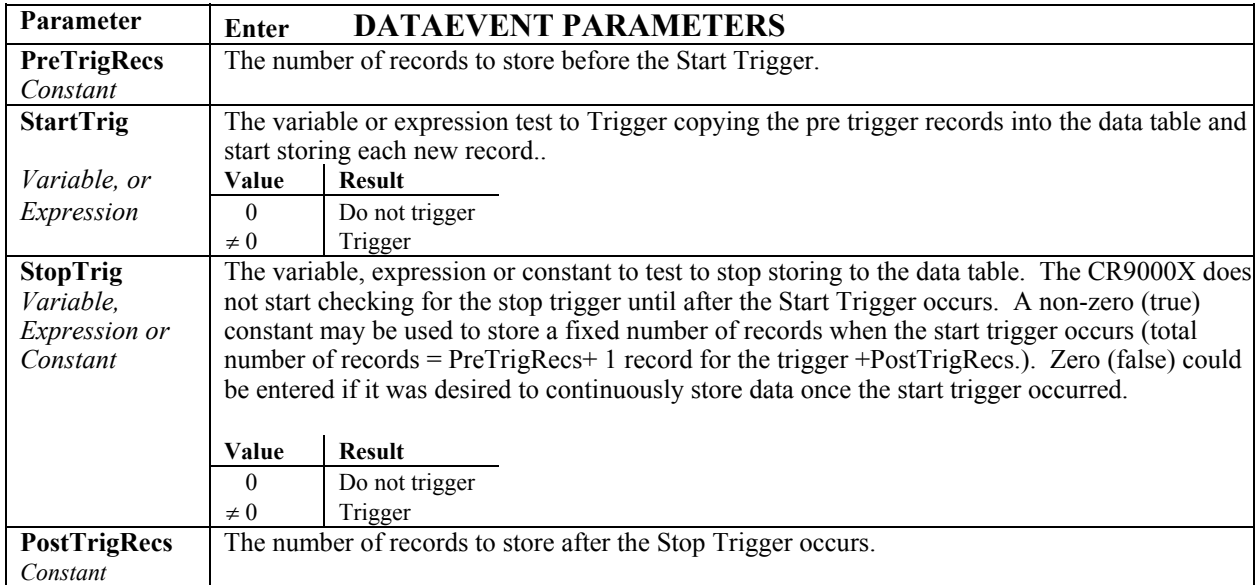

#### **DataEvent Example:**

The start trigger for the event is when  $TCTemp(1) > 30$  degrees C. The stop trigger is when TCTemp(1) < 29 degrees C. The event has 20 pre-trigger records and 10 post-trigger records.

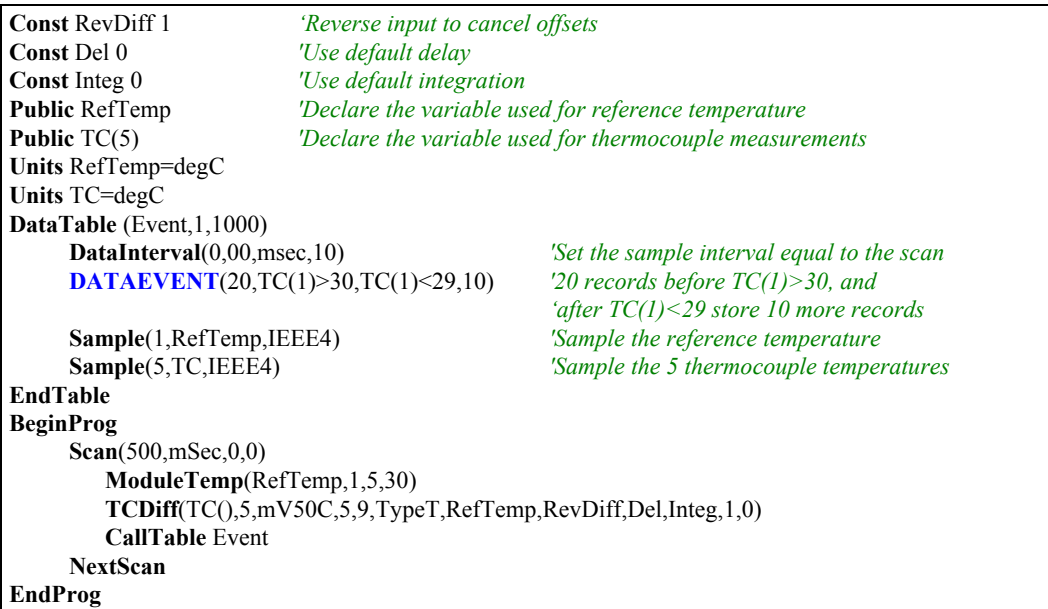

### **FillStop**

**DataTable**s are by default **ring memory** where, once full, new data are written over the oldest data. Entering **FillStop** into a data table declaration sets the CPU memory for the **Datatable** as fill and stop. Once the **DataTable** is filled, no more data are stored until the **DataTable** has been reset. The **DataTable** can be reset from within the program by executing the **ResetTable** instruction. Tables can also be reset from **RTDAQ**'s Status Table window (Datalogger/Status Table).

See the **CardOut** instruction for instructions on setting memory allocated for **DataTable**s on a PC card as Fill and Stop.

If either the CPU (**FillStop** instruction) or the Card is set to "fill and stop", when either media is filled, the writing to the Table in both will be stopped. Data storage will not resume until the **DataTable** has been reset, either under program control using the **CardFlush** instruction, or through the Status window in one of CSI's software packages. **NOTE** 

FillStop Example:

| DataTable $(Temp, 1, 2000)$                                              |  |
|--------------------------------------------------------------------------|--|
| DataInterval $(0,10$ , msec, 10)                                         |  |
| <b>FILLSTOP</b> 'the table will stop collecting data after 2000 records. |  |
| Average(1, RefTemp, fp2, 0)                                              |  |
| Average(6, TC(1), fp2, 0)                                                |  |
| EndTable                                                                 |  |

### **WorstCase (TableName, NumCases, MaxMin, Change, RankVar)**

The WorstCase instruction allows for saving the most significant or "worstcase" events in separate, cloned, data tables.

To use the **WorstCase** instruction, the user must create a **DataTable** (*TableName*) that is sized to hold one event. This table acts as the event buffer. This table may use the **DataEvent** instruction or some other condition to determine when an event is stored. The significance of an event is determined by a numerical ranking of the **RankVar**. The **RankVar**'s value is set by a user created algorithm (see example program).

Multiple **WorstCase** events can be saved. The number of **WorstCase** events is specified with the **NumCases** variable. A separate Data Table is automatically created for each of the **WorstCase** events. These Data Tables use the name of the test Data Table with a two-digit number appended to the end (i.e., a Data Table named Evnt would have **WorstCase** Data Tables named Evnt01, Evnt02, Evnt03…). It should be noted that the same data will not be written to two **WorstCase** Tables. So if a trigger has occurred without the requisite # of pretrigger records since the last event, the **DataTable** will not have the specified # of records. See the **DataEvent** topic in *Section 6.2 Trigger Modifiers*.

An additional Data Table that has "**WC**" appended to the end of the test Data Table name (e.g., EvntWC for a Data Table named Evnt) is created. This "**WC**" Data Table holds the values of the rank variables for each of the **WorstCase** Data Tables, and the times that they were last written to.

When **WorstCase** is executed, it checks the ranking variable and performs the following:

When checking for **Max Worst Cases** (**MaxMin** option set to 1), if the current value of the **rank**ing **var**iable has a higher value than the lowest ranked **WorstCase** clone's recorded ranking variable**,** then the new data in the event DataTable will replace the data in this Data Table clone.

When checking for **Min Worst Cases** (**MaxMin** option set to 0), if the current value of the **rank**ing **var**iable has a lower value than the highest ranked **WorstCase** clone's recorded ranking variable**,** then the new data in the event DataTable will replace the data in this Data Table clone.

**WorstCase** must be used with data tables sent to the CPU. It will not work if the event table is sent to the PC card (**CardOut**).

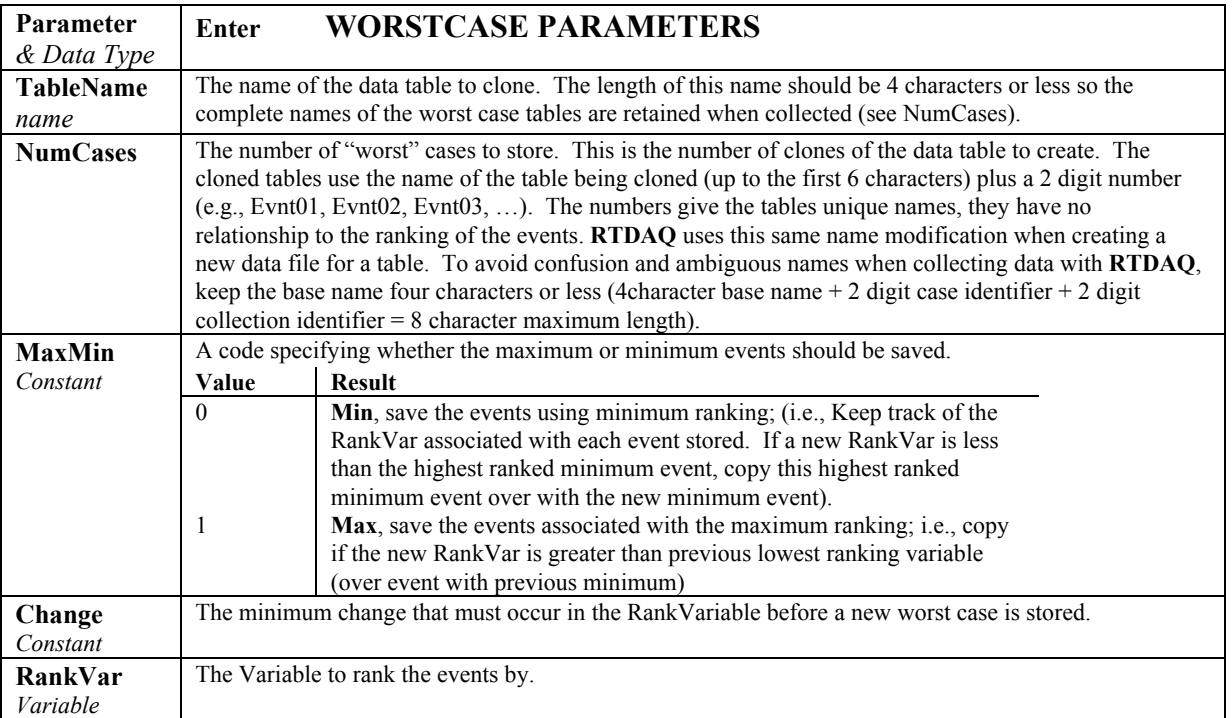

#### **WorstCase Example**

*This program demonstrates the Worst Case Instruction. The trigger for the start of a data event is when TC(1) exceeds 30 degrees C. To use the worst case instruction with events of varying duration, the event table size must be selected to accommodate the maximum duration expected (or needed).The ranking criteria is the max temperature that TC(1) sees during the triggered event. The greater the temperature the "worse" the event.*  **Const** RevDiff= 1 **: Const** Del= 40 **: Const** Integ= 70 **: Const** NumCases= 5 **: Const** Max= 1 **Public** RefTemp,  $TC(5)$ : Units RefTemp=degC : Units TC=degC **Public** I, MaxTemp *'Declare index and the ranking variable* **DataTable** (Evnt,1,10) **DataInterval**(0,0,msec,10) *'Set the sample interval equal to the scan*  **DataEvent**(1,TC(1)>30,-1,8) *'1 records before TC(1)>30, 8 records after TC(1)>30*  **Sample**(1,RefTemp,IEEE4) *'Sample the reference temperature*  **Sample**(5,TC,IEEE4) *'Sample the 5 thermocouple temperatures* **EndTable BeginProg Scan**(500,mSec,0,0) **ModuleTemp**(RefTemp,1,4,30) **TCDiff**(TC(),5,mV50C,4,1,TypeT,RefTemp,RevDiff,Del,Integ,1,0) **CallTable** Evnt **If** Evnt.**EventEnd**(1,1) *'Check if an Event just Ended* MaxTemp = 0 *'Initialize MaxTemp below lowest threshold possible* **For** I = 1 **To** 10 *'Loop through TC measurements to find event max <i>'Loop through TC measurements to find event max* **If** Evnt.TC $(1,I)$  > MaxTemp **Then** MaxTemp = Evnt.TC $(1,I)$  **Next** I **WORSTCASE**(Evnt,NumCases,Max,0,MaxTemp) *'Check for worst case*  **EndIf NextScan EndProg**

## **6.3 Export Data Instructions**

### **CardFlush**

Used to force buffered data in the CR9000X internal memory, that is associated with any **Data Tables** that are setup to be stored on the **PC Card**, to be immediately written to the **PC Card**.

Care should be taken when using this instruction, as every time the CPU is Flushed, a complete Card data frame is used, regardless of the amount of data being written. This is not only an inefficient use of memory, but can also result in the premature degradation of the Card storage media.

This instruction does not replace pressing the Card Control button prior to removing the card. If CardFlush is executed and the card removed without pressing the Control button, the data will be available on the card for conversion but the same card cannot be reinserted unless all the files are deleted. **NOTE** 

### **CardOut (StopRing, Size)**

Used to send output data to the PCMCIA card. This instruction creates a data table on the PCMCIA card. CardOut must be entered within each data table declaration that is to be stored to the PCMCIA card.

If **Ring** is selected for the **StopRing** option, once full, the newest data are written over the oldest. Selecting **FillStop** sets the Card memory for the datatable as fill and stop. Once the table is filled, no more data are stored until the table has been reset. The table can be reset from within the program by executing the ResetTable instruction. Tables can also be reset from RTDAQ's Status Table window (Datalogger/Status Table).

If either the CPU (FillStop instruction) or the Card is set to "fill and stop", when either media is filled, the writing to the Table in both will be stopped. Data storage will not resume until the Table has been reset. **NOTE** 

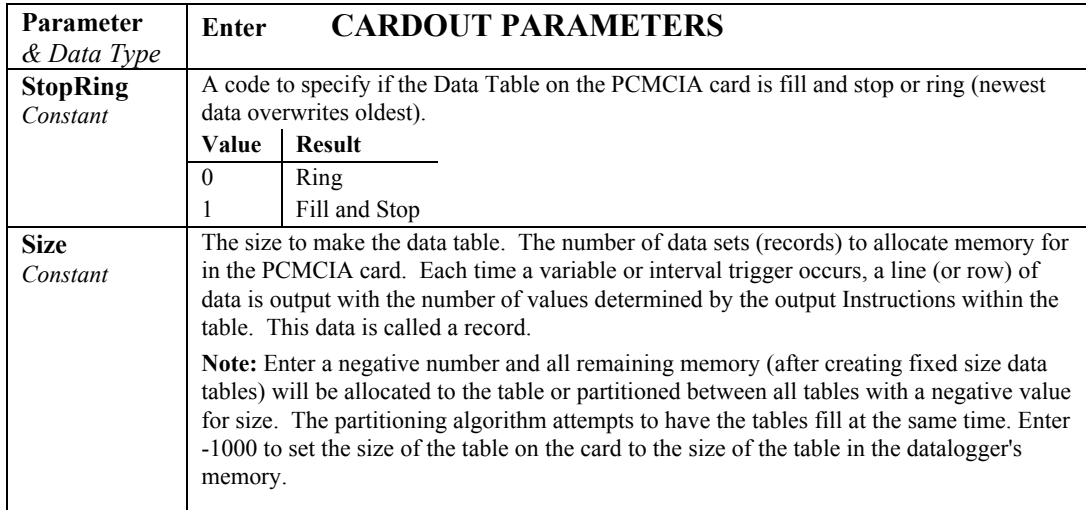

### **DSP4 (FlagVar, Rate)**

This instruction is used to send data to the **DSP4**. If this instruction appears inside a **DataTable** declaration, the **DSP4** can display the fields of that DataTable. To view the **Public DataTable** (variables declared with the **Public** instruction), place the **DSP4** instruction in the **Declaration** program area, but not inside of a **DataTable** construct.

**NOTE** 

The Instruction can only be used once in a program; hence, only the public variables or a single **Data Table** can be viewed.

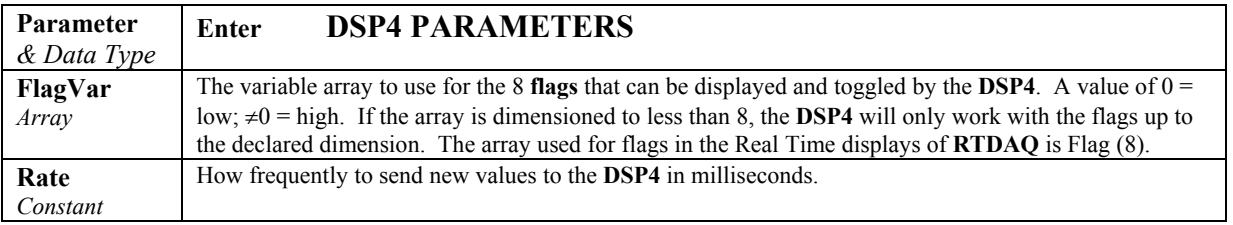

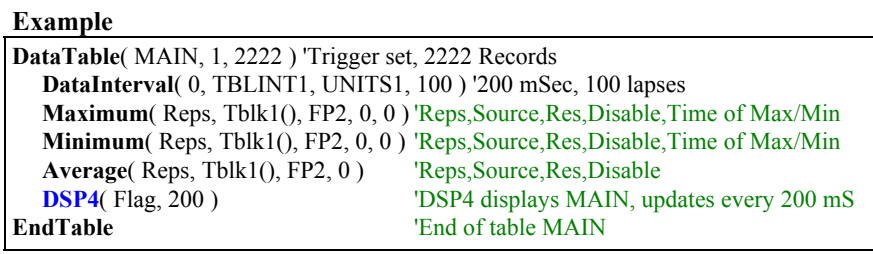

## **6.4 Output Processing Instructions**

### **Average (Reps, Source, DataType, DisableVar)**

This instruction stores the average value over the output interval for the source variable or each element of the array specified.

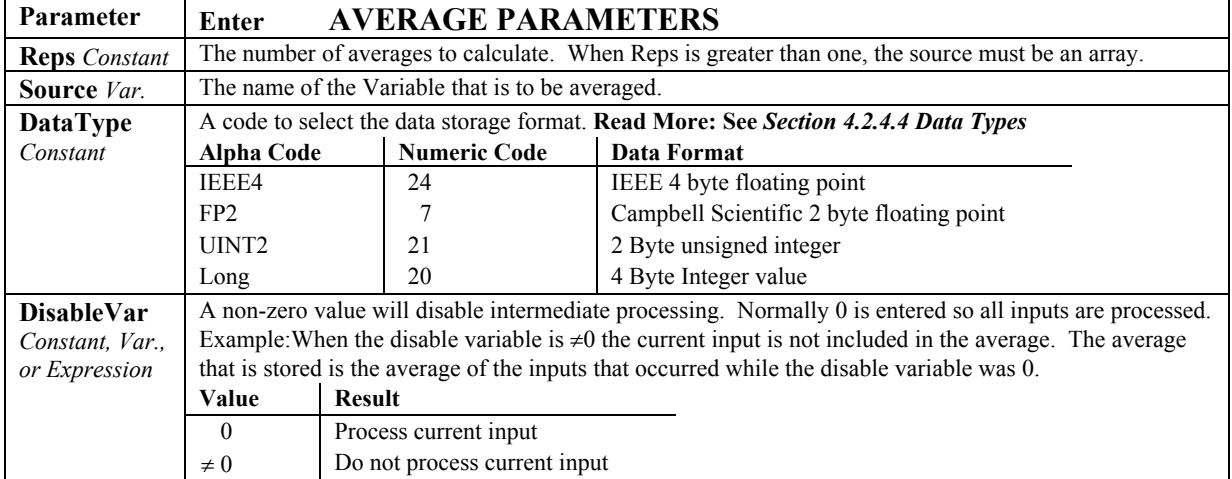

### **Covariance (NumVals, Source, DataType, DisableVar, NumCov)**

Calculates the covariance of values in an array over time. The Covariance of *X* and *Y* is calculated as:

$$
Cov(X, Y) = \frac{\sum_{i=1}^{n} (X_i \cdot Y_i)}{n} - \frac{\sum_{i=1}^{n} X_i \cdot \sum_{i=1}^{n} Y_i}{n^2}
$$

where *n* is the number of values processed over the output interval and  $X_i$ 

and  $Y_i$  are the individual values of  $X$  and  $Y$ .

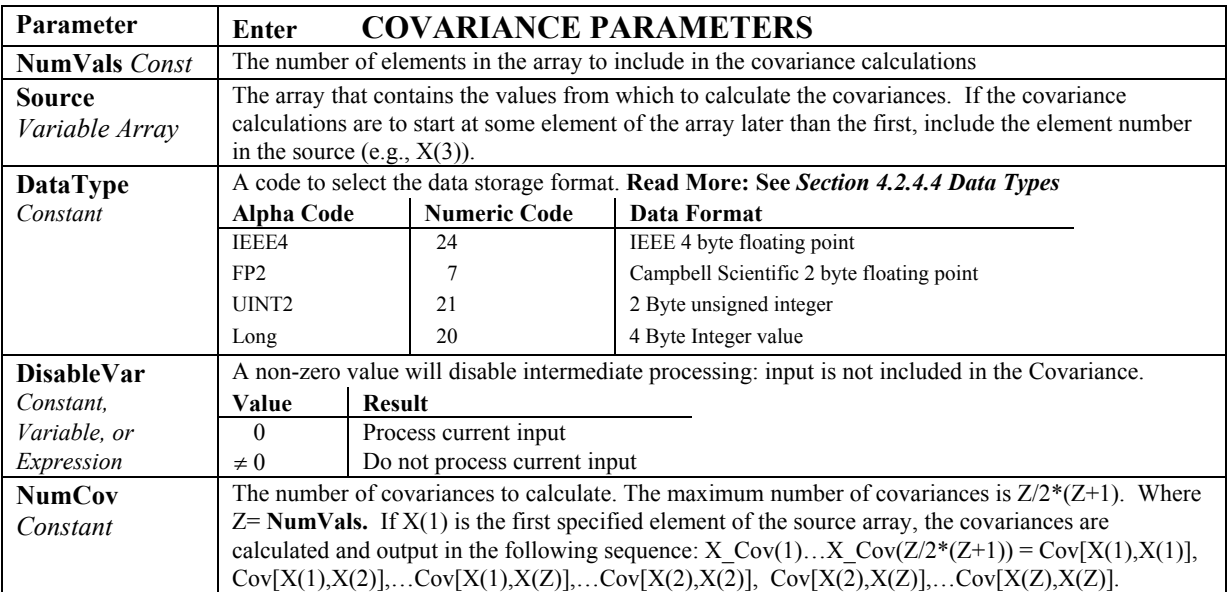

### **FFT (Source, DataType, N, Tau, Units, Option)**

The **FFT** function performs a **Fast Fourier Transform** on a time series of measurements stored in an array. It can also perform an inverse **FFT**, generating a time series from the results of an **FFT**. Depending on the output option chosen, the output can be: **0**) The real and imaginary parts of the **FFT**; **1**) Amplitude spectrum. **2**) Amplitude and Phase Spectrum; **3**) Power Spectrum; **4**) Power Spectral Density (PSD); or **5**) Inverse **FFT**.

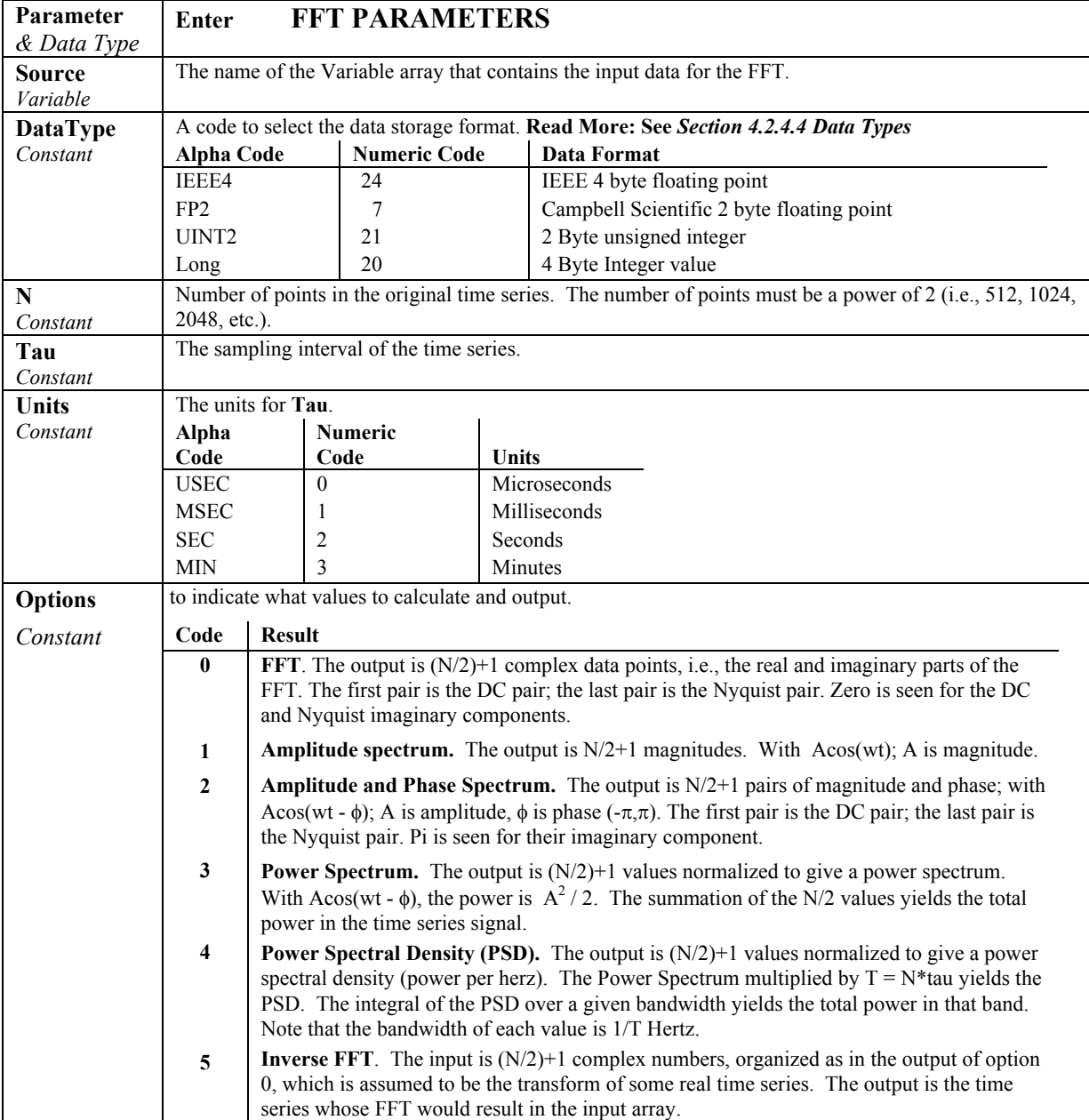

 $T = N^*$ tau: the length, in seconds, of the time series.

Processing field: "FFT, N,tau, option". Tick marks on the x axis are  $1/(N^*tau)$ Herz. N/2 values, or pairs of values, are output, depending upon the option code.

Normalization details:

Complex FFT result i,  $i = 1$ .. N/2:  $ai*cos(wi*t) + bi*sin(wi*t)$ .  $wi = 2\pi(i-1)/T$ .  $\phi$ i = atan2(bi,ai) (4 quadrant arctan) Power(1) =  $(a1^2 + b1^2)/N^2$  (DC) Power(i) =  $2*(ai^2 + bi^2)/N^2$  (i = 2..N/2, AC)  $PSD(i) = Power(i) * T = Power(i) * N * tau$  $A1 = \sqrt{\text{sqrt}(a1^2 + b1^2)/N}$  (DC)  $Ai = 2*sqrt(a^{2} + bi^{2})/N$  (AC)

Notes:

- Power is independent of the sampling rate (1/tau) and of the number of samples (N).
- The **PSD** is proportional to the length of the sampling period  $(T=N^*tau)$ , since the "width" of each bin is 1/T.
- The sum of the AC bins (excluding DC) of the **Power Spectrum** is the Variance (AC Power) of the time series.
- The factor of 2 in the **Power(i)** calculation is due to the power series being mirrored about the **Nyquist** frequency N/(2\*T); only half the power is represented in the **FFT** bins below N/2, with the exception of **DC** component. Hence, DC does not have the factor of 2.
- The Inverse **FFT** option assumes that the data array input is the transform of a real time series. Filtering can be performed by performing an **FFT** on a data set, zeroing certain frequency bins, and then taking the Inverse **FFT**. Interpolation is performed by taking an **FFT**, zero padding the result, and then taking the Inverse **FFT** of the larger array. The resolution in the time domain is increased by the ratio of the size of the padded **FFT** to the size of the unpadded **FFT**. This can be used to increase the resolution of a maximum or minimum, as long as aliasing is avoided.

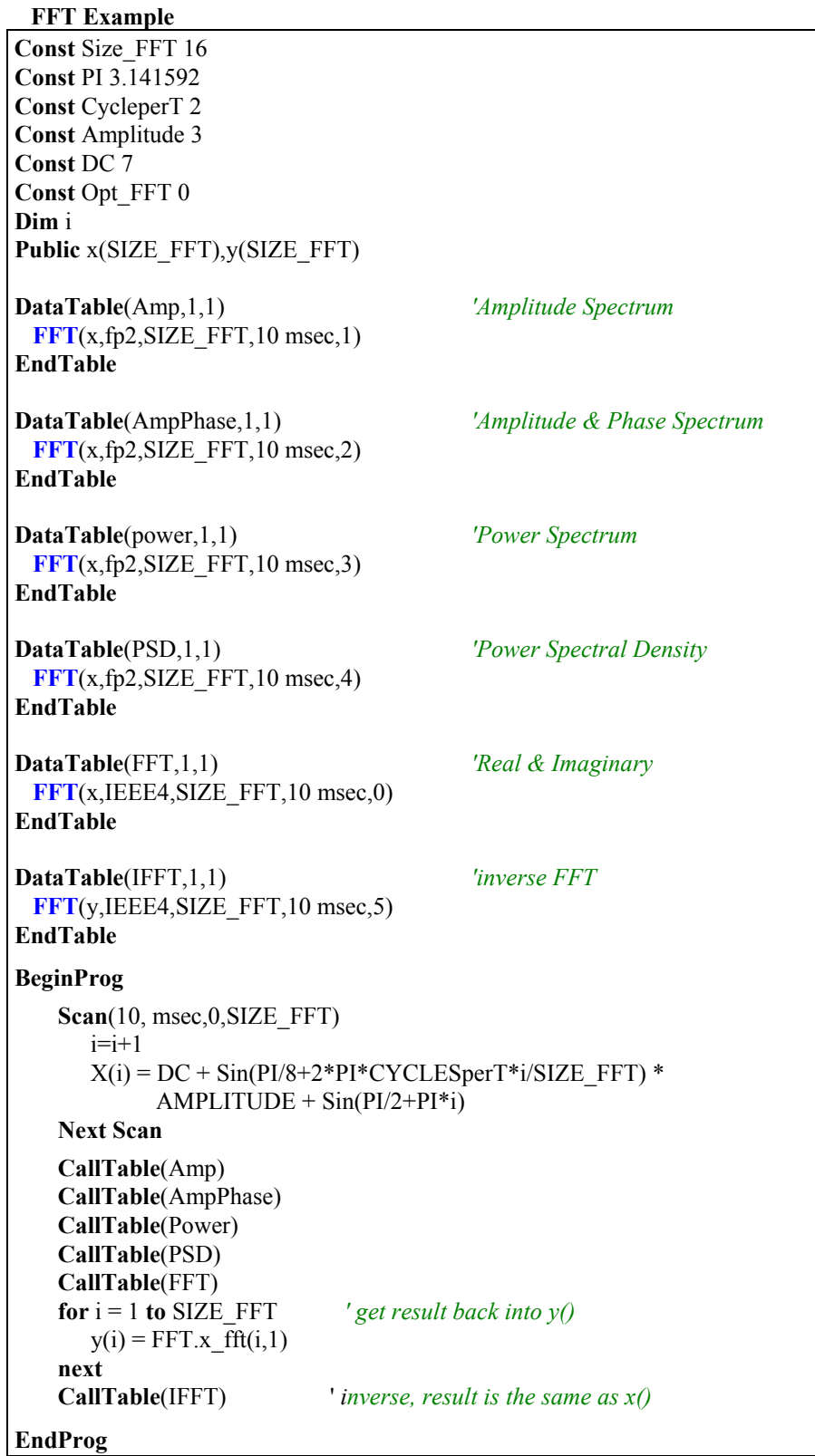

### **FieldNames "list of fieldnames"**

The **FieldNames** instructions may be used to override the fieldnames that the CR9000X generates for results sent to the data table. **Fieldnames** must immediately follow the output instruction creating the data fields. **Fieldnames** are limited to 19 characters. Individual names may be entered for each result generated by the previous output instruction or an array may used to name multiple fields.

When the program is compiled, the CR9000X will determine how many fields are created. If the list of names is greater than the number of fields the extra names are ignored. If the number of fields is greater than the number names in the list of fieldnames, the default names are used for the remaining fields. **NOTE** 

> When the program is compiled, the CR9000X will determine how many fields are created. If the list of names is greater than the number of fields the extra names are ignored. If the number of fields is greater than the number names in the list of fieldnames, the default names are used for the remaining fields.

#### **Example 1**

Sample(4, Temp(1), IEEE4) FieldNames "IntakeT, CoolerT, PlenumT, ExhaustT"

The 4 values from the variable array temp are stored in the output table with the names IntakeT, CoolerT, PlenumT, and ExhaustT.

#### **Example 2**

Sample(4, Temp(1), IEEE4) FieldNames "IntakeT, CoolerT"

The 4 values from the variable array Temp are stored in the output table with 2 individual names and the remainder of the default array Temp: IntakeT, CoolerT, Temp(3), and Temp(4),

#### **Example 3**

Sample(4, Temp(1), IEEE4) FieldNames "IntakeT(2)"

The 4 values from the variable array Temp are stored in the output table with IntakeT, an array of 2, and the remainder of the default array Temp: IntakeT(1), IntakeT(2), Temp(3), and Temp(4),

Fieldnames can also be used to put the programmer's description of the field into the "Process" field. The description for each field is entered using a colon and description following the fieldname.

FieldNames("fieldname1:Description1,fieldname2:Description2,…")

The ': ' character indicates the start of the description. Descriptions can have any characters in them except commas. The description is optional.

The description is appended to the variable's Processing field (e.g. Avg, Smp) in the Data Table header.

The maximum size of the Processing Field is 64 characters. This leaves up to 60 characters for the description. A compile error is issued if the user's description won't fit.

### **Histogram (BinSelect, DataType, DisableVar, Bins, Form, WtVal, LowLim, UpLim)**

The **Histogram** instruction processes input data as either a standard histogram (frequency distribution) or a weighted value histogram.

The standard histogram is a representation of the frequency distribution, within a set of sub-ranges or bins, of the **BinSelect** variable value. A bin value is incremented whenever the **BinSelect** input falls within the sub-range associated with that bin and the **DisableVar** parameter is false. To create a standard histogram, enter a constant for the **WtValue** parameter. Set the **WtValue** to 1 in order to increment one of the bins by 1 each time the Data Table is called.

At the time of output, the value that is stored to the data table for each bin can be either, the current incremented value (set the second digit of the **Form** variable to 1) or, the value divided by the summation of all the bin values (second digit of the **Form** variable is set to 0). Enter 1 for the **WtValue** parameter and 0 for the second digit of the **Form** parameter to output the fraction of the frequency that the bin select value was within the bin range (sum of all bin values will be 1). Set **WtValue** to 100 in order to output in percentage (sum of all bins will be 100).

Use a variable for the **WtVal** parameter to create a weighted value histogram. . The weighted value histogram, instead of adding a constant value to a bin, adds the current value of the **WtVal** variable each time the instruction is executed. The sub-range that the **BinSelect'**s value is in determines the bin to which the weighted value is added. As with the standard histogram, when the histogram is stored to the data table, the value accumulated in each bin can be output or, the bin values can be divided by the summation of all of the bins' values (determined by the **Form** argument). A common use of a closed form weighted value histogram is the wind speed rose. Wind speed values (the weighted value input) are accumulated into corresponding direction sectors (**Bin Select** input).

At the user's option, the histogram may be either **closed** or **open**. The **open** form includes all values below the lower range limit in the first bin and all values above the upper range limit in the last bin. When the **BinSelect** variable's value is **NAN**, the **open** form will increment the upper bin. The **closed** form excludes any values falling outside the histogram range. It should be noted that when using **closed** form, and setting up the histogram to divide by total counts, that the time that the **BinSelect** value is out side of the histogram's range will be ignored.

For **example**: Histogram is set up as **closed** form and the **WtValue** is set at 100. If the **BinSelect** value is outside of the histogram's range 50% of the time (50% of the time, none of the bin values are being incremented), the accumulated total output of all of the bin's values will still add up to 100. For this example, let us assume that Bin 4 has a value of 30. This could lead someone to believe

that the value of **BinSelect** was within Bin 4's range 30 percent of the time of the Data Table's output rate. In reality, it is only 1/2 of that (15% of the time) because 50% of the time, none of the bin's values are being incremented.

The difference between the **closed** and **open** form is shown in the following example for temperature values:

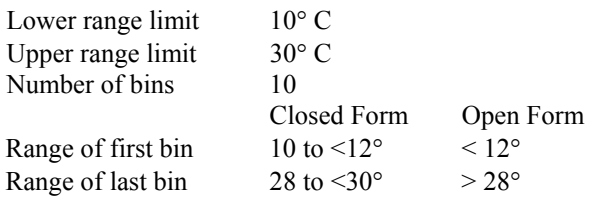

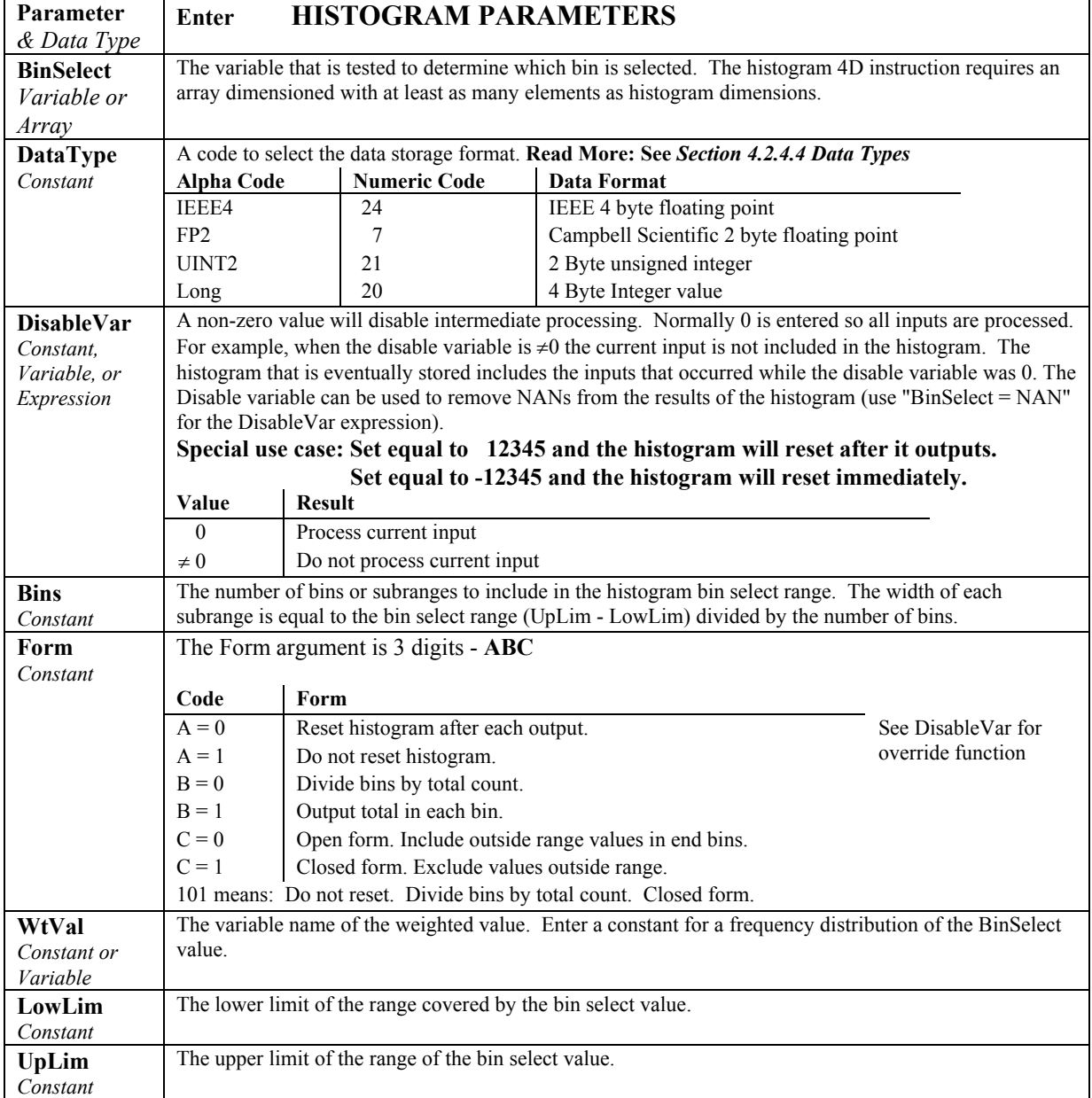

### **Histogram4D ( BinSelect, DataType, DisableVar, Bins1, Bins2, Bins3, Bins4, Form, WtVal, LowLim1, UpLim1, LowLim2, UpLim2, LowLim3, UpLim3, LowLim4, UpLim4)**

Processes input data as either a standard histogram (frequency distribution) or a weighted value histogram of up to 4 dimensions. For a **2-D histogram**, enter 1 for the **Bins2** and **Bins3** parameters. For a **3-D histogram**, enter 1 for the **Bins4** parameter.

The description of the Histogram instruction also applies to the Histogram4D instruction. The difference is that the Histogram4D instruction allows up to four bin select inputs (dimensions). The bin select values are specified as variable array. Each of the bin select values has its own range and number of bins.

**Output**: For a 4Dim histogram with # of Bins in each dimension as follows:

# of Bins in first Dimension (Bins1) = B1 # of Bins in second Dimension (Bins2) =  $B2$ # of Bins in third Dimension (Bins3) = B3 # of Bins in fourth Dimension (Bins4) =  $B4$ 

The total number of bins is the product of the number of bins in each dimension (B1 x B2 x B3 x B4). The output would be arranged sequentially in the order:

 $[\text{Bin}(1,1,1,1), \text{Bin}(1,1,1,2), \ldots \text{Bin}(1,1,1,B4), \text{Bin}(1,1,2,1), \text{Bin}(1,1,2,2), \ldots$  $Bin(1,1,2,B4), Bin(1,1,3,1), Bin(1,1,3,2) \dots Bin(1,1,3,B4) \dots Bin(1,1,B3,1),$  $\text{Bin}(1,1,B3,2), \dots \text{Bin}(1,1,B3,B4), \text{Bin}(1,2,1,1), \text{Bin}(1,2,1,2), \dots$  $Bin(1,2,1,B4)$ ,  $Bin(1,2,2,1)$ , ...  $Bin(1,2,2,B4)$ ,  $Bin(1,2,3,1)$ ,  $Bin(1,2,3,2)$ , ... Bin(1,2,B3,1), Bin(1,2,B3,2) ... Bin(1,2,B3,B4), Bin(1,3,1,1), Bin(1,3,1,2), ... Bin(1,B2,B3,B4), Bin(2,1,1,1), ... Bin(B1,B2,B3,B4).

So if  $B1 = B2 = B3 = B4 = 2$  (2 Bins in each dimension) then the output order would be:

 $Bin(1,1,1,1), Bin(1,1,1,2), Bin(1,1,2,1), Bin(1,1,2,2),$ Bin(1,2,1,1), Bin(1,2,1,2), Bin(1,2,2,1), Bin(1,2,2,2), Bin(2,1,1,1), Bin(2,1,1,2), Bin(2,1,2,1), Bin(2,1,2,2), Bin(2,2,1,1), Bin(2,2,1,2), Bin(2,2,2,1), Bin(2,2,2,2)

#### **Histogram4D Output Example**

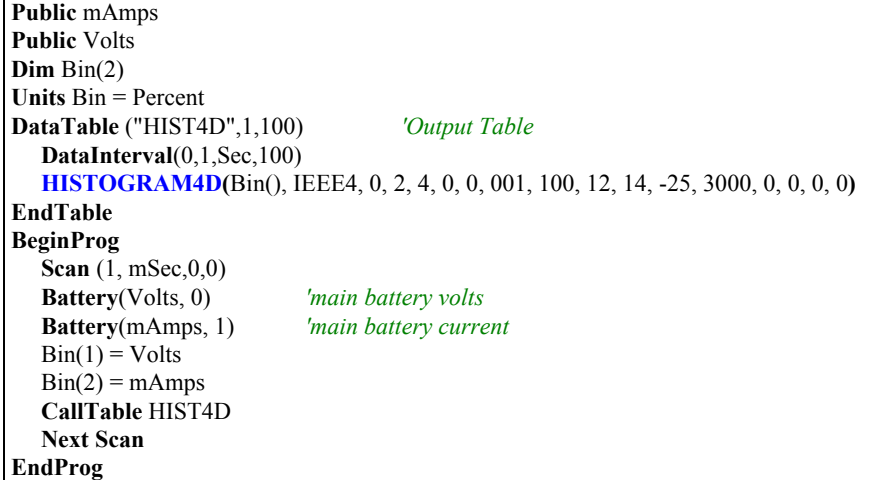

### **LevelCrossing (Source, DataType, DisableVar, NumLevels, 2ndDim, CrossingArray, 2ndArray, Hysteresis, Option)**

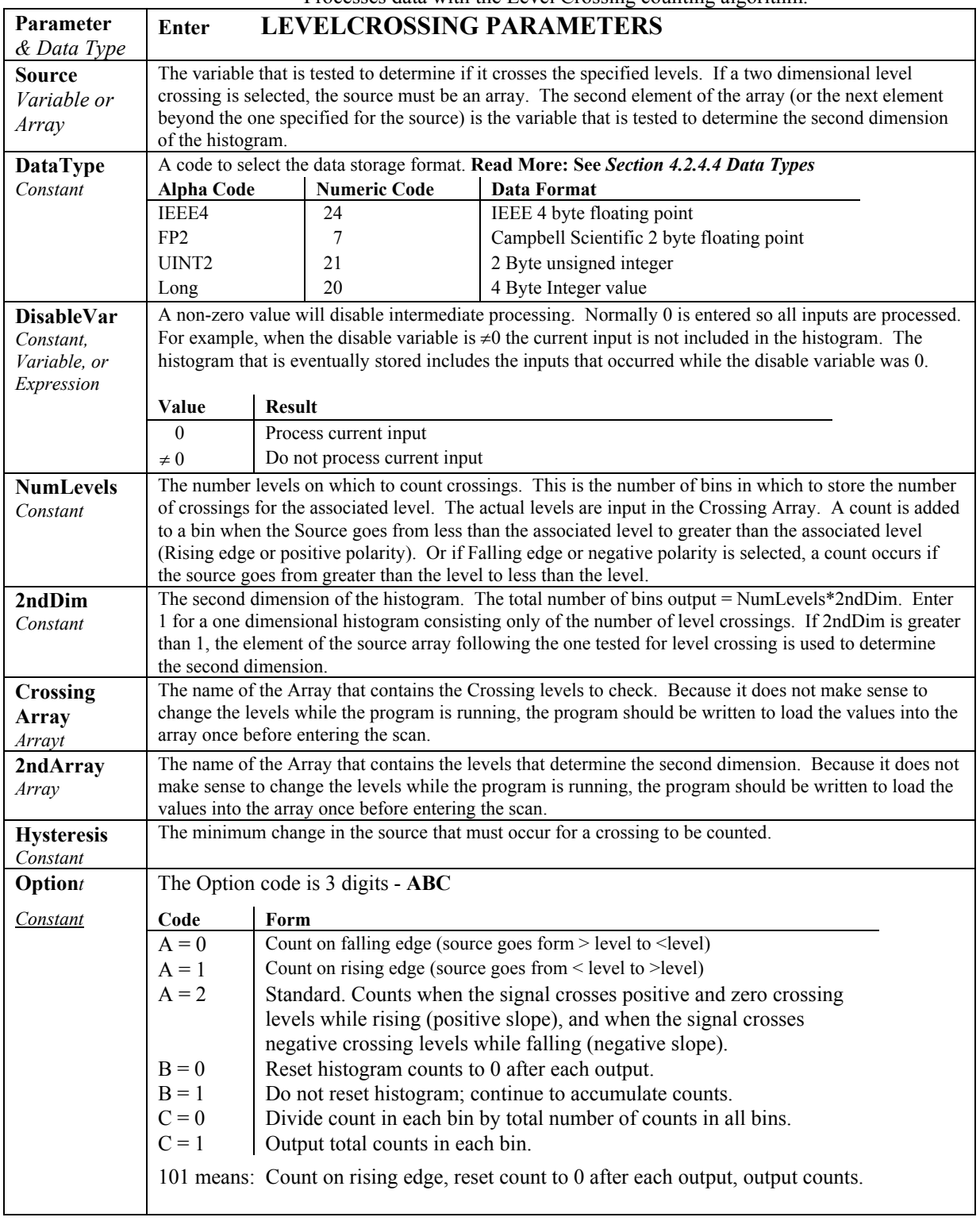

Processes data with the Level Crossing counting algorithm.

The output from a **LevelCrossing** instruction is a one or two dimensional Level Crossing Histogram. The first dimension is the levels crossed; the second dimension, if used, is the value of a second input at the time the crossings were detected. **The total number of bins in the histogram = NumLevels\*2ndDim**. For a one dimensional level crossing histogram, enter 1 for **2ndDim**.

The **source** value may be the result of a measurement or calculation. Each time the data table with the **Level Crossing** instruction is called, the **source** is checked to see if its value has changed more then the **hysteresis** from the previous value and, if so, has the signal crossed any of the specified **crossing levels**. **Only when the value of the first Source element crosses one or more of the levels set by the Crossing Array, is the count of one or more (dependent on how many levels were crossed) of the histogram bins incremented.** The second Source element is compared to the values in the SecondArray only when a level crossing by the first source element has occurred.

**Histogram's First Dimension**: The first dimension of the histogram is broken up into discrete **Crossing Levels according to the values in the Crossing Array**. The number of Crossing Levels is set by the **NumLevels** argument. Therefore, the **Crossing Array** must be dimensioned to at least the value of the **NumLevels** argument.

**Histogram's Second Dimension**: If a two dimensional Level Crossing histogram is desired, then the **2ndDim** argument (sets the number of Boundary level values that the second Source element will be compared to) must be greater than one. The second dimension boundary levels are set by the values in the **2ndArray**. The **2ndArra**y must be dimensioned to at least the value of the **2ndDim** argument.

**Crossing and Boundary Levels**: The crossing levels (**CrossingArray**) for the first **source** element and the upper boundary levels (**SecondArray**) for the second **source** element are not specified in the **LevelCrossing** instruction, but are contained in variable arrays. This allows the levels to be spaced in any manner the programmer desires. If a second array is used (**SecondDim** > 1, with values loaded into **SecondArray**), a two dimensional histogram is created. **The levels should be loaded into the arrays sequentially from the lowest values to the highest.**

The array specifying the boundaries of the **second dimension** is loaded with the upper limits for each bin. The first bin of the second dimension is always "open". Any value less than the specified boundary is included in this bin. The last bin of the **second dimension** is always "closed". It only includes values that are less than its upper boundary and greater than or equal to the upper boundary of the previous bin. If you want the histogram to be "open" on both ends of the second dimension, enter an upper boundary for the last bin that is greater than any possible second dimension source value.

The **hysteresis** determines the minimum change in the input that must occur before a crossing is counted. If the value is too small, "crossings" could be counted which are in reality just noise. For example, suppose 5 is a crossing level. If the input is not really changing but is varying from 4.999 to 5.001, a hysteresis of 0 would allow all these crossings to be counted. Setting the hysteresis to 0.1 would prevent this noise from causing counts.

The value of each element (bin) of the histogram can be either the actual number of times the signal crossed the level associated with that bin, or it can be the fraction of the total number of crossings counted that were associated with that bin (i.e., number of counts in the bin divided by total number of counts in all bins).

**Output**: If the number of Level Crossing values equals L (**NumLevels** = L), and the number of secondary ranges equals  $R$  (**SecondDim** = R), then the total number of bins would be the product of L and R. The output is arranged sequentially in the order  $[\text{Bin}(1,1), \text{Bin}(1,2), \dots \text{Bin}(1,R), \text{Bin}(2,1), \text{Bin}(2,2),$  $Bin(2,3), \ldots Bin(L,1), Bin(L,2) \ldots Bin(L,R)$ ]. Shown in a two dimensional array, the output would look like:

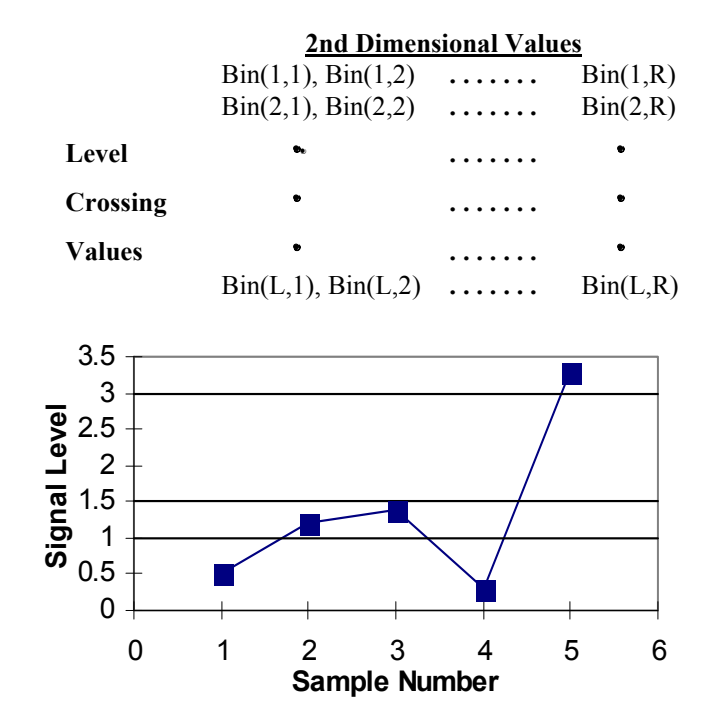

*FIGURE 6.4-1. Example Crossing Data* 

**One Dim Level Crossing Example**: As an example of the level crossing algorithm, assume we have a one dimension 3 bin level crossing histogram (the **second dimension** =1) and are counting crossings on the rising edge. The crossing levels are 1, 1.5, and 3. Figure 6.4-1 shows some example data.

#### Going through the data point by point:

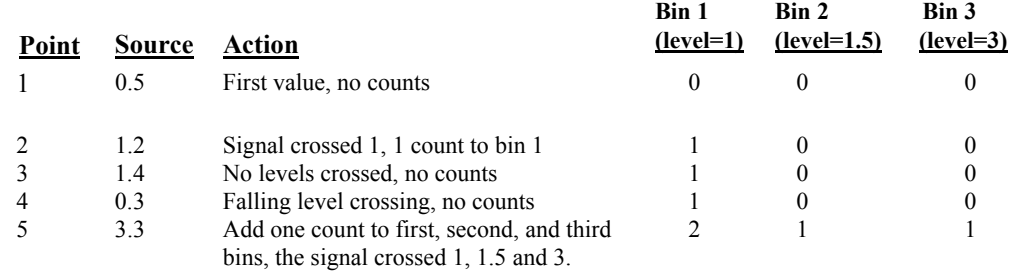

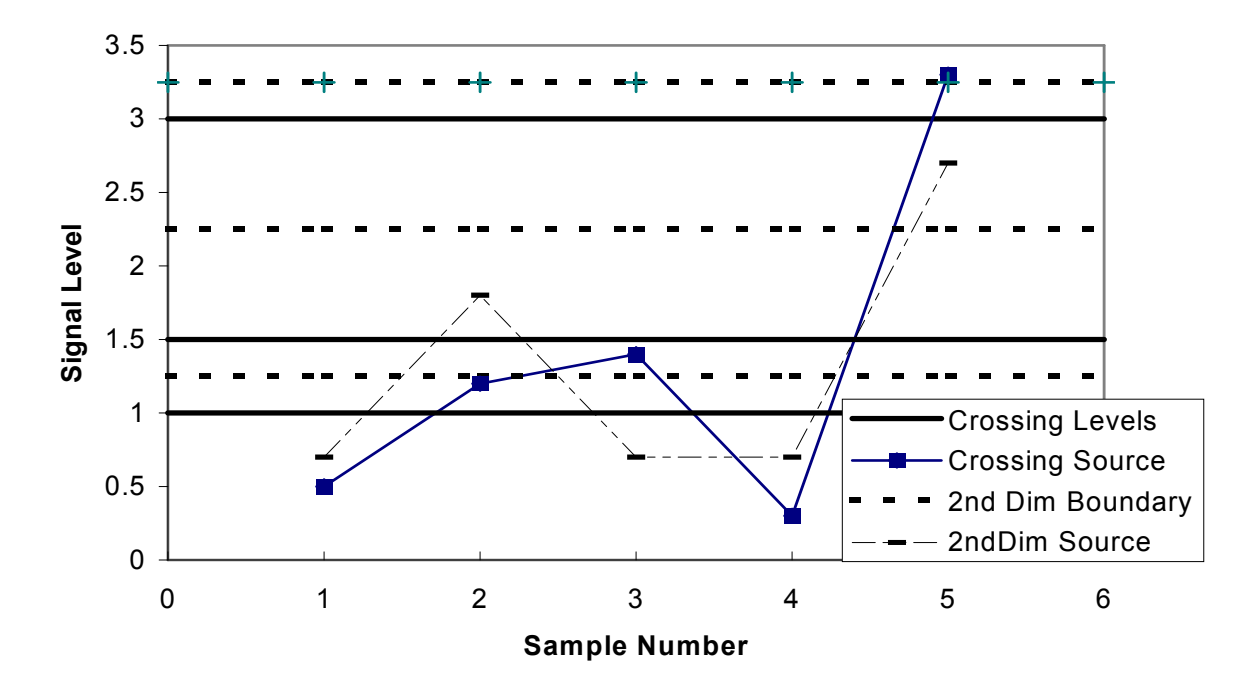

*FIGURE 6.4-2. Crossing Data with Second Dimension Value* 

**2 Dim Level Crossing Example**: Figure 6.4-2 depicts the data input for a two dimensional level crossing histogram that has three **level crossing** values (1, 1.5, 3) and three **SecondDim** values (1.25, 2.25, 3.25). This results in a level crossing histogram having 9 bins. In this example, a count would go to bin:

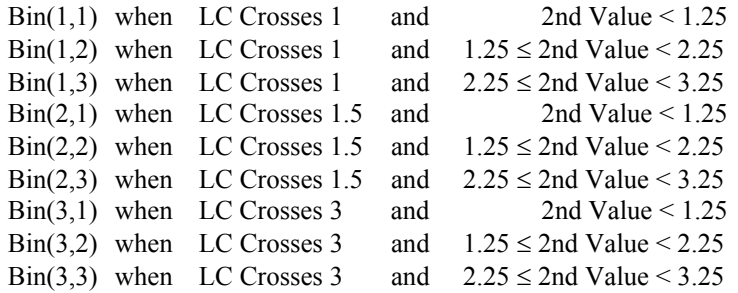

Using the sample data depicted in **Figure 6.4-2**, the values loaded in to the **LevelCrossing** bins are as listed under **Action** below:

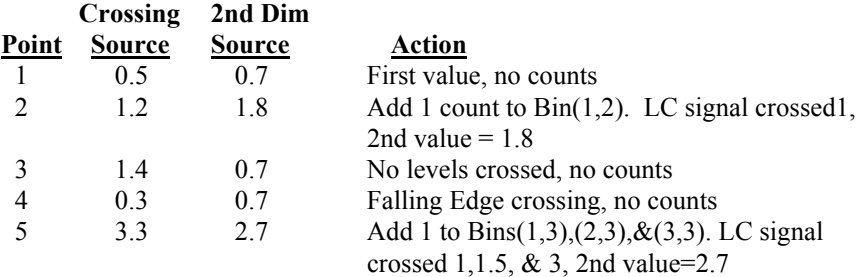

### **Maximum (Reps, Source, DataType, DisableVar, Time)**

This instruction stores the **Maximum** value that occurs in the specified Source variable over the output interval. **Time of maximum value(s) is Optional output** information, which is selected by entering the appropriate code in the time parameter. **NAN**s are ignored by this output processing instruction.

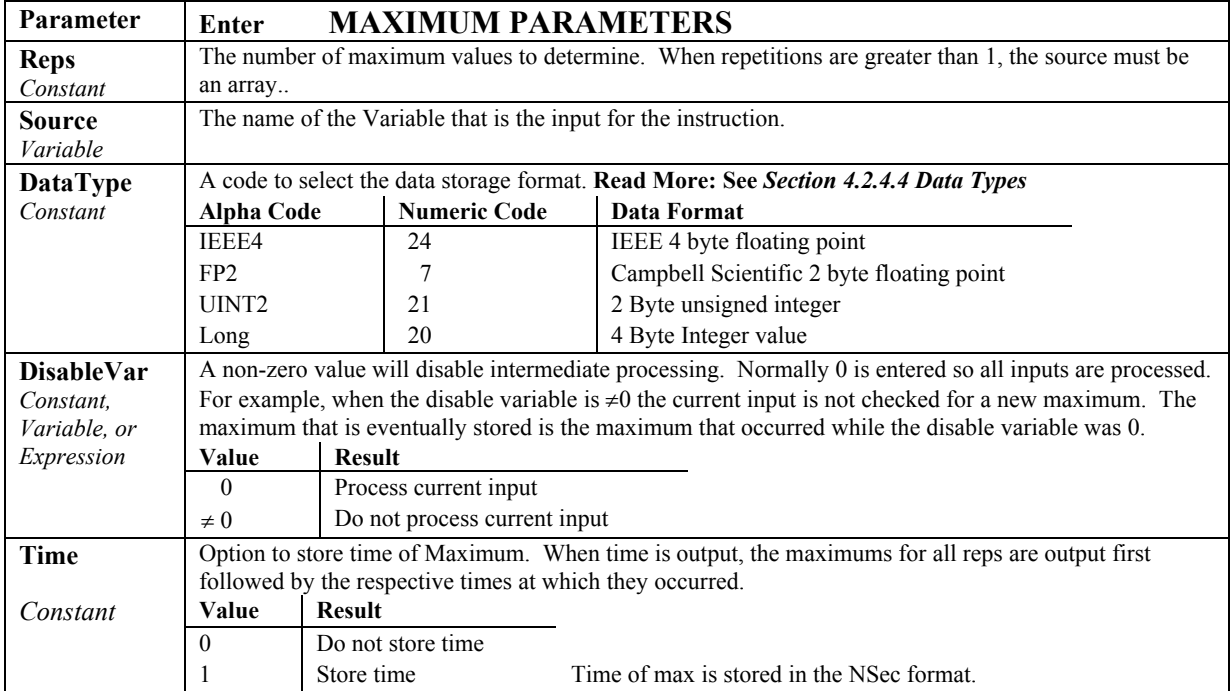

### **Median**

The **Median** instruction stores the median value over time of a variable to an output table.

#### **Syntax**

**Median(**Reps, Source, MaxN, DataType, DisableVar**)** 

#### **Remarks**

**Median** is an output instruction that is included within a data table declaration. Each time the **DataTable** is called and the **DisableVar** is False, the current **Source** value is stored to an array in internal memory. This array is dimensioned with **MaxN** number of elements. Therefore, no more than **MaxN** values are retained in memory. If  $MaxN + 1$  number of stored values is reached before the **DataTable** output is triggered, then the oldest stored value in the array will be discarded.

When the **DataTable**'s output condition is **True**, the instruction outputs the **Median** of the values in memory to the **DataTable**, and then memory for the instruction is cleared. **If the number of values for which the median is calculated is an even number, the two median values will be averaged**.

**NAN**s and **+INF**s are considered to be the most minimum values in the determination of the Median.

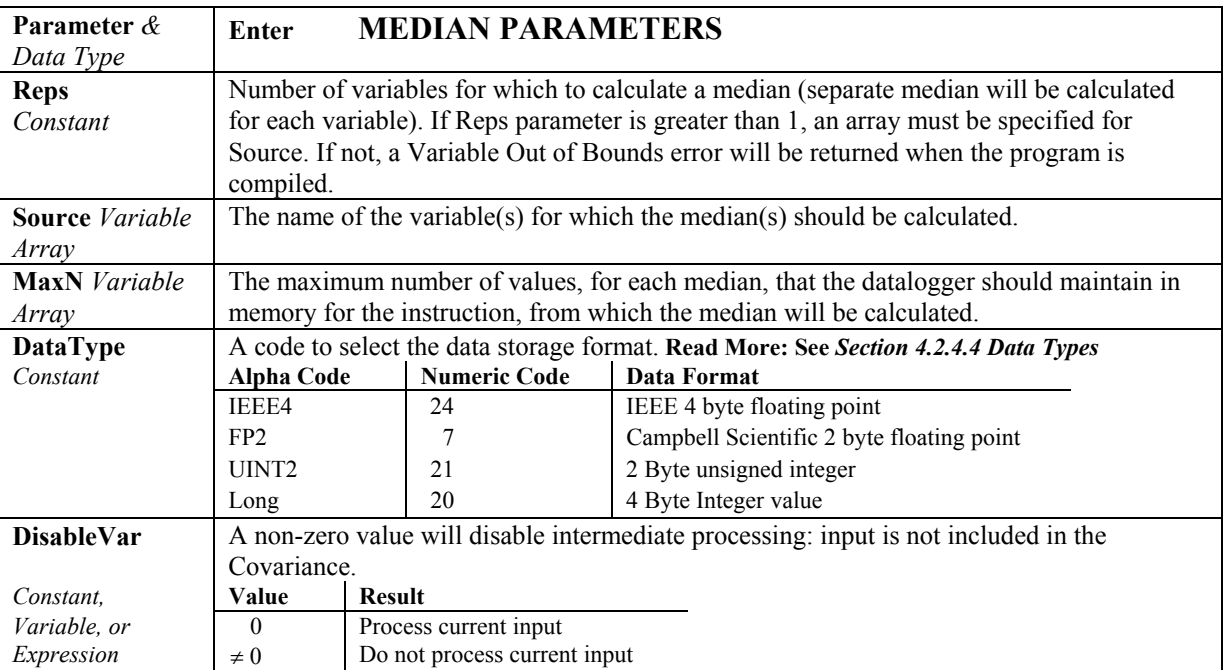

### **Minimum (Reps, Source, DataType, DisableVar, Time)**

This instruction stores the **Minimum** value that occurs in the specified Source variable over the output interval. **Time** of minimum value(s) is optional output information, which is selected by entering the appropriate code in the **time** parameter. **NAN**s are ignored by this output processing instruction.

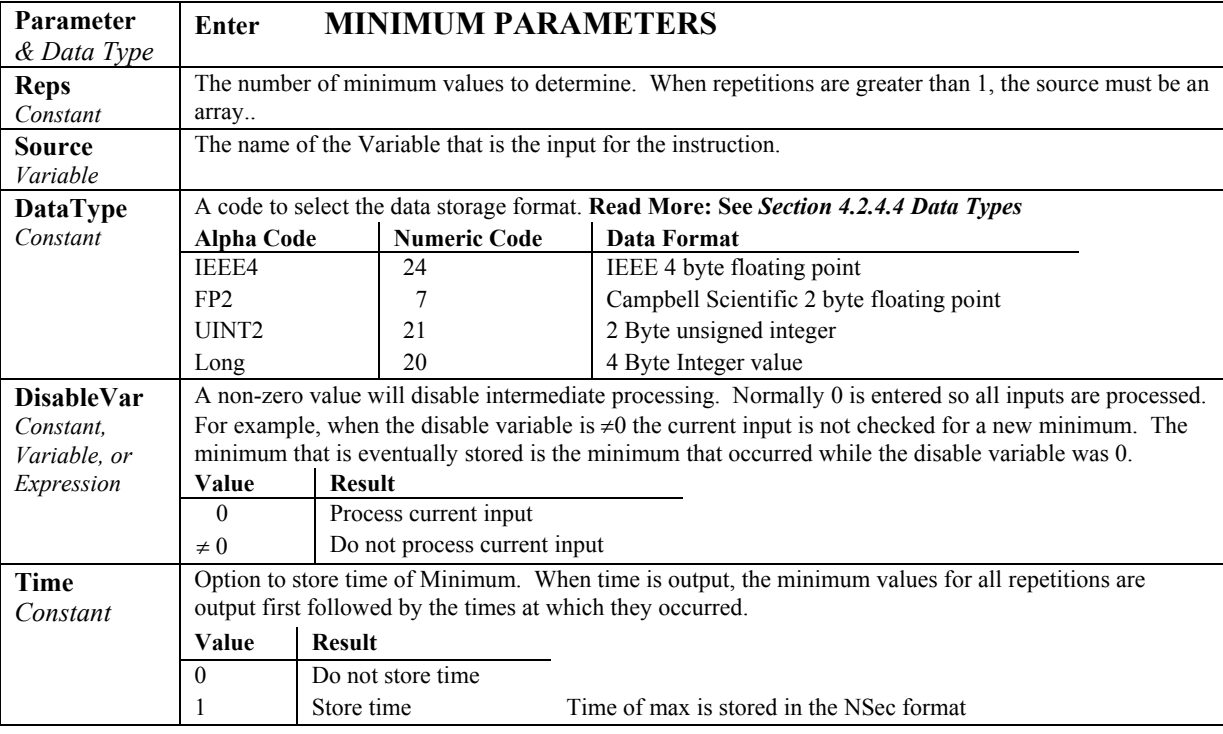

### **Moment**

The **Moment** instruction is used to output the mathematical moment of a value over the output interval. Orders 2 through 5 are supported by this instruction.

#### **Syntax**

**Moment(**Reps, Source, Order, DataType, DisableVar**)**

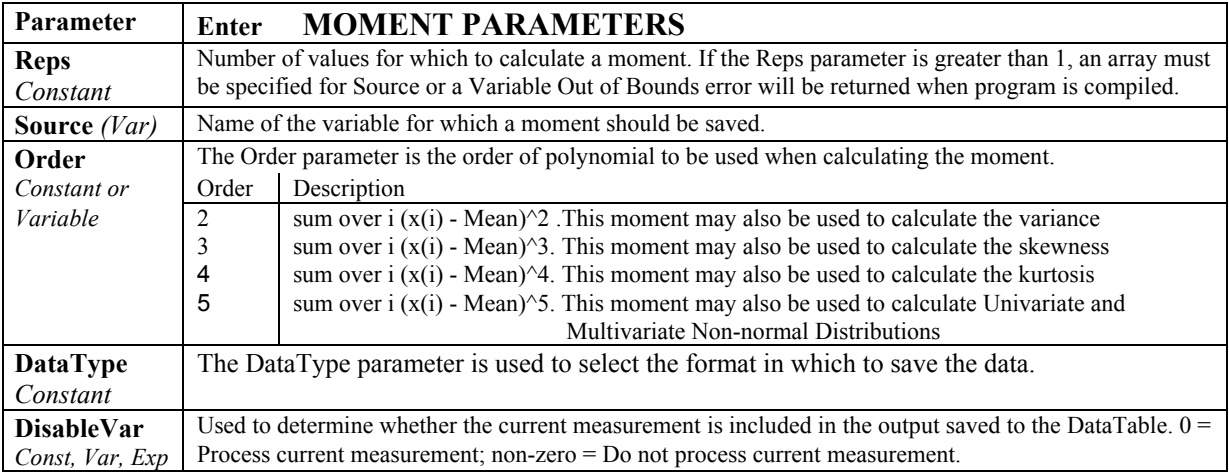

### **RainFlow (Source, DataType, DisableVar, MeanBins, AmpBins, LowerLimit, UpperLimit, MinAmp, Form)**

Processes data with the **Rainflow** counting algorithm, essential to estimating cumulative damage fatigue to components undergoing stress/strain cycles. The algorithm is based on the work done by Stephen Downing and Darrell Socie, which is documented in Volume 4 Issue 1 of the International Journal of Fatigue (Jan 1982).

The input signal is processed into either a one or a two dimensional **Rainflow Histogram**. The first dimension represents the **amplitude** of the closed loop cycle (i.e., the distance between peak and valley); the second, optional, dimension is the **mean** of the cycle (i.e., [peak value + valley value]/2). To perform a 1 dimensional histogram (based solely on the Amplitude of the cycles), enter 1 for the **MeanBins** parameter .

The value recorded in each element (bin) of the histogram can either be the actual number of closed loop cycles that had the amplitude and mean value associated with that bin, or the ratio of the number of cycles having mean and amplitude values in the specific bin's range with respect to the total number of cycles that were counted (i.e. : number of cycles in bin divided by total number of cycles counted).

The range sizes for the **Amp**litude **Bins** are calculated by dividing the difference between the upper **(UpperLim)** and lower **(LowerLim)** limits of the Mean bins by the number of amplitude ranges **(AmpDim)**.

The **MeanBin**'s range sizes are calculated, similar to the Amp's range size, by dividing the difference between the upper (**UpperLim**) and lower (**LowerLim**) limit values for the Mean Bins by the number of mean ranges (**MeanDim**). The actual range values start at the lower limit (**LowLim**).

Output Generated: The number of elements in the output array that is stored to the Data Table is equal to (Number of Mean Bins) x (Number of Amplitude Bins). If the number of mean ranges equals M, and the number of amplitude ranges equals A, then the output is arranged sequentially in the order

 $[C(1,1), C(1,2), \ldots C(1,A), C(2,1), C(2,2), \ldots C(M,1), C(M,2) \ldots C(M,A)]$ .

Shown in a two dimensional array, the output would look like:

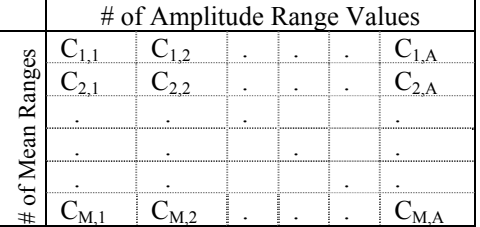

The minimum distance between peak and valley, **MinAmp**, determines the smallest amplitude cycle that will be counted. The distance should be less than the amplitude bin width ([**UpperLimit** - **LowerLimit**]/no. **amp**litude **bins**) or cycles with amplitudes in the range of the first bin will not be counted. However, if the **MinAmp** value is set too small, processing time will be consumed counting "cycles" which are in reality just noise.

The histogram can have either open or closed form. In the open form, an cycle that has an amplitude greater than the range of the maximum bin is counted in one of the maximum Amp bins. Also, a cycle that has a mean value less than the lower limit or greater than the upper limit is counted in one of the minimum or maximum mean bins. In the closed form, a cycle that is beyond the amplitude or mean limits is not counted.

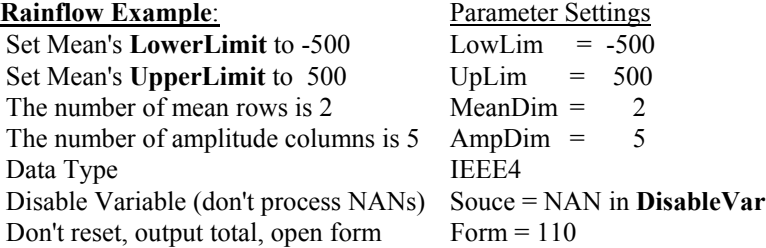

The instruction would look like:

**RainFlow** (Source, IEEE4, Source = NAN, 2, 5, -500,500, 10, 110)

Resultant Amplitude Bin Settings

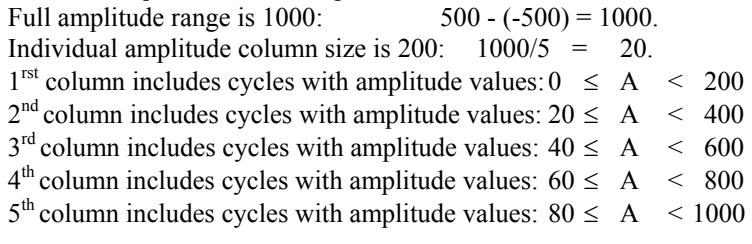

Resultant Mean Row Settings

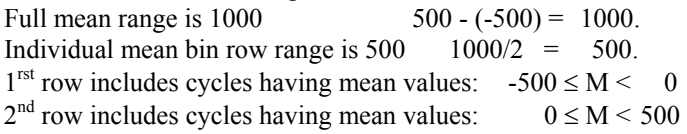

Given this, the count would be output to bin:

| Seven and, the count would be output to om.  |     |                                |  |
|----------------------------------------------|-----|--------------------------------|--|
| $C(1,1)$ when $0 \leq Amp < 200$             | and | $-500 \leq$ Mean $\leq$<br>- 0 |  |
| $C(1,2)$ when $200 \leq \text{Amp}$ 400      | and | $-500 \leq$ Mean $\leq$<br>- 0 |  |
| $C(1,3)$ when $400 \leq \text{Amp} < 600$    | and | $-500 \leq$ Mean $\leq$<br>- 0 |  |
| $C(1,4)$ when $600 \leq \text{Amp} \leq 800$ | and | $-500 \leq$ Mean $\leq$<br>- 0 |  |
| $C(1,5)$ when $800 \leq \text{Amp} < 1000$   | and | $-500 \leq$ Mean $\leq$ 0      |  |
| $C(2,1)$ when $0 \leq Amp < 200$             | and | $0 \leq$ Mean $\leq 500$       |  |
| $C(2,2)$ when $200 \leq \text{Amp}$ 400      | and | $0 \leq$ Mean $\leq 500$       |  |
| $C(2,3)$ when $400 \leq \text{Amp} < 600$    | and | $0 \leq$ Mean $\leq 500$       |  |
| $C(2,4)$ when $600 \leq \text{Amp} \leq 800$ | and | $0 \leq Mean \leq 500$         |  |
| $C(2,5)$ when $800 \leq \text{Amp} < 1000$   | and | $0 \leq$ Mean $\leq 500$       |  |

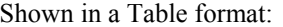

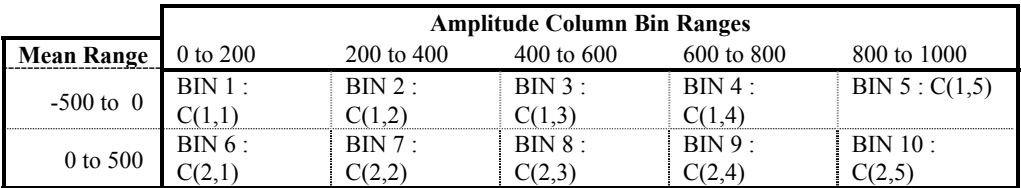

**Rainflow Example Continued**: Assume a member is going through a stress cycle with peaks and values shown in the graph below, using the instruction setup as shown previous in this example.

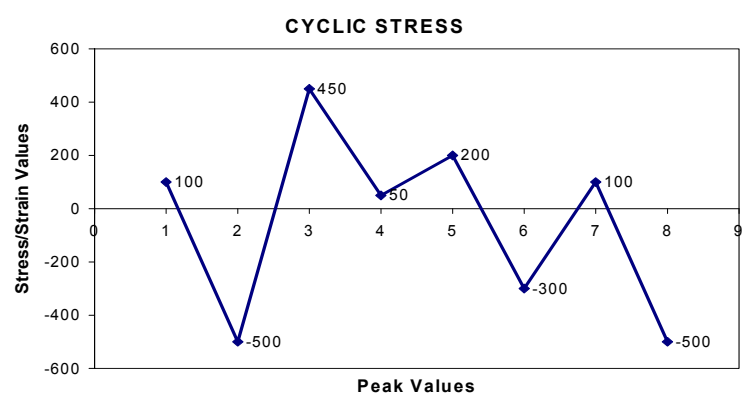

The first stress cycle that would be counted is from 50 to 200 as shown below. The amplitude of this stress cycle is 150 and the mean is 125, so the count would go into bin 6, the cycle removed, and the 450 point would be connected to the -300 point.

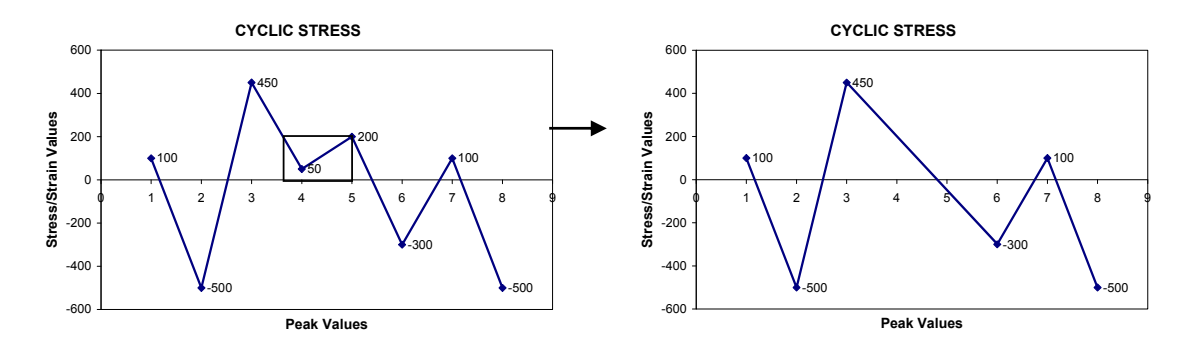

The next stress cycle to get counted would be the -300 to 100 cycle depicted below. It would have an amplitude value of 400 and a mean value of -200, thus a count would be added to bin 3. A new vector from 950 to 0 would be drawn.

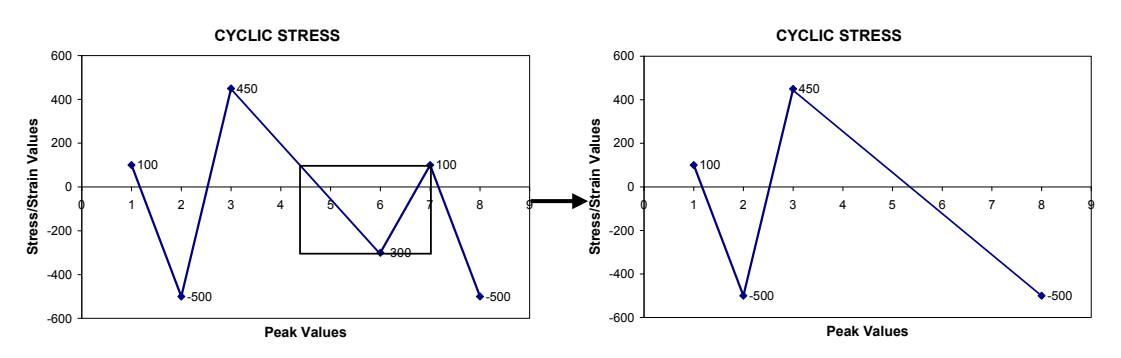

At this point, we are out of new data points, and we will assume that the Data Table's output has been triggered. We would bring across the 100 and -500 points to finish off the output for the rainflow histogram. We would count a stress cycle from -500 to 100 that has an amplitude value of 600 and a mean value of -200, resulting in a count being added to Bin 3. We would then add one last stress cycle from -500 to 450, with an amplitude value of 950 and a mean value of -25. This count would go into bin 5.

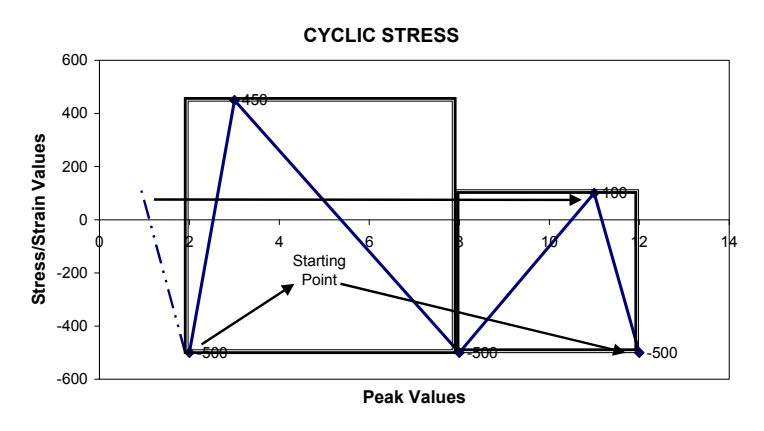

#### **The result of these counts is shown in the table below:**

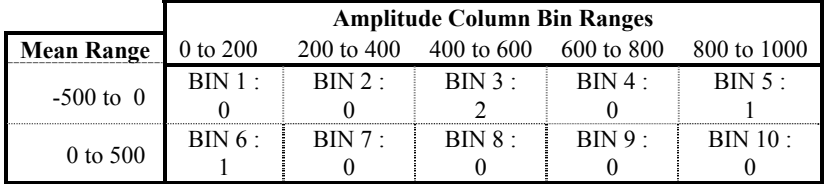

**The record stored to the Data Table would look something like:** 

Time Stamp, Record Number, 0,0,2,0,1,1,0,0,0,0

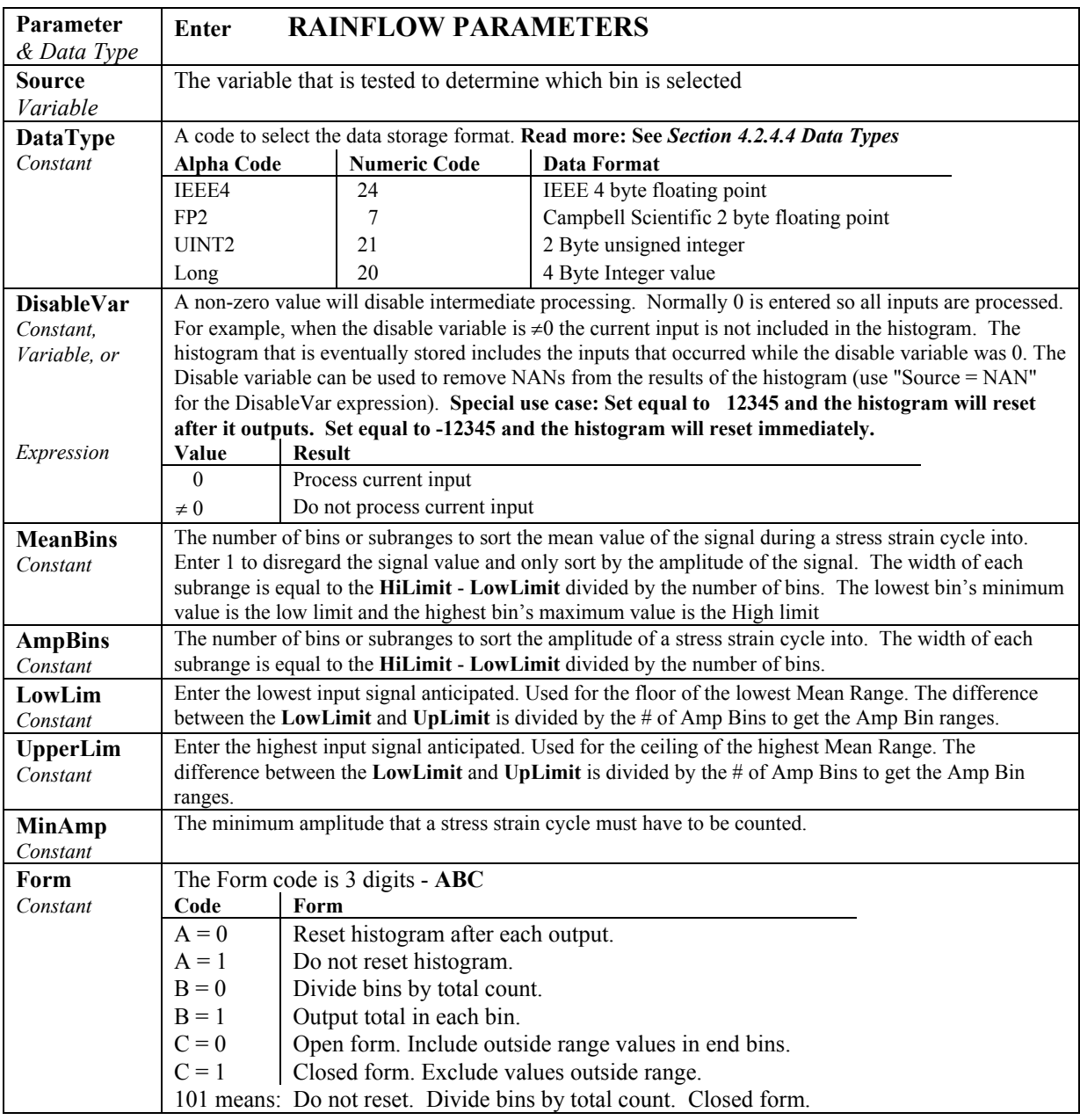

### **SampleFieldCal**

This instruction stores the most recent value(s) in the FieldCal file to a data table. Normally, the **NewFieldCal** function is used as the trigger in the DataTable instruction to trigger the Table output when a new **FieldCal** function has been performed. See the **FieldCal** in *Section 9.2 Datalogger Status/Control* for program example.

### **Sample (Reps, Source, DataType)**

This instruction stores the current value(s) at the time of output from the specified variable or array.

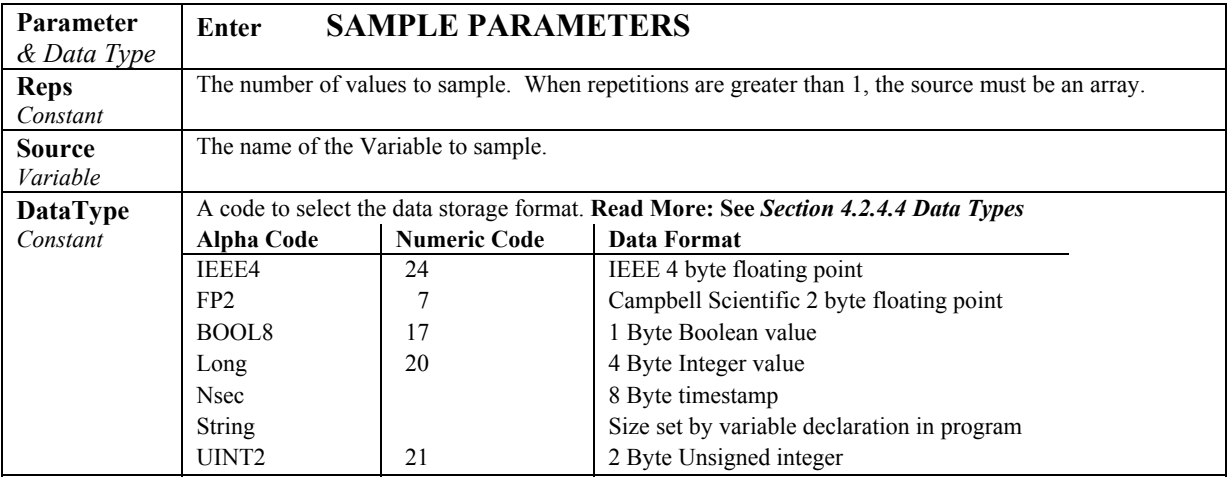

### **SampleMaxMin (Reps, Source, DataType, DisableVar)**

The **SampleMaxMin** instruction is used to sample one or more variable(s) when another variable (or any variable in an array of variables) reaches its maximum or minimum for the defined output period.

The **SampleMaxMin** instruction is placed inside a **DataTable** declaration, following the **Maximum** or **Minimum** instruction that will be used trigger the sample. **SampleMaxMin** samples whenever a new maximum or minimum is detected in the preceding instruction. When a new sample is taken, the previous value(s) are discarded. The sample(s) recorded in the data table will be those recorded when the maximum or minimum, for the output interval, occurred.

The number of values output by **SampleMaxMin** is determined only by its source and destination parameters; not by repetitions in the preceding instruction. When the **Rep**etitions parameter for the preceding **Maximum** or **Minimum** instruction is greater than 1, **SampleMaxMin** will sample whenever a new maximum or minimum occurs in any of the variables in the **Maximum/Minimum** source array. To ensure the sample is taken only when a new maximum or minimum occurs in a single specific variable, the preceding **Maximum** or **Minimum** instruction must have repetitions=1.
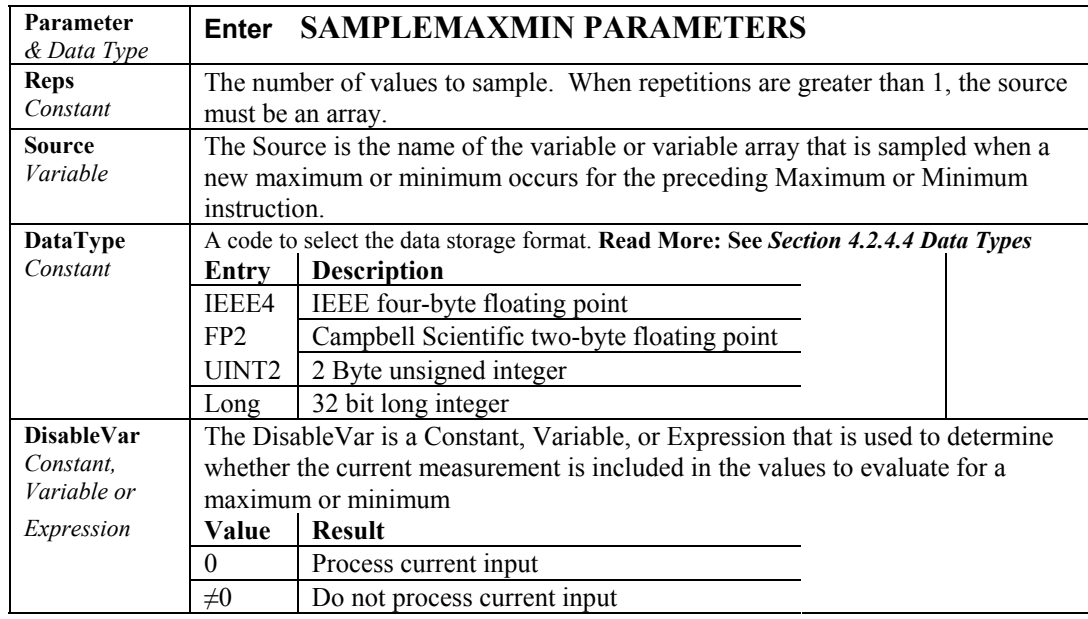

## **StdDev (Reps, Source, DataType, DisableVar)**

**StdDev** calculates the standard deviation of the Source(s) over the output interval.

$$
\delta(\mathbf{x}) = \left( \left( \sum_{i=1}^{i=N} x_i^2 - \left( \sum_{i=1}^{i=N} x_i \right)^2 / N \right) / N \right)^{\frac{1}{2}}
$$

where  $\delta(x)$  is the standard deviation of x, and N is the number of samples

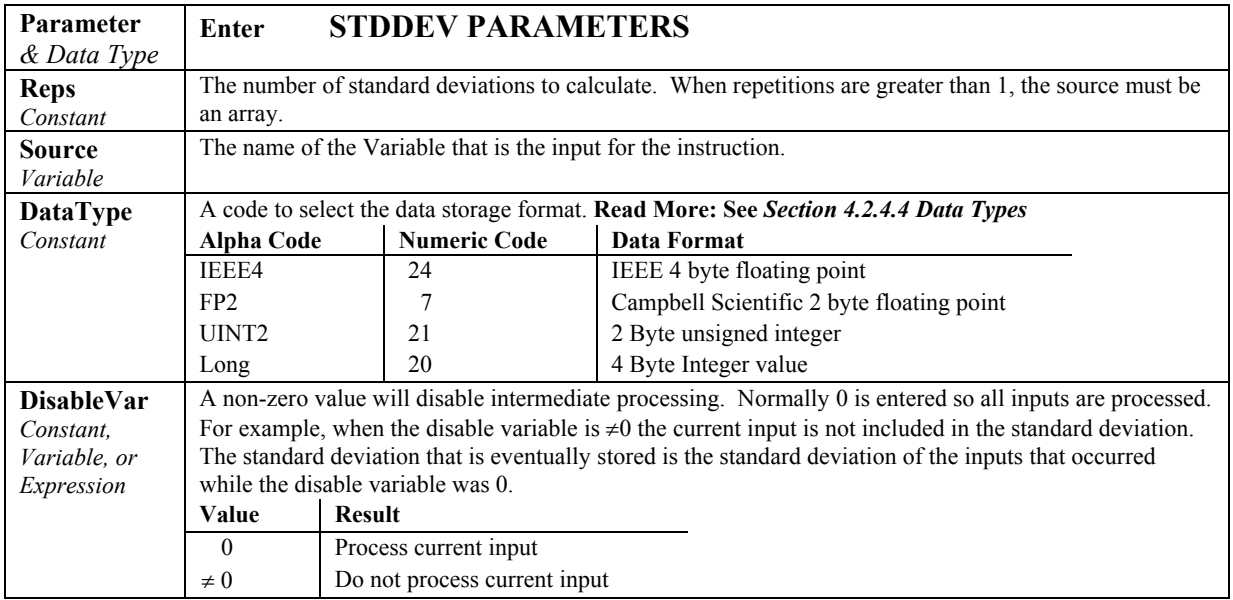

### **Totalize (Reps, Source, DataType, DisableVar)**

The **Totalize** instruction is used to store the total(s) of the values of the **source**(s) over the given output interval.

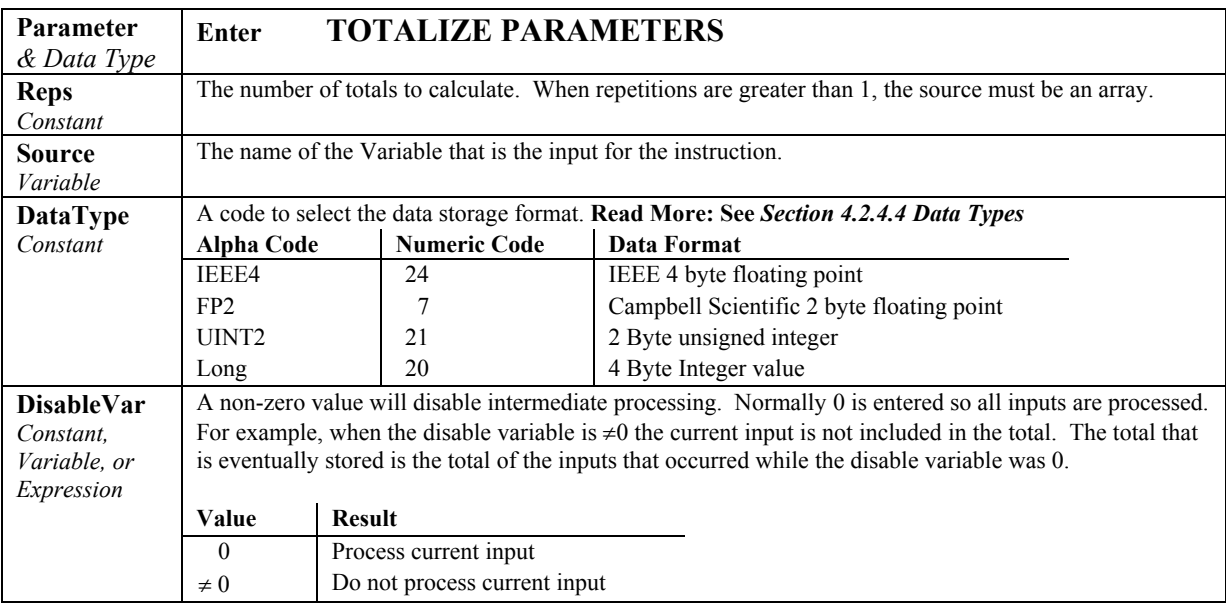

#### **WindVector (Repetitions, Speed/East, Direction/North, DataType, DisableVar, Subinterval, SensorType, OutputOpt)**

**WindVector** processes wind speed and direction from either polar (wind speed and direction) or orthogonal (fixed East and North propellers) sensors. It uses the raw data to generate the mean wind speed, the mean wind vector magnitude, and the mean wind vector direction over an output interval. Two different calculations of wind vector direction (and standard deviation of wind vector direction) are available, one of which is weighted for wind speed.

When used with polar sensors, the instruction does a modulo divide by 360 on wind direction, which allows the wind direction (in degrees) to be 0 to 360, 0 to 540, less than 0, or greater than 540.

The ability to handle a negative reading is useful where a difficult to reach wind vane is improperly oriented. For example, a vane outputs 0 degrees at a true reading of 340 degrees. The simplest solution is to enter an offset of -20 in the instruction measuring the wind vane, which results in 0 to 360 degrees following the modulo divide. **NOTE** 

> When a wind speed sample is 0, the instruction uses 0 to process scalar or resultant vector wind speed and standard deviation, but the sample is not used in the computation of wind direction. The user may not want a sample less than the sensor threshold used in the standard deviation. If this is the case, Write the datalogger program to check wind speed, and if it is less than the threshold set the wind speed variable equal to 0 prior to calling the data table.

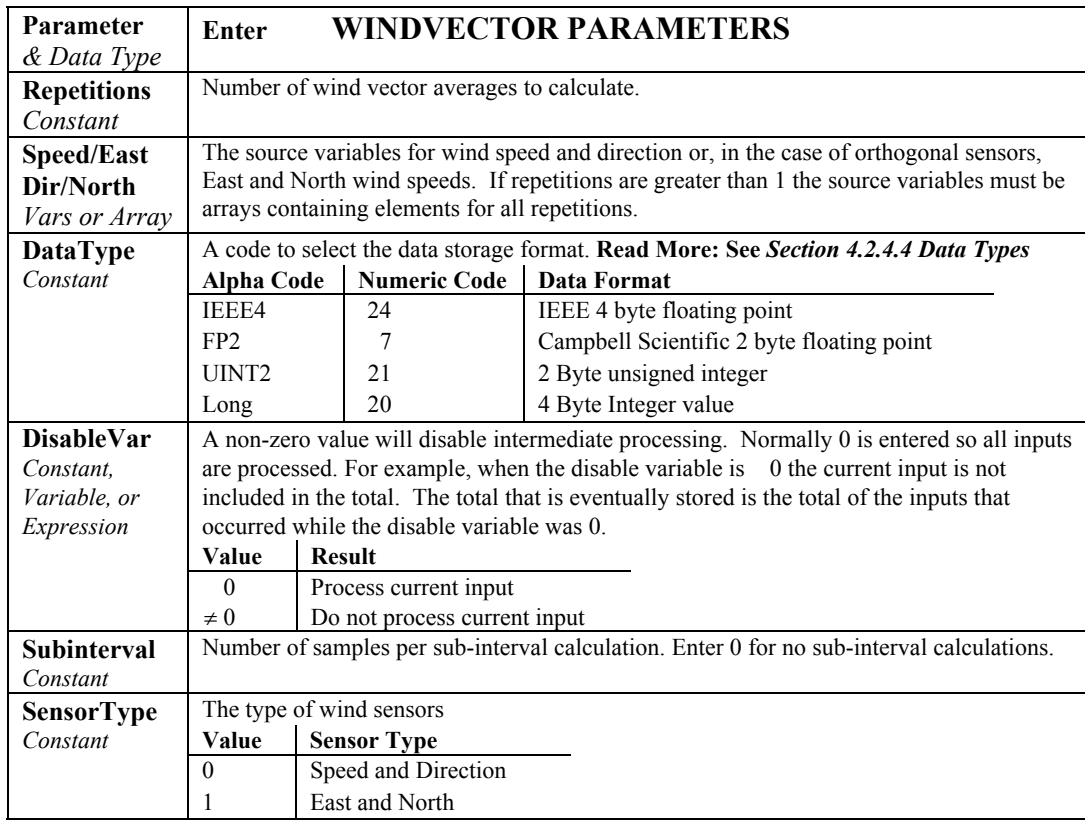

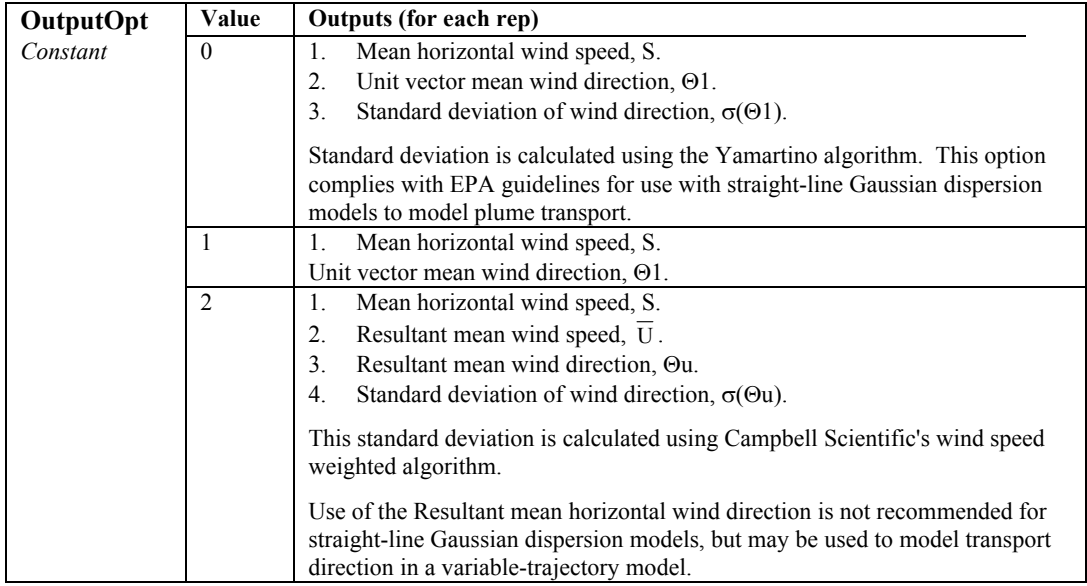

Standard deviation can be processed one of two ways: 1) using every sample taken during the output period (enter 0 for the **Subinterval** parameter), or 2) by averaging standard deviations processed from shorter sub-intervals of the output period. Averaging sub-interval standard deviations minimizes the effects of meander under light wind conditions, and it provides more complete information for periods of transition<sup>[1](#page-221-0)</sup>.

Standard deviation of horizontal wind fluctuations from sub-intervals is calculated as follows:

$$
\sigma(\Theta)\!\!=\!\![((\sigma\Theta_1)^2\!\!+\!(\sigma\Theta_2)^2\!\,\mathinner{\ldotp\ldotp}\!\!+\!(\,\sigma\Theta_M)^2)/M]^{1/2}
$$

where  $\sigma(\Theta)$  is the standard deviation over the output interval, and  $\sigma\Theta_1 \dots \sigma\Theta_M$ are sub-interval standard deviations.

A sub-interval is specified as a number of scans. The number of scans for a sub-interval is given by:

Desired sub-interval (secs) / scan rate (secs)

For example if the scan rate is 1 second and the Data Interval is 60 minutes, the standard deviation is calculated from all 3600 scans when the sub-interval is 0. With a sub-interval of 900 scans (15 minutes) the standard deviation is the average of the four sub-interval standard deviations. The last sub-interval is weighted if it does not contain the specified number of scans.

#### **Measured raw data:**

- $S_i$  = horizontal wind speed
- $\Theta_i$  = horizontal wind direction
- $Ue_i$  = east-west component of wind
- $Un<sub>i</sub> = north-south component of wind$
- $N =$  number of samples

 $\overline{a}$ 

<sup>&</sup>lt;sup>1</sup> EPA On-site Meteorological Program Guidance for Regulatory Modeling Applications.

#### **Calculations:**

**NOTE** 

The calculations performed under the hood by the WindVector instruction are described below for informational purposes only.

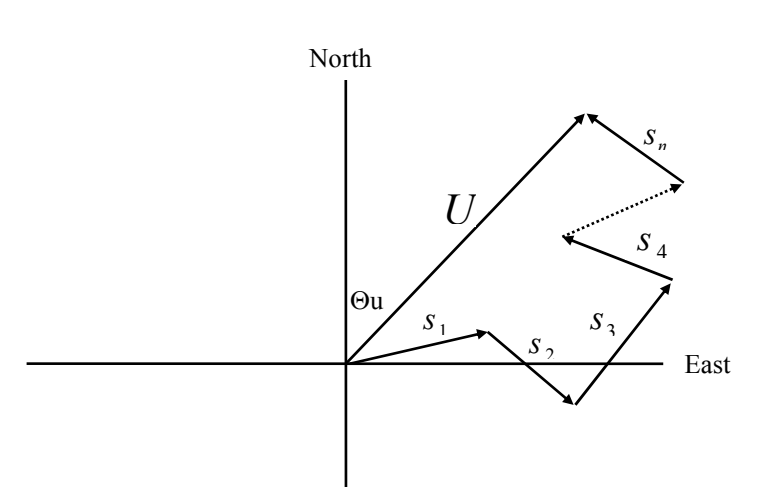

*FIGURE 6.4-2. Input Sample Vectors* 

In Figure 6.4-2, the short, head-to-tail vectors are the input sample vectors described by  $s_i$  and  $\Theta_i$ , the sample speed and direction, or by Ue<sub>i</sub> and Un<sub>i</sub>, the east and north components of the sample vector. At the end of output interval T, the sum of the sample vectors is described by a vector of magnitude U and direction Θu. If the input sample interval is t, the number of samples in output interval *T* is  $N = T / t$ . The mean vector magnitude is  $\overline{U} = U / N$ .

#### **Scalar mean horizontal wind speed, S:**

 $S=(\Sigma s_i)/N$ where in the case of orthogonal sensors:  $S_i = (Ue_i^2 + Un_i^2)^{1/2}$ 

**Unit vector mean wind direction,** Θ**1:** 

Θ1=Arctan (Ux/Uy)

$$
Ux=(\Sigma \sin \Theta_i)/N
$$
  
 
$$
Uy=(\Sigma \cos \Theta_i)/N
$$

or, in the case of orthogonal sensors

$$
Ux=(\Sigma(Ue_i/U_i))/N
$$
  
 
$$
Uy=(\Sigma(Un_i/U_i))/N
$$
  
where  $U_i=(Ue_i^2+Un_i^2)^{1/2}$ 

**Standard deviation of wind direction,** σ**(**Θ**1)**, using Yamartino algorithm:

$$
\sigma(\Theta 1) = \arcsin(\varepsilon)[1+0.1547 \varepsilon^3]
$$

where,

where

$$
\epsilon = [1 - ((Ux)^2 + (Uy)^2)]^{1/2}
$$

and Ux and Uy are as defined above.

**Resultant mean horizontal wind speed,**  $\overline{U}$ **:** 

 $\overline{U}$ =(Ue<sup>2</sup>+Un<sup>2</sup>)<sup>1/2</sup>

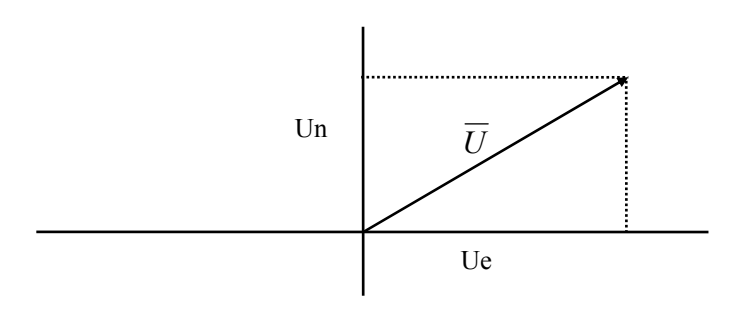

*FIGURE 6.4-3. Mean Wind Vector* 

where for polar sensors:

Ue= $(\Sigma S_i \sin \Theta_i)/N$ Un= $(\Sigma S_i \text{Cos } \Theta_i)/N$ or, in the case of orthogonal sensors: Ue= $(\Sigma U e_i) / N$ Un= $(\Sigma$ Un<sub>i</sub>)/N

**Resultant mean wind direction,** Θ**u:** 

Θu=Arctan (Ue/Un)

**Standard deviation of wind direction,** σ**(**Θ**u)**, using Campbell Scientific algorithm:

 $\sigma$ (Θu)=81(1- $\overline{U}/S$ )<sup>1/2</sup>

The algorithm for  $\sigma(\theta u)$  is developed by noting (Figure 6.4-4) that

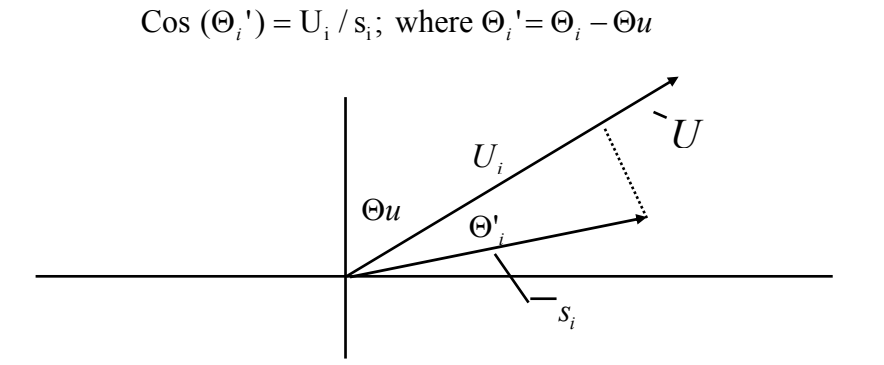

*FIGURE 6.2-3. Standard Deviation of Direction* 

<span id="page-221-0"></span>The Taylor Series for the Cosine function, truncated after 2 terms is:

$$
Cos (\Theta_i') \cong 1 - (\Theta_i')^2 / 2
$$

For deviations less than 40 degrees, the error in this approximation is less than 1%. At deviations of 60 degrees, the error is 10%.

The speed sample may be expressed as the deviation about the mean speed,

$$
s_i = s_i' + S
$$

Equating the two expressions for Cos  $(\theta')$  and using the previous equation for *s* ; *<sup>i</sup>*

$$
1 - (\Theta_i^{\ \prime})^2 / 2 = U_i / (s_i^{\ \prime} + S)
$$

Solving for  $(\Theta_i^{\dagger})^2$ , one obtains;

$$
(\Theta_i^{\ \prime})^2 = 2 - 2U_i / S - (\Theta_i^{\ \prime})^2 s_i / S + 2s_i / S
$$

Summing  $(\Theta_i^{\dagger})^2$  over N samples and dividing by N yields the variance of  $\Theta u$ . Note that the sum of the last term equals 0.

$$
(\sigma(\Theta u))^2 = \sum_{i=1}^N (\Theta_i^{\ \prime})^2 / N = 2(1 - \overline{U} / S) - \sum_{i=1}^N ((\Theta_i^{\ \prime})^2 s_i^{\ \prime}) / N S
$$

The term,  $\sum ((\Theta_i^{\dagger})^2 s_i^{\dagger}) / NS$ , is 0 if the deviations in speed are not correlated with the deviation in direction. This assumption has been verified in tests on wind data by CSI; the Air Resources Laboratory, NOAA, Idaho Falls, ID; and MERDI, Butte, MT. In these tests, the maximum differences in

$$
\sigma(\Theta u) = \left(\sum (\Theta_i^{\dagger})^2 / N\right)^{1/2} \text{ and } \sigma(\Theta u) = \left(2\left(1 - \overline{U} / S\right)\right)^{1/2}
$$

have never been greater tan a few degrees.

The final form is arrived at by converting from radians to degrees (57.296 degrees/radian).

$$
\sigma(\Theta u) = (2(1 - \overline{U} / S))^{1/2} = 81(1 - \overline{U} / S)^{1/2}
$$

# **7.1 Voltage Measurements**

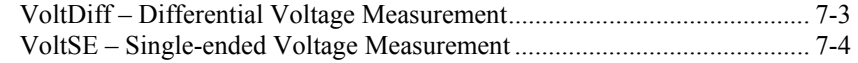

# **7.2 Thermocouple Measurements**

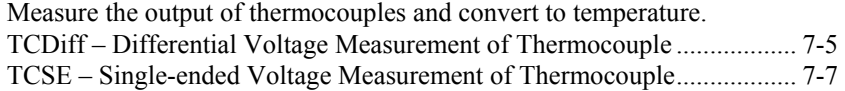

# **7.3 Resistance Bridge Measurements**

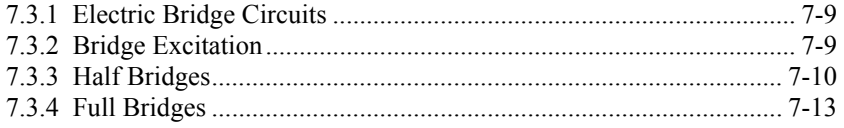

# **7.4 Self Measurements**

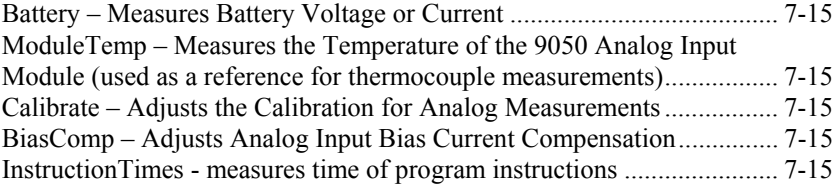

# **7.5 Peripheral Devices**

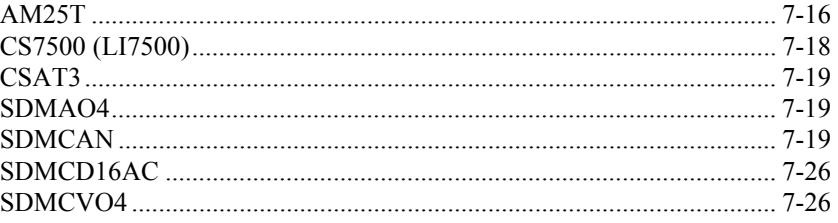

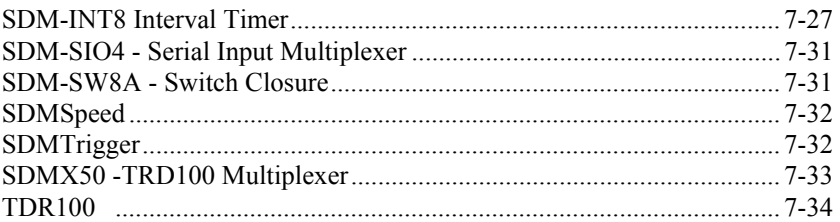

# **7.6 Pulse/Timing/State**

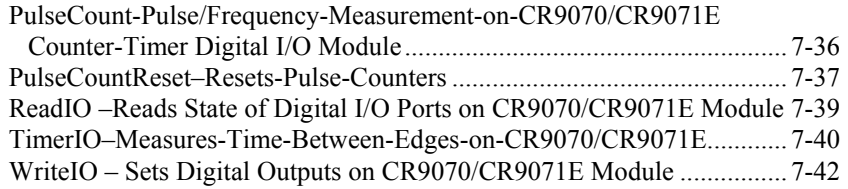

# **7.7 Serial Sensors**

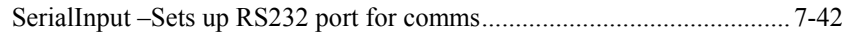

# **7.8 CR9052DC & CR9052IEPE Filter Module**

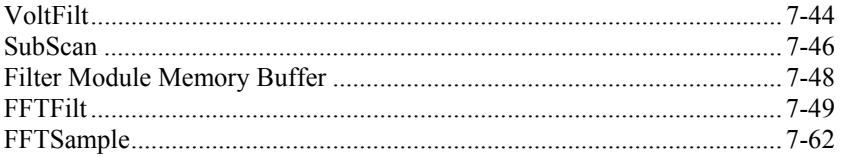

# **7.1 Voltage Measurements**

## **VoltDiff (Dest, Reps, Range, ASlot, DiffChan, RevDiff, SettlingTime, Integ, Mult, Offset)**

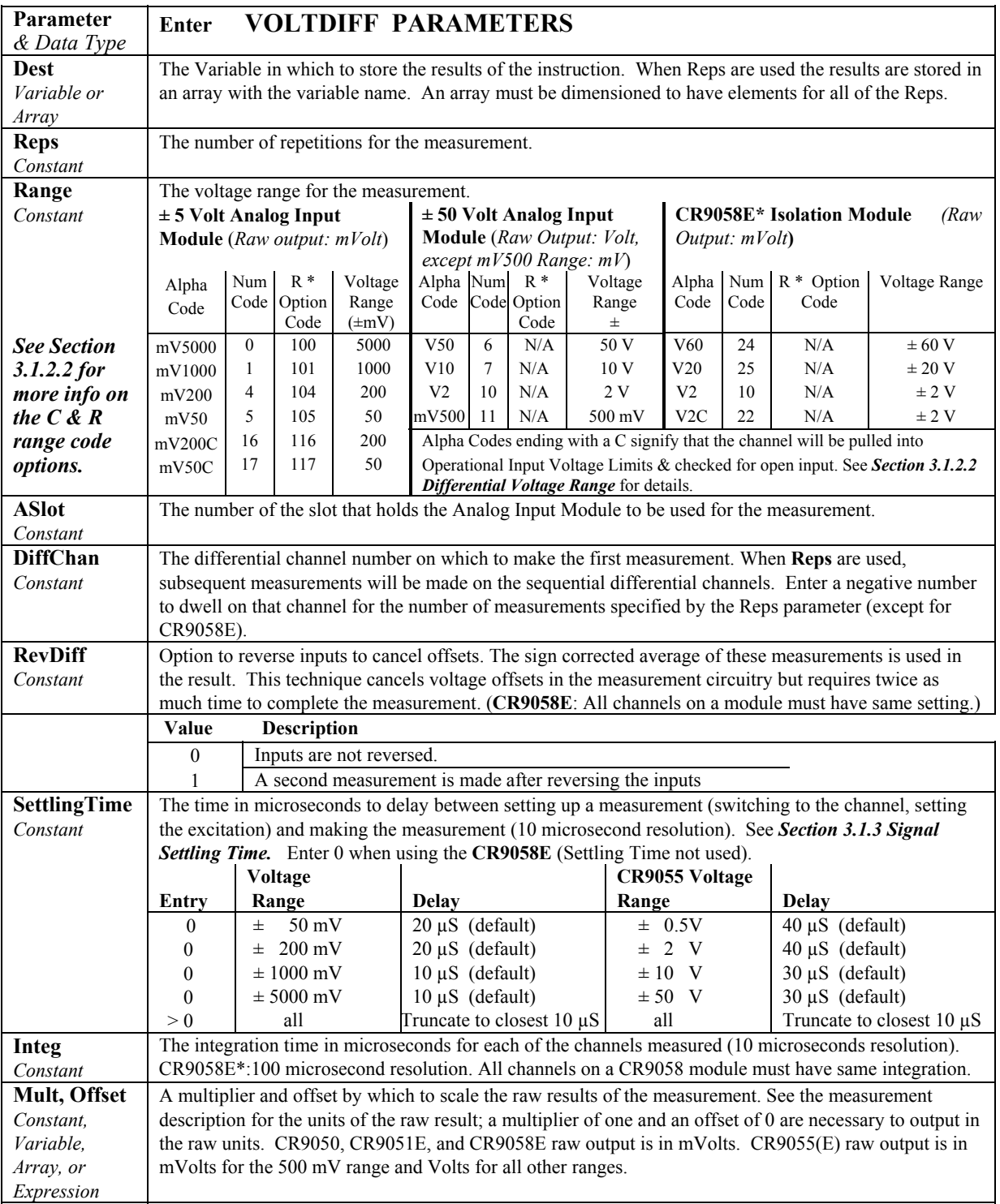

Place an R at the end of the range code (ex: mV50CR) in order to perform an Input Voltage Limit check before making the measurement. If the input is out of Input Voltage Limit, a NAN will be returned. *R\*:* 

**Example**: VoltDiff (Dest,Reps,**mV50CR**,ASlot,Channel,True,Settle,Integ,Mult,Offset)

See *Section 3.1.2.2 Diff. Voltage Range* for details on the **R**, Input Limit check, option.

Enter -1, -2, -3, -4 or -5 for the integration parameter when using a CR9058E and the filter order will be set to 1, 2, 3, 4, or 5. The integration time will automatically be set to the maximum allowed for the given Scan Interval and filter order. *CR9058E\*:* 

See *Section 3.2 CR9058E Isolation Module Measurements* for details.

**Remarks**: With a multiplier of 1 and an offset of 0, the result is in millivolts or volts depending on the range selected. This instruction measures the voltage difference between the High and Low inputs of a differential channel. Both the high and low inputs must be within  $\pm$  5V of the datalogger's ground.

See the **Input Limits** Topic in *Section 3.1.2 SE and DIFF Voltage Measurements*.

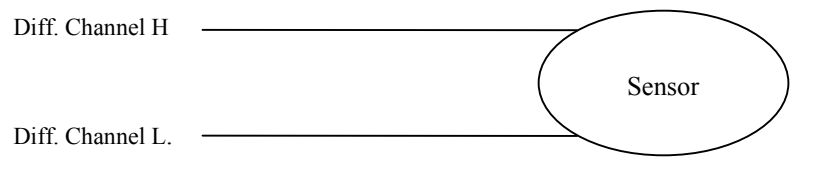

See *Section 3.1.2.2 Differential Voltage Range* for in-depth coverage of the Differential Measurement process.

#### **VoltSE (Dest, Reps, Range, ASlot, SEChan, SettlingTime, Integ, Mult, Offset)**

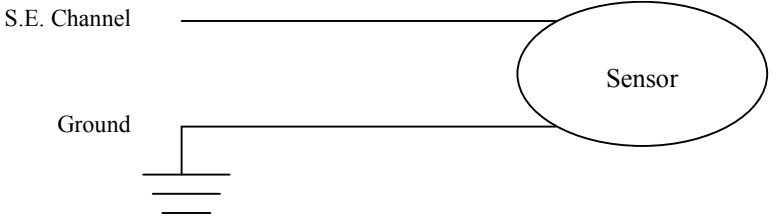

This instruction measures the voltage at a single ended input with respect to ground. With a multiplier of one and an offset of 0, the result is in millivolts or volts depending on the range selected.

See *Section 3.1.2.1 Single Ended Voltage Range* for in-depth coverage of the Single Ended Measurement process**.** 

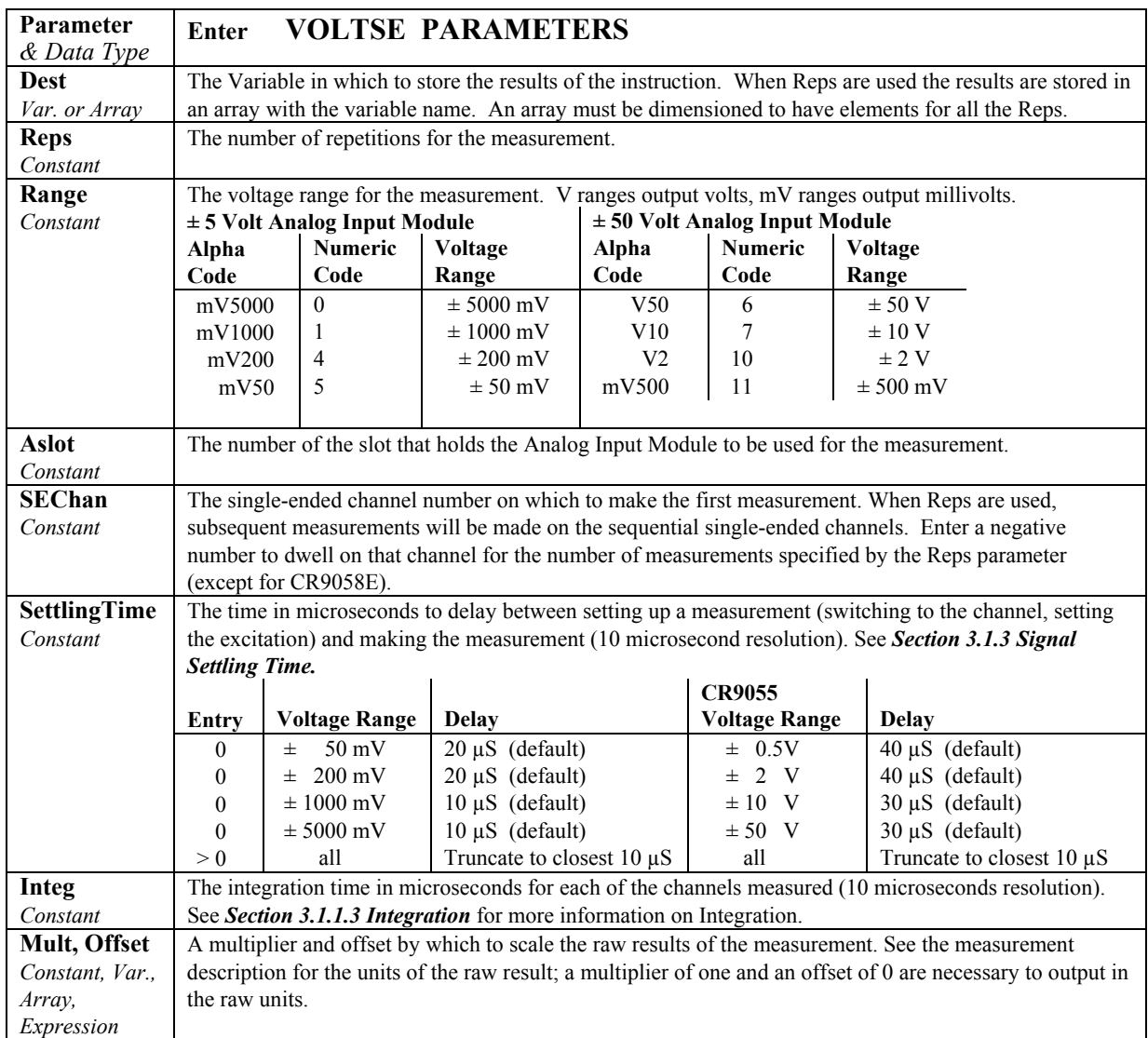

# **7.2 Thermocouple Measurements**

**TCDiff (Dest, Reps, Range, ASlot, DiffChan, TCType, TRef, RevDiff, SettlingTime, Integ, Mult, Offset)** 

Diff. Chanel H

Diff. Chanel L

This instruction measures a thermocouple with a differential voltage measurement and calculates the thermocouple temperature (°C) for the thermocouple type selected. The instruction adds the measured voltage to the voltage calculated for the reference temperature relative to 0° C, and converts the combined voltage to temperature in °C. The mV50C and mV200C ranges briefly (10 µs) connect the differential input to reference voltages prior to making the voltage measurement to insure that it is within the Input Voltage Limit range and to test for an open thermocouple.

Thermocouple

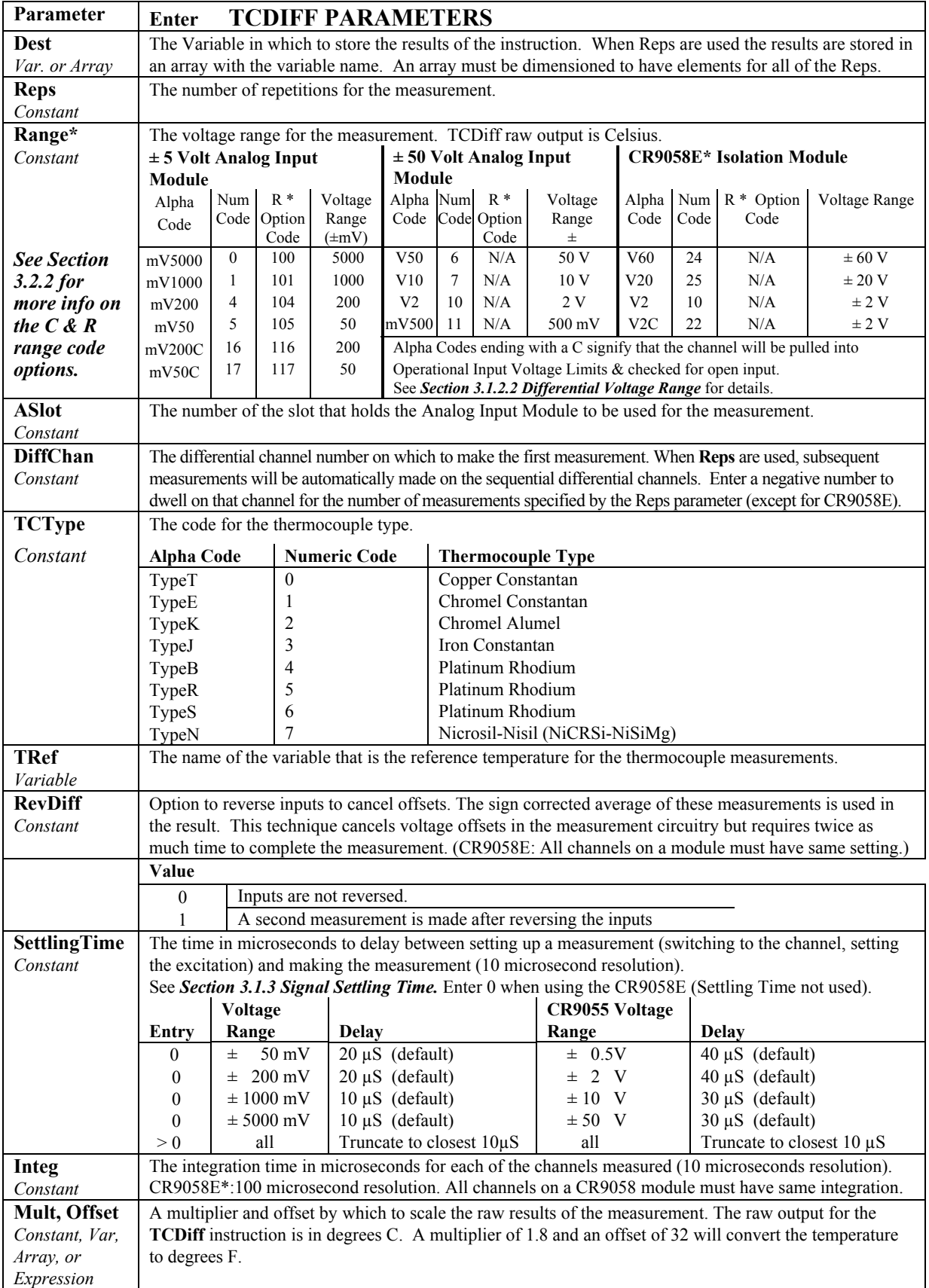

#### Although all range codes are shown in the table, due to resolution issues, not all range codes are usable. *Range\*:*

**CR9050/CR9051E modules:** only the 50 mV and 200 mV voltage ranges should be used. The 200 mV range basic resolution is 6.3 uV which corresponds to ~0.3 degrees F using Type T thermocouples.

**CR9058E**: Only the 2 volt range should be used. Its basic resolution is 10 uV which corresponds to about 0.5 degrees F using Type T thermocouples.

**CR9055(E)**: It is not recommended to use this module for thermocouple measurements. It does not have a reference RTD, and the best basic resolution, using the 500 mVolt range, is 16 uV which corresponds to a resolution of about 0.8 degrees F when using Type T thermocouples.

Place an **R** at the end of the range code (ex: 50mVCR) in order to perform an Input Voltage Limit check before making the measurement. If the input is out of Input Voltage Limit, a NAN will be returned. *R\*:* 

> See *Section 3.1.2.2 Differential Voltage Range* for **R,** Input Limit check, option.

Enter -1, -2, -3, -4 or -5 for the integration parameter when using a CR9058E and the filter order will be set to 1, 2, 3, 4, or 5. The integration time will be set to the maximum allowed for the given Scan Interval and filter order. *CR9058E\*:* 

See *Section 3.2 CR9058E Isolation Module Measurements* for details.

See *Section 3.1.4* for a study of TC measurements and error analysis.

See *Section 3.1.2.2 Differential Voltage Range* for in-depth coverage of the Differential Measurement process.

#### **TCSE (Dest, Reps, Range, ASlot, SEChan, TCType, TRef, SettlingTime, Integ, Mult, Offset)**

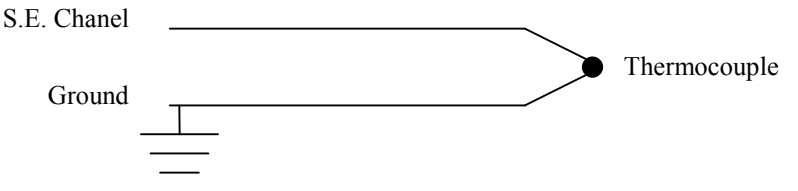

This instruction measures a thermocouple with a single-ended voltage measurement and calculates the thermocouple temperature (°C) for the thermocouple type selected. The instruction adds the measured voltage to the voltage calculated for the reference temperature relative to 0° C, and converts the combined voltage to temperature in °C.

Single Ended TC measurements are notorious for having issues with ground offsets. For this reason, it is recommended to use the TCDiff instruction and perform the measurement differentially for the most accurate thermocouple measurement. **NOTE** 

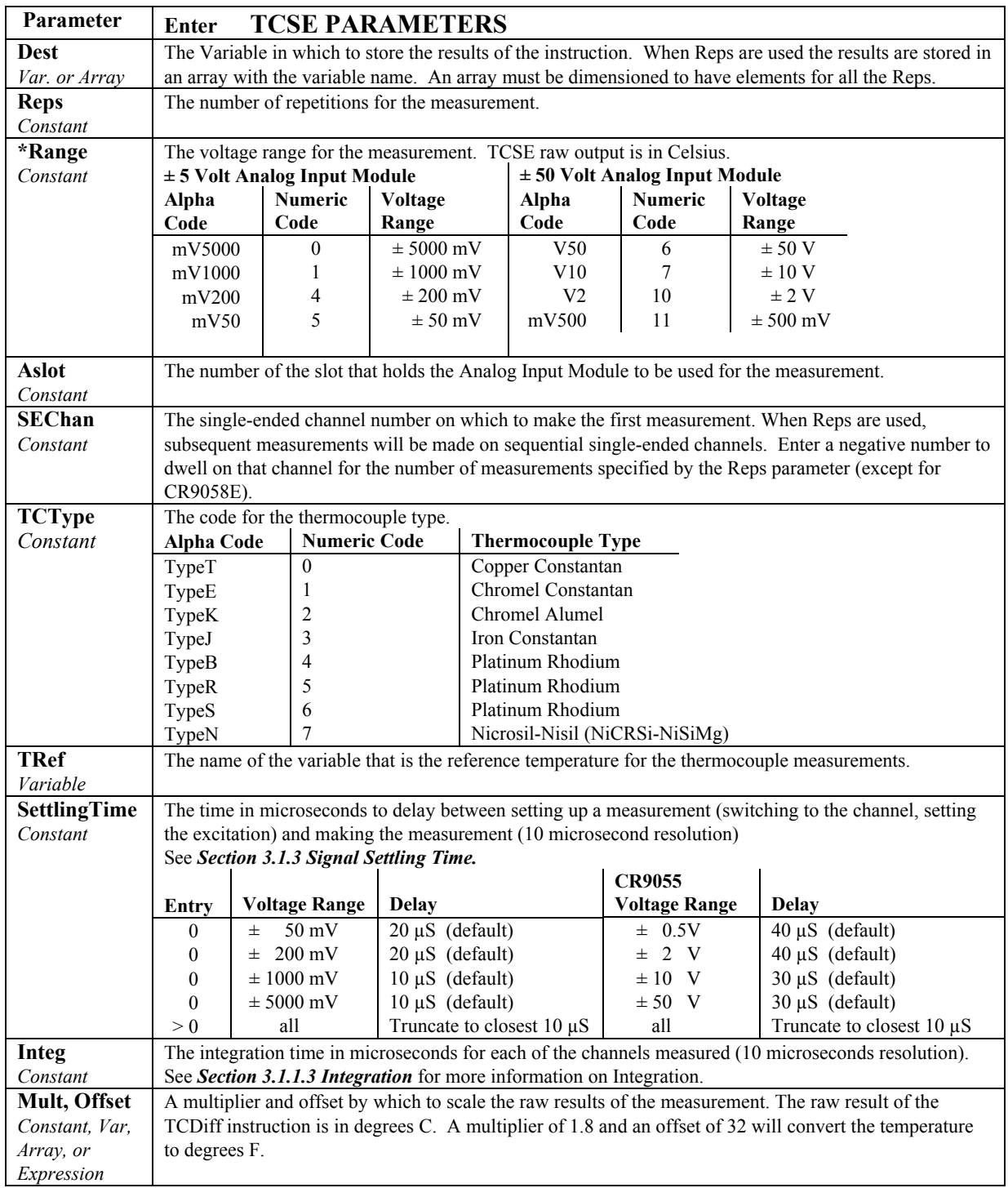

\*Range: See notes in TCDiff section.

See *Section 3.1.4 Thermocouple Measurements* for an in-depth study of TC measurements and an error analysis for them.

See *Section 3.1.2.1 Single Ended Voltage Measurements* for in-depth coverage of the Single Ended Measurement process.

# **7.3 Resistive Bridge Measurements**

# **7.3.1 Electrical Bridge Circuits**

Electrical bridge circuits are used to determine the electrical resistance of a sensor. Bridge measurements combine an excitation with voltage measurements and are used to measure sensors that change resistance in response to the phenomenon being measured.

There are various standard bridge measurement instructions that the CR9000X supports. These instructions include three half bridge and two full bridge (Wheatstone Bridge) measurements. Through the use of these circuits, multiple sensor types are supported. For instance, a short list of the sensors that the full bridge instructions are used for include RTDs, thermistors, potentiometers, resistive accelerometers, load cells, scales, pressure transducers, and multiple types of strain gage measurement circuits (1/4 Bridge strain, half bridge Strain, and Full bridge strain circuits).

Electrical bridge sensors require either regulated current or voltage excitation, and the means to read the analogue voltage output from the bridge circuit. This section covers measurements using the CR9060 to supply the regulated voltage excitation and the CR9050(E) or CR9051E to measure the output from the bridge circuit. Bridge measurements can also be performed using the CR9052DC Filter module. The CR9052DC has a dedicated, regulated, voltage and current excitation source for each differential analogue input channel.

See *Section 7.8 CR9052DC and CR9052IEPE Filter Module* for more information on making measurements using the CR9052DC.

See *Section 3.1.5 Bridge Resistance Measurements* for more information on Bridge Circuits.

# **7.3.2 Bridge Excitation**

Bridge measurements require excitation. The CR9060 module supplies this for the CR9000X bridge measurements. Each CR9060 module has 10 Switched excitation channels and 6 Continuous Excitation Outputs (CAOs). Each of these can source up to 50 milliamperes. Care should be taken not to exceed the drive capabilities of the excitation channels.

The current required for a specific sensor can be determined by dividing the excitation voltage by the sensor's smallest expected resistance value. For example, if a sensor's lowest resistance would be 200 ohms, and the sensor is excited with 5 Volts, then the current would be  $5/200 = 0.025$  amperes or 25 milliamperes. So 1 excitation channel could be used to excite two of these sensors.

The Bridge measurement instructions all include a Measurement per Excitation (**MesPEx)** parameter. This is used to set the number of sensors to excite with the same excitation channel before automatically advancing to the next excitation channel when using a single Bridge Instruction with multiple repetitions. Care should be taken that the total current requirement for all of the sensors hooked to each individual excitation channel does not exceed 50 mA. This can be accomplished through limiting the number of sensors hooked to an individual excitation channel, or through limiting the excitation

voltage to excite the sensors hooked up to an excitation channel. See examples below.

**Example 1**: Bridge type: Full Bridge strain, using 350 ohm gauges resulting in a total bridge resistance of 350 ohms. If using 5000 mV excitation, how many gauges can be connected to each excitation channel?

$$
Sensor \# = \frac{PortMaxI \times SensorR}{ExVolt}
$$

$$
Sensor \# = \frac{50mA \times 350ohm}{5000mV} = 3.5
$$

We can Excite 3 Sensors with 5000 mV.

**Example 2**: Bridge type: Same as Example 1. If it is required to use 4 gauges per excitation channel, what is the maximum excitation voltage that can be used?

$$
ExVolt = \frac{PortMaxI \times SensorR}{Sensor\#}
$$

$$
ExVolt = \frac{50mA \times 350ohm}{4} = 4375mV
$$

See *Section 3.1.5 Bridge Resistance Measurements* **and** *3.1.6 Measurements Requiring AC Excitation* for more information on Bridge Excitation.

### **7.3.3 Half Bridges**

**BrHalf (Dest, Reps, Range, ASlot, SEChan, ExSlot, ExChan, MesPEx, ExmV, RevEx, SettlingTime, Integ, Mult, Offset)** 

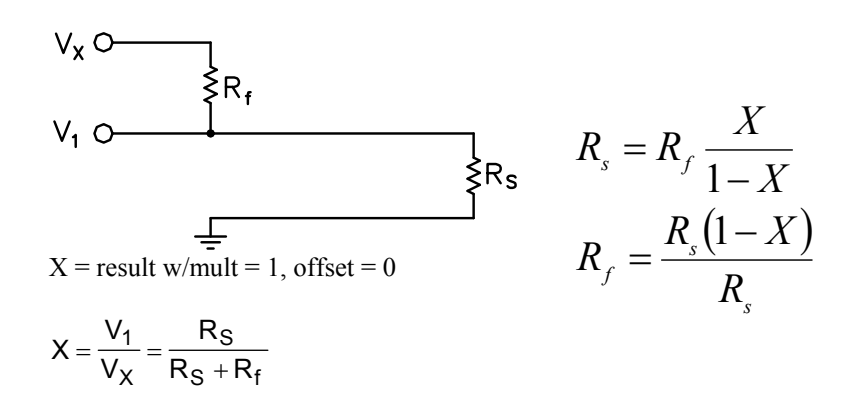

This Instruction applies an excitation voltage, delays a specified time and then makes a single ended voltage measurement. The result with a multiplier of 1 and an offset of 0 is the ratio of the measured voltage divided by the excitation voltage.

See *Section 3.1.5 Bridge Resistance Measurements* for more information.

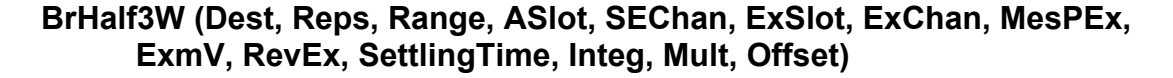

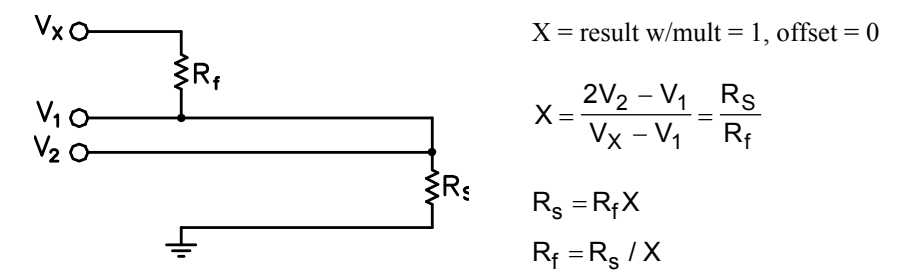

This Instruction is used to determine the ratio of the sensor resistance to a known resistance using a separate voltage sensing wire from the sensor to compensate for lead wire resistance.

The measurement sequence is to apply an excitation voltage and make two voltage measurements on two adjacent single-ended channels: the first on the reference resistor and the second on the voltage sensing wire from the sensor. The two measurements are used to calculate the resulting value (multiplier  $= 1$ ,  $offset = 0$ ) that is the ratio of the voltage across the sensor to the voltage across the reference resistor.

See *Section 3.1.5 Bridge Resistance Measurements*.

#### **BrHalf4W (Dest, Reps, Range1, Range2, ASlot, DiffChan, ExSlot, ExChan, MesPEx, ExmV, RevEx, RevDiff, SettlingTime, Integ, Mult, Offset)**

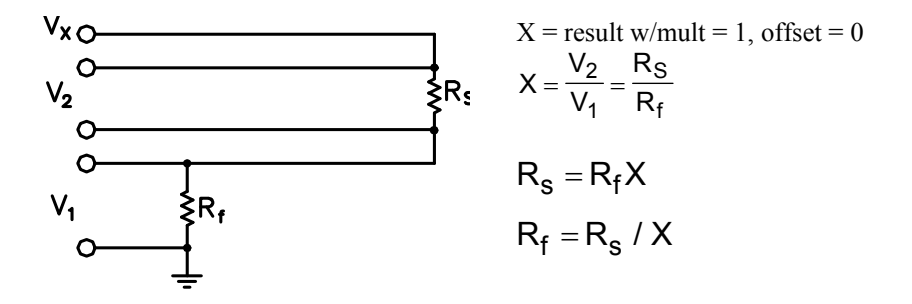

This Instruction applies an excitation voltage and makes two differential voltage measurements, then reverses the polarity of the excitation and repeats the measurements. The measurements are made on sequential channels. The result is the voltage measured on the second channel  $(V<sub>2</sub>)$  divided by the voltage measured on the first  $(V_1)$ . The connections are made so that  $V_1$  is the voltage drop across the fixed resistor  $(R_f)$ , and  $V_2$  is the drop across the sensor (R<sub>s</sub>). The result with a multiplier of 1 and an offset of 0 is  $V_2 / V_1$  which equals Rs/Rf**.** 

See *Section 3.1.5 Bridge Resistance Measurements***.** 

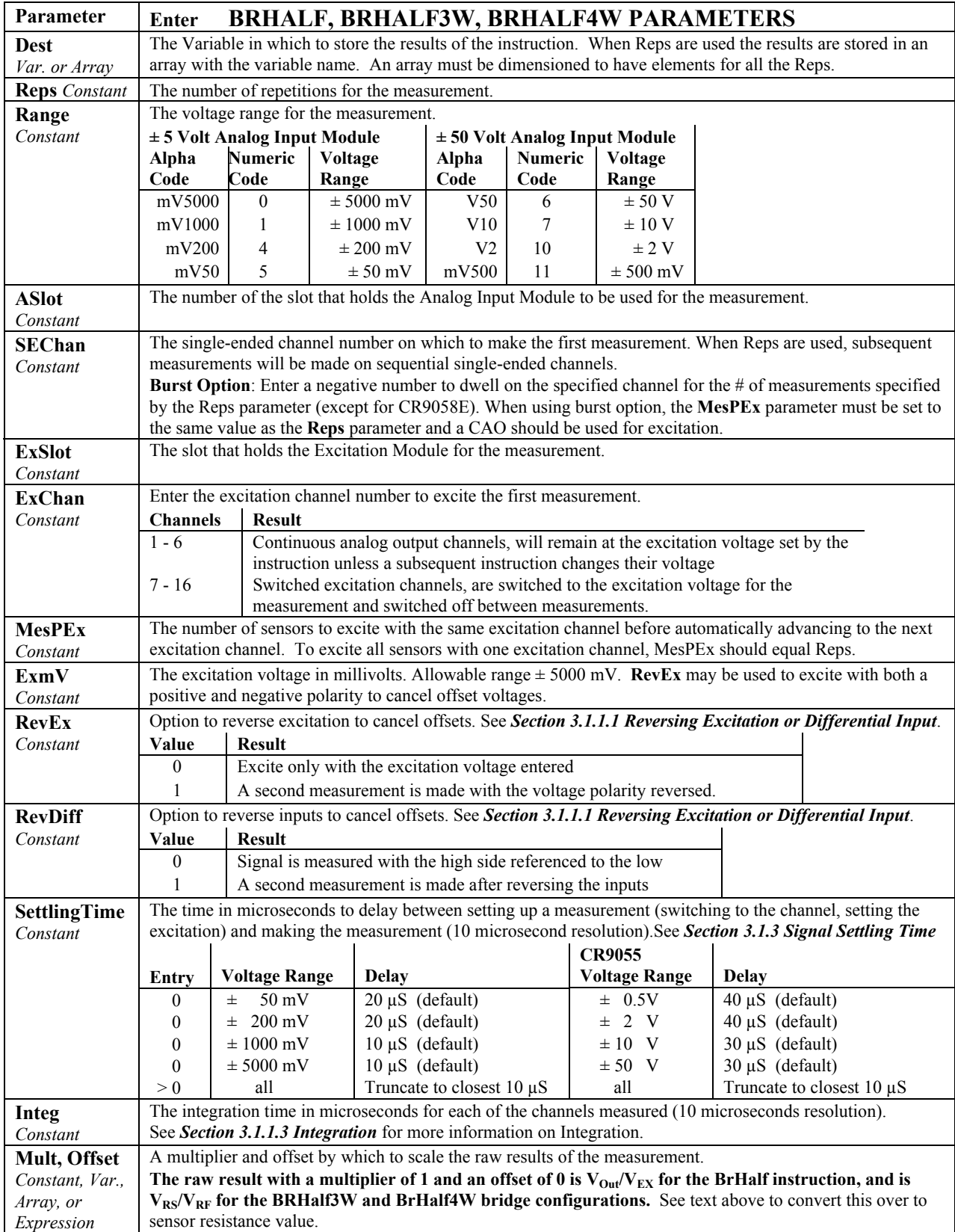

## **7.3.4 Full Bridges**

#### **BrFull (Dest, Reps, Range, ASlot, DiffChan, ExSlot, ExChan, MesPEx, ExmV, RevEx, RevDiff, SettlingTime, Integ, Mult, Offset)**

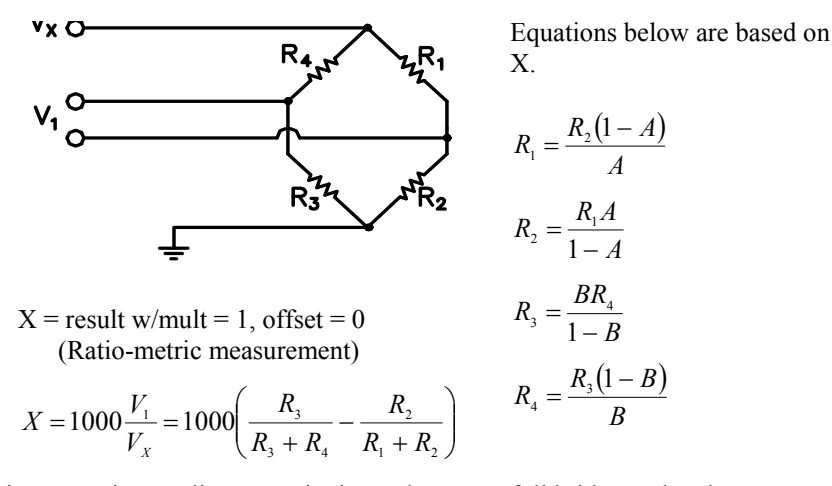

This Instruction applies an excitation voltage to a full bridge and makes a differential voltage measurement of the bridge output. The resulting value (multiplier  $= 1$ , offset  $= 0$ ) is the measured voltage in millivolts divided by the excitation voltage in volts (i.e., millivolts per volt).

See *Section 3.1.5 Bridge Resistance Measurements*.

#### **BrFull6W (Dest, Reps, Range1, Range2, ASlot, DiffChan, ExSlot, ExChan, MesPEx, ExmV, RevEx, RevDiff, SettlingTime, Integ, Mult, Offset)**

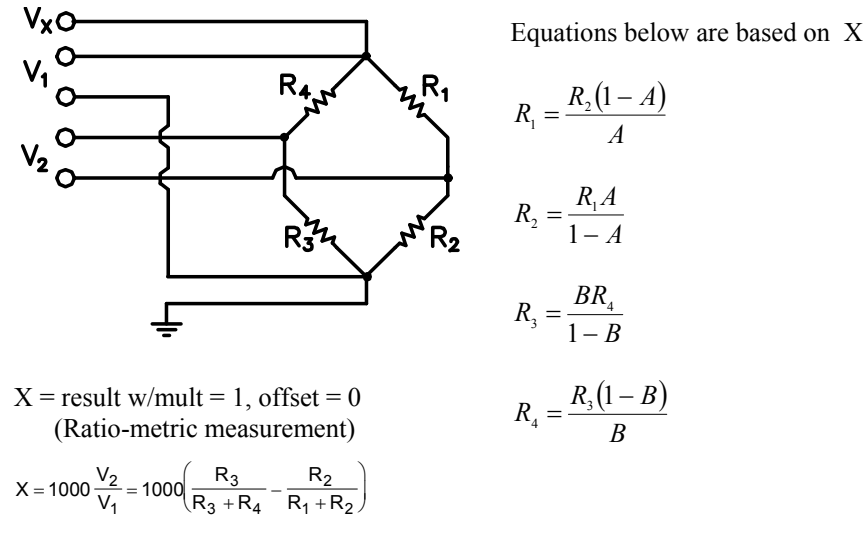

This Instruction applies an excitation voltage and makes two differential voltage measurements. The measurements are made on sequential channels. The result is the voltage measured on the second channel  $(V_2)$  divided by the voltage measured on the first  $(V_1)$ . The result is 1000 times  $V_2/V_1$  or millivolts output per volt of excitation. The connections are made so that  $V_1$  is the measurement of the voltage drop across the full bridge, and  $V_2$  is the measurement of the bridge output.

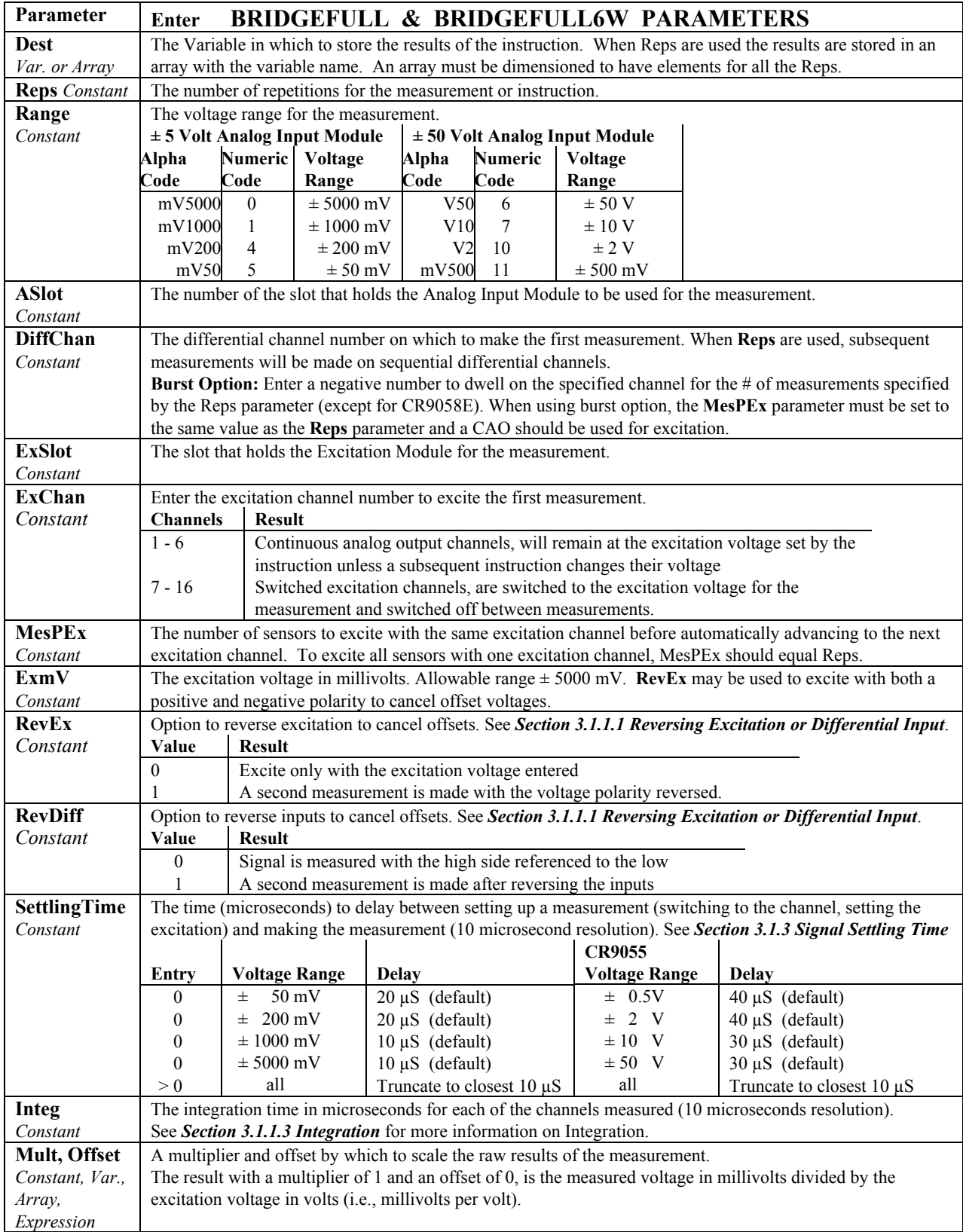

# **7.4 Self Measurements**

## **Battery (Dest, BattOpt)**

This instruction reads the voltage or current of the battery powering the system or the voltage of the backup lithium battery. The units for battery voltage are volts; current is in milliamperes.

## **ModuleTemp (Dest, Reps, ASlot, Integ)**

This instruction measures the temperature, in  $\mathrm{C}$ , of the specified CR9050(E), CR9051E, or CR9058E input module's RTD.

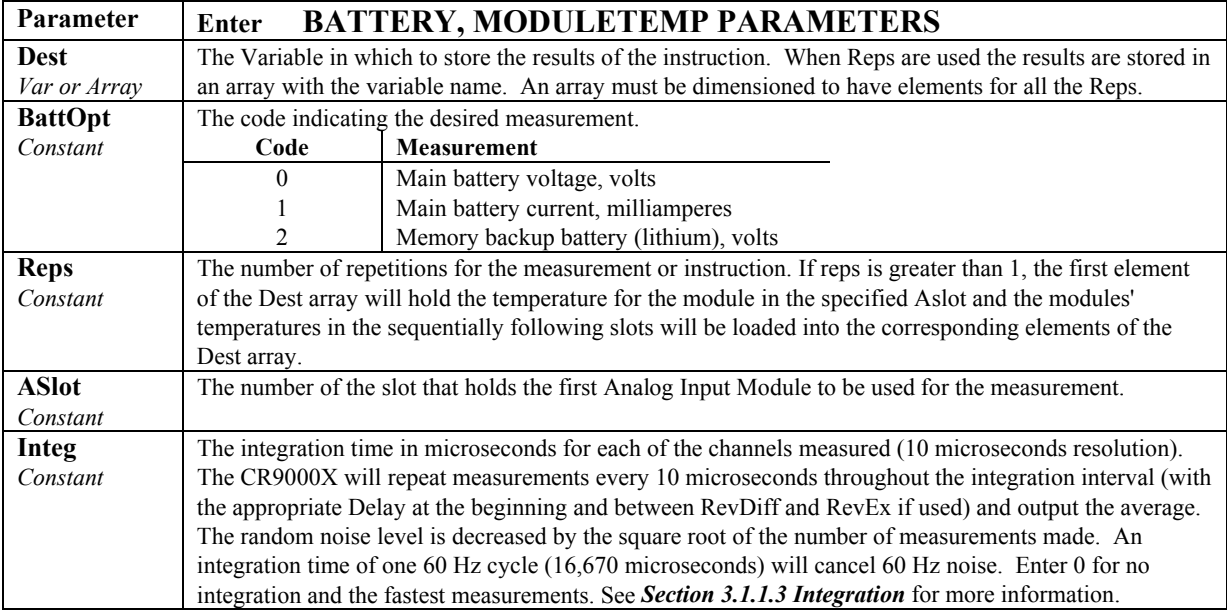

#### **Calibrate**

The **Calibration** instruction is used to force calibration of the analog channels under program control.

See the Calibrate topic in *Section 9.2 Data Logger Status/Control*.

#### **BiasComp**

The **BiasComp** instruction adjusts the input bias current compensation.

See the BiasComp topic in *Section 9.2 Data Logger Status/Control*.

#### **InstructionTimes (Dest)**

The **InstructionTimes** instruction returns the execution time of each instruction in the program.

The **InstructionTimes** instruction loads the Dest array with execution times for each instruction in the program (in microseconds). **InstructionTimes** must appear before the **BeginProg** statement in the program.

Each element in the array corresponds to a line number in the program. To accommodate all of the instructions in the program, the array must be dimensioned to a number greater than or equal to the total number of lines in the program, including blank lines and comments. The Dest array must also be dimensioned as a long integer (e.g., Public Array(20) AS LONG).

The execution time for an instruction may vary. For instance, it may take longer to execute instructions when the datalogger is communicating with another device. **NOTE** 

# **7.5 Peripheral Devices**

### **AM25T (Dest, Reps, Range, AM25TChan, ASlot, DiffChan, TCType, Tref, ExCardSlot, ClkPort, ResPort, ExChan, RevDiff, SettlingTime, Integ, Mult, Offset)**

This Instruction controls the AM25T Multiplexer.

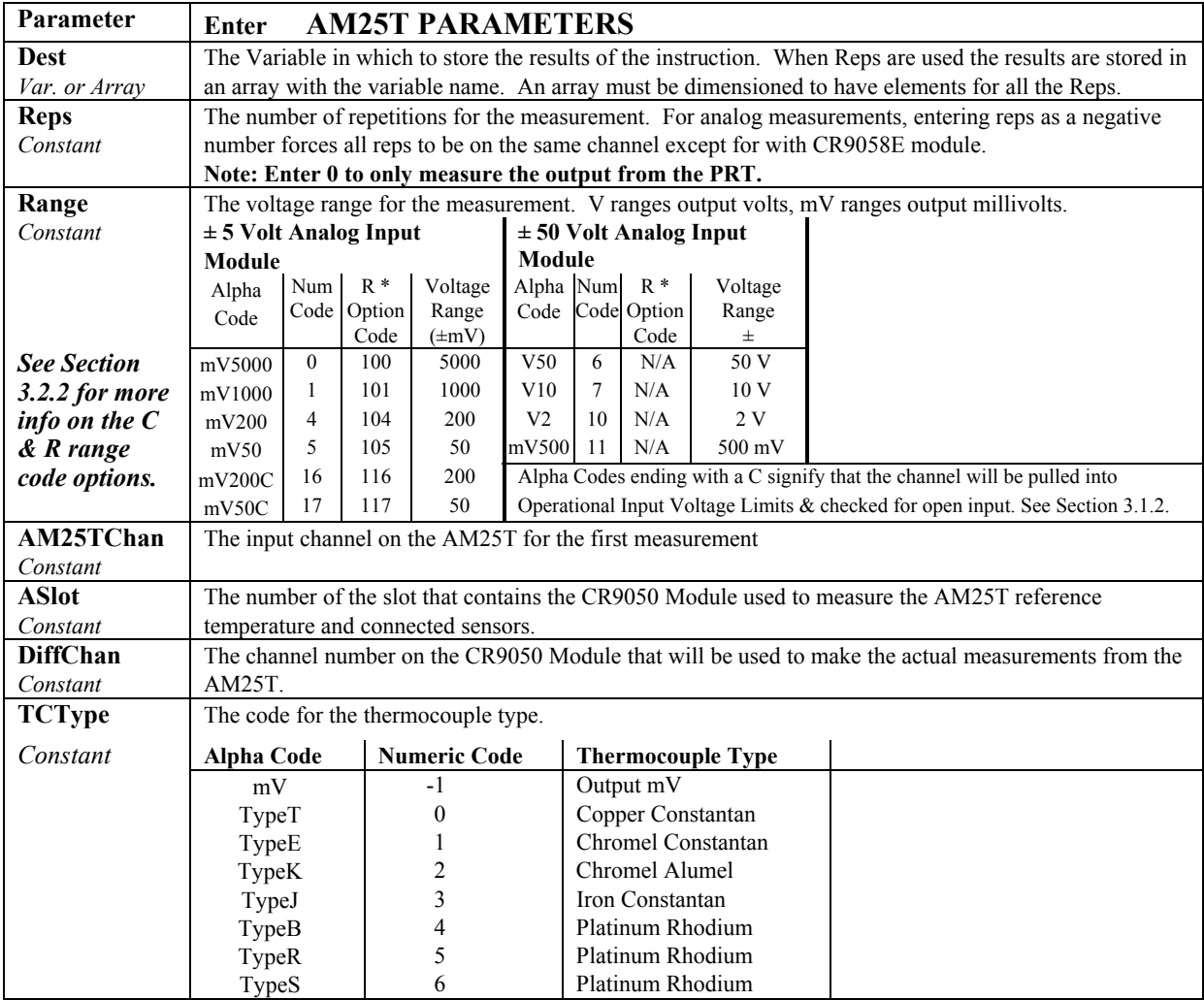

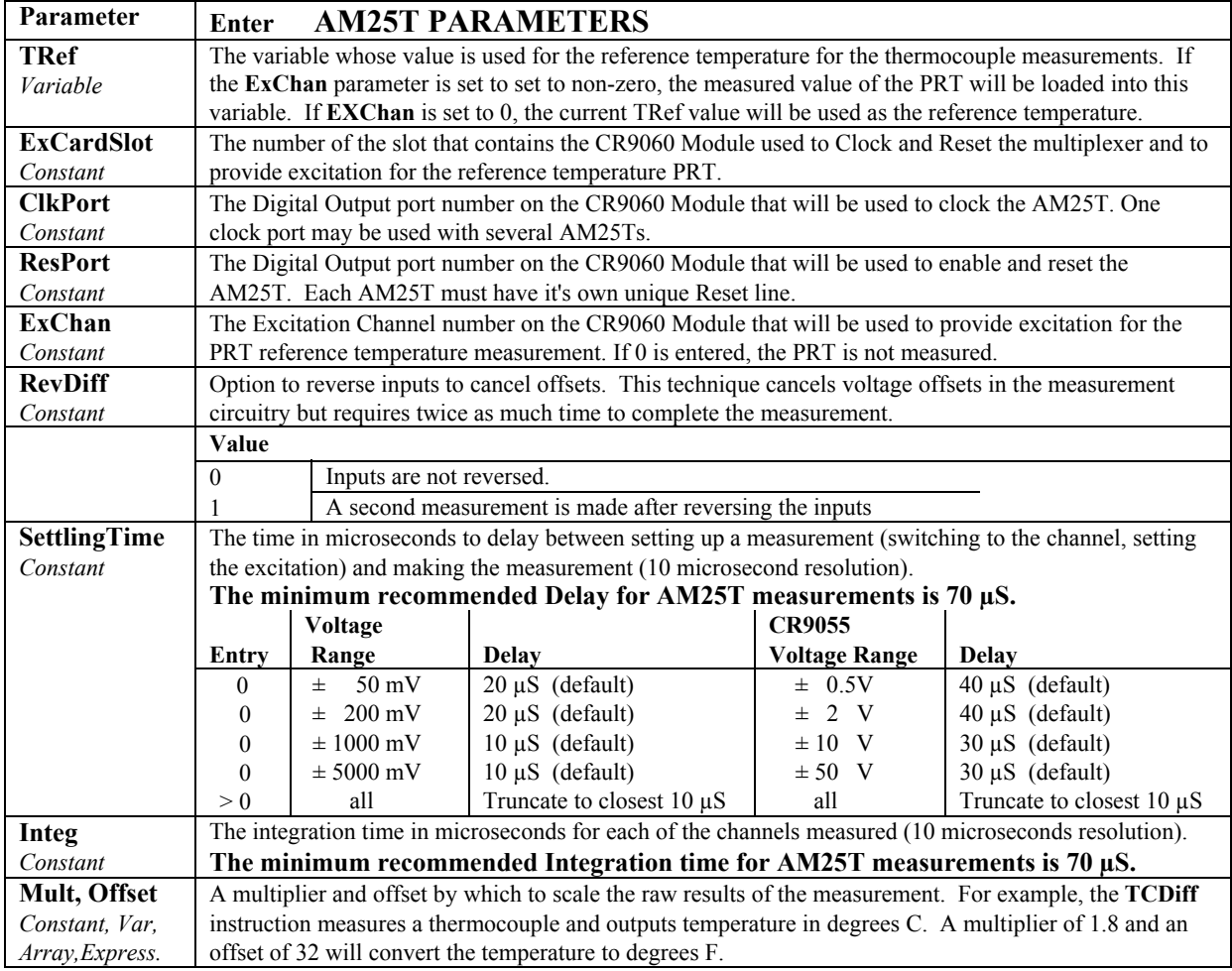

**R\*:** Place an R at the end of the range code (ex: 50mVCR) in order to perform an Input Voltage Limit check before making the measurement.

> See *Section 3.1.2 SE and Diff. Voltage Measurements* for details on the **R**, Input Limit check, option.

**NOTE** 

This instruction cannot be used in a SubScan or in a SlowSequence Scan.

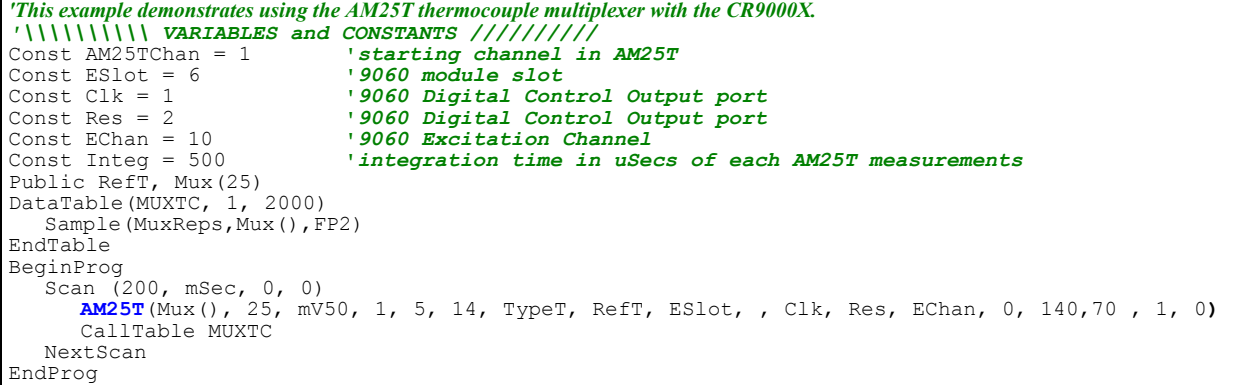

# **CS7500 (Dest, Reps, SDMAddres, CS7500Cmd)**

Communicates with the LI7500 open path  $CO<sub>2</sub>$  and  $H<sub>2</sub>O$  sensor. See LI7500 manual for more information.

This instruction cannot be used in a SubScan. **NOTE** 

| Parameter        | <b>Enter</b>                                                                | <b>CS7500 PARAMETERS</b>                                                  |
|------------------|-----------------------------------------------------------------------------|---------------------------------------------------------------------------|
| & Data Type      |                                                                             |                                                                           |
| <b>Dest</b>      | The Dest parameter is the input variable name in which to store the data    |                                                                           |
|                  | from each LI7500 associated with this instruction. The length of the input  |                                                                           |
|                  | variable array will depend on the number of Repetitions and on the selected |                                                                           |
|                  | Command.                                                                    |                                                                           |
|                  | Command                                                                     | <b>Input Variable Length per LI7500</b>                                   |
|                  | $\overline{0}$ and 1                                                        | 2                                                                         |
|                  | 2                                                                           | $\overline{4}$                                                            |
|                  | 3                                                                           | 3                                                                         |
|                  | 4                                                                           | 11                                                                        |
|                  | 5                                                                           | 3                                                                         |
| <b>Reps</b>      |                                                                             | The Reps parameter determines the number of LI7500 gas analyzers with     |
|                  |                                                                             | which to communicate using this instruction. The LI7500s must have        |
|                  |                                                                             | sequential SDM addresses if the Reps parameter is greater than 1.         |
| <b>SDMAddres</b> |                                                                             | The SDMAddres parameter defines the address of the LI7500 with which to   |
|                  |                                                                             | communicate. Valid SDM addresses are 0 through 14. Address 15 is          |
|                  |                                                                             | reserved for the SDMTrigger instruction. If the Reps parameter is greater |
|                  |                                                                             | than 1, the datalogger will increment the SDM address for each subsequent |
|                  | LI7500 that it communicates with.                                           |                                                                           |
|                  | The SDM address is entered as a base 10 number, unlike older, jumper-       |                                                                           |
|                  |                                                                             | settable SDM instruments that used base 4.                                |
| <b>CS7500Cmd</b> | The CS7500Cmd parameter requests the data to be retrieved from the          |                                                                           |
|                  | sensor. The command is sent first to the device specified by the            |                                                                           |
|                  | SDMAddress parameter. If the Reps parameter is greater than 1, subsequent   |                                                                           |
|                  | LI7500s will be issued the command with each rep. The results for the       |                                                                           |
|                  | command will be returned in the array specified by the Dest parameter. A    |                                                                           |
|                  | numeric code is entered to request the data:                                |                                                                           |
|                  | Code                                                                        | <b>Description</b>                                                        |
|                  | $\boldsymbol{0}$                                                            | Get CO2 & H2O molar density (mmol/m3)                                     |
|                  | 1                                                                           | Get CO2 & H2O absorptance                                                 |
|                  | $\overline{2}$                                                              | Get internal pressure estimate (kPa), auxiliary measurement A,            |
|                  |                                                                             | auxiliary measurement B, and cooler voltage (V)                           |
|                  | 3                                                                           | Get cell diagnostic value, output bandwidth (Hz), and                     |
|                  |                                                                             | programmed delay $[230 + (\text{delay} * 6.579)]$ (msec)                  |
|                  | 4                                                                           | Get all data (CO2 molar density (mmol/m3), H2O molar density              |
|                  |                                                                             | (mmol/m3), CO2 absorptance, H2O absorptance, internal                     |
|                  |                                                                             | pressure estimate (kPa), auxiliary measurement A, auxiliary               |
|                  |                                                                             | measurement B, cooler voltage (V), cell diagnostic value, output          |
|                  |                                                                             | bandwidth (Hz), and programmed delay $[230 + (\text{delay} * 6.579)]$     |
|                  |                                                                             | $(msec)$ )                                                                |
|                  | 5                                                                           | Get CO2 & H2O molar density (mmol/m3) and internal                        |
|                  |                                                                             | pressure estimate (kPa)                                                   |

#### **CSAT3 (Dest, Reps, Address, Command)**

Communicates with the CSAT3 three dimensional sonic anemometer. See CSAT3 manual for more information.

This instruction cannot be used in a SubScan. **NOTE** 

#### **SDMAO4 (Source, Reps, SDMAddress)**

This instruction is used to set the voltage on a SDM-AO4 four channel analog output device. The SDM-AO4 can supply -5000 to +5000 mVolts with a compliance current of about 1 mAmp (see SDM-AO4 manual for details). The Source value should be scaled to values from -5000 to +5000 in order to use the full voltage range available. If the Source value is above (below) 5000 (- 5000), the SDM-AO4's corresponding channel voltage will be set to +5000 mV (-5000 mV).

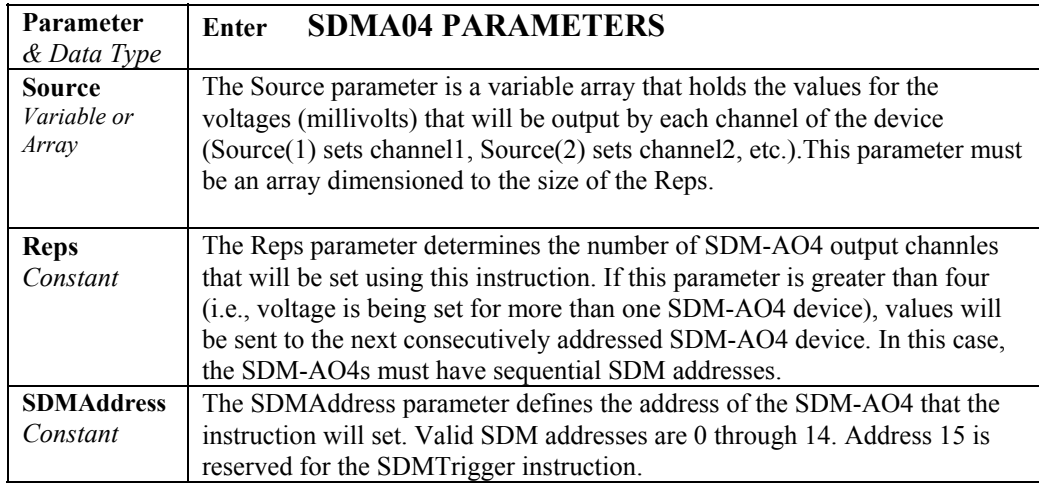

This instruction cannot be used in a SubScan. **NOTE** 

#### **SDMCAN (Dest, SDMAddress, TimeQuanta, TSEG1, TSEG2, ID, DataType, StartBit, NumBits, NumVals, Multiplier, Offset)**

The **SDMCAN** instruction is used to measure and control the SDM-CAN interface.

SDMCAN instructions for a "specific" SDM address must all use the same TimeQuanta, TSeg1 and TSeg2 bit timing parameters. CAN identifiers for a "specific" SDM-CAN must all be 11bit or 29bit (cannot mix identifier types). **NOTE** 

> Multiple **SDMCAN** instructions may be used within a program. At datalogger program compile time, the details of each instance of the instruction are sent to each SDM-CAN as a configuration file. In the subsequent run-time encounters of each instruction, data is transferred between the datalogger and the SDM-CAN(s).

#### This instruction cannot be used in a SubScan . **NOTE**

The SDMCAN instruction has the following parameters:

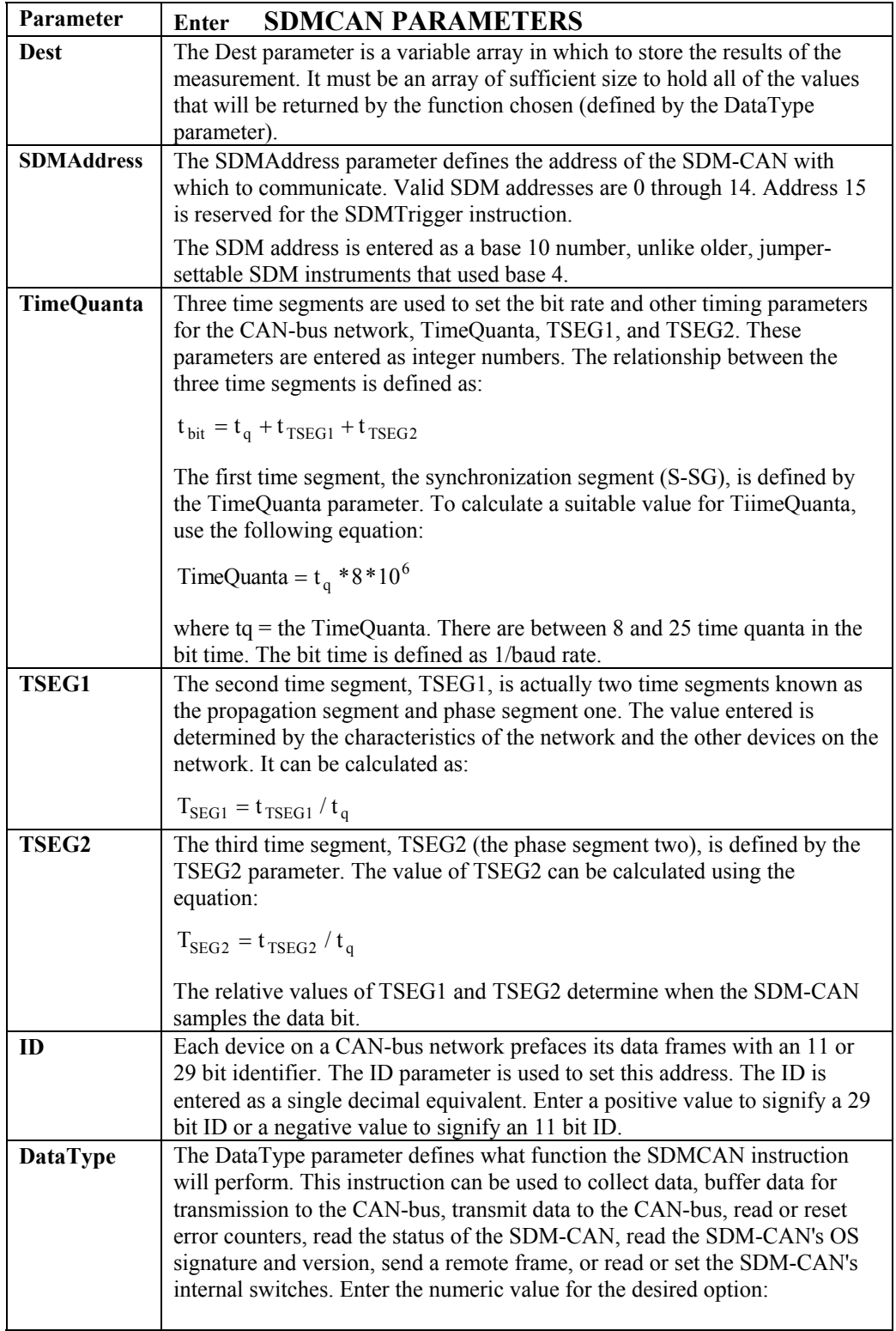

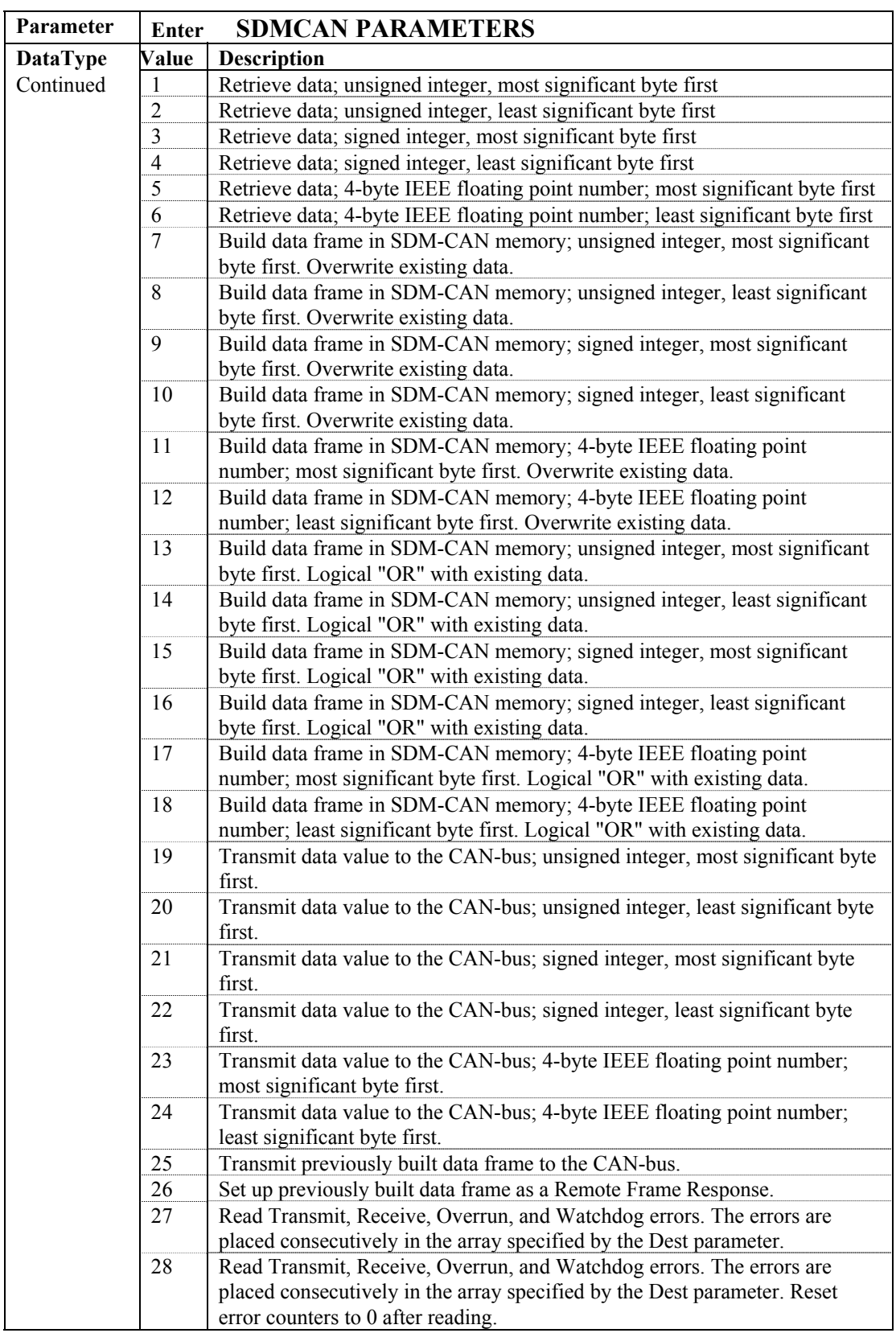

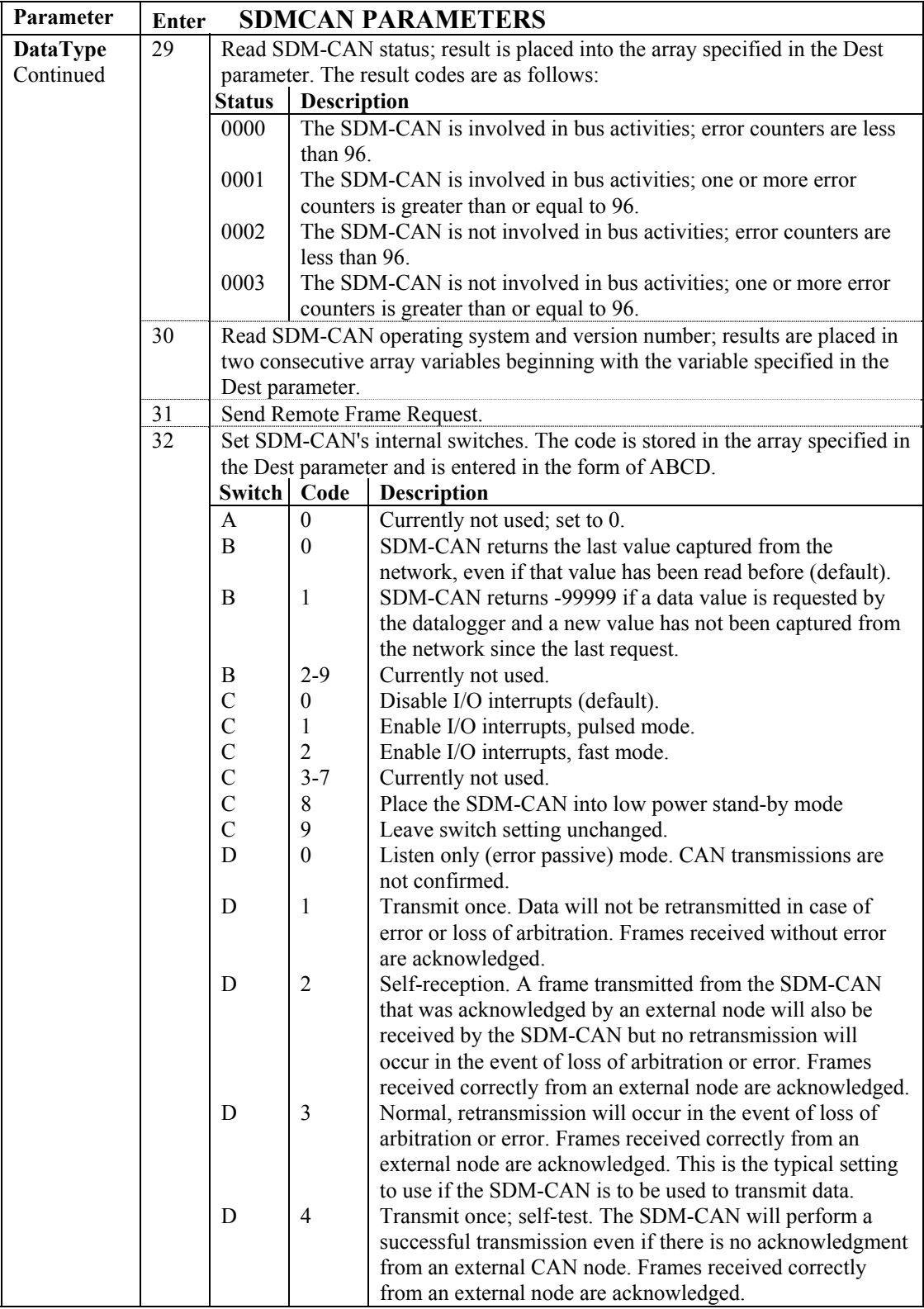

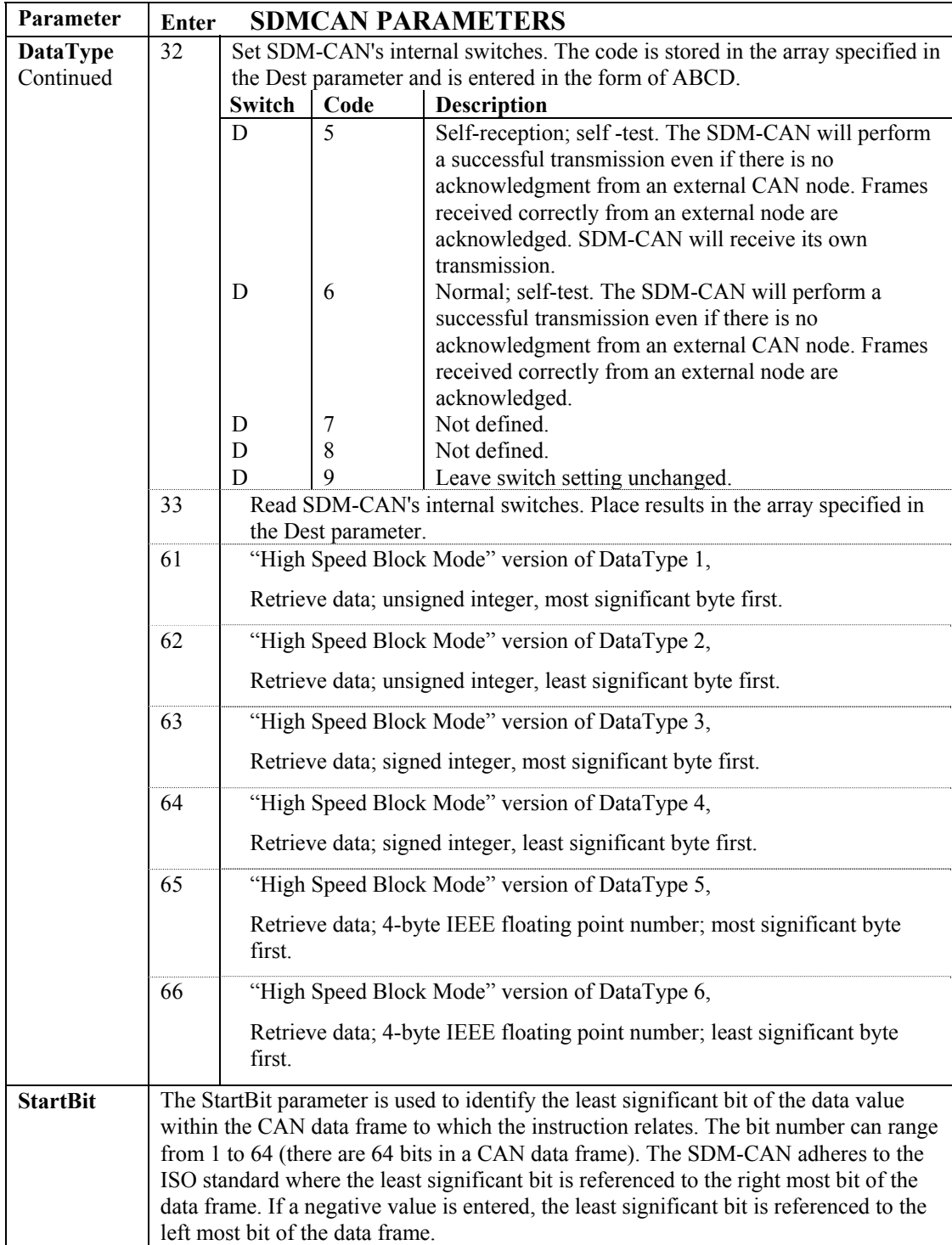

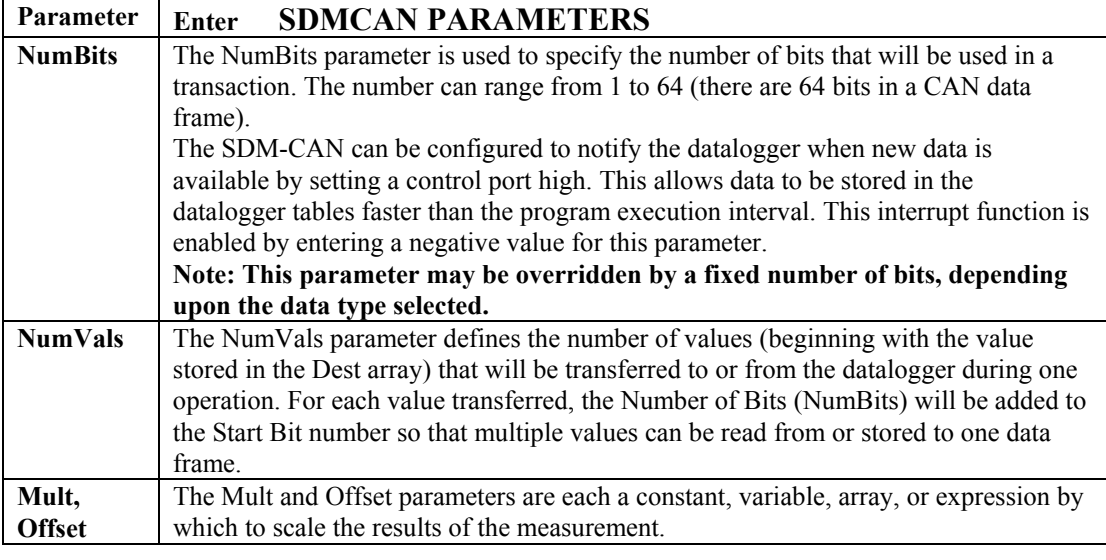

This instruction cannot be used in a SubScan. **NOTE** 

#### **SDMCAN Example 1**

The following example reads a 16-bit engine speed value from a CAN-bus network running at 250K baud.

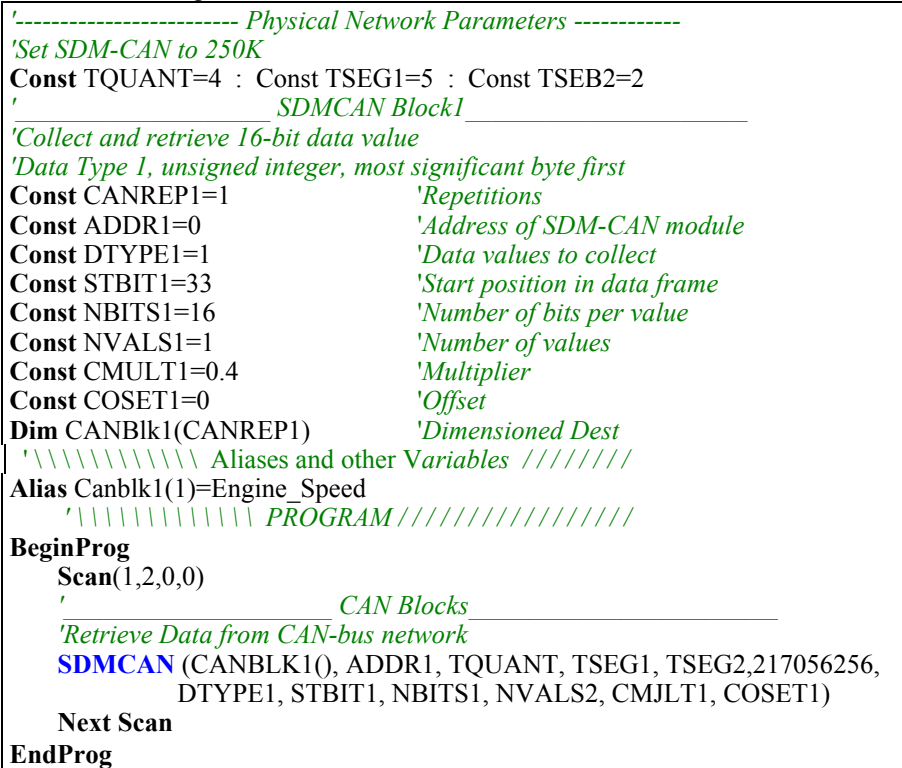

#### **SDMCAN Example 2**

The following example uses the request/receive capability of the SDMCan to request a data frame with an 11 bit identifier in the Slow Sequence Scan.

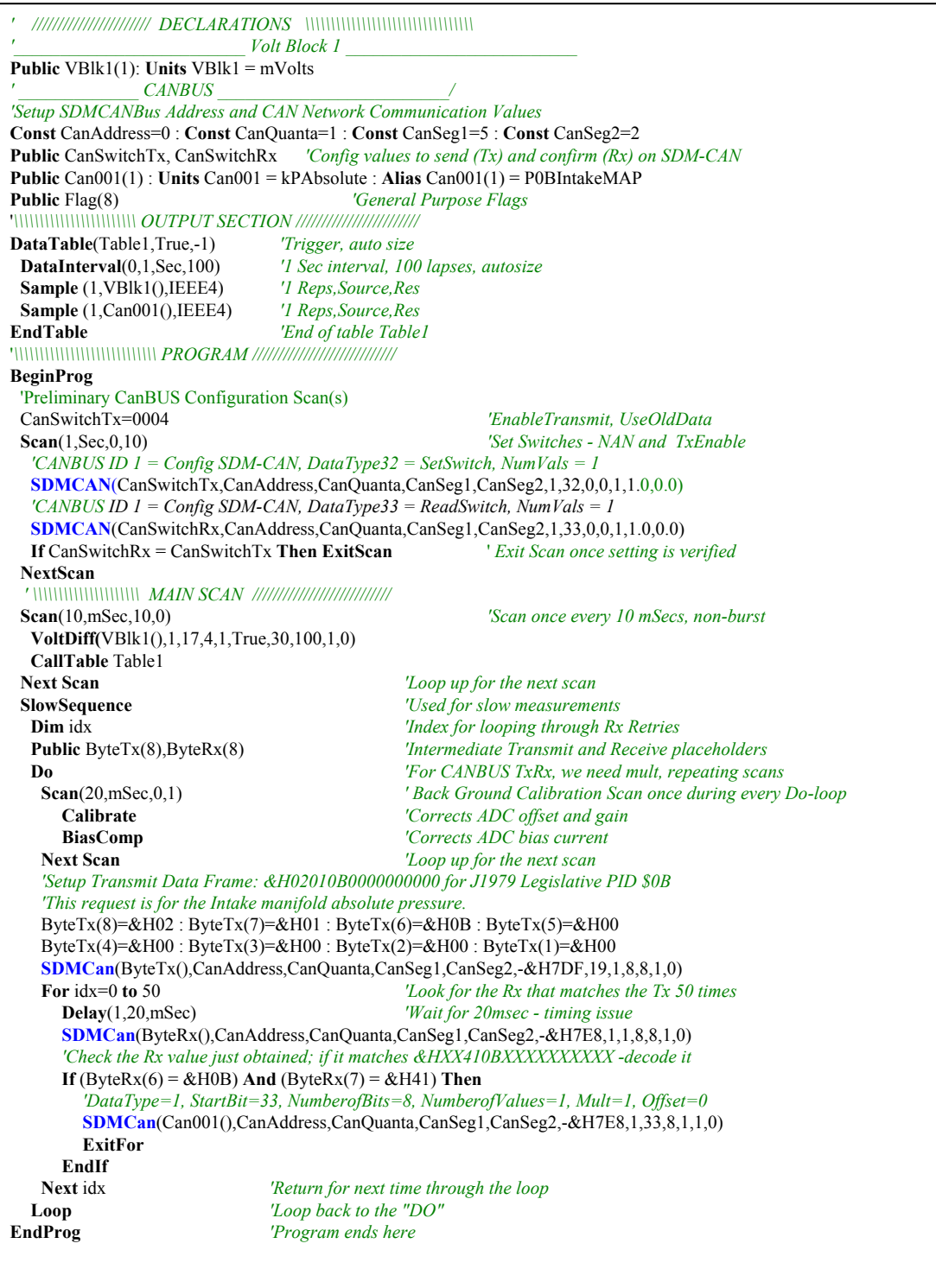

### **SDMCD16AC (Source, Reps, SDMAddress)**

The SDMCD16AC instruction is used to control an SDM-CD16AC, SDM-CD16, or SDM-CD16D 16 channel relay/control port device.

A port on an SDM-CD16xx is enabled/disabled (turned on or off) by sending a value to it using the SDMCD16AC instruction. A non-zero value will turn the port on; a zero value will turn it off. The values to be sent to the SDM-CD16xx are held in the Source array.

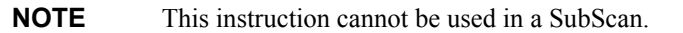

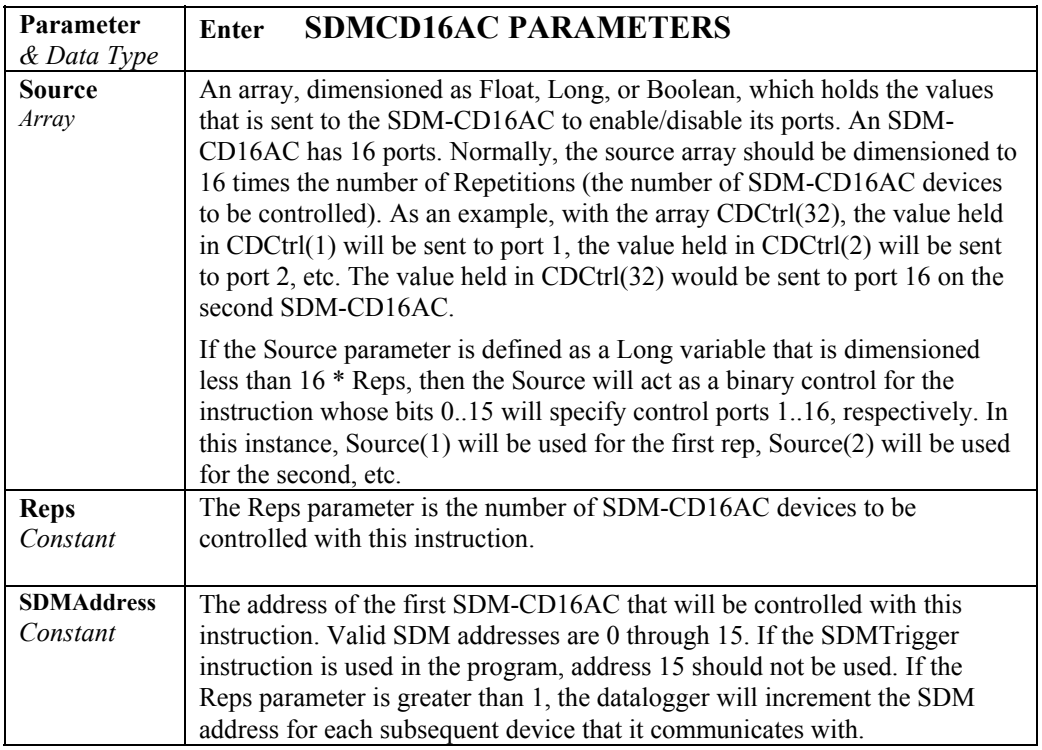

#### **SDMCVO4 (Source, Reps, SDMAddress, Mode)**

The **SDMCVO4** instruction controls the SDM-CVO4, which outputs a voltage or a current. Internal jumpers are used to set the mode for the device, but the jumpers can be overridden with the Mode parameter in this instruction.

This instruction cannot be used in a SubScan. **NOTE** 

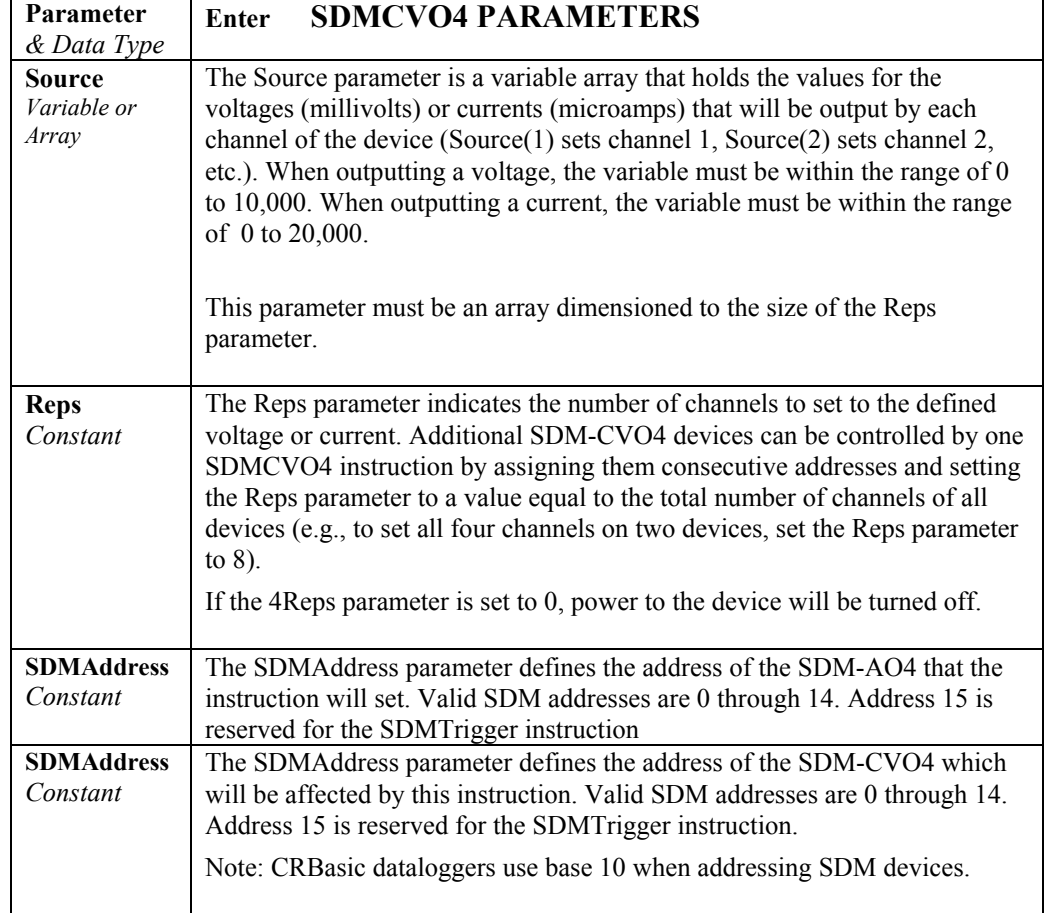

The SDMCVO4 instruction has the following parameters:

### **SDMINT8 INTERVAL TIMER**

Used to control the SDM-INT8, an 8 Channel Interval Timer module, using the CR9000X.

This instruction cannot be used in a SubScan. **NOTE** 

#### **Syntax**

**SDMINT8** (Dest, Address, Config8\_5, Config4\_1, Funct8\_5, Funct4\_1, OutputOpt, CaptureTrig, Mult, Offset **)** 

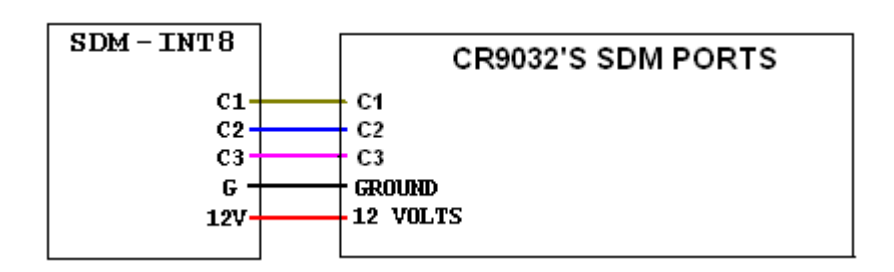

#### **Remarks**

This Instruction allows the use of the SDM-INT8, 8 Channel Interval Timer, with the CR9000X. The SDM-INT8 is a Synchronous Device for the Measurement of Intervals, counts between events, frequencies, periods, and/or time since an event. See the SDM-INT8 manual for more information about its capabilities.

This instruction must NOT be placed inside a conditional statement or SubScan. **NOTE** 

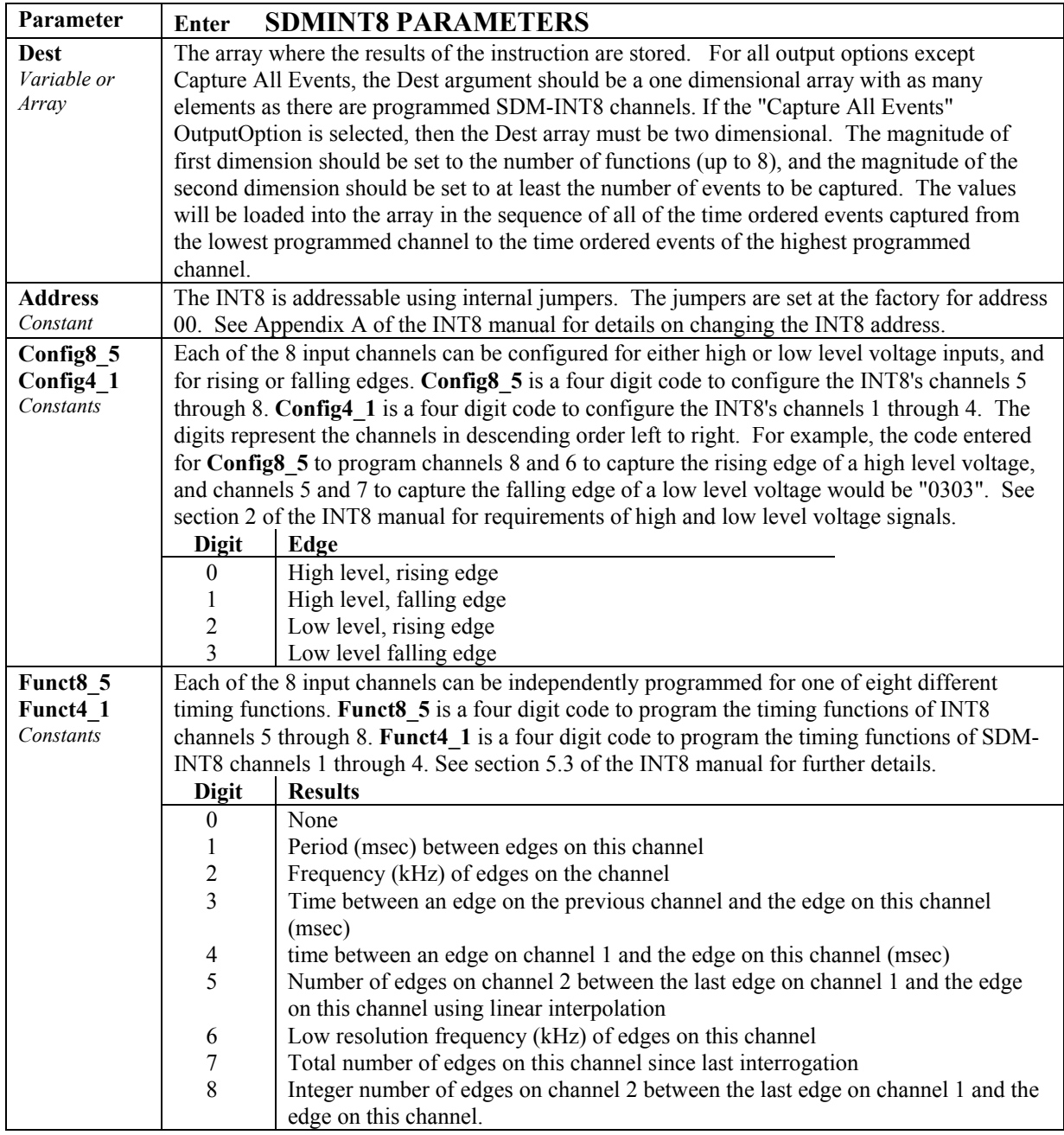
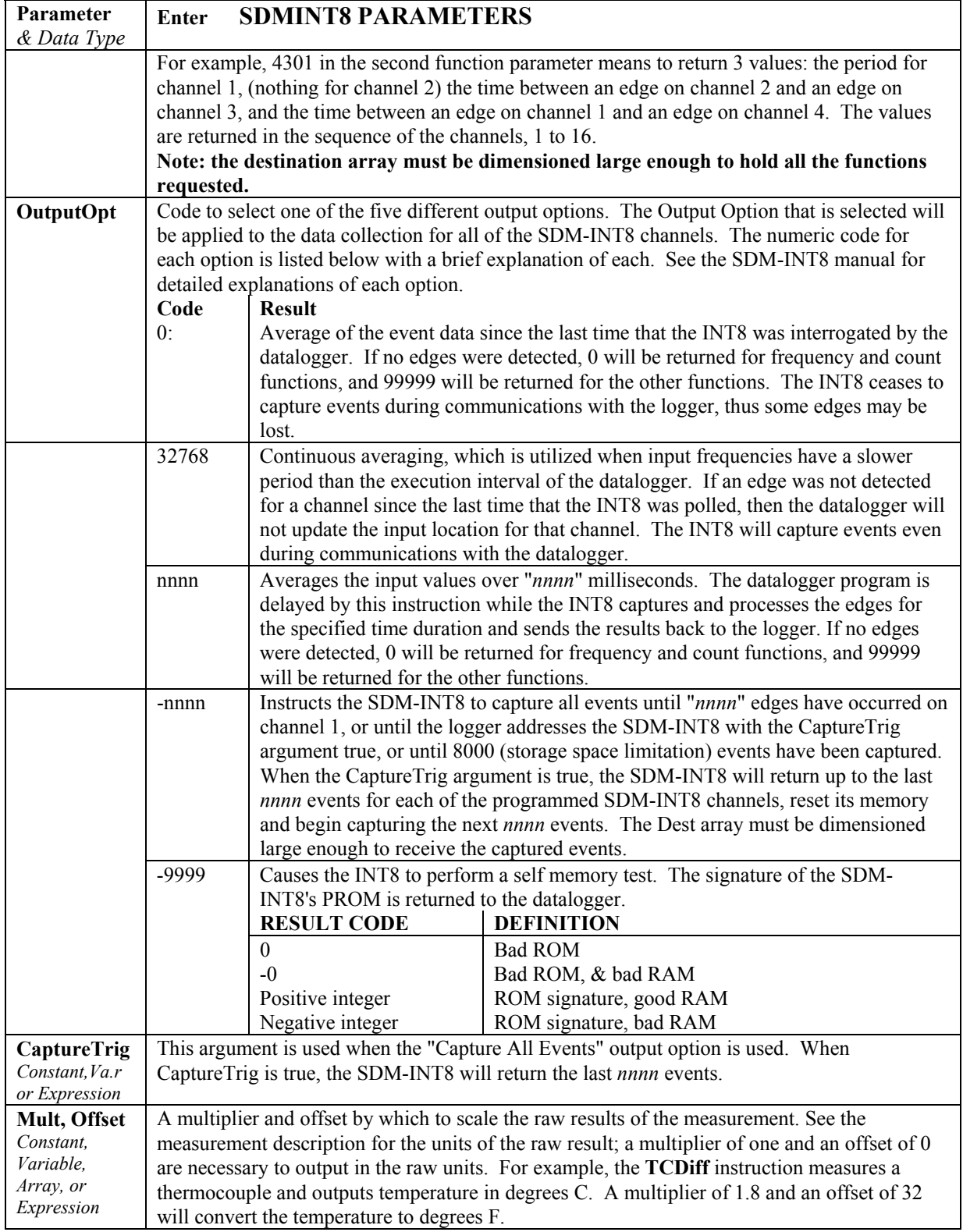

### **SDMIO16 (Dest, Status, Address, Command, ModePorts 16-13, ModePorts 12-9, ModePorts 8-5, ModePorts 4-1, Mult, Offset)**

The SDMIO16 instruction is used to set up and measure an SDM-IO16 control port expansion device. See the SDM-IO16 Manual for more complete details.

### **Syntax**

**SDMIO16**(Dest, Status,Address,Command, ModePorts 16-13, ModePorts 12-9, ModePorts 8-5, ModePorts 4-1, Mult, Offset **)** 

### **Remarks**

The ports on the SDM-IO16 can be configured for either input or output. When configured as input, the SDM-IO16 can measure the logical state of each port, count pulses, and measure the frequency of and determine the duty cycle of applied signals. The module can also be programmed to generate an interrupt signal to the datalogger when one or more input signals change state. When configured as an output, each port can be set to 0 or 5 V by the datalogger. In addition to being able to drive normal logic level inputs, when an output is set high a 'boost' circuit allows it to source a current of up to 100 mA, allowing direct control of low voltage valves, relays, etc.

#### This instruction must NOT be placed inside a conditional statement or SubScan. **NOTE**

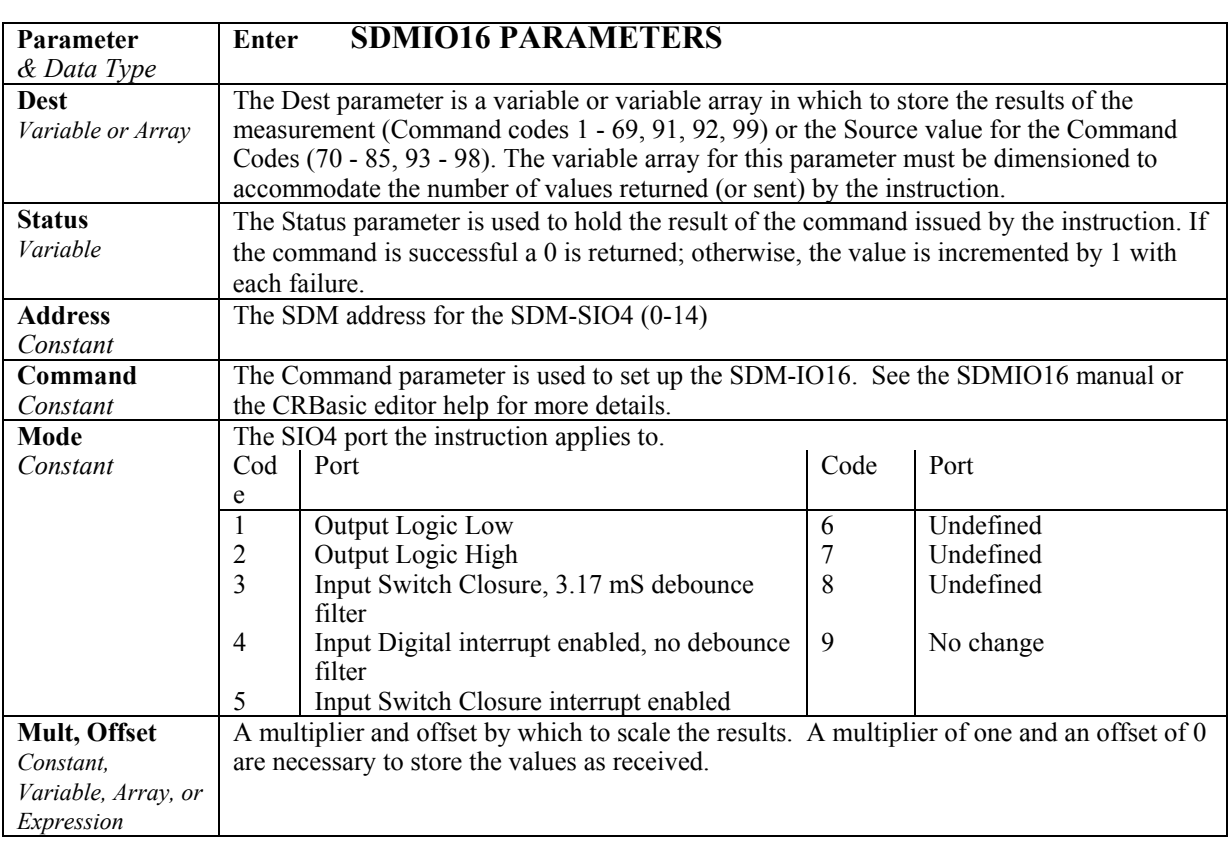

### **SDMSIO4 (Dest, Reps, Address, Mode, Command, FirstOp, SecOp, ValuesPerRep, Mult, Offset)**

This Instruction communicates with theSDM-SIO4 Serial Input Multiplexer. See the SDM-SIO4 Manual for details.

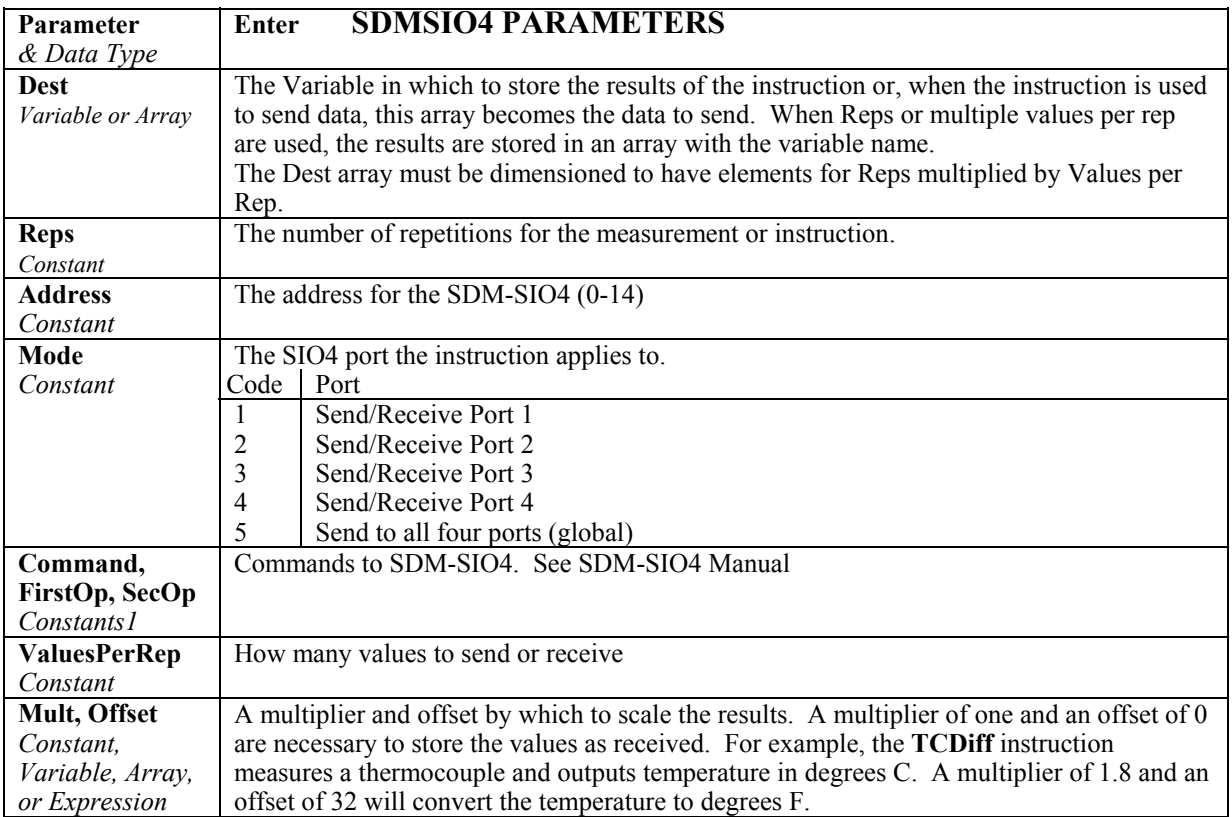

### **SDMSW8A (Dest, Reps, SDMAddress, FunctOp, SW8AStartChan, Mult, Offset)**

The SDMSW8A instruction is used to control the SDM-SW8A Eight-Channel Switch Closure module, and store the results of its measurements to a variable array.

#### This instruction must NOT be placed inside a conditional statement or in a SubScan. **NOTE**

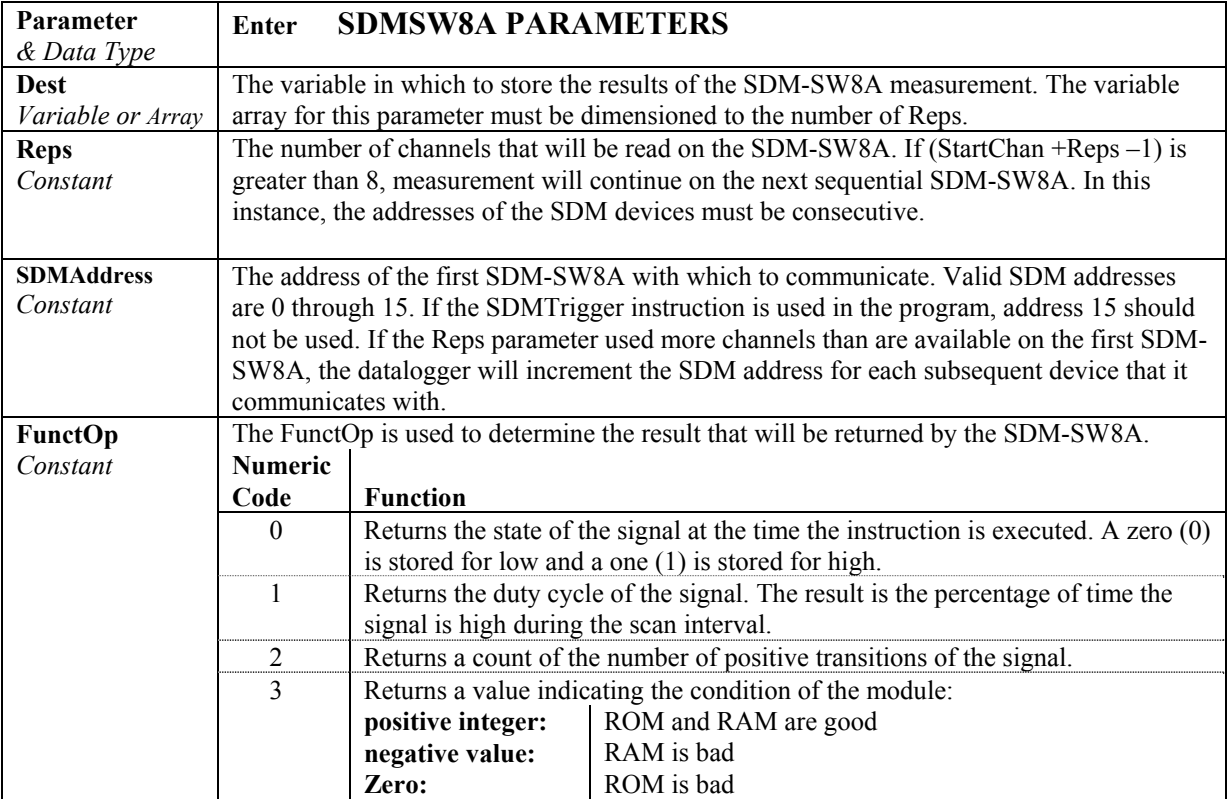

### **SDMSpeed (BitPeriod)**

Changes the rate period that the CR9000X uses to clock the SDM data. Slowing down the clock rate may be necessary when long cables lengths are used to connect the CR9000X and SDM devices.

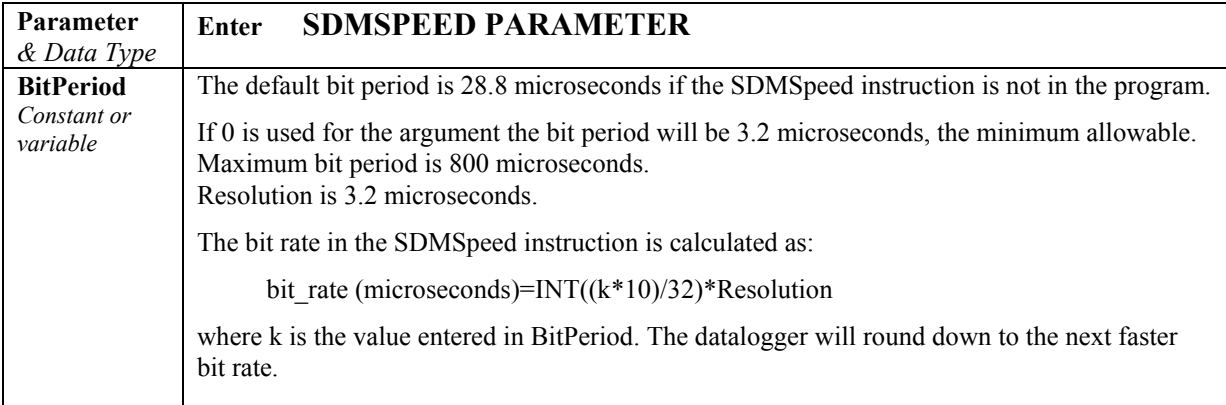

### **SDMTrigger**

When SDMTrigger is executed, the CR9000X sends a "measure now" group trigger to all connected SDM devices. SDM stands for Synchronous Device for Measurement. SDM devices make measurements independently and send the results back to the datalogger serially.

The SDMTrigger instruction allows the CR9000X to synchronize when the measurements are made. Subsequent Instructions communicate with the SDM devices to collect the measurement results. Not all SDM devices support the group trigger; check the manual on the device for more information.

### **SDMX50 (SDMAddress, Channel)**

SDMX50 allows individual multiplexer switches to be activated independently of the TDR100 Instruction.

SDMX50 is useful for selecting a particular probe to troubleshoot or to determine the apparent cable length.

Because it is usually easy to hear the multiplexer(s) switch, the SDMX50 instruction is a convenient method to test the addressing and wiring of a level of multiplexers: Program the datalogger to scan every few seconds with the SDM address for the multiplexer(s) and channel 8.

The Instruction always starts with channel 1 and switches through the channels to get to the programmed channel. Switching to channel 8 will cause the most prolonged noise.

Remember each multiplexer level has a different SDM Address. Level 1 multiplexers should be set to the address 1 greater than the TDR100, Level 2 multiplexers should be set to the address 2 greater than the TDR100 and Level 3 multiplexers should be set to the address 3 greater than the TDR100. If the SDMX50 multiplexers for a given level are connected and have their addresses set correctly they should all switch at the same time.

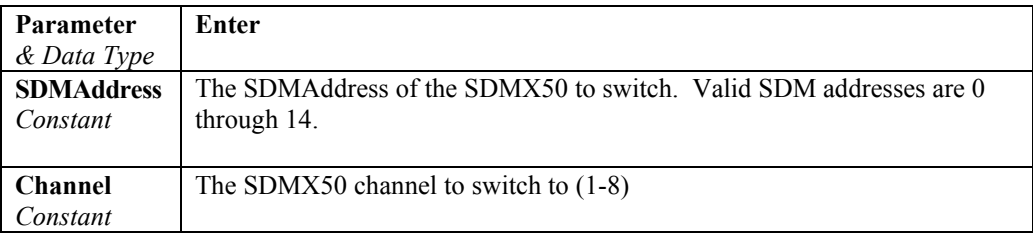

### **TDR100 (Dest, SDMAddress, Option, Mux/ProbeSelect, WaveAvg, Vp, Points, CableLength, WindowLength, ProbeLength, ProbeOffset, Mult, Offset)**

This instruction can be used to measure one TDR probe connected to the TDR100 directly or multiple TDR probes connected to one or more SDMX50 multiplexers.

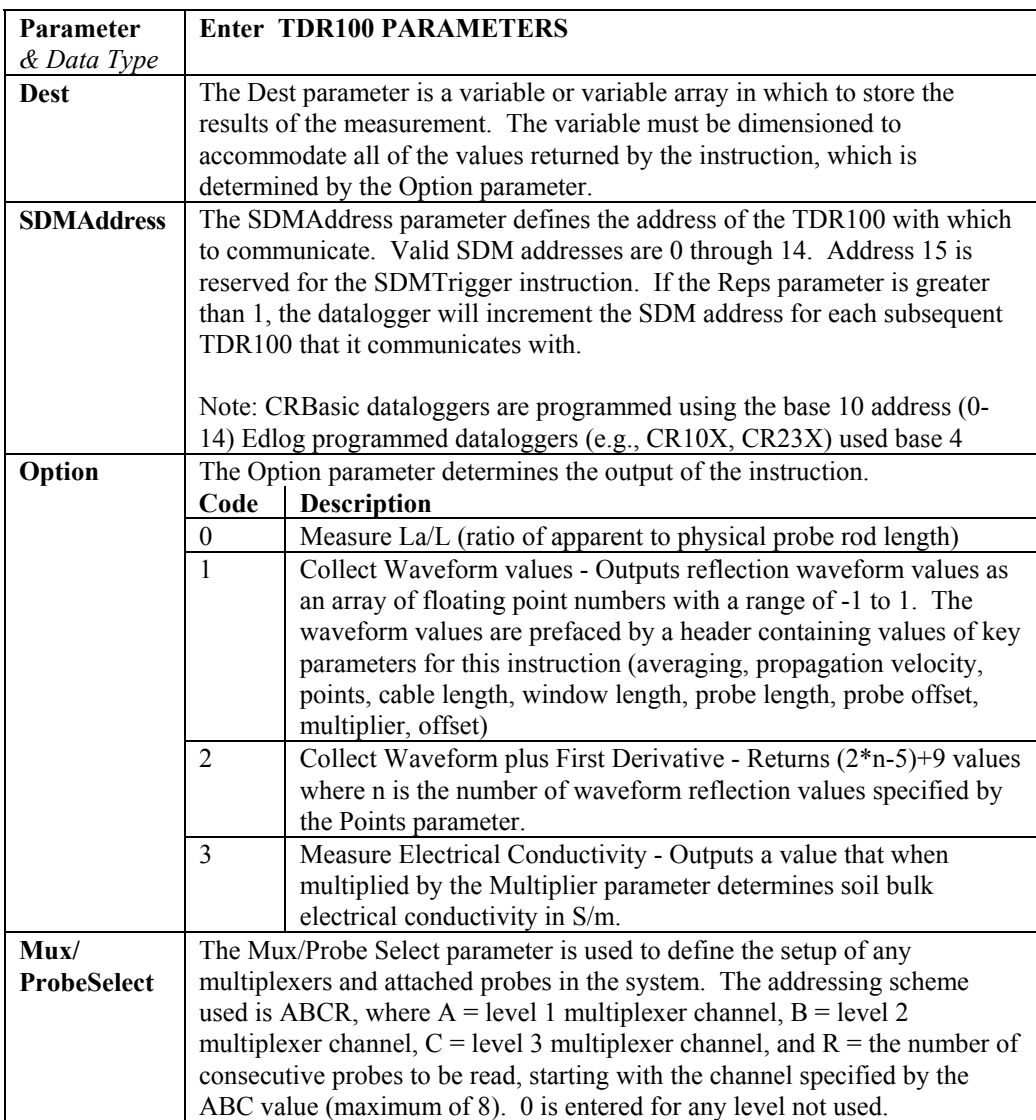

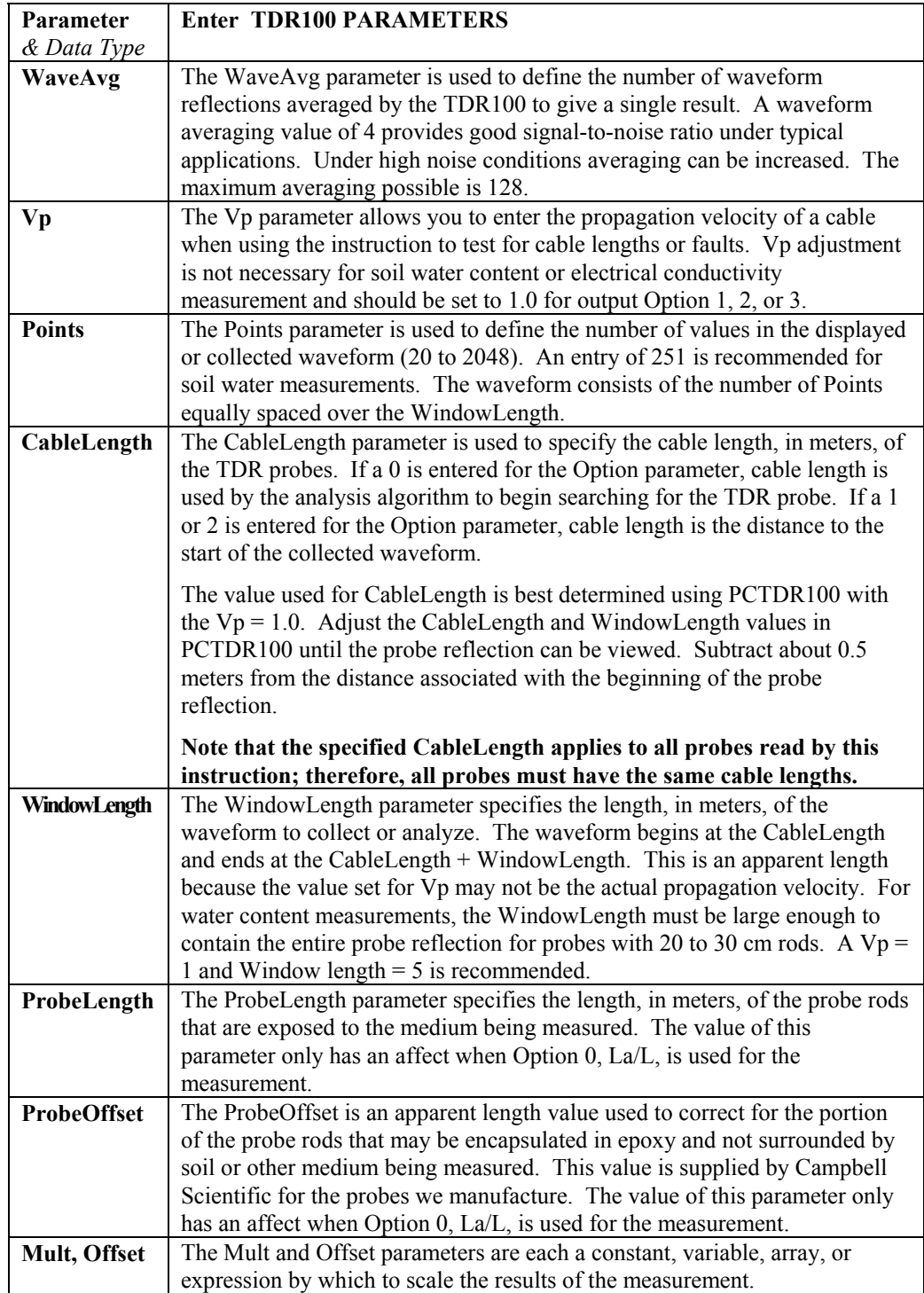

## **7.6 Pulse/Timing/State Measurements**

### **PulseCount (Dest, Reps, PSlot, PChan, PConfig, POption, Mult, Offset)**

 The **PulseCount** instruction sets up pulse measurements using the twelve 16 bit counter channels on the CR9070 or the twelve 32 bit counters channels on the CR9071E Counter module. There are three pulse types or configurations that may be measured using these Counter modules:

- **High Frequency**: All twelve pulse channels can be configured for high frequency inputs. This configuration is used for the higher frequency pulse inputs (up to 1 MHz). The pulse count is incremented when the signal rises from below 1.5 VDC to above 3.5 VDC. Because of the input filter's 200 nanosecond time constant, higher frequencies will require larger input transitions. The minimum pulse width that can be detected is 500 ns. The maximum input voltage is  $\pm 20$  V.
- Low Level AC: The first 8 frequency input channels can be configured for low level ac inputs. This option is used to count the frequency of low level ac signals from such sensors as a magnetic pick up. **The minimum input voltage that can be counted is 25 mV RMS and the signal must be zero crossing.** At this minimum voltage, frequencies up to 10 kHz can be measured. For input voltage greater than 50 mV, frequencies up to 20 kHz can be measured. Again, the maximum input voltage is 20 V.
- **Switch Closure**: Channels 9 through 12 can be configured as Switch Closure inputs. The switch closure (dry contact) should be connected between the pulse channel and ground. When the contact is open, the pulse channel is pulled to 5 volts through a 100 kOhm pull up resistor. When the contact is closed, the pulse channel is pulled to ground. The count is incremented when the channel is pulled high. The minimum switch close time is 5 msec. The minimum switch open time is 5 msec. The maximum bounce time without being counted is 1 msec open.

Using the **Poption** parameter, you can configure the output as Counts, Frequency over the scan interval, or as a Running Average Frequency for a set duration.

This instruction must not be placed inside a conditional statement, SubScan, or in a Slow Sequence Scan. **NOTE** 

> The PulseCount instruction must be executed once before the pulse or control port is ready for input. This may be of particular concern for programs with long scan intervals. For example, the PulseCount instruction will not yield a valid output until the turn of the second hour if the PulseCount instruction is used within a program with a scan interval of 1 hour.

See *Section 3.4 Pulse Count Measurements* for additional measurement information.

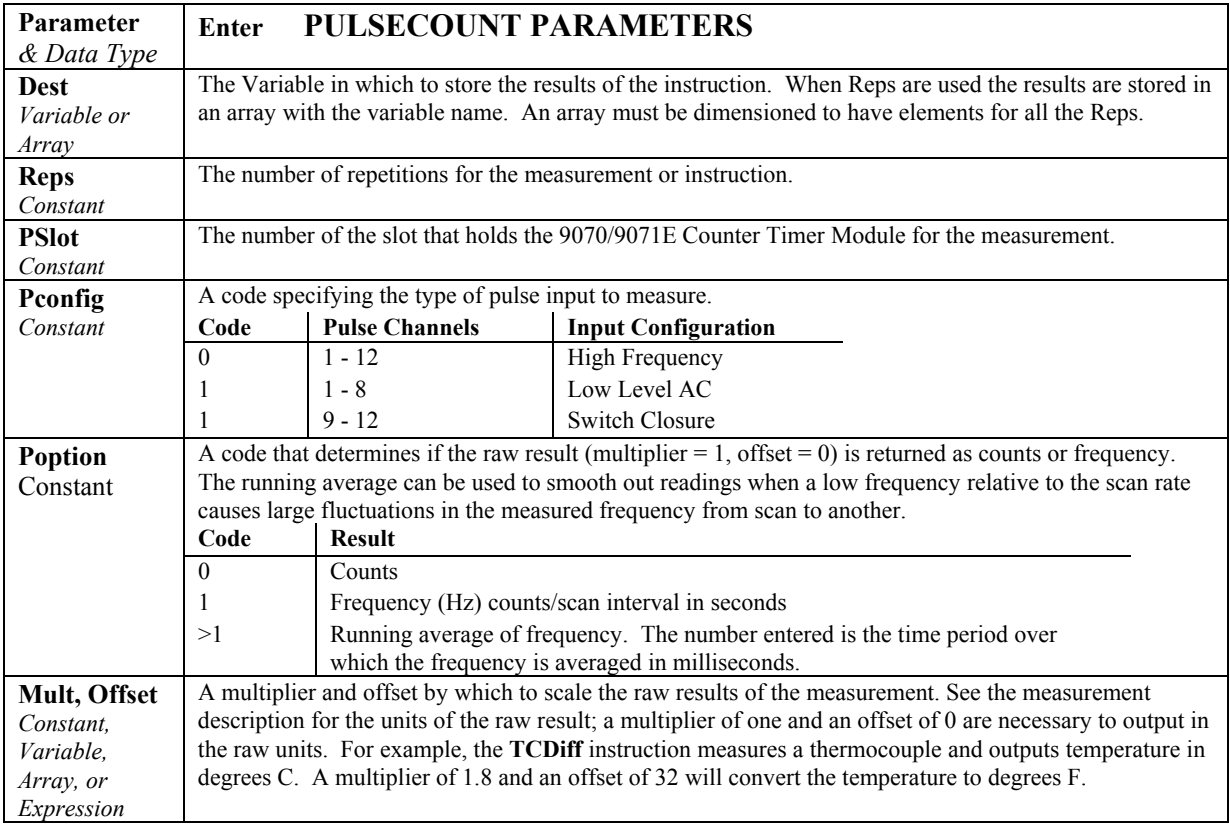

### **PulseCountReset**

The **PulseCountReset** instruction is used to reset the pulse counters and the running averages used in the pulse count instruction. It resets all counters in all installed **CR9070/CR9071E** Counter and Digital I/O modules. The **CR9070**'s 16 bit counters can count up to decimal 65535. More counts than 65535 result in an over-range condition. The **CR9071E**'s 32 bit counters can count up to 4.29 billion before over-ranging. This should never occur within a Scan because at the maximum input frequency of 1 MHz, it would take almost 72 minutes before it fills, while the **CR9000X**'s maximum scan rate is 1 minute.

At the beginning of each scan, the CR9000X reads the counts accumulated since the last scan and then resets the counter. If the scans stop, as in a program with more that one Scan loop in the Main Program, or in a program that calls an external subroutine, the counter continues to accumulate counts until the Scan with the PulseCount instruction is reentered. This can lead to erroneous high values when outputting frequency, as the output is:

- **CR9070**: The pulse count difference from the previous scan divided by the scan interval.
- **CR9071E** The pulse count divided by the time between the last pulse of the scan before exiting the Scan and the last pulse before the ExitScan on NextScan of the Scan in the Subroutine.

The error can be greatly magnified when the time duration is over the 171 second limit of the pulse counter timer.

See *Section 3.4 Pulse Count Measurements* for more info on PulseCount.

If the running averaging is in use, the over-range or erroneous high pulse count value will be included in the average for the duration of the averaging period (e.g., with a 1000 millisecond running average, the over-range will be the value from the **PulseCount(...)** instruction until 1 second has passed).

**When using multiple scans within the main program area**, resetting the counters and averages with the **PulseCountReset** instruction prior to restarting the Scan avoids this (see **PulseCountReset Example 1** below).

**For cases involving Scans that have calls to subroutines**, the PulseCountReset should be placed in a conditional prior to the PulseCount instruction, and the Subroutine call should be placed after the PulseCount instruction. If possible, calls to DataTables that store the results from the PulseCount instruction should be placed prior to the Subroutine call (see **PulseCountReset Example 2** below).

**NOTE** 

The first Scan after the PulseCountReset instruction is encountered, the PulseCount destination variable's value remains unchanged from its previous value. If this variable's value is used for logic control, it may need to be changed through program control to 0 or NAN (example programs set it to 0.

This instruction cannot be used in a SubScan or Slow Sequence Scan.

### **PulseCountReset Example 1**

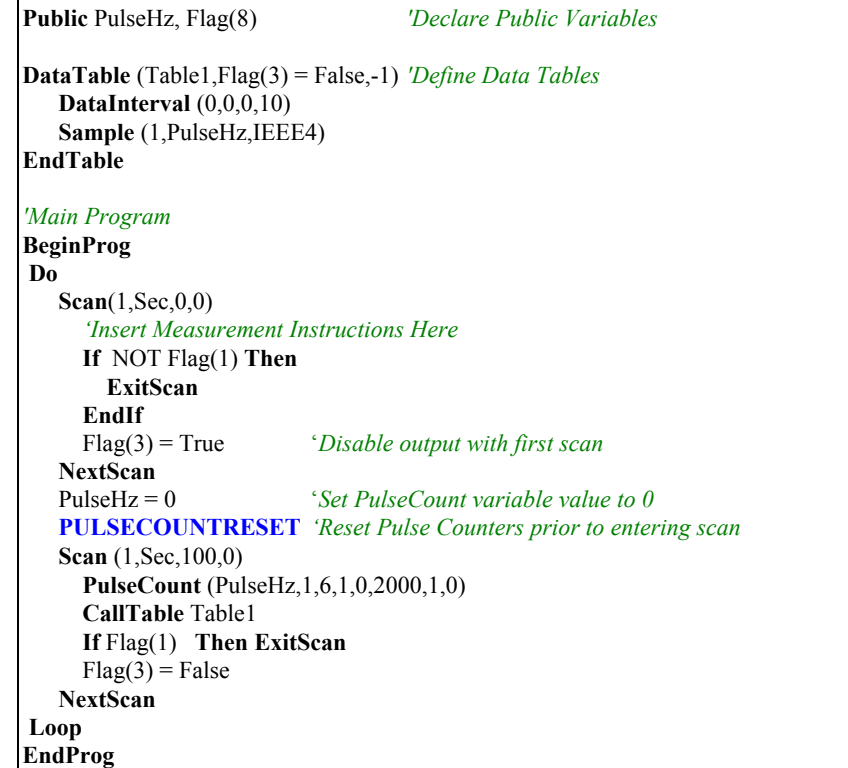

### **PulseCountReset Example 2**

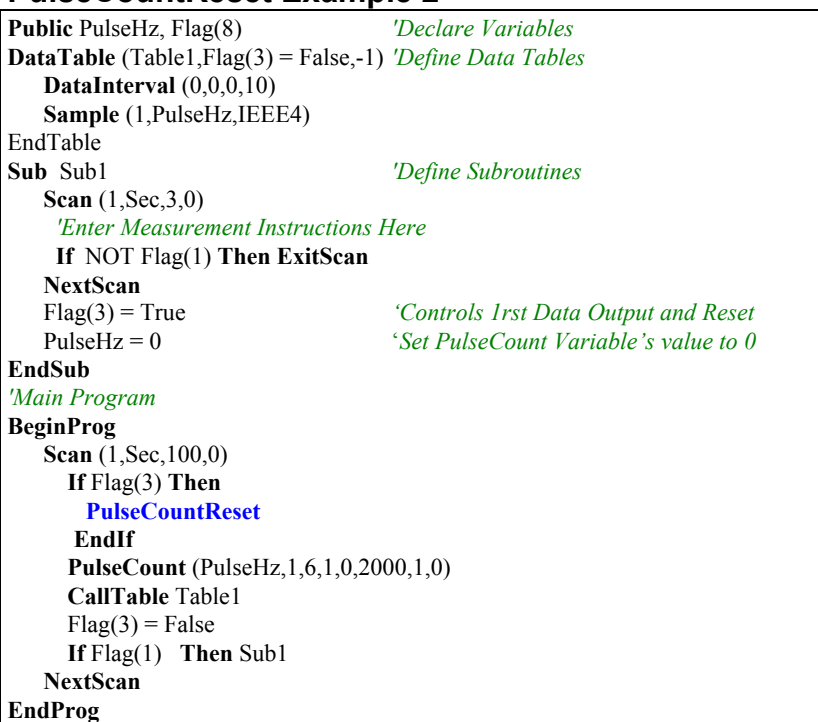

### **ReadIO (Dest, PSlot, Mask)**

The **ReadIO** instruction is used to read the status of selected digital I/O channels (ports) on the **CR9070/CR9071E** Counter - Timer / Digital I/O Module. There are 16 ports on the **CR9070/CR9071E**. The status of these ports is considered to be a binary number with a high port  $(+3.5V$  to  $+5$  V) signifying 1 and a low port  $(-0.5V \text{ to } +1.2 V)$  signifying 0. For example, just looking at the first 8 ports, if ports 1 and 3 are high and the rest low, the binary representation is 00000101, or 5 decimal.

The **Mask** parameter is used to select which of the ports to read. It is a binary representation of the ports. If a port position is set to 1, the datalogger reads the status of the port. If a port position is set to 0 the datalogger ignores the status of the port. The Mask is "anded" with the port status. The "and" operation returns a 1 for a digit if the Mask digit and the port status are both 1, and a 0 if either or both is 0.

CRBasic allows the entry of numbers in binary format by preceding the number with "&B". For example, if the Mask is entered as &B100 (leading zeros can be omitted in binary format just as in decimal) and ports 3 and 1 are high, the result of the instruction will be 4 (decimal, binary = 100). If port 3 is low, the result would be 0.

#### **ReadIO Example**

**ReadIO**(Port3, 6, &B100) *' read port 3 on the CR9070/CR9071E card in slot 6 ' if port 3 is high then Port3 = 4, if port 3 is low then Port3 = 0* 

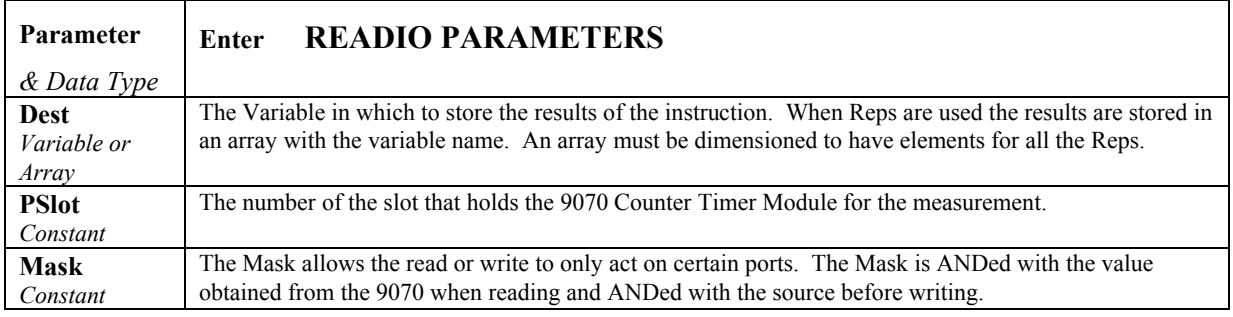

**NOTE** 

This instruction must NOT be placed inside a conditional statement or in a SubScan.

### **TimerIO (Dest, PSlot, Edges 16–9, Edges 8–1, Function 16–9, Function 8–1, AllDoneFlag)**

The TimerIO instruction is used to measure the time between edges (state transitions) on the digital I/O channels of the CR9070/CR9071E Counter and Digital I/O Module as well as on the Pulse channels on the CR9071E module. The transitions can be either on the rising edge (low to high) or falling edge (high to low) of the signal. The states are nominally  $0 \nabla$  low and  $5 \nabla$  high. When TimerIO is the only measurement in a scan and the time since previous channel is measured on 4 channels, the fastest interval is approximately 140 microseconds. **A single Instruction cannot rep from one module to the next.**

There are six functions that can be performed:

- 1. The period (msec) of the signal on a channel (CR9070 or CR9071E)
- 2. The frequency (hertz) of the signal (CR9071E only)
- 3. The time (msec) since an edge on the previous channel (1 number lower) to an edge on the specified channel. (CR9070 or CR9071E)
- 4. The time (msec) from an edge on channel 1 to an edge on the specified channel. (CR9070 or CR9071E)
- 5. Number of edges since last execution. (CR9071E P1-P12 only)
- 6. Number of edges since last edge on channel 1 (CR9071E P1-P12 only).

Only one function may be programmed per channel. The number of values returned is determined by the number of channels for which a result is requested.

- This instruction must NOT be placed inside a conditional statement or in a SubScan. **NOTE**
- **P1 P12** When using the CR9071E's Pulse channels for timing measurements, the resolution is 40 nanoseconds and the maximum measurable period is 2 seconds. If using function codes 3 or 4 (timing between edges on two channels), the input signals on the two channels whose edges you are

comparing should either be periodic, or have periods less than the Program Scan rate. If neither of these conditions are met, the error in the measurement of the time between edges on the two channels could be up to 1/2 of the Scan rate.

If using function codes 1 or 2 (return period or frequency of signal), the time of the last edge prior to the beginning of the scan, and the time of the last edge of the scan are measured, with a resolution of 40 nanoseconds, and the difference is divided by the number of edges that occurred within the scan. This feature eliminates the issues with the resolution of pulse measurements that are present when using the PulseCount instruction.

See *Section 3.4 Pulse Count Measurements* for more on the PulseCount frequency resolution).

**I/O 1 - 16** When using the I/O channels with a constant for the **AllDoneFlag**, the logger will stay within the instruction until it has results for all measurements requested. This can result in skipped scans if the input signal frequency is slow. The resolution is approximately 10 microseconds  $+ 15$  microseconds x the number of results requested.

Pulse channels (P1 thru P12) and I/O channels cannot be programmed with a single instruction. **NOTE** 

| Parameter     | Enter                                                                                                    | <b>TIMERIO PARAMETERS</b>                                                                                |  |
|---------------|----------------------------------------------------------------------------------------------------|----------------------------------------------------------------------------------------------------|--|
| & Data Type   |                                                                                                    |                                                                                                    |  |
| <b>Dest</b>   | Array for results of the measurements.                                                                                                    |                                                                                                    |  |
| Var. or Array |                                                                                                    |                                                                                                    |  |
| <b>Pslot</b>  | The slot that the CR9070/CR9071E module is in.                                                                                                    |                                                                                                    |  |
| Constant      |                                                                                                    |                                                                                                    |  |
| <b>Edges</b>  | There are two Edge parameters, 8 digits each, one digit is for either each of the 16 I/O channels on the                                                                                                    |                                                                                                    |  |
| Constant      | CR9070/CR9071E Module when programmed with a 0 or a 1, or for the 12 pulse channels when                                                                                                    |                                                                                                    |  |
|               | programmed with a 2, 3, 4, or 5. Each digit configures the respective channel to count a transition on the<br>rising edge (from $\leq$ 1.5V to $\geq$ 3.5V) or on the falling edge (from $\geq$ 3.5V to $\leq$ 1.5V). |                                                                                                    |  |
|               |                                                                                                    |                                                                                                    |  |
|               | <b>Digit</b>                                                                                                    | Edge                                                                                                    |  |
|               | $\mathbf{0}$                                                                                                    | Falling, IO channel, I/O 1 to I/O 16                                                                     |  |
|               | 1                                                                                                    | Rising, IO channel, I/O 1 to I/O 16                                                                      |  |
|               | $\overline{c}$                                                                                                    | Falling, high freq, CR9071E pulse channel only: P1 to P12                                                |  |
|               | $\overline{3}$                                                                                                    | Rising, high freq, CR9071E pulse channel only: P1 to P12                                                 |  |
|               | 4                                                                                                    | Falling, CR9071E Pulse channels only.                                                                    |  |
|               |                                                                                                    | P1 to P8:low level ac; P9-P12:switch closure                                                             |  |
|               | 5                                                                                                    | Rising, CR9071E Pulse channels only.                                                                     |  |
|               |                                                                                                    | P1 to P8: low level ac. P9 to P12: switch closure                                                        |  |
|               | The first edge parameter is either for I/O channels 16 to 9 or for Pulse channels 12 to 9 (descending<br>order) depending on the edge code used. The second edge parameter is either for I/O channels 8 to 1 or       |                                                                                                    |  |
|               |                                                                                                    | for Pulse channels 8 to 1. The digits represent the channels in descending order left to right. For      |  |
|               |                                                                                                    | example, 00000101 in the second edge parameter means channels 1 and 3 count rising edges and             |  |
|               |                                                                                                    | channels 2 and 4-8 are to count falling edges (this could also be specified as 101, the leading zeros do |  |
|               |                                                                                                    | not need to be entered). Separate instructions are required when programming both I/O and Pulse          |  |
|               | channels for TimerIO functions. See PulseCount for description of high freq, low level ac, and switch                                                                                                    |                                                                                                    |  |
|               | closure inputs. <b>Instruction cannot rep over to another module</b> .                                                                                                    |                                                                                                    |  |

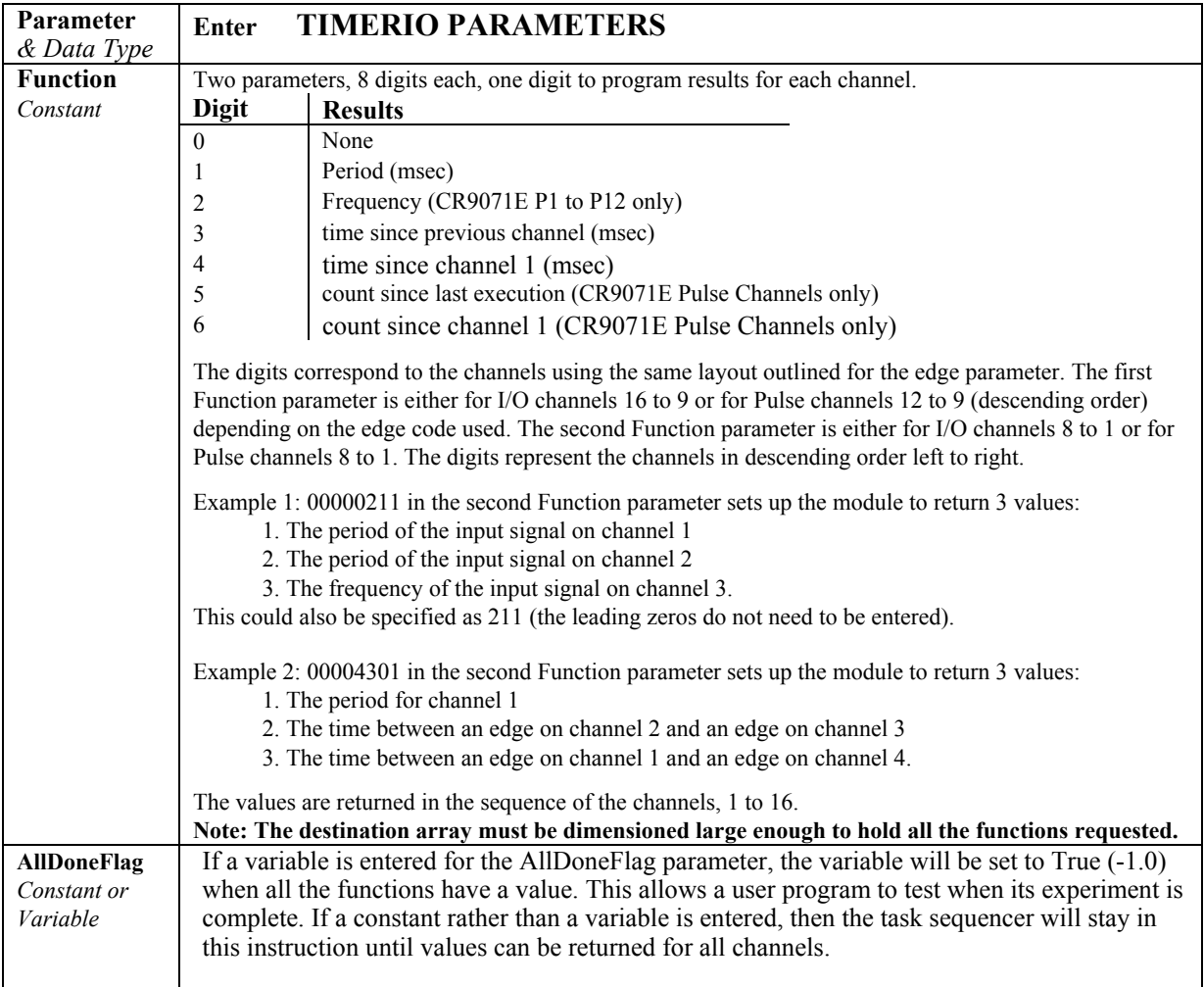

### **WriteIO (PSlot, Mask, Source)**

WriteIO is used to set the status of selected digital I/O channels (ports) on the CR9070/CR9071E Counter - Timer / Digital I/O Module or the CR9060's control ports.

See the **WriteIO** topic in *Section 9.2 Data Logger Status/Control* for more complete info on this instruction.

See the **PortSet** topic in *Section 9.2 Data Logger Status/Control* for setting the Output channels on the CR9060.

## **7.7 Serial Sensors**

### **SerialInput(Dest, MaxValues, TerminateChar, FilterString)**

The SerialIn instruction is used to set up the RS232 port for receiving incoming serial data. This instruction has limited functionality and has never been fully implemented. Campbell Scientific recommends that a SDM-SIO4 be utilized when measuring serial sensors with the CR9000X.

### See the **SDM-SIO4** topic in *Section 7.5 5 Peripheral Devices.*

### **Syntax**

SerialInput ( Dest, MaxValues, TerminationChar, FilterString )

#### **Remarks**

Incoming data is written to the destination array until the **TerminationChar** is received or the **MaxValues** is met. **SerialInput** is used to read the output from a serial sensor connected to the logger's RS232 port.

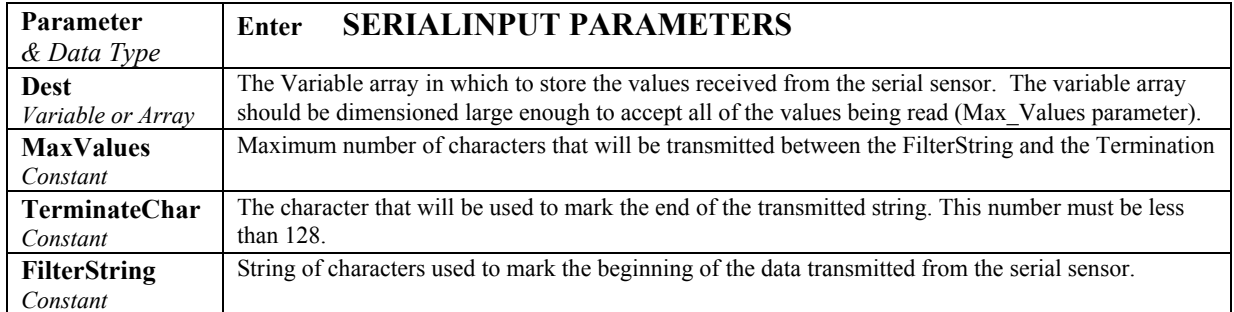

### **SerialInput Example**

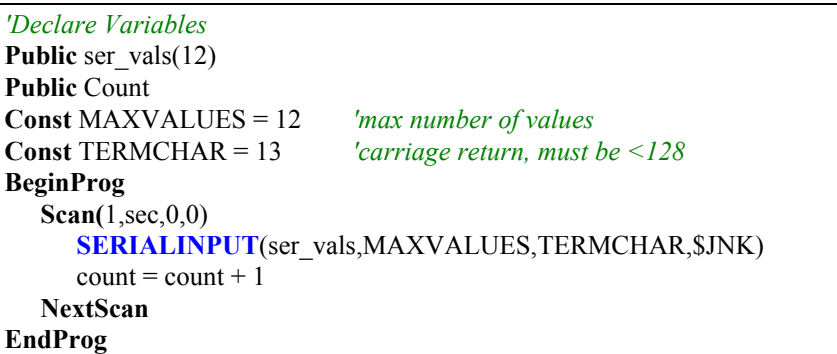

## **7.8 CR9052DC & CR9052IEPE Filter Module**

The CR9052DC is a six-channel, analog-input module that includes programmable anti-alias filtering with a dc excitation daughter board. The excitation options include constant 10 VDC, 5 VDC or 10 mA selections.

The CR9052IEPE is a 6 channel filter module that provides direct connection of Internal Electronics Piezo-Electric (IEPE) accelerometers and microphones through BNC connections. The CR9052IEPE module utilizes our CR9052 anti-aliasing filter module motherboard with an IEPE current source excitation daughter board with AC coupling. Constant current excitation of 2 mA, 4 mA, or 6 mA is available.

Customers with either module excitation configuration may send them to CSI to have the other excitation board installed and have the new configuration calibrated. Either filter module configuration can provide filtered voltage measurements or spectra from Fast Fourier Transforms of the voltage measurements.

See *Section 3.3 CR9052 Filter Module Measurements* for measurement details.

The filter module collects alias-free, 50-kHz samples from each of its six analog-to-digital converters; applies additional real-time, finite-impulseresponse filtering, and decimates (down samples) the 50-kHz data to the programmed scan rate. The Filter Module supports 726 different scan intervals including the basic ones shown in the table below. For scan intervals not listed, enter the scan interval desired, download the program, and the logger will return suggested operational scan intervals close to the one that was entered.

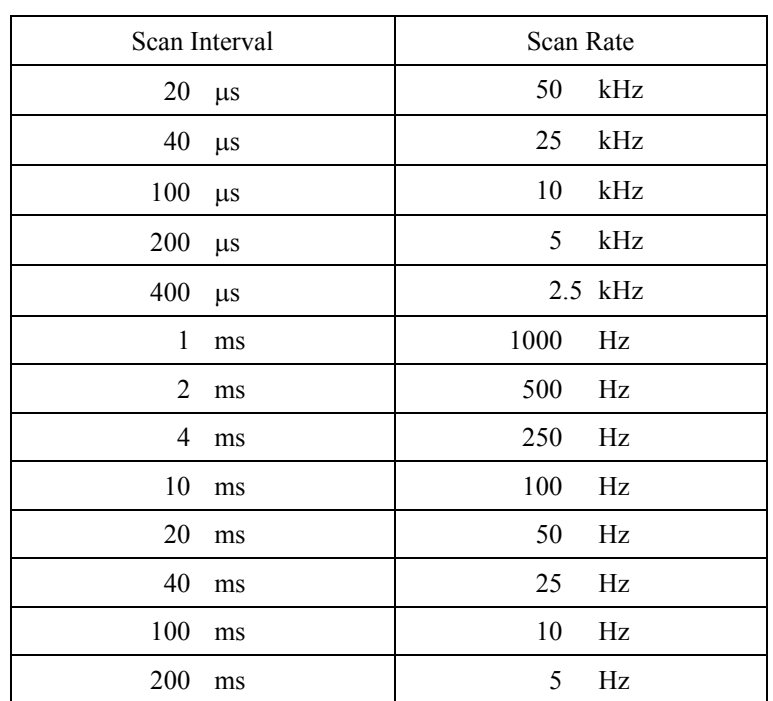

See **Appendix B** for a list of all available scan intervals.

### **VoltFilt (Dest, Reps, Range, FSlot, Chan, FiltOption, Excitation, Mult, Offset)**

The VoltFilt instruction is used to obtain voltage measurements from the CR9052 Filter Module in much the same way as the VoltDiff instruction is used with the CR9050 module. The program scan interval (or the SubScan Interval: see the **SubScan** topic in *Section 9.1 Program Structure/Control*) determines the filter module output interval. Data are passed from the Filter Module to the CR9000X CPU for processing and final storage at this scan interval. There is the option of turning on a fixed excitation. No ratiometric scaling (as in the bridge measurement instructions) is applied when the excitation is on; the VoltFilt instruction always returns millivolts scaled by the multiplier and offset.

This instruction must NOT be placed inside a conditional statement or Slow Sequence Scan. **NOTE** 

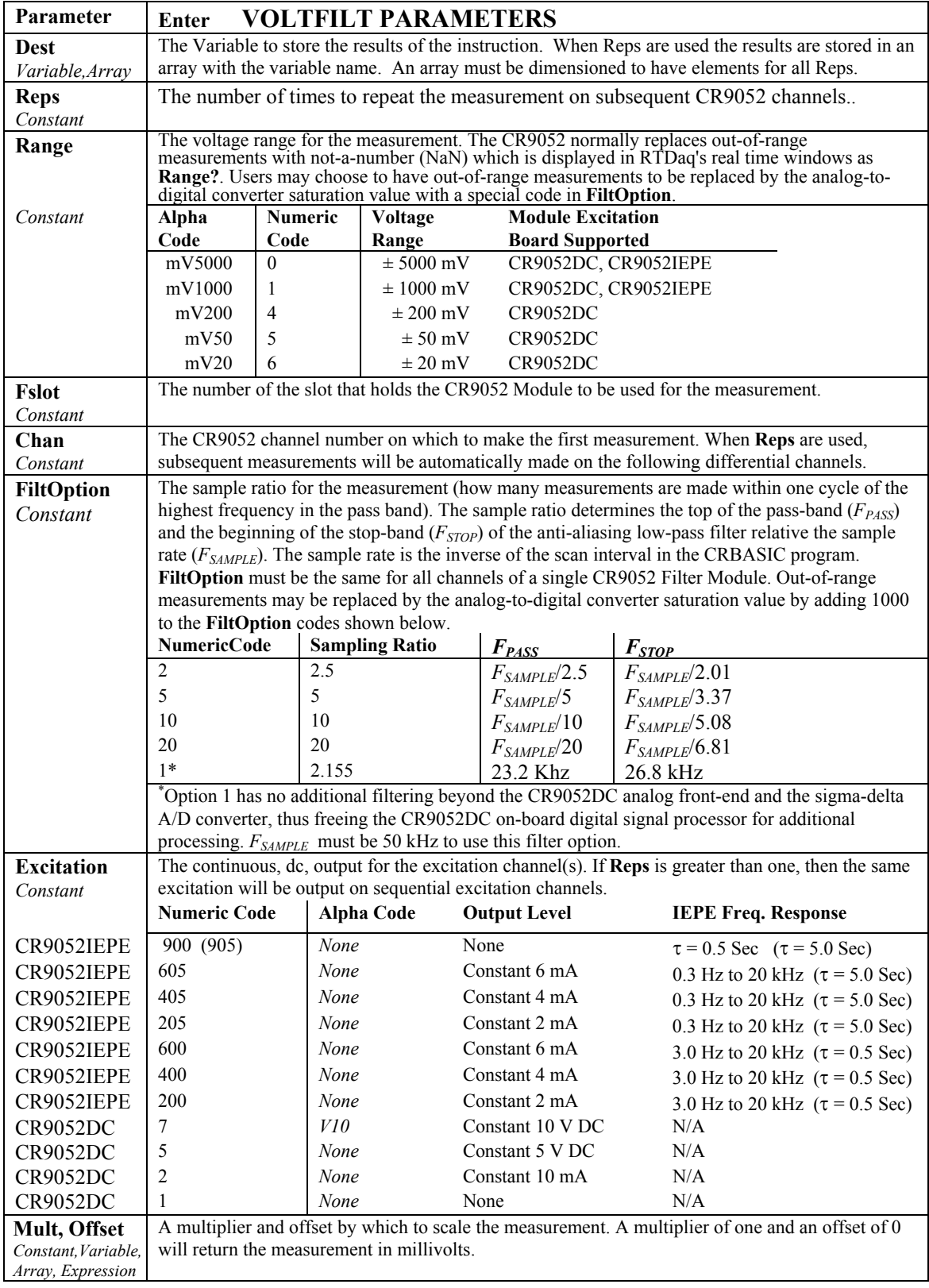

The following example program measures 6 channels on the CR9052DC using the **VoltFilt** instruction.

```
' CR9052 example program #1 
  Measure six channels at 1 kHz on +/- 5000 mV range with 5-Volt excitation.
   ' Sample ratio is 2.5: top of pass band is 1 kHz / 2.5 = 400 Hz. 
   ' CR9052 is in slot 8. 
Public sig_in (6) 
Units sig in = mVPublic flag (1) 
DataTable (FiltData, flag (1), -1) ' save to final storage if flag (1) = True
  Sample (6, sig_in(1),IEEE4)
EndTable
BeginProg
   Scan(1, msec, 0,0) 
      ' VoltFilt (Destination, Reps, Range, Fslot, Chan, FiltOption, Excitation, Mult, Offset) 
      VOLTFILT (sig in(1), 6, mV5000, 8, 1, 2, 5, 1.0, 0.0)
       CallTable FiltData 
    Next Scan 
EndProg
```
### **SubScan (SubInterval, Units, SubRatio)**

The **SubScan** instruction makes it possible to measure CR9052 inputs at one rate and measurements on other modules at a slower rate, all within the same scan structure. The number of SubScans that will be buffered is the product of the SubRatio parameter and the Scan's Buffer parameter. When the program contains a **VoltFilt** instruction within a **SubScan,** the Filter module will buffer the Scans to its onboard memory. If the main Scan instruction specifies more scans to buffer than available CR9052 memory, an error message will be returned at compile time. You cannot run measurements for a single CR9052 module both inside and outside of a SubScan, as all measurements for a given module must have the same Scan Interval and Sample Ratio.

See the **SubScan** Topic in *Section 9.1 Program Structure/Control* for more information on setting up measurements in SubScans.

**NOTE** 

This instruction cannot be used in a Slow Sequence Scan.

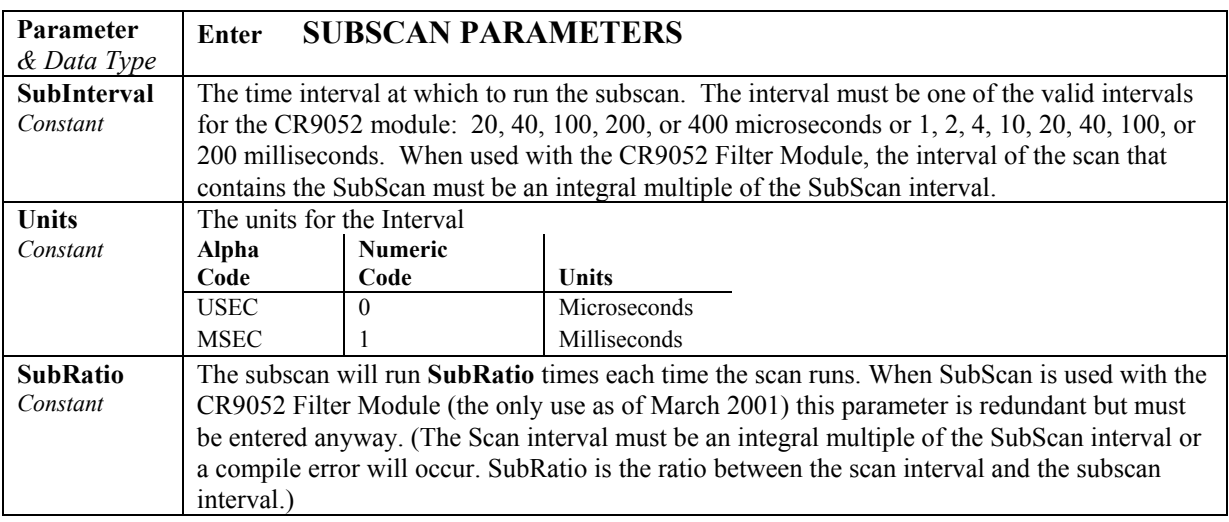

The following program uses the **SubScan** to combine 2.5 kHz filtermodule measurements with 10 Hz measurements on a CR9050 card.

*' CR9052 example program #2* 

```
' 
' Measure 2 channels on the CR9050 at 10 Hz on the +/- 5000 mV range. 
' Measure six channels on the CR9052DC at 2.5 kHz on +/- 5000 mV range with 5-Volt excitation. 
<sup>'</sup> Sample ratio is 2.5: top of pass band is 2.5 kHz /2.5 = 1 kHz.
' CR9052 is in slot 8. 
' Turn on flag 1 on to save instantaneous data to output table. 
const stats_interval = 2 ' time period over which to compute stats, in seconds
Public Flt in (6)
units Flt in = mVPublic Alg in (2)
units Alg in = mVPublic flag (1) 
'Filter Module Filter Option 
const SmplRat 2 5 = 2 'Fpass = Fsr/2.5 = 1/(T_scan*2.5)
'------------------- Data Tables ------------- 
DataTable (FiltData, flag (1), -1) ' save to final storage if flag (1) = True
Sample (6, Flt_in(1),IEEE4)
EndTable
DataTable (AlgData, flag (1), -1) ' save to final storage if flag (1) = True
Sample (2, Alg_in(1), IEEE4)
EndTable
'------------------- Program------------------ 
BeginProg 
Scan (100, msec, 0, 0) 
    VoltDiff (Alg_in(1), 2, mV5000, 6, 1, False, 0, 0, 1.0, 0.0) 
    CallTable AlgData 
       SubScan (400, usec, 250) 
          ' VoltFilt (Destination, Reps, Range, FSlot, Chan, FiltOption, Excitation, Mult, Offset) 
       VOLTFILT (Flt_in(1), 6, mV5000, 8, 1, SmplRat_2_5, 5, 1.0, 0.0)
        CallTable FiltData 
    Next SubScan 
 Next Scan 
 SlowSequence 
    Scan (1, Sec, 0, 0) 
        Calibrate ' run calibrations for cr9050 measurements
        BiasComp
    Next Scan
EndProg
```
### **Filter Module Memory Buffer**

Each CR9052 Filter Module includes an 8 million sample (32-Mbyte) memory buffer. Experimenters may use this memory to increase CR9052DC measurement rates to 50 ksamples/sec per channel (20 kHz for CR9052IEPE), giving a sustained aggregate sample rate of 300 ksamples/sec for a single Filter Module, 600 ksamples/sec for two Filter Modules, etc. The 8-Msample buffer allows 26.7-second recordings for six channels running at 50 kHz, 80-second recordings for two channels running at 20 kHz, etc. Because each CR9052DC Filter Module includes its own memory buffer, the total buffer capacity increases as experimenters add additional Filter Modules within the CR9000X chassis.

The Filter Module will buffer the number of scans specified in the main Scan instruction to its on-board memory . When the program contains a **VoltFilt**  instruction within a **SubScan,** the total number of subscans that will be buffered is the ratio of subscans to scans times the buffer parameter in the Scan instruction. If the main Scan instruction specifies more scans to buffer than there is memory available on the CR9052, an error message will be returned at compile time.

The following example program uses the **SubScan** instruction to buffer measurements into the CR9052DC burst memory.

```
' CR9052 example program #4 
' Measure 6 channels on the CR9052 at 25 kHz on the +/- 5000 mV range with 
' buffering to the CR9052 memory. 
' Trigger when channel 1 exceeds 4000 mV, or when flag 1 is on. 
 ' Subsequent recordings are appended to end of the preceding recording in table FiltData. 
const cr9052 \; slot = 8
Public Flt_in (6) 
units Flt_in = mV 
Public flag (1) 
'------------------- Data Tables ------------- 
DataTable (FiltData, True, -1) 
   DataInterval (0, 0, usec, 100) 'do not explicitly save the time stamp with each record,
                                   ' data can still be collected to the PC with time stamps
   CardOut( 0, -1) ' data table is ring memory, maximum size
   Sample (6, Flt in(1), ieee4)
EndTable 
'------------------- Program---------------- 
BeginProg 
   ResetTable (FiltData) ' start with fresh data table 
   while (True) 
      Scan(1, msec, 1000, num_scans) '1000 scans will be buffered
         SubScan (40, usec, 25) 'Subscan/scan ratio = 25 so 25,000 subscans get buffered
               ' VoltFilt (Dest, Reps, Range, FSlot, Chan, FiltOption, Excit, Mult, Offset) 
               VOLTFILT(FIt in(1), 6,mV5000, 8, 1, 2, 1, 1.0, 0.0)
             CallTable FiltData 
          Next SubScan 
       Next Scan
       Flag(1) = False ' turn flag 1 off to eliminate multiple manual triggers 
   wend 
EndProg
```
### **FFTFilt (Dest, Reps, Range, Fslot, Channel, FiltOption, Excitation, Mult, FSampRate, FFTLen, TSWindow, SpectOption, Fref, SBin, ILow, IHigh)**

The CR9052 filter module can perform real-time fast Fourier transform (FFT) analyses on the voltages measured on its inputs, and then pass the resulting spectra to the CR9000X CPU for further processing and storage into data tables. The FFT operation is specified with the **FFTFilt** instruction.

This instruction cannot be used in a SubScan or Slow Sequence Scan. **NOTE** 

> With the **VoltFilt** instruction the Scan (or SubScan) interval determines the rate at which individual measurements are passed to the CPU. With **FFTFilt**  the Scan interval is how often an entire spectrum for each channel is sent to the CPU. The sample rate for the FFT time-series is set within the instruction.

> FFTFilt can provide spectra from "seamless" time-series snapshots if the Scan interval is set equal to it's minimum value: the FFT length divided by the timeseries sample rate (i.e., measurements are continuously sampled, an FFT is calculated each time the required number of measurements are sampled, no samples are missed.) When the scan interval is greater than this minimum value there will be gaps between acquiring the FFT time series.

The first eight parameters of the **FFTFilt** instruction are similar to the first eight parameters of **VoltFilt**. The **Fslot**, **FiltOption**, **FSampRate**, and **FFTLen** parameters must be the same for all channels of a single CR9052DC module. The other parameters may be unique for each channel.

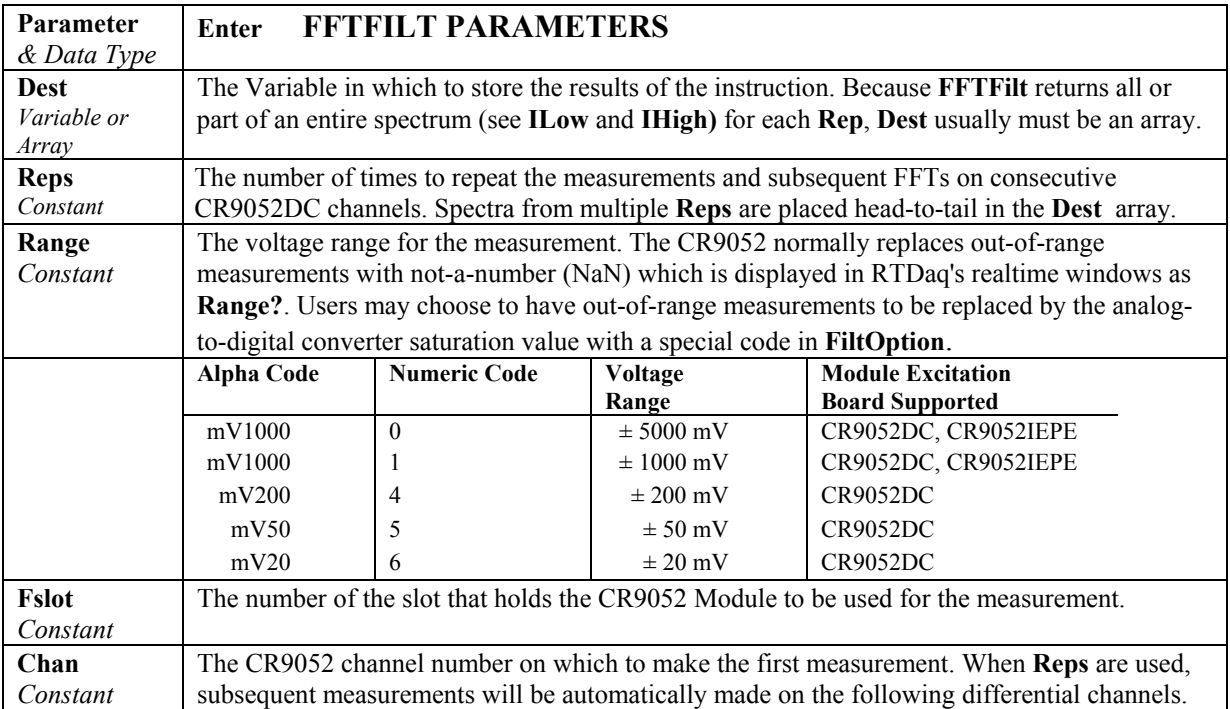

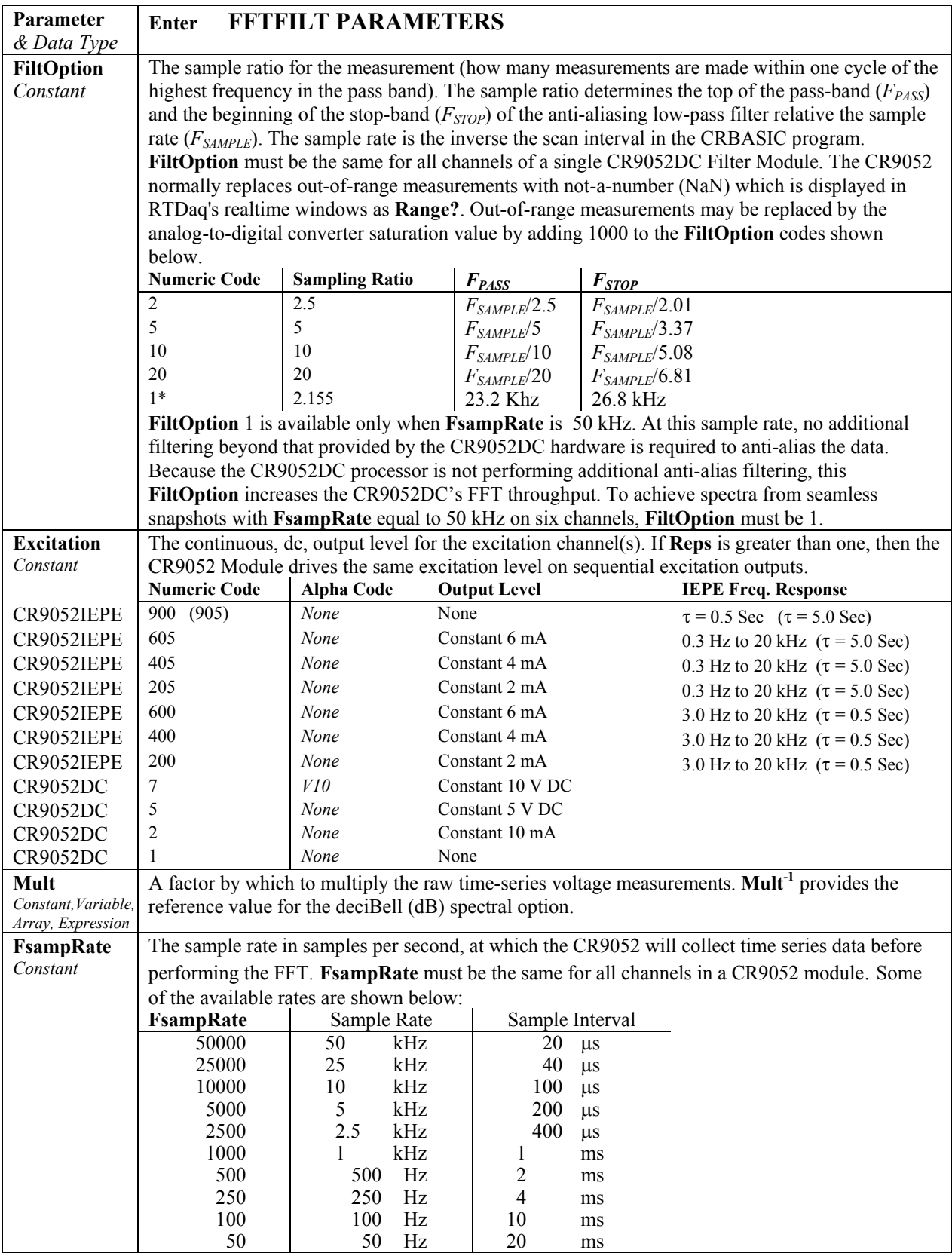

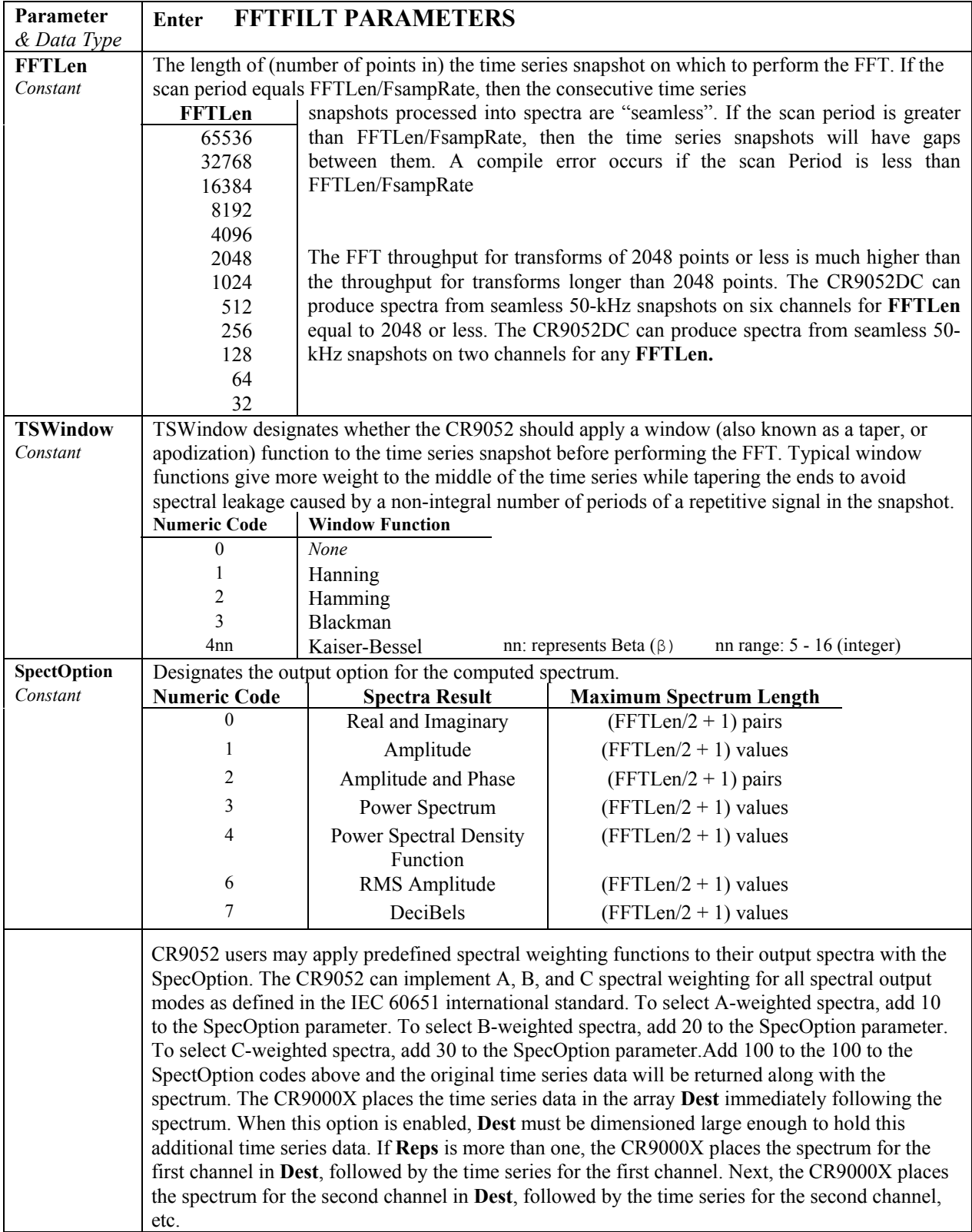

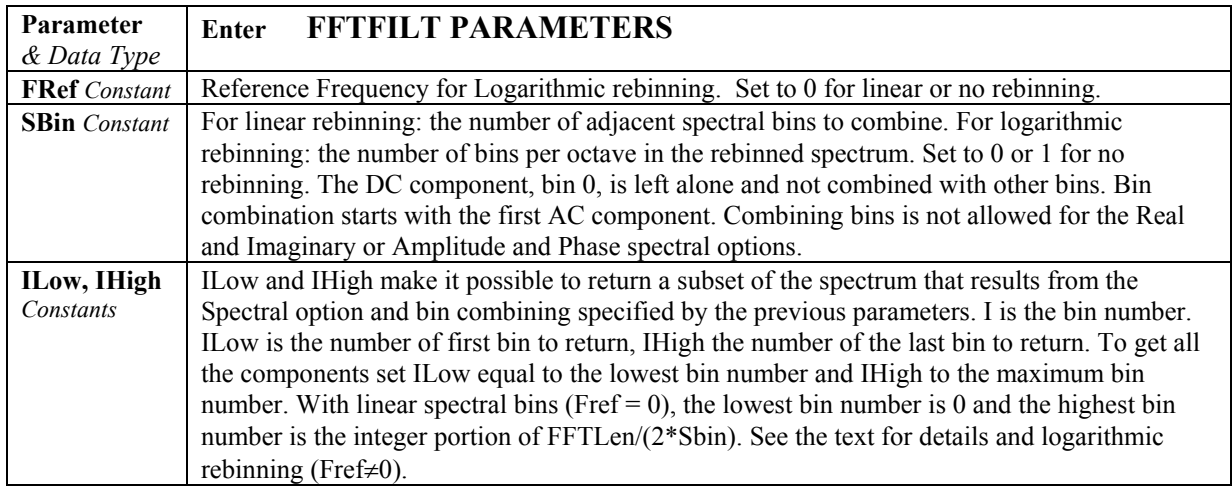

### *Window Function*

**TSWindow** is a constant designating whether the CR9052 should apply a window (also known as taper, or apodization) function to the time series snapshot before performing the FFT. Typical window functions give more weight to the middle of the time series while tapering the ends to avoid spectral leakage caused by a non-integral number of periods of a repetitive signal in the snapshot.

The CR9052 applies the selected window function by multiplying each point of the original time series by the corresponding point of the window function. Because this windowing process removes some of the original signal variation, the CR9052 uses the following procedure to correct the resulting spectra.

The CR9052 first computes the mean and standard deviation of the original time series for use in additional processing. Next, the CR9052 subtracts the mean from each point of the original time series, and then multiplies the meansubtracted time series by the selected window function. The CR9052 then computes the standard deviation of this windowed time series. The CR9052 then computes the FFT of the windowed time series, and multiplies each ac component of the complex spectrum by the ratio of the standard deviations of the time series computed before and after the window function was applied. The CR9052 then sets the dc component of the spectrum to the mean of the original time series, normalized for the FFT length.

The CR9052 computes the Hanning window function from:

$$
0.5 - 0.5\cos\left(\frac{2\pi k}{N-1}\right)
$$
 for  $0 \le k \le (N-1)$ .

*N* is the length of the original time series (**FFTLen)**.

The CR9052 computes the Hamming window function from:

$$
0.54 - 0.46 \cos\left(\frac{2\pi k}{N-1}\right) \text{ for } 0 \le k \le (N-1).
$$

The CR9052 computes the Blackman window function from

$$
0.42 - 0.5\cos\left(\frac{2\pi k}{N-1}\right) + 0.08\cos\left(\frac{4\pi k}{N-1}\right)
$$
 for  $0 \le k \le (N-1)$ .

The Kaiser-Bessel window function is calculated using:

$$
\frac{\mathrm{I}_0\left(\beta\sqrt{1-\left(\frac{k-\frac{N-1}{2}}{\frac{N-1}{2}}\right)^2}\right)}{\mathrm{I}_0(\beta)}
$$

for  $0 \le k \le (N-1)$ 

where  $I_0$  is the modified zero<sup>th</sup> order Bessel function and

where  $5 \geq \beta$ (integer)  $\geq 16$ 

#### *Spectral Options*

The CR9052DC supports the following spectral options. The first five spectral options are the same as the CR9000X FFT instruction. RMS Amplitude and Decibels are new for the **FFTFilt** instruction.

#### **Real and Imaginary**

The real and imaginary option returns the raw real (r) and imaginary (i) components from the FFT. The FFT calculation produces FFTLen/2 +1 pairs of real and imaginary components. **ILow** and **IHigh,** described below, determine which of these *pairs* of values are loaded into the destination array by **FFTFilt**.

#### **Amplitude**

The amplitude option returns the amplitude of each spectral component. The FFT calculation produces FFTLen/2 +1 amplitude components. **ILow** and **IHigh ,**described below, determine the number of values returned by **FFTFilt**. The amplitude of a sinusoid represented by  $A\cos(\omega t)$  is A. The CR9052DC

computes the amplitude from:  $\frac{\Delta V}{N}$ 

for all components except the dc and Nyquist components. The dc and Nyquist

 $\frac{2\sqrt{r^2+i^2}}{r}$ 

components are computed from 
$$
\frac{\sqrt{r^2 + i^2}}{N}
$$
.

*N* is the length of the original time series (**FFTLen)**. The units of the amplitude spectrum are mV.

#### **Amplitude**

The amplitude and phase option returns the amplitude as described above, plus  $\left(\frac{i}{-}\right)$ 

*r*

⎠

the phase in radians given by:  $\tan^{-1}$  –  $-1$  $\tan^{-1}(\frac{i}{\cdot})$ .

The FFT calculation produces FFTLen/2 +1 pairs of amplitude and phase components. **ILow** and **IHigh,** described below, determine which of these *pairs* of values are returned by **FFTFilt**. The phase is between  $-\pi$  and π.

⎝

 **Power** 

The power spectrum option gives the power for each of the spectral components. The FFT calculation produces FFTLen/2 +1 power components. **ILow** and **IHigh,** described below, determine the number of values returned by

**FFTFilt**. The CR9052DC computes the power from:  $\frac{2(r^2 + i^2)}{N^2}$  $2(r^2+i^2)$ *N*  $r^2 + i$ 

for all spectral components except the dc and Nyquist components. The dc 2<sup>2</sup>

*N*

component is computed from 
$$
\frac{(r^2 + i^2)}{N^2}
$$
,

and the Nyquist component is computed from  $\frac{(r^2 + i^2)}{2 N^2}$ 2  $\cdot$  2 2*N*  $\left(\frac{r^2+i^2}{2r^2}\right)$ .

The sum of all of the ac components of the power spectrum gives the variance of the original time series. The units of the power spectrum are  $(mV)^2$ .

#### **Power Spectral Density**

The power spectral density (PSD) function normalizes the power spectrum by the bandwidth of each spectral component. The FFT calculation produces FFTLen/2 +1 PSD components. **ILow** and **IHigh,** described below, determine the number of values returned by **FFTFilt**. The CR9052DC computes the psd

from: 
$$
\frac{2(r^2+i^2)}{Nf_{SR}}
$$

for all components except the dc and Nyquist components.  $f_{SR}$  is the sample rate of the original time series (**FSampRate)**. The dc component is computed

from: 
$$
\frac{(r^2+i^2)}{Nf_{SR}},
$$

and the Nyquist component is computed from:  $\frac{(r^2 + i^2)}{(r^2 + i^2)}$  $N f_{SR}$  $r^2 + i$ 2  $(\frac{2}{2}+i^2)$ .

The integral of the PSD over all of the ac components gives the variance of the

original time series. The units of the PSD are  $\frac{(mV)}{2}$ *Hz*  $\frac{mV)^2}{2}$ .

#### **RMS Amplitude**

The RMS (root-mean-square) amplitude is computed from the square root of the power spectrum for all spectral components, or equivalently, the amplitude

spectrum divided by the  $\sqrt{2}$  for all ac components. The dc component of RMS amplitude spectrum is the same as the dc component of the amplitude spectrum. The FFT calculation produces FFTLen/2 +1 RMS amplitude components. Spectral binning and **ILow** and **IHigh,** described below,

determine the number of values returned by **FFTFilt**. The units of the RMS amplitude spectrum are mV RMS.

#### **deciBell**

The deciBell (dB) spectrum normalizes the RMS amplitude spectrum

according to 
$$
20\log_{10}\left(\frac{A}{A_{ref}}\right)
$$

where  $\hat{A}$  is value from the RMS amplitude spectrum, and  $A_{ref}$  is RMS

amplitude reference level. The inverse of the multiplier parameter (**Mult**<sup>-1</sup>) of the **FFTFilt** instruction gives  $A_{ref}$ . Because the square of the RMS amplitude

is equal to power, an equivalent normalization to dB is  $10\log_{10}\left(\frac{P}{P}\right)$ ⎠ ⎞  $\overline{ }$  $\mathsf I$ ⎝  $\sqrt{}$ *Pref*  $10 \log_{10} \left( \frac{P}{P} \right)$ 

where  $P$  is the value from the power spectrum, and  $P_{ref}$  is power reference level. The square of the inverse of the multiplier parameter (**Mult**-2**)** gives

*Pref* . The multiplier parameter of the **FFTFilt** performs two functions for the

dB spectrum option. The first function is to convert the raw signal measurements from mV to the units in which the dB reference is specified, and the second function gives the dB reference. For example, users may convert signals from a microphone to sound pressure level (SPL) spectra in dB relative

to 20 µPascals RMS, by setting **Mult** to:  $\frac{R}{20 \times 10^{-6} \text{ Pascals RMS}}$  $rac{k}{1+1}$ 

where  $k$  is the microphone calibration in Pascals per mV. The FFT calculation produces FFTLen/2 +1 deciBell components. **ILow** and **IHigh,** described below, determine the number of values returned by **FFTFilt**. The dB spectrum is unitless.

#### *FFT Spectral Bins*

The FFT calculation produces  $N/2 + 1$  spectral bins, where N is the number of points in the original time series. These bins may contain a single value (i.e., amplitude) or a pair of values (i.e., Real and Imaginary). Each of these bins represents a frequency range. Let *i* be the bin number, ranging from 0 for the DC component to N/2 for the highest frequency range. The center frequency of

each range is: 
$$
f_c(i) = \frac{f_{SR}}{N}i
$$

where  $f_{SR}$  is the sample rate of the time series processed by the FFT (parameter **FSampRate**), and  $N$  is the length of the FFT (parameter **FFTLen).**  $f_c(0)$  is the center frequency of the first spectral component calculated by the FFT,  $f_c(1)$  is the center frequency of the second spectral component, and so on.

The difference between the center frequencies of adjacent spectral bins is

$$
\frac{f_{SR}}{N}
$$
, and bandwidth of each bin is also  $\frac{f_{SR}}{N}$ .

The results described above are returned by the FFTFilt Instruction when **Fref** is set to zero, **SBin** is either zero or one, ILow is 0, and IHigh equals N/2. ILow and IHigh refer to the bin numbers of the first and last bins to load into the destination array. For example, if the number of points in the original time series, N=1024 then the resulting FFT would have  $1024/2 + 1 = 513$  bins numbered from 0 to 512. To get the entire FFT, ILow would be set to 0 and IHigh would be set to 512.

ILow and IHigh can be used to return only a part of the spectrum. For example, If only the higher frequencies were of interest, say bin 200 to bin 512, ILow could be set to 200 and IHigh to 512.

In terms of frequency:

To limit the lower end of the spectrum, select a minimum frequency of interest,

$$
f_{low}
$$
, and then set **How** to: round  $\left(\frac{N}{f_{SR}} f_{low}\right)$ ,

where round $(x)$  is *x* rounded to the nearest integer.

To limit the upper end of the spectrum, select a maximum frequency of

interest,  $f_{high}$ , and then set **IHigh** to: round  $\frac{1}{f} f_{high}$ ⎠ ⎞  $\vert$ ⎝  $\big($ *high*  $\left(\frac{N}{f_{SR}} f_{high}\right)$ .

Not saving the higher frequency bins is particularly useful if you are used to using some of the rules of thumb on over sampling that evolved to avoid aliasing higher frequencies present because of the prolonged rolloff of analog filters. For example, suppose you are interested in frequencies up to 1 kHz. To get a 5 times oversample, FSampRate of 5 kHz is used with FiltOpt sampling ratio  $=$  5 and N=1024. The bin containing the 1 kHz information will be Round( $(1024/5000)x1000$ ) = 205. Bins containing spectra beyond the filter stop frequency of  $5000/3.37 = 1484$  Hz will be drastically attenuated ( $\geq 90$ ) dB). The bin containing the stop frequency is:  $I =$ Round  $((1024/5000)x1484)$ = 304). Set IHigh to bin 205 and only spectra up to 1 kHz will be returned. Set IHigh to 304 get the spectra through the filter roll off but discard the 208 bins containing spectra beyond the stop frequency.

The total number of spectral components (spectral *pairs* for real and imaginary, or amplitude and phase, spectral options) loaded into the destination array by FFTFilt is **IHigh** - **ILow** + 1. Note that the bin numbers ILow and IHigh are not the same as the array index numbers of the destination array. For example, with a single (1Rep) 1024 point Amplitude FFT, if all the bins were returned (ILow=0, and I High=512) into the destination: FFTResult(1), FFTResult(1) would equal the amplitude for bin 0, FFTResult(2) =  $\text{bin}(1)$ , ... FFTResult(513) =  $\text{bin}(512)$ . If ILow were set equal 200 and IHigh equal 512, then FFTResult(1) =  $bin(200)$ , FFTResult(2) = Bin(201), ... FFTResult(313) =  $bin(512)$ .

#### *Frequency Range*

#### **Maximum Frequency**

The maximum non-attenuated frequency in the FFT is a function of the Sampling Frequency,  $f_{SR}$ , (**FSampRate**) and the Filter option (**FiltOption**)

The maximum frequency in the spectrum calculated by an FFT is half the sampling frequency ( $f_{SR}/2$ ). This is also called the Nyquist frequency.

**FSampRate** must be at least twice the maximum frequency of interest,  $f_{\text{high}}$ .

Any frequencies higher than the Nyquist frequency that were present in the time series will be aliased, contributing to the lower frequency components. Aliasing is not a concern with the CR9052 because the Pass frequency *and* the stop frequency are both less than FSampRate/2 for all filter options except 1. Alaising is not a problem with filter option 1 because any signals in the transition band up to the stop frequency of 26.8 kHz will be alaised to frequencies higher than the pass frequency of 23.2 kHz.

The pass frequency  $(F_{PASS})$  is the maximum frequency that is not attenuated by the filter. Be sure that the selected filter option **FiltOption** in combination with **FSampRate** makes  $F_{PASS}$  greater than or equal to the maximum frequency of interest,  $f_{high}$ . (i.e., that  $f_{high} \leq f_{pass}$ ).

One effect of the filter option used is on the number of spectral bins calculated by the FFT beyond the pass frequency. The pass frequency is defined in terms of the sampling ratio,  $R_{\text{sum}}$ , the ratio of the sample rate to the pass frequency :

 $f_{pass} = f_{SR} / R_{samp}$ . For the smallest sampling ratio of 2.5, the number of bins representing frequencies greater than  $f_{pass}$  is approximately 20% of the bins calculated by the FFT. This goes up to 90% of the calculated bins for the maximum sampling ratio of 20. It is easy to set IHigh to not return bins beyond  $f_{pass}$ . However, the fewer calculations required for the same

maximum frequency,  $f_{\text{max}} = f_{\text{pass}}$ , when using a sampling ratio of 2.5 vs a sampling ratio of 20 may make the difference between seamless and intermittent FFTs if the FFT length has to be increased at the higher sample rate to obtain the desired minimum frequency.

#### **Minimum Frequency**

Once **FsampRate** is selected to include the highest frequency of interest, **FFTLen** can be set to determine the lowest non-zero frequency.

The lowest frequency AC component of an FFT (bin 1 in the description of the

FFT Spectra above) has a center frequency,  $f_c(1) = \frac{f_{SR}}{N} \times 1 = \frac{f_{SI}}{N}$ *N*  $f_c(1) = \frac{f_{SR}}{N} \times 1 = \frac{f_{SR}}{N}$ .

Where  $f_{SR}$  is the sample rate (**FsampRate**, samples/second) and *N* is the

number of samples (**FFTLen**). This frequency is the reciprocal of the time required to complete the sampling. In other words, exactly one cycle of this low frequency is completed in the time it takes to sample the time series for the FFT. To be sure the spectrum output by the FFT includes the lowest frequency

of interest, 
$$
f_{low}
$$
, set N (FFTLen) so that:  $\frac{f_{SR}}{N} \le f_{low}$ .

#### *Frequency Resolution*

Frequency resolution goes hand in hand with the minimum frequency. The difference between the center frequencies of adjacent spectral bins is  $\frac{J_{SM}}{N}$  $\frac{f_{SR}}{15}$ ,

and bandwidth of each bin is also 
$$
\frac{f_{SR}}{N}
$$
.

For a given sample rate,  $f_{SR}$ , if better frequency resolution is required (i.e., more bins, each covering a narrower frequency range) increase the number of points in the FFT, N. If less resolution is required (i.e., fewer bins each covering a wider frequency range) decrease the number of points in the FFT or (to keep the minimum frequency from slipping into the DC bin) combine bins as described below.

#### *Spectral ReBinning*

An FFT spectrum can be "rebinned" into a spectrum containing fewer bins where each of the new bins contains a component that covers the frequency range of the bins that were combined. The dc component (bin 0 of the original FFT) is not combined with other bins but may be returned with a linear rebinned spectrum. The first bin to be combined is the first ac component. Bins can be combined in two different ways:

1)Linearly with the resulting bins all having a fixed bandwidth equal to the distance between center frequencies of adjacent bins (as in a the spectrum created by the FFT).

2) Logarithmically with the bandwidth increasing with frequency.

The mathematical operations to combine bins depends on the spectrum type (**SpectOption)**. Amplitude, RMS amplitude, and dB spectra are combined by summing the power in the adjacent bins and then converting this summed power to the desired spectrum type (amplitude, RMS amplitude, or dB). Power spectral density (PSD) functions are combined by averaging adjacent frequency-normalized bins into to give the frequency-normalized result. Combining Real and Imaginary, or Amplitude and Phase spectra is not allowed.

**Fref** and **SBin** are constants that determine the type of spectral binning. **ILow**  and **IHigh** are constants that determine which part of the rebinned spectrum is returned.

⎠

⎞

#### **Linear Spectral Rebinning**

Linear spectral rebinning combines the spectral components from a fixed number of adjacent bins into a single component of the final spectrum. Linear spectral rebinning is selected by setting **Fref** equal to zero and **SBin** to two or more. The parameter **SBin** determines the number of bins to combine.

Let *i* be the bin number of the rebinned spectrum. The center frequency of each spectral component with linear spectral rebinning is

$$
f_c(i) = \frac{f_{SR}}{N} \left( i \times S_{bin} - \frac{S_{bin} - 1}{2} \right)
$$

Where *i* ranges from 0 for the DC component to Floor  $\frac{1}{2}$  $\overline{\phantom{a}}$ ⎝  $\big($  $\times S_{bin}$ *N* 2

for the bin containing the highest frequency component. where the  $Floor(x)$ is the largest integer that is not greater than  $\mathbf{X}$ ,  $f_{SR}$  is sample rate of the original time series (parameter **FSampRate**), *N* is the length of the FFT (parameter **FFTLen**), and  $S_{bin}$  is the number of bins to combine (parameter **SBin**).

The difference between the center frequencies of adjacent spectral components after linear spectral rebinning is  $\frac{J_{SR}}{N} S_{bin}$ *N*  $f_{SR}$   $S_{bin}$ , and bandwidth of each spectral component (except the dc component) is also  $\frac{J_{SR}}{N}S_{bin}$ *N*  $\frac{f_{SR}}{f_{SIR}} S_{bin}$ . The bandwidth of the

dc component is  $\frac{J}{N}$  $\frac{f_{SR}}{f_{SR}}$ .

As with the original FFT results, **ILow** and **IHigh** . determine which part of the rebinned spectrum to return. To return the entire spectrum, set **ILow** to its minimum value, 0, and **IHigh** to its maximum value. The maximum **IHigh** is:

$$
\operatorname{floor}\left(\frac{N}{2 \times S_{\text{bin}}}\right)
$$

where the floor( $x$ ) is the largest integer that is not greater than **X**. To limit the lower end of the spectrum, users first select a minimum frequency of

interest,  $f_{low}$ , and then set **ILow** to **round**  $\frac{1}{S}$   $\frac{1 \times \sqrt{f_{low}} + \frac{S_{bin} - 1}{S}}{2}$ ⎠ ⎞  $\begin{bmatrix} \phantom{-} \end{bmatrix}$ ⎝  $\sqrt{}$  $\sqrt{ }$ ⎠ ⎞  $\overline{\phantom{a}}$ ⎝  $\left(\frac{N \times f_{low}}{g} + \frac{S_{bin}}{g} \right)$ 2 round  $\frac{1}{a} \left( \frac{N \times f_{low}}{g} + \frac{S_{bin} - 1}{g} \right)$ *SR low bin S f*  $N \times f$  $\frac{1}{S_{bin}}\left(\frac{1}{f_{SR}} + \frac{1}{2}\right)$ ,

where round $(x)$  is x rounded to the nearest integer. To limit the upper end of the spectrum, users select a maximum frequency of interest,  $f_{high}$ , and then set

**High** to: round 
$$
\left( \frac{1}{S_{bin}} \left( \frac{N \times f_{high}}{f_{SR}} + \frac{S_{bin} - 1}{2} \right) \right)
$$
.

The total number of spectral components returned by the FFTFilt instruction is **IHigh** - **ILow** + 1.

#### **Logarithmic Spectral ReBinning (1/n Octave Analyses)**

Logarithmic spectral rebinning combines the spectral components from a variable number of adjacent bins into a single component of the final spectrum. The number of bins that are combined increases logarithmically with frequency. FFTFilt is programmed to return a logarithmic spectrum by setting **Fref** to a non-zero value and **SBin** between one and twelve. The parameter **SBin** determines the number of bins per octave in the rebinned spectrum. An octave is a factor of two increase in frequency.

The dc component is never part of the final logarithmic spectrum.

Let *i* be the bin number of the rebinned spectrum. The center frequency of

each spectral component with logarithmic spectral binning is  $f_c(i) = f_{ref} 2^{S_{bin}}$  $f_c(i) = f_{ref}$  2

*i*

for  $i_{low} \leq i \leq i_{high}$ 

where  $f_{ref}$  is an arbitrary reference frequency selected by the user (parameter

**Fref**), and  $S_{bin}$  is the bins per octave in the final logarithmic spectrum (parameter **SBin**). In many acoustic applications, **Fref** is set to 1 kHz.

The ratio (not the difference) between center frequencies of adjacent spectral 1

components in the logarithmic spectrum is  $2^{S_{bin}}$ . The absolute bandwidth of each spectral component is not constant, but rather, increases with increasing frequency. The bandwidth of each spectral component, expressed as a fraction 1 1 −

of the center frequency, is  $2^{2S_{bin}} - 2^{2S_{bin}}$ 2  $2^{2S_{bin}} - 2$  $-2^{2S_{bin}}$ .

Many acoustic applications call for 1/3 octave analyses (three points per octave). For this case, the center frequency of a given bin is a factor of about 1.26 greater than the center frequency of the preceding bin. The bandwidth of each bin is about 23 percent of the bin's center frequency.

Note that in this logarithmic spectrum the integer bin number,  $\hat{i}$ , may be negative as well as positive. Fref is the center frequency of bin 0,

$$
f_c(0) = f_{ref} 2^{\frac{0}{S_{bin}}} = f_{ref}
$$

 $\Omega$ 

This is not to say that bin 0 is always a valid output. The valid frequency bins to output are determined by frequency range of the original FFT and the values entered for Sbin and Fref (e.g., if the original sample rate (FSampRate) was 1kHz and Fref was entered as 1 kHz bin 0 (1 kHz center frequency) could not be output because the highest frequency in the original FFT is 500 Hz.)

The minimum *i* is: ceiling 
$$
\begin{bmatrix} \log_{10} \left( \frac{f_{SR}}{N f_{ref}} \right) \\ \log_{10} (2) \end{bmatrix}
$$

where  $\operatorname{ceiling}(x)$  is the smallest integer that is not less than *x*. The

maximum *i* is: floor 
$$
\left(S_{bin} \frac{\log_{10} \left(\frac{f_{SR}}{2f_{ref}}\right)}{\log_{10}(2)} + \frac{1}{2}\right)
$$

where  $floor(x)$  is the largest integer that is not greater than *x*.

Users can select whether the CR9052DC returns the entire spectrum or only part of the spectrum by setting **ILow** and **IHigh**. To return the entire spectrum, set **ILow** to its minimum value, and set **IHigh** to its maximum value. As an alternative to computing the minimum **ILow** and maximum **IHigh** from the equations given above, let the CR9000X perform the calculations: Set **ILow** a very negative value (like -1000) and set **IHigh** to a very positive value (like 1000). When the program is downloaded, the CR9000X compiler will issue an error that gives the minimum **ILow** and maximum **IHigh** for the current FFTFilt programming. These values can then be entered into the program and used to calculate the size required for the destination array.

To limit the lower end of the final spectrum by frequency, select a minimum frequency of interest,  $f_{low}$ , and then calculate **ILow:** 

$$
\mathbf{I} \mathbf{Low} = \text{round}\left(S_{\text{bin}} \frac{\log_{10}\left(\frac{f_{\text{low}}}{f_{\text{ref}}}\right)}{\log_{10}(2)}\right),\,
$$

where round $(x)$  is *x* rounded to the nearest integer.

To limit the upper end of the final spectrum, select a maximum frequency of interest,  $f_{high}$ , and then calculate **IHigh:** 

$$
\mathbf{H\ddot{H}gh} = \text{round}\left(S_{bin} \frac{\log_{10}\left(\frac{f_{high}}{f_{ref}}\right)}{\log_{10}(2)}\right).
$$

The total number of spectral components returned by FFTFilt is **IHigh** - **ILow** + 1.

### **FFTSample (Source, DataType)**

**FFTSample** is an output instruction used to sample a variable array written by an **FFTFilt** instruction. **FFTSample** is used in place of the Sample instruction because it gets the FFT programming from the **FFTFilt** instruction and stores this processing information in the header of the data table. Without the processing information, **RTDaq** would not be able to automatically detect and plot the FFT.

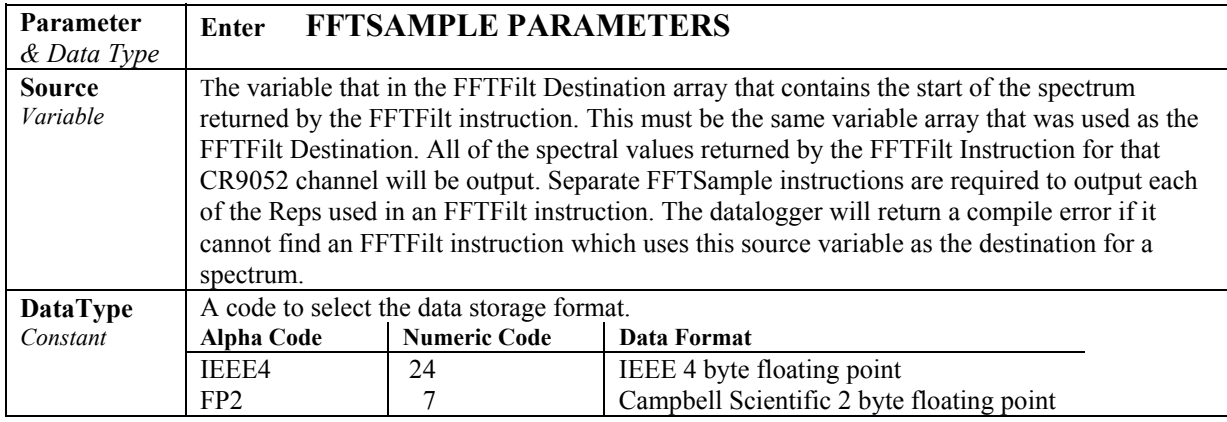

# *Section 8. Processing and Math Instructions*

### **Operators**

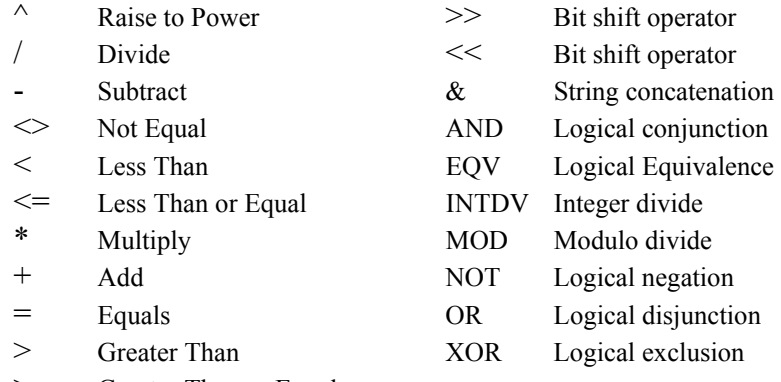

>= Greater Than or Equal

### **AngleDegrees**

The AngleDegrees declaration is used to set math functions in the program to return, or to expect as the source, degrees instead of radians.

#### **Syntax**

AngleDegrees

#### **Remarks**

The AngleDegrees instruction is placed in the declarations section of the program, before the code enclosed in the BeginProg/EndProg instructions.

AngleDegrees affects the following instructions that return an angle in radians: ATN, ATN2, ACOS, ASIN, RectPolar.

Angle Degrees affects the following instructions that expect an angle in radians as the source: COS, COSH, TAN, TANH, SIN, SINH.

Negative radians will convert to negative degrees.

### **Bit Shift Operators (<< and >>)**

The bit shift operators ( $\gg$  or  $\ll$ ) perform an arithmetic bit shift operation on a numeric expression.

#### **Syntax**

- **<< :** Bit shift left Variable = Numeric Expression >> **Amount**
- **>>** Bit shift right Variable = Numeric Expression >> **Amount**

#### **Remarks**

>> shifts the bit pattern to the right.

<< shifts the bit pattern to the left.

The **Amount** argument is the number of bits to shift left or right. **Amount** must be an integer.

Bit shift operators (<< and >>) allow the program to manipulate the positions of patterns of bits within an integer (CRBASIC Long type). Here are some example expressions and the expected results:

```
&B00000001 << 1 produces &B00000010 (decimal 2) 
&B00000010 << 1 produces &B00000100 (decimal 4) 
&B11000011 << 1 produces &B10000110 (decimal 134) 
&B00000011 << 2 produces &B00001100 (decimal 12) 
\&B00001100 \gg 2 produces \&B00000011 (decimal 3)
```
The result of these operators is the value of the left hand operand with all of its bits moved by the specified number of positions. The resulting "holes" are filled with zeroes.

Note that the Long data type is a signed integer. Shifting the bit pattern to the right maintains the same sign (i.e., the most significant bit is maintained as a 1 if the number is a negative).

An AND operation can be performed to strip unwanted bits for an unsigned integer prior to performing the bit shift. Consider a sensor or protocol that produces an integer value that is a composite of various "packed" fields. This approach is quite common in order to conserve bandwidth and/or storage space. Consider the following example of an eight byte value:

bits 7-6: value 1 bits 5-4: value 2 bits 3-0: value 3

Code to extract these values is shown in the following example.

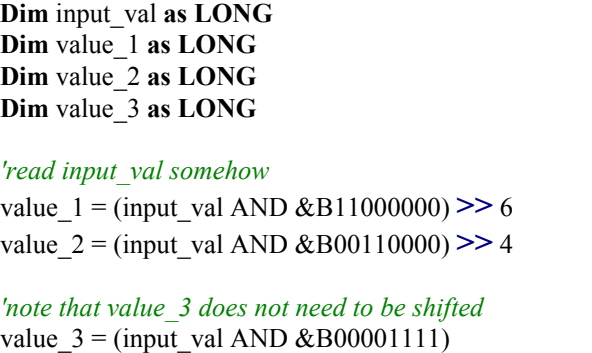

With unsigned integers, shifting left is the equivalent of multiplying by two and shifting right is the equivalent of dividing by two.
## **ABS(Source)**

Returns the absolute value of a number.

```
Syntax
```
**ABS(source)** 

#### **Remarks**

The argument source can be any valid numeric expression. The absolute value of a number is its unsigned magnitude. For example, **ABS(**-1**)** and **ABS(**1**)** both return 1.

#### **Abs Function Example**

The example finds the approximate value for a cube root. It uses **ABS** to determine the absolute difference between two numbers.

```
Dim Precision, Value, X, X1, X2 'Declare variables.
Precision = .00000000000001 
Value = Volt(3) 'Volt(3) will be evaluated.
X1 = 0: X2 = Value 'Make first two guesses.
'Loop until difference between guesses is less than precision.
Do Until \text{ABS}(X1 - X2) < Precision
X = (X1 + X2)/2If X * X * X - Value < 0 Then 'Adjust guesses.
    X1 = XElse 
    X2 = XEnd If 
Loop 
'X is now the cube root of Volt(3).
```
## **ACOS (Source)**

The ACOS function returns the arc cosine of a number.

### **Syntax**

**x = ACOS** *(source)*

#### **Remarks**

The source can be any valid numeric expression that has a value between -1 and 1 inclusive.

The **ACOS** function takes the ratio of two sides of a right triangle and returns the corresponding angle. The ratio is the length of the side adjacent to the angle divided by the length of the hypotenuse. The result is expressed in radians and is in the range  $-\pi/2$  to  $\pi/2$  radians. If it is desired to use degrees instead of radians for the inputs and results of the trig functions in a program, the "**AngleDegrees**" declaration instruction can be used.

To convert degrees to radians, multiply degrees by  $\pi/180$ . To convert radians to degrees, multiply radians by  $180/\pi$ .

**ACOS** is the inverse trigonometric function of **COSINE**, which takes an angle as its argument and returns the length ratio of the side adjacent to the angle to the hypotenuse.

#### **ACOS Function Example**

The example uses **ACOS** to calculate  $\pi$ . By definition, a full circle is  $2\pi$ radians.  $ACOS(0)$  is  $\pi/2$  radians (90 degrees).

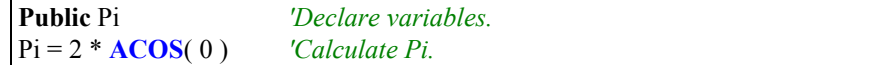

## **AND Operator**

Used to perform a bit-wise conjunction on two numbers.

**Syntax** 

*result* **=** *number1* **AND** *number2*

The **AND** operator performs a bit-wise comparison of identically positioned bits in two numbers and sets the corresponding bit in result according to the following truth table:

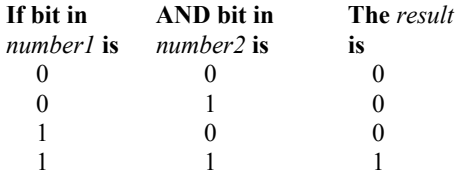

Although **AND** is a bit wise operator, it is often used to test Boolean (True/False) conditions. The CR9000X decides if something is true or false on the criteria that 0 is false and any non-zero number is true (Section 4.5). Because **AND** is a bit wise operation it is possible to **AND** two non-zero numbers (e.g., 2 and 4) and get 0. The binary representation of –1 has all bits equal 1. Thus any number **AND** –1 returns the original number. That is why the pre defined constant,  $True = -1$ .

The predefined constant True = -1 The predefined constant False  $= 0$ 

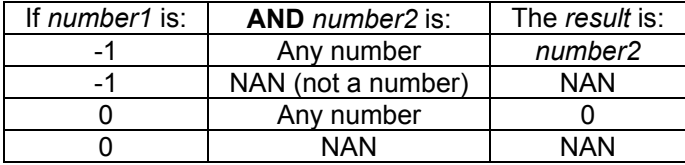

Expressions are evaluated to a number (Section 4.5) and can be used in place of one or both of the numbers. Comparison expressions evaluate as True (-1) or False (0) For example:

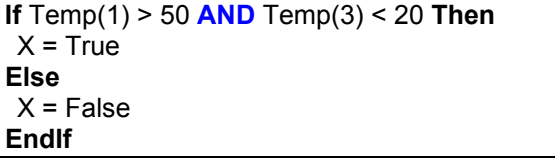

 **and** 

X = Temp(1) > 50 **AND** Temp(3) < 20

Both have the same effect, X will be set to  $-1$  if  $Temp(1)$  is greater than 50 and Temp(3) is less than 20. X will be set to 0 if either expression is false.

## **ASIN (Source)**

The **ASIN** function returns the arc sin of a number.

### **Syntax**

**x = ASIN** *(source)*

### **Remarks**

Source can be any valid numeric expression that has a value between -1 and 1 inclusive.

The **ASIN** function takes the ratio of two sides of a right triangle and returns the corresponding angle. The ratio is the length of the side opposite to the angle divided by the length of the hypotenuse. The result is expressed in radians and is in the range  $-\pi/2$  to  $\pi/2$  radians. If it is desired to use degrees instead of radians for the inputs and results of the trig functions in a program, the "**AngleDegrees**" declaration instruction can be used.

To convert degrees to radians, multiply degrees by  $\pi/180$ . To convert radians to degrees, multiply radians by  $180/\pi$ .

**ASIN** is the inverse trigonometric function of Sin, which takes an angle as its argument and returns the length ratio of the side opposite the angle to the hypotenuse.

### **ASIN Function Example**

The example uses **ASIN** to calculate  $\pi$ . By definition, a full circle is  $2\pi$  radians. **ASIN**(1) is  $\pi/2$  radians (90 degrees).

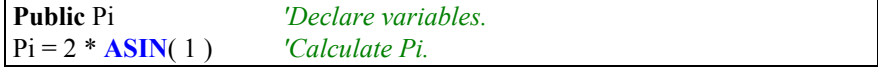

## **ATN(Source)**

Returns the arctangent of a number.

# **Syntax**

**Atn(***source***)**

### **Remarks**

The argument source can be any valid numeric expression.

The **ATN** function takes the ratio (source) of two sides of a right triangle and returns the corresponding angle. The ratio is the length of the side opposite the angle divided by the length of the side adjacent to the angle. The result is expressed in radians and is in the range  $-\pi/2$  to  $\pi/2$  radians.  $\pi$  is approximately 3.141593. If it is desired to use degrees instead of radians for the inputs and results of the trig functions in a program, the "**AngleDegrees**" declaration instruction can be used.

## **NOTE**

**ATN** is the inverse trigonometric function of **TAN**, which takes an angle as its argument and returns the ratio of two sides of a right triangle. Do not confuse **ATN** with the cotangent, which is the simple inverse of a tangent (1/tangent).

#### **ATN FunctionExample**

The example uses **ATN** to calculate  $\pi$ . By definition, **ATN**(1) is 45 degrees; 180 degrees equals  $\pi$  radians.

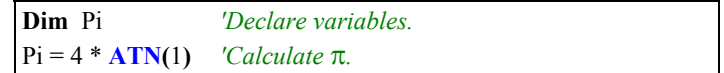

### **ATN2(Source)**

The **ATN2** function returns the arctangent of y/x.

**Syntax**   $\mathbf{x} = \mathbf{ATN2}$  *(Y, X)* 

### **Remarks**

**ATN2** function calculates the arctangent of Y/X returning a value in the range from  $\pi$  to - $\pi$  radians, using the signs of both parameters to determine the quadrant of the return value. **ATN2** is defined for every point other than the origin  $(X = 0$  and  $Y = 0)$ . Y and X can be variables, constants, or expressions. If it is desired to use degrees instead of radians for the inputs and results of the trig functions in a program, the "**AngleDegrees**" declaration instruction can be used.

To convert degrees to radians, multiply degrees by  $\pi/180$ . To convert radians to degrees, multiply radians by  $180/\pi$ .  $\pi$  is approximately 3.141593.

## **AvgRun (Dest, Reps, Source, Number)**

**AvgRun** is used to calculate a running average of a measurement or calculated value.

### **Syntax**

**AvgRun(**Dest, Reps, Source, Number**)**

#### **Remarks**

A running average is the average of the last N values where N is the number of values.

$$
Dest = \frac{\sum_{i=1}^{i=N} X_i}{N}
$$

Where  $X_N$  is the most recent value of the source variable and  $X_{N-1}$  is the previous value ( $X_1$  is the oldest value included in the average, i.e., N-1 values back from the most recent). **NANs are not included in the processing of the AvgRun. N (number of values used in the Running Average) will be reduced by the number of NANs encountered in the current band of values, reducing the number of values used in the AvgRun calculations until the NAN(s) are cycled through.**

This instruction uses high precision math. A normal single precision float has 24 bits of mantissa. With high precision, a 32 bit extension of the mantissa is saved and used internally, resulting in 56 bits of precision. Instructions that use high precision are **AddPrecise, Average, AvgRun, AvgSpa, CovSpa, MovePrecise, RMSSpa, StdDev, StdDevSpa,** and **Totalize**.

This instruction normally should not be inserted within a For/Next construct with the Source and Destination parameters indexed and Reps set to 1. In essence this would be performing a single running average, using the values of the different elements of the array, instead of performing an independent running average on each element of the array. The results of this would be a Running Average of a Spatial Average of the various Source array's elements. **NOTE** 

### **Running Average Attenuation and Phase Shift**

The running average is a digital low-pass filter. As such, its output is attenuated as a function of frequency, and its output is delayed in time. The amount of attenuation and time delay depend on the frequency of the input signal and the time length (which is related to the number of points) of the running average.

**Attenuation**: Chart 8-1 is a graph of the signal attenuation plotted against the signal frequency normalized to 1/(time length of running average). This signal is attenuated by a Sinc filter with an Order of 1 (simple averaging):

 $\sin(\pi X)/(\pi X)$ , where X is the ratio of the input signal frequency to the running average frequency (running avg. frequency  $= 1/T$ ime length of running average).

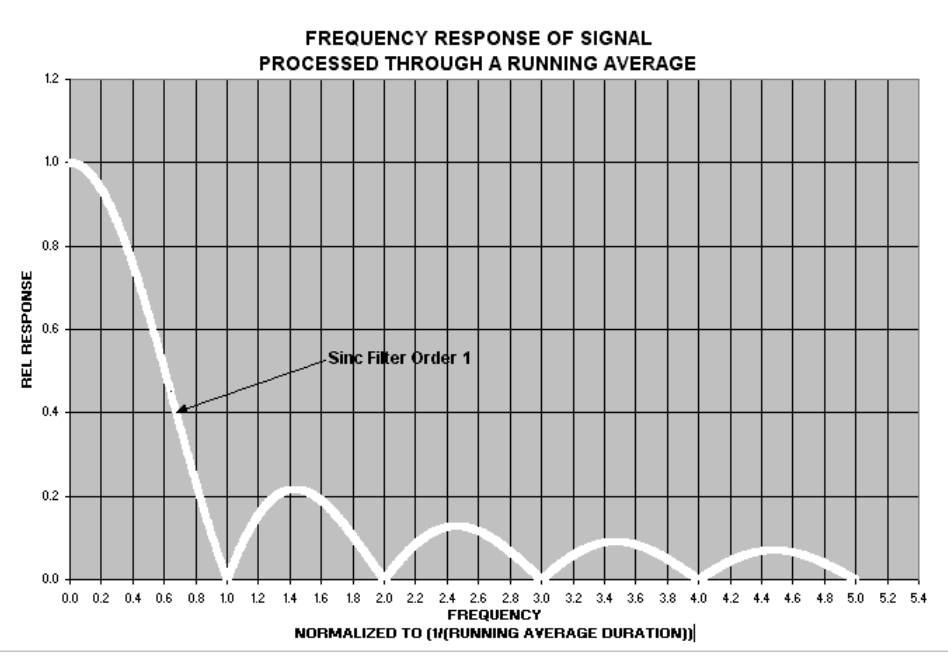

**Chart 8-1 Running Average Signal Attenuation** 

#### **Example 1:**

Scan period  $= 1$  mSec, N value  $= 4$  (Number of points to average), Running Average Duration = 4 mSecs Running Average Frequency =  $1/($ Running Average Duration = 250 Hz Input Signal Frequency = 100 Hz Input Freq. to RunAvg Freq. (Normalized frequency) =  $100/250 = 0.4$  $\sin(0.4\pi)/(0.4\pi) = 0.757$  (or read from Chart 8-1 where the X axis is 0.4)

For a 100 Hz input signal with an Amplitude of 10 V peak to peak, the Running Average outputs a 100 Hz signal with an amplitude of 7.57 V peak to peak.

**Phase Shift**: There is also a phase shift, or delay, in the output from the Running Average. The formula for calculating the delay in number of samples is:

Delay in Samples = (N-1)/2 *(N = Number of points in running average)*

To calculate the delay in time, multiply the result from the above equation by the period at which the running average is executed (usually the scan period):

Delay in Time =  $(Scan Period)(N-1)/2$ 

For the example above, the delay is :

Delay in time =  $(1 \text{ mSec})(4-1)/2$  $= 1.5$  mSec

**Example 2.** Actual test using an accelerometer mounted on a beam whose resonant frequency is about 36 Hz. The measurement period was 2 mSec. The running average duration was 20 mSec (frequency of 50 Hz), so the normalized resonant frequency is  $36/50 = 0.72$ . Sin( $0.72\pi$ )/ $(0.72\pi) = 0.34$ . The recorded amplitude for this example should be about 1/3 of the input signal's amplitude. A program was written with two stored variables: Accel2 and Accel2RA. The raw measurement was stored in Accel2, while Accel2RA was the result of performing a Running Average on the Accel2 variable. Both values were stored at a rate of 500 Hz. Chart 8-2 show the two values plotted in a single graph to illustrate the attenuation (the running average value has the lower amplitude).

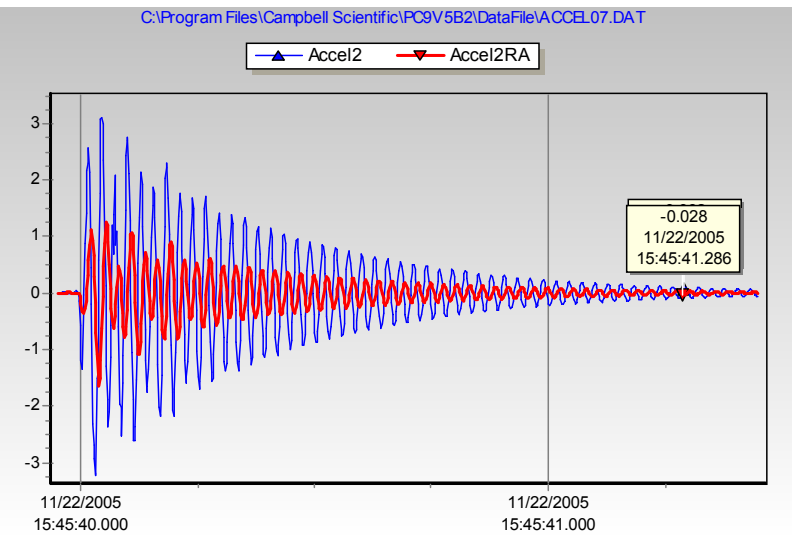

**Chart 8-2 Running Average Signal Attenuation**

The resultant delay**,** *Delay in Time = (Scan Rate)(N-1)/2,* is:

Delay =  $2 \text{ mSec}(10-1)/2 = 9 \text{ mSecs}.$ 

This is about 1/3 of the input signal's period, and Chart 8-2 shows this delay.

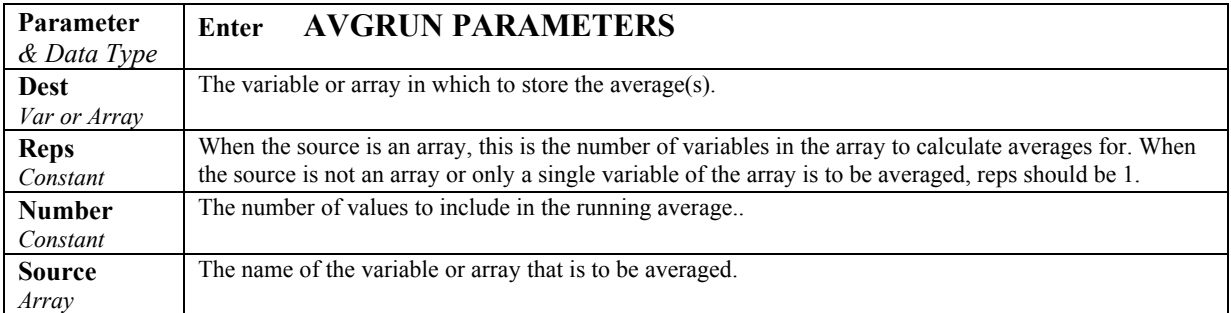

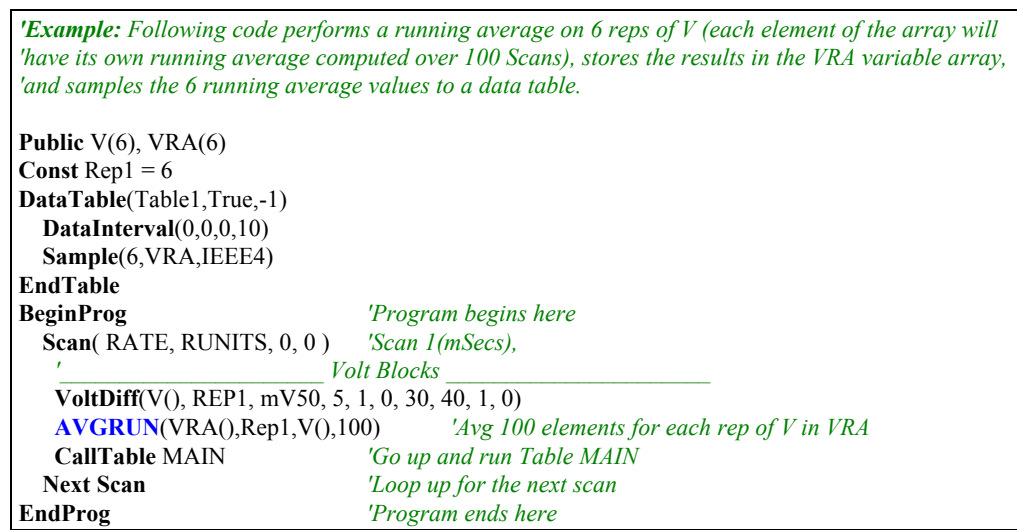

## **AvgSpa (Dest, Swath, Source)**

The **AvgSpa** function computes the spatial average of a swath of elements on an array.

**Syntax** 

**AvgSpa(**Dest, Swath, Source**)**

#### **Remarks**

Find the average of the values in the given array and place the result in the variable named in **Dest**. The **Source** must be a particular element in an array (e.g., Temp(1)); it is the first element in the array to include in the average. The **Swath** is the number of elements of the array to include in the average.

$$
Dest = \frac{\sum_{i=j}^{i=j+swath-1} X(i)}{swath}
$$

Where  $X(i)$  = Source

**NANs are not included in the processing of the Spatial Average.**

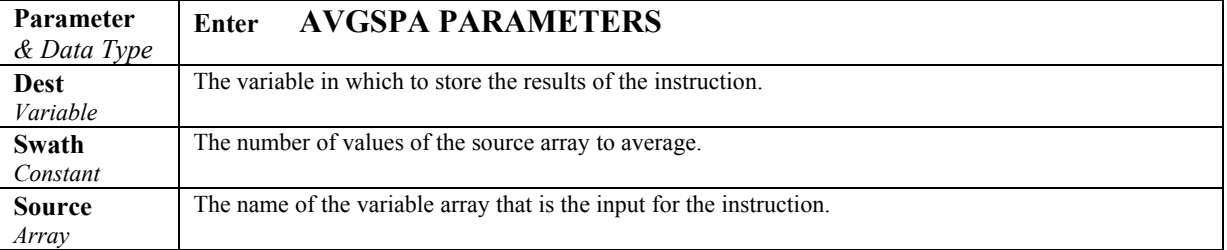

#### **Average Spatial Output Example**

This example uses **AvgSpa** to compute the average value of the five elements Temp(6) through Temp(10) and store the result in the variable AvgTemp.

**AvgSpa(**AvgTemp, 5, Temp(6)**)** 

## **Ceiling(Source)**

The **Ceiling** function rounds a value up to the next integer value.

#### **Syntax**

**Variable = Ceiling(***Source***)**

### **Remarks**

The **Ceiling** function rounds a Number up to an integer value. To round a value down to an integer, use the **Floor** function. To perform arithmetic rounding on a value, use the **Round** function.

## **COS(Source)**

Returns the **cos**ine of an *angle*.

## **Syntax COS(***Source***)**

### **Remarks**

*Source* can be any valid numeric expression measured in radians.

The **COS** function takes an *angle* and returns the ratio of two sides of a right triangle. The ratio is the length of the side adjacent to the *angle* divided by the length of the hypotenuse. The result lies in the range -1 to 1. If it is desired to use degrees instead of radians for the inputs and results of the trig functions in a program, the "**AngleDegrees**" declaration instruction can be used.

To convert degrees to radians, multiply degrees by  $\pi/180$ . To convert radians to degrees, multiply radians by  $180/\pi$ .  $\pi$  is approximately 3.141593.

**COS** Function Example**:** The example uses **COS** to calculate the cosine of an angle with a user-specified number of degrees.

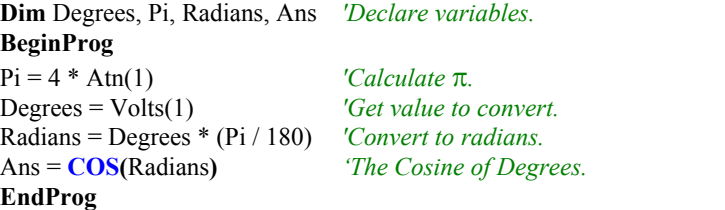

## **CosH (Source)**

The **COSH** function returns the hyperbolic cosine of an expression or value.

### **Syntax**

 $return = COSH(X)$ 

### **Remarks**

The **COSH** function takes a value and returns the hyperbolic cosine  $[COSH(x)]$  $= 0.5(e^x + e^{-x})$  for that value.

### **COSH Function Example**

The example uses COSH to calculate the hyperbolic cosine of a voltage input and store the result in the Ans variable.

```
Public Volt1, Ans 'Declare variables. 
BeginProg 
  Scan (1,Sec,3,0) 
     VoltDiff (Volt1,1,mV5000,1,True ,200,500,1.0,0) 
    Ans = <b>COSH</b>(<b>Vol</b><sub>1</sub>)NextScan 
EndProg
```
## **CovSpa(Dest,NumofCov, Size,CoreArray,DataArray)**

The **CovSpa** instruction computes the covariance(s) of sets of data that are loaded into arrays.

#### **Syntax**

**CovSpa**(Dest, NumOfCov, SizeOfSets, CoreArray, DataArray)

**CovSpa** calculates the covariance(s) between the data in the CoreArray and one or more data sets in the DataArray. The covariance of the sets of data *X* and *Y* is calculated as:

$$
Cov(X, Y) = \frac{\sum_{i=1}^{n} X_i \cdot Y_i}{n} - \frac{\sum_{i=1}^{n} X_i \sum_{i=1}^{n} Y_i}{n^2}
$$

Where n is the number of values in each data set (SizeofSets).  $X_i$  and  $Y_i$  are the individual values of *X* and *Y* .

### **NANs are not included in the processing of the Spatial Covariance**.

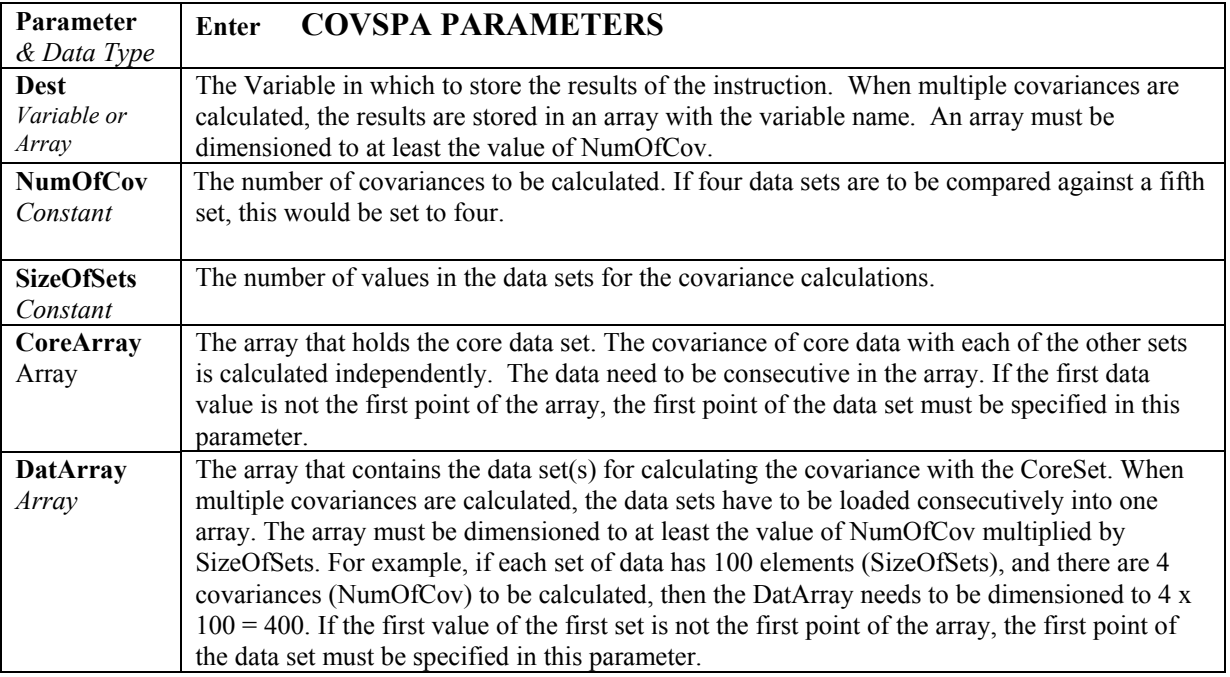

The following example program takes 256 voltage measurements on 5 consecutive channels, and calculates the FFT for each of the 5 channels. It then retrieves the FFT results for all 5 using the GetRecord instruction and performs a Spatial Covariance on the first 4 channels against the last channel.

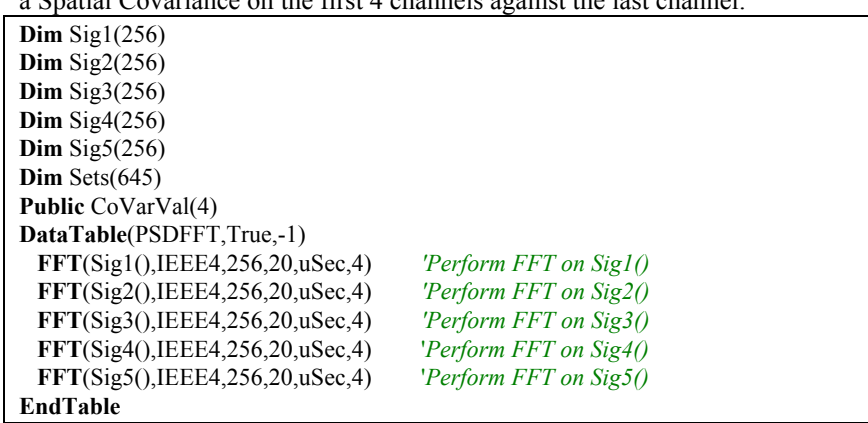

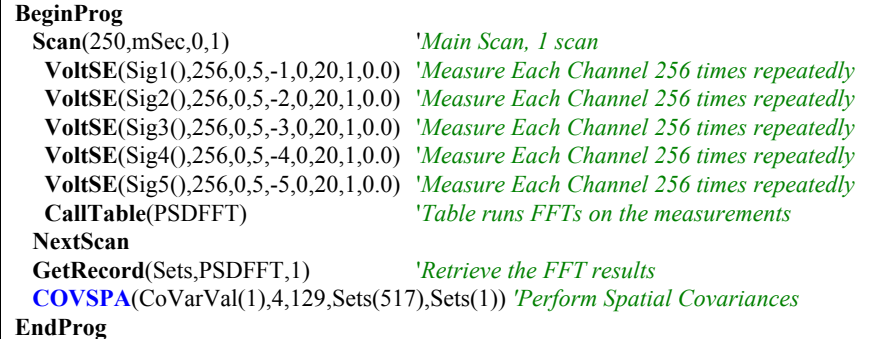

# **DewPoint (Dest, Temp, RH)**

The **DewPoint** instruction is used to calculate the dew point temperature from dry bulb temperature and relative humidity measurements in the program.

#### **Syntax**

**DewPoint** ( Dest, Temp, RH **)**

### **Remarks**

The **DewPoint** instruction calculates the dew point temperature from previously measured values of RH and air temperature. While end results may not be quite as accurate as those from a dedicated dew point sensor, they are acceptable for a wide range of applications.

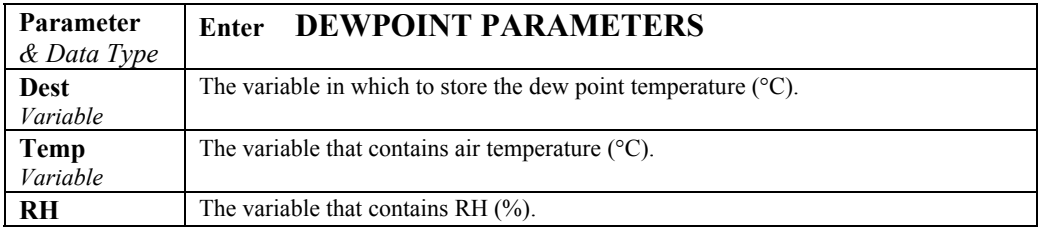

#### **Calculating Dew Point**

Measure the relative humidity (RH) and air temperature  $(T_a)$ ; units  ${}^{\circ}C$ ) with the appropriate instruction for the sensors you are using.

Dew point temperature is calculated as follows:

- 1. The saturation vapor pressure  $(S_{vp};$  units kPa) is calculated using Lowe's equation (see SatVP).
- 2. The vapor pressure ( $V_p$ ; units kPa) is calculated from  $V_p = RH * S_{vp} / 100$ ).
- 3. The dew point (Td; units °C) is calculated from the inverse of a version of Tetens' equation, optimized for dewpoints in the range -35 to 50°C:  $T_d = (C_3 * ln(V_p / C_1)) / (C_2 . ln(V_p / C_1))$

where:  $C_1 = 0.61078$  $C_2 = 17.558$  $C_3 = 241.88$ 

### **Error in the Estimation of Dew Point**

Tetens' equation is an approximation of the true variation of saturated vapor pressure as a function of temperature. However, the errors in using the inverted form of the equation result in dew point errors much less than 0.1°C.

The largest component of error, in reality, comes from errors in the absolute calibration of the temperature and RH sensor.

Figure 8-1 shows how dew point varies as a function of temperature and humidity. It can be seen that the response is non-linear with respect to both variables. Errors in the measurement of RH and temperature thus form a complex function in relation to the resultant error in estimated dew point. In practice, the effect of errors in the calibration of air temperature can be taken to translate to an equivalent error in dew point, e.g. if the air temperature sensor is 0.2 $\degree$ C high, then the estimated dew point is approximately 0.2 $\degree$ C high.

Figure 8-2 shows the errors in dew point as a function of a 'worst case' 5% error in the calibration of the RH sensor.

For sensors installed in the field there are additional errors associated with exposure of the sensor, e.g. sensors in unaspirated shields get slightly warmer than true air temperature in conditions of low wind speeds and high solar radiation. **However, if the RH and air temperature sensors are installed in the same shield and are thus exposed identically, the estimate of dew point is not subject to the same error as the measurement of air temperature would be.** This is because the temperature sensor will measure the actual temperature of the RH sensor, which is what is required for the derivation of air vapor pressure and thereby dew point.

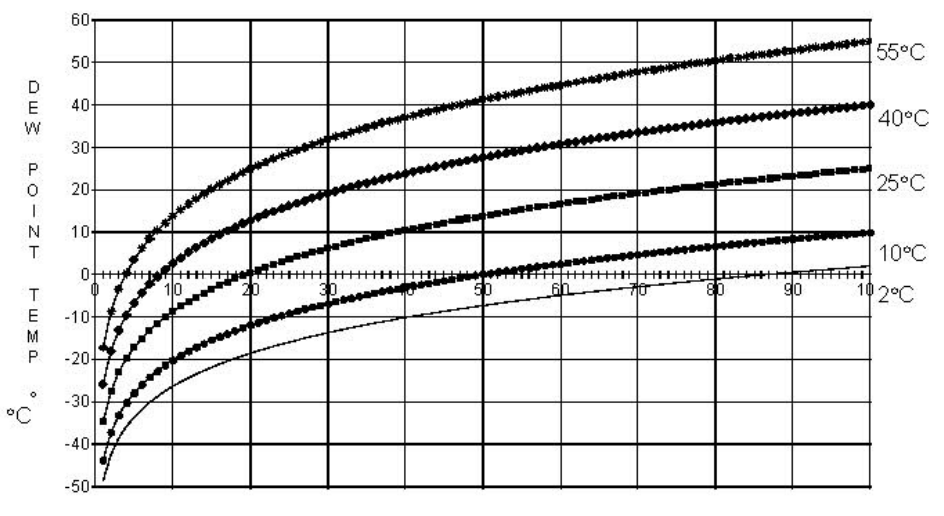

RELATIVE HUMIDITY

*FIGURE 8-1. Dew point temperature over the RH range for selected air temperatures* 

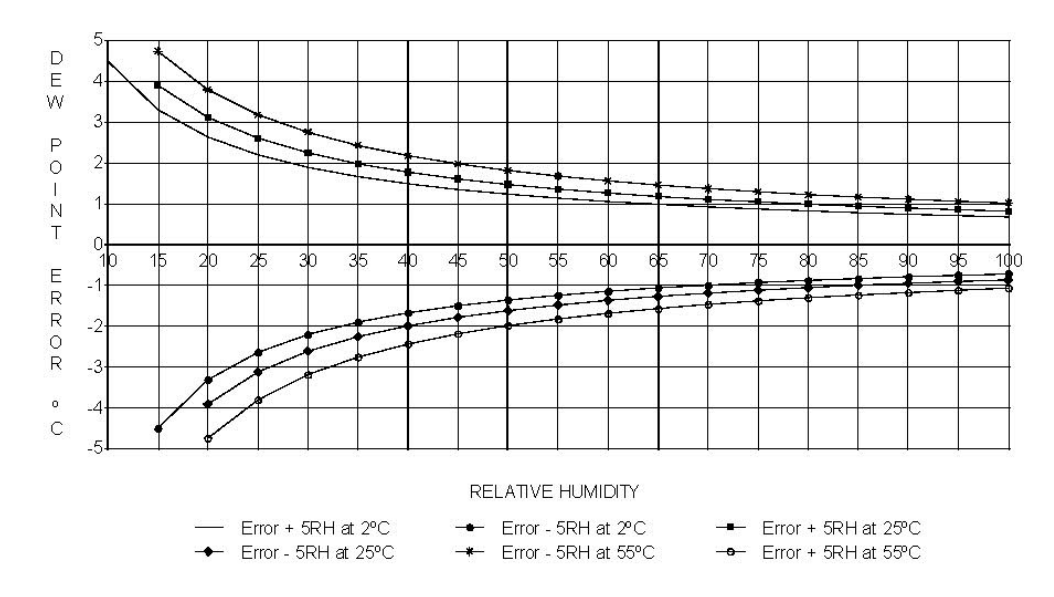

*FIGURE 8-2. Effect of RH errors on calculated dew point (*±*5 RH unit error at three air temperatures)* 

**EQV**

The **EQV** function is used to perform a logical equivalence on two numbers or expressions.

### **Syntax**

result = expression1 **EQV** expression2

The **EQV** operator performs a bit-wise comparison of identically positioned bits in two numbers (may be variables or the results of expressions) and sets the corresponding bit in "result" according to the following truth table:

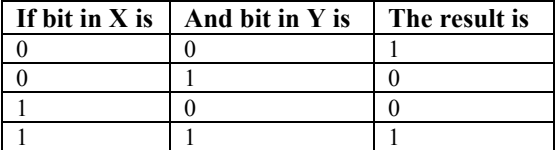

**EXP** 

**EXP** returns e (the base of natural logarithms) raised to a power.

#### **Syntax**

**EXP(***number***)**

#### **Remarks**

If the value of *number* exceeds 709.782712893, an Overflow error occurs. The constant e is approximately 2.718282.

**Note** The **EXP** function complements the action of the Log function and is sometimes referred to as the antilogarithm.

### **Exp FunctionExample**

The example uses **EXP** to calculate the value of e. .

ValueOfE =  $EXP(1)$  *'Calculate value of e.* 

# **FFTSpa (Dest, N, Source, Tau, Units, Option)**

The **FFTSpa** performs a Fast Fourier Transform on a time series of measurements stored in an array and places the results in an array. It can also perform an inverse FFT, generating a time series from the results of an FFT. Depending on the output option chosen, the output can be: 0) The real and imaginary parts of the FFT; 1) Amplitude spectrum. 2) Amplitude and Phase Spectrum; 3) Power Spectrum; 4) Power Spectral Density (PSD); or 5) Inverse FFT.

The difference between the FFT instruction (Section 6) and **FFTSpa** is that FFT is an output instruction that stores the results in a data table and **FFTSpa** stores its results in an array.

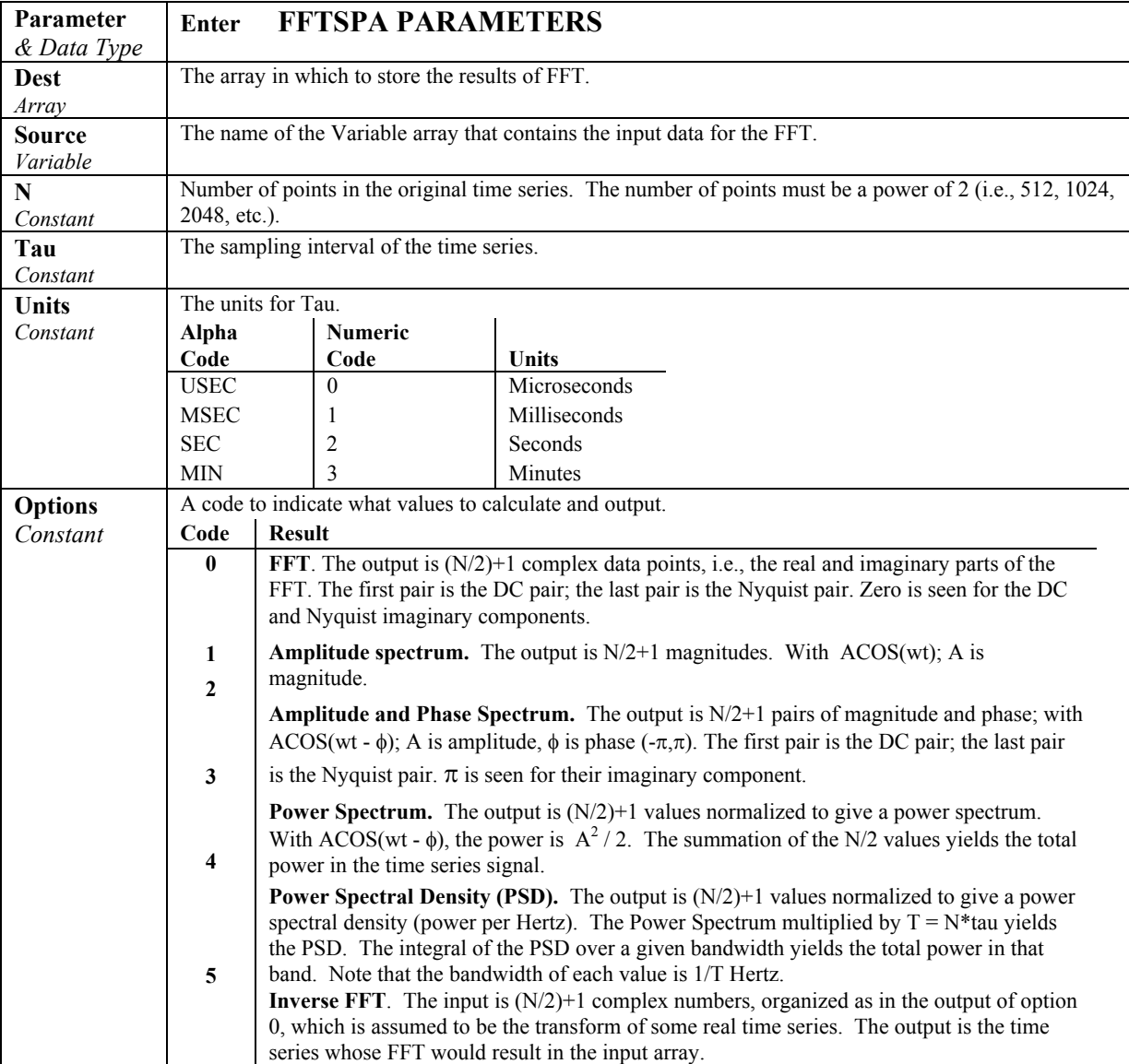

 $T = N^*$ tau: the length, in seconds, of the time series.

Processing field: "FFT, N,tau, option". Tick marks on the x axis are  $1/(N^*tau)$ Herz. N/2 values, or pairs of values, are output, depending upon the option code.

Normalization details:

```
Complex FFT result i, i = 1... N/2: ai*cos(wi*t) + bi*sin(wi*t).
wi = 2\pi(i-1)/T.
φi = atan2(bi,ai) (4 quadrant arctan) 
Power(1) = (a1^2 + b1^2)/N^2 (DC)
Power(i) = 2*( ai<sup>2</sup> + bi<sup>2</sup>)/N<sup>2</sup> (i = 2..N/2, AC)
PSD(i) = Power(i) * T = Power(i) * N * tauA1 = \sqrt{g(ta^2 + b^2)/N} (DC)
Ai = 2*sqrt(a^{2} + bi^{2})/N (AC)
```
### *Spectral Options*

The **FFTSpa** supports the following spectral options.

### **Real and Imaginary**

The real and imaginary option returns the raw real (r) and imaginary (i) components from the FFT. The FFT calculation produces FFTLen/2 +1 pairs of real and imaginary components.

### **Amplitude**

The amplitude option returns the amplitude of each spectral component. The FFT calculation produces FFTLen/2 +1 amplitude components. The amplitude of a sinusoid represented by  $A\cos(\omega t)$  is A. The CR9000X computes the

amplitude from: 
$$
\frac{2\sqrt{r^2 + i^2}}{N}
$$

for all components except the dc and Nyquist components. The dc and Nyquist components are computed from *<sup>N</sup>*  $\frac{r^2 + i^2}{r^2}$ .

*N* is the Number of points in the original time series. The units of the amplitude spectrum are mV.

#### **Amplitude**

The amplitude and phase option returns the amplitude as described above, plus

the phase in radians given by:  $\tan^{-1}$  – ⎠  $\left(\frac{i}{-}\right)$ ⎝  $-1$ *r*  $\tan^{-1}(\frac{i}{\cdot})$ .

The FFT calculation produces  $FFTLen/2 +1$  pairs of amplitude and phase components. The phase is between  $-\pi$  and  $\pi$ .

#### **Power**

The power spectrum option gives the power for each of the spectral components. The FFT calculation produces FFTLen/2 +1 power components. The CR9000X computes the power from:  $\frac{2(r^2 + i^2)}{N^2}$  $2(r^2 + i^2)$ *N* for all spectral components except the dc and Nyquist components. The dc component is computed from  $\frac{(r^2 + i^2)}{n^2}$  $r^2 + i^2$  $\frac{N^2}{N^2}$ , and the Nyquist component is computed from  $\frac{(r^2 + i^2)}{2N^2}$ 2  $\cdot$  2 2*N*  $\left(\frac{r^2+i^2}{2r^2}\right)$ .

The sum of all of the ac components of the power spectrum gives the variance of the original time series. The units of the power spectrum are  $(mV)^2$ .

### **Power Spectral Density**

The power spectral density (PSD) function normalizes the power spectrum by the bandwidth of each spectral component. The FFT calculation produces FFTLen/2 +1 PSD components. The CR9000X computes the psd from:

$$
\frac{2(r^2+i^2)}{Nf_{SR}}
$$

for all components except the dc and Nyquist components.  $f_{SR}$  is the sample rate of the original time series (**FSampRate)**. The dc component is computed

from: 
$$
\frac{\left(r^2 + i^2\right)}{N f_{SR}},
$$

and the Nyquist component is computed from:  $\frac{(r^2 + i^2)}{(r^2 + i^2)}$  $N f_{SR}$  $r^2 + i$ 2  $(\frac{2}{10} + i^2)$ .

The integral of the PSD over all of the ac components gives the variance of the

original time series. The units of the PSD are 
$$
\frac{(mV)^2}{Hz}
$$
.

Notes:

- Power is independent of the sampling rate (1/tau) and of the number of samples (N).
- The PSD is proportional to the length of the sampling period  $(T=N^*tau)$ , since the "width" of each bin is 1/T.
- The sum of the AC bins (excluding DC) of the Power Spectrum is the Variance (AC Power) of the time series.
- The factor of 2 in the Power $(i)$  calculation is due to the power series being mirrored about the Niquist frequency  $N/(2^*T)$ ; only half the power is represented in the FFT bins below N/2, with the exception of DC. Hence, DC does not have the factor of 2.
- The Inverse FFT option assumes that the data array input is the transform of a real time series. Filtering is performed by taking an FFT on a data set, zeroing certain frequency bins, and then taking the Inverse FFT. Interpolation is performed by taking an FFT, zero padding the result, and then taking the Inverse FFT of the larger array. The resolution in the time domain is increased by the ratio of the size of the padded FFT to the size of the unpadded FFT. This can be used to increase the resolution of a maximum or minimum, as long as aliasing is avoided.

## **Floor (Source)**

The **Floor** function rounds a value to a lower number.

### **Syntax**

Variable = **Floor**( Source )

### **Remarks**

The **Floor** function rounds a Number down to an integer value. To round a value up to an integer, use the **Ceiling** function. To perform arithmetic rounding on a value, use the **Round** function.

### **FRAC(Source)**

The **FRAC** function returns the fractional part of a number.

**Syntax FRAC(source)**

#### **Remarks**

Returns the fractional portion of the *number* within the parentheses.

### **Hex (Expression)**

The **Hex** function returns a hexadecimal string representation of an expression.

### **Syntax**

**variable = Hex** *(Expression)*

### **Remarks**

The expression can be any valid numeric expression.

The **Hex** function can be set equal to a variable to store the Hexadecimal representation of Expression into that variable. The variable should be declared as a String in the program, and the String output type should be used in output instructions.

#### **Hex Function Example**

See the example for the **HextoDecimal** function.

## **HexToDec (Expression)**

The **HexToDec** function is used to convert a hexadecimal value to a decimal.

### **Syntax**

**variable = HexToDecimal** *(Expression)*

#### **Remarks**

The expression should be a string representation of a Hex number.

The **HexToDec** function can be set equal to a variable to store the decimal representation of the **Hex** Expression into that variable. Conversion from a hexadecimal value to a decimal value can also be accomplished by prefacing any hexadecimal string with &H.

### **HexToDec Function Example**

In the following example, a value entered into the Expression variable is converted into a hexadecimal value by the Hex function. The **HexToDec** function is then used to convert the hexadecimal string back to a decimal value.

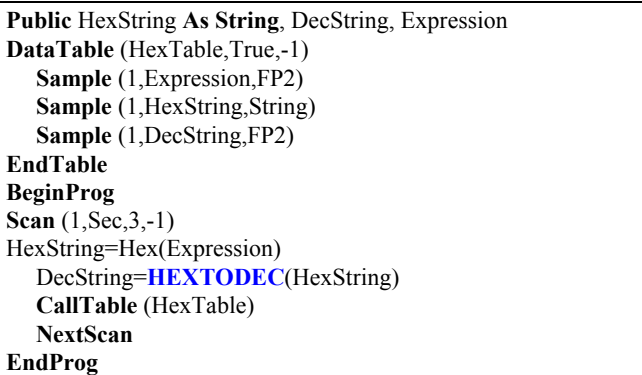

## **INTDV**

The **INTDV** function performs an integer division of two numbers.

**Syntax Result = Var1 INTDV Var2**

### **Remarks**

The **INTDV** function divides one number by another and returns the integer portion of the result. The function can be used in an expression or set equal to a variable.

### **INTDV Function Example**

In the following example an integer division is performed on two variables (X, Y) and the result is stored in another variable (Result). For the values given, Result would equal 3.

```
Public Result, X, Y 
BeginProg 
   X = 7Y = 2Scan (1,Sec,3,0) 
      Result = X <b>INTDV</b> YNextScan 
EndProg
```
## **IfTime(TintoInt, Interval, Units)**

The **IfTime** instruction is used to return a number indicating True (-1) or False (0) based on the datalogger's real-time clock.

### **Syntax**

**IfTime** (TintoInt, Interval, Units)

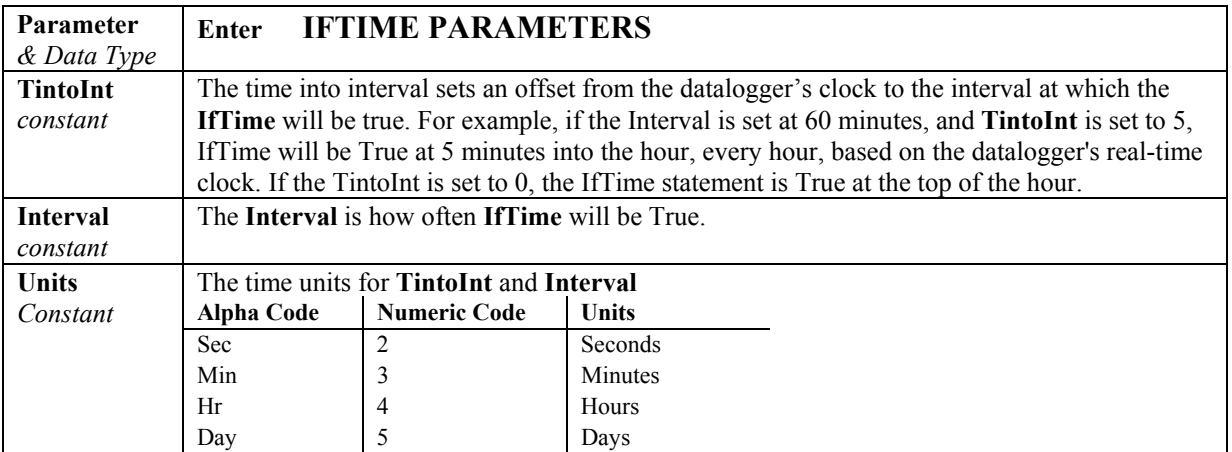

### **Remarks**

The **IfTime** function returns True (-1) or False (0) based on the scan clock. Time is kept internally by the datalogger as the elapsed time since January 1, 1990, at 00:00:00 hours. The interval is synchronized with this elapsed time (i.e., the interval is true when the Interval divides evenly into this elapsed time). The time into interval allows an offset to the interval. The **IfTime** instruction can be used to set the value of a variable or it can be used as an expression for a condition.

The scan clock that the **IfTime** function checks has the time resolution of the scan interval (i.e., it remains fixed for an entire scan and increments for the next scan). **IfTime** must be within a scan to function.

The window of time in which the **IfTime** instruction is true is one of its specified **Units**. For example, if **IfTime** specifies 0 into a 10 minute interval, it would be true any time within the first minute of the ten minute interval. With 0 into a 600 second interval, the interval is still 10 minutes but it would only be true during the first 1 second of the 10 minute interval.

**IfTime** will only return true once per interval. For example, a program with a 1 second scan that tests **IfTime**(0,10, min) -- 0 minutes into a 10 minute interval – each scan will execute the instruction 60 times during the minute that it could be true. It will only return true the first time that it is executed, it will not return true again until another interval has elapsed.

## **IIF**

The **IIF** function evaluates a variable or expression and returns one of two results based on the outcome of that evaluation.

### **Syntax**

Result = **IIF**(Expression, TrueValue, FalseValue)

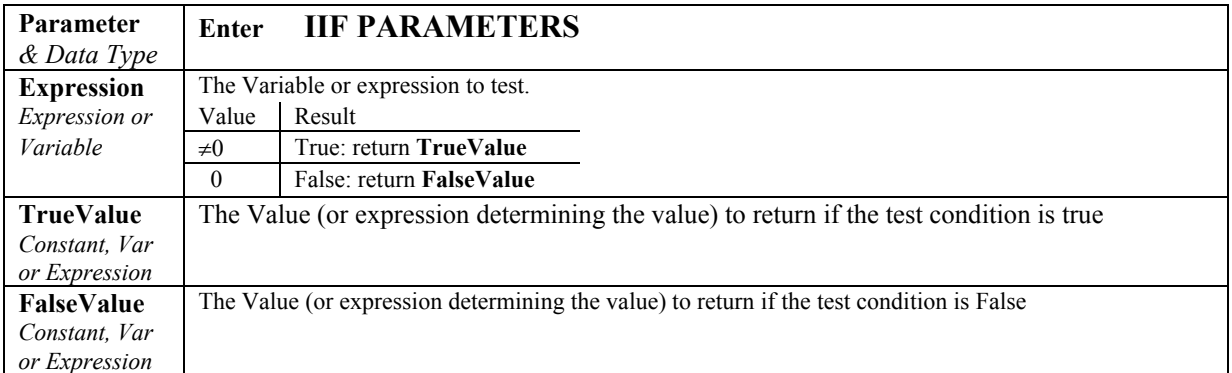

## **IMP**

The **IMP** function is used to perform a logical implication on two expressions.

### **Syntax**

result = expression1 **IMP** expression2

### **Remarks**

The following table illustrates how **Result** is determined:

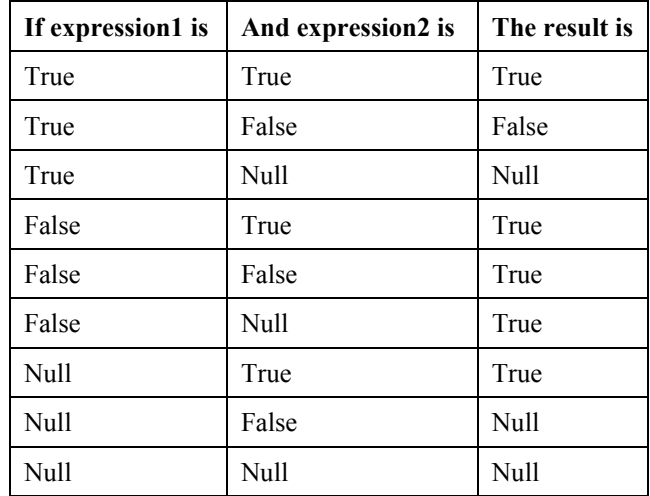

The **IMP** operator performs a bitwise comparison of identically positioned bits in two numeric expressions and sets the corresponding bit in result according to the following table:

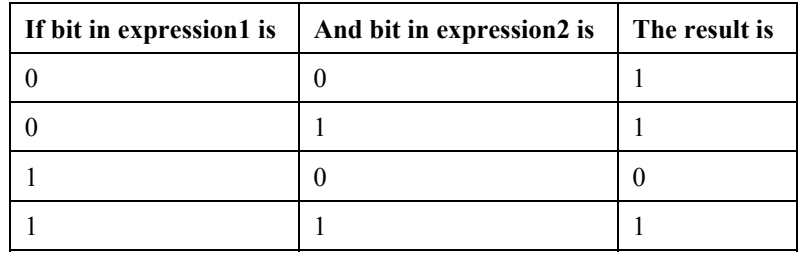

## **INT(Source), Fix(Source)**

The **INT** function returns the integer portion of a number.

**Syntax** 

### **Int(source)**

### **Fix(***source***)**

### **Remarks**

The argument *source* can be any valid numeric expression. Both **INT** and **FIX** remove the fractional part of *source* and return the resulting integer value.

If the numeric expression results in a Null, **INT** and **FIX** return a Null.

The difference between **INT** and **FIX** is that if *number* is negative, **INT** returns the first negative integer less than or equal to *number*, whereas **FIX** returns the first negative integer greater than or equal to *number*. For example, **INT** converts -8.4 to -9, and **FIX** converts -8.4 to -8.

### **Int and Fix Function Example**

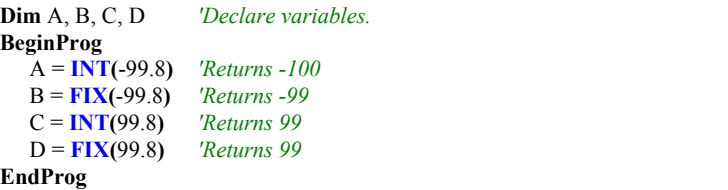

## **LOG(Source) or LN(Source)**

Returns the natural logarithm of a number. **LOG** and LN perform the same function.

## **Syntax**

**LOG(***number***)** or **LN(***number***)**

#### **Remarks**

The argument *number* can be any valid numeric expression that results in a value greater than 0. The natural logarithm is the logarithm to the base e. The constant e is approximately 2.718282.

You can calculate base-n logarithms for any *number* x by dividing the natural logarithm of x by the natural logarithm of n as follows:

 $\text{Logn}(x) = \text{LOG}(x) / \text{LOG}(n)$ 

The following example illustrates a procedure that calculates base-4 logarithms:

 $Log4 = LOG(X)/LOG(4)$ 

### **Log Function Example**

```
'Calculates the value of e, then uses 'the Log function to calculate 'the natural 'logarithm of e 
to the 1rst, 2nd, and 3rd powers.
Dim I, M 'Declare variables.
BeginProg 
 M = Exp(1)For I = 1 To 3 'Do three times.
     M = LOG(Exp(1) \wedge I)Next I 
EndProg
```
## **LOG10 (source)**

The **LOG10** function returns the base 10 logarithm of a number.

#### **Syntax**

**LOG10**( source )

### **Remarks**

The Number argument can be any valid numeric expression that has a value greater than 0. You can calculate base-n logarithms for any number x by dividing the logarithm base 10 of x by the logarithm base 10 of n as follows:

 $LOGN(x) = LOG10(x)/LOG10(n)$ 

### **LOG10 Function Example**

This example uses the **LOG10** instruction to calculate the log base 2 of 1000.

**Dim** LOG2\_1000 *'Declare variables*. LOG2\_1000 = **LOG10**(1000)/ **LOG10**(2)

## **MaxSpa(Dest, Swath, Source)**

The **MaxSpa** function finds the maximum value from a specified swath of elements of an array.

**Syntax MaxSpa(**Dest, Swath, Source**)**

### **Remarks**

Finds the maximum value in the specified swath of elements of an array and stores the max value into the **Dest** array. The location of the maximum value is stored in the sequential element in the **Source** array, The **Source** is specified as a particular element in an array (e.g., Temp(3)) to start the search through the number of elements specified by **Swath**. NANs are not included in the processing of the Spatial Maximum.

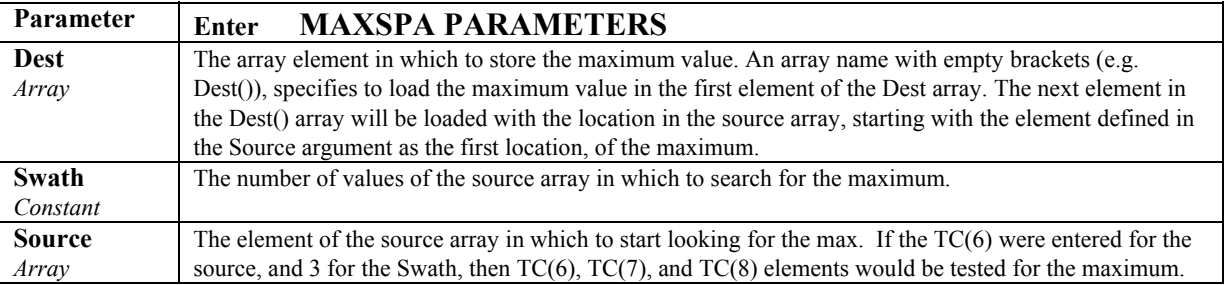

### **MinSpa & MaxSpa Function Example**

*'This example finds the max and min values of the five elements Temp(6) 'through Temp(10) and stores the maximum Temp in MaxTemp(3) and the location in the array, starting 'with Temp 6 as the basis point, in MaxTemp(4).* **MAXSPA(**MaxTemp(3), 5, Temp(6)**) MINSPA(**MinTemp(3), 5, Temp(6)**)** 

## **MinSpa(Dest, Swath, Source)**

The **MinSpa** function finds the minimum value from a specified swath of elements of an array.

#### **Syntax**

**MinSpa(**Dest, Swath, Source**)**

### **Remarks**

Finds the minimum value in the specified swath of elements of an array and stores this min value into the **Dest** array. The location of the minimum value is stored in the next sequential element in the **Source** array, The **Source** is specified as a particular element in an array (e.g., Temp(3)) to start the search through the number of elements specified by **Swath**. **NANs are not included in the processing of the Spatial Minimum.** 

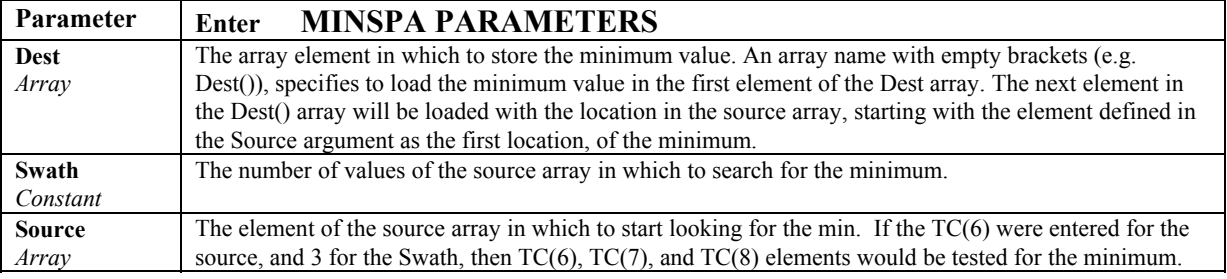

## **MOD**

The **MOD** function is used to perform a modulo divide of two numbers.

#### **Syntax**

*result = operand1* **MOD** *operand2*

#### **Remarks**

The **Mod**ulus, or remainder, operator divides *operand1* by *operand2* and returns only the remainder as *result*. For example, in the expression  $A = 19 \text{ MOD } 6.7$ , A (which is result) equals 5.6. The operands can be any numeric expression.

#### **MOD Operator Example**

The example uses the **MOD** operator to determine if a 4-digit year is a leap year.

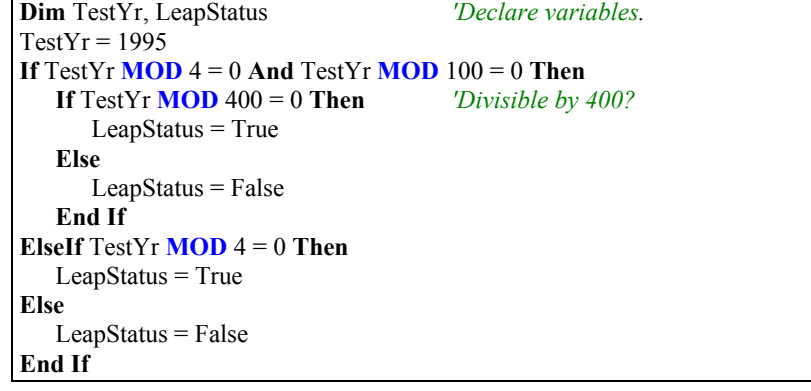

# **NOT**

The **NOT** function is used to perform a bit-wise negation on a number.

#### **Syntax**

result = **NOT** (number)

The **NOT** operator inverts the bit values of any variable and sets the corresponding bit in result according to the following truth table:

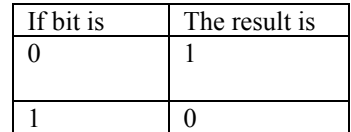

Although **NOT** is a bit wise operator, it is often used to test Boolean (True/False) conditions. The CR9000X decides if something is true or false on the criteria that 0 is false and any non-zero number is true (Section 4.2.11.4). Because **NOT** is a bit wise operation, the only non-zero number that **NOT** can operate on and return 0 is  $-1$ . The binary representation of  $-1$  has all bits equal 1. That is why the pre defined constant, True = -1.

The predefined constant True = -1 The predefined constant False  $= 0$ 

**NOT**  $(-1) = 0$ **NOT**  $(0) = -1$  $NOT (NAN) = NAN$ 

(NAN= Not A Number)

## **OR Operator**

The **OR** operator is used to perform a logical disjunction on two numbers.

#### **Syntax**

*result* **=** *number1* **OR** *number2*

The **OR** operator performs a bit-wise comparison of identically positioned bits in two numeric expressions and sets the corresponding bit in result according to the following truth table:

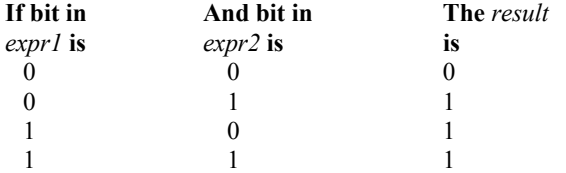

Although **OR** is a bit wise operator, it is often used to test Boolean (True/False) conditions. The CR9000X decides if something is true or false on the criteria that 0 is false and any non-zero number is true (Section 4.2.11.4). In the CR9000X, the predefined constant  $False = 0$ , and the pre-defined constant **True** = -1.The binary representation of –1 has all bits equal 1. Thus any number **OR** -1 returns -1. Any number **AND** -1 returns the original number.

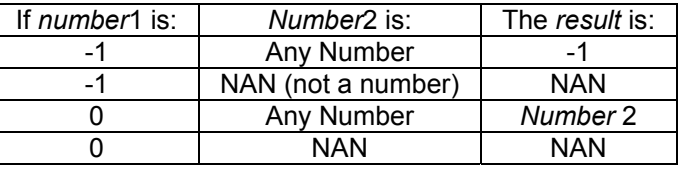

Expressions are evaluated to a number (Section 4.5) and can be used in place of one or both of the numbers. Comparison expressions evaluate as True (-1) or False (0). For example:

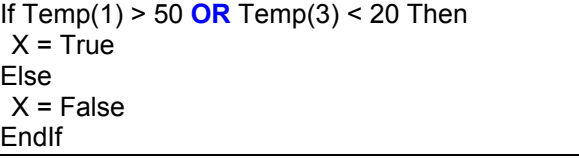

See *Section 4.2.11.4 Logical Expressions* for more on Logical Expressions

# **PeakValley (DestPV, DestChange, Reps, Source, Hysteresis)**

**PeakValley** is used to detect peaks and valleys (local maxima and minima) in a signal. When a new peak or valley is detected, the new peak or valley as well as the change from the previous peak or valley are stored in variables.

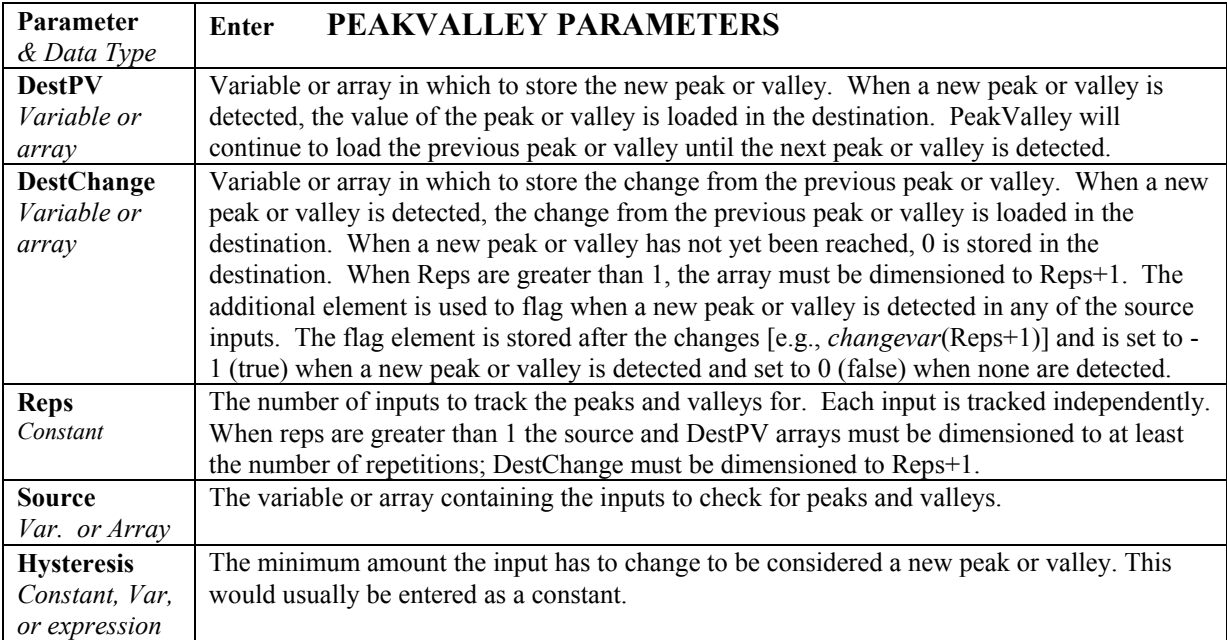

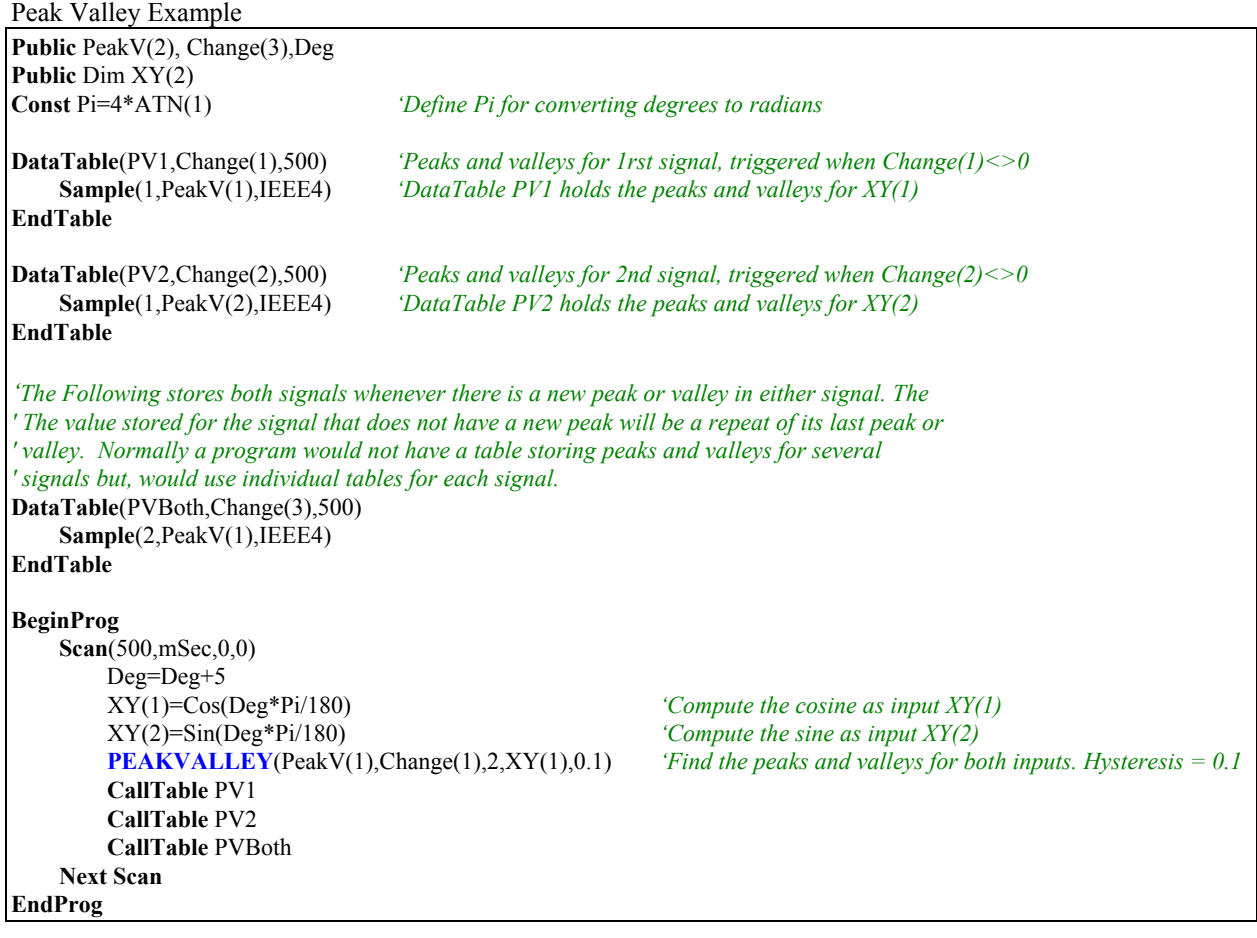

## **PRT (Dest, Reps, Source, Mult, Offset)**

**PRT** is used to calculate temperature from the resistance of an RTD.

#### **Syntax**

**PRT(**Dest, Reps, Source, Mult, Offset**)**

#### **Remarks**

This instruction uses the result of a previous RTD bridge measurement to calculate the temperature. The input (Source) must be the ratio  $R_S/R_0$ , where  $R_S$  is the RTD resistance and  $R_0$  the resistance of the RTD at  $0^\circ$  C.

The temperature is calculated according to the DIN 43760 specification adjusted (1980) to the International Electrotechnical Commission standard. The range of linearization is -200° C to 850° C. The error in the linearization is less than 0.001° C between -200 and +300° C, and is less than 0.003° C between -180 and +830° C. The error (T calculated - T standard) is  $+0.006^{\circ}$  at -200° C and -0.006° at  $+850^{\circ}$  C.

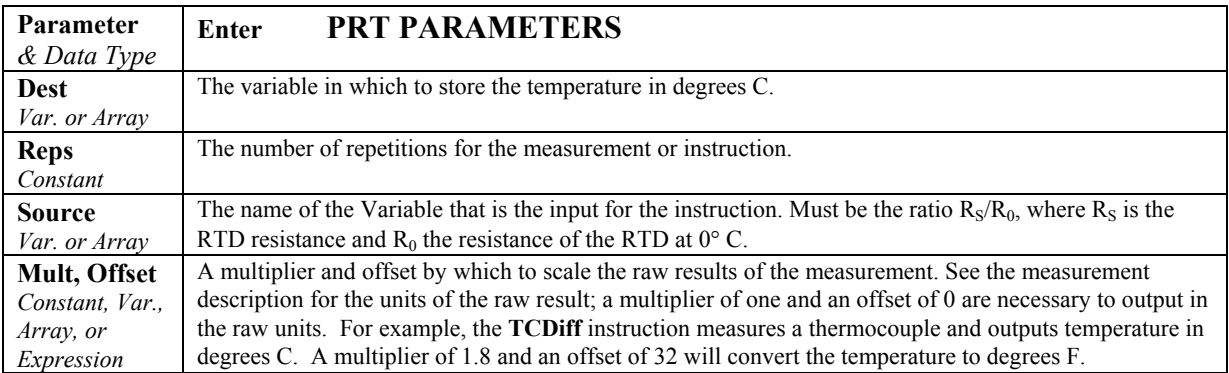

## **PRTCalc (Dest, Reps, Source, PRTType, Mult, Offset)**

The **PRTCalc** instruction is used to calculate temperature from the resistance of an RTD. A number of different types of RTDs are supported.

### **Syntax**

**PRTCalc(**Dest, Reps, Source, PRTType, Mult, Offset**)**

#### **Remarks**

This instruction uses the result of a previous RTD bridge measurement to calculate the temperature in degrees Celsius. The input (**Source**) must be the ratio  $R_s/R_0$ , where  $R_s$  is the RTD resistance and  $R_0$  the resistance of the RTD at  $0^\circ$  C.

A number of different sensor types are supported. The correct PRT type should be entered into the **PRTType** parameter to match the standard to which the sensor is said to conform and/or the alpha value for the sensor. The alpha value is the fundamental measure of the change of resistance for a given temperature change.

For industrial grade RTDs the relationship between temperature and resistance are characterized by a formula called the Callendar-Van Dusen (CVD) equation. The parameters for different sensor types are given in the standards or by the manufacturers for non-standard types. Temperature is now referenced to the ITS-90 temperature scale. **PRTCalc** follows the principles given in the US ASTM E1137-04 standard for conversion back from resistance to temperature. For the temperature range of 0 to +850 degrees Celsius a direct solution to the CVD equation is used resulting in errors  $\leq +/0.0005$  Celsius (caused by rounding errors in the datalogger math). For the range of -200 to 0 Celsius a 4th order polynomial is used to convert from resistance to temperature resulting in errors of  $\leq +/0.003$  Celsius.

Note these errors are only the errors in approximating the relationships between temperature and resistance given in the relevant standards. The CVD equations and the tables published from them are in reality an approximation to the true linearity of an RTD, but are deemed adequate for industrial use. Errors in that approximation can be several hundredths of a degrees Celsius at different points in the temperature range and will vary from sensor to sensor. In addition individual sensors have errors relative to the standard, which can be up to  $+/0.3$ Celsius at 0 Celsius with increasing error as the temperature moves away from 0 Celsius, depending on the grade of sensor.

### **NOTE**

To achieve the highest accuracy it is usually best to calibrate individual sensors over the range of use and apply corrections to the  $R_s/R_0$  value input to the instruction (by using the calibrated value of R**0**) and the multiplier and offset parameters of PRTCalc.

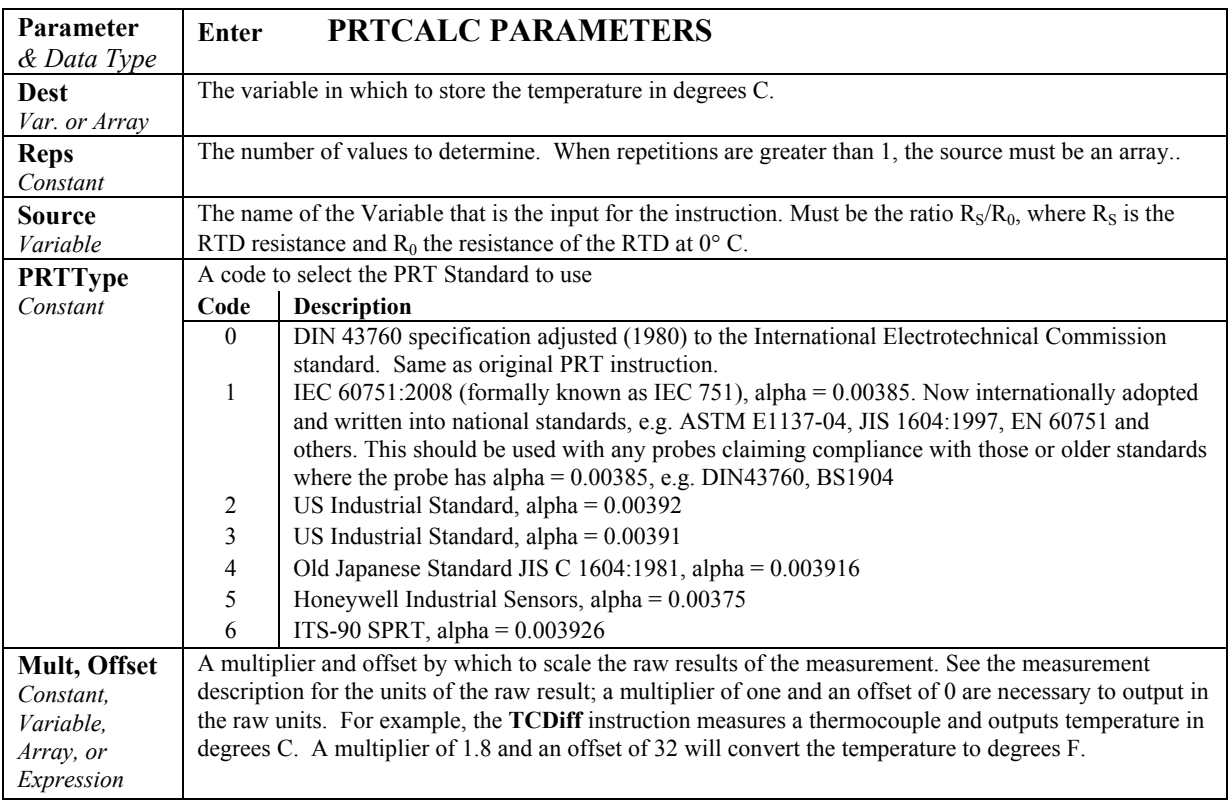

## **Randomize(Source)**

Initializes the random-number generator.

### **Syntax**

**Randomize** [*number*]

#### **Remarks**

The argument *number* can be any valid numeric expression. *Number* is used to initialize the random-number generator by giving it a new seed value.

If **Randomize** is not used, the **RND** function returns the same sequence of random numbers every time the program is run. To have the sequence of random numbers change each time the program is run, place a **Randomize** statement with no argument at the beginning of the program. See **RND** instruction's example program.

## **RectPolar (Dest, Source)**

Converts from rectangular to polar coordinates. The vector length will be returned to the array element specified in Dest(1); the angle in radians will be returned in the array element specified in Dest(2). If it is desired to use degrees instead of radians for the inputs and results of the trig functions in a program, the "**AngleDegrees**" declaration instruction can be used.

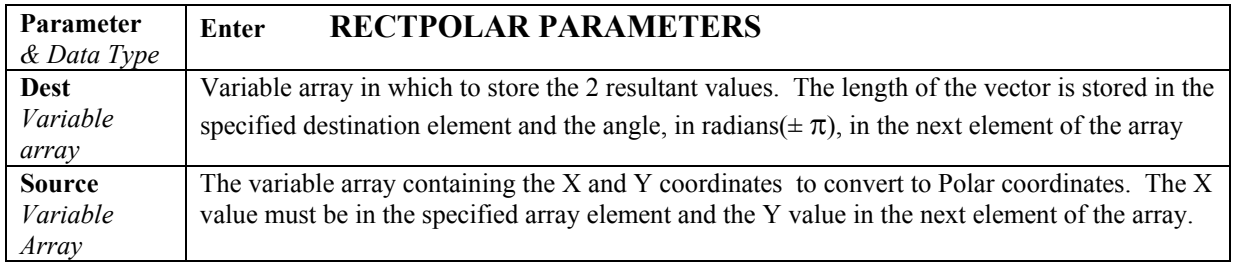

Example: In the following example, a counter (Deg) is incremented from 0 to 360 degrees. The cosine and sine of the angle are taken to get X and Y in rectangular coordinates. **RectPolar** is then used to convert to polar coordinates.

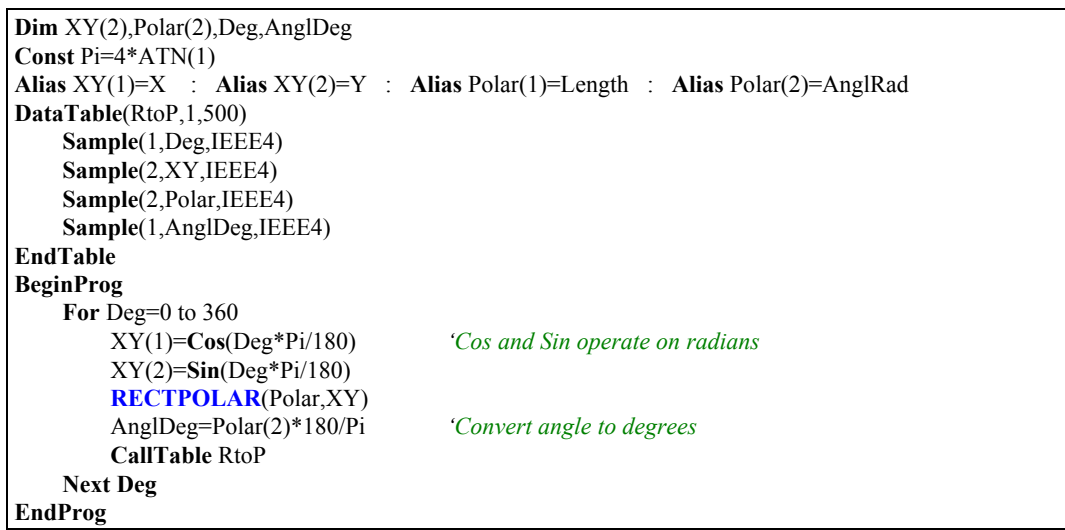

## **RMSSpa(Dest, Swath, Source)**

Used to compute the RMS value of an array.

# **Syntax**

**RMSSpa(**Dest, Swath, Source**)**

### **Remarks**

Spatial RMS, calculates the root mean square of values in an array. NANs are not included in the processing of the Spatial RMS.

$$
Dest = \sqrt{\sum_{i=j}^{i=j+swath-1} (X(i))^2}
$$

Where  $X(i)$  = Source

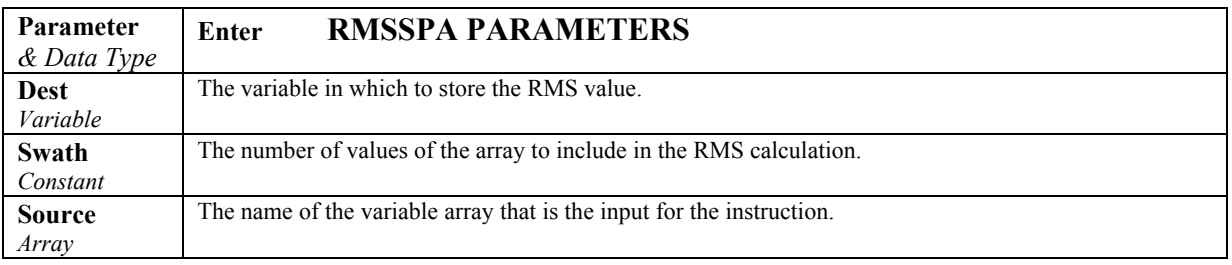

## **Round(Source, Decimal)**

The Round function rounds a value to a higher or lower number.

**Syntax** 

### **Variable = Round(***Source, Decimal***)**

#### **Remarks**

The Round function rounds the Number up if the determining digit is 5 or greater; otherwise, it rounds down. This is commonly referred to as arithmetic rounding. Negative numbers effectively round down if the determining digit is greater than 5 and up if it is less than 5; e.g., -8.6 rounds to -9.

To round a value up or down to an integer, use the **Ceiling** function or the **Floor** function.

**Number** The Number parameter is the value on which to perform the rounding operation. It can be any value or expression.

**Decimal** The Decimal parameter is used to determine how many decimal places to keep. If Decimal is set to 0, the result will be an integer. If Decimal is a negative number, it specifies the power of 10 to which you want to round.

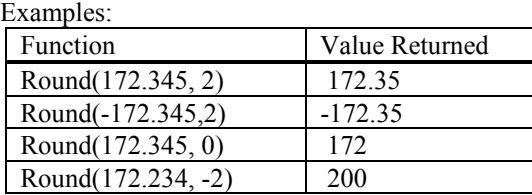

## **RND Function**

Returns a random number.

### **Syntax**

**RND**[**(***number***)**]

### **Remarks**

The argument *number* can be any valid numeric expression.

The **RND** function returns a Single value less than 1 but greater than or equal to 0.

The value of *number* determines how **RND** generates a random number:

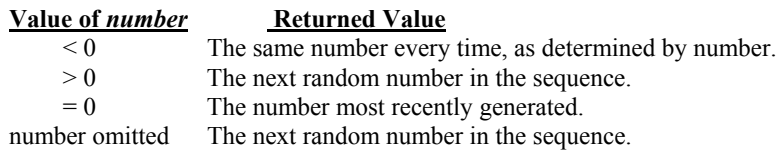

The same random-number sequence is generated each time the instruction is encountered because each successive call to the **RND** function uses the previous random number as a seed for the next number in the random-number sequence.

To have the program generate a different random-number sequence each time it is run, use the Randomize statement without an argument to initialize the randomnumber generator before **RND** is called.

To produce random integers in a given range, use this formula:

Int((upperbound - lowerbound + 1)  $*$  **RND** + lowerbound)

Here, upperbound is the highest number in the range, and lowerbound is the lowest number in the range.

### **RND Function Example**

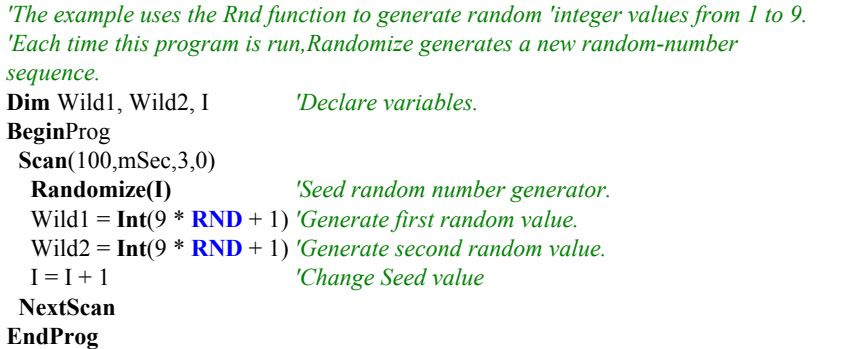

## **SGN Function**

The **SGN** function is used to find the mathematical sign value of a number.

### **Syntax**

**SGN(***number***)**

### **Remarks**

Returns an integer indicating the sign of a number.

The argument number can be any valid numeric expression. Its sign determines the value returned by the **SGN** function:

If  $X > 0$ , then  $SGN(X) = 1$ .

If  $X = 0$ , then  $SGN(X) = 0$ .

If  $X < 0$ , then  $SGN(X) = -1$ .

#### **SGN Function Example**

The example uses **SGN** to determine the sign of a number.

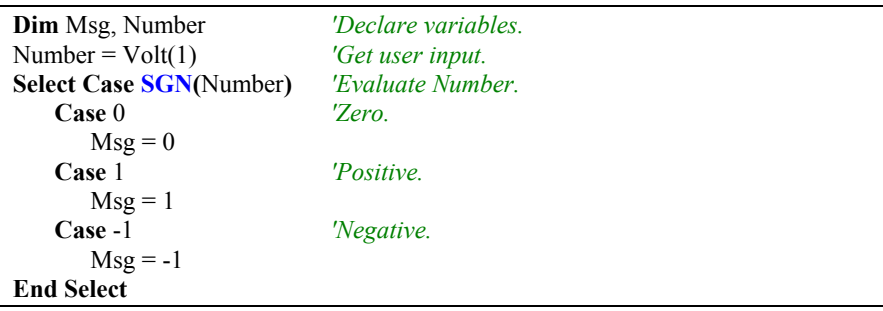

## **SIN(Source)**

**SIN** returns the sine of an angle.

**Syntax SIN(source)**

### **Remarks**

The argument *angle* can be any valid numeric expression measured in radians.

The **SIN** function takes an *angle* and returns the ratio of two sides of a right triangle. The ratio is the length of the side opposite the angle divided by the length of the hypotenuse. The result lies in the range -1 to 1. If it is desired to use degrees instead of radians for the inputs and results of the trig functions in a program, the "**AngleDegrees**" declaration instruction can be used.

To convert degrees to radians, multiply degrees by  $\pi/180$ . To convert radians to degrees, multiply radians by  $180/\pi$ .  $\pi$  is approximately 3.141593.

Returns the sine of the value in parentheses. The input must be in radians.

#### **SIN Function Example**

The example uses **SIN** to calculate the sine of an angle from a Volt input.

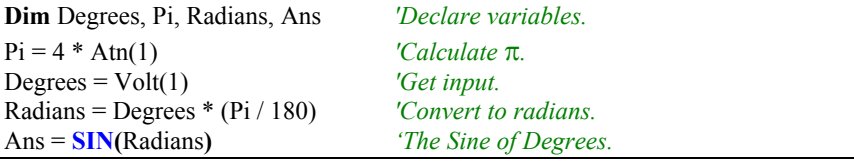

## **SINH (Source)**

The **SINH** function returns the hyperbolic sine of an expression or value.

**Syntax**   $Return = SIMH(X)$ 

### **Remarks**

The **SINH** function returns the hyperbolic sine [ **SINH**(x) =  $0.5$ ( $e^x - e^{-x}$ ) ] for the value contained in the Expr argument.

The example uses SINH to calculate the hyperbolic sine of a voltage input.

```
Public Volt1, Ans 'Declare variables.
'BeginProg 
Scan ( 1, min, 3, 0) 
     VoltDiff(Volt1,1,mV5000,1,True,100,500,1,0) 
     'Returns voltage on Channel(1) to Volt(1) 
      Ans = SINH( Volt1 ) 'The Hyperbolic Sine of Volt1. 
     NextScan 
EndProg
```
## **SortSpa (Dest, Swath, Source)**

The **SortSpa** function is used to sort the elements of an array in ascending order.

**Syntax SortSpa(**Dest, Swath, Source**)**

### **Remarks**

The results from **SortSpa** can be stored in the same variable or a different variable. If the results are stored in a different variable, the array is copied from *Source* and stored into *Dest* prior to sorting. If the *Source* and *Dest* variables are the same, then the sorting is done in place. NANs and  $\pm$ INFs are sorted to the top of the array (that is, the most minimum value).

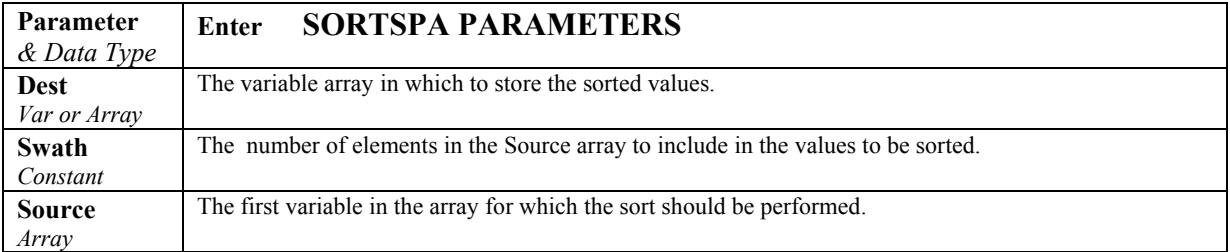

## **SQR(Source)**

Returns the square root of a *number*.

## **Syntax SQR(source)**

#### **Remarks**

The argument *source* can be any valid numeric expression that results in a value greater than or equal to 0. Returns the square root of the value in parentheses.

### **SQR Function Example**

The example uses **SQR** to calculate the square root of Volt(1) value.

```
Dim Msg, Number 'Declare variables.
Number = Volt(1) 'Get input.
If Number < 0 Then
      Msg = 0 'Cannot calc the root of a negative number.
Else 
     Msg = SQR(Number)
End If
```
## **StdDevSpa(Dest, Swath, Source)**

Used to find the standard deviation of a sequential set of elements of an array.

#### **Syntax**

**StdDevSpa(**Dest, Swath, Source**)**

### **Remarks**

Spatial standard deviation**. NANs are not included in the processing of the Spatial Standard Deviation**.

$$
Dest = \left( \left( \sum_{i=j}^{i=j+swath-1} X(i)^2 - \left( \sum_{i=j}^{i=j+swath-1} X(i) \right)^2 / swath \right) / swath \right)^{\frac{1}{2}}
$$

Where  $X(j)$  = Source

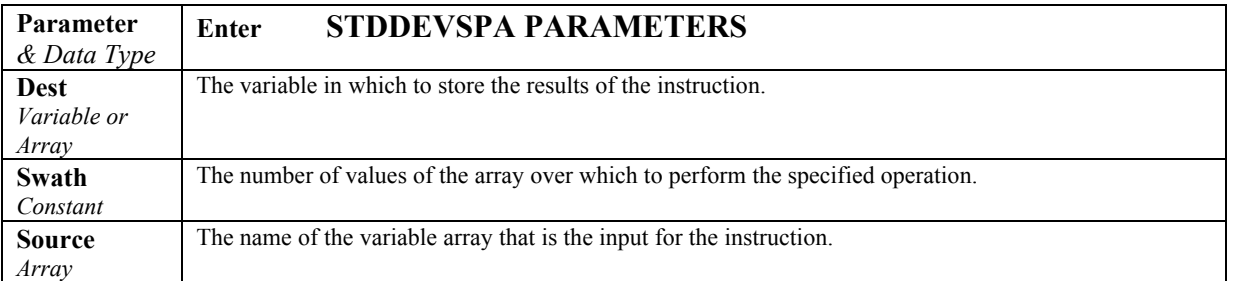

# **SatVP (Dest, Temp)**

**SatVP** calculates saturation vapor pressure (over water Svpw) in kilopascals from the air temperature  $(^{\circ}C)$  and places it in the destination variable.

### **Syntax**

**SatVP(**Dest, Temp, **)**

### **Remarks**

The algorithm for obtaining Svpw from air temperature  $(°C)$  is taken from: Lowe, Paul R.: 1977, "An approximating polynomial for computation of saturation vapor pressure," *J. Appl. Meteor*, **16**, 100-103.

Saturation vapor pressure over ice (Svpi) in kilopascals for a 0°C to -50°C range can be obtained using **SatVP** and the relationship

Svpi =  $-.00486 + .85471$  Svp + .2441 Svp<sup>2</sup>

where Svpw is derived by **SatVP**. This relationship was derived by Campbell Scientific from the equations for the Svpw and the Svpi given in Lowe's paper.

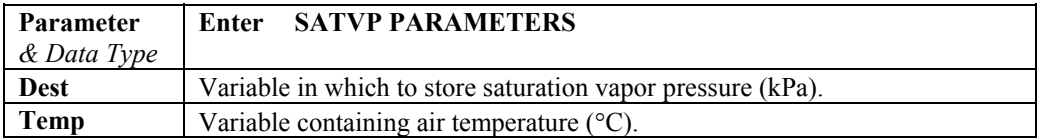

# **StrainCalc(Dest, Reps, BrConfig, Source, Zero, GF, v)**

Converts the output of a bridge measurement instruction to microstrain.

### **Syntax**

**StrainCalc** (Dest, Reps, BrConfig, Source, Zero, GF, *v*)

### **Remarks**

Calculates microstrain,  $\mu \in$ , from the appropriate formula for the bridge configuration. All are electrically full bridges , the quarter bridge, half bridge and full bridge strain gages refer to the number of active elements (i.e., strain gages), 1,2, or 4 respectively.

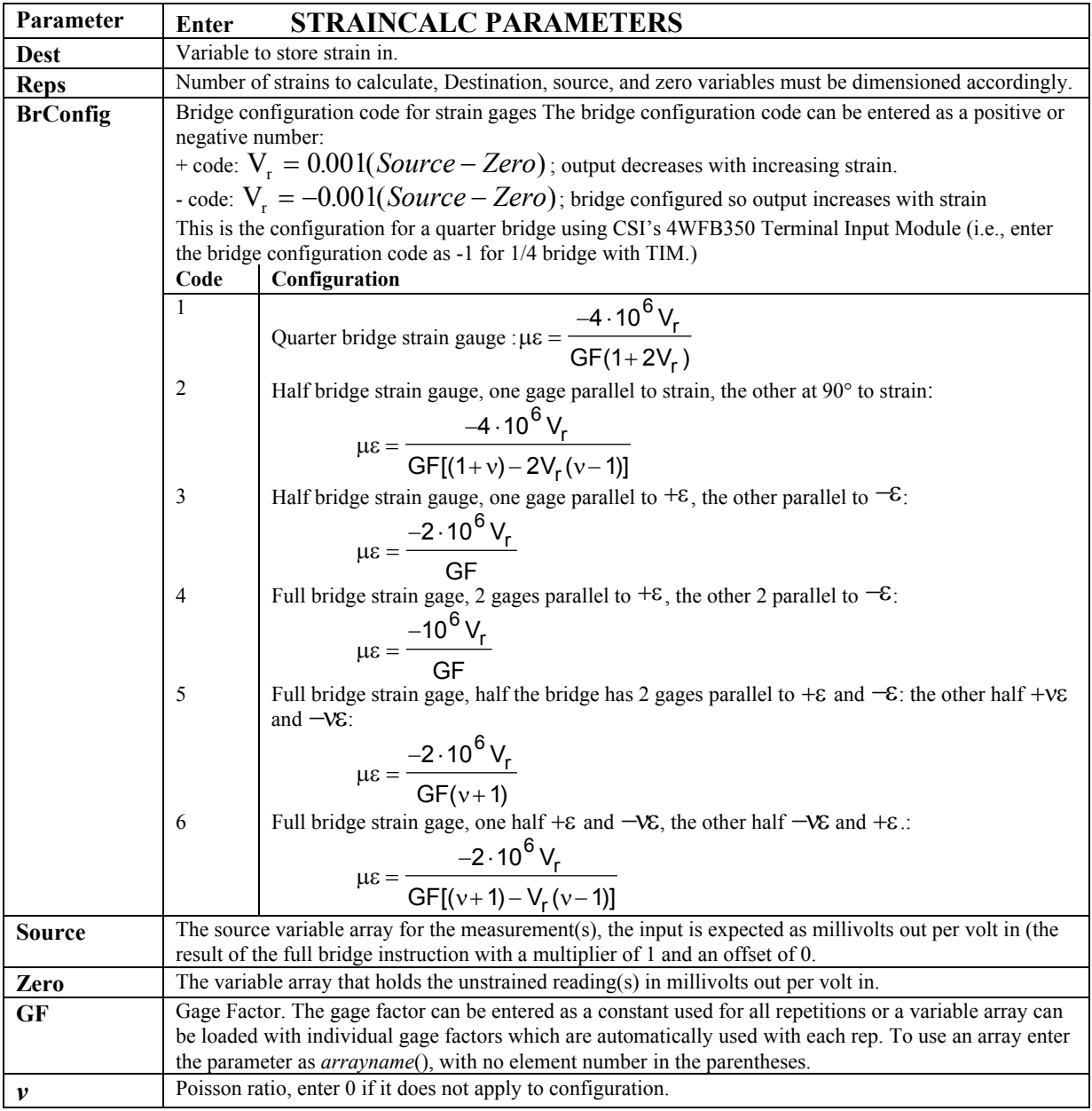

**BrConfig**: The BrConfig parameter can be entered as a negative number in order to change the polarity of the output.

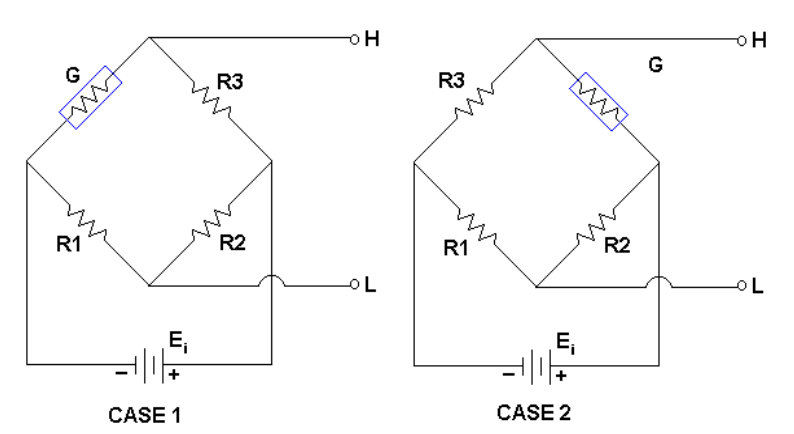

## **1/4 BRIDGE STRAIN**

#### **¼ BRIDGE STRAIN CASE 1**

If one of Campbell Scientific's 4WFBXXX Terminal Input Modules is utilized, the bridge set-up is as depicted in Case 1. For this set up, a negative Option (- 1) should be used in order for the CR9000X to output positive strain values when the strain gauge experiences positive strain.

## **¼ BRIDGE STRAIN CASE 2**

If the excitation voltage polarity is reversed, or the output polarity is reversed, or if the bridge is configured as shown in Case 2, then a positive Code (1) should be used in order for the CR9000X to output positive strain values when the strain gauge experiences positive strain.

**1/2 BRIDGE STRAIN** 

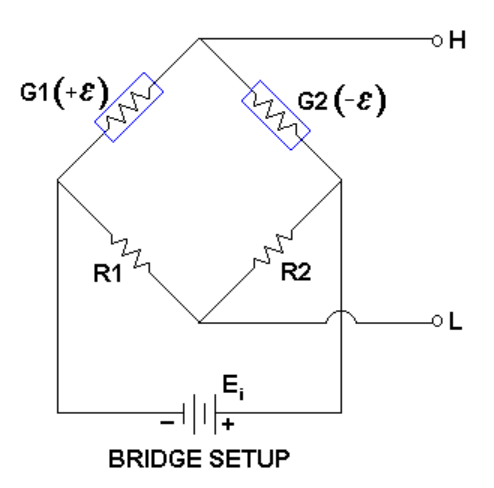

If one of Campbell Scientific's 4WFBXXX Terminal Input Modules is utilized with the G2 gauge wired to positive excitation and the G1 gauge wired to ground, then the bridge set-up is as depicted above. For this set up, a negative Option should be used in order for the CR9000X to output positive strain values when the G1 strain gauge experiences positive strain.
If the excitation voltage polarity is reversed, or the output polarity is reversed, or if the output data needs to be positive when the G2 strain gauge sees positive strain, then a positive Option (2) should be inserted into the Code parameter.

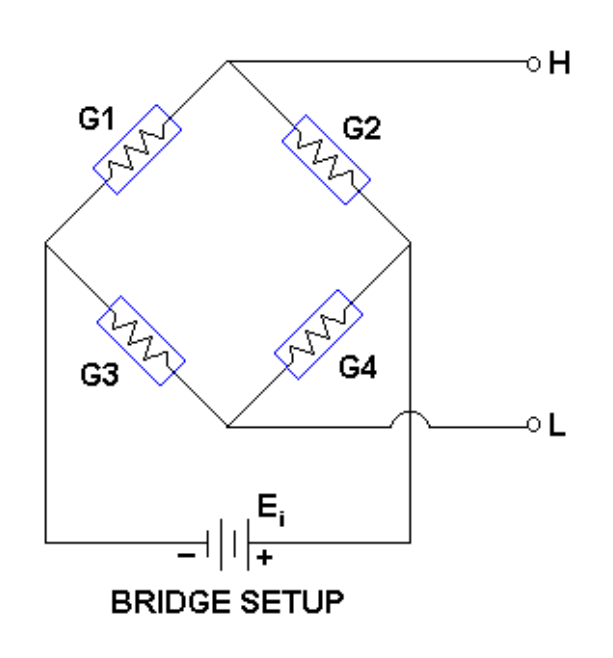

**Full Bridge Strain** 

This example assumes that the bridge (shown above) is set up such that the strain is considered to be positive when the G1 and G4 strain gauges experience positive strain (tension) while the G2 and G3 strain gauges experience negative strain (compression). In other words, when G1 and G4 increase in resistance (while G2 and G3 decrease in resistance), the strain is considered to be positive. For this set up, a negative number should be used for the BrConfig Option in order for the CR9000X to output positive strain values when the G1 strain gauge experiences positive strain. The default setting for the output was configured for this bridge setup, and the CR9000X output strain data will be positive when the G1 and G4 strain gauges experiences positive strain.

If the excitation voltage polarity is reversed, the output polarity is reversed, or if the output data needs to be positive when the G2 and G3 strain gauges experience positive strain, then Reverse should be clicked on.

See the FieldCalStrain Topic in *Section 9.2 Data Logger Status/ Control* for information on both Zeroing and Shunt Calibration in conjunction with the StrainCalc instruction.

# **StrainCalc Example**

This example uses StrainCalc to find the microstrain value of a bridge output and has the ability to perform zeroing and shunt calibrations.

```
'\\\\\\\\\\\\\\\\\\\\ DECLARE VARIABLES ///////////////////////////// 
SlotConfigure(9050,9060)
Const Reps = 3 'Set program to measure 3 strain gauges
Const BrConfig = -4 'Block1 gauge code for Full bridge strain, Bending
Dim I 'Declare I as a variable
Public NumAvg, CalFileLoaded, Flag(8)
                              'Variables that are arguments in the Zero Function 
Public ModeZero, ZeroReps, Index0,RepS 
Public RawmVperV(Reps) 
Public ZeroMvperV(Reps) 
                             'Variables that are arguments in the Shunt Function 
Public ModeShunt, KnownRes(Reps), IndexS 
Public MeasureVar_uS(Reps) 
Public GF_Adj(Reps), GF_Raw(Reps)
                   --- Tables-
DataTable(Table1,True,-1) 'Trigger, auto size 
   DataInterval(0,50,mSec,100) 
   Average(Reps,MeasureVar_uS(),IEEE4,False) 
EndTable 
DataTable(CalHist,NewFieldCal,50) 
   SampleFieldCal
EndTable
'\\\\\\\\\\\\\\\\\\\\\\\\\\\\ PROGRAM //////////////////////////// 
BeginProg 
  NumAvg = 10 'Initialize the number of values to average for the calibrations 
  IndexS = 1 'Initialize shunt Index to 1 
 Index0 = 1 'Initialize zero index to 1 
  Zeroreps = Reps 'Initialize ZeroReps to full size of array 
  RepS = 1 'Initialize RepS to 1 (FieldCalStrain Shunt operation) 
'Set Gage Factors 
  GF_Raw(1) = 2.1 : GF_Raw(2) = 2.1 : GF_Raw(3) = 2.13
  For I = 1 To Reps <i>Initialize the Adj Gage Factors to the raw GF value
    GF\ Adj(I) = GF\ Raw(I) 'The adj Gage factors are used in the calculation of uStrain
  Next I 
' If a calibration has been done, the following will load the zero or Adjusted GF from the Calibration file 
   CalFileLoaded = LoadFieldCal(1) 
  Scan(10,mSec,100,0) 
     BrFull(RawmvperV(),Reps,mV50,4,1,5,1,1,5000,True,True,40,100,1,0) 
     STRAINCALC(MeasureVar_uS(),Reps,RawmvperV(),ZeroMvperV(),BrConfig,GF_Adj(),0) 'Strain calculation 
    If Flag(8) then
       ZeroReps = Reps 'Set Reps to zero complete measurement array 
       Index0 = 1 'Verify that the index is at the beginning of the array 
       ModeZero = 1 'Set the Mode for the zero function to 1 to start the zero process 
       Flag(8) = 0 'Set the zero flag back to low 
    Endif 
   'FieldCalStrain(Zeroing,Mvar, reps, GF_adj,Zeromv_V, ModeVar,KnownVar,index,Numavg,GF_Raw,uS) 
    FieldCalStrain(10,RawmvperV(),ZeroReps,0,ZeroMvperV(),ModeZero,0,index0,NumAvg,0,MeasureVar_uS())
   'FieldCalStrain(Shunt,Mvar, reps,GF,Zerooffset, ModeVar, KnownVar,index,Numavg,GF_Raw,uStrain) 
     FieldCalStrain(43,MeasureVar_uS(),RepS,GF_Adj(),0,ModeShunt,KnownRes,IndexS,NumAvg,GF_Raw(),0) 
     CallTable Table1 
     CallTable CalHist 
  Next Scan
EndProg
```
# **Tan(Source)**

**TAN** returns the tangent of an angle.

# **Syntax TAN(source)**

### **Remarks**

The argument *source* can be any valid numeric expression measured in radians.

Tan takes an *angle* and returns the ratio of two sides of a right triangle. The ratio is the length of the side opposite an angle divided by the length of the side adjacent to the angle. If it is desired to use degrees instead of radians for the inputs and results of the trig functions in a program, the "**AngleDegrees**" declaration instruction can be used.

To convert degrees to radians, multiply degrees by  $\pi/180$ . To convert radians to degrees, multiply radians by  $180/\pi$ .  $\pi$  is approximately 3.141593.

# **TAN Function Example**

The example uses **TAN** to calculate the tangent of an angle from a Volt(1) input.

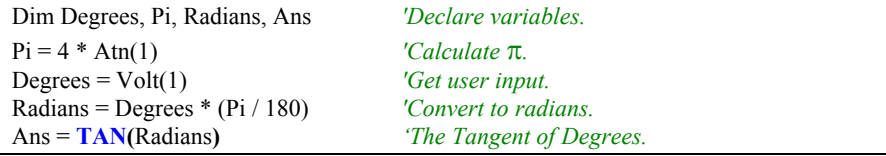

# **TANH (Source)**

The **TANH** function returns the hyperbolic tangent of an expression or value.

### **Syntax**

**x = TANH** *(Source)* 

### **Remarks**

The **TANH** function returns the hyperbolic tangent  $\int$  tanh(x) = sinh(x)/cosh(h)  $\int$ for the value defined in Source.

### **TANH Function Example**

The example uses **TANH** to calculate the hyperbolic tangent of a voltage input. **Public** Volt1, Ans '*Declare variables.* **VoltDiff**(Volt1,1,mV5000,1,True,100,500,1,0) 'Returns voltage on Channel(1) to Volt(1) Ans = **TANH**( Volt1 ) '*The Hyperbolic Tangent of Volt1.*

# **VaporPressure (Dest, Temp, RH)**

The **VaporPressure** instruction calculates the ambient vapor pressure (Vp) from previously measured values for air temperature and RH. **Syntax** 

**VaporPressure(**Dest, Temp, RH**)**

# **Remarks**

The instruction first calculates saturation vapor pressure from air temperature using Lowe's equation (see SatVP). Vapor pressure is then calculated by multiplying by the fractional RH:

 $Vp = SatVp \times RH/100$ 

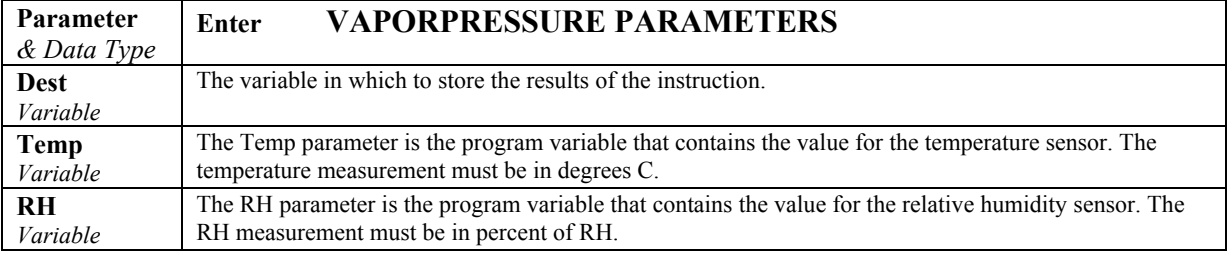

# **WetDryBulb (Dest, Temp, WetTemp, Pressure)**

The **WetDryBulb** instruction calculates vapor pressure in kilopascals from the wet and dry-bulb temperatures in °C. This algorithm type is used by the National Weather Service:

 $Vp = Svpwet - A (1 + B*Tw)(Ta - Tw) P$ 

Vp = ambient vapor pressure in kilopascals Svpwet = saturation vapor pressure at the wet-bulb temperature in kilopascals Tw = wet-bulb temperature,  $^{\circ}C$ Ta = ambient air temperature,  $\degree$ C  $P = air pressure in kilopascals$  $A = 0.000660$  $B = 0.00115$ 

Although the algorithm requires an air pressure entry, the daily fluctuations are small enough that for most applications a fixed entry of the standard pressure at the site elevation will suffice. If a pressure sensor is employed, the current pressure can be used.

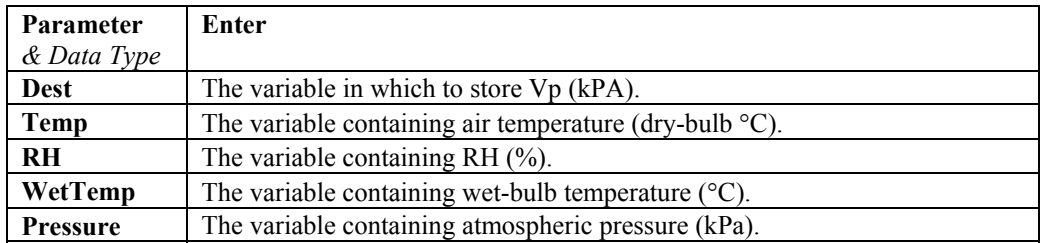

# **XOR**

The **XOR** function is used to perform a binary logical exclusion on two numbers.

# **Syntax**

# result = *number1* **XOR** *number2*

The **XOR** operator also performs a bit-wise comparison of identically positioned bits in two numbers (may be variables or the results of expressions) and sets the corresponding bit in result according to the following truth table:

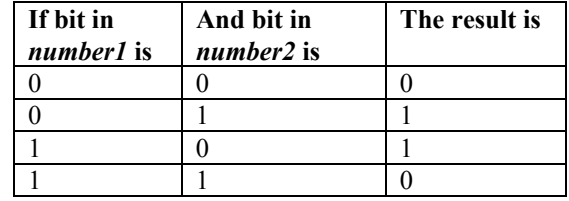

# **Derived Math Functions**

The following is a list of nonintrinsic mathematical functions that can be derived from the intrinsic math functions provided with CRBasic:

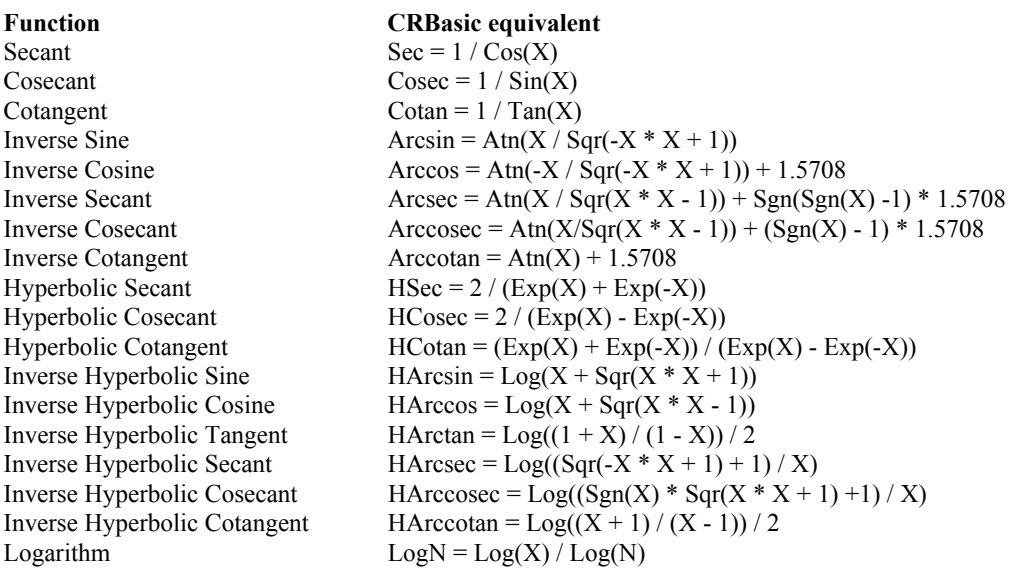

# *Section 9. Datalogger Control*

# **9.1 Program Structure/Control**

# **BeginProg, EndProg, Exit**

**BeginProg** and **EndProg** are used to mark the beginning and end of a program. **Exit** is used to exit the program

# **Syntax BeginProg**

...

[Conditional] **Exit**..

# **EndProg**

**BeginProg** marks the end of Variable, DataTable, Subroutine, and user defined Function declarations and the beginning of the main program.

# **BeginProg Example**

This program segment uses BeginProg and EndProg to mark the beginning and end of a program.

# **BeginProg**  ...

 If Flag(1) then **Exit**... **EndProg**

# **Call**

The **Call** statement is used to transfer program control from the main program to a subroutine.

# **Syntax**

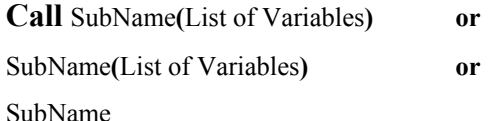

### **Remarks**

Use of the Call keyword when calling a subroutine is optional.

The Call statement has these parts:

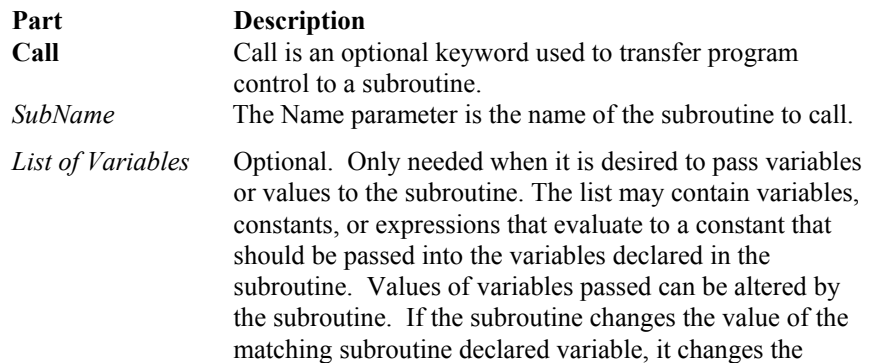

value of the variable that was passed in. If a constant is passed to one of the subroutine declared "variables", that "variable" becomes a constant and its value cannot be changed by the subroutine.

You are never required to use the **Call** keyword when calling a subroutine. If you use the **Call** keyword to call a procedure that requires *arguments*, the *arguments* list must be enclosed in parentheses.

You can pass *arguments* to a procedure by reference (variable) or by value (constant or numeric value). Values of *arguments* passed by reference can be altered by the procedure when the *arguments* are returned.

See the **Sub topic** in *Section 5 Program Declarations* for Example and additional information on Subroutines.

# **CallTable**

Used to call a data table.

### **Syntax CallTable** Name

### **Remarks**

Calls a **DataTable** that has been declared prior to the **BeginProg** statement. When the **DataTable** is called, it will process data as programmed and check the output condition.

# **CallTable Example**

This example uses CallTable to Call the ACCEL data table.

```
'This example uses the FileMark command.
Public TBlk1(1) : Units TBlk1 = Deg_F 
Dim TRef(1) 'Declare Reference Temp variable
Public Flag(8), Count 
DataTable(TEMP,True,-1) 'Trigger, auto size
 CardOut (0 ,1000) 'Write data to PC Card
DataInterval(0,0,0,50) 'Synchronous, 50 lapses, autosize
 Average (1,TBlk1(),FP2,False) '1 Reps,Source,Res
                          EndTable 'End of table TEMP
BeginProg 'Program begins here
 Scan(500,1,0,0) 'Scan once every 10mSecs, non-burst
 ModuleTemp(TRef(),1,5,20) 'RefTemp,CardCount,StartCard,Integrate
  TCDiff(TBlk1(),1,mV50,5,1,TYPET,TRef(1),True,30,40,1.8,32) 
   CALLTABLE TEMP 'Go up and run Table TEMP
  Next Scan 'Loop up for the next scan
EndProg 'Program ends here
```
# **Default Program**

A program called **Default.C9X** can be stored on the CR9000X CPU drive. At power up, the CR9000X looks for and, when it exists, loads **Default.C9X** if no other program takes priority

See "**Program File run hierarchy"** in the "Powerup.ini" topic in *Section 9.2, Datalogger Status/Control*.

# **Delay (Option, Delay, Units)**

Used to delay the program.

# **Syntax**

**Delay(**Option**,** Delay, Units**)**

# **Remarks**

The **Delay** instruction is used to insert a delay in the measurement task sequence, between processing instructions, or between accesses to an SDM device for the time period specified by the **Delay** and **Units** arguments.

The Scan Interval should be sufficiently long to process all measurements plus any measurement task sequencer delay period. If the **delay** is applied to the measurement task sequence and the scan interval is not long enough to process all measurements plus the **delay**, the program will not compile when downloaded to the datalogger. If the **delay** is applied to the processing task sequence, the program will compile but scans may be skipped if there is insufficient time for processing.

See the **Scan** instruction's buffer parameter in *Section 9.1 Program Structure/Control*.

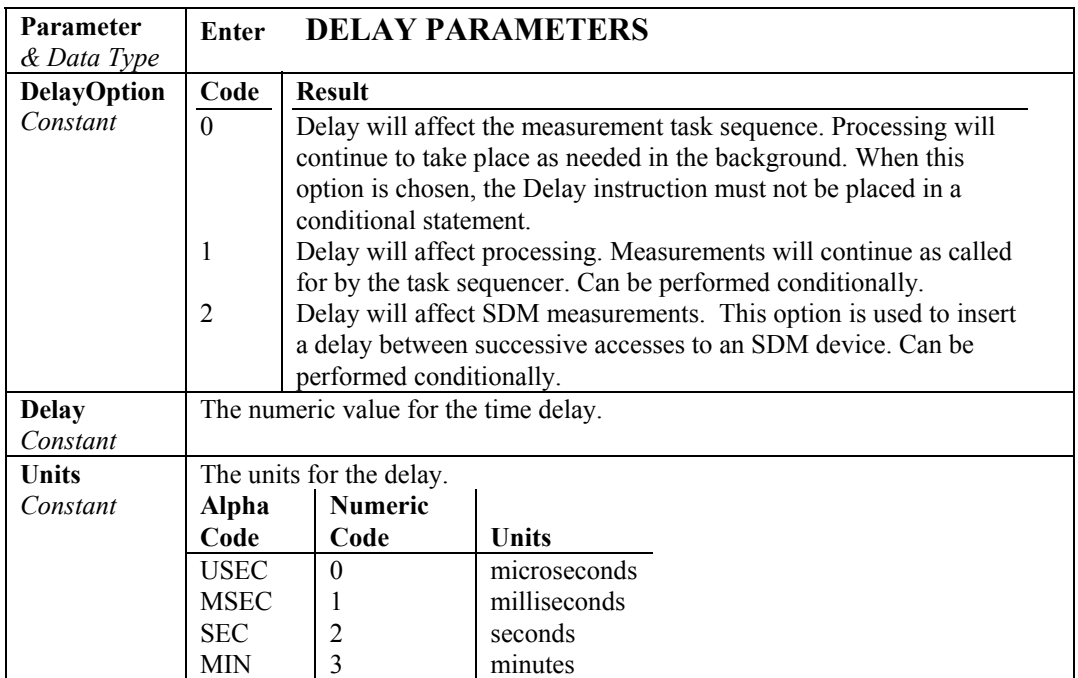

**Do** 

Repeats a block of statements while a condition is true or until a condition becomes true.

**Syntax 1 Do** [{**While** or **Until**} *condition*]

 [*statementblock*] [**Exit Do**] [*statementblock*]

**Loop** 

# **Syntax 2 Do**

 [*statementblock*] [**Exit Do**] [*statementblock*] **Loop** [{**While** or **Until**} *condition*]

# **Remarks**

**End If LOOP**

**While** or **Until** with corresponding *condition*, and **Exit Do** are not required. If none of these are used, **the Do .. Loop** will continue indefinitely.

The **Do...Loop** statement has these parts:

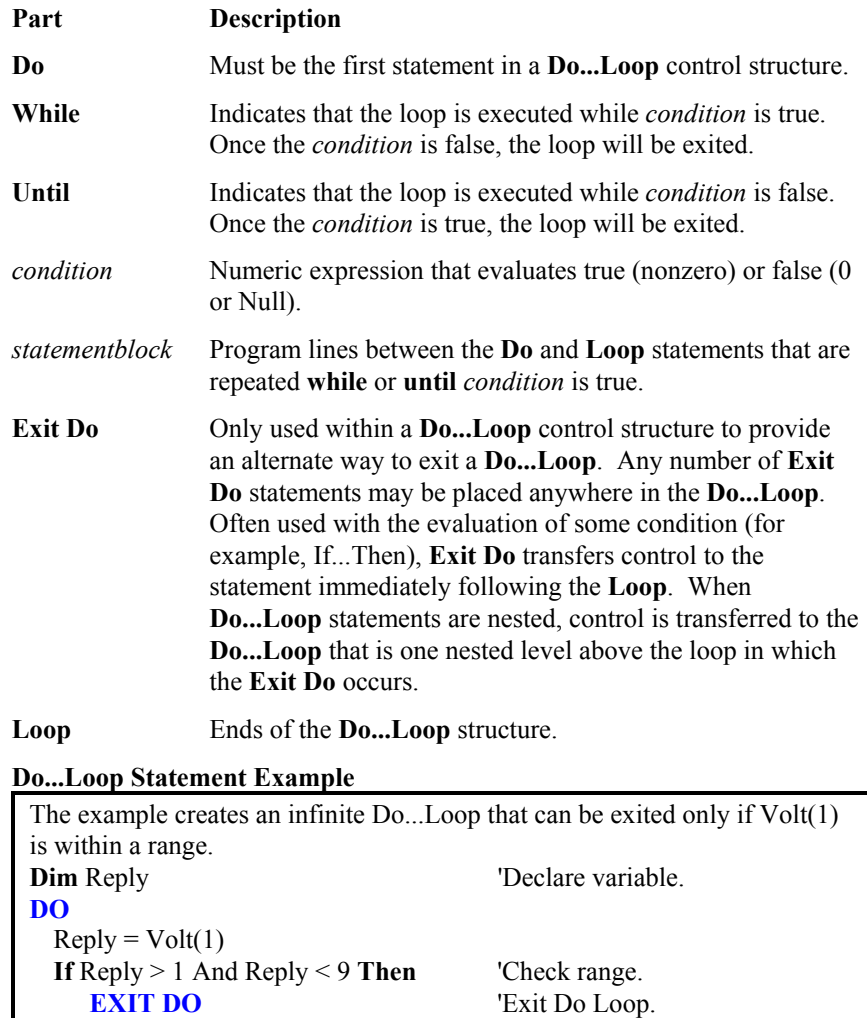

Alternatively, the same thing can be accomplished by incorporating the range test in the Do...Loop as follows:

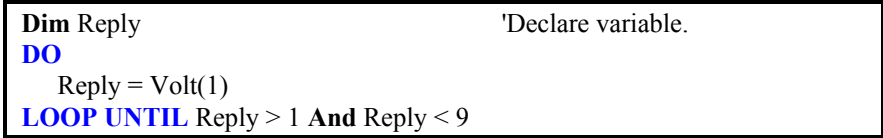

The next example show the use of Wend. **While**  $X > Y$  'Old fashioned way of looping.

### **Wend**

.........

The following is equivalent to the prior **While**/**Wend** construct with easier to follow context:

**Do While**  $X > Y$  'Much better

 ......... **Loop** 

.........

**FileManage** 

The FileManage instruction is used to manage files from within a running datalogger program.

# **Syntax**

FileManage( "Device: FileName", Attribute )

# **Remarks**

**FileManage** is a function that allows the active datalogger program to manipulate program files that are stored in the datalogger.

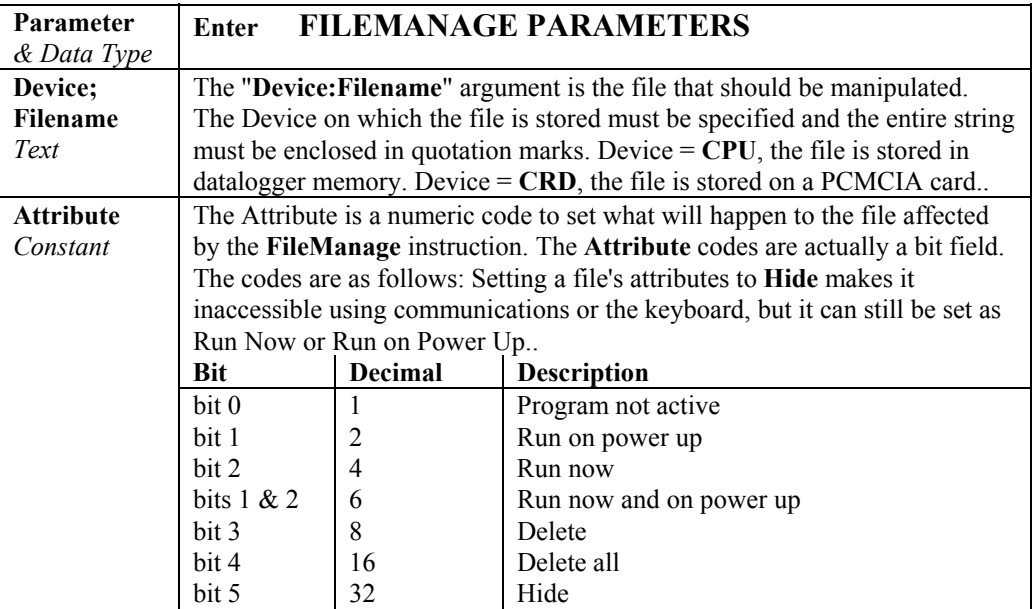

### **FileManage Example**

The statement below uses **FileManage** to run TEMPS.C9X, which is stored on the datalogger's CPU, when Flag(2) becomes high. The currently running program will be stopped and TEMPS.C9X will start running.

**If** Flag(2) **then FileManage**( "CPU:TEMPS.C9X" 4 ) **'4 means Run Now** 

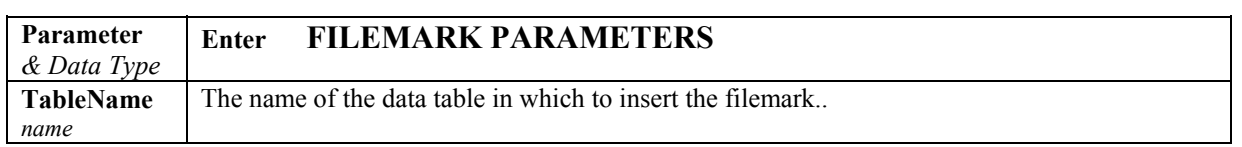

# **FileMark(TableName)**

**FileMark** is used to insert a file mark into a data file.

# **Syntax**

**If** *(condition)* **then FileMark**(*TableName)*

### **Remarks**

After the **FileMark** instruction is encountered, a file mark will be added to the next record written to the specified Table. The file mark can, optionally, be used by the **Card Convert** utility to indicate that a new file should be started at the mark. **The marked record will be the last record of a file.** The following record in the DataTable will be the first record of the new file. **Therefore, the program logic should ensure that the FileMark instruction is encountered immediately prior to writing the record desired to be the last record of a file.**

This capability to create multiple files from a single data table only exists in the binary to ASCII converter (Card Convert Utility) and only with the raw TOB3 data file. To make use of the file marks, files must be stored to a PCMCIA card and retrieved through the **Logger Files** window, or by removing the card and transferring the file directly to the computer.

File Marks can only be written to Data Tables stored on a PCMCIA card. They can only be processed using the raw T0B3 binary file format. If the file is converted to a different format, the file marks are lost. **NOTE** 

> The following is a data file, generated by the following Example Program, that has been converted to ASCII without processing the FileMarks. The records that have FileMarks are highlighted red and have text added to the side for illustrative purposes. The FileMarks cannot actually be viewed in the data files.

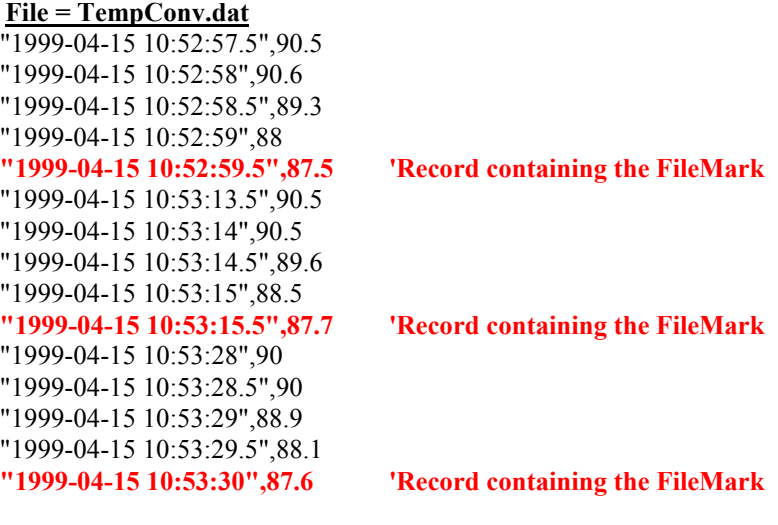

If the same data file was converted with the FileMarks processed, three data files would be created as follows:

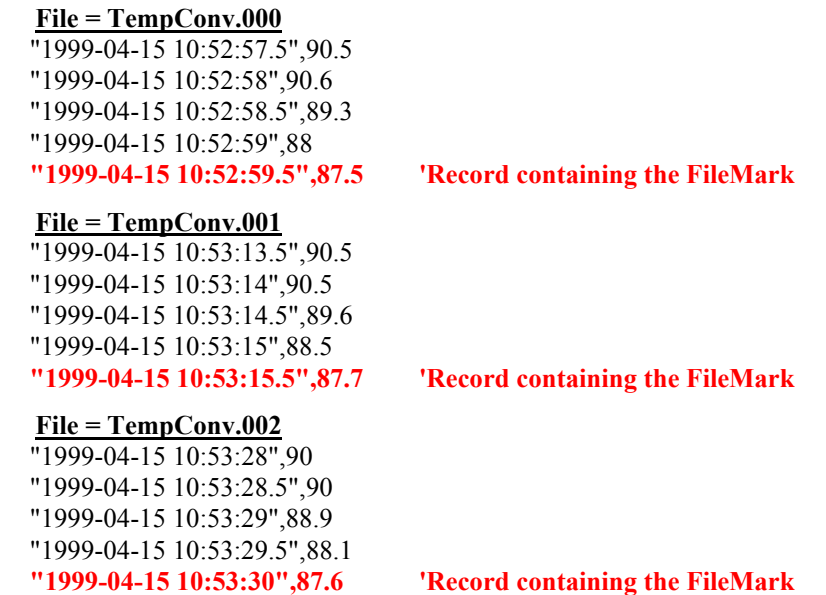

```
'This example uses the FileMark command.
Public TBlk1(1) : Units TBlk1 = Deg_F 'Block1 dimensioned source
Dim TRef(1) 'Declare Reference Temp variable
Public Flag(8), Count 
DataTable(TEMP,True,-1) 'Trigger, auto size<br>DataInterval(0,0,0,50) 'Synchronous, 50 lag
   CardOut (0 ,1000) 'Write data to PC Card 
                                       DataInterval(0,0,0,50) 'Synchronous, 50 lapses, autosize
   Sample (1,TBlk1(),FP2) '1 Reps,Source,Res
EndTable 'End of table TEMP
BeginProg 'Program begins here
  Scan(500,1,0,0)<br>ModuleTemp(TRef(),1,5,20) 'Scan once every 10mSecs, non-burst<br>
'RefTemp,CardCount,StartCard,Integrand
                                        ModuleTemp(TRef(),1,5,20) 'RefTemp,CardCount,StartCard,Integrate
     TCDiff(TBlk1(),1,mV50,5,1,TYPET,TRef(1),True,30,40,1.8,32) 
                             '______________________ Output Table Control ______________________ 
    IF TBlk1(1)>90 then Flag(1)=1If Flag(1) = 1 then
     Count = Count +1 'Increment Counter
     If Count = 5 then FILEMARK(Temp) 'Set a FileMark on last record of set
                                         CallTable TEMP 'Go up and run Table TEMP
    Endif<br>If Count = 5
                                        'When Count =5 then do
     Count = 0 'Set counter back to 0
    Flag(1) = 0 Endif 
                                         = 0 'Set Flag(1) low
                                         Next Scan 'Loop up for the next scan
EndProg 'Program ends here
```
# **For ... Next Statement**

Repeats a group of instructions a specified number of times.

# **Syntax**

**For** *counter* = *start* **To** *end* [ **Step** *increment* ] [statementblock]

# [**Exit For**]

 [statementblock] **Next** [*counter* [, *counter*][, ...]]

The **For...Next** statement has these parts:

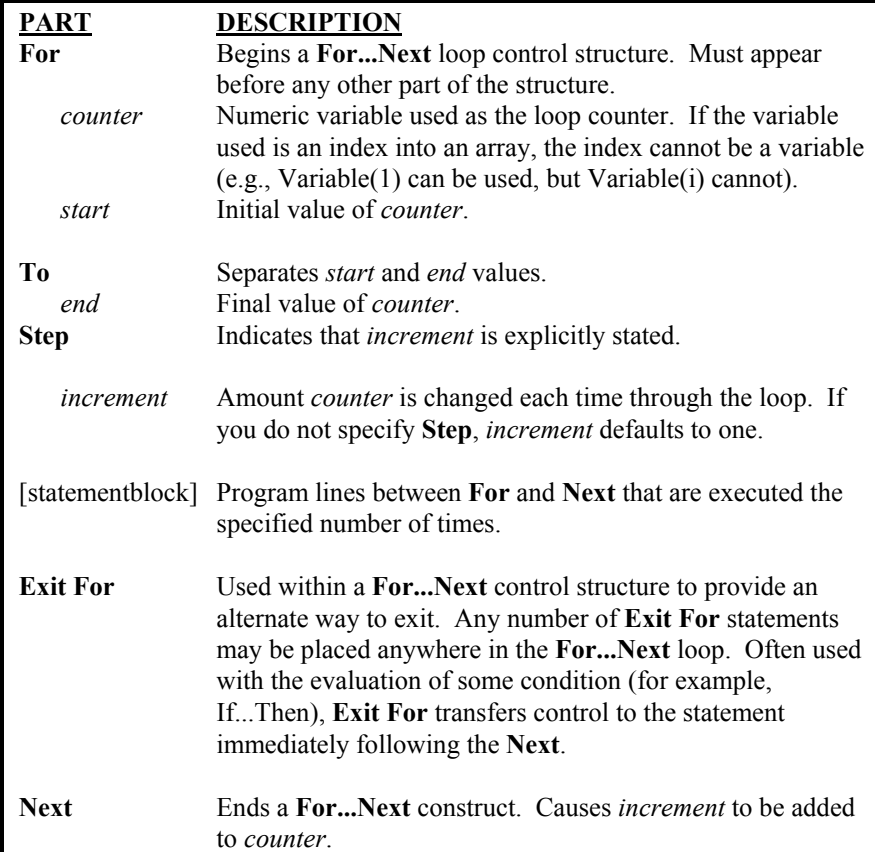

The *Step* value controls loop execution as follows:

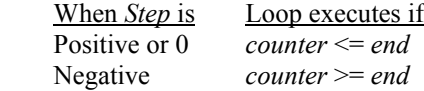

Once the loop has been entered and all the statements in the loop have executed, *Step* is added to *counter*. At this point, either the statements in the loop execute again (based on the same test that caused the loop to execute in the first place), or the loop is exited and execution continues with the statement following the **Next** statement.

Changing the value of *counter* while inside a loop can make the program more difficult to read and debug. **TIP** 

> You can nest **For...Next** loops by placing one **For...Next** loop within another. Give each loop a unique variable name as its *counter*. The following construction is correct:

```
For J = 5 To 1 Step -1 \qquad 'Loop 5 times backwards.
   For I = 1 To 12 \qquad \qquad 'Loop 12 times.
                                     'Run some code.
   Next I 
                                     'Run some code.
Next J 
                                     'Run some code.
```
**NOTE** 

If you omit the variable in a **Next** statement, the value of **Step** increment is added to the variable associated with the most recent **For** statement. If a **Next** statement is encountered before its corresponding **For** statement, an error occurs.

**Nested For...Next Statement Bubble Sort Example** 

```
If Flag(3) Then 'Perform Bubble Sort based on
Flag(3) 
For K = 1 To 29
 For I = 30 To (K) Step -1
   If PlaceDist(I) > PlaceDist(K) Then
                                'Dummies to hold Place K values
   TractorD = TractorNum(K)PlaceDist(K) = PlaceDist(I) 'Assign New Standing
   TractorNum(K) = TractorNum(I)PlaceDist(I) = DistDTractorNum(I) = TractorD EndIf 
  Next I 
Next K
Flag(3) = FalseEndIf
```
This next example fills odd elements of X up to  $40 * Y$  with odd numbers.

**For**  $I = 1$  **To** 40  $*$  **Y Step** 2  $X(1) = I$ **Next** I

# **If ... Then ... Else Statement**

Allows conditional execution, based on the evaluation of an expression.

There are two forms of the **If .. Then** construct: The **Single Line** form and the **Block** form.

The **single-line** form is often useful for short, simple conditional tests.

The **block** form provides more structure and flexibility than the **single**-line form and is usually easier to read, maintain, and debug.

## **Syntax 1 (Single Line Form)**

**If** *condition* **Then** *thenpart* [**Else** *elsepart*]

# **Syntax 1 Description**

Syntax 1 has these parts:

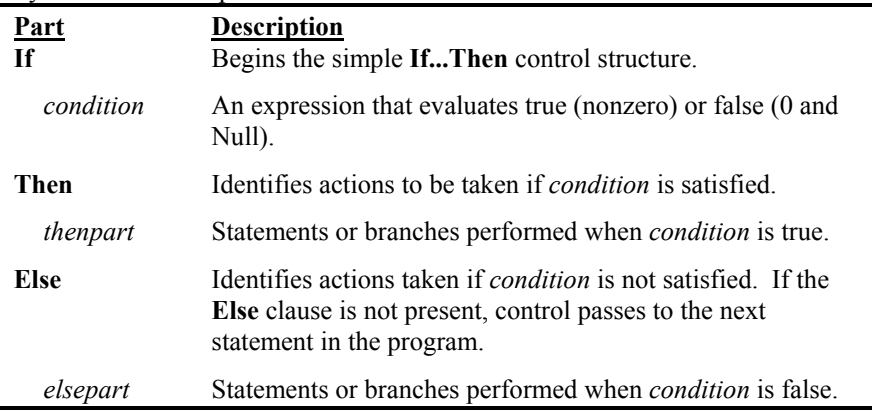

**TIP** 

You can have multiple statements with a *condition*, but they must be on the same line and separated by colons, as in the following statement:

**If**  $A > 10$  **Then**  $A = A + 1$  :  $B = B + A$  :  $C = C + B$ 

# **Syntax 2 Block form If** *condition1* **Then** [*statementblock-1*] [**ElseIf** *condition2* **Then** [*statementblock-2*] ] [**Else** [*statementblock-n*] ] **End If**

# **Syntax 2 Description**

Syntax 2 has these parts:

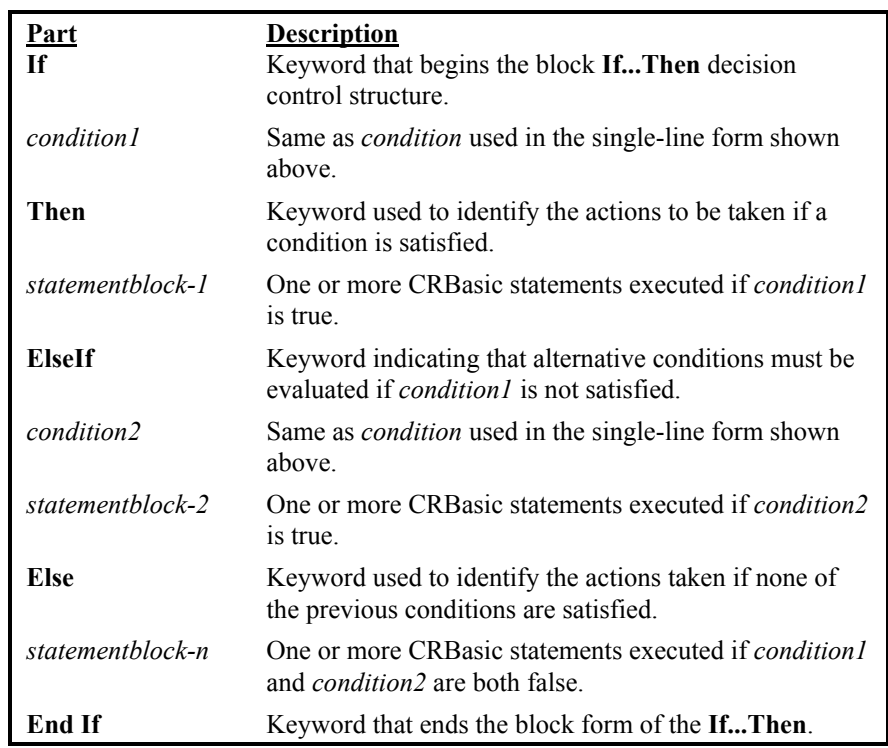

In executing a block If, CRBasic tests *condition1*, the first numeric expression. If the expression is true, the statements following **Then** are executed.

If the first expression is false, CRBasic begins evaluating each **ElseIf** condition in turn. When CRBasic finds a true condition, the statements immediately following the associated **Then** are executed. If none of the **ElseIf** conditions is true, the statements following the **Else** are executed. After executing the statements following **Then** or **Else**, the program continues with the statement following **End If**.

The **Else** and **ElseIf** clauses are both optional. You can have as many **ElseIf** clauses as you like in a block **If**, but none can appear after an **Else** clause. Any of the statement blocks can contain nested block **If** statements.

CRBasic looks at what appears after the **Then** keyword to determine whether or not an **If** statement is a block **If**. If anything other than a comment appears after **Then**, the statement is treated as a single-line If statement.

A block **If** statement must be the first statement on a line. The **Else**, **ElseIf**, and **End If** parts of the statement can have nothing but spaces in front of them. The block **If** must end with an **End If** statement.

For Example

```
If a > 1 AND a <= 100 Then
 ... 
ElseIf a = 200 Then
 ...
End If
```
**TIP** 

Select Case may be more useful when evaluating a single expression that has several possible actions.

### **If...Then ... Else Statement Example**

The example illustrates the various forms of the If...Then...Else syntax.

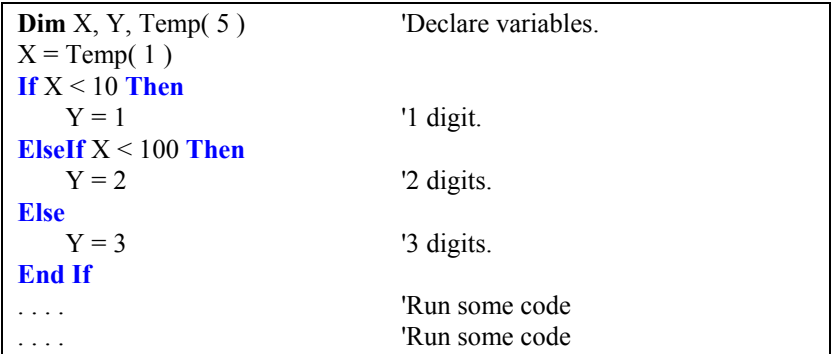

# **Include**

The **Include** instruction is used to **Include** a program file segment that is not contained in the original program.

### **Syntax**

Include "Device: FileName"

# **Remarks**

The **Include** file can be a subroutine, slow sequence, or any portion of code that you do not want to include in the main program. The code from the **Include** file is inserted in the program wherever the **Include** statement resides. If the **Include** file is not found on the datalogger (or in the same directory in which the file is being precompiled in CRBasic) an error message will be returned.

"**Device:FileName**" The "Device:Filename" argument is the file that contains the additional code that should be executed. Device = CPU, the file is stored in datalogger memory. Device = CRD, the file is stored on a compact flash card.

The Device on which the file is stored must be specified and the entire string must be enclosed in quotation marks. **NOTE** 

> The **Include** file returns compile errors when it is sent to the datalogger with a **Run Now** attribute (RTDAQ's and LoggerNet's Connect window's "Send" function always sends files as **Run Now** and **Run on Power Up**) or if it is compiled in CRBasic, since it is only a partial file.

> The **Include** file should normally be uploaded to the logger using the "File Control" utility, or from the CRBasic editor with all of the Run time attributes shut off.

### **Include Example**

Below is an example of using the **Include** file functionality of the datalogger. In the example, the "included" file merely declares a new variable and converts a temperature value in the original program to degrees Fahrenheit, but the included file could be a subroutine, slow sequence scan, or any portion of code that you did not want displayed in the main program.

Main Running Program

```
Public Temp 
BeginProg 
    Scan(1,Sec,3,0) 
        ModuleTemp(Temp,1,4,0) 
        INCLUDE"CPU:IncludeFile.C9X" 
    NextScan 
EndProg
```
Include File

```
Public TempF 
TempF = Temp*1.8 + 32
```
# **Print** *list of variables or quoted text*

Print is used as a tool in debugging a program to print text or the value of variables at different points in the program. "Printing" occurs over the active link and can be observed from DataLogger | Terminal Mode in RTDAQ.

# **RunDLDFile**

Used to run one program file from another.

### **Syntax**

**RunDLDFile(**"d:FileName", Attribute**)**

### **Remarks**

**RunDLDFile** is a function that allows a running program to change the run time attributes of another program file that is stored in the CR9000X. If bit 2 is set (Run Now), the current running program would be stopped and the

program whose run time attribute is being changed would compile and start. If the selected program has compile errors, the result would be no running program unless a program file with a name of default.C9X resides either on the **CPU** or on the **PCMCIA** card.

See "Program Run Attribute Hierarchy" under the **Powerup.ini topic** in *Section 9.2, Datalogger Status/Control*.

"**device:FileName**" is the device and name of the Program file that must have previously been stored either on the CR9000X flash memory or on the PCMCIA card. The device must be either **CPU** (file stored in the CPU's SDRAM) or **CRD** (file stored in a PC card located in the CR9032's PC card slot). The quote marks ( " ) are necessary.

The **attribute** parameter is evaluated as a binary number where bits one and two are used to indicate if the program is to become the program that runs on power up and/or if it is to replace the current program and run when the instruction is executed.

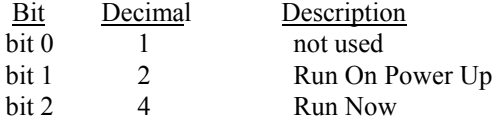

Only bit1 and bit2 are available for this function.

# Example 1 **RunDLDFile(**"CPU:TEMPS.C9X", &B100**)**

Example 1 results in the loading and startup of the program file called TEMPS.C9X from CPU flash memory. Whatever Program file currently had a run time attribute of "Run on power up" would be loaded and run if the CR9000X was powered off and then on again. In this example the attribute parameter is entered as a binary number (&B100); it could also be entered in decimal format as 4.

# Example 2 **RunDLDFile(**"CPU:TEMPS.C9X", &B110**)**

Example 2 results in the loading and startup of the program file called TEMPS.C9X from CPU flash memory. TEMPS.C9X is also to run when the logger is powered up. The attribute parameter could also be entered as 6.

# Example 3 **If** Flag(2) **then RunDLDFile(**"CPU:TEMPS.C9X", 4**)**

Example 3 results in the loading and startup of the program file called TEMPS.C9X from CPU flash memory conditionally, based on the state of Flag(2).

# **Scan**

The **Scan** instruction is used to establish the program scan rate, scan count, and size of the scan buffer. The **NextScan** instruction shifts program control to the **Scan** instruction.

### **Syntax**

**Scan(**Interval, Units, Option, Count**)**

...**[ExitScan] or** ...**[ContinueScan]** 

 ... **Next Scan** 

...

### **Remarks**

The measurements, processing, and calls to output tables bracketed by the Scan…NextScan instructions determine the sequence and timing of the datalogger program. The Scan instruction determines how frequently the measurements within the Scan…NextScan structure are made, controls the buffering capabilities, and sets the number of times to loop through the scan.

When using the CR9052 with scan rates over 1000 Hz, it is recommended to use SubScans and large scan buffers. See the SubScan topic in *Section 9.1 Program Structure/Control* for more details. **TIP** 

**NOTE** Slow Sequence Scans only support a Buffer option of 1.

**ExitScan** is used to setup a condition where the Scan loop will be exited.

**ContinueScan** is used to jump to the end of the Scan loop without processing the processing instructions between the ContinueScan and the Next Scan. It does not affect the measurement instructions.

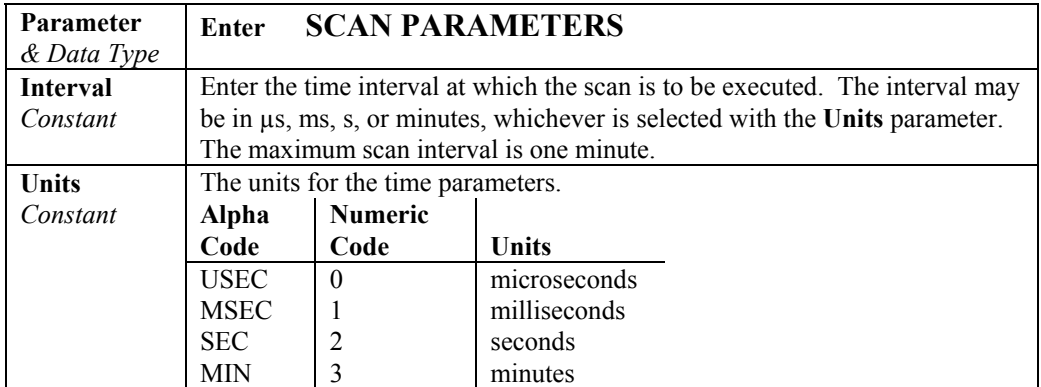

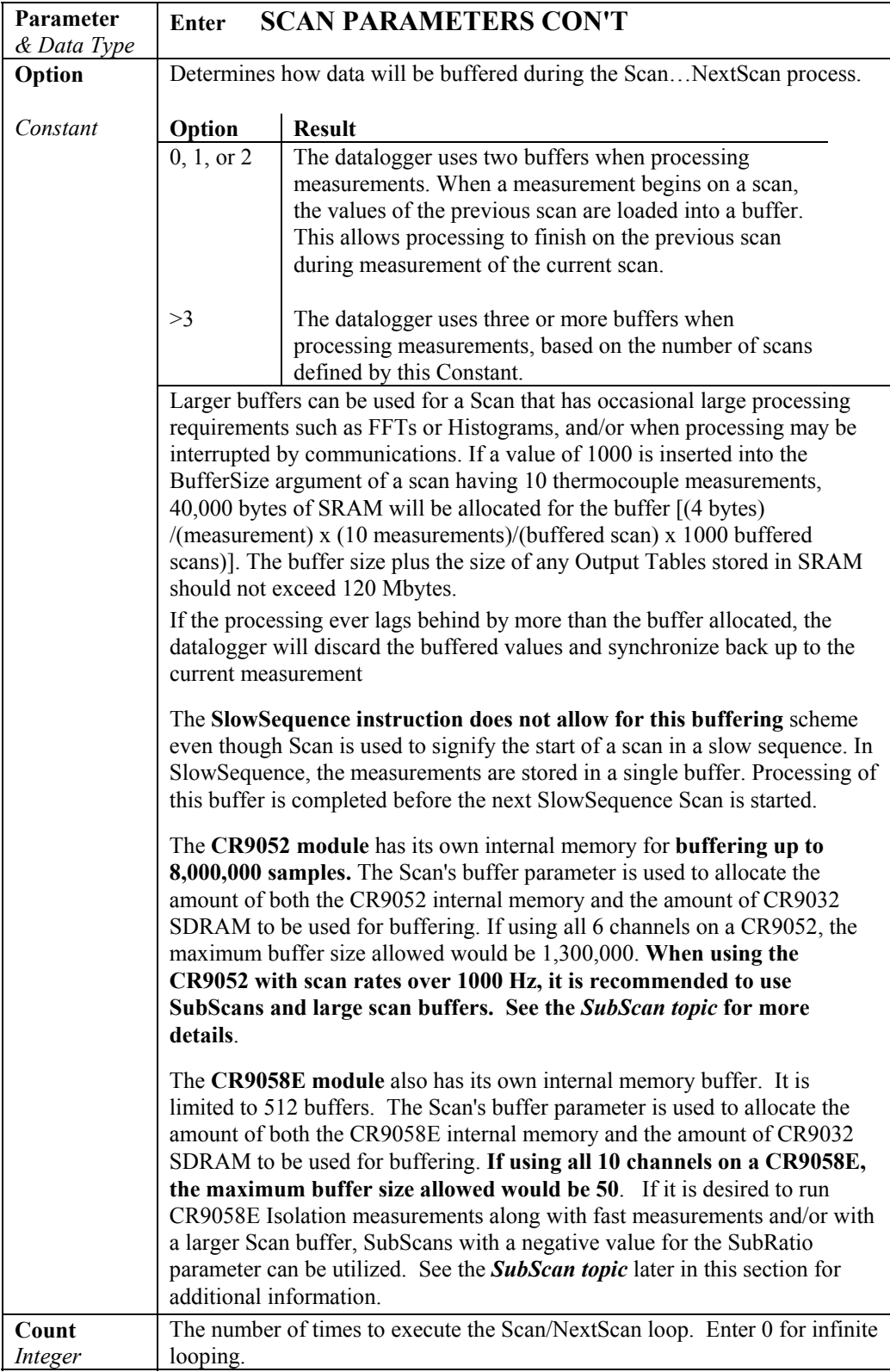

# **Select Case Statement**

Executes one of several statement blocks depending on the value of an expression.

# **Syntax Select Case** *testexpression* [**Case** *expressionlist1* [*statementblock-1*] ] [**Case** *expressionlist2* [*statementblock-2*] ] [**CaseIs** *expressionlist2* [*statementblock-n*] ] [**Case Else** [*statementblock-n*] ] **End Select**

The Select Case syntax has these parts:

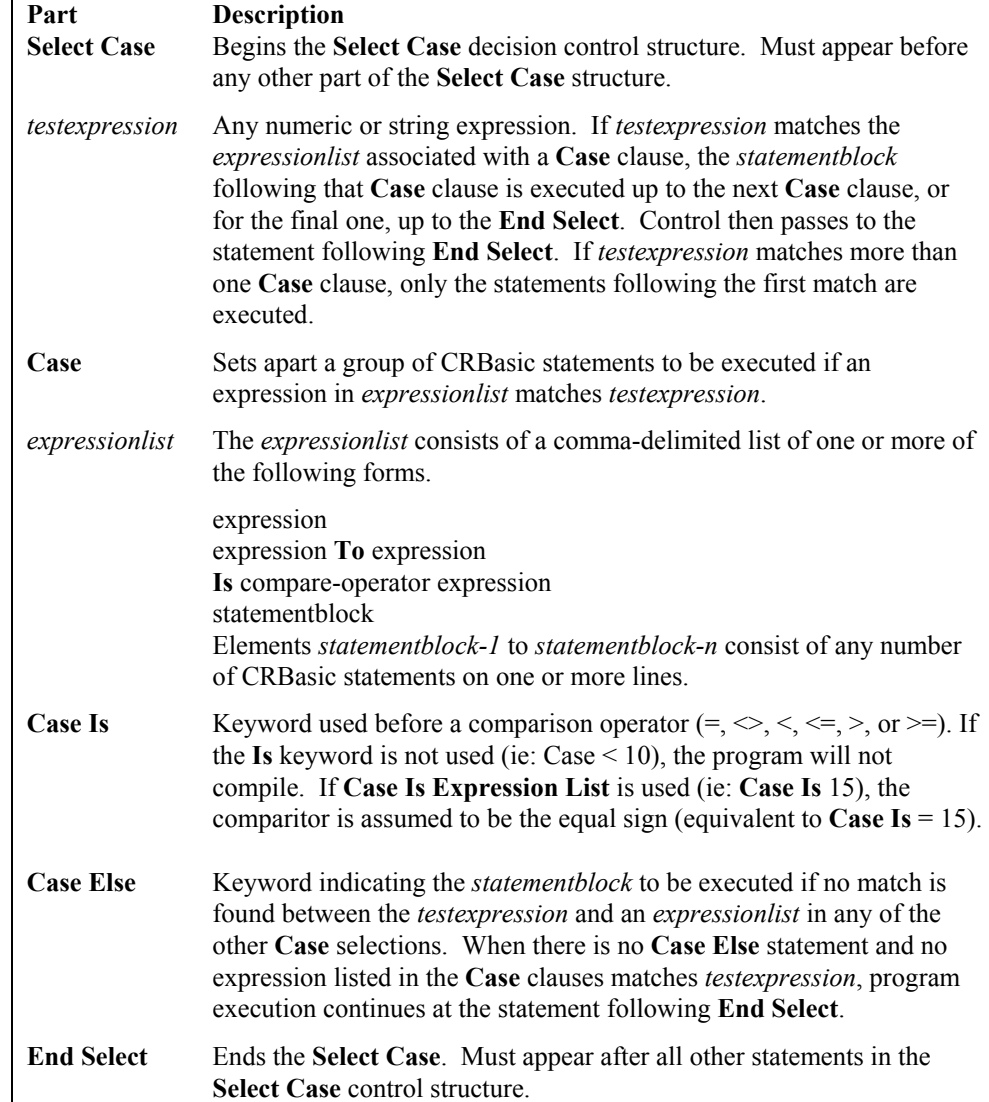

The argument expression list has these parts:

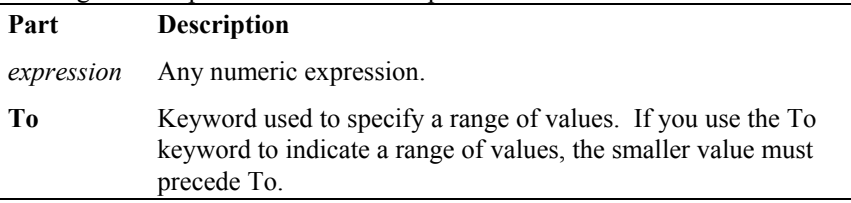

Although not required, it is a good idea to have a **Case Else** statement in your **Select Case** block to handle unforeseen testexpression values. **NOTE** 

> You can use multiple expressions or ranges in each **Case** clause. For example, the following line is valid:

> > **Case** 1 **To** 4, 7 **To** 9, 11, 13

**Select Case** statements can be nested. Each **Select Case** statement must have a matching **End Select** statement.

### **Select Case Statement Example**

The example uses Select Case to decide what action to take based on user input.

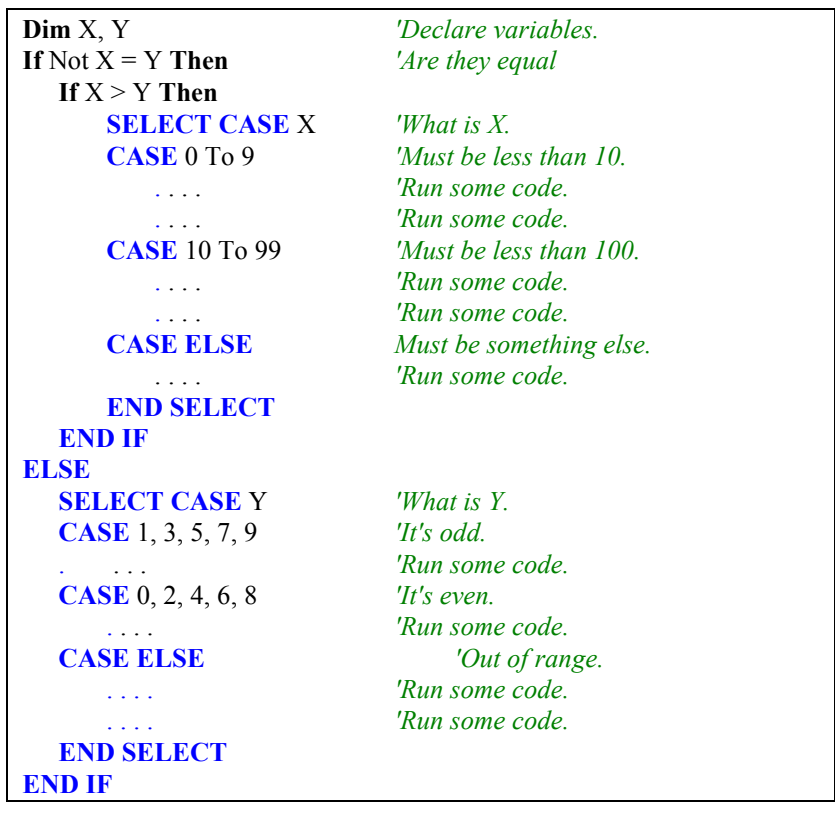

# **SetStatus ("FieldName", Value)**

The **SetStatus** instruction is used to change the value for a setting in the datalogger's Status table.

# **Syntax**

**SetStatus(**"FieldName, Value**)**

# **Remarks**

The **FieldName** parameter is the name of the setting to be changed; the name must be enclosed in quotes. The **Value** parameter is the value to which that field should be set. If the value being set is a string (such as in Messages or StationName), it must be enclosed in quotes. For all Status table settings except Messages and StationName, setting the value to 0 resets the error indicator. This can be useful for troubleshooting purposes. If a SetStatus instruction is in the program, it will be executed and could reset a setting that the user changed manually.

The settings shown below in the **SetStatus** Parameters Table are some of the more common fields that users set.

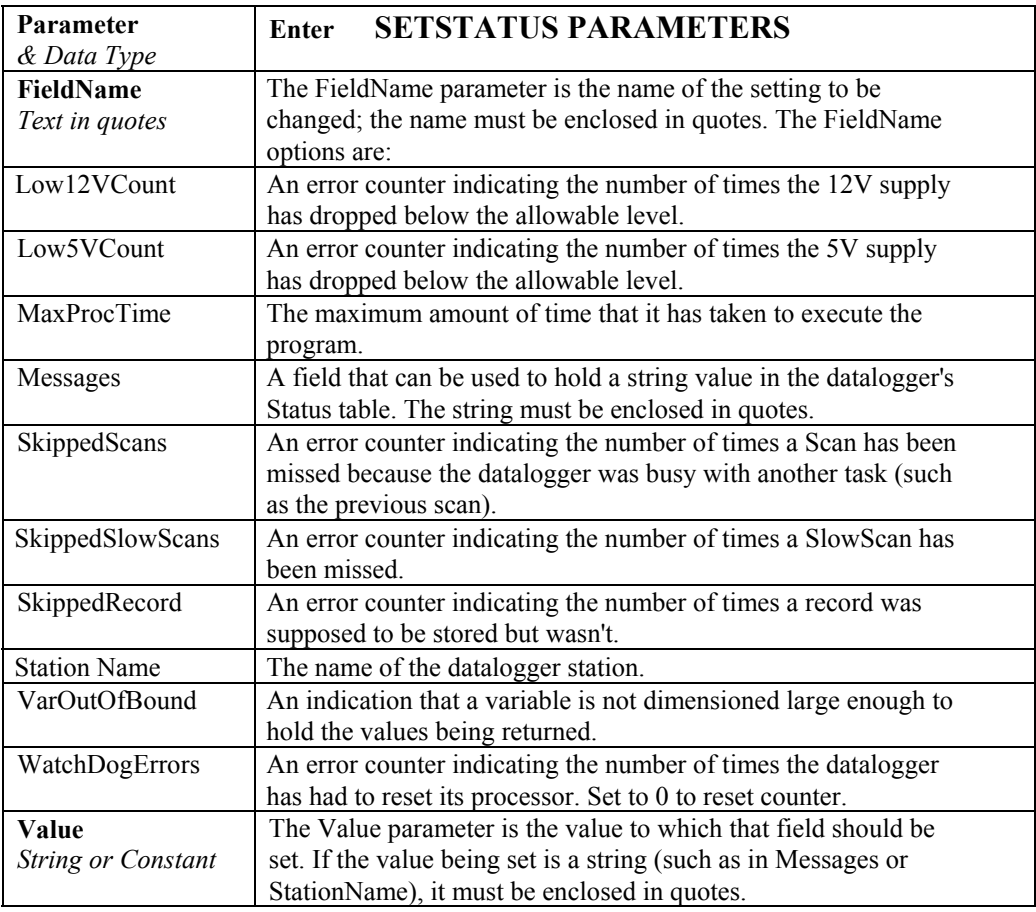

# **SlotConfigure (Slot4CardID, Slot5CardID, Slot6CardID, Slot7CardID, Slot8CardID, Slot9CardID, Slot10CardID, Slot11CardID, Slot12CardID)**

Used to provide the CRBasic precompiler with information about the modules installed in the datalogger's chassis.

### **Syntax**

**SlotConfigure(**9050, 9060, 9070, 9071, 9055, 9052, 9058, 9058, none**)**

### **Remarks**

This instruction is placed in the Declarations section of the program, prior to the **BeginProg** instruction. It is used only to provide information to the precompiler. **SlotConfigure** is not required for the program to run, and it is ignored by the data-logger hardware when the program is compiled. The precompiler uses this information to check for module specific errors and timing issues with the program.

If this instruction is used, at least one (and up to nine) module IDs must be defined. IDs 2 through 9 (Slots 5 through 12) are optional. Select "None" for any unused slots or delete the remaining commas in the instruction after the last card defined: SlotConfigure(none,9050,9060). Permissible inputs for the 9 parameters are: None, 9050, 9051,9060,9070,9071,9055,9052, and 9058.

The **SlotConfigure** instruction has the following parameters:

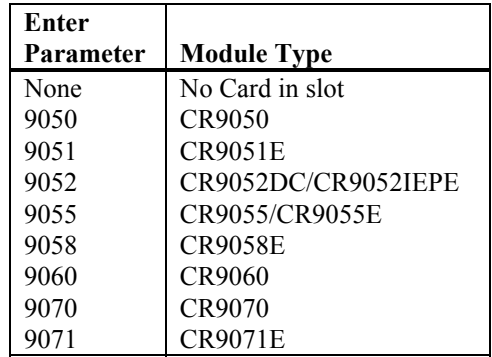

# **SlowSequence(TimeSlice)**

Allows slower measurements and low priority processing to take place in background.

### **Syntax**

# **SlowSequence(TimeSlice)**

### **Remarks**

Ends the main program and begins a low priority program. The instructions for this program are executed as time allows when the main program is not running. There must be a Scan … NextScan loop following SlowSequence.

It is possible to have a scan in the **SlowSequence** for measurements that are not needed at the rate of the primary scan interval. The CR9000X tags on measurement instructions from the slow sequence scan to the normal scan as time allows. At least one A/D conversion from the slow sequence scan is added to each normal scan (the appropriate settling time occurs before the A/D conversion). Thus, the primary scan interval must be long enough to make the primary scan measurements plus the longest single measurement fragment

(settling time  $+ A/D$  conversion) from the scan in the slow sequence. In the case where the primary scan interval is only long enough to allow one measurement fragment from the slow sequence per primary scan, the minimum time for the slow sequence scan interval is the product of the number of slow sequence measurement segments and the primary scan interval. A consequence of the way a measurement scan in the slow sequence may be parceled into several primary scans is that the measurements in a single "scan" of the slow sequence may be spread over a greater time than if they were in the primary scan. Also, if integration is used in a measurement that is included in the **SlowSequence** scan, the measurements that go into that integration may not occur sequentially, but may be broken up into multiple integration segments that are separated in time by the primary scan rate. If settling time is used for a measurement whose integration is broken up, that settling time will take place before each integration period. Processing instructions within the slow sequence are executed in the time available after processing in the main program is completed.

**The slowest scan rate allowed is 60 seconds**. When making multiple measurements in the **SlowSequence** scan along with a small scan rate ratio, [Slow Sequence Scan Time]/[Primary Scan Time], it is possible that all of the slow sequence tasks will not fit within the task sequencer's memory. When this occurs, the error message "Program too big for task memory" will be returned when attempting to load the program into the datalogger's flash memory. This can be resolved by increasing the primary scan rate, so that the instructions in the slow sequence scan can be parceled out to the task sequencer throughout one or more primary scans. The required scan rate ratio is dependent on the number of tasks in the **SlowSequence** scan.

Low priority data tables can be included in the slow sequence scan by listing them after the **SlowSequence** instruction. It should be noted that time stamped data written to slow sequence data tables will be stamped with the start time of the last slow sequence scan.

### **TimeSlice**

The **TimeSlice** parameter is used to adjust the size or number of operational codes in the segments parceled from the **SlowSequence** Scan. Enter 0 for default slicing. Enter a positive number to decrease the segment size from the default. Enter a negative number to increase the segment size.

If the **SlowSequence** scan is skipping scans (check the Status Table to verify), decrease the **TimeSlice** parameter incrementally by the value of the Primary Scan interval, in microseconds, divided by 10 until scans are no longer being skipped. The minimum **TimeSlice** value that should be used is -1.8 times the Primary Scan interval.

Example: If the Primary Scan rate is 10 mSec and **SlowSequence** scans are being skipped, change the **TimeSlice** parameter to -1000 (10,000 microseconds/10) from zero. If skipped **SlowSequence** scans are still occurring, change the **TimeSlice** parameter to -2000, then -3000, and so on, down to negative 1.8 times the Primary scan (-18,000 for this example). If skipped **SlowSequence** scans still occur with the **TimeSlice** parameter set to - 1.8 times the Primary scan interval, then the **SlowSequence** scan interval should be increased.

If the Primary Scan is having skipped scans, then comment out the Slow Sequence section and check whether skipped scans are still occurring. If there are skipped scans without the **SlowSequence** scan, then the Primary Scan

interval should be increased. If removing the **SlowSequence** scan alleviates the skipped scan problem, add the **SlowSequence** scan back into the code and increase the **TimeSlice** parameter incrementally by the value of the Primary Scan Rate in microseconds divided by 10 up to 0.2 times the Primary Scan interval (200 for our example). If skipped scans are still occurring when the Time Slice parameter is set at 0.2 times the Primary Scan interval, then either the Slow Sequence program will need to be removed or the Primary Scan interval will need to be increase.

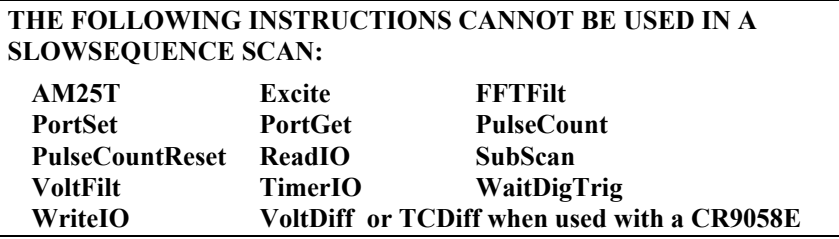

# **SlowSequence Example**

The example uses SlowSequence to calibrate the CR9000X every ten seconds.

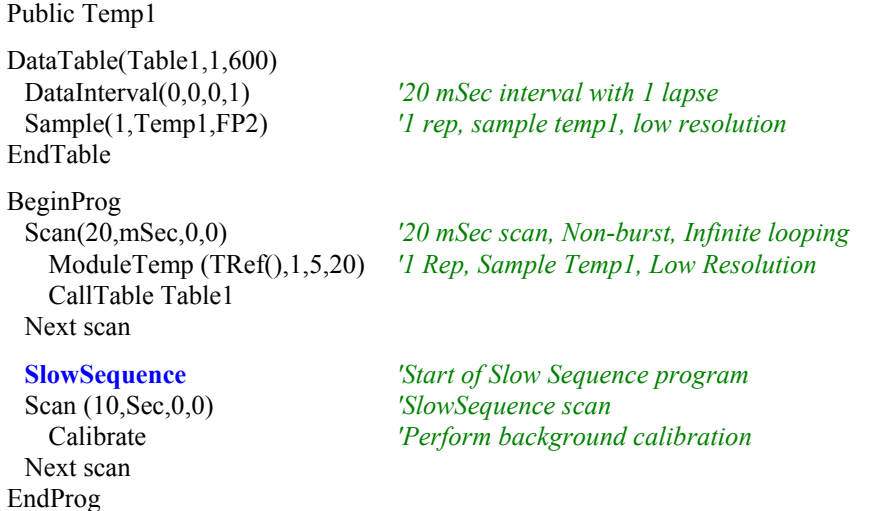

# **SubScan/NextSubScan**

The **SubScan** instruction is used to perform measurements and/or processing at a different rate than that of the main program scan rate.

## **Syntax**

**SubScan(**SubInterval, Units, SubRatio**)**  Measurement Instructions Processing Instructions **NextSubScan** 

# **Remarks**

The **SubScan** instruction cannot be used in a **SlowSequence** Scan, nor can they be nested inside another **SubScan**.

There are, basically, three types of **SubScan**s available for the CR9000X:

**FILTER MODULE SUBSCAN:** This **SubScan** type was designed for the Filter module and runs at a faster rate than the main Scan. Its **SubInterval** must be evenly divisible by the main Scan interval. The last parameter for this type of **SubScan** must be the ratio of the main Scan Interval to the **SubScan** Interval. Only the **VoltFilt** or the **FFTFilt** measurement instruction along with associated processing should be placed in one of these **SubScan**s. Multiple Filter **SubScan**s can exist within each main Scan structure**.** You cannot run measurements for a single CR9052 module both inside and outside of a **SubScan**, as all measurements for a given module must have the same Scan Interval and Sample Ratio.

It should be remembered that the **Scan**'s **buffer** parameter sets up both the **CPU**'s buffer size and the **CR9052** memory buffer. The **CR9052**'s internal memory buffer can accommodate up to 8,000,000 samples. The number of **SubScan**s that will be buffered is the product of the Scan's Buffer parameter and the **SubRatio** parameter. So the limit for the Scan's buffer parameter when using filter modules with **SubScan**s is 8,000,000 divided by the product of the number of channels used on the modules and the **SubScan**'s SampleRatio parameter.

**Example**, if 4 channels were being used on a CR9052 inside a **SubScan** with a SampleRatio of 1000, the largest Scan buffer that could be implemented is 2000: 8,000,000/(4 x 1000). . If the main **Scan** instruction specifies more scans to buffer than available CR9052 memory, an error message will be returned at compile time.

# **NOTE**

You cannot mix the VoltFilt or the FFTFilt instructions with any other type of measurement instruction within a SubScan.

**See** *Section 7.8 CR9052DC and CR9052IEPE Filter Module* for more information about CR9052 Filter module measurements with SubScans.

**ISOLATION MODULE OR SUPER SUBSCAN:** This **SubScan** runs at a slower rate than the main Scan and will have an interval that is an integer multiple of the main Scan interval. The syntax for this type of **SubScan** would be **SubScan**(0,0,-j), where j is the ratio of the **SubScan Interval** to the main **Scan Interval**.**.** You cannot run measurements for a single **CR9058E** module both inside and outside of a **SubScan**, as all measurements for a given module must have the same Scan Interval.

The **CR9058E** isolation module has a memory buffer that can hold up to **512 values**. Similar to the CR9052, the Scan's buffer parameter sets both the CPU's buffer size and the CR9058E memory buffer. The number of **SubScan**s that will be buffered is the quotient of the Scan's Buffer parameter and the absolute value of the SubRatio parameter. So the limit for the **Scan**'s buffer parameter when using CR9058E modules with **SubScan**s is 512 divided by the number of channels used on the module times the absolute value of the **SubScan**'s **SampleRatio** parameter.

For **example**, if 8 channels were being used on a CR9058E inside a **SubScan** with a **SampleRatio** of -20, the largest Scan buffer that could be implemented is (512/8) x  $20 = 1280$ . If the main Scan instruction specifies more scans to buffer than available CR9058E memory, an error message will be returned at compile time.

**NOTE** Only one Super Subscan can exist in each main Scan structure.

**MEASUREMENT LOOP SUBSCAN**: This **SubScan** is similar to a simple For/Next loop. To run at the fastest rate, enter zero for the **SubScan** interval. If it is desired to run through the **SubScan** at a specific interval, then the interval can be entered. The last parameter (**SubRatio**) of the **SubScan** instruction specifies how many times to loop through the **SubScan** each time it is encountered.

Similar to the **CR9052 SubScan**, the number of **SubScan**s that will be buffered for the **Measurement Loop SubScan** is the product of the **SubRatio** parameter and the **main Scan's Buffer** parameter.

### THE FOLLOWING INSTRUCTIONS CANNOT BE USED IN A SUBSCAN: **NOTE**

AM25T, PortSet, PortGet, PulseCount, PulseCountReset, ReadIO, SDMAO4, SDMCAN, SDMCD16AC, SDMCVO4, SDMINT8, SDMIO16AC, SDMSpeed, SDMSW8A, SubScan, TimerIO, WaitDigTrig, WriteIO

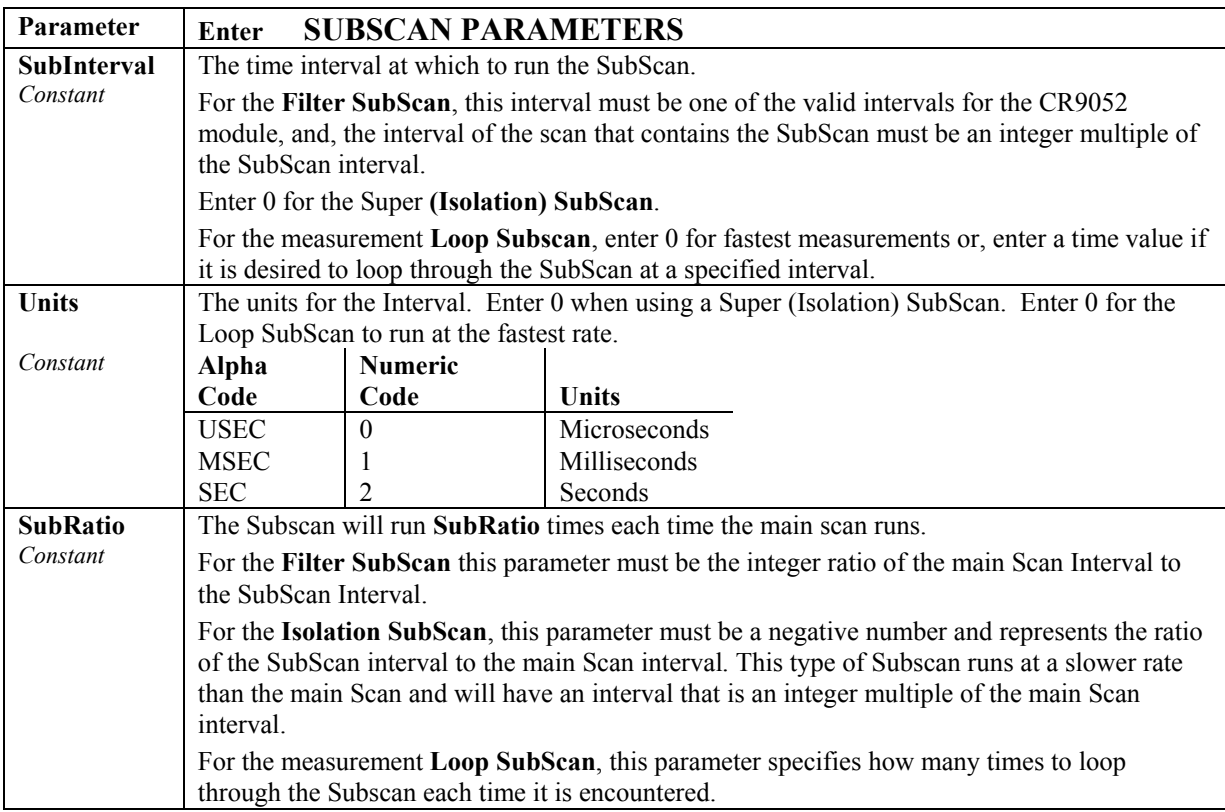

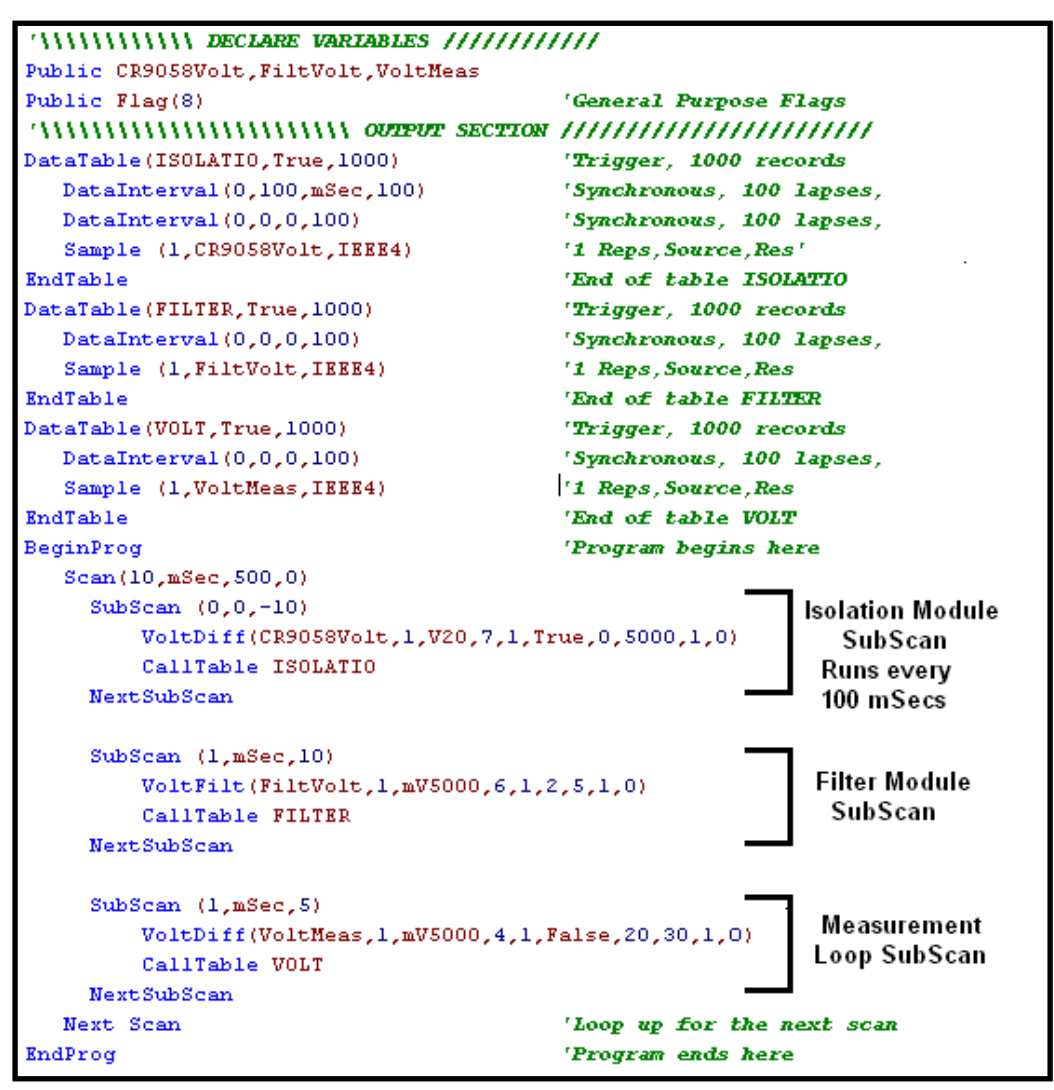

**The following example program, SubScans.C9X, has one of each of these SubScans**.

# **WaitDigTrig**

Used to trigger a measurement scan off an external digital signal. **Only the CR9071E (not the CR9070) module supports this instruction.**

# **Syntax WaitDigTrig(**PSlot, Mask, Word**)**

# **Remarks**

The **WaitDigTrig** instruction should be placed directly after the Scan instruction. **Wait Dig**ital **Trig**ger is used to trigger a Scan loop sequence using an external source connected to the digital input(s) of the CR9071E Digital I/O Module. Using **WaitDigTrig**, the Scan loop is triggered externally rather than by the CR9000X internal clock. The task sequencer will pause until the status of the selected digital inputs on the CR9071E Digital I/O Module matches the specified Word. Once the trigger condition is matched, the instructions within the **Scan/NextScan** loop will be performed once. The trigger condition must

be evaluated as false, and than true again, before the Scan will be triggered once more.

It should be noted that the CR9000X time stamp stored in the Data Tables is clocked by the execution of the **Scan**. Thus, if the scan rate is set at 2 seconds, but the trigger is activated every 4 seconds, the time stamp will still increment only 2 seconds every time the trigger activates the scan (increment value will be off by a factor of 2). Thus, if time stamps are to be utilized in the Data Tables, to avoid misleading timestamps, it is recommended that the trigger application be repeated at the same rate as the main scan rate of the CR9000X program.

There are 16 ports on the CR9071E. The status of these ports can be represented by a binary number with a high signal (+5 V) signifying 1, and a low signal (0 V) signifying 0. Mask and Word are binary numbers representing the 16 digital I/O channels. **Mask** is used to determine which digital inputs to read. **Word** sets the digital input pattern, for the Masked ports, that must be matched in order to set the trigger.

CRBasic allows the entry of numbers in binary format by preceding the number with "&B". For example, if the mask is entered as  $\&B110$  (leading zeros can be omitted in binary format just as in decimal) and the Word is entered as  $\&B101$ , then when port 2 is low and port 3 is high, the trigger condition will be true. Even though the Word has a 1 in the port 1 location, the mask indicates that only ports 3 and 2 need to be matched in order to trigger the scan.

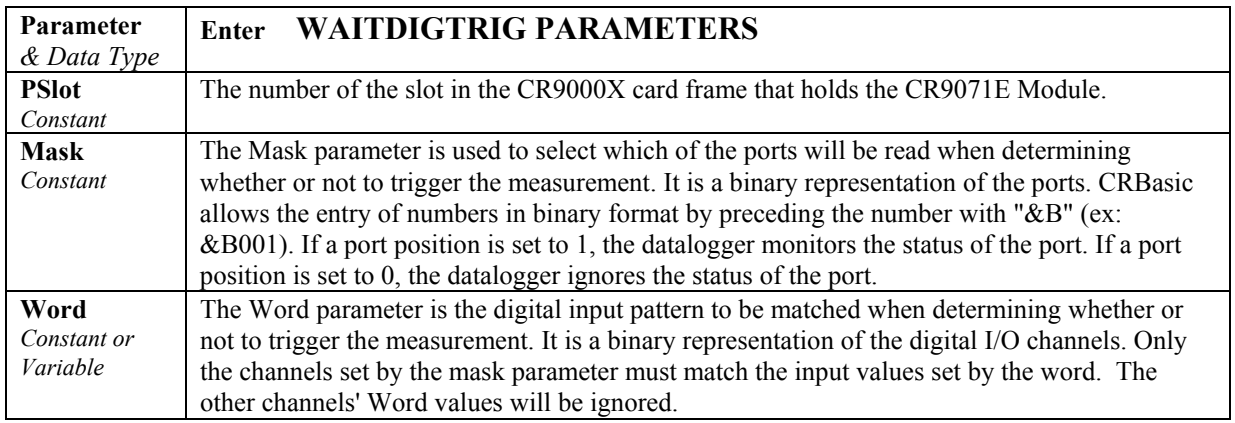

# **Examples:**

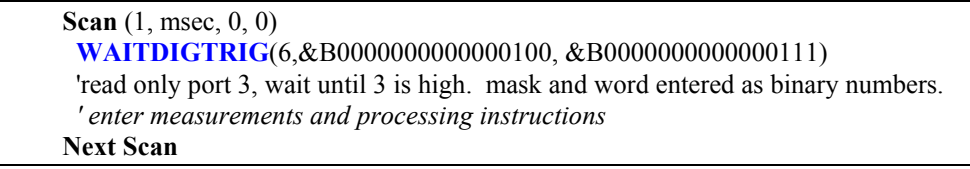

**WAITDIGTRIG**(6,4,4)

 'same as above: read only port 3, wait until 3 is high. 'mask and word entered as decimal numbers.  *measurements and processing instructions* 

Next Scan

# **9.2 Datalogger Status/Control**

# **BiasComp**

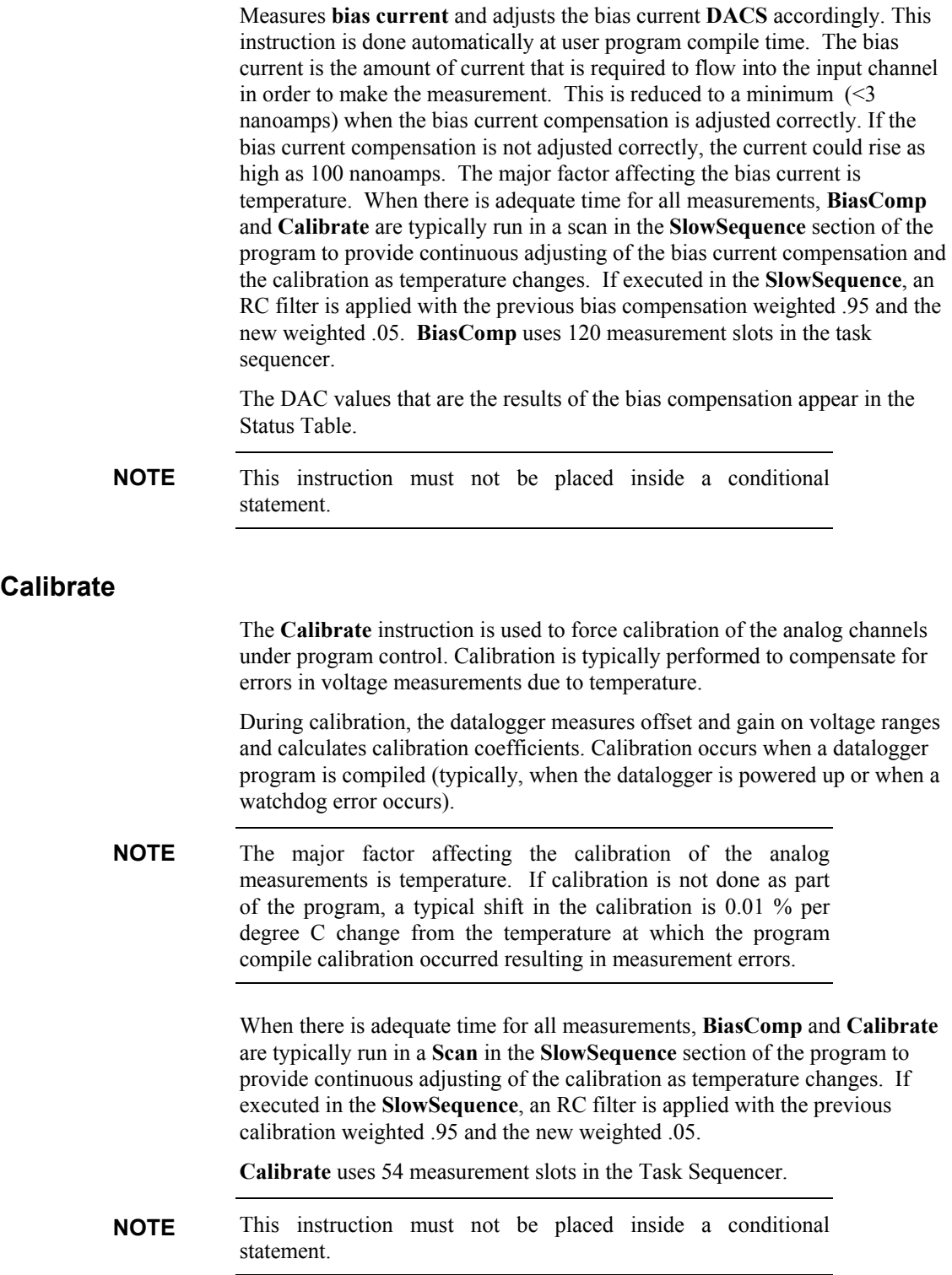

# **CalFile**(**Source/Dest, NumVals, "Device:filename", Option**)

The **CalFile** instruction provides a way to store sensor calibration data from a program into a file located on the **CRD**: drive or the **CPU**: drive as well as to the **CR9000X**'s non-volatile **Flash** memory with the same instruction. When the CR9000X is powered up, all Calibration Files located in flash memory will be loaded into SDRAM memory.

# **Syntax**

**CalFile (**Source/Dest, NumVals, "Device:filename", Option**)** 

# **Remarks**

The data in the file is stored as 4 byte binary single precision floating point values (in the native format of the logger) with a 2 byte signature appended to the end of the data. This signature is checked (if reading) to verify that the file is not corrupt.

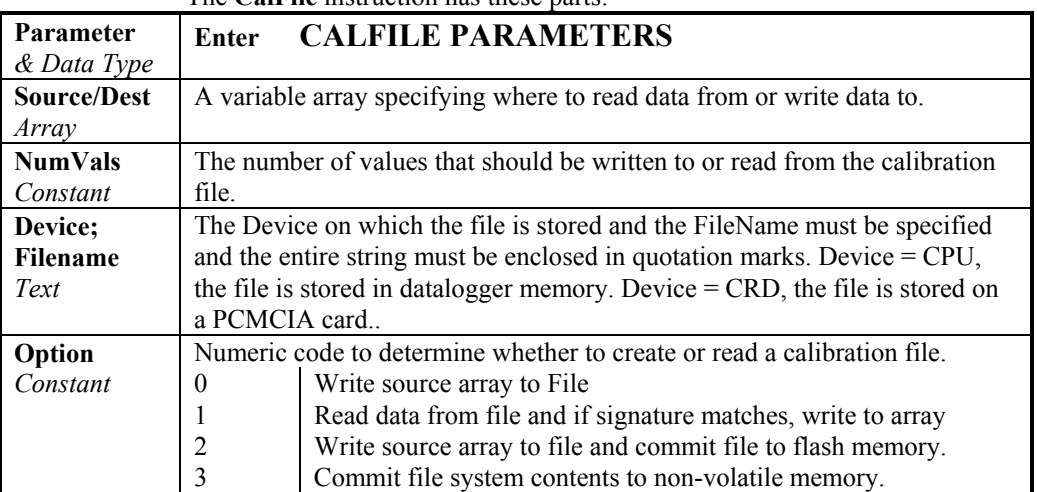

# The **CalFile** instruction has these parts:

# **CalFile Instruction Example**

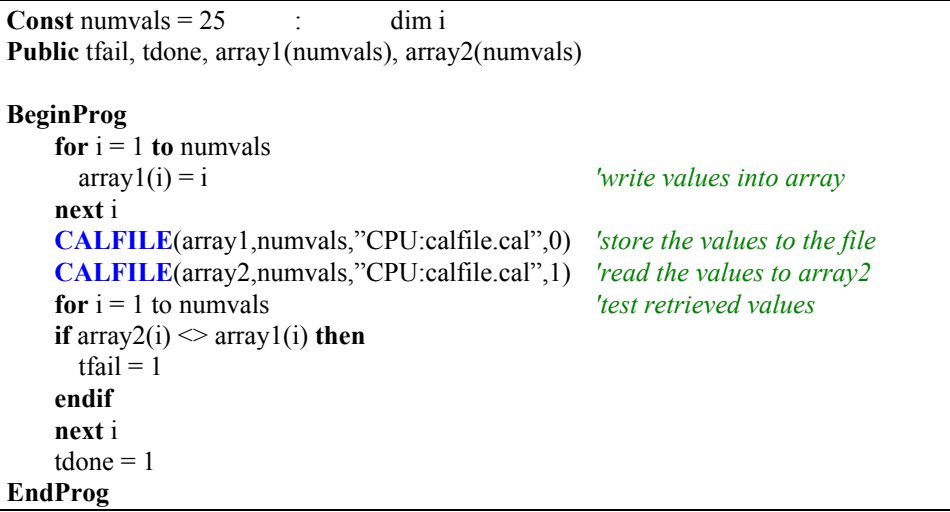

# **ClockSet (Source).**

Sets the CR9000X clock from the values in an array. The most likely use for this is where the CR9000X can input the time from a more accurate clock than its own (e.g., a GPS receiver). The input time would periodically or conditionally be converted into the required variable array and **ClockSet** would be used to set the CR9000X clock.

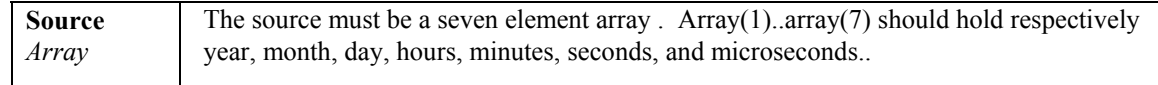

# **Data (DataLong), Read, Restore**

**Data** (**DataLong**) is used to mark the beginning of a data list that can then be read (using **Read**) into a variable array later in the program. Each constant in the list is separated by a comma.

The **Read** statement is used to begin reading constants from the list defined by **Data** or **DataLong** into a variable array. A subsequent **Read** picks up where the last **Read** left off. The **Read** function does not assume a data type; therefore, it is up to the user to ensure that the variable/variable array into which the constants are loaded is the correct type (**Float** or **Long**).

The **Restore** statement is used to reset the location of the **Read** pointer back to the first value in the list defined by **Data**. The next **Read** following **Restore** will begin with the first value of the **Data** list.

### **Syntax**

# **Data** *list* of constants

**Data** function: A *list* of floating point constants that can be read (using **Read**) into an Array Variable dimensioned as float.

Parameter: A *list* of floating point constants.

### **Syntax**

**DataLong** *list* of constants

**Datalong** function: A *list* of Long integer constants that can be read (using **Read**) into an Array Variable dimensioned as long.

Parameter: A *list* of floating point constants.

### **Syntax**

# **Read** [VarExpr]

**Read**s **Data** from **Data** declaration into an array. Subsequent **Read** picks up where current **Read** leaves off.

Parameter: Variable destination.

# **Syntax**

### **Restore**

**Restore** pointer to **Data** to beginning. Used in conjunction with **Data** and **Read**.

# **Data Statement Examples**

This example uses Data to hold the data values and Read to transfer the values to variables. It uses Restore to read  $1, 2, 3, 4$  into both  $X()$  and  $Y()$  variables.

```
DATA 1, 2, 3, 4 
For I = 1 To 4
   READ X( I ) 
Next I 
RESTORE
For I = 1 To 4
   READ Y( I ) 
Next I
```
# **Excite (ExSlot, ExChan, ExmV, Delay)**

This instruction sets the selected excitation channel's output to a specific value. Compliance current for any excitation channel is 50 milliamps. As long as this current limitation is not exceeded, there will not be any signal degradation over time.

Channels 1 through 6 are **C**ontinuous **A**nalog **O**utput (**CAO**) channels and will remain at the excitation voltage set by the instruction unless a subsequent instruction (**Excite** or a **Bridge** instruction) changes the voltage setting for that channel. Each of the **CAO** channels has it's own DAQ and can be independently set.

Channels 7 through 16 are switched excitation channels. They can be switched to the excitation voltage for the time specified by the Delay parameter and then switched off. Only one Switched excitation channel can be active at any given time.

**NOTE** 

This instruction must not be placed inside a conditional statement or in a Slow Sequence Scan. The ExmV variable's value can be changed conditionally, but it should be remembered that this task will be done by the processing task sequencer and can lag behind the measurement task sequencer by the number of Scan buffers setup by the Scan instruction.

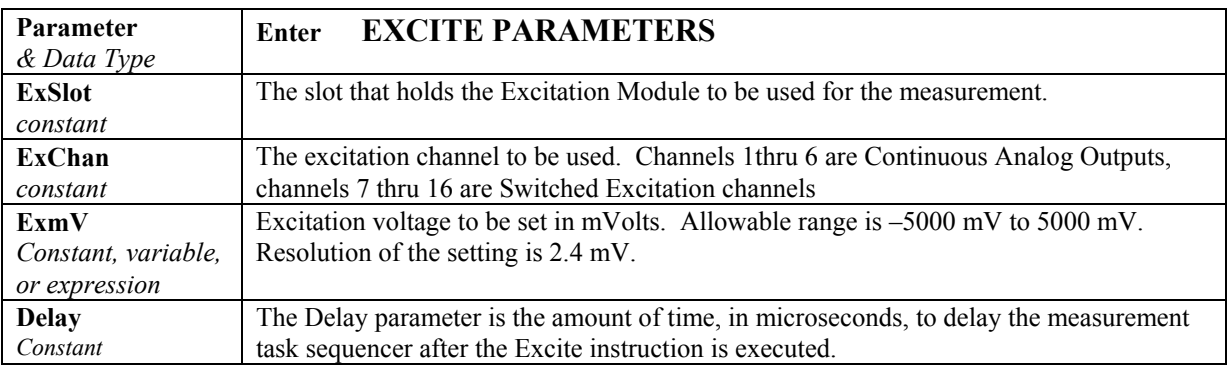
### **FieldCal (Function, MeasVar, Reps, MultVar, OffsetVar, Mode, KnownVar, Index, Avg)**

Used for setting up a zero, offset, or two point calibration function on a sensor. The actual calibration operation is simplified through using the **Calibration Wizard** included in CSI's software packages. A program using this instruction will normally require the instructions: **LoadFieldCal**, **NewFieldCal**, and **SampleFieldCal**.

### **Syntax**

**FieldCal(**Function, MeasureVar, Reps, MultiplierVariable, OffsetVariable, Mode, KnownVariable, Index, Avg**)**

### **Remarks**

**NOTE** 

When the **FieldCal** instruction is in a program, a **Cal**ibration file will be created. The location (**CPU** or **Card**) of this file will be the same as the running program that created it. The name of the calibration file will be the same as the running program that created it, only it will have \*.CAL for an extension.

It is recommended that the Reps and Index parameters be nonconstant variables that are initialized to the desired values after the BeginProgram instruction. This rule can be ignored if setting up calibrations on single element variables, and the Mode variable parameter for each FieldCal instruction in the program is represented by a unique variable.

**When writing a program for a Two Point calibration**, the **Reps** parameter for the **FieldCal** instruction should usually be initialized to 1, and the **MultiplierVariable** and **OffsetVariable** variable arrays should be dimensioned to the size of the **MeasureVar** variable array.

**When writing a program for a Zero function**, and it is desired to perform the zero function on all elements of the array during a single scan then:

- 1. The **Reps** parameter value should be initialized to the size of the **MeasureVar** variable array and the **Index** parameter value should be initialized to 1.
- 2. **OffSetVariable** should be dimensioned to have the same number of elements as the **MeasureVar** variable array.

**When writing a program for an offset function**, and it is desired to perform the offset function on all elements of the array during a single scan then:

- 1. The **Reps** parameter value should be set to the number of elements in the **MeasureVar** variable array, the **Index** parameter value should be set to 1
- 2. **OffSetVariable** should be dimensioned to have the same number of elements as the **MeasureVar** variable array, and
- 3. **KnownVariable** should be dimensioned to have the same number of elements as the **MeasureVar** variable array and be loaded with the offset values for the elements of the **MeasureVar** array,

A **Field Calibration** function is started through changing the value of the **Mode** parameter to 1. When performing a **Zero** or **Offset** function, this may be all that is required (set the **Mode** to 1 while the sensor is undergoing the desired zero or offset condition). The steps required for the different calibration functions follow.

### **ZERO CALIBRATION STEPS (Function = 0)**

- 1. If the **Reps** and **Index** parameters are constants, go to Step 2.
	- If the **Reps** and **Index** parameters are variables then either:
		- A. **Individual Sensor Cal:** Set the **Reps** parameter to 1 and select the individual sensor to be zeroed by setting the **Index** parameter or;
		- B. **Complete Array Cal:** Set the **Index** parameter to 1 and the **Reps** parameter to the number of elements in the **MeasVar** variable array. This will zero all of the elements of the array together.
- 2. Change the **Mode** value to 1 while the sensor(s) are at their **Zero** state. After the calibration is complete, the logger will change the **Mode** value to 6.

### **OFFSET CALIBRATION STEPS (Function = 1)**

- 1. If the **Reps** and **Index** parameters are constants, go to Step 2.
	- If the **Reps** and **Index** parameters are variables then either:
	- A. **Individual Sensor Cal:** Set the **Reps** parameter to 1 and select the individual sensor to be calibrated by setting the **Index** parameter or;
	- B. **Complete Array Cal:** Set the **Index** parameter to 1 and the **Reps** parameter to the number of elements in the **MeasVar** variable array. This will calibrate all of the elements of the array together.
- 2. Set the **KnownVar(s)** to the desired offset value(s). Change the **Mode** value to 1 while the sensor(s) are at the Offset state(s). The OffsetVar(s) value(s) will be set such that the output variable(s) for the sensor(s) will be at the **KnownVar(s)** offset value(s) when the sensor(s) experiences the offset state. After the calibration is complete, the logger will change the **Mode** value to 6.

### **TWO POINT CALIBRATION STEPS (Function = 2 OR 3)**

- 1. If the **Reps** and **Index** parameters are constants, go to Step 2. If the **Reps** and **Index** parameters are variables then either:
	- A. **Individual Sensor Cal:** Set the **Reps** parameter to 1 and select the individual sensor to be calibrated by setting the **Index** parameter or;
	- B. Set the **Index** parameter to 1 and the **Reps** parameter to the number of elements in the **MeasVar** variable array. All of the elements of the **KnownVar** array will have to be set in steps 2 and 4 below. This will calibrate all of the elements of the array together.
- 2. Apply the first condition to sensor(s). Set the **KnownVar** parameter(s) to the value(s), in the desired engineering units, for this condition.
- 3. Change the **Mode** value to 1. The logger will record this first point and its corresponding voltage output(s), and then change the **Mode** value to 3.
- 4. Apply the second condition to sensor(s). Change the **KnownVar**   $parameter(s)$  to the value $(s)$ , in the correct engineering units, for this condition.
- 5. Change the **Mode** value to 4. The logger will calculate the multiplier(s) and offset(s) (offsets only for **Function 2**), populate the **MultVar**(s) and **OffsetVar**(s) with them, and change the **Mode** value to 6.

For all Functions, when a calibration is complete, the logger will change the **Mode** value to 6, the **\*.CAL** file will be updated, and the **NewFieldCal** function state will be changed to True. The **NewFieldCal** function can be used to trigger a user created Data Table to store the calibration factors. The values from the **\*.CAL** file can be loaded back into the calibration variables using the **LoadFieldCal** instruction.

Campbell Scientific recommends that the user record the calibration constants to a data table and upload them to his PC for a record. **NOTE** 

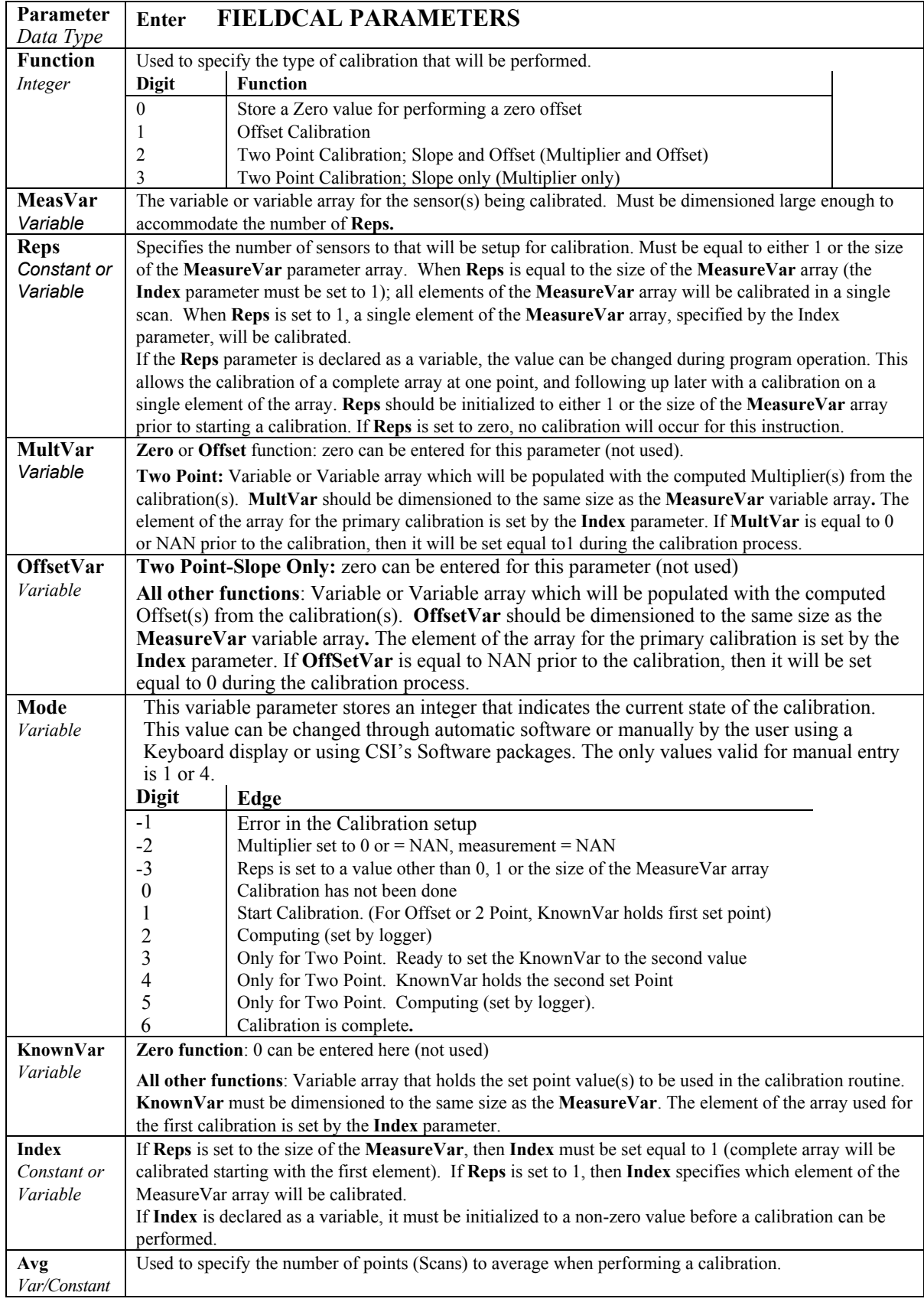

### **Removing the Mystery from a 2 point Calibration: Y=MX+B**

Many data acquisition systems available today make a raw measurement of the output voltage, current, or resistance of a sensor, and scale the measurement to the desired engineering units. You must know how a sensor behaves in order to apply the proper scalars. The following paragraphs deal with determining how a particular sensor might behave. The sensor output need only be linear over the desired range and to have good repeatability. In other words, it needs to be a precision instrument, but it does not necessarily need to be accurate. The entire measurement system, from the sensor to the display device, gets calibrated using the following procedure.

The following describes how to use a two point calibration method to solve for the multiplier and offset for a linear relationship**.** 

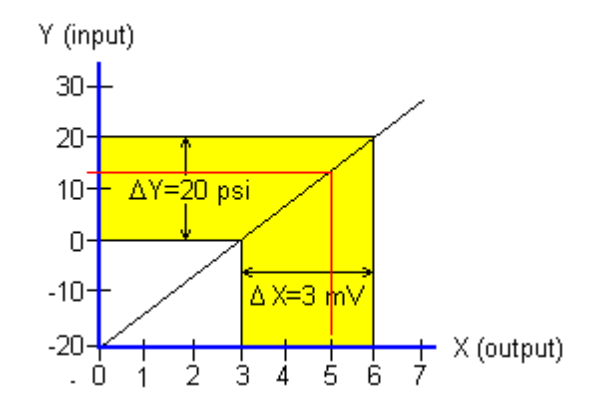

**Solving for the Multiplier:** Assume that a pressure sensor experienced a change of 20 psi resulting in an output change of 3 mV. The important factors are the changes  $(\Delta)$  and not the absolute values of the measurements. If we want to scale the output to read the same as the known input (the standard), it is necessary to multiply the output millivolts by some factor (M). In other words, when the change in the output  $(\Delta X)$  is multiplied by the multiplier (M), the resultant product should be equal to the change in the input  $(\Delta Y)$ :

#### Δ**Y = M** • Δ**X**

**M =** Δ**Y /** Δ**X = 20 / 3 = 6.66667** 

**Solving for the Offset:** Now assume that the 2 different standard values applied to the sensor were exactly 0 psi and 20 psi. When zero psi was applied the output was 3 mV, and when 20 psi was applied the output was 6 mV.

$$
y = mx + b
$$
 to solve for b yields  
\n $b = y - (mx)$ . Therefore  
\n $b = 20 - (6.66667 \times 6);$   
\n $= 20 - 40$   
\n $= -20.$ 

If  $x = 5$  mV then:

**y = 6.66667** • **5 + (-20) = 13.33335 psi (as shown in the chart)** 

In essence, these are the calculations used in the logger when using the FieldCal instruction set up for two point calibrations.

### **FieldCal Example**

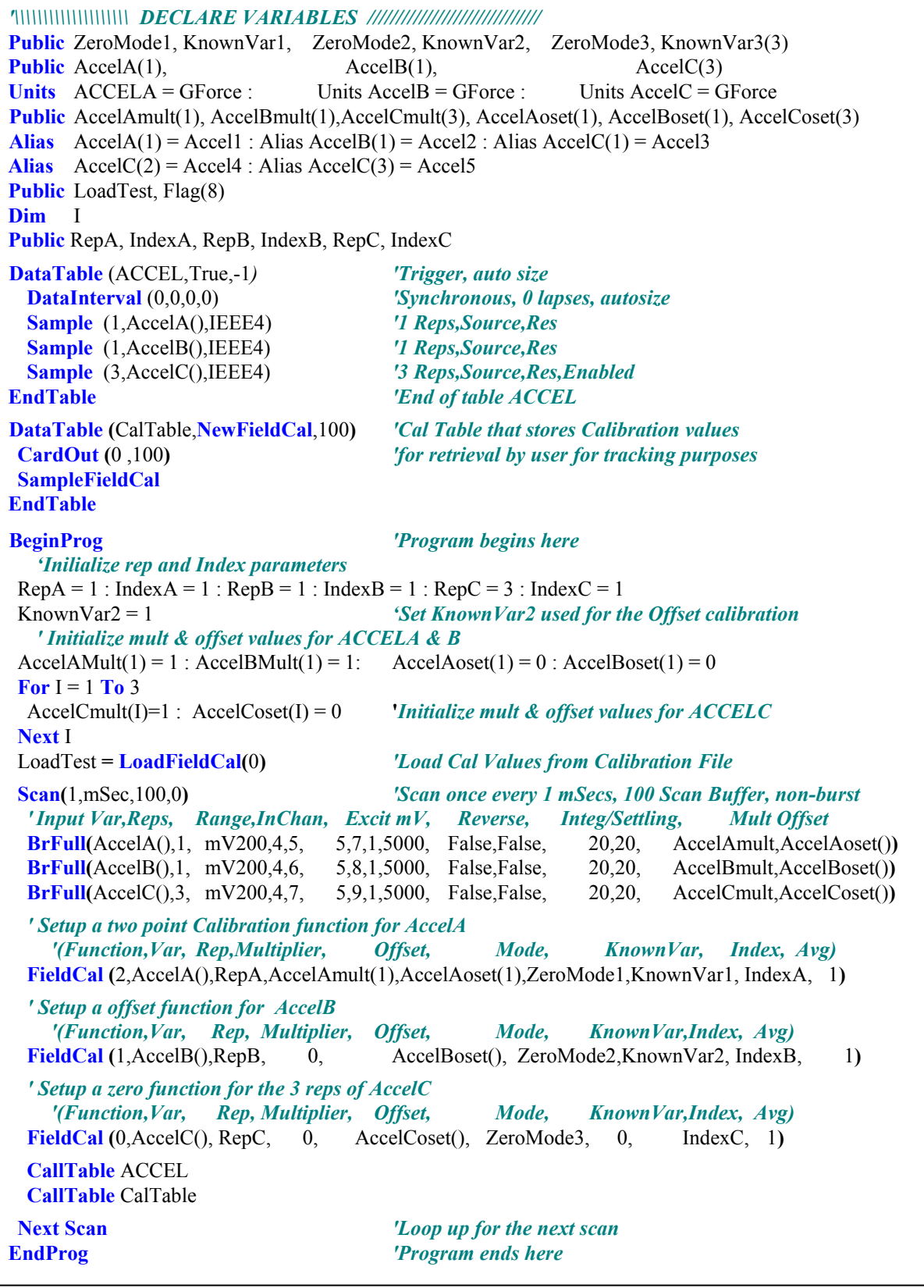

### **FieldCalStrain (Function, MeasVar, Reps, GF\_Adj, Zero\_mVperVolt, Mode, KnownRs, Index, NumAvg, GF\_Raw, uStrain)**

Used for performing a **zero** or **shunt calibration** function for a **strain** measurement. Sets up calibrations on the outputs from a **StrainCalc** instruction. The actual calibration operation is simplified using the **Calibration Wizard** included in CSI's software packages. A program using this instruction will normally require the instructions: **LoadFieldCal**, **NewFieldCal**, and **SampleFieldCal**.

### **Syntax** *for Zeroing*

**StrainCalc** (uSDest(), Reps, mVpV(), Zero\_mVpV(), BrConfig, GF\_adj(), *v*) **FieldCalStrain(**10, mVpV(), Reps, 0, Zero\_mVpV(), Mode, 0, Index, NumAvg, 0, uSDest() **)**

#### **Syntax** *for Shunt Calibration*

**StrainCalc** (uSDest(), Reps, mVpV(), Zero\_mVV(), BrConfig, GF\_adj(), *v*) **FieldCalStrain(**13, uSDest(), Reps, GF\_Adj(), 0, Mode, KnownR, Index, NumAvg, GF\_Raw(), 0**)**

#### **Remarks**

This instruction is a specialized form of the **FieldCal** instruction. It is used to perform **zeroing** and **shunt calibrations** on **quarter bridge strain**, **half bridge bending strain**, and **full bridge bending strain** measurements that use the **StrainCalc** function.

When a **FieldCalStrain** or **FieldCal** instruction is in a program, a Calibration file will be created. The location (**CPU** or **Card**) of this file will be the same as the running program that created it. The name of the calibration file will be the same as the running program that created it with a **\*.CAL** for an extension.

It is recommended that the **Reps** and **Index** parameters be non-constant variables that are initialized to the desired values after the **BeginProgram** instruction. This rule can be ignored if setting up calibrations on single element variables, and the **Mode** variable parameter for each **FieldCalStrain** instruction in the program is represented by a unique variable.

### **NOTE**

It should be noted that Shunt Calibration does not calibrate the strain gage, but adjusts the gage manufacturer supplied calibration gage factor (GF) to compensate for errors introduced by non-linearity in the Wheat-stone bridge, long leads, and/or errors in the measurement system.

**When writing a program using a Shunt Calibration**, the **Reps** parameter for the **FieldCalStrain** instruction should usually be initialized to 1, and the **GF\_Adj, GF\_Raw, and KnownR** variables should be dimensioned to the size of the **MeasVar** variable.

**When writing a program for zero calibration**, and it is desired to perform the **zero** function on all elements of the array during a single scan then:

- 1. The **Reps** parameter value should be initialized to the size of the Source mVpV variable array,
- 2. The **Reps** parameter value should be initialized to the size of the **Source** mVpV variable array,
- 3. The **Index** parameter should be initialized to 1.

A Strain Calibration function is started by changing the value of the **Mode** parameter to 1. When performing a **Zero** function, this may be all that is required (set the **Mode** to 1 when the sensor is undergoing the desired zero condition. The steps required for the different calibration functions follow:

### **ZERO CALIBRATION STEPS (Function = 10)**

- 1. If the **Reps** and **Index** parameters are constants, go to Step 2. If the **Reps** and **Index** parameters are variables then either:
	- A. **Individual Sensor Cal:** Set the **Reps** parameter to 1 and select the individual sensor to be zeroed by setting the **Index** parameter or;
	- B. **Complete Array Cal:** Set the **Index** parameter to 1 and the **Reps** parameter to the number of elements in the **MeasVar** variable array. This will zero all of the elements of the array together.
- 2. Change the **Mode** value to 1 while the sensor(s) are at their **Zero** state. The current mV per volt output from the Bridge measurement will be used for the Zero argument of the StrainCalc instruction. After the calibration is complete, the logger will change the **Mode** value to 6.

### **SHUNT CALIBRATION STEPS (Function = 13, 33, or 34)**

- 1. Set the **Index parameter,** if a variable, to point to the element of the **MeasureVar** array on which to perform the calibration. Make sure that the **Reps** parameter's value is set to 1.
- 2. Change the value of the correct element of the **KnownR** array to the resistance, in ohms, of the strain gauge that will be shunted. At the unshunted condition, change the **Mode** value to 1. The logger will record this first point's micro-strain value and then change the **Mode** value to 3.
- 3. While the **Mode** value is 3, apply the shunt resistor across one of the arms of the wheatstone bridge.

 Load the shunt resistance value (ohms) into the **KnownR** parameter as a positive number if shunting across:

 The arm that holds strain gauge for Function 13 The arm that holds gauge that is parallel to  $+\epsilon$  for Function 33 An arm that holds gauge that is parallel to  $+\epsilon$  for Function 43

 Load the shunt resistance value (ohms) into the **KnownR** parameter as a negative number if shunting across:

 The arm that holds completion resistor for Function 13 The arm that holds gauge that is parallel to  $-\varepsilon$  for Function 33 An arm that holds gauge that is parallel to  $-\varepsilon$  for Function 43

 Using the correct sign notation on the input resistance of the shunt insures that the correct polarity is returned (positive strain for tension and negative for compression). A gauge parallel to  $+\epsilon$  is a gauge that experiences tension when the element that it is mounted on experiences positive strain. A gauge parallel to  $-\varepsilon$  is a gauge that experiences compression when the element that it is mounted on experiences positive strain. See the Function parameter for code definitions.

 When performing a shunt calibration on a bridge with 1 active element (Function 13: Quarter Bridge Strain), if possible, it is preferable to remotely shunt across the arm containing the strain gauge as shown with shunt resistor **R1**, used with one of our TIMs, in **Figure 1A**. With this setup, the shunt resistor value would be entered as a positive value.

 If it is not possible to shunt across the gauge, due to accessibility problems, it is possible to shunt across the bridge arm containing the dummy resistor right at the datalogger. This shunt setup is depicted with shunt resistor R2 in Figure 1B. The shunt resistor value would be entered as a negative value.

 When performing a shunt calibration on a bridge with 2 active elements (Function 23: Half Bridge Strain), or with 4 active elements (Function 33: Full Bridge Strain), the shunt must be done directly across one of the active gauges.

4. After the shunt is in place, with the shunt ohm resistance value loaded in **KnownR,** change the mode value to 4. The datalogger will do the required calculations, adjust the gauge factor, and change the **Mode** value to 6.

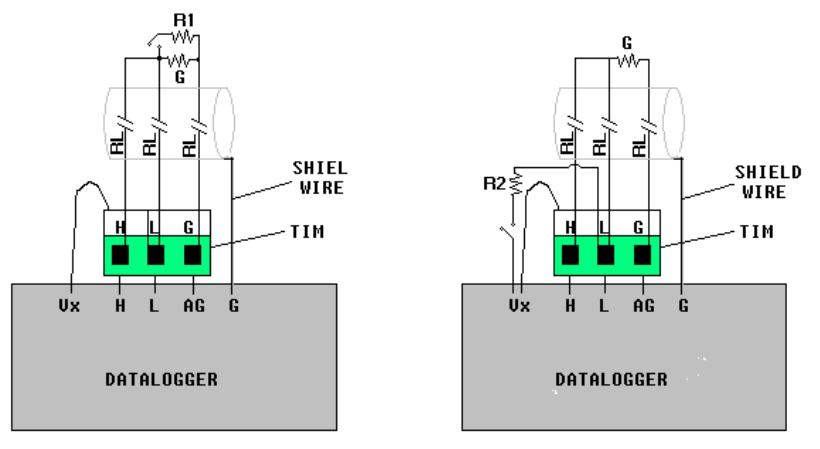

 *FIGURE 9-1A. Active gage shunt FIGURE 9-1B. Resistor shunt* 

When using Campbell Scientific's Terminal Input Modules (TIM) with shunt posts (e.g. model # 4WFBS350), the R2 resistor shown in *Figure 9-1B: Resistor Shunt* can simply be shorted across the gold posts located on the top of the TIM.

Campbell Scientific recommends that the user record the calibration constants to a data table and upload them to his PC for a record. **NOTE** 

> When a calibration is complete, the **\*.CAL** file will be updated, and the **NewFieldCal** function state will be changed to True. The **NewFieldCal** function can be used to trigger a user created Data Table to store the calibration factors.

The values from the **\*.CAL** file can be loaded back into the calibration variables using the **LoadFieldCal** instruction.

#### **Description of the ¼ Bridge calculations performed by the datalogger.**

The premise is the same when shunting across either arm. The shunted arm undergoes a reduction in resistance creating a simulated strain. A precision resistor should be used for the shunt resistor. The change in resistance of the shunted arm is given by:

$$
\frac{\Delta R}{R_G} = \frac{-R_G}{R_G + R_S}
$$

Variable definitions:

 $\Delta R$  = Change in arm resistance (ohms)<br> $R_G$  = Nominal gauge resistance (ohms) Nominal gauge resistance (ohms)

 $R<sub>S</sub>$  = Shunt resistor resistance (ohms)

The standard equation for calculating micro-strain from the change in resistance of the gauge is:

$$
\mu \varepsilon = \frac{\Delta R \times 10^6}{R_G \times GF}
$$

Variable definitions:

- με **=** micro-strain
- $\Delta R$  = Change in arm resistance (ohms)
- $R<sub>G</sub>$  = Nominal gauge resistance (ohms)
- $GF =$  Gauge factor

Combing the two equations above results in the equations used for calculating the simulated strain that is induced by the shunt resistor:

$$
\mu \varepsilon_{S} = \frac{-R_{G} \times 10^{6}}{(R_{G} + R_{S}) \times GF}
$$

Variable definitions:

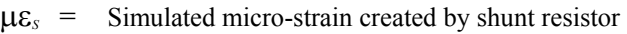

 $R<sub>S</sub>$  = Shunt resistor resistance (ohms)

 $R_G$  = Nominal gauge resistance (ohms)<br>  $GF$  = Gauge factor

Gauge factor

This simulated strain value will be calculated by the logger.

The datalogger will compare the calculated strain, με*S*, to the strain value,  $\mu \varepsilon_R$ , which is the change, in microstrain, of the measurement from the unshunted to the shunted conditions. A multiplier is derived from the ratio,  $\mu \varepsilon_R$ /  $\mu \varepsilon_s$ . The arm of the bridge that is being shunted (entered by setting the sign of the entered shunt resistance value), will be used to determine the sign of this multiplier to insure that the polarity of the output is correct.

The raw gauge factor is multiplied by this factor to derive an adjusted gauge factor for the system,  $GF_c = GF \times \mu \epsilon_R / \mu \epsilon_S$ , that is used to correct the output from the instrumentation.

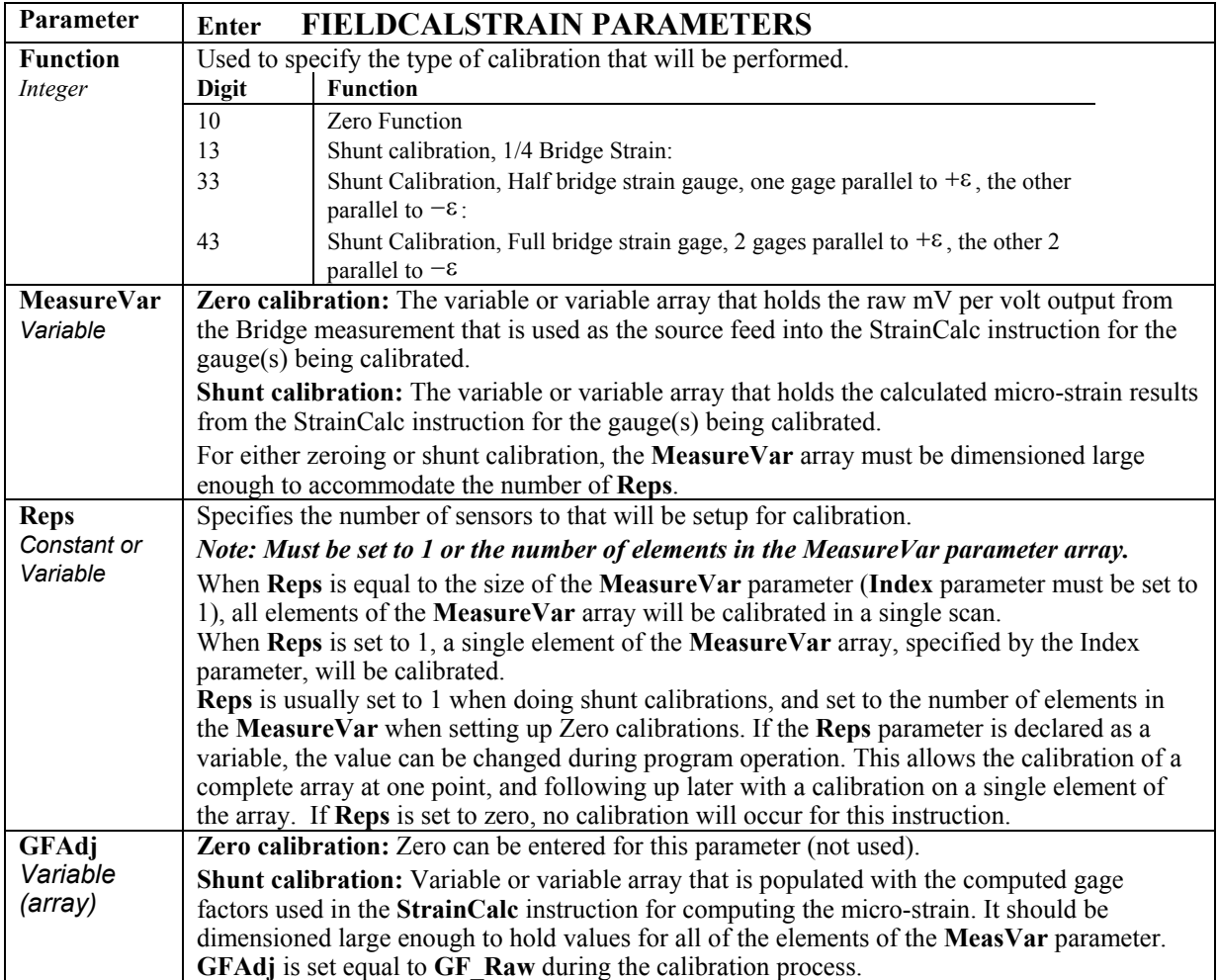

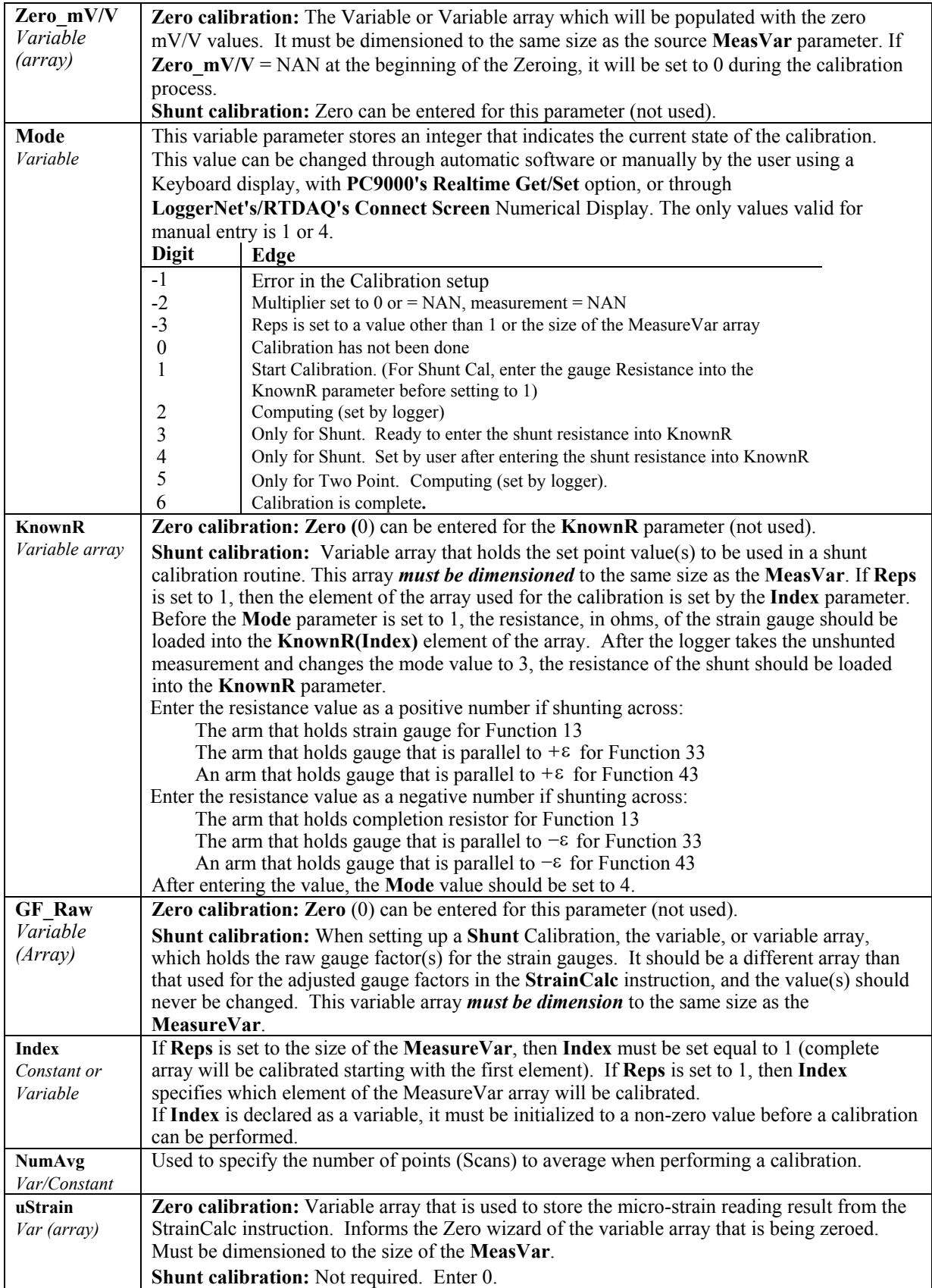

*'\\\\\\\\\\\\\\\\\\\\ DECLARE VARIABLES /////////////////////////////*  **SlotConfigure**(9050,9060) **Const** Reps = 3 *'Set program to measure 3 strain gauges*<br> **Const** BrConfig = -4 *'Block1 gauge code for Full bridge strain* 'Block1 gauge code for Full bridge strain, Bending **Dim** I *'Declare I as a variable* **Public** NumAvg, CalFileLoaded, Flag(8) *'Variables that are arguments in the Zero Function*  **Public** ModeZero, ZeroReps, Index0,RepS **Public** RawmVperV(Reps) **Public** ZeroMvperV(Reps) *'Variables that are arguments in the Shunt Function*  **Public** ModeShunt, KnownRes(Reps), IndexS **Public** MeasureVar\_uS(Reps) **Public** GF\_Adj(Reps), GF\_Raw(Reps) -- Tables--**DataTable**(Table1,True,-1) *'Trigger, auto size*  **DataInterval**(0,50,mSec,100)  **Average**(Reps,MeasureVar\_uS(),IEEE4,False) **EndTable DataTable**(CalHist,NewFieldCal,50) **SampleFieldCal EndTable** *'\\\\\\\\\\\\\\\\\\\\\\\\\\\\ PROGRAM ////////////////////////////*  **BeginProg**<br>NumAvg = 10 'Initialize the number of values to average for the calibrations IndexS = 1 *'Initialize shunt Index to 1* Index0 = 1 *'Initialize zero index to 1* Zeroreps = Reps *'Initialize ZeroReps to full size of array*  RepS = 1 *'Initialize RepS to 1 (FieldCalStrain Shunt operation) 'Set Gage Factors*  GF\_Raw(1) = 2.1 : GF\_Raw(2) = 2.1 : GF\_Raw(3) = 2.13 **For** I = 1 **To** Reps *'Initialize the Adj Gage Factors to the raw GF value*  GF\_Adj(I) = GF\_Raw(I) *'The adj Gage factors are used in the calculation of uStrain* **Next** I *' If a calibration has been done, the following will load the zero or Adjusted GF from the Calibration file*  CalFileLoaded = **LoadFieldCal**(1) **Scan**(10,mSec,100,0) **BrFull**(RawmvperV(),Reps,mV50,4,1,5,1,1,5000,True,True,40,100,1,0) **StrainCalc**(MeasureVar\_uS(),Reps,RawmvperV(),ZeroMvperV(),BrConfig,GF\_Adj(),0) *'Strain calculation* **If** Flag(8) **then** ZeroReps = Reps *'Set Reps to zero complete measurement array* Index0 = 1 *'Verify that the index is at the beginning of the array* ModeZero = 1 *'Set the Mode for the zero function to 1 to start the zero process* Flag(8) = 0 *'Set the zero flag back to low* **Endif**   *'FieldCalStrain(Zeroing,Mvar, reps, GF\_adj,Zeromv\_V, ModeVar,KnownVar,index,Numavg,GF\_Raw,uS)*   **FIELDCALSTRAIN**(10,RawmvperV(),ZeroReps,0,ZeroMvperV(),ModeZero,0,index0,NumAvg,0,MeasureVar\_uS()) *'FieldCalStrain(Shunt,Mvar, reps,GF,Zerooffset, ModeVar, KnownVar,index,Numavg,GF\_Raw,uStrain)*  **FIELDCALSTRAIN**(43,MeasureVar\_uS(),RepS,GF\_Adj(),0,ModeShunt,KnownRes,IndexS,NumAvg,GF\_Raw(),0) **CallTable** Table1 **CallTable** CalHist **Next Scan EndProg**

### **Get Record(Dest, TableName, RecsBack)**

Retrieves one record from a data table.

Syntax

**GetRecord** ( Dest, TableName, RecsBack )

#### **Remarks**

The **GetRecord** instruction retrieves one entire record from a data table. The **dest**ination array must be dimensioned large enough to hold all the fields in the record. A record can also be retrieved based on time by entering a negative value, in seconds since 1990, in the **RecsBack** parameter. See the **SecsSince1990** topic in this section for a method to calculate the seconds since 1990 based on a date and time.

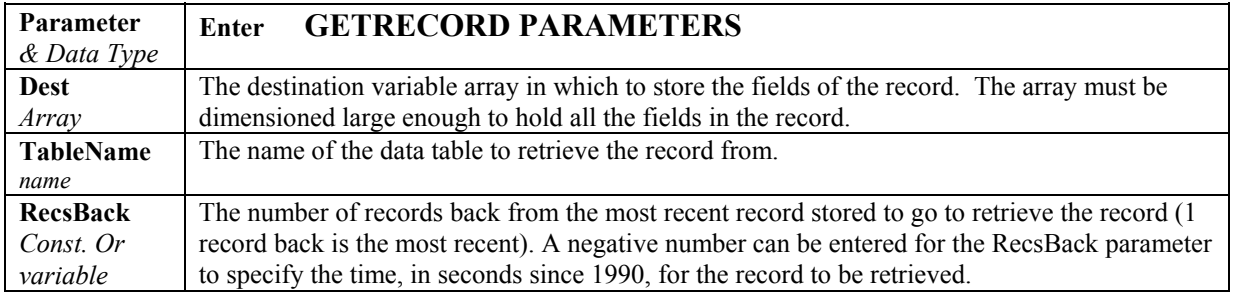

### **InstructionTimes(Dest)**

The **InstructionTimes** instruction returns the processing time required for each instruction in the program.

#### **Syntax**

**InstructionTimes(**Dest**)** 

#### **Remarks**

The **InstructionTimes** instruction loads the **Dest** array with processing time (microseconds) for each instruction in the program. **InstructionTimes** must appear before the **BeginProg** statement in the program.

Each element in the array corresponds to a line number in the program. To accommodate all of the instructions in the program, the array must be dimensioned to the total number of lines in the program, including blank lines and comments. The **Dest** array must also be dimensioned as a long integer (e.g., **Public** Array(20) **AS LONG**).

Note that the processing time for an instruction may vary. For instance, it will take longer to execute instructions when the datalogger is communicating with another device.

**TIP** 

InstructionTimes can be inserted into a program that is returning a variable out of bounds error to indicate which variable is in error.

#### **InstructionTimes Example**

The following program measures battery voltage, panel temperature, and a thermocouple. There are 20 lines in the program, so the Itimes() Destination array for **InstructionTimes** is dimensioned to 20.

```
Public PTemp, TCTemp, ITimes(20) AS LONG 
InstructionTimes (ITimes()) 
DataTable (TempTbl,1,-1) 
  DataInterval (0,1,Min,10) 
   Sample (1,PTemp,FP2) 
   Sample (1,TCTemp,FP2) 
EndTable
BeginProg 
  Scan (1,Sec,3,0) 
     ModuleTemp (PTemp,1,4,0) 
     TCDiff (TCTemp,1,mV50,5,1,TypeT,PTemp,True ,0,250,1.0,0) 
     CallTable TempTbl 
  NextScan 
EndProg
```
### **LoadFieldCal**

Used to load calibration values from the **FieldCal (\*.cal**) file into the corresponding measurement variable's multipliers and offsets when used in conjunction with the **FieldCal** or **FieldCalStrain** instructions. See either topic for an example program.

#### **Syntax**

### **TestCalLoad = LoadFieldCal(** CheckSig **)**

#### **Remarks**

The **LoadFieldCal** instruction is normally placed right before the **Scan** instruction (after any calibration variable values have been initialized). When the Logger encounters the **LoadFieldCal** instruction, it looks for a **\*.cal** file that has the same name as the running program (example: Program.cal). Included in the header of this **\*.cal** file, is the Program Signature of the program that created it. If the **CheckSig** parameter is set to **True**, this stored program signature must match the program signature of the running program or the calibration constant loading process will be aborted. If the **CheckSig** parameter is set **False** (0), the loading process can continue even if the program signatures do not match. If the Running program does not declare the calibration variables that are included in the **\*.cal** file's header, then the **LoadFieldCal** process will fail.

**LoadFieldCal** can be set equal to a variable to monitor whether or not the loading of values is successful. If the values are successfully loaded, the variable will be set **True**, otherwise it will be set **False**.

#### **LoadFieldCal Example**

This example program line sets up the loading of the Calibration constants into their perspective variables even if the Program signatures do not match. At the same time, the T**estCalLoad** variable will be set True if the loading process is successful, or False if unsuccessful. See **FieldCal** for a full example Program.

 $TestCalload = LoadFieldCal(0)$ 

### **Move(Dest, DestReps, Source, SourceReps)**

**Move**s the values from a range of elements of a variable array to a destination variable array. It can also be used to fill a range of elements with a constant.

#### **Syntax**

**Move(**Dest, DestReps, Source, SourceReps**)**

#### **Remarks**

The **Source** and **Dest**ination variables are not required to be declared as the same data types (Long, String, Boolean, or Float).

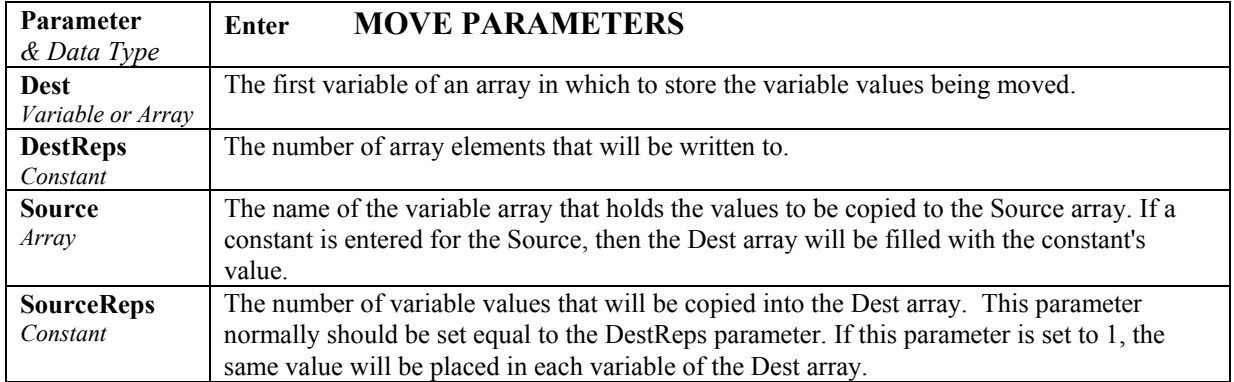

#### **Move Function Example:**

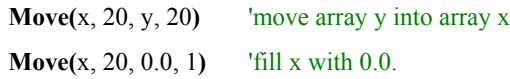

### **NewFieldCal**

Boolean variable used in conjunction with the **FieldCal** or **FieldCalStrain** instructions. See either topic for an example program.

**NewFieldCal**'s state changes to **True** when a **Field Calibration** has been performed and a new **FieldCal.Cal** file has been created

### **Syntax**

DataTable (TableName**, NewFieldCal,** Size)

SampleFieldCal

EndTable

#### **Remarks**

The **NewFieldCal** function is a Boolean value that is normally used as the trigger variable for a **DataTable** so that **FieldCal** values can be stored to a user defined **DataTable** when a new calibration has been performed. This data table should not be confused with the **\*.Cal** file that the logger uses to restore the calibration values. Once the **NewFieldCal** function is tested, it will be set back to false. It is recommended that the user upload the **DataTable** to his PC when the calibration procedure is complete. See **FieldCal** for an Example program that uses **NewFieldCal**.

### **NewFieldNames (OldNames, NewNames)**

When using the **NewFieldNames** instruction, a variable array is given a generic name. Whenever the **NewFieldNames** instruction is executed, the next available generic variable in a data table will be assigned a new name from the **NewNames** string.

This instruction accommodates smart sensors that return a unique name as part of a data string (where the unique name can be parsed out of the string and used for the **NewName**) or the addition of a Campbell Scientific wireless sensor into an existing wireless sensor network.

When a **NewName** is assigned to a generic variable, the table definitions in the datalogger will change. Thus, any operation that relies on the datalogger's table definitions will be affected (for example, if scheduled data collection is taking place, when the generic variable's name is changed a backup file will be created for the existing \*.dat file and a new file, with the new header information, will be written). **NOTE** 

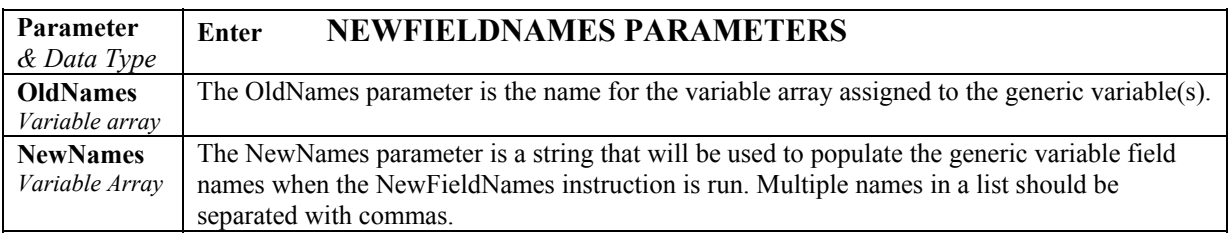

### **PortSet (ExSlot, Port, State, Delay)**

This Instruction will set the specified control port on the **CR9060** Excitation Module high or low.

This instruction is controlled by the task sequencer, which sets up the measurement order. This results in the **PortSet** operation always occurring directly after the measurement instruction preceding it in the program. The State parameter can be set conditionally.

This instruction must not be placed inside a conditional statement, Slow Sequence Scan or Sub Scan. **NOTE** 

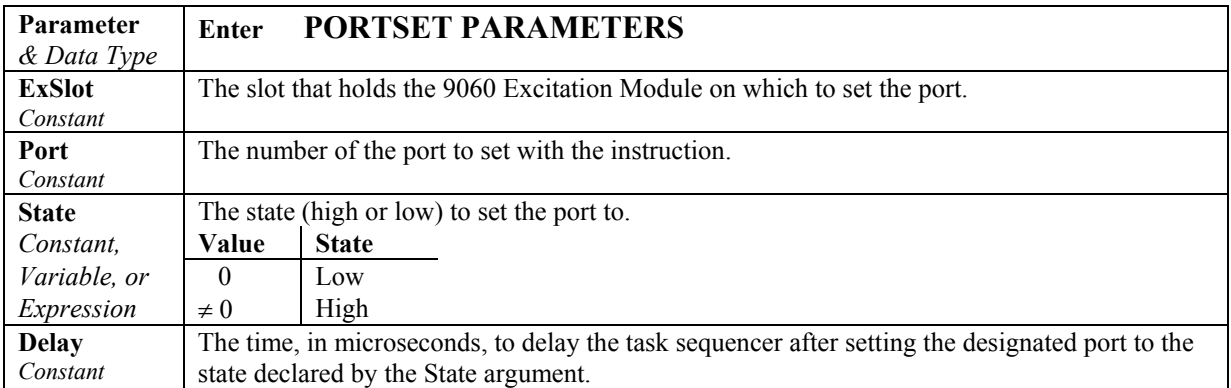

### **Power Off**

Used to turn the CR9000X off until a designated time.

**Syntax PowerOff**(**StartTime, Interval, Units**)

### **Remarks**

This instruction sets a time to power up and then shuts off CR9000X power. Only the clock continues running while the CR9000X is powered down. When the time to power up arrives, the power is restored, the CR9000X reloads its program from Flash memory and begins running.

The interval allows the CR9000X to periodically power up and execute a program. **StartTime** is a time value. If **StartTime** is in the future when **PowerOff** is executed, it is the time the CR9000X will be programmed to power up. If **StartTime** is in the past when **PowerOff** is executed, The CR9000X will set the time to power up to the next occurrence of the **interval** (using **StartTime** as the start of the first **interval**)

The units for the **interval** are days, hours, minutes, or seconds.

**Poweroff** can also be used in conjunction with the digital inputs on the CR9011 Power Supply Board to set up the CR9000X to power up in response to an external trigger, make a series of measurements, and then power off.

When the CR9000X is in this power off state the **ON/Off** switch on the CR9011 Power Supply Board is in the on position but the internal relay is open. The power LED is not lit. If the "<0.8 " input is switched to ground or if the ">2" input has a voltage greater than 2 volts applied, the CR9000X will awake, load the program in memory and run. If the "< 0.8" input continues to be held at ground while the CR9000X is powered on and goes through its 2–5 second initialization sequence, the CR9000X will not run the program in memory. This is extremely useful if the program executes the PowerOff instruction immediately or after a short measurement period.

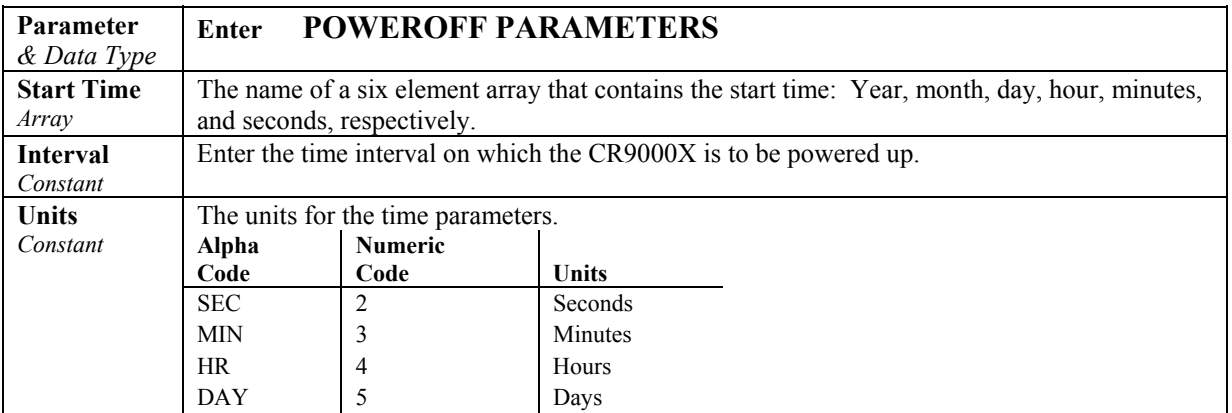

The following example is a good one to use to become familiar with the PowerOff instruction. The CR9000X "scans" once a second for two minutes. At the end of that time it powers down. It is programmed to wake up on a 4 minute interval. After the first **PowerOff**, it will wake up every four minutes, count for 2 minutes and turn itself off. You can load this program and use the Power On inputs on the 9011 Module to wake the CR9000X before the interval is up. A program for an actual application would have measurements within the scan.

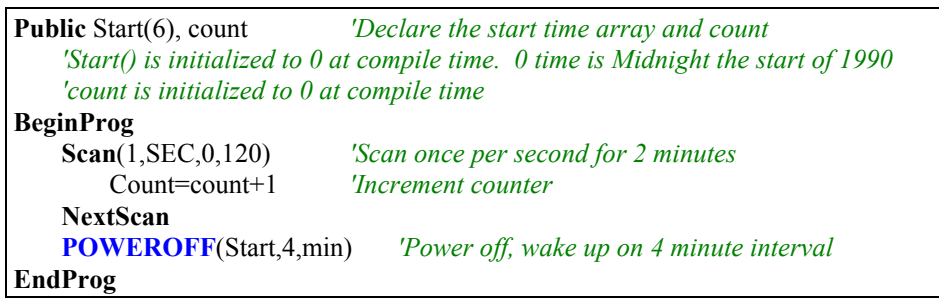

### **Powerup.ini**

At datalogger power-up, if a card that has a **powerup.ini** file resides in the PC card slot, then the **powerup.ini** file will be parsed and a series of commands can be executed prior to compiling and running a program.

### **Syntax**

### **Command,File,Device**

### **Remarks**

### **Program File run hierarchy:**

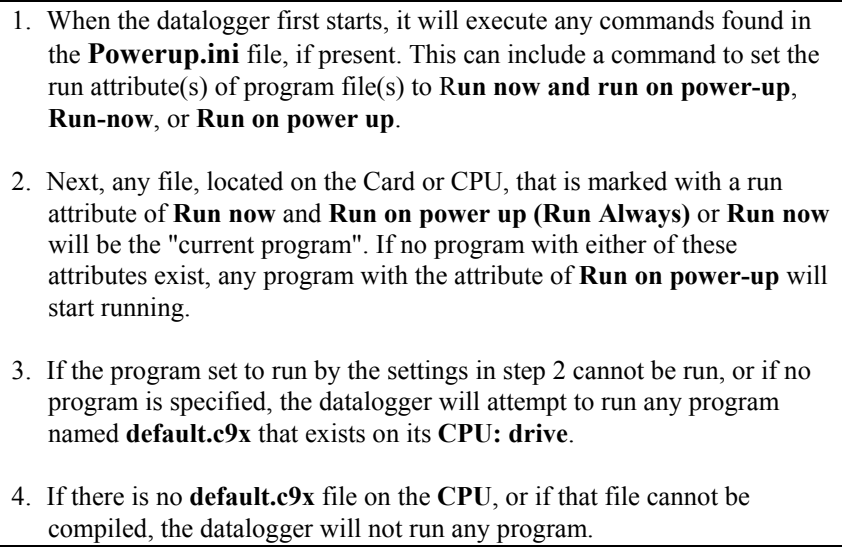

**Copying files to CPU flash**. When setting a file's run attribute, if the device parameter in the command line is specified as CPU, or left blank, the logger will attempt to copy the selected file to the logger's CPU flash memory prior to setting its run attribute. If the **copy fails** for any reason, such as there is not enough room in flash memory for the selected file, the resulting action depends on the command attribute selected:

**1 Run Now and Run on Power-up:** If a Program in the CPU was previously set as Run on Power-up, then the file on the card will run (Run now takes priority), but the attribute of the original file in the CPU that was set as Run on Power-up will keep its Run on Power-up attribute. If the Card is later removed and the logger power is cycled, the program residing in the CPU memory that was originally set as Run on Power-up will run.

**2 Run on Power-up**: If the copy function fails, no change will be made to any file attributes.

**6 Run Now**: If the copy function fails, the file specified in the powerup.ini file program will still run from the Card. Regardless if the copy function fails or succeeds, any program residing in the CPU with an attribute of Run on Power-up will keep its attribute.

**Large Program Files**. Some programs may be too large to fit within the 128 Kbytes that is set aside for programs in the CPU's flash memory. These large files can be run directly from the card. (1,programfile.c9x,crd:)

**Comments**. Comments can be added to the powerup.ini file through the use of the apostrophe, '. All text following the apostrophe, to the end of the line, will be ignored.

#### **Examples:**

**Example 1**: This first example first formats the CPU to insure that there is memory available for the programnew.c9x to be copied from the card to the CPU's memory. The second line copies the file programrun.c9x to the CPU and sets its run attribute to "Run Now and Run on Power-up".

> 5,CPU 'Format the CPU (note the 2 commas 1,programrun.c9x,CPU:

**Example 2**: This example copies two files from the card to the CPU. It sets the frompwrup.c9x's run attribute to "Run on Power-up" It sets the programrun.c9x's run attribute as "Run Now".

> 2,frompwrup.c9x,CPU: 6,programrun.c9x,CPU:

**Example 3**: This example replaces the logger's operating system with CR9000.Std.30.obj.

9,CR9000.Std.30.obj

**Example 4**: This example runs the toobigforcpu.c9x file from the Card. 1,toobigforcpu.c9x ,crd:

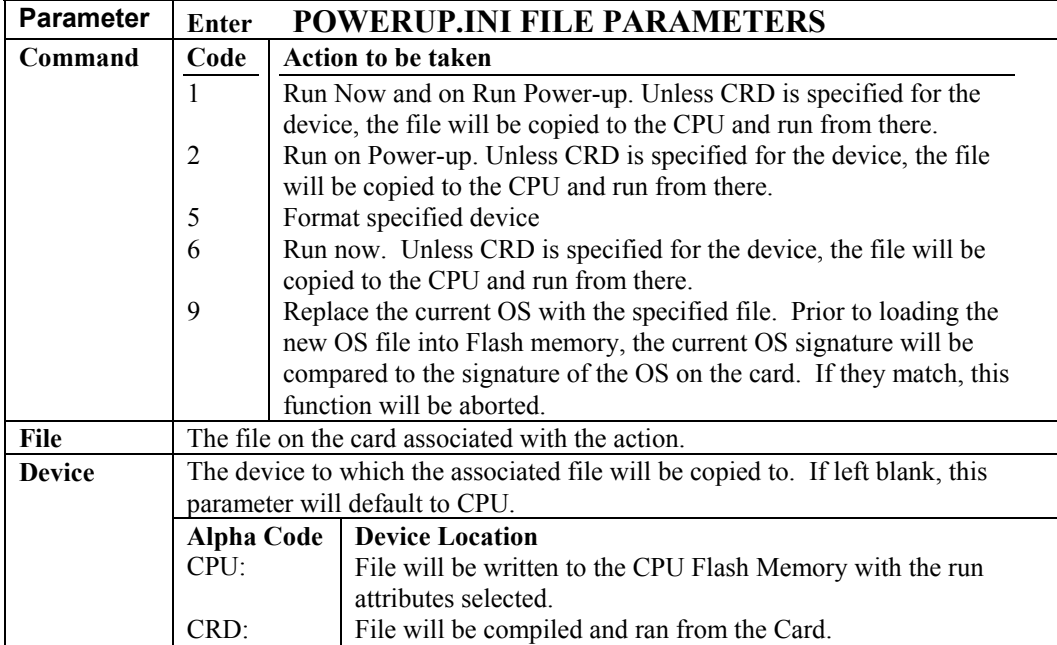

### **ReadIO (Dest, PSlot, Mask)**

**ReadIO** is used to read the status of selected digital I/O channels (ports) on the **CR9070/CR9071E** Counter - Timer/Digital I/O Module. There are 16 ports on the CR9070/CR9071E. The status of these ports is considered to be a binary number with a high port  $(+3.5V$  to  $+5 V)$  signifying 1 and a low port  $( 0.5V$  to  $+1.2$  V) signifying 0.

See *Section 7.6 Pulse/Timing/State* for a complete description of this instruction.

### **RealTime(Dest)**

Used to read the year, month, day, hour, minute, second, day of week, and/or day of year from the CR9000X clock.

### **Syntax**

**RealTime(**Dest**)** 

### **Remarks**

The **RealTime** instruction loads the destination array (**Dest** argument) with the current time values from the datalogger clock in the following order: (1) year, (2) month, (3) day of month, (4) hour of day, (5) minutes, (6) seconds, (7) microseconds, (8) day of week (1-7; Sunday = 1), and (9) day of year. The destination array must be dimensioned to 9. The time returned is the time of the datalogger's clock at the beginning of the scan in which the RealTime instruction occurs.

#### **RealTime Example**

This example uses **RealTime** to place all time segments in the Destination array. If the remark (') is removed from the first 8 Sample statements and the last Sample statement is remarked, the results will be exactly the same.

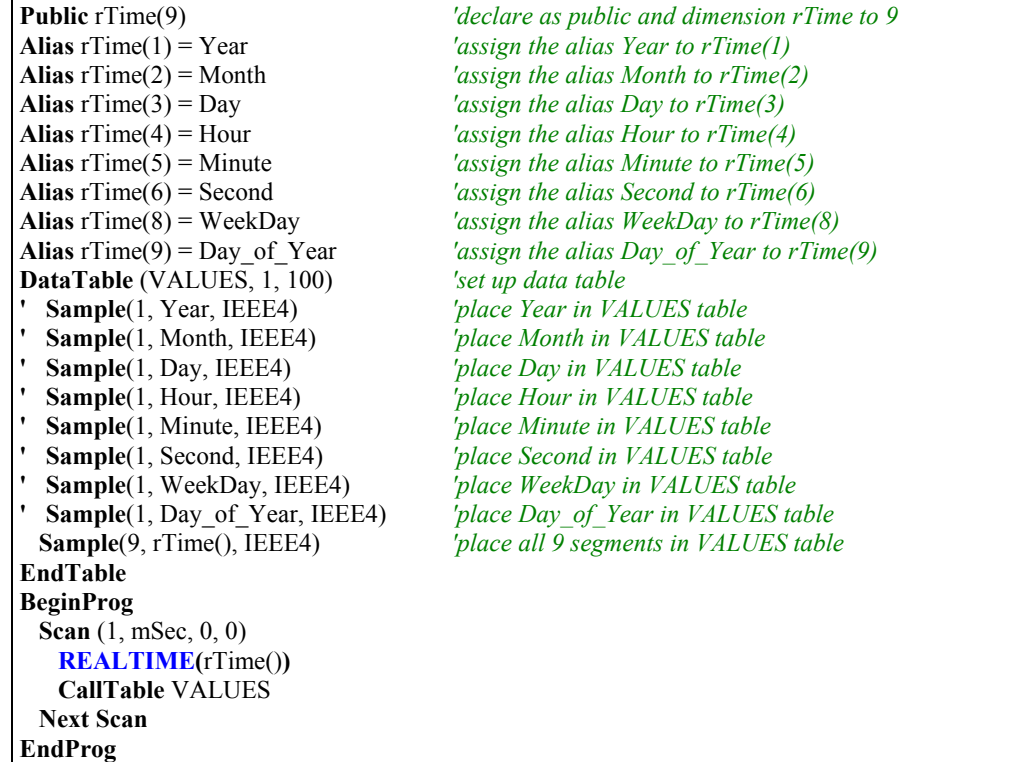

### **Reset Table**

Used to reset a data table under program control.

#### **Syntax**

**ResetTable(** TableName **)**

#### **Remarks**

**ResetTable** is a function that allows a running program to reset a data table. TableName is the name of the table to reset. This instruction should be used with caution, as all data in the table will be lost.

#### **ResetTable Example**

The example program line resets table MAIN when Flag(2) is high. If Flag(2) then **ResetTable(** MAIN **) 'resets table MAIN**

### **SecsSince1990**

 The **SecsSince1990** function returns the number of seconds since January 1, 1990 from a date string.

#### **Syntax**

**Variable = SecsSince1990(** DateString, DateOption **)**

#### **Remarks**

One of the uses for this function is to retrieve a record from a data table using the **GetRecord** instruction based on the time the record was stored rather than based on a record number. (Refer to the example program.) The variable in which the number of seconds is stored should be formatted as **Long**. The default size for strings is 16 characters. Ensure that your string variable is sized large enough to accommodate all values returned by the function

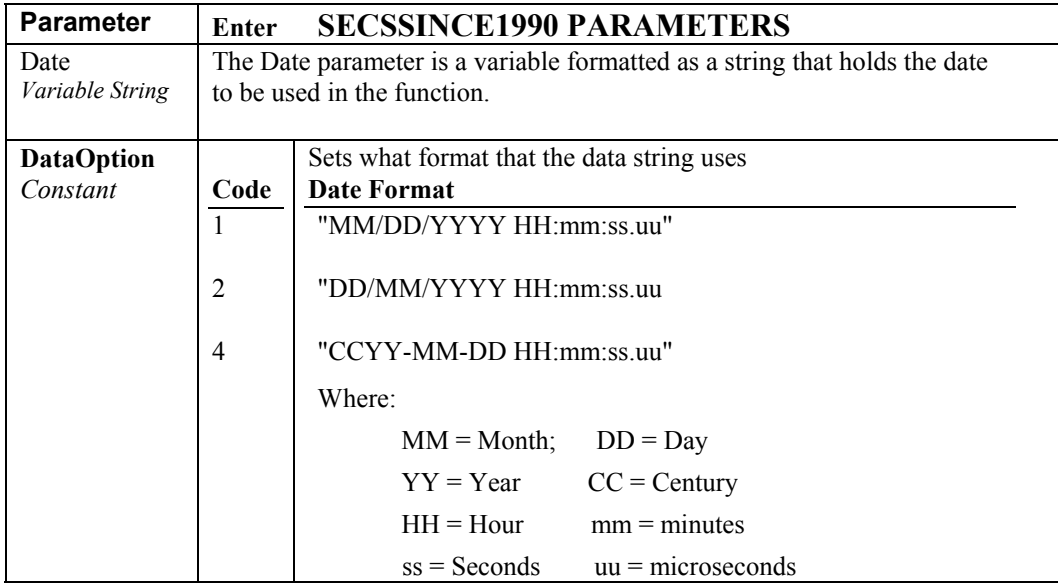

### **Timer**

Used to return the value of a timer.

### **Syntax**

Variable **= Timer(**TimNo, Units, TimOpt**)**

### **Remarks**

**Timer** is a function that returns the value of a timer. **TimOpt** is used to start, stop, reset, or read without altering the state (running or stopped). Multiple timers, each identified by a different number (**TimNo**), may be active at the same time.

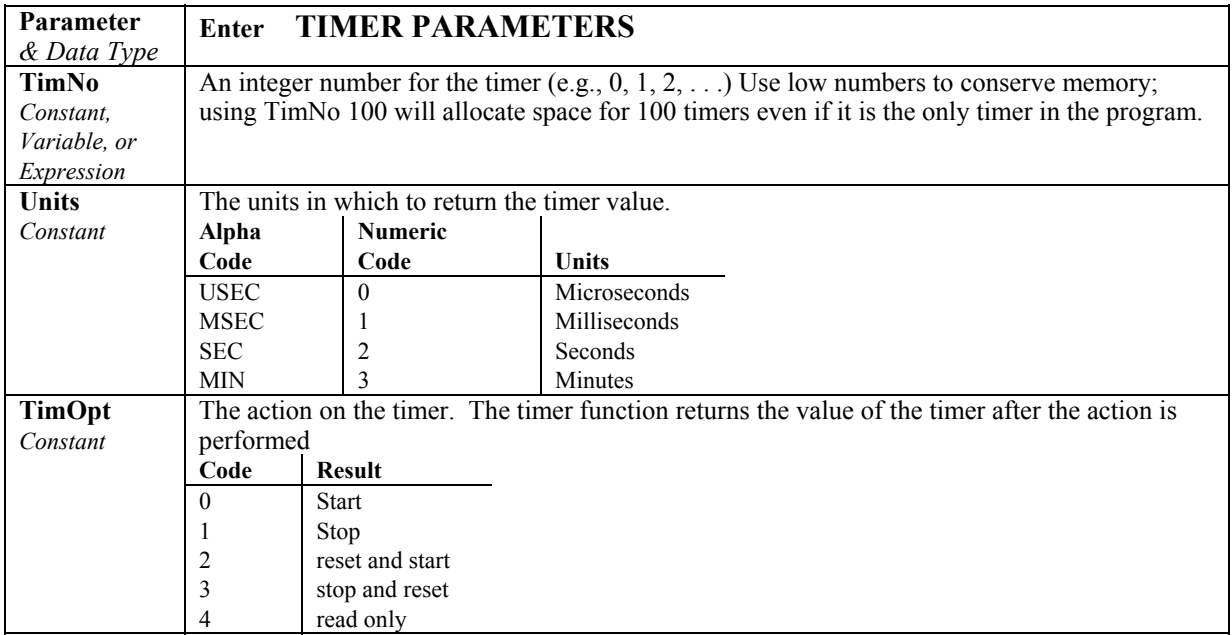

### **WriteIO (PSlot, Mask, Source)**

Used to set the status of the digital control ports on the CR9060, CR9070, or CR9071E modules.

**Syntax** 

**WriteIO(**PSlot, Mask, Source**)**

There are 16 ports on the CR9070/CR9071E and 8 Control ports on the CR9060 Excitation module . The status of these ports is considered to be a binary number with a high port  $(+5 V)$  signifying 1 and a low port  $(0 V)$ signifying 0. For example, just looking at the first 8 ports, if ports 1 and 3 are to be set high and the rest low, the binary representation is 00000101, or 5 decimal. The **Source** value is interpreted as a binary number and the ports set accordingly.

See the **PortSet Topic** in *Section 9.2 DataLogger Status/Control* for setting the ports on the CR9060.

The **Mask** parameter is used to select which of the ports to set. It too is a binary representation of the ports, a 1 signifies to set the port according to the source, a 0 means do not change the status of the port.

CRBasic allows the entry of numbers in binary format by preceding the number with "&B". For example if the **mask** is entered as &B110 (leading zeros can be omitted in binary format just as in decimal) and the **source** is 5 decimal (binary 101) port 3 will be set high and port 2 will be set low. The **mask** indicates that only 3 and 2 should be set. While the value of the **source** also has a 1 for port 1, it is ignored because the **mask** indicates 1 should not be changed.

**NOTE** 

WriteIO must not be placed inside a conditional statement, SubScan, or Slow Sequence Scan (WriteIO can be used with CR9060 ports in SubScans).

Example:

**WriteIO** (5, &B100, &B100) *'Set port 3 on the 9070 in slot 5 high.* **WriteIO** (5, 4, 4) *'Set port 3 on the 9070 in slot 5 high.* **WriteIO** (5, &Hff00, Y\*256) *' Write Y to upper 8 ports (9-16)*

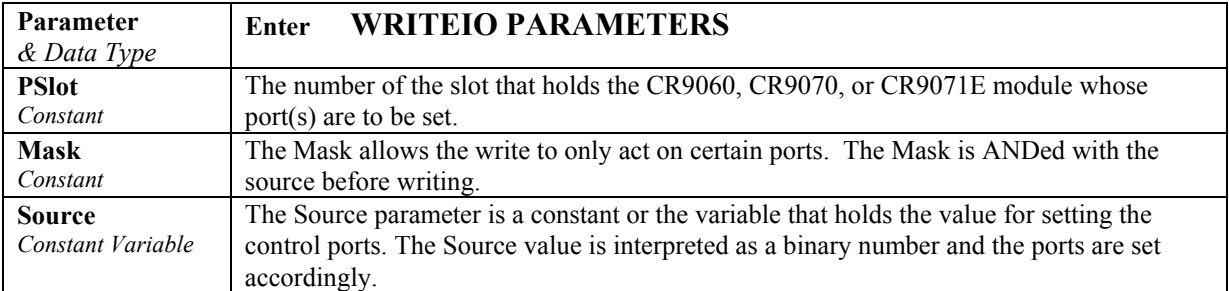

## **9.3 File Control**

### **FileClose**

Closes a **FileHandle** created by **FileOpen**.

### **Syntax**

### **Result = FileClose(FileHandle)**

### **Remarks**

This function returns 0 if successful. A non-zero result means there was an error in closing the **FileHandle**. An error code of 17 means the **FileHandle** did not exist. **FileHandle** is the variable that was created by the **FileOpen** instruction.

### **FileCopy**

Used to copy a file from one drive on the datalogger to another.

### **Syntax**

### **Result = FileCopy("FromFileName", "ToFileName")**

### **Remarks**

The **FileCopy** function returns **True** if the operation is successful or **False** if it fails. If a file with the same name already exists, the existing file will be overwritten. The **FileHandle** for the file must be closed, using **FileClose** before the file can be copied.

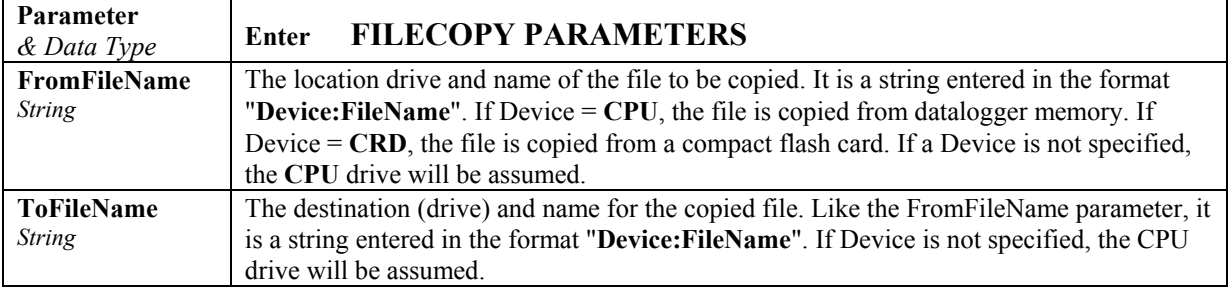

### **FileList**

Returns a list of files that exist on the specified drive.

**Syntax** 

$$
Variable = FileList("Device", Dest)
$$

### **Remarks**

The **FileList** function returns a list of file names from the specified device into the Destination array. **FileList** will return a -1 if the Device does not exist or a -2 if Destination is not a variable.

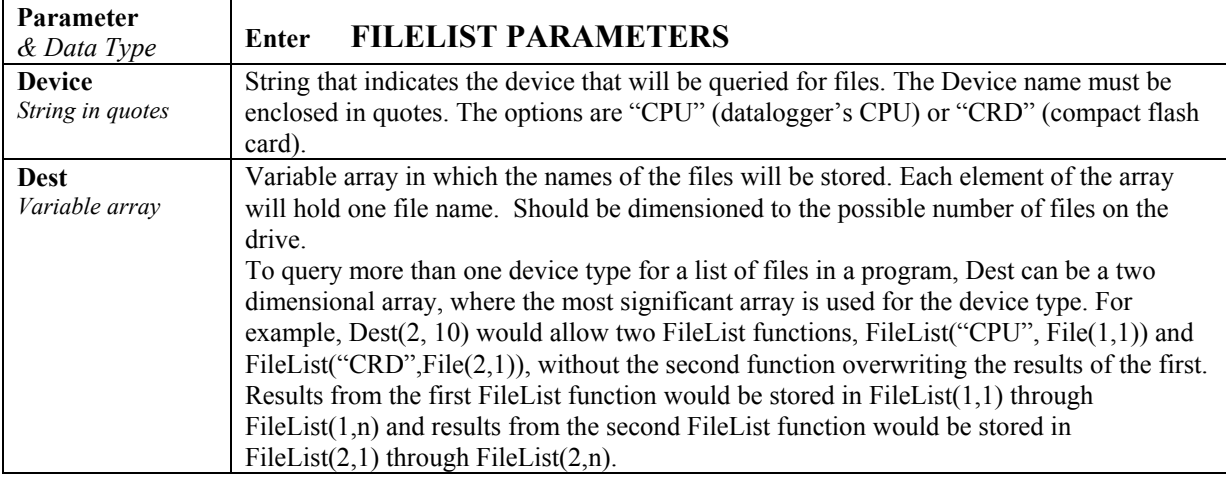

### **FileManage**

Used to manage files from within a running datalogger program.

### **Syntax**

### **FileManage("Device:FileName", Attribute)**

### **Remarks**

**FileManage** is an instruction that allows the active datalogger program to manipulate program files that are stored in the datalogger.

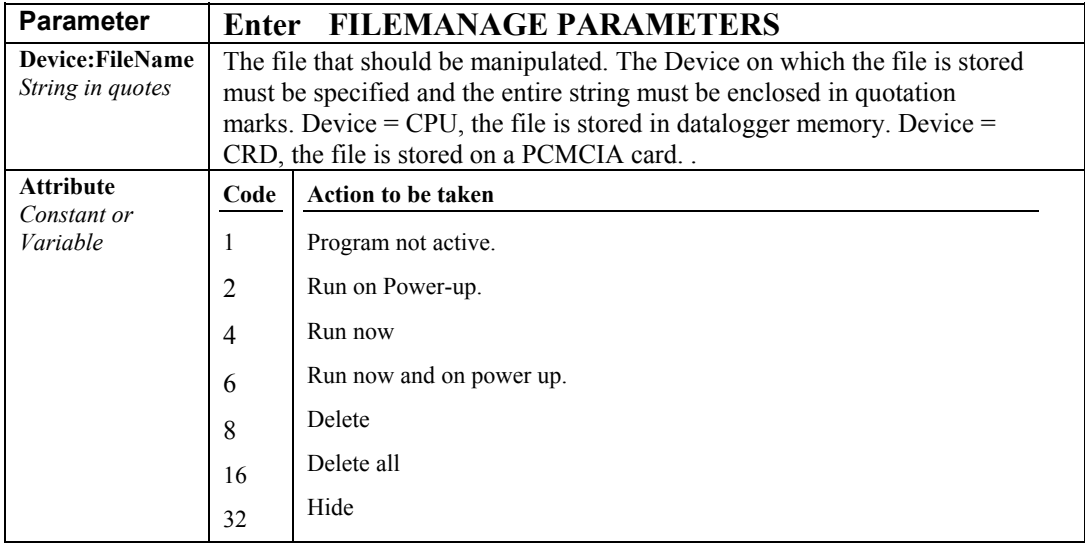

### **FileOpen**

Used to open an **ASCII** text file or a **binary** file for writing or reading

**Syntax** 

### **FileHandle = FileOpen("Device:FileName", "Mode", SeekPoint)**

### **Remarks**

The **FileOpen** function returns a **FileHandle,** which can then be used by subsequent file read/write functions (**FileWrite**, **FileRead**, **FileReadLine**, **FileClose**). The **FileHandle** variable must be declared as a **Long** variable type. The file to be read from or written to can be either an **ASCII** text file or a binary file. If **FileOpen fails**, zero (0) will be returned.

Multiple reads or writes (prior to a **FileClose** for the **FileHandle**) begin where the previous file operation left off. When a **FileClose** instruction is executed for the **FileHandle**, the **FileHandle** is deleted.

If the file is opened with a mode that specifies **ASCII**, when a **Chr**(10) (line feed) is encountered, a **Chr**(13) (carriage return) is inserted before the line feed.

The **MoveBytes** instruction should be used to move floats into a string variable if **TOB1** binary files are being written.

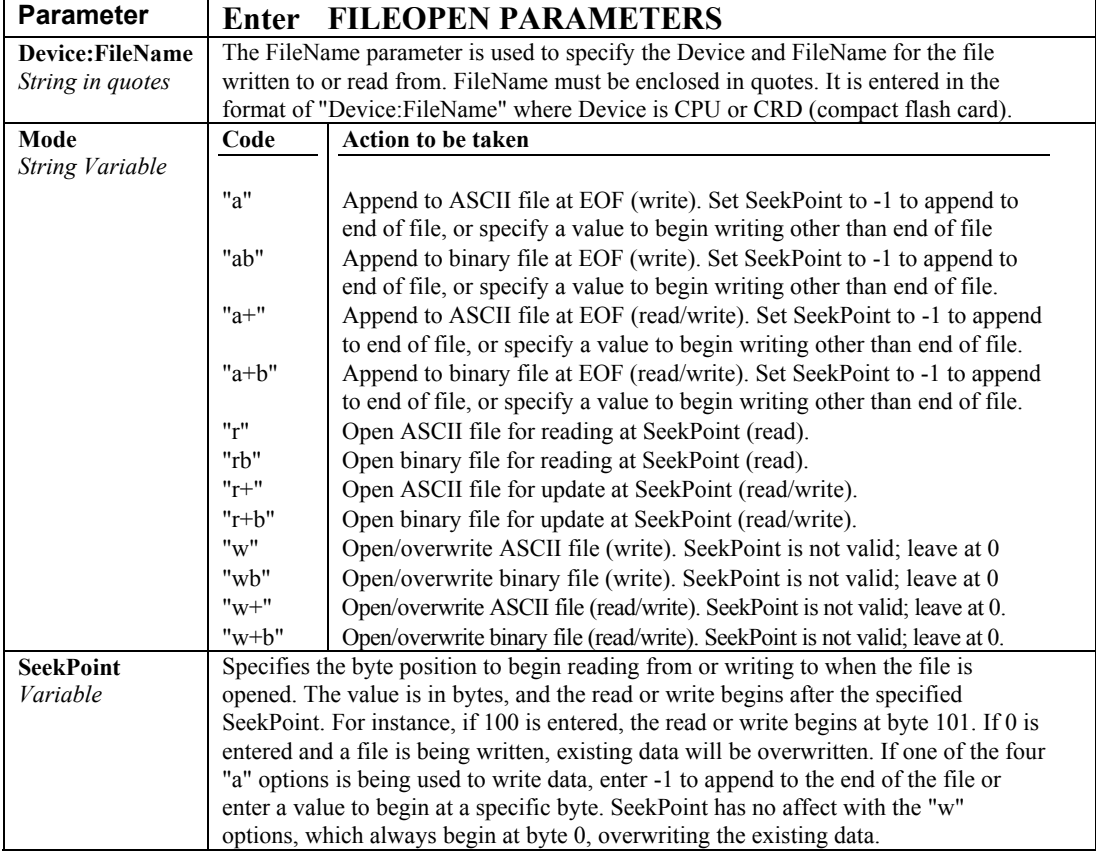

### **FileRead**

Reads a file referenced by a **FileHandle** and stores the results in a variable or variable array.

### **Syntax BytesRead = FileRead(FileHandle, Dest, Length)**

#### **Remarks**

The **FileRead** function returns the number of bytes successfully read. This function reads to the end of the file or to the maximum number of bytes (Length parameter). To read only one line of a file, use the **FileReadLine** function.

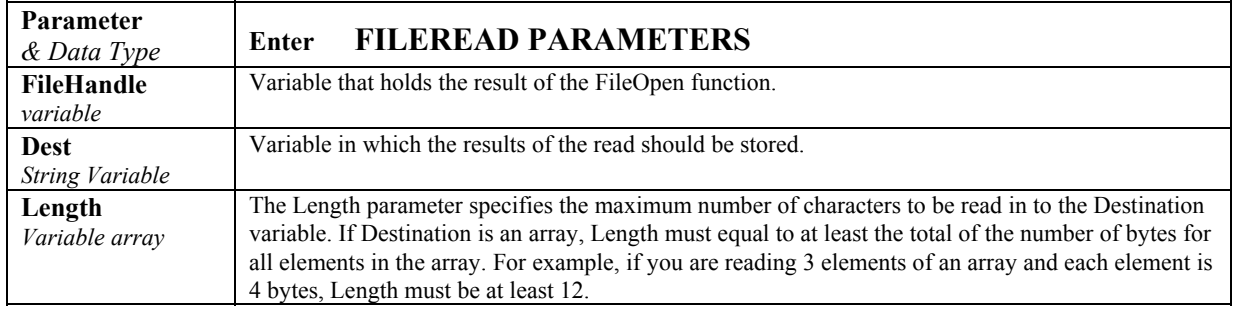

### **FileReadLine**

Reads a line in a file referenced by a **FileHandle** and stores the result in a variable or variable array.

### **Syntax BytesRead = FileReadLine(FileHandle, Dest, Length)**

### **Remarks**

The **FileReadLine** function reads to the end of a line (as indicated by a carriage return or line feed) or until the maximum number of bytes is reached (specified by Length). The **FileReadLine** function returns the number of bytes successfully read or -1 if the end of the file is reached. To read multiple lines or an entire file, use the **FileRead** function.

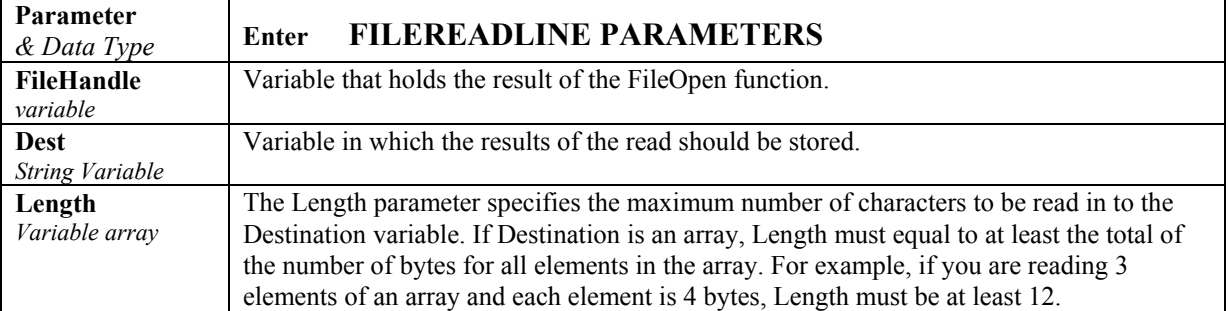

### **FileRename**

Changes the name of a file stored on the datalogger or a card.

### **Syntax**

### **Result = FileRename("Device:OldName", "Device:NewName")**

### **Remarks**

The **FileRename** function returns "**True**" if the operation is successful or "**False**" if it fails. If a file with the same new name already exists, the function will fail. The **FileHandle** for the file must be closed (**FileClose**) before the file can be renamed. If the drive location (**Device**) for the **OldFileNam**e and **NewFileName** are different, the new file is copied to the **NewFileName** and then the **OldFileName** is deleted.

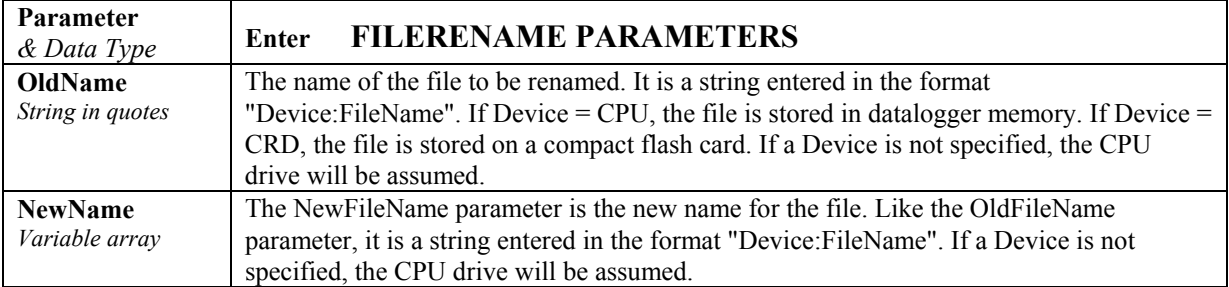

### **FileSize**

Returns the size of a file handle that was created using the FileOpen function.

### **Syntax**

### **Variable = FileSize(FileHandle)**

#### **Remarks**

**FileSize** returns the size of the file referenced by the **FileHandle** parameter.

If **FileClose** is used to close the file, **FileSize** must appear prior to **FileClose**. Once **FileClose** is executed, the **FileHandle** no longer exists.

### **FileTime**

Returns the time the file specified by the **FileHandle** was created.

### **Syntax**

### **Variable = FileTime(FileHandle)**

#### **Remarks**

The value returned is the time, in seconds since January 1, 1990, that the file, specified by the **FileHandle** parameter, was created. If the function fails it will return -2^31. The **FileHandle** must be closed for this function to succeed.

If *Variable* is declared as **Long**, it can be sampled into a data table using the NSEC data format to return a timestamp.

### **FileWrite**

Writes ASCII or binary data to a file referenced in the program by a **FileHandle.**

**Syntax BytesWritten = FileWrite(FileHandle, Source, Length)**

#### **Remarks**

This function writes the data in the **Source** variable to a **FileHandle** created by **FileOpen**. This function returns the number of bytes successfully written to the file.

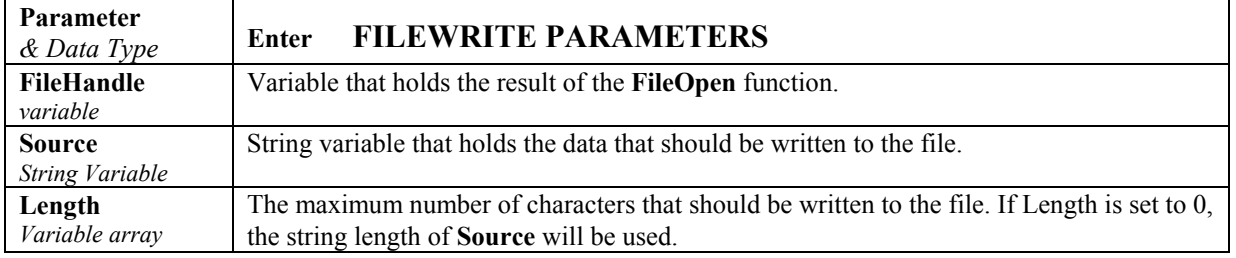

### **TableFile**

Creates a file from a datalogger's data table and writes the file to the datalogger's **CPU** or a **compact flash card**. This instruction must be place inside of a **DataTable** Construct.

#### **Syntax**

TableFile ( FileName, Options, MaxFiles, NumRecs/TimeIntoInterval, Interval, Units, OutStat, LastFileName)

#### **Remarks**

The **TableFile** instruction must be placed inside a **DataTable** declaration for the table you wish to write to file. The **TableFile** instruction writes a file based on a specified number of records or on a time interval. The resulting file is saved with a .dat extension, and can be saved as either **TOA5** or **binary**.

If the **TableFile** instruction is writing to a compact flash card, and the program uses the **CardOut** instruction as well, then prior to creating the fixed size **CardOut** tables the required card space will be calculated and reserved for all fixed size **TableFile** files. Space is reserved by subtracting the estimated space required by the instruction from the available memory on the card (however, space is not pre-allocated). If the **TableFile** instruction uses auto-allocation then no space is reserved for its files and the **MaxFiles** value will be set once the card is full. If both the **TableFile** and the **CardOut** instruction attempt to use auto-allocation, a compile error will be returned. When a compact flash card is removed, all **TableFiles** will be written to the card, regardless of whether the output condition (time interval or fixed number of records) has been met.

Note that these files cannot be acted upon using the **data table access functions**.

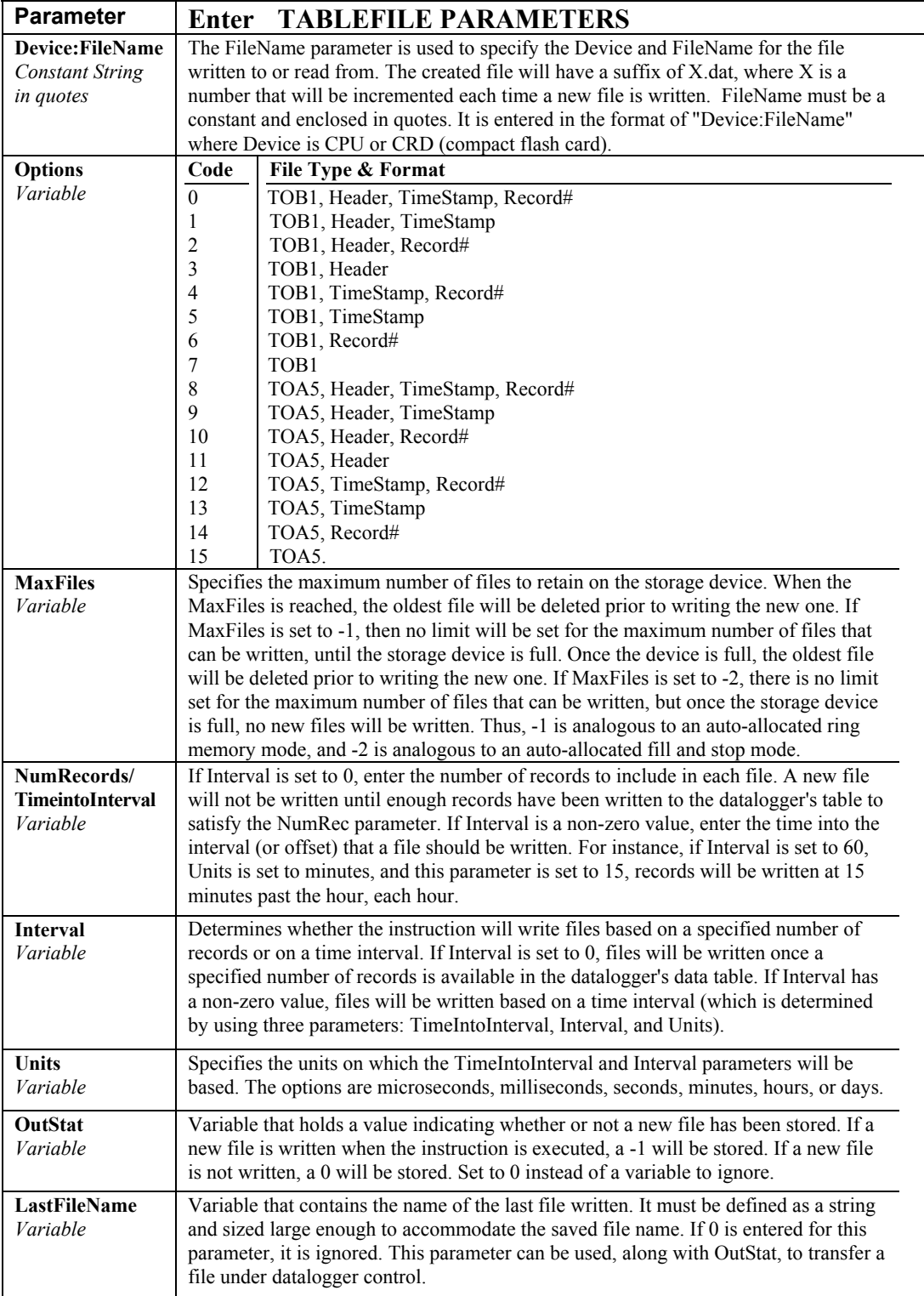

# *Section 10. Custom Keyboard Display Menus*

**CRBasic** has the capability of creating a custom keyboard display menu for a the CR1000KD Keyboard Display. The custom menu can either appear as submenu of the standard menu or it can take the place of the standard menu and contain the standard menu as a submenu. An item in the custom menu may do one of four things:

- 1) display the value of a variable or a field in a data table.
- 2) display the value of a variable/flag and allow the user to change it.
- 3) provide a link to another custom menu.
- 4) provide a link to the standard menu.

Figure 10-1 shows windows from a simple CR1000KD custom menu named "DataView". "DataView" appears as the main menu on the CR1000KD. DataView has menu item, "Counter", and submenus "PanelTemps", "TCTemps", and "System Menu". "Counter" allows selection of 1 of 4 values. Each submenu displays two values from the CR9000X's memory. PanelTemps shows the CR9000X module temperature at each scan, and the one minute average of the module temperature. TCTemps displays two thermocouple temperatures.

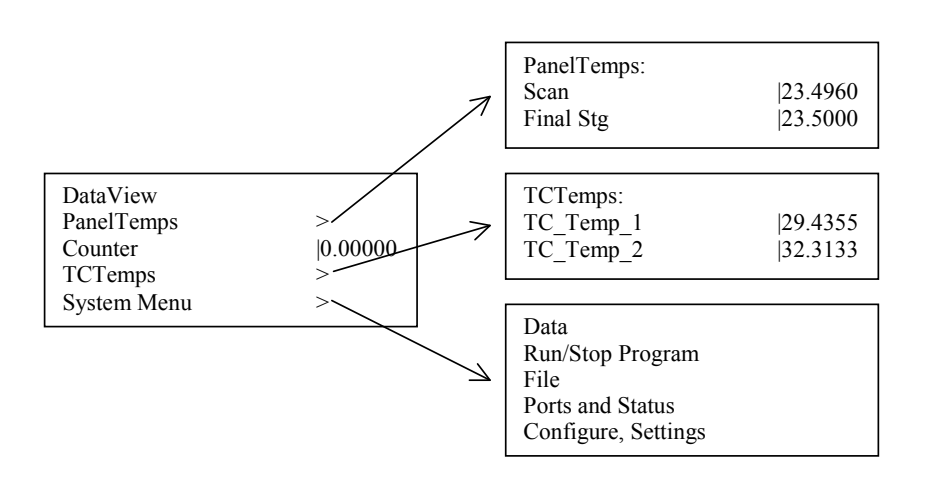

*FIGURE 10-1. CR1000KD custom menu example* 

**SYNTAX DisplayMenu (MenuName, 0) DisplayValue ("MenuItemName", tablename.fieldname ) MenuItem ("MenuItemName", Variable ) MenuPick (Item1, Item2, Item3...Item512 ) SubMenu (MenuName ) MenuItem ("MenuItemName", Variable ) EndSubMenu EndMenu** 

> The **DisplayMenu** and **EndMenu** instructions mark the beginning and ending of a custom menu definition. Variables and stored data can be displayed as an item in a menu with the **DisplayValue** instruction.

The **MenuItem** instruction creates an item that displays the value of a variable and allows the value to be edited. The **MenuItem** can be set up to be edited either by keying in a new numeric value or by selecting an option from a pick list.

**MenuPick** is use to create a pick list for **MenuItem**. A link to another user menu can be created with the **SubMenu** and **EndSubMenu** functions.

Example Program 10-1 is an example of a CRBasic program to set-up a custom display. It is used as a model for the instructions in this section.

#### **Example Program 10-1**:

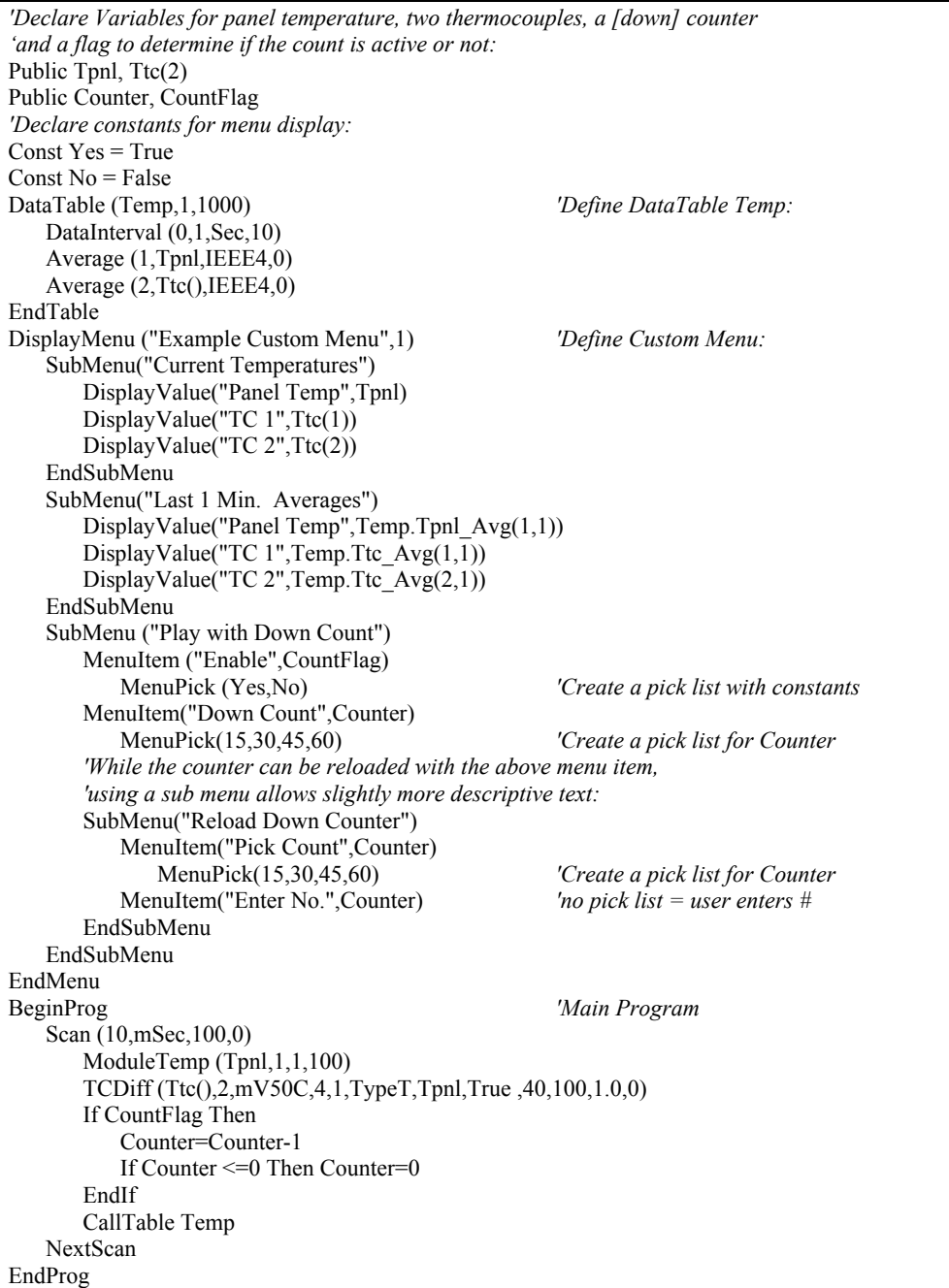

### **DisplayMenu/EndMenu**

Syntax:

**DisplayMenu ("MenuName", AddtoSystem)**   *menu definition (DisplayValue, MenuItem, and SubMenu)*  **EndMenu** 

The **DisplayMenu/EndMenu** instructions are used to mark the beginning and ending of a custom menu. **The DisplayValue, MenuItem**, and **SubMenu/EndSubMenu** instructions are used to define what will be displayed in the custom menu.

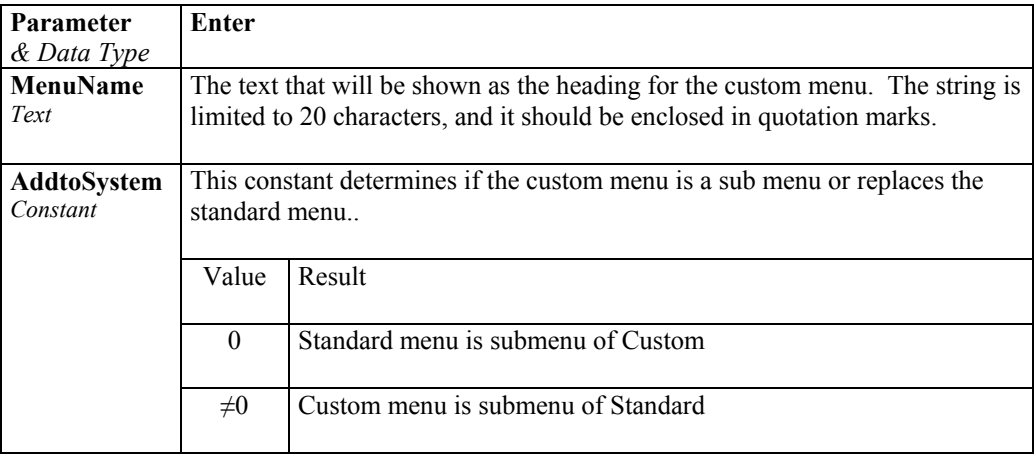

### **DisplayValue ("MenuItemName", Source)**

The **DisplayValue** instruction is used to define the menu text and associated Variable or Data Table field to be displayed in the custom menu.

The **MenuItemName** parameter is the text that will appear on the left of the line in the custom menu. Up to 10 characters will be displayed along with the value of the source. The name should be enclosed in quotation marks. The source must be a variable or a field from a data table. Values displayed using DisplayValue cannot be edited.

Note: **DisplayValue** does not allow the keyboard operator to change the value. Use **MenuItem** to display a variable and allow the operator to change the value.

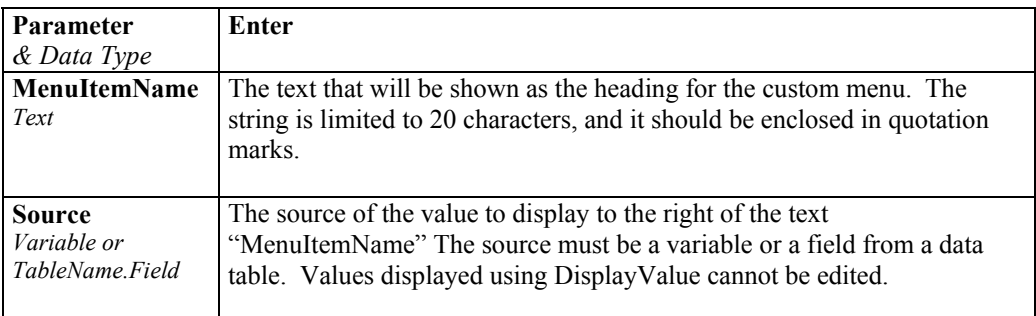

### **MenuItem ("MenuItemName",Source)**

The **MenuItem** instruction is used to display the value of a variable and allow the user to change the value. Text can be displayed in place of a numeric value if MenuPick is used to create a pick list of constants. The constants must be defined in the program.

The **MenuItemName** parameter is the text that appears on the left of the line in the custom menu. The name is limited to 20 characters, but only 10 characters will be displayed when the variable value is shown (the entire 20 characters will be shown when the value is edited). **MenuItemName** should be enclosed in quotation marks.

The **Variable** parameter is the variable name of the value to be displayed. Values displayed using **MenuItem** can be edited, either by typing in a value directly or by creating a pick list of values using **MenuPick**.

Note: Use **DisplayValue** to display variable values without allowing them to be changed.

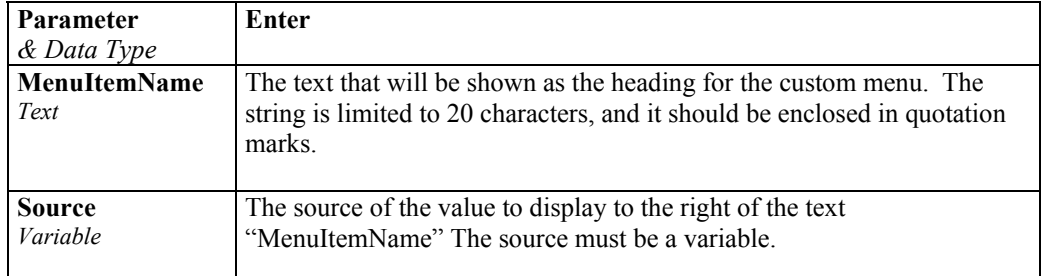

### **MenuPick (Item1, Item2, Item3, ..., Item512)**

The **MenuPick** instruction is used to create a pick list of constants or values that the preceding **MenuItem** variable can be set to. When **MenuPick** is used, the pick list is the only way to set the variable from the custom menu.

The pick list can contain constants or numeric values (see example program 10-1). The constants must be defined in the program.

The **MenuPick** instruction must immediately follow the **MenuItem** instruction for which a list of options is being generated. Each item in the list is separated from the next by a comma.

### **SubMenu/EndSubMenu**

Syntax:

#### **SubMenu ("MenuName")**

 *menu definition (DisplayValue, MenuItem, and SubMenu)* 

**EndSubMenu** 

The **SubMenu/EndSubMenu** instructions are used to define the beginning and end of a custom menu screen one level below the current menu. The **MenuName** parameter is the text that will be shown on the datalogger's display in the current menu and as the heading for the submenu. The string is limited to 20 characters, and it should be enclosed in quotation marks. **EndSubMenu** marks the end of the custom menu definition. The **DisplayValue**, **MenuItem**, and **SubMenu** instructions are used to define the submenu.

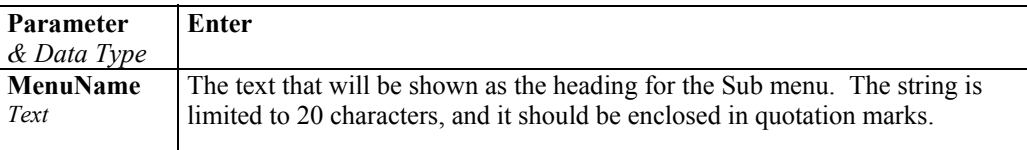
# **11.1 Expressions with Strings**

## **11.1.1 Constant Strings**

Fixed (constant) strings can be used in expressions using quotation marks "". For example, FirstName = "Mike" causes the string variable FirstName to be assigned "Mike".

## **11.1.2 Add Strings**

Strings can be concatenated using the  $+$  operator or the  $\&$  operator.

If you need to concatenate strings and variables, use the '+' operator.

When using the '&' operator, the values being concatenated must be strings (integers will be converted to strings). When working strictly with strings the  $\&i$  operator can be safer to use than the '+' operator, because with the ' $&i$ ' operator there is no danger of a value being converted from a string to an integer.

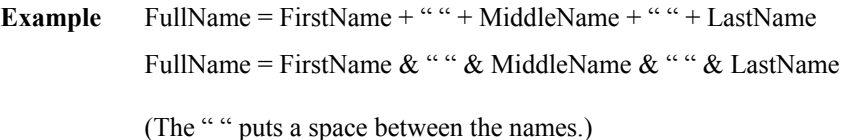

## **11.1.3 Subtraction of Strings**

String1-String2 results in an integer in the range of –255..+255. Starting with the first character in each string, the characters in string2 is subtracted from the character in string1 until the difference is non-zero or until the end of each string is reached. This is mainly used to determine if the strings are the same or not.

## **11.1.4 String Conversion to/from Numeric**

Conversion of Strings to Numeric and Numeric to Strings is done automatically when an assignment is made from a string to a numeric or a numeric to a string, if possible.

For example:

**Public** Value *' default, a IEEE4 float* **Public** SensorString **AS String** \* 8 *'an ASCII reading from a sensor* Value = SensorString \* 1.8 + 32 *'Sensor string is converted to the IEEE4 Value and scaled from Celsius to Fahrenheit.*

Example: Tag an ID onto the end of a list of names:

```
Dim ID AS long
Public Names(10) AS STRING * 8 
For ID = 1 to 10Names(ID) = "ITEM" + IDNext ID
```
The array of Names(10) becomes "ITEM1", "ITEM2",…,"ITEM10"

## **11.1.5 String Comparison Operators**

The comparison operators  $\equiv$ ,  $\prec$ ,  $\prec$ ,  $\gg$  and  $\prec$  operate on strings. The equality operators perform the string subtraction operation noted above and apply the appropriate rule to return either TRUE or FALSE.

Example: Find the name "Mike" in the array of Names

```
For ID = 1 to 10
  If Names(ID) = "Mike"
….
```
## **11.1.6 Sample () Type Conversions and other Output Processing Instructions**

The Sample() instruction will do the necessary conversion if the source data type is different than the Sample() data type. The conversion of floats and longs to strings will allocate 12 bytes per field to hold the string.

Strings are disallowed in all output processing instructions except Sample().

## **11.2 String Manipulation Functions**

## **ASCII(ASCII\_String(1,1,Position))**

The **ASCII** function is used to return the **ASCII** value of a character in a string.

**Syntax** 

Variable = **ASCII**(ASCIIString (1,1,Position)

Variables that are declared as strings can have only two dimensions. If a third dimension is used for a string, it represents the character within the string. Therefore, in the above syntax example, **Position** is a value that represents the position of the character in the string that you want returned. If your string is ABCDEFG and you want the **ASCII** value returned of D, you would use the number 4 for "**Position**" to return that value.

## **CHR(c)**

The **CHR** string function returns an **ANSI** character. '**c**' ranges in values from 0..255.

The character returned by the **CHR** function can be stored in a string in the program or sent to some other device by using such instructions as **EmailSend** or **SerialOut**.

**ANSI** characters for decimal codes 0 through 128 are shown in Table 11.1. See the editor for **ANSI** characters for decimal codes 129 through 255.

| Dec              | Char                     | . coup,<br>Description | Dec             | $\mathbf{u}$<br>Char     | Dec | Char                    | Dec | Glyph              |
|------------------|--------------------------|------------------------|-----------------|--------------------------|-----|-------------------------|-----|--------------------|
| $\boldsymbol{0}$ | $\wedge$ (a)             | Null character         | 32              | $\overline{\mathcal{C}}$ | 64  | $\overline{a}$          | 96  |                    |
| $\mathbf{1}$     | $^{\wedge}$ A            | Start of Header        | 33              | ţ                        | 65  | A                       | 97  | a                  |
| $\overline{c}$   | $^{\wedge}B$             | <b>Start of Text</b>   | 34              | $\pmb{\mathsf{H}}$       | 66  | $\overline{B}$          | 98  | $\mathbf b$        |
| $\overline{3}$   | $\wedge$ C               | End of Text            | 35              | #                        | 67  | $\overline{C}$          | 99  | $\mathbf{c}$       |
| $\overline{4}$   | $\triangle$ D            | End of Transmission    | 36              | \$                       | 68  | D                       | 100 | $\mathbf d$        |
| 5                | $^{\wedge}E$             | Enquiry                | 37              | $\frac{0}{0}$            | 69  | E                       | 101 | $\rm e$            |
| 6                | $\gamma_{\rm F}$         | Acknowledgment         | 38              | $\&$                     | 70  | $\overline{F}$          | 102 | $\mathbf f$        |
| $\overline{7}$   | $\wedge$ G               | Bell                   | 39              | $\pmb{\cdot}$            | 71  | G                       | 103 | g                  |
| 8                | $^\wedge\text{H}$        | Backspace              | 40              |                          | 72  | $\overline{\mathrm{H}}$ | 104 | $\mathbf h$        |
| 9                | $\mathcal{A}$            | Horizontal Tab         | 41              | ١                        | 73  | I                       | 105 | $\mathbf{i}$       |
| 10               | $\overline{\wedge}$      | Line feed              | 42              | $\ast$                   | 74  | $\mathbf{J}$            | 106 |                    |
| 11               | $\mathcal{C}_{K}$        | Vertical Tab           | 43              | $\ddot{}$                | 75  | K                       | 107 | $\mathbf k$        |
| 12               | $^{\wedge}$ L            | Form feed              | 44              | $\overline{\phantom{a}}$ | 76  | L                       | 108 | $\mathbf{1}$       |
| 13               | $^{\wedge}M$             | Carriage return        | 45              | $\overline{\phantom{0}}$ | 77  | M                       | 109 | m                  |
| 14               | $^{\wedge}$ N            | Shift Out              | 46              |                          | 78  | $\mathbf N$             | 110 | n                  |
| 15               | $\gamma$ O               | Shift In               | 47              | $\overline{1}$           | 79  | $\overline{O}$          | 111 | $\mathbf{o}$       |
| 16               | $\triangle P$            | Data Link Escape       | 48              | $\mathbf{0}$             | 80  | $\mathbf{P}$            | 112 | p                  |
| 17               | $\wedge$ Q               | Device Control 1       | 49              | 1                        | 81  | Q                       | 113 | $\overline{q}$     |
| 18               | $^{\wedge}R$             | Device Control 2       | 50              | $\overline{c}$           | 82  | $\mathbf R$             | 114 | $\mathbf{r}$       |
| 19               | $\wedge \mathbf{S}$      | Device Control 3       | 51              | $\overline{3}$           | 83  | S                       | 115 | $\rm s$            |
| 20               | $\mathcal{L}_{T}$        | Device Control 4       | 52              | $\overline{\mathbf{4}}$  | 84  | T                       | 116 | $\mathbf t$        |
| 21               | $\sqrt{U}$               | Negative Acknowledge   | 53              | 5                        | 85  | U                       | 117 | u                  |
| 22               | $\overline{\mathcal{N}}$ | Synchronous Idle       | 54              | $\overline{6}$           | 86  | $\overline{V}$          | 118 | $\bar{\mathbf{V}}$ |
| 23               | $\mathcal{N}$            | End of Trans. Block    | $\overline{55}$ | $\overline{7}$           | 87  | W                       | 119 | W                  |
| 24               | $\mathbf{X}$             | Cancel                 | 56              | 8                        | 88  | X                       | 120 | $\mathbf X$        |
| 25               | $\mathbf{\wedge }Y$      | End of Medium          | 57              | 9                        | 89  | Y                       | 121 | y                  |
| 26               | $\mathcal{L}$            | Substitute             | 58              | $\vdots$                 | 90  | Z                       | 122 | $\rm{Z}$           |
| 27               | $\sqrt{}$                | Escape                 | 59              | $\overline{\phantom{a}}$ | 91  | ſ                       | 123 | $\{$               |
| 28               | $\wedge$                 | File Separator         | 60              | $\,<$                    | 92  | $\backslash$            | 124 |                    |
| 29               | $\wedge$ ]               | Group Separator        | 61              | $=$                      | 93  |                         | 125 | ∤                  |
| 30               | $\wedge\wedge$           | Record Separator       | 62              | $\geq$                   | 94  | $\wedge$                | 126 | $\sim$             |
| $\overline{31}$  | $\overline{\wedge}$      | Unit Separator         | 63              | $\overline{?}$           | 95  |                         | 127 | Delete             |

Table 11.1: ANSI Character Codes; Decimal 1 through 128

Example: Add a carriage return, line feed to a string at the end.

 $X = "Line" + Chr(13) + Chr(10)$ 

## **FormatFloat (Float, FormatString)**

Converts a floating point value into a string.

#### **Syntax**

String = **FormatFloat** (Float, FormatString)

### **Remarks**

The string conversion of the floating point value is formatted based on the FormatString. Total field width includes decimal point and sign.

Other **ASCII** characters can be included in the FormatString.

(example: FormatFloat(Variable,"The current reading is %2.3G")

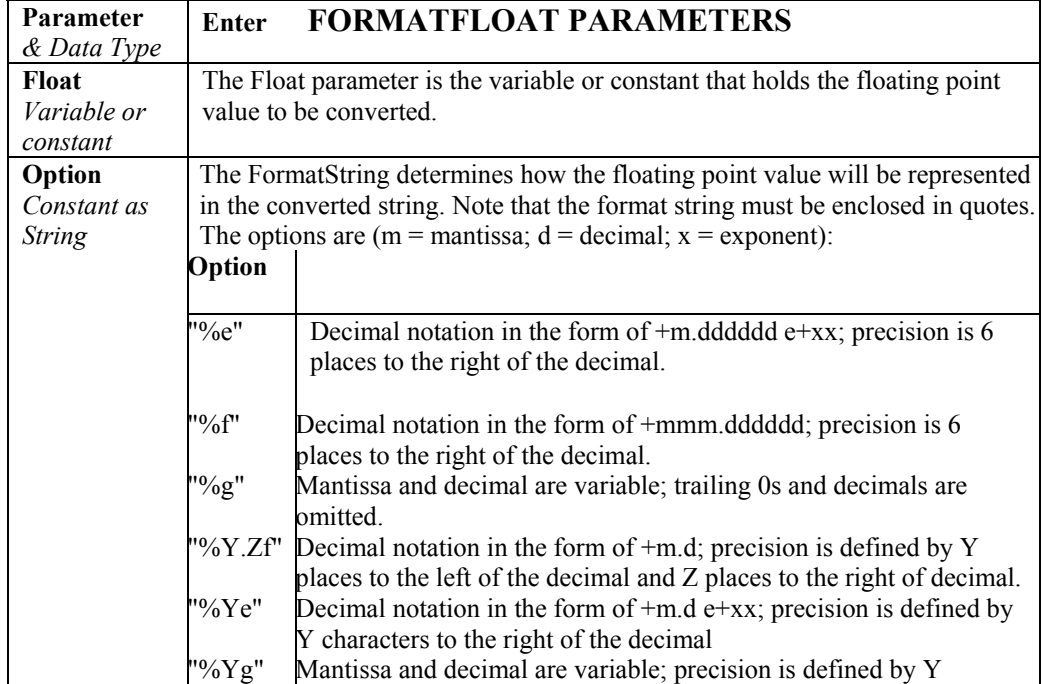

## **InStr (Start, SearchStr, SoughtString, SearchOption )**

The **InStr** instruction is used to find the location of a string within a string.

#### **Syntax**

Variable = **InStr** (Start, SearchString, SoughtString, SearchOption )

### **Remarks**

This instruction returns the integer position of the **SoughtString** parameter. If the **SoughtString** is not found, the instruction returns 0.

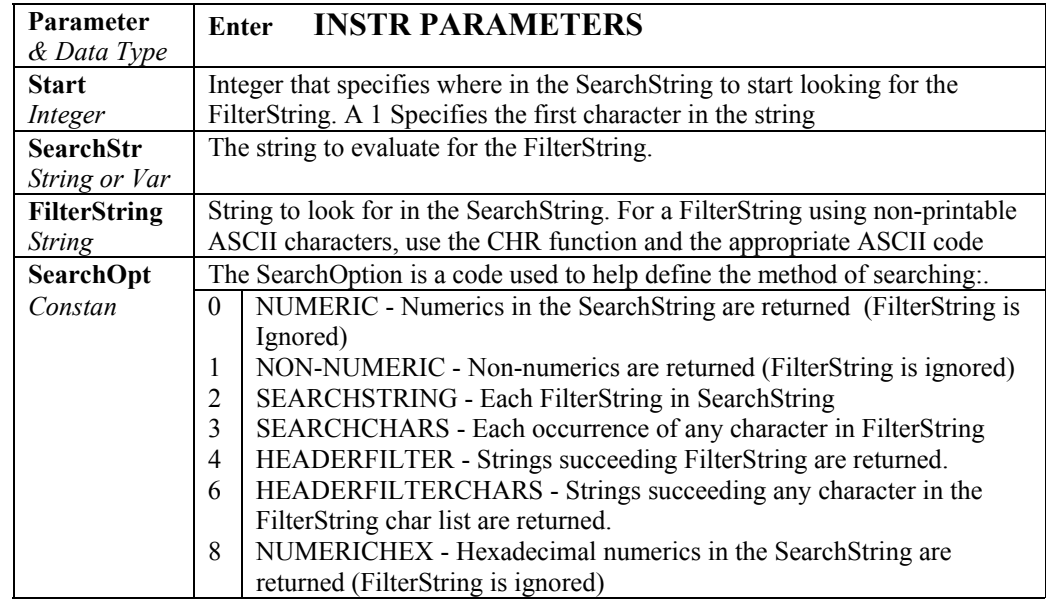

## **Left (SearchString, NumChars)**

The **Left** function returns a substring that is a defined number of characters from the left side of the original string.

## **Syntax**

String = **Left**( SearchString, NumChars )

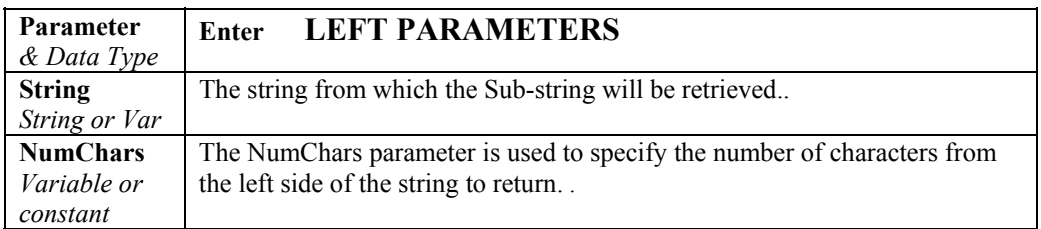

## **Len (SourceString)**

The **Len** function is used to return the number of bytes in a string.

### **Syntax**

Variable = **Len**( SourceString )

## **Remarks**

The **SourceString** must be declared as a variable. When defining the **SourceString** variable, its size must be set large enough to accommodate the expected string. Otherwise, the result returned by the Len function will be the maximum size of the string, even if the actual string is larger (strings are nullterminated; note that the null termination character counts as one of the characters in the string). If a size is not specified when the **SourceString** variable is defined, the default string size is 16.

## **LowerCase (SourceString)**

Returns a lower case string of **SourceString**

#### **Syntax**

Variable = **LowerCase**( SourceString )

#### **Remarks**

String functions are case sensitive. **UpperCase** or **LowerCase** can be used ot convert a string to all one case.

## **LTrim (SourceString)**

The **LTrim** function returns a copy of a string with no leading spaces.

#### **Syntax**  Variable = **LTrim**( SourceString )

#### **Remarks**

The **SourceString** parameter is the string that should be stripped of leading spaces.

To trim trailing spaces only, use **RTrim**. To trim both leading and trailing spaces, use **Trim**.

## **Mid (String, Start, Length)**

The **Mid** instruction is used to return a substring that is within a string.

#### **Syntax**

SubString = **Mid** ( String, Start, Length )

#### **Remarks**

The **Start** and **Length** parameters are used to determine which part of the **String** is returned. Regardless of the value of the **Length** parameter, the returned string will not be longer than the original string.

**String** variables can be declared as only one or two dimensions; e.g., String(x) or String(x,y). To access a specific character within a string, enter the character as a third dimension; e.g.,  $String(x,y,n)$  where n is the desired character

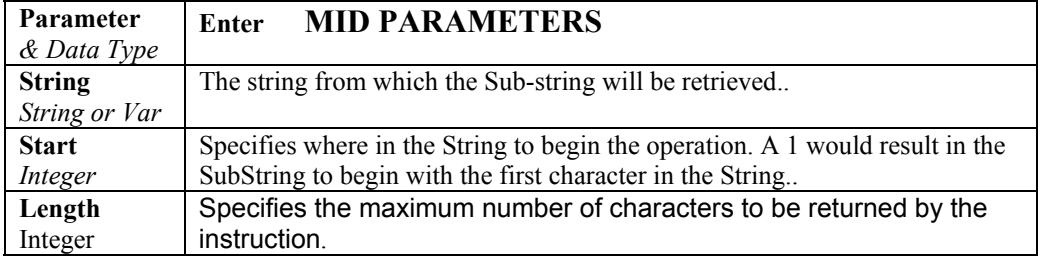

## **Replace (SearchString, SubString, ReplaceString)**

The **Replace** function is used to search a string for a substring, and replace that substring with a different string.

```
Syntax
```
String = **Replace** ( SearchString, SubString, ReplaceString )

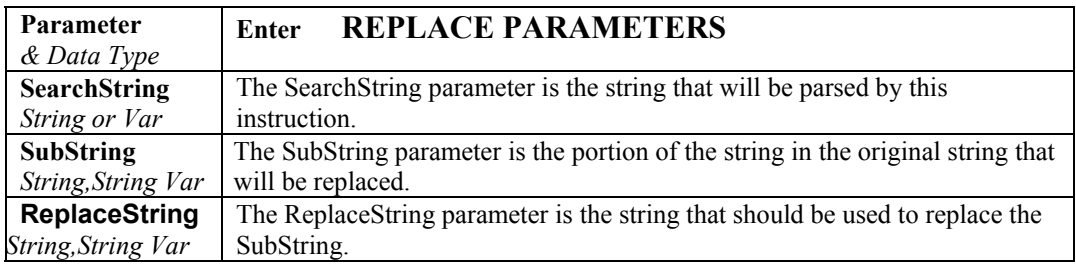

## **Right (SearchString, NumChars)**

The **Right** function returns a substring that is a defined number of characters from the right side of the original string.

## **Syntax**

String = **Right**( SearchString, NumChars )

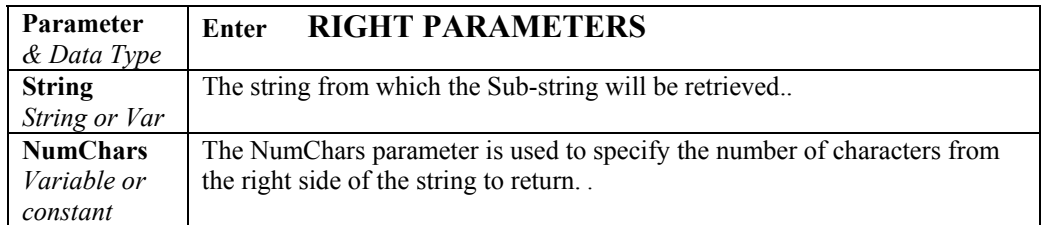

## **RTrim (SourceString)**

The **RTrim** function returns a copy of a string with no leading spaces.

#### **Syntax**

Variable = **RTrim**( SourceString )

## **Remarks**

The **SourceString** parameter is the string that should be stripped of trailing spaces.

To trim leading spaces only, use **LTrim**. To trim both leading and trailing spaces, use **Trim**.

## **SplitStr (ResultString, SearchString, FilterString, NumSplit, SplitOption)**

The **SplitStr** instruction is used to return an array of strings or numerics from a search string.

## **Syntax**

**SplitStr** ( ResultString, SearchString, FilterString, NumSplit, SplitOption )

#### **Remarks**

.

The **FilterString** and **SplitOption** help to define the array returned by the **SplitStr** instruction.

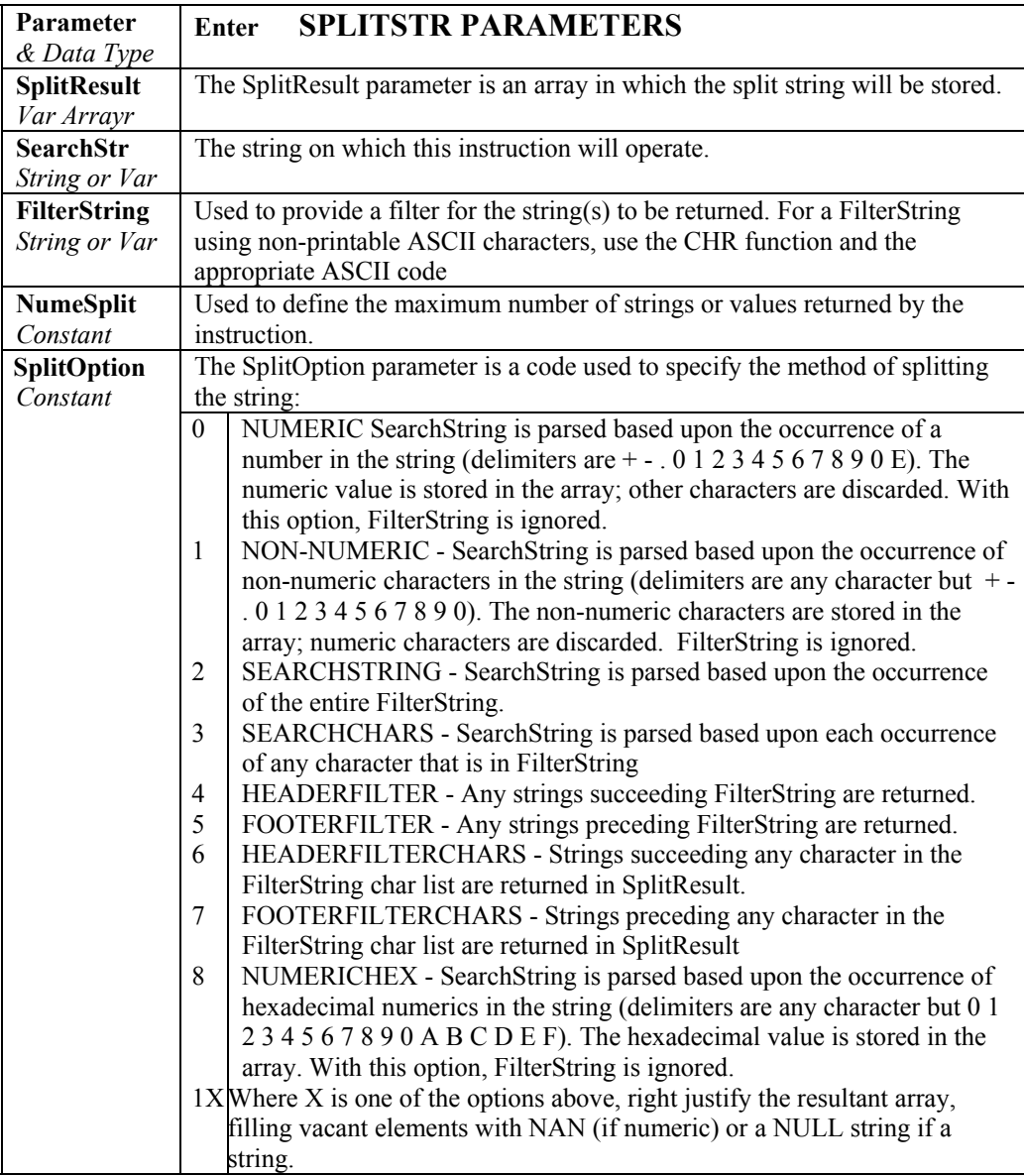

## **StrComp (String1, String2)**

The **StrComp** function is used to compare two strings by subtracting the characters in one string from the characters in another.

#### **Syntax**

Variable = **StrComp** ( String1, String2 )

### **Remarks**

The **StrComp** instruction is typically used to determine if two strings are identical. Starting with the first character in each string, the characters in **String2** are subtracted from the characters in **String1** until the difference is non-zero or until the end of **String2** is reached. The result of this instruction is an integer in the range of -255 to +255. If 0 is returned, the strings are identical.

## **Trim (SourceString)**

The **Trim** function returns a copy of a string with no leading or trailing spaces.

### **Syntax**

Variable = **Trim**( SourceString )

### **Remarks**

The **SourceString** parameter is the string that should be stripped of trailing spaces.

To trim leading spaces only, use **LTrim**. To trim trailing spaces, use **RTrim**.

## **UpperCase (SourceString)**

The **UpperCase** function returns an upper case string of **SourceString** 

#### **Syntax**

Variable = **UpperCase**( SourceString )

#### **Remarks**

String functions are case sensitive. **UpperCase** or **LowerCase** can be used ot convert a string to all one case.

# *Appendix A. Keywords and Predefined Constants*

*Several words are reserved for use by CRBASIC. These words are not case sensitive and cannot be used as variable or table names in a program. Predefined constants include some instruction names, as well as valid alphanumeric names for instruction parameters. In general, instruction names should not be used as variable, constant, or table names in a datalogger program, even if they are not specifically listed as a predefined constant.* 

*If a user programmed variable happens to be a keyword or predefined constant, a runtime or compile error will occur. To correct the error, simply change the variable name by adding or deleting one or more letters, numbers, or the underscore (\_) from the variable name, then recompile and resend the program.* 

*The following is a list of keywords and predefined constants in CRBasic. It is possible to use a keyword as part of a variable name if there are additional letters preceding or following the letters that make up the keyword.* 

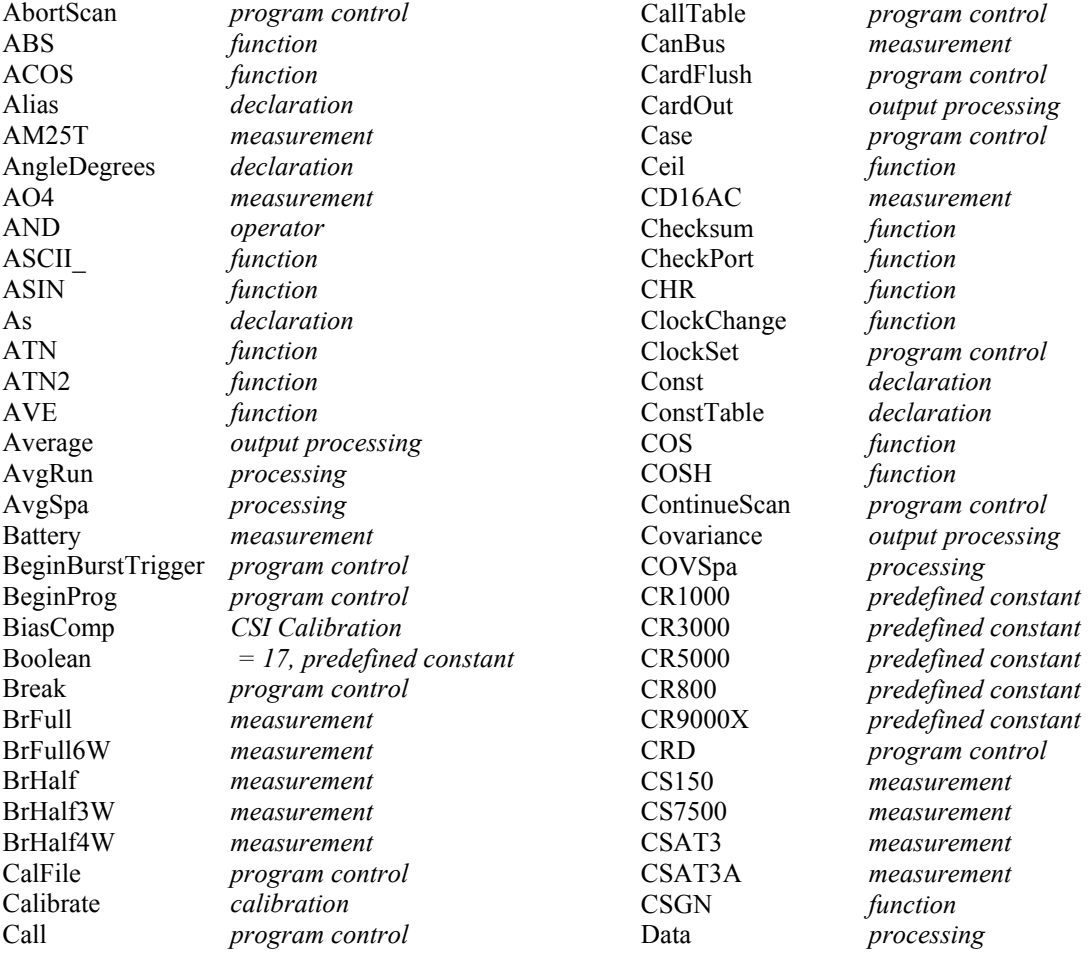

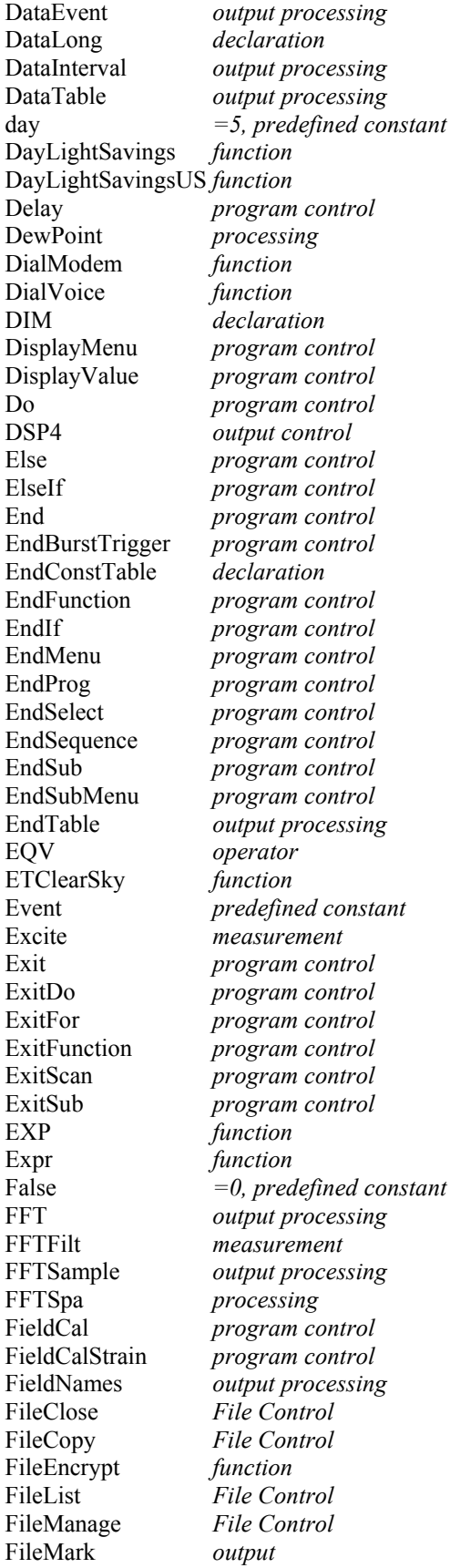

FileRead *File Control* FileReadLine *function* FileRename *File Control* FileSize *function* FileTime *function* FileWrite *function* FillStop *output* FIX *function* Float *declaration* Floor *function* FormatFloat *function*  FRAC *function*  Function *function*  GetRecord *processing*  Hex *processing* HextoDec *function* HydraProbe *measurement*  IfTime *function*  IMP *operator*  InStr *function*  InstructionTimes *measurement*  INT *function*  INT8 *measurement*  IntDv *processing* IO16 *measurement*  IS *operator*  Len *function* LI7200 *measurement*  LOG *function*  LOG10 *function*  LowerCase *function*  Ln *function* MaxSpa *processing*  MessagesEnable *program control*

FileOpen *File Control* FlashOut *output processing*  FOR *program control*  FP2 *=7, predefined constant*  Histogram *output processing*  Histogram4D *output processing* hr *=4, predefined constant*  IEEE4 *=24, predefined constant*  If *program control* IIF *program control*  Include *program control*  LevelCrossing *output processing*  LoadFieldCal *program control* LoggerType *program control*  Long *=20, predefined constant*  Loop *program control*  Maximum *output processing*  Median *output processing*  MemoryTest *program control* MenuItem *program control* MenuPick *program control* MenuRecompile *program control*

Mid *function*  Minimum *output processing*  MinSpa *processing*  MOD *operator*  ModuleTemp *measurement*  Moment *function*  Move *processing*  MoveBytes *processing*  NewFieldNames *output*  Next *program control*  NextScan *program control*  NextSubScan *program control*  NOT *program control*  OpenInterval *output*  OR *operator*  PamOut *output*  PCCardTest *CSI testing*  PeakValley *processing*  PF *function*  PortSet *measurement*  PowerOff *program control*  PreserveVariables *program control*  Print *program control*  PRT *processing*  PRTCalc *processing*  Public *declaration*  PulseCount *measurement*  PulseCountReset *measurement*  PWR *function*  Rainflow *output processing*  Randomize *function*  Read *processing* 

min *=3, predefined constant*  msec *=1, predefined constant*  mV1000 *=1, predefined constant*  mV1000CR *predefined constant* mV1000R *=101, predefined constant* mV20 *=6, predefined constant*  mV200 *=4, predefined constant*  mV200C *=16, predefined constant* mV200CR *=166, predefined constant* mV200R *=104, predefined constant* mV50 *=5, predefined constant*  mV500 *=11, predefined constant*  mV5000 *=0, predefined constant*  mV5000C *predefined constant*  mV5000CR *predefined constant*  mV5000R *=100, predefined constant* mV500C *=23, predefined constant* mV50C *=17*, *predefined constant*  mV50CR *=117, predefined constant* mV50R *=105, predefined constant* mVX10500 *=3, predefined constant*  mVX1500 *=2, predefined constant*  NewFieldCal *predefined boolean variable*  Prog *predefined constant* 

ReadIO *measurement*  RealTime *processing*  RectPolar *processing*  RemoveOffset *calibration*  ResetTable *program control*  Restore *processing*  Return *program control*  RMSSpa *processing*  RND *function*  Round *function* RS232LoopBack *function* RunDldFile *program control*  RunProgram *program control*  Sample *output processing*  SampleFieldCal *output processing*  SampleMaxMin *output processing*  SatVP *processing*  Scan *program control*  SDMAO4 *measurement*  SDMAO4A *measurement*  SDMCan *measurement*  SDMCD16AC *measurement*  SDMCD8S *measurement*  SDMCVO4 *measurement*  SDMGeneric *measurement*  SDMINT8 *measurement*  SDMIO16 *measurement*  SDMSIO4 *measurement*  SDMSpeed *measurement*  SDMSW8A *measurement*  SDMTrigger *measurement*  SDMX50 *measurement*  SecsSince1990 *function* Select *program control*  SerialClose *function* SemaphoreGet *function* SemaphoreRelease *function* SerialFlush *function* SerialClose *function* SerialInBlock *function*  SerialInChk *function* SerialInPut *function*  SerialOpen *function* SerialOut *function* SetDac *calibration*  SetStatus *program control*  SGN *function*  ShutDownBegin *program control*  ShutDownEnd *program control*  Signature *function* SIN *function*  SINH *function*  SIO4 *measurement*  Size *declaration* 

sec *=2, predefined constant* 

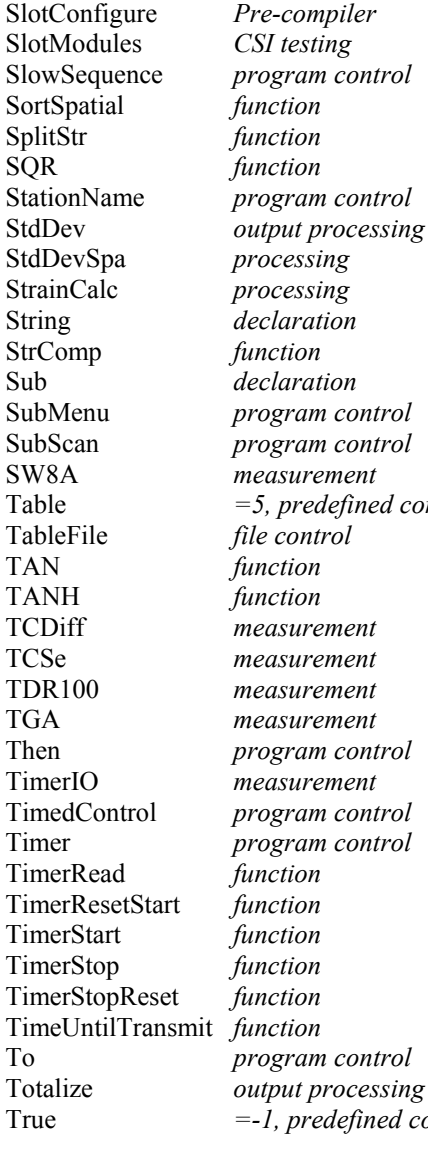

ined constant Then *program control* TimedControl *program control* Timer *program control*  To *program control*  Totalize *output processing*  fined constant Units *declaration*  UpperCase *function*  VaporPressure *processing*  VoiceKey *function* VoiceNumber *function* VoltDiff *measurement*  VoltFilt *measurement*  VoltSE *measurement*  WatchDogTrap *CSI testing*  WetDryBulb *processing*  WriteIO *measurement*  XOR *operator* 

TypeB *=4, predefined constant*  TypeE *=1, predefined constant*  TypeJ *=3, predefined constant*  TypeK *=2, predefined constant*   $=$ 7, predefined constant TypeR *=5, predefined constant*  TypeS *=6, predefined constant*  TypeT *=0, predefined constant*  UInt2 *=21, predefined constant*  Until *program control*  usec *=0, predefined constant*  V10 *=7, predefined constant*  V2 *=10, predefined constant*  V20 *=25, predefined constant*  V2c *=22, predefined constant*  V50 *=6, predefined constant*  V60 *=24, predefined constant*  Vx105 *=9, predefined constant*  Vx15 *=8, predefined constant*  WaitDigTrig *program control*  Wend *program control*  While *program control*  WindVector *output processing*  WorstCase *output processing*

# *Appendix B. Filter Module Available Scan Rates*

*The following is a list of available Scan rates and their associated frequencies for the Filter module.* 

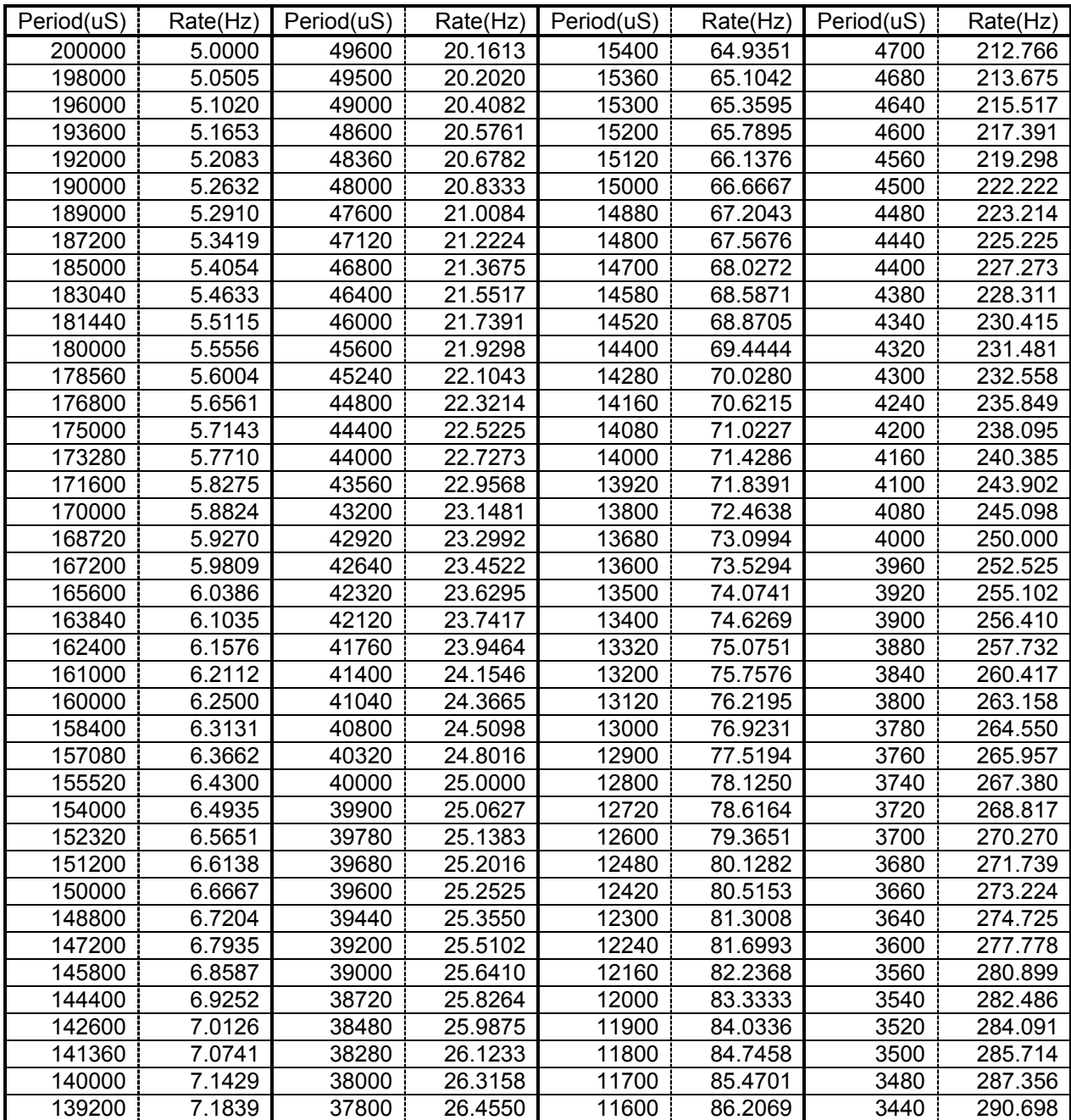

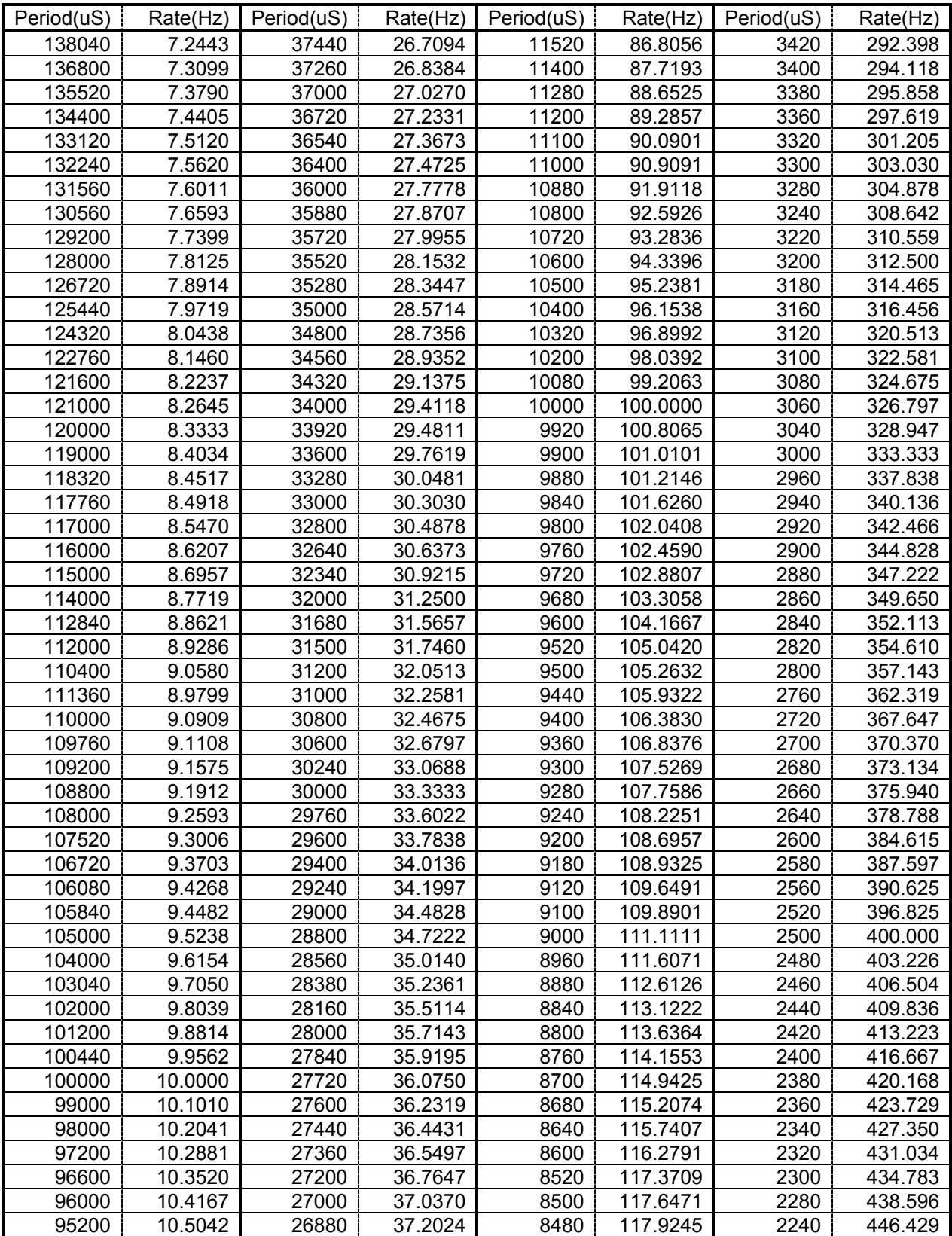

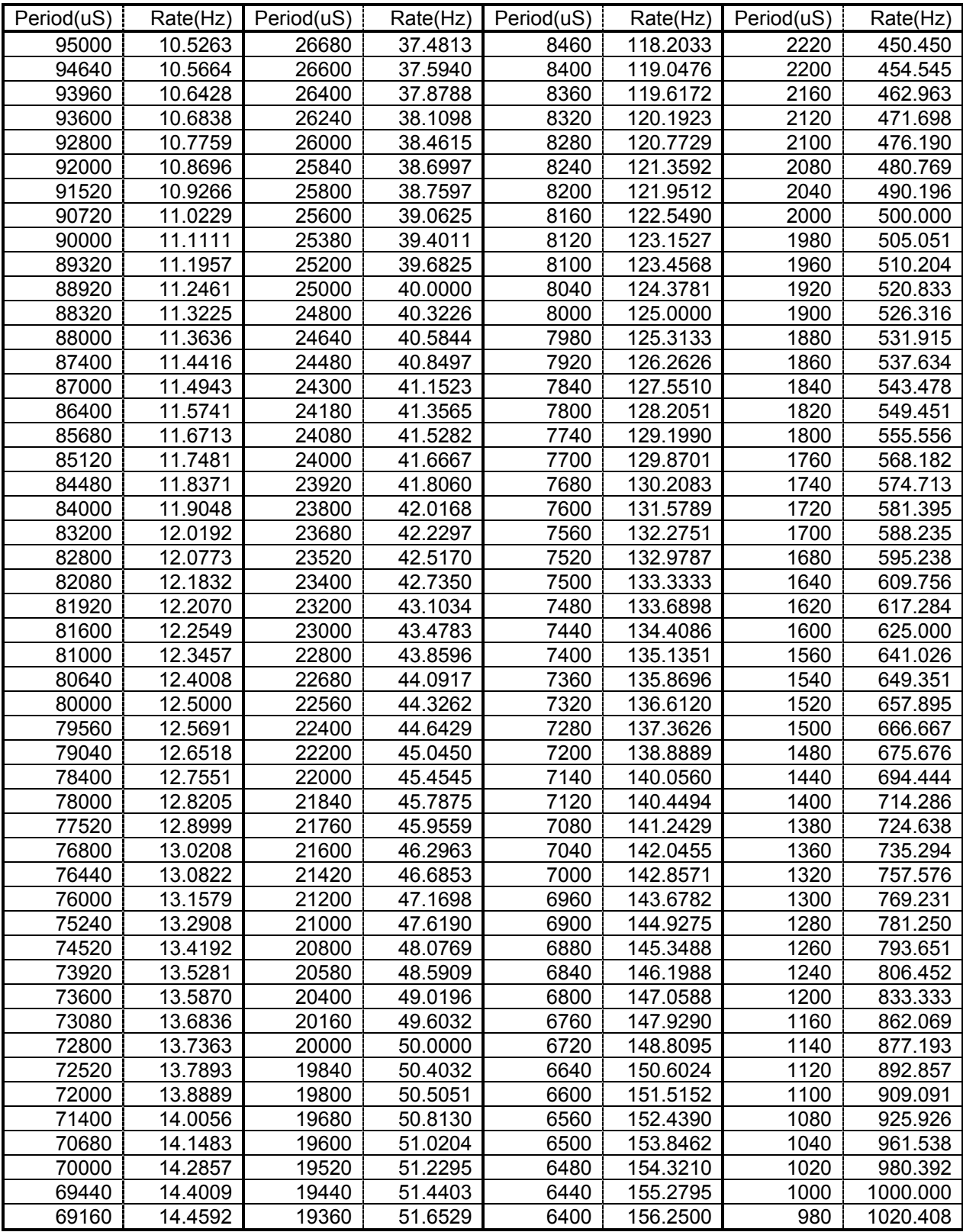

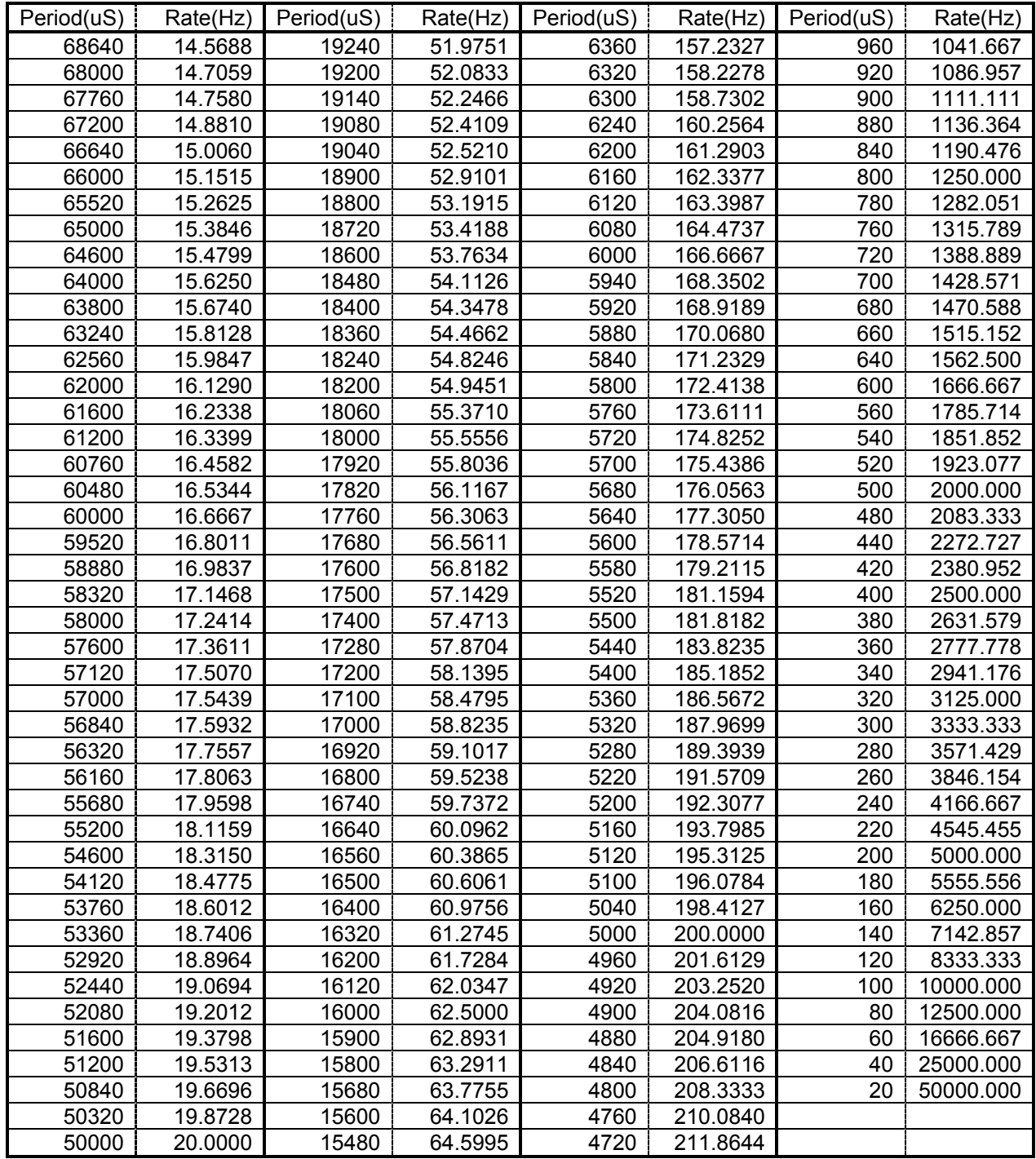

# *Appendix C. PC/CF Card Information*

PC or CompactFlash (CF) cards provide a relatively inexpensive, off-the-shelf means of retrieving data from many of our CRBasic dataloggers or expanding the on-board datalogger memory. The datalogger's memory can be expanded up to 2 Gbytes with the use of these cards. The CR9000X requires a Compact Flash adapter (CF1) to use compact flash cards. It can directly accommodate Type 1, Type 2, and Type 3 flash memory cards.

PC/CF cards use NAND (Not AND) Flash (non-volatile) memory which has the following characteristics: high density, low cost/bit, sequential access, scalable, and a single standard. There are two types of NAND Flash memory: Single-Level Cell (SLC) and Multi-Level Cell (MLC). SLC NAND Flash sometimes called Binary Flash, store one bit of data per memory cell and has two states: erased (1) or programmed (0). MLC NAND Flash store two bits of data per memory cell and has four states: erased (11), two thirds (10), one third  $(01)$ , or programmed  $(00)^1$ . At first glance, the MLC cards seem more desirable, because each cell can hold more information. However, as summarized in Table C-2, the increased data storage comes at a price, mainly speed.

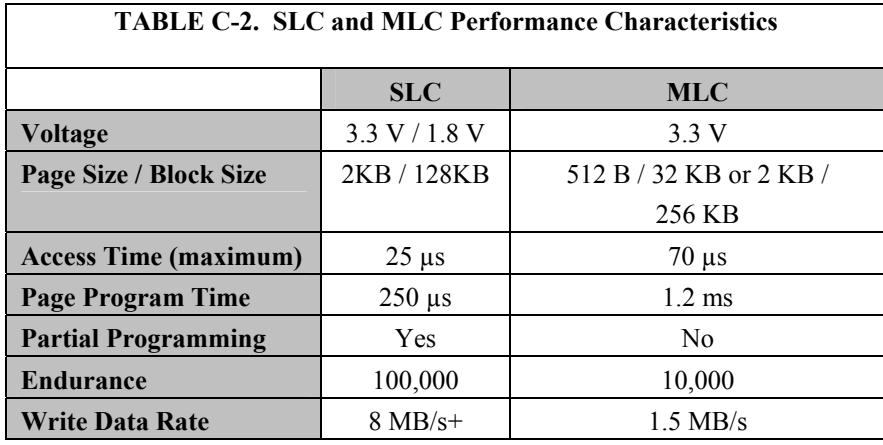

There is a notable performance difference between the two types of NAND Flash memory. In a performance study by Samsung Electronics<sup>2</sup>, Samsung found that SLC outperformed MLC, offering greater durability, running 300% faster in write mode, and 43% faster in read mode. While MLC Flash increases the overall density of data storage, which therefore decreases cost; it does so at the expense of data reliability, performance and memory management. Furthermore, MLC technology is more prone to failure, data corruption, or incorrect reading due to memory cell degradation from the additional energy required during operations<sup>2</sup>.

There are two types of CF cards available today: Industrial grade and Standard or Commercial grade. Industrial grade PC/CF cards are held to a higher standard; specifically they operate over a wider temperature range, offer better vibration and shock resistance, and have faster read/write times than their commercial counterparts (Table C-3). The Industrial Grade cards more closely match the operating envelope of the dataloggers, and for this reason we

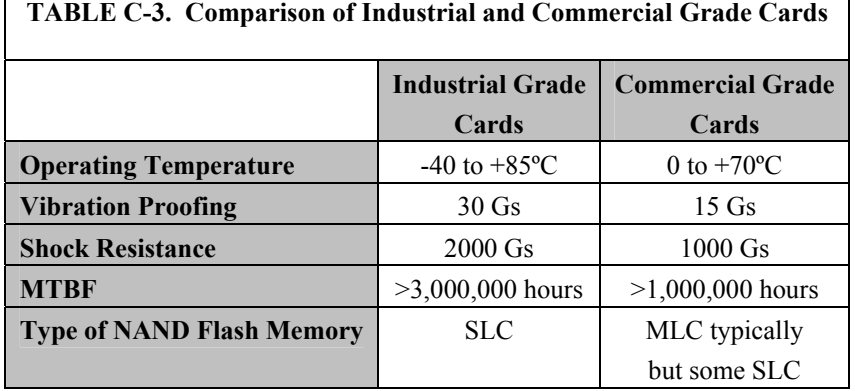

recommend you always use extended temperature tested, Industrial Grade PC/CF cards with a datalogger.

All Campbell Scientific products are Electrostatic Discharge (ESD) tested to ensure that in the event of a static discharge neither the equipment nor the data is damaged or lost. Campbell Scientific ESD tested several brands of cards, only the Silicon Systems cards passed this testing. Campbell Scientific recommends that only Silicon Systems cards be used with Campbell Scientific CRBasic dataloggers. It is not necessary to purchase the cards directly from Campbell Scientific, as long as the Silicon Systems card model number matches Table C-4.

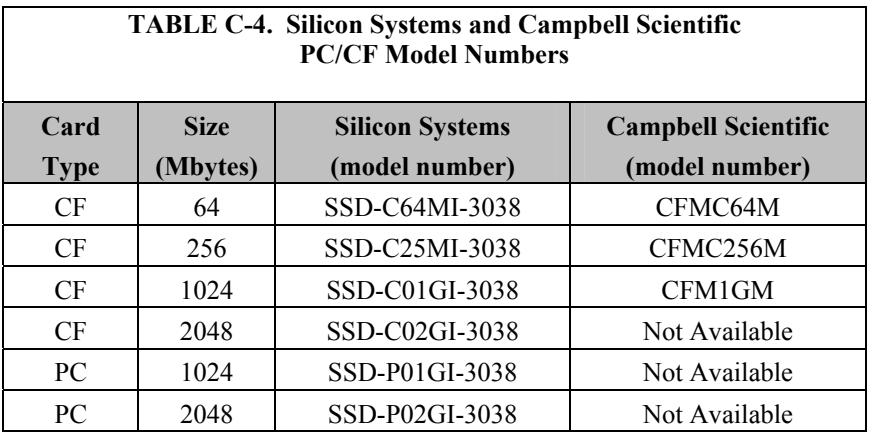

#### **References**

- 1. "Implementing MLC NAND Flash for Cost-Effective, High-Capacity Memory", written by Raz Dan and Rochelle Singer, September 2003, Rev 1.1, [www.data-io.com/pdf/NAND/MSystems/Implementing\\_MLC\\_NAND\\_Flash.pdf.](http://www.data-io.com/pdf/NAND/MSystems/Implementing_MLC_NAND_Flash.pdf)
- 2. "Advantages of SLC NAND Flash Memory", [www.mymemory.com.my/SLC%20VS%20MLC.html.](http://www.mymemory.com.my/SLC%20VS%20MLC.html)

# *Appendix D. Status Table*

The CR9000X status table contains current system operating status information that can be accessed from the running CR9000X program or monitored by PC software. Status Table information is easily viewed by going to LoggerNetTM / PC400 / RTDAQ / PC200W: (| Datalogger | Station Status). However, be aware that information presented in this Station Status window is not automatically updated. Click the refresh button each time an update is desired. Alternatively, use the Numeric displays of the connect screen to show critical values and have these update automatically, or use Devconfig, which polls the status table at regular intervals without use of a refresh button.

Table D-1 lists the parameters in the Status table with a brief explanation of each.

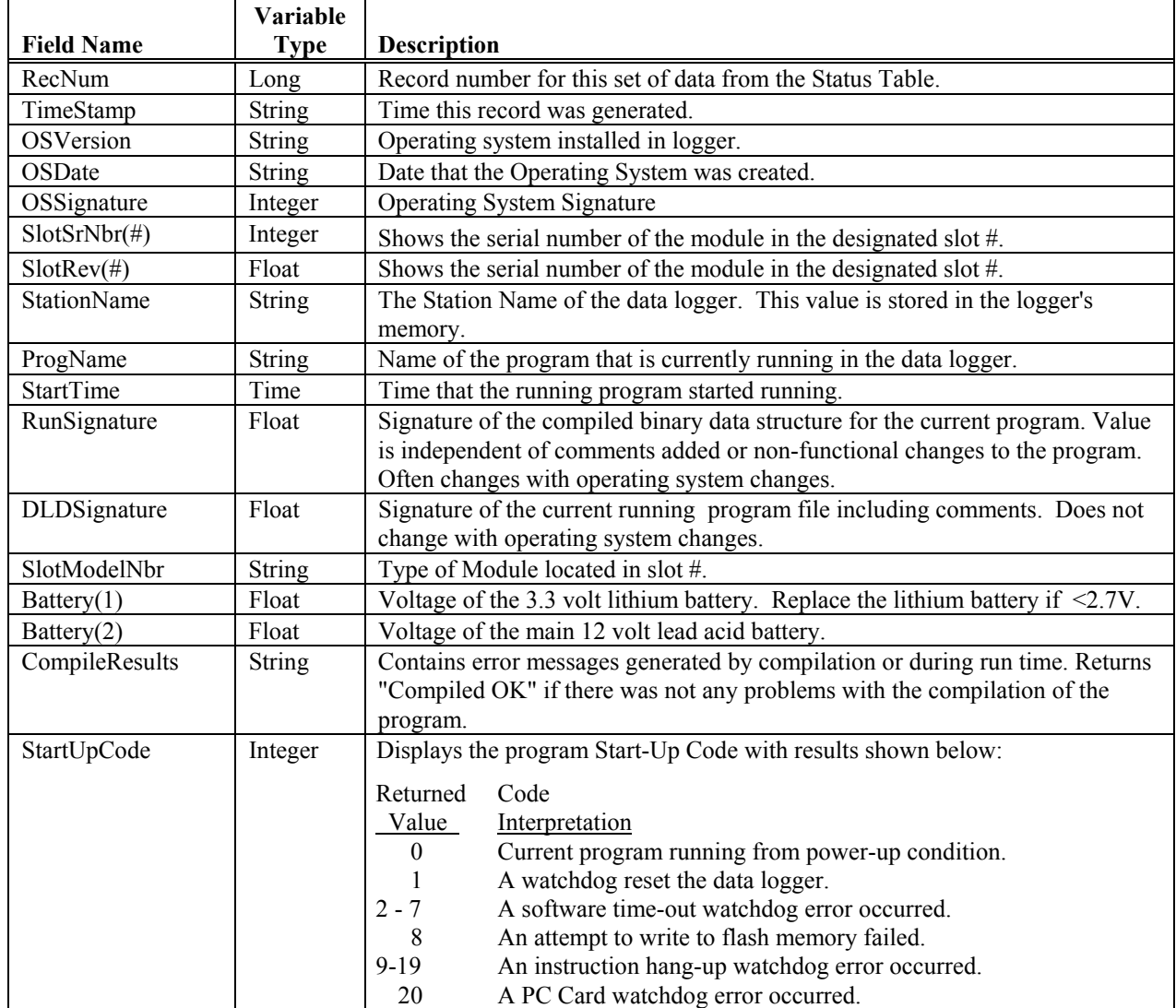

## **Table D-1, Status Table Parameters**

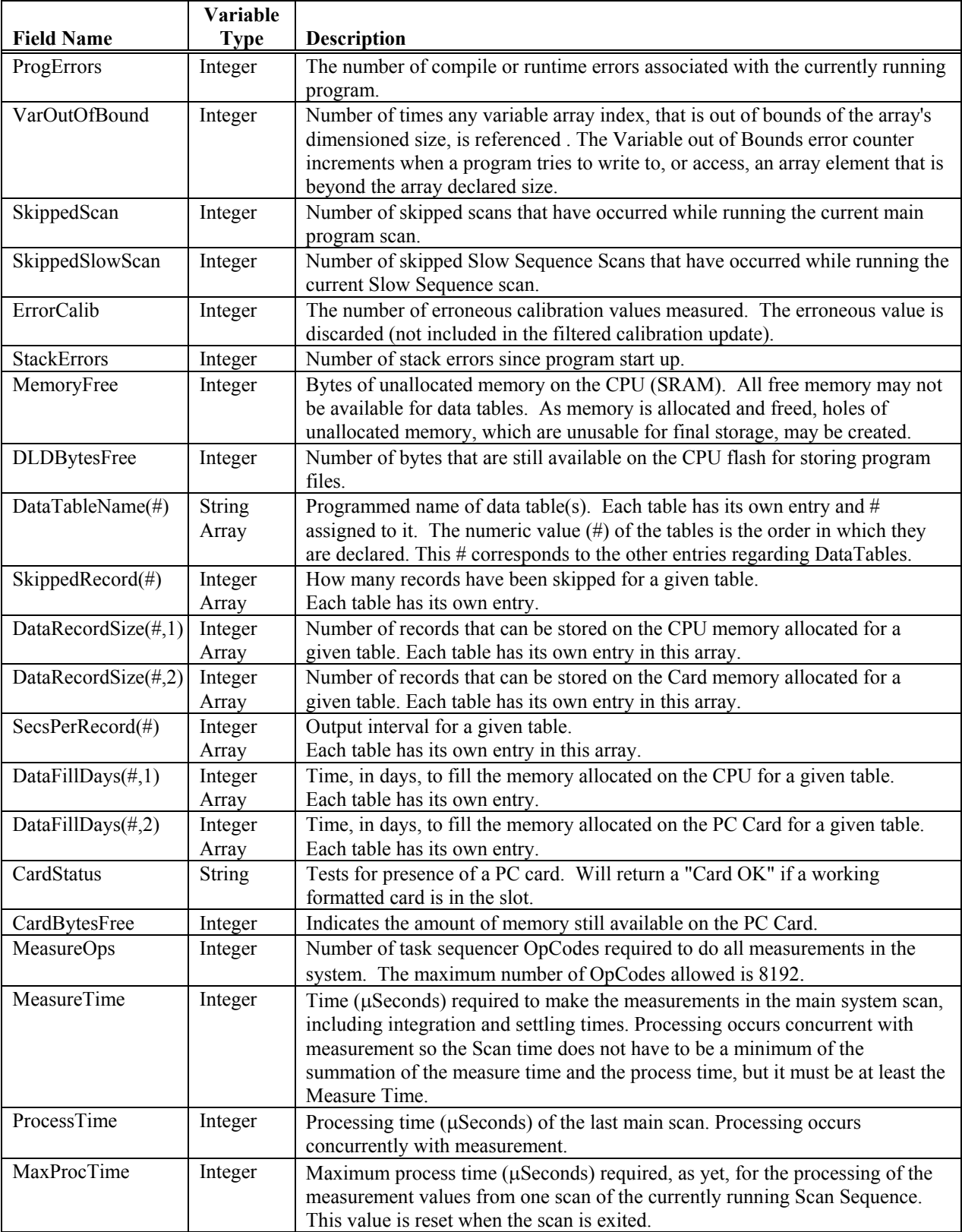

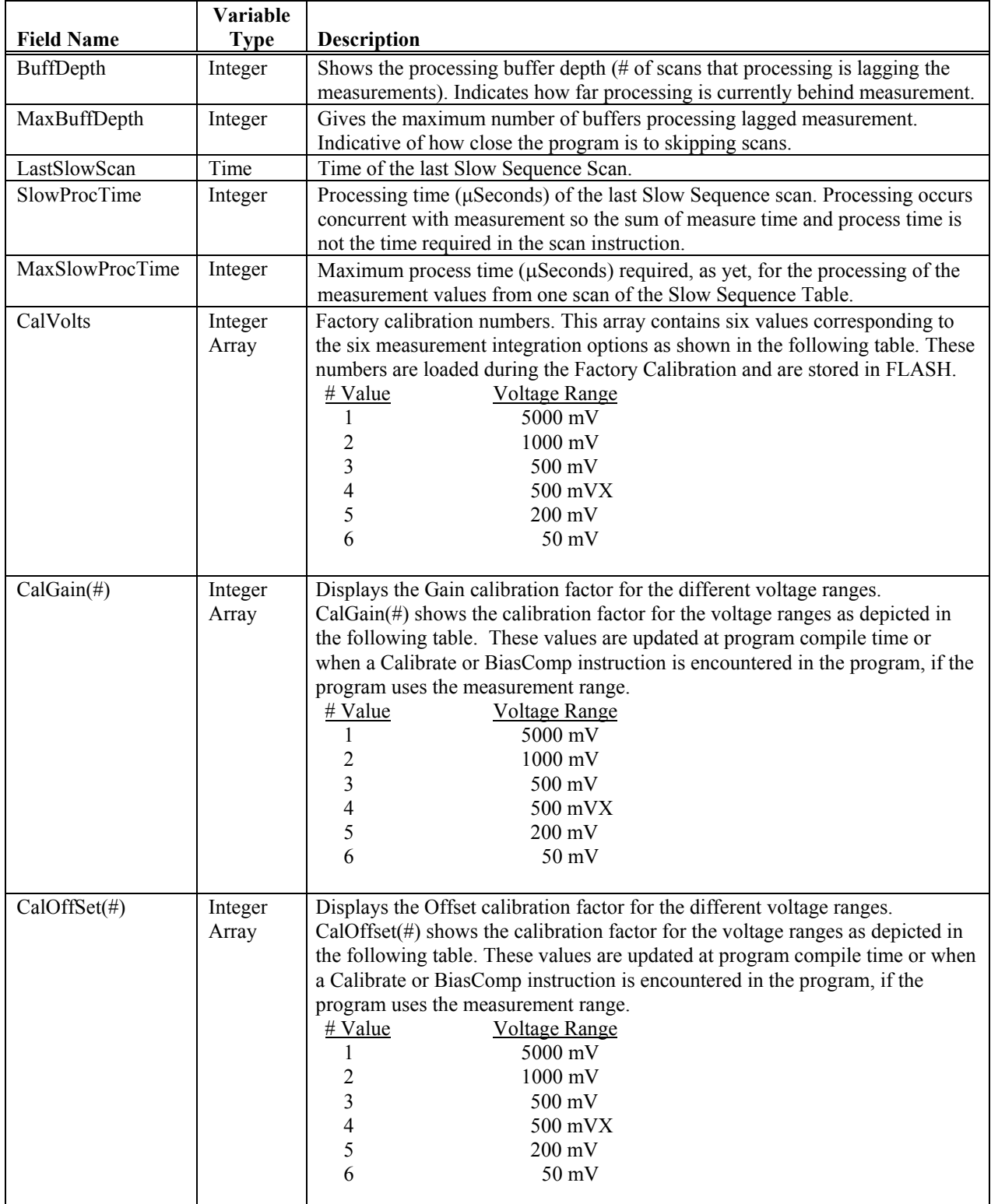

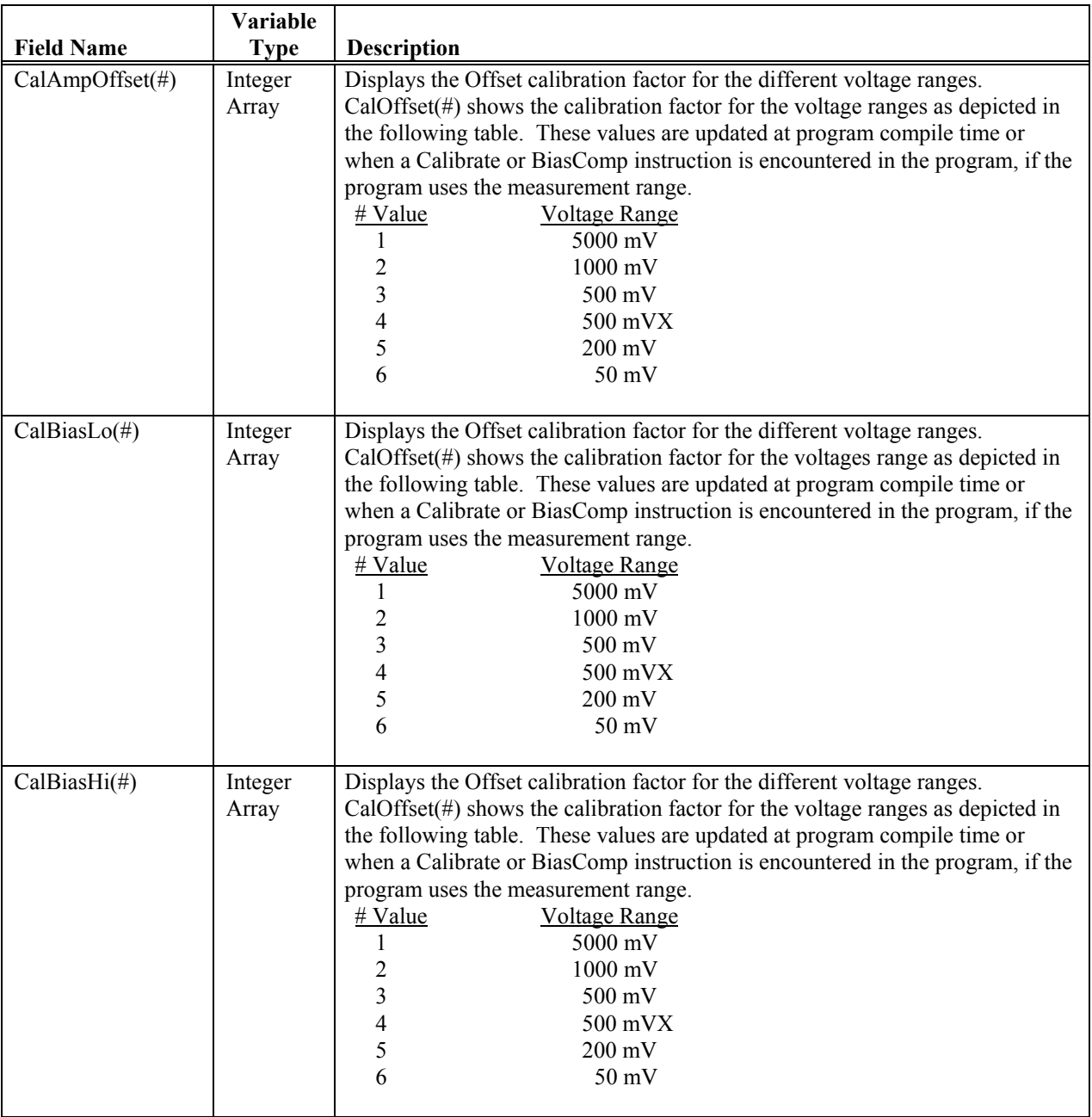

# *Appendix E. Glossary*

# **E.1 Terms**

**AC** see VAC.

- **A/D** analog-to-digital conversion. The process that translates analog voltage levels to digital values.
- **accuracy** a measure of the correctness of a measurement. See also Section [0](#page-430-0) Accuracy, Precision, and Resolution.
- **Amperes (Amps)** base unit for electric current. Used to quantify the capacity of a power source or the requirements of a power consuming device.

**analog** data presented as continuously variable electrical signals.

- **ASCII / ANSI** abbreviation for American Standard Code for Information Interchange / American National Standards Institute. An encoding scheme in which numbers from 0-127 (ASCII) or 0-255 (ANSI) are used to represent pre-defined alphanumeric characters. Each number is usually stored and transmitted as 8 binary digits (8 bits), resulting in 1 byte of storage per character of text.
- **asynchronous** the transmission of data between a transmitting and a receiving device occurs as a series of zeros and ones. For the data to be "read" correctly, the receiving device must begin reading at the proper point in the series. In asynchronous communication, this coordination is accomplished by having each character surrounded by one or more start and stop bits which designate the beginning and ending points of the information (see Synchronous).
- **baud rate** the speed of transmission of information across a serial interface, expressed in units of bits per second. For example, 9600 baud refers to bits being transmitted (or received) from one piece of equipment to another at a rate of 9600 bits per second. Thus, a 7 bit ASCII character plus parity bit plus 1 stop bit (total 9 bits) would be transmitted in 9/9600 sec. = .94 ms or about 1000 characters/sec. When communicating via a serial interface, the baud rate settings of two pieces of equipment must match each other.
- **Beacon** a signal broadcasted to other devices in a PakBus®® network to identify "neighbor" devices. A beacon in a PakBus® network ensures that all devices in the network are aware of other devices that are viable. If configured to do so, a clock set command may be transmitted with the beacon. This function can be used to synchronize the clocks of devices within the PakBus® network. See also PakBus® and Neighbor Device.
- **binary** describes data represented by a series of zeros and ones. Also describes the state of a switch, either being on or off.

**Boolean** name given a function, the result of which is either true or false

- **Boolean data type** typically used for flags and to represent conditions or hardware that have only two states (true of false) such as flags and control ports.
- **BOOL8** A one byte data type that hold 8 bits (0 or 1) of information. BOOL8 uses less space than 32-bit BOOLEAN data type.
- **Callback** is a name given to a process by which the CR1000 initiates telecommunication with a PC running appropriate CSI datalogger support software. Also known as "Initiate Telecommunications."
- **CF** abbreviation for CompactFlash®, a data storage card that uses flash memory.
- **code** a CRBASIC program, or a portion of a program.
- **constant** a packet of CR1000 memory given an alpha-numeric name and assigned a fixed number.
- **control I/O** Terminals C1 C8 or processes utilizing these terminals.
- **CVI** Communications Verification Interval. The interval at which a PakBus® device verifies the accessibility of neighbors in its neighbor list. If a neighbor does not communicate for a period of time equal to 2.5 x the CVI, the device will send up to 4 Hellos. If no response is received, the neighbor is removed from the neighbor list.
- **CPU** central processing unit. The brains of the CR1000.
- **CR10X** older generation Campbell Scientific datalogger replaced by the CR1000.
- **CR1000KD** an optional hand-held keyboard display for use with the CR1000 and CR800 dataloggers.
- **CRD** a flash memory card or the memory drive that resides on the flash card.
- **CS I/O** Campbell Scientific Input / Output. A proprietary serial communications protocol.
- **datalogger support software** includes PC200W, PC400, RTDAQ, LoggerNetTM
- **data point** a data value which is sent to Final Storage as the result of an output processing (data storage) instruction. Strings of data points output at the same time make up a record in a data table.
- **DC** see VDC.
- **DCE** data communications equipment. While the term has much wider meaning, in the limited context of practical use with the CR1000, it denotes the pin configuration, gender and function of an RS-232 port. The RS-232 port on the CR1000 and on many  $3<sup>rd</sup>$  party telecommunications devices, such as a digital cellular modems, are DCE. Interfacing a DCE device to a DCE device requires a null-modem cable.

**desiccant** a material that absorbs water vapor to dry the surrounding air.

**DevConfig** Device Configuration Utility, available with LN, PC400, or from the CSI website.

**DHCP** Dynamic Host Configuration Protocol. A TCP/IP application protocol.

**differential** a sensor or measurement terminal wherein the analog voltage signal is carried on two leads. The phenomenon measured is proportional to the difference in voltage between the two leads.

**digital** numerically presented data.

- **Dim** a CRBASIC command for declaring and dimensioning variables. Variables declared with DIM remain hidden during datalogger operation.
- **dimension** to code for a variable array. DIM example(3) creates the three variables example(1), example(2), and example(3). DIM example(3,3) creates nine variables. DIM example (3,3,3) creates 27 variables.
- **DNS** Domain Name System. A TCP/IP application protocol.
- **DTE data terminal equipment.** While the term has much wider meaning, in the limited context of practical use with the CR1000, it denotes the pin configuration, gender and function of an RS-232 port. The RS-232 port on the CR1000 and on many 3<sup>rd</sup> party telecommunications devices, such as a digital cellular modems, are DCE. Attachment of a null-modem cable to a DCE device effectively converts it to a DTE device.
- **Earth Ground**1) Using a grounding rod or another suitable device to tie a system or device to the earth at the datalogger site. Such a connection is used as a sink for electrical transients and possibly damaging potentials, such as those produced by a nearby lightning strike. 2) A reference potential for analog voltage measurements. Note that most objects have a "an electrical potential" and the potential at different places on the earth – even a few meters away – may be different. See ground loop.
- **engineering units** units that explicitly describe phenomena, as opposed to the CR1000 measurement units of millivolts or counts.
- **ESD** electrostatic discharge
- **ESS** Environmental Sensor Station
- **excitation** application of a precise voltage, usually to a resistive bridge circuit.
- **execution time** time required to execute an instruction or group of instructions. If the execution time of a Program Table exceeds the table's Execution Interval, the Program Table is executed less frequently than programmed (Section OV4.3.1 and 8.9).
- **expression** a series of words, operators, or numbers that produce a value or result.
- **File Control** a feature of LoggerNetTM / PC400 / RTDAQ / PC200W software used in management of files that reside in CR1000 memory.
- **Fill-and-Stop Memory** a memory configuration for data tables forcing a data table to stop accepting data when full.
- **final storage** that portion of memory allocated for storing Output Arrays. Final Storage may be viewed as a ring memory, with the newest data being written over the oldest. Data in Final Storage may be displayed using the mode or sent to various peripherals (Sections 2, 3, and OV4.1).
- **FTP** File Transfer Protocol. A TCP/IP application protocol.
- **FLOAT** 4 byte floating point data type. Default CR1000 data type for Public or Dim variables. Same format as IEEE4. IEEE4 is the name used when declaring data type for stored data table data.
- **full duplex** systems allow communications simultaneously in both directions.
- **FP2** 2 byte floating point data type. Default CR1000 data type for stored data. While IEEE 4 byte floating point is used for variables and internal calculations, FP2 is adequate for most stored data. FP2 provides 3 or 4 significant digits of resolution, and requires half the memory as IEEE 4.
- **garbage** the refuse of the data communication world. When data are sent or received incorrectly (there are numerous reasons why this happens) a string of invalid, meaningless characters (garbage) results. Two common causes are: 1) a baud rate mismatch and 2) synchronous data being sent to an asynchronous device and vice versa.
- **global variable** a variable available for use throughout a CRBASIC program. The term is usually used in connection with subroutines, differentiating global variables (those declared using Public or Dim) from local variables, which are declared in the Sub () and Function() instructions.
- **ground** being or related to an electrical potential of 0 Volts.
- **half duplex** systems allow bi-directional communications, but not simultaneously.
- **handshake, handshaking** the exchange of predetermined information between two devices to assure each that it is connected to the other. When not used as a clock line, the CLK/HS (pin 7) line in the datalogger CS I/O port is primarily used to detect the presence or absence of peripherals.
- **Hello Exchange** the process of verifying a node as a neighbor.
- **Hertz** abbreviated Hz. Unit of frequency described as cycles or pulses per second.
- **HTML** Hypertext Markup Language. A programming language used for the creation of web pages.
- **HTTP** Hypertext Transfer Protocol. A TCP/IP application protocol.
- **IEEE4** 4 byte floating point data type. IEEE Standard 754. Same format as FLOAT. FLOAT is the name used when declaring data type for Public or Dim variables.**INF** infinite or undefined. A data word indicating the result of a function is infinite or undefined.
- **Initiate telecommunication** is a name given to a processes by which the CR1000 initiates telecommunications with a PC running appropriate CSI datalogger support software. Also known as "Callback."
- **input/output instructions** used to initiate measurements and store the results in Input Storage or to set or read Control/Logic Ports.
- **integer** a number written without a fractional or decimal component. 15 and 7956 are integers. 1.5 and 79.56 are not integers.
- **intermediate storage** that portion of memory allocated for the storage of results of intermediate calculations necessary for operations such as averages or standard deviations. Intermediate storage is not accessible to the user.
- **IP** Internet Protocol. A TCP/IP internet protocol.
- **IP Address** A unique address for a device on the internet.
- **local variable** a variable available for use only by the subroutine wherein it was declared. The term differentiates local variables, which are declared in the Sub () and Function() instructions, from global variables, which are declared using Public or Dim.
- **LONG** data type used when declaring integers.**loop** in a program, a series of instructions which are repeated a prescribed number of times, followed by an "end" instruction which exists the program from the loop.
- **loop counter** increments by 1 with each pass through a loop.
- **manually initiated** initiated by the user, usually with a keyboard, as opposed to occurring under program control.
- **MD5 digest** 16-byte checksum of the VTP configuration.
- **milli** the SI prefix denoting 1 / 1000s of a base SI unit.
- **Modbus** communication protocol published by Modicon in 1979 for use in programmable logic controllers (PLCs).
- **modem/terminal** any device which: 1) has the ability to raise the CR1000 ring line or be used with an optically isolated interface (Appendix F.10.2) to raise the ring line and put the CR1000 in the Telecommunications Command State and 2) has an asynchronous serial communication port which can be configured to communicate with the CR1000.
- **multi-meter** an inexpensive and readily available device useful in troubleshooting data acquisition system faults.
- **mV** the SI abbreviation for milliVolts.
- **NAN** not a number. A data word indicating a measurement or processing error. Voltage over range, SDI-12 sensor error, and undefined mathematical results can produce NAN.
- **Neighbor Device** devices in a PakBus®® network that can communicate directly with an individual device without being routed through an intermediate device. See also PakBus® and Beacon Interval.
- **NIST** National Institute of Standards and Technology
- **Node** part of the description of a datalogger network when using LoggerNetTM. Each node represents a device that the communications server will dial through or communicate with individually. Nodes are organized as a hierarchy with all nodes accessed by the same device (parent node) entered as child nodes. A node can be both a parent and a child.
- **NSEC** 8 byte data type divided up as 4 bytes of seconds since 1990 and 4 bytes of nanoseconds into the second.
- **Null-modem** a device, usually a multi-conductor cable, which converts an RS-232 port from DCE to DTE or from DTE to DCE.
- **Ohm** the unit of resistance. Symbol is the Greek letter Omega  $(\Omega)$ . 1  $\Omega$  equals the ratio of 1 Volt divided by 1 Amp.
- **Ohms Law** describes the relationship of current and resistance to voltage. Voltage equals the product of current and resistance  $(V = I^*R)$ .
- **on-line data transfer** routine transfer of data to a peripheral left on-site. Transfer is controlled by the program entered in the datalogger.
- **output** a loosely applied term. Denotes a) the information carrier generated by an electronic sensor, b) the transfer of data from variable storage to final storage, or c) the transfer of power from the CR1000 or a peripheral to another device.
- **output array** a string of data points output to Final Storage. Output occurs when the data interval and data trigger are true. The data points which complete the Array are the result of the Output Processing Instructions which are executed while the Output Flag is set.
- **output interval** the time interval between initiations of a particular data table record.
- **output processing instructions** process data values and generate Output Arrays. Examples of Output Processing Instructions include Totalize, Maximize, Minimize, Average, etc. The data sources for these Instructions are values in Input Storage. The results of intermediate calculations are stored in Intermediate Storage. The ultimate destination of data generated by Output Processing Instructions is usually Final Storage but may be Input Storage for further processing. The transfer of processed summaries to Final Storage takes place when the Output Flag has been set by a Program Control Instruction.
- **PakBus®** is a proprietary telecommunications protocol similar in concept to internet protocol (IP). It has been developed by Campbell Scientific to facilitate communications between Campbell Scientific instrumentation.
- **parameter** used in conjunction with CR1000 program Instructions, parameters are numbers or codes which are entered to specify exactly what a given instruction is to do. Once the instruction number has been entered in a Program Table, the CR1000 will prompt for the parameters by displaying the parameter number in the ID Field of the display.
- **period average** a measurement technique utilizing a high-frequency digital clock to measure time differences between signal transitions. Sensors commonly measured with period average include vibrating wire transducers and water content reflectometers.
- **peripheral** any device designed for use with, and requiring, the CR1000 (or another CSI datalogger) to operate.
- **Ping** a software utility that attempts to contact another specific device in a network.
- **precision** a measure of the repeatability of a measurement. See also Section [0](#page-430-0) Accuracy, Precision, and Resolution.
- **print device** any device capable of receiving output over pin 6 (the PE line) in a receive-only mode. Printers, "dumb" terminals, and computers in a terminal mode fall in this category.
- **print peripheral** see Print Device.
- **processing instructions** these Instructions allow the user to further process input data values and return the result to Input Storage where it can be accessed for output processing. Arithmetic and transcendental functions are included in these Instructions.
- **program control instructions** used to modify the sequence of execution of Instructions contained in Program Tables; also used to set or clear flags.
- **Poisson Ratio** a ratio used in strain measurements equal to transverse strain divided by extension strain.  $v = -(\varepsilon_{trans} / \varepsilon_{axial})$ .
- **Public** a CRBASIC command for declaring and dimensioning variables. Variables declared with PUBLIC can be monitored during datalogger operation.
- **pulse** an electrical signal characterized by a sudden increase in voltage follow by a short plateau and a sudden voltage decrease.
- **regulator** a device for conditioning an electrical power source. CSI regulators typically condition AC or DC voltages greater than 16 V to about 14 VDC.
- **resistance** a feature of an electronic circuit that impedes or redirects the flow of electrons through the circuit.
- **resistor** a device that provides a known quantity of resistance.
- **resolution** a measure of the fineness of a measurement. See also Section [0](#page-430-0) Accuracy, Precision, and Resolution.
- **ring line (Pin 3)** line pulled high by an external device to "awaken" the CR1000.
- **Ring Memory** a memory configuration for data tables allowing the oldest data to be overwritten. This is the default setting for data tables.
- **RMS** root mean square or quadratic mean. A measure of the magnitude of wave or other varying quantities around zero.
- **RS-232** Recommended Standard 232. A loose standard defining how two computing devices can communicate with each other. The implementation of RS-232 in CSI dataloggers to PC communications is quite rigid, but transparent to most users. Implementation of RS-232 in CSI datalogger to RS-232 smart sensor communications is quite flexible.
- **sample rate** The rate at which measurements are made. Inverse of the Scan Interval. The measurement sample rate is primarily of interest when considering the effect of time skew (i.e., how close in time are a series of measurements). The maximum sample rates are the rates at which measurements are made when initiated by a single instruction with multiple repetitions.
- **scan (execution interval)**Error! Bookmark not defined. is the time interval between initiating each execution of a given Scan interval. If the Execution Interval is evenly divisible into 24 hours (86,400 seconds), the Execution Interval is synchronized with 24 hour time, so that the scan is executed at midnight and every execution interval thereafter. The table is executed for the first time at the first occurrence of the Execution Interval after compilation. If the Execution Interval does not divide evenly into 24 hours, execution will start on the first even second after compilation.
- **scan (frequency** is the frequency of the Scan. This is equal to the reciprocal of the Scan execution interval or Scan rate (1/(Scan Rate)) and usually has units of Hertz (scans per second).
- **SDI-12** Serial/Digital Data Interface at 1200 bps. Communication protocol for transferring data between data recorders and sensors.
- **SDM** Synchronous Device for Measurement. A processor based peripheral device or sensor that communicates with the CR1000 via hardwire over short distance using a proprietary CSI protocol.
- **Seebeck Effect** induces microvolt level thermal electromotive forces (EMF) across junctions of dissimilar metals in the presence of temperature gradients. This is the principle behind thermocouple temperature measurement. It also causes small correctable voltage offsets in CR1000 measurement circuitry.
- **Send** denotes the program send button in LoggerNetTM / PC400 / RTDAQ / PC200W datalogger support software.
- **serial** a loose term denoting output or a device that outputs an electronic series of alphanumeric characters.
- **SI Système Internationale** The International System of Units.
- **signature** a number which is a function of the data and the sequence of data in memory. It is derived using an algorithm which assures a 99.998% probability that if either the data or its sequence changes, the signature changes.
- **single-ended** denotes a sensor or measurement terminal where in the analog voltage signal is carried on a single lead, which is measured with respect to ground.
- **skipped scans** occur when the CR1000 program is too long for the scan interval. Skipped scans can cause errors in pulse measurements.
- **slow sequence** is a usually slower secondary scan in the CR1000 CRBASIC program. The main scan has priority over a slow sequence.

**SMTP** Simple Mail Transfer Protocol. A TCP/IP application protocol.

**SNP** Snapshot File.

**state** whether a device is on or off.

**string** a datum consisting of alpha-numeric characters.

- **support software** include PC200W, PC400, RTDAQ, LoggerNetTM
- **synchronous** the transmission of data between a transmitting and receiving device occurs as a series of zeros and ones. For the data to be "read" correctly, the receiving device must begin reading at the proper point in the series. In synchronous communication, this coordination is accomplished by synchronizing the transmitting and receiving devices to a common clock signal (see Asynchronous).
- **task** 1) grouping of CRBASIC program instructions by the CR1000. Tasks include measurement, SDM, and processing. Tasks are prioritized by a CR1000 operating in pipeline mode.
- **TCP/IP** Transmission Control Protocol / Internet Protocol.
- **Telnet** a software utility that attempts to contact and interrogate another specific device in a network.
- **throughput** the throughput rate is the rate at which a measurement can be made, scaled to engineering units, and the reading stored in a data table. The CR1000 has the ability to scan sensors at a rate exceeding the throughput rate. The primary factor affecting throughput rate is the amount of processing specified by the user. In sequential mode operation, all processing called for by an instruction must be completed before moving on the next instruction.
- **TLL** Transistor Transistor Logic. A serial protocol using 0V and 5V as logic signal levels.

**toggle** to reverse the current power state.

- **UINT2** data type used for efficient storage of totalized pulse counts, port status (e.g. status of 16 ports stored in one variable) or integer values that store binary flags.
- **USR:** drive. A portion of CR1000 memory dedicated to the storage of image or other files.
- **UPS** uninterruptible power supply. A UPS can be constructed for most datalogger applications using AC line power, an AC/AC or AC/DC wall adapter, a charge controller, and a rechargeable battery.
- **User Program** The CRBASIC program written by the CR1000 user in CRBASIC Editor or Short Cut.
- **variable** A packet of CR1000 memory given an alpha-numeric name, which holds a potentially changing number or string.
- **VAC** Volts Alternating Current. Mains or grid power is high-level VAC, usually 110 VAC or 220 VAC at a fixed frequency of 50 Hz or 60 Hz. High-level VAC is used as a primary power source for Campbell Scientific power supplies. Do not connect high-level VAC directly to the CR1000. The CR1000 measures varying frequencies of low-level VAC in the range of  $\pm 20$  VAC.
- **VDC** Volts Direct Current. The CR1000 operates with a nominal 12 VDC power supply. It can supply nominal 12 VDC, regulated 5 VDC, and variable excitation in the  $\pm 2.5$  VDC range. It measures analog voltage in the  $\pm$ 5.0 VDC range and pulse voltage in the  $\pm$ 20 VDC range.
- **volt meter** an inexpensive and readily available device useful in troubleshooting data acquisition system faults.

**Volts** SI unit for electrical potential.

- **watch dog timer** an error checking system that examines the processor state, software timers, and program related counters when the datalogger is running its program. If the processor has bombed or is neglecting standard system updates or if the counters are outside the limits, the watch dog timer resets the processor and program execution. Voltage surges and transients can cause the watch dog timer to reset the processor and program execution. When the watch dog timer resets the processor and program execution, an error count is incremented in the watchdog timer entry of the status table. A low number (1 to 10) of watch dog timer resets is of concern, but normally indicates the user should just monitor the situation. A large number  $(>10)$  of error accumulating over a short period of time should cause increasing alarm since it indicates a hardware or software problem may exist. When large numbers of watch dog timer resets occur, consult with a Campbell Scientific applications engineer.
- **weather tight** describes an instrumentation enclosure impenetrable by common environmental conditions. During extraordinary weather events, however, seals on the enclosure may be breached.

**XML** Extensible Markup Language.

# <span id="page-430-0"></span>**E.2 Concepts**

## **E.2.1 Accuracy, Precision, and Resolution**

Three terms often confused are accuracy, precision, and resolution. **Accuracy** is a measure of the correctness of a single measurement, or the group of measurements in the aggregate. **Precision** is a measure of the repeatability of a group of measurements. **Resolution** is a measure of the fineness of a measurement. Together, the three define how well a data acquisition system performs. To understand how the three relate to each other, consider "target practice" as an analogy. The figure below shows four targets. The bull's eye on each target represents the absolute correct measurement. Each shot represents an attempt to make the measurement. The diameter of the projectile represents resolution.

![](_page_430_Figure_4.jpeg)

The objective of a data acquisition system should be high accuracy, high precision, and to produce data with resolution as high as appropriate for a given application.
# *CR9000X Index*

#### **5**

5 V, **OV-5**

#### **A**

A/D, **E-1**  ABS, Absolute Value Instruction, **8-3** AC, **E-1** AC Excitation, **3-20** Accuracy, **E-1**, **E-11** ACOS, Arc Cosine Instruction, **8-3** Alias, **4-11**, **4-20**, **4-21**, **5-1** AM25T Instruction, **7-16** Amperes (Amps), **E-1** Analog, **E-1** Analog Measurements, **2-3** Analog to Digital Conversion, **3-1** AND Operator, **4-14**, **8-4** AngleDegrees, **8-1** ANSI, **E-1** Anti-Aliasing, **3-31** Anti-logarithm, **8-15** Argument Rules, **4-20** Arithmetic, **4-35** Arrays, **4-11**, **4-35** As Type, **5-2** ASCII, **E-1** ASCII Data File Format, **2-13** ASCII Function, **11-2** ASCII String Function, **11-2** ASIN, Arc Sin Function, **8-5** Asynchronous, **E-1** ATA Flash Memory Card, **2-1** ATN, Arctangent of Ratio, **8-5** ATN2, Arc Tangent of Y/X, **8-6** Average Output Instruction, **6-13** AvgRun, Spatial Average Instruction, **8-6** AvgSpa, Spatial Average Instruction, **8-10**

## **B**

Background Calibration, **9-27** Battery, External, **1-3**, **1-6** Battery, Internal, **1-3**, **1-7** Battery Voltage Measurement, **7-15** Baud Rate, **E-1** Beacon, **E-1** BeginProg, **9-1** BiasComp Instruction, **9-27** Binary, **4-18**, **E-1** Bit-shift Operators, **4-14**, **8-1**

Bitwise Comparison, **4-**14 Blackman Window Function, **3-33**, **7-53** BOOl8, **E-2** Bool8 Data Type, **4-14** Definition, **4-13** Boolean, **2-4**, **5-2**, **E-1** Boolean Data Type Definition, **4-13** from Float, **4-36** from Long, **4-36** Boolean data type, **E-2**  BrFull Instruction, **7-13** BrFull6W Instruction, **7-13** BrHalf Instruction, **7-10** BrHalf3W Instruction, **7-11** BrHalf4W Instruction, **7-11** Bridge Circuit Excitation, **7-9** Bridge Circuits, **7-9** Bridge Measurement, 2 Wire Half, **3-18**, **7-10** Bridge Measurement, 3 Wire Half, **3-18**, **7-11** Bridge Measurement, 4 Wire Full, **3-18**, **7-13** Bridge Measurement, 4 Wire Half, **3-18**, **7-11** Bridge Measurement, 6 Wire Full, **3-18**, **7-13** Bridge Measurements, **3-18** Bubble Sort, **9-9** Buffer Depth, **D-3**

## **C**

CalFile, **2-1** CalFile Instruction, **9-28** Calibrate Instruction, **9-27** Calibration Constants, Loading, **9-43** Calibration Constants, Storing, **9-44** Call Instruction, **9-1** Callback, **E-2**, **E-4** CallTable Instruction, **9-2** CANBUS, **7-19** CardFlush, **6-11** CardOut, **6-11** Case, **9-17** CaseElse, **9-17** Ceiling, Rounding up, **8-10** CF, **E-2** CHR String Function, **11-3** Clients, **OV-25** CLK/HS, **OV-5** ClockSet Instruction, **9-29** Code, **E-2** Comments in Programs, **4-3** Compile Results, **D-1** Connectors, **1-1**

Const Instruction, **5-3** Constant Declaration, **5-3** Constant Table, **5-3** Constant, **E-2** Constants, **4-19** Conversion, **4-37** ConstTable Instruction, **5-3** ContinueScan Instruction, **9-15** Continuous Analog Output, **9-30** Control, **OV-16**, **OV-18** Control I/O, **E-2** Control Port Expansion, **7-30** Control Ports, Setting, **9-45** Convert Data File, **2-9** COS, Cosine Instruction, **8-10** COSH Instruction, Hyperbolic Cosine Function, **8-11** Covariance Output Instruction, **6-13** COVSPA, Spatial Covariance Instruction, **8-11** CPU, **E-2** CR1000KD, **10-1**, **E-2** CR10X, **E-2** CR9011, **OV-2** CR9031 Versus CR9032 Comparison Table, **QS-21** CR9032, **OV-4** CR9041, **OV-6** CR9050 Module, **OV-7** CR9051E Module, **OV-9** CR9052 Filter Module Measurements, **3-30** CR9052DC Filter Module Measurements, **7-43** CR9052DC Module, **OV-10** CR9052IEPE DC Frequency Response, **3-32** CR9052IEPE Module, **OV-12** CR9055(E) Module, **OV-13** CR9058E Module, **OV-14** CR9058E Module Measurements, **3-21** CR9058E Sampling, Noise & Filtering, **3-24** CR9058E, Determining Integration and Filter Order, **3-30** CR9058E, Hard setting the integration time, **3-24** CR9058E, Hard setting the Sinc-N filter order, **3-27** CR9060 Module, **OV-15** CR9070 Module, **OV-16** CR9071E Module, **OV-18** CR9071E Pulse Channel Max Input Range, **3-39** CRBasic Program Editor, **4-2** CRBasic Programming, **4-1**, **4-6** CRBasic's, **4-3** CRD, **E-2** CS I/O, **OV-5**, **E-2** CS7500, **7-18** CSAT3 Instruction, **7-19** Custom Menu, **10-1** CVI, **E-2** 

#### **D**

Data Collection, **QS-19** Data File Format, **2-10** Data Instruction, **9-29** Data Point, **E-2** Data Retrieval, **2-5** Data Retrieval, PC Card, **2-8** Data Storage, **2-1** Data Streaming, **2-7** Data Table Access, **4-3**, **9-42** Data Table Control, **9-50** Data Table Header, **2-10** Data Table, **OV-21**, **4-20**, **6-1** Data Type Bool8, **4-13** Boolean, **4-13** Expressions with, **4-36** Float, **4-15** FP2, **4-15** Long, **4-15** NSec, **4-15** String, **4-18** Table of Types, **4-12** UINT2, **4-18** Data Type-- LONG, **E-5** Data Type-- NSEC, **E-6** Data Types, **4-14** Data type—UINT2, **E-9** Data Viewing, **QS-20** DataEvent, **6-5** DataInterval, **6-2** Datalogger Support Software, **E-2** DataLong Instruction, **9-29** DataTable Instruction, **4-22** DC, **E-2** DCE, **E-2**, **E-3**, **E-6** Declarations, **4-11** Default Program Default.C9X, **9-2** Delay Instruction, **9-3**, **9-19** Desiccant, **E-2** DevConfig, **E-3** DewPoint, **8-13** DHCP, **E-3**  Differential Voltage Measurement, **7-4** Differential, **E-3** Digital, **E-**3 Dim, **5-4**, **E-3** Dimension, **E-3** Dimension Array, **5-4** Dimensioning a Variable, **4-12** Disable Running Program, **OV-3** Disable Variable, **2-3** DisableVar, **2-3** DisplayMenu Instruction, **10-3** DisplayValue Instruction, **10-3**

DLD Signature, **D-1** DNS, **E-3** Do Loop, **9-3** DSP4 Instruction, **6-12** DTE, **E-2**, **E-3**, **E-6** 

#### **E**

Earth Ground, **E-3** Else, **9-10** ElseIf, **9-10** Enclosure, **1-1** End Function, **5-7** End Sub, **5-12** Endif, **9-10** EndProg, **9-1** EndSelect, **9-17** EndTable, **6-1** Engineering Units, **E-3** EQV Function, **8-15** Errors, **2-3**, **2-4** ESD, **E-3**, **E-10** ESS, **E-3** Excitation, **9-30**, **E-3** Excitation, Reversal, **3-2** Excite Instruction, **9-30** Execution Interval, **9-15** Execution Time, **E-3** Exit Do, **9-3** Exit For, **9-8** Exit Function, **5-7** Exit Scan, **9-15** Exit Sub, **5-12** EXP, Exponential Instruction, **8-15** Exponential, Base e, **8-15** Expression, **E-3**  Expressions Definition, **4-34** In Parameters, **4-20** Logical, **4-37** Strings, **4-38** Using Integers, **4-36** Using Numerical data types, **4-36**

#### **F**

Fast Fourier Transform, **7-49** FFT Output Instruction, **6-14** FFT Spectral Options, **7-53**, **8-17** FFT Windowing, **7-52** FFTFilt Instruction, **7-49** FFTSample Output Instruction, **7-62** FFTSPA, FFT Spatial Instruction, **8-16** Field Name Declaration, **5-1** Field Names Instruction, **6-17** FieldCal Instruction, **9-31**

FieldCalStrain Instruction, **9-36** File Control, **9-13**, **E-3** File Control, Retrieve Data, **2-7** FileClose, **9-53** FileCopy, **9-53** Filelist, **9-53** FileManage, **9-5**, **9-54** FileMark, **9-6** FileOpen, **9-55** FileRead, **9-56** FileReadLine, **9-56** FileRename, **9-57** FileSize, **9-57** FileWrite, **9-58** Fill and Stop Memory, **E-3** FillStop, **6-8** Filter Module Scan Rates, **B-1** Filter Module, **OV-10**, **OV-12** Filtered FFT Analysis, **7-49** Filtered Voltage Measurements, **3-30**, **7-44** Final Storage, **E-4** FIR Filter, **3-32** FIX, Integer Function, **8-23** Flags, User, **4-19** Flash Memory, **2-1** Flash Memory Card, **2-1**, **6-11** FLOAT, **2-4**, **5-2**, **E-4** Float Data Type Definition, **4-15** from Boolean, **4-36** from Long, **4-36** to Boolean, **4-36** Floating Point, **4-35** Floor, Rounding down, **8-18** For Next Loop, **9-8** FormatFloat String Function, **11-4** FP2, **E-4** FP2 Data Type, **4-15** FP2 Resolution, **4-15** FRAC, Fractional Instruction, **8-19** FTP, **E-4** Full Duplex, **E-4**  Function Declaration, **5-7**

# **G**

Garbage, **E-4** GetRecord Instruction, **9-42** global variable, **E-4** Ground, **E-4** Ground Loop effects, **3-20**

## **H**

Half Duplex, **E-4** Hamming Window Function, **3-33**, **7-53** Handshake, Handshaking, **E-4** Hanning Window Function, **3-33**, **7-52** Hello Exchange, **E-4** Hertz, **E-4** Hex Function, **8-19** Hex to Decimal conversion, **8-19** Histogram Output Instruction, **6-18** Histogram4D Instruction, **6-20** HTML, **E-4** HTTP, **E-4** Humidity Concerns, **1-7** Hyberbolic Tangent Function, **8-41** Hyperbolic Cosine Function, **8-11** Hyperbolic Sine Function, **8-34**

#### **I**

I/O Ports, **7-42**, **9-52** IEEE4, **2-2**, **E-4** If Then Else, **9-10** IfTime Instruction, **8-20** IIF Instruction, **8-21** IMP Function, **8-22** Include, **9-12** INF, **2-3**, **2-4**, **E-4** Infinity, **2-3** Initiate telecommunication, **E-4** Input Limit, Voltage, **3-5** Input Limits, Voltage, **3-3** Input Voltage Limit Check Option, **3-7** Input/Output Instructions, **E-5** Input/Output Ports, **7-39** InStr String Function, **11-4** InstructionTimes Instruction, **7-15**, **9-42** INT, Integer Function, **8-23** Integer, **E-5** Integer Divide, **8-20** Integers, **4-36**, **4-37** Integration, **3-3** Intermediate Storage, **E-5** Internal Data Format, **2-2** Interval Timing, **7-40** Interval, Data Table, **6-2** IP, **E-5** IP Address Setup, **OV-20** IP Address, **E-5** IP Communications Set-up, **QS-9** IP Port Set-up Tips, **QS-10** Isolation Module, **OV-14** Isolation Module Measurements, **3-21**

#### **J**

Junction Boxes, **1-2**

#### **K**

Kaiser Bessel Window Function, **3-33**, **7-53** Key Words, **A-1**  Keyboard Display, **10-1** Keyboard/Display Custom Menu, **10-1**

#### **L**

Lapses, **6-2** Left String Function, **11-5** LEN String Function, **11-5** LevelCrossing Instruction, **6-21** LI7500, **7-18** Lightning, **E-3** Lightning Protection, **1-8** Ln, Natural Logarithm Function, **8-23** LoadFieldCal, **9-43** local variable, **E-5** Log, Natural Logarithm Function, **8-23** LOG10, Logarithm base 10 Instruction, **8-24** Logarithmic Spectral Rebinning, **7-60** Logger Files, Retrieve, **2-7** LoggerNet, **OV-24**, **OV-25** Logic, And, **8-4** Logic, EQV, **8-15** Logic, Not, **8-26** Logic, Or, **8-26** Logic, XOR, **8-43** Logical Expressions, **4-37** Long, **2-2**, **2-4**, **5-2**, **E-5** Long Data Type Definition, **4-15** from Boolean, **4-36** from Float, **4-36** to Boolean, **4-36** to Float, **4-36** Loop, **9-3**, **E-5** Loop Counter, **E-5**  LowerCaseString Function, **11-6** LTrim, **11-6**

#### **M**

Manually Initiated, **E-5** Math, **2-4** Math Functions, Derived, **8-43** Mathematical Operations, **4-35** Mathematical Operators, **8-1** Maximum Output Instruction, **6-25** Maximum, local, **8-27** MaxSpa, Spatial Maximum Instruction, **8-24** MD5 digest, **E-5** ME, **OV-5** Measure Time, **D-2**

Measurement Parameters Integ, **3-3** Range, **3-2** Range, Diff, **3-6** Range, SE, **3-5** RevDiff, **3-2** RevExcite, **3-2** SettlingTime, **3-2**, **3-8** TRef, **3-11** Measurement Parameters Chan, **4-31** Dest, **4-30** Integ, **4-32** Mult/Offset, **4-32** Range, **4-30** Reps, **4-30** RevDiff, **4-31** SettlingTime, **4-32** Slot, **4-31** TRef, **4-31** Measurements Analog Voltage Sequence, **3-1** Common Mode Range, **3-3** Delay, **3-2** Input Limit Check (R Option), **3-7** Integration, **3-3** Multiplexed through CR9041, **3-1** Open Sensor Detect, **3-6** Settling Time, **3-8** Single Ended verses Differential, **3-3** with excitation reversal, **3-2** Median Output Instruction, **6-25** Memory, **OV-20** MenuItem Instruction, **10-4** MenuPick Instruction, **10-4** Mid String Function, **11-6** Milli, **E-5** Minimum Output Instruction, **6-26** Minimum, local, **8-27** MinSpa, Spatial Minimum Instruction, **8-25** MOD, Modulas Function, **8-25** Modbus, **E-5** Modem/Terminal, **E-5** ModuleTemp Measurement, **7-15** Moment Instruction, **6-27** Move Function, **9-44** Multi-meter, **E-5** mV, **E-5** 

#### **N**

NAN, **2-3**, **2-4**, **E-5** Neighbor Device, **E-5** NewFieldCal, **9-44** NewFieldNames Instruction, **9-45** Next, **9-8** NextScan, **9-15** NextSubScan Instruction, **9-22** NIST, **E-5**

Nitrogen Purging Enclosures, **1-7** Node, **E-6** Not Operator, **8-26** Not-a-number, **2-3** NSEC, **E-6** NSec Data Type Definition, **4-15** Null-modem, **E-2**, **E-3**, **E-6**  Numeric Representation, **4-7**

# **O**

Octave Analysis (1/n), **7-60** Ohm, **E-6** Ohms Law, **E-6** On-line Data Transfer, **E-6** Open Sensor Detect, **3-6** OpenInterval, **6-4** Operatators, **8-1** Operational Codes, **D-2** Operational Input Voltage Limits, **1-8** Operator precedence order, **4-34** OR Operator, **4-14**, **8-26** OS Signature, **D-1** Output, **E-6** Output Array, **E-6** Output Interval, **E-6** Output Processing Abbreviations Table, **4-39** Output Processing Instructions, **4-24**, **E-6**

# **P**

PakBus, **E-6** Parameter, **E-6** Parameter Types, **4-20** PC Card, **4-23** PC Card, **6-11** Flush CPU to Card, **6-11** PC Card Model Selection, **C-1** PC Card Removal, **2-8** PC Card, Running program from, **9-47** PC Memory Card, **2-1** PC200W, **OV-23** PC400, **OV-23** PeakValley Instruction, **8-27** Period Average, **E-7** Peripheral, **E-7** Ping, **E-7** Platinum Resistance Thermometer Measurement, **8- 28**, **8-29** Poisson Ratio, **E-7** Polar Coordinates, **8-31** PortSet Instruction, **9-45** Power Requirements, **1-3**, **1-5** Power, External Battery, **1-6** Power, Using Solar Panels, **1-6**

Power, Using Vehicle, **1-5** Powering up Logger, **QS-3** PowerOff Instruction, **9-46** Powerup.ini file, **9-47** Precision, **E-7**, **E-11** Print Device, **E-7** Print Instruction, **9-13** Print Peripheral, **E-7** Process Time, **D-2** Processing, **OV-20** Processing Instructions, **E-7** Program - Expressions, **4-34** Program Control Instructions, **E-7** Program Control, **9-13** Program Examples Average, **4-24** BiasComp, **4-29** Calibrate, **4-29** Calibration Arrays, **4-33** CardOut, **4-23** Const, **4-19** Constants to Longs or Floats, **4-37** Data Table Access, **4-41** Data Type Conversion, **4-36** DataInterval, **4-22** Expressions, **4-20** Flags, **4-19** Inserting Comments, **4-3** Integer Evaluation, **4-37** Program Structure, **4-9**, **4-10** Scan, **4-25** SlowSequence, **4-29** String Expressions, **4-38** SubScan Measurement Loop, **4-28** SubScan using CR9058E, **4-27** SubScan with VoltFilt, **4-26** TCDiff, **4-33** Use of Variable Arrays, **4-35** Variable Array, **4-11**, **4-12** Program Generator, **QS-12**, **4-1** Program Run Attribute Hierarchy, **9-47** Program Segment to Include, **9-12** Programing Introduction, **4-**1 Programming Examples, **3-9**  Programming Examples Flag Staus w/ Long, **4-18** Programming Groundwork, **4-3** Programming Structure, **4-8** PRT Instruction, **8-28** PRTCalc Instruction, **8-29** Public, **E-7** Public Declaration, **5-9** Pulse Counter Module, **OV-16** Pulse Measurements, **3-35**, **3-38**, **7-36** Pulse, **E-7**  PulseCount Instruction, **7-36** PulseCountReset Instruction, **7-37**

#### **Q**

Quick Connectors, **1-1**

## **R**

Rainflow Output Instruction, **6-27** Random Number Generator, **8-30** Random Number, **8-32** Randomize Instruction, **8-30** Read Instruction, **9-29** ReadIO Instruction, **7-39** Real Time Monitoring, **QS-18** RealTime Instruction, **9-49** RectPolar Instruction, **8-31** Regulator, **E-7** Remainder Function, **8-25** Replace String Function, **11-7** ResetTable Instruction, **9-50** Resistance, **E-7** Resistor, **E-7** Resolution, **E-7**, **E-11** Restore Instruction, **9-29** Reverse Excitation, **3-2** Right String Function, **11-7** RING, **OV-5** Ring Line (Pin 3), **E-7** Ring Memory, **E-7** RMS, **E-8**  RMSSpa Instruction, **8-31** RND Function, **8-32** Round, Arithmetic rounding, **8-32** Rounding Numeric Ceiling, **8-10** Floor, **8-18** Round, **8-32** RS232 Port, **QS-2** RS-232, **E-8**  RTDAQ, **OV-23** RTMC, **OV-25** RTMC Web Server, **OV-26** RTMCCRT, **OV-26** RTMC-Pro, **OV-25** Rtrim String Function, **11-7** Run on Powerup, **9-47** RunDLD File Instruction, **9-13** Running Average, **8-6** Running Average Signal Attenuation, **8-7**  RX, **OV-5**

## **S**

Safety Precautions, **1-7** Sample Output Instruction, **6-32** Sample Rate, **E-8** SampleFieldCal Output Instruction, **6-31** SampleMaxMin Output Instruction, **6-32** SatVP Instruction, **8-36** Scan execution interval, **E-8** frequency, **E-8** Scan Instruction, **4-25**, **9-15** Scans, Multiple, **9-20** SDE, **OV-5** SDI-12, **E-8** SDM, **E-8** SDM Peripherals, **OV-22** SDM-AO4, **7-19** SDMCAN, **7-19** SDM-CD16, **7-26** SDM-CD16AC, **7-26** SDM-CD16D, **7-26** SDM-CVO4, **7-26** SDMINT8 Interval Timer Instruction, **7-27** SDMIO16 Instruction, **7-30** SDMSIO4 Instruction, **7-31** SDMSpeed Instruction, **7-32** SDMSW8A, **7-31** SDMTrigger Instruction, **7-33** SDMX50, **7-33** SecsSince1990, **9-50** Seebeck Effect, **E-8** Select Case, **9-17** Send, **E-8** Sensor Calibration File, **9-28** Serial, **E-8** Serial Communications Set-up, **QS-3** Serial Input/Output, **7-31** Serial Sensor Measurement, **7-42** SerialInput Instruction, **7-42** Server, **OV-24** Settling Time, **3-2**, **3-8**, **3-9** Sgn Function, Sign of Number, **8-33** Short Cut, **OV-25** ShortCut, **4-1** SI Système Internationale, **E-8** Signature, **E-8** SIN, Sine Function, **8-34** Single Ended Voltage Measurement, **7-4** Single-ended, **E-9** SinH, Hyperbolic Sine Function, **8-34** Skipped Records, **6-2** skipped scans, **E-9** SlotConfigure Instruction, **29-0** slow sequence, **E-9** SlowSequence Instruction, **9-20** SMTP, **E-9** SNP, **E-9** Software Development Kits, **OV-26** Solar Panel, **1-6** Sort Array Values, **8-34** SortSpa Instruction, **8-34**

Spatial Average, **8-10** Spatial Covariance, **8-11** Spatial Maximum Function, **8-24** Spatial Minimum Function, **8-25** Spatial RMS, **8-31** Spatial Sort Instruction, **8-34** Specifications, **OV-27** Spectral Leakage, **3-34** Spectral Options, **7-53** Spectral Options, **8-17** Spectral Weighing, Class A, B, & C, **7-51** SpltStr String Function, **11-8** Sqr, Square Root Function, **8-35** Standard Deviation, **6-33** Standard Deviation, Spatial, **8-35** Startup Code, **D-1** State, **OV-16**, **OV-18**, **E-9** Station Name, **5-11** Status Table, **D-1** StdDev Instruction, **6-33** StdDevSpa Instruction, **8-35** StrainCalc Instruction, **8-36** StrComp String Function, **11-9** String, **2-4**, **5-2**, **E-9** String Data Type Definition, **4-18** String Expressions, **4-38** String Manipulation Functions ASCII, **11-2** CHR, **11-3** FormatFloat, **11-4** InStr, **11-4** Left, **11-5** Len, **11-5** LowerCase, **11-6** LTrim, **11-6** Mid, **11-6** Replace, **11-7** Right, **11-7** RTrim, **11-7** SplitStr, **11-8** StrComp, **11-9** Trim, **11-9** Uppercase, **11-9**  Strings Adding, **11-1** Assigning, **11-1** Comparison Operators, **11-2** Conversion to/from Numeric, **11-1** Output Sampling, **11-2** Subtracting, **11-1** Sub, Subroutine Declaration, **5-12** SubMenu Instruction, **10-5**  Subroutine Calling, **9-1** Subscan CR9058E Isolation Module Measurements, **4-27** Filter Module Measurements, **4-26** Subscan Filter Module Measurements, **9-23**

SubScan Instruction w/ CR9052 Module, **7-46** SubScan Instruction, **9-22** Support Software, **OV-23**, **E-9** Switching Relays w/ Control Ports, **1-9** Synchronous, **E-9** Système Internationale, **E-8** 

### **T**

Table Size, **D-2**  TableFile, **9-59** Tablename.EventCount, **4-40** Tablename.EventEnd, **4-40** Tablename.Fieldname, **4-39** Tablename.Output, **4-40** Tablename.Record, **4-40** Tablename.TableFull, **4-41** Tablename.Tablesize, **4-40** Tablename.TimeStamp, **4-40** Tan, Tangent function, **8-41** TANH, Hyberbolic Tangent Function, **8-41** Task, **E-9** TCDiff Instruction, **7-5** TCP/IP, **E-9** TCSE Instruction, **7-7** TDR100, **7-34** Telnet, **E-9** Terminal Connectors, **1-1** Thermocouple Accuracy TypeB, **3-14** TypeE, **3-14** TypeJ, **3-14** TypeK, **3-14** TypeR, **3-14** TypeS, **3-14** TypeT, **3-14** Thermocouple Measurements, **3-10** Thermocouple Reference Temperature, **7-15** Thermocouple, Differential Measurement, **7-5** Thermocouple, Single Ended Instruction, **7-7** Throughput, **E-9** Time Domain Reflectometer, **7-34** Time, Datalogger, **8-20** Timer Instruction, **9-51** TimerIO Instruction, **7-40** Timing Program Operation, **7-15** TLL logic, **E-9** TOA5 Data File Format, **2-13** TOB1 Binary File Format, **2-14** TOB3 Binary File Format, **2-14**  Toggle, **E-9** Totalize Output Instruction, **6-34** Transient, **E-3**, **E-10** Trigger Data Output, **6-5** Triggered Scan, **9-25** Trim String Function, **11-9**

TTL, **E-9**  TX, **OV-5**

#### **U**

UINT2, **E-9**  UINT2 Data Type Definition, **4-18** Units Declaration, **5-14**  Until, **9-3** UpperCase String Function, **11-9** UPS, **E-10**  User Flags, **4-19** User Program, **E-10** USR:, **E-9** 

#### **V**

VAC, **E-10** VaporPressure, **8-42** Variable, **E-10** Variable - Arrays, **4-11** Variable Array, **4-11** Variable Arrays in Measurement Parameters, **4-30** Variable Definition, **4-11** Variable Dimension, **4-12** Variable Nomenclature Rules, **4-20** Variables, **4-35** VDC, **E-10** View Pro, **OV-25** Volt Meter, **E-10** Voltage Input Limits, **1-8** Voltage Max before Damage, **3-7** VoltDiff Instruction, **7-4** VoltFilt Instruction, **7-44** Volts, **E-10** VoltSe Instruction, **7-4**

## **W**

WaitDigTrig, Wait Digital Trigger Instruction, **9-25** Watch Dog Timer, **E-10** Weather Tight, **E-10** Wend, **9-3** WetDryBulb, **8-42** While, **9-3** Windowing, **3-33**, **7-52**  WindVector, **6-35** WorstCase, **6-9** WriteIO Instruction, **7-42**, **9-52**

# **X**

XML, **E-10** XOr Function, **8-43** 

#### **Campbell Scientific, Inc. (CSI)**

815 West 1800 North Logan, Utah 84321 UNITED STATES www.campbellsci.com • info@campbellsci.com

#### **Campbell Scientific Africa Pty. Ltd. (CSAf)**

PO Box 2450 Somerset West 7129 SOUTH AFRICA www.csafrica.co.za • cleroux@csafrica.co.za

#### **Campbell Scientific Australia Pty. Ltd. (CSA)**

PO Box 8108 Garbutt Post Shop QLD 4814 AUSTRALIA www.campbellsci.com.au • info@campbellsci.com.au

#### **Campbell Scientific do Brazil Ltda. (CSB)**

Rua Luisa Crapsi Orsi, 15 Butantã CEP: 005543-000 São Paulo SP BRAZIL www.campbellsci.com.br • [suporte@campbellsci.com.br](mailto:suporte@campbellsci.com.br) 

#### **Campbell Scientific Canada Corp. (CSC)** 11564 - 149th Street NW Edmonton, Alberta T5M 1W7

CANADA www.campbellsci.ca • dataloggers@campbellsci.ca

#### **Campbell Scientific Centro Caribe S.A. (CSCC)**

300 N Cementerio, Edificio Breller Santo Domingo, Heredia 40305 COSTA RICA www.campbellsci.cc • info@campbellsci.cc

#### **Campbell Scientific Ltd. (CSL)**

Campbell Park 80 Hathern Road Shepshed, Loughborough LE12 9GX UNITED KINGDOM www.campbellsci.co.uk • sales@campbellsci.co.uk

#### **Campbell Scientific Ltd. (France)**

3 Avenue de la Division Leclerc 92160 ANTONY FRANCE www.campbellsci.fr • info@campbellsci.fr

#### **Campbell Scientific Spain, S. L.**

Avda. Pompeu Fabra 7-9, local 1 08024 Barcelona SPAIN www.campbellsci.es • info@campbellsci.es

*Please visit www.campbellsci.com to obtain contact information for your local US or International representative.*